# LCD TV

 $\mathbf{I}$ 

 $\overline{a}$ 

 $\overline{a}$ 

 $\frac{1}{1}$ 

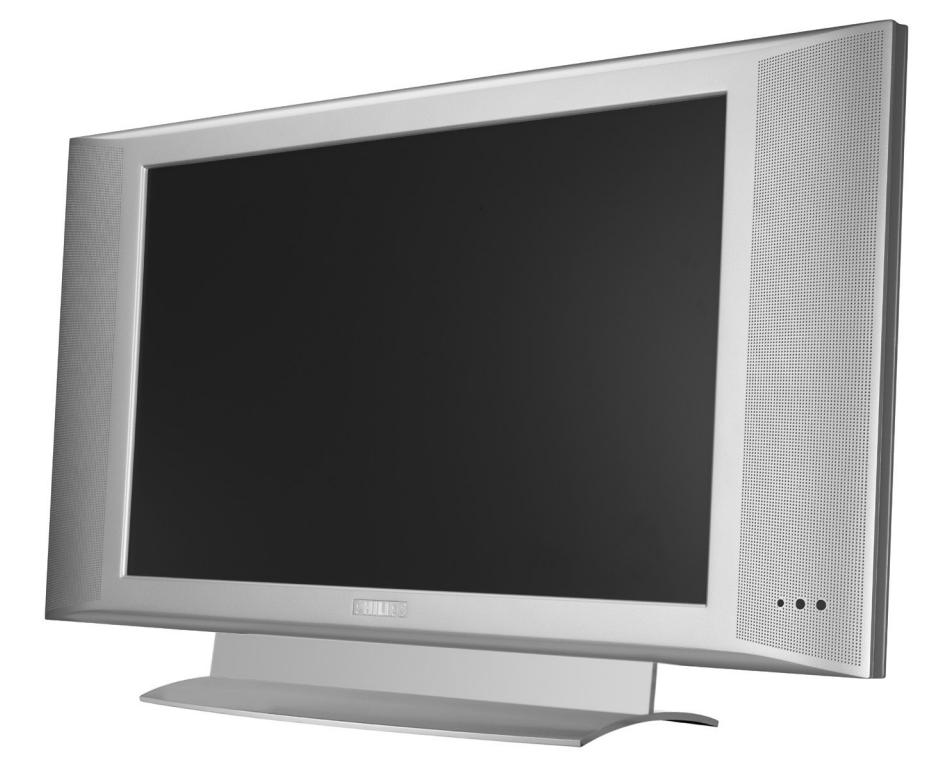

 $\blacksquare$ 

 $\mathbf{I}$ 

- 11

 $\frac{1}{\sqrt{1-\frac{1}{2}}}$ 

 $\overline{a}$ 

# **PHILIPS**

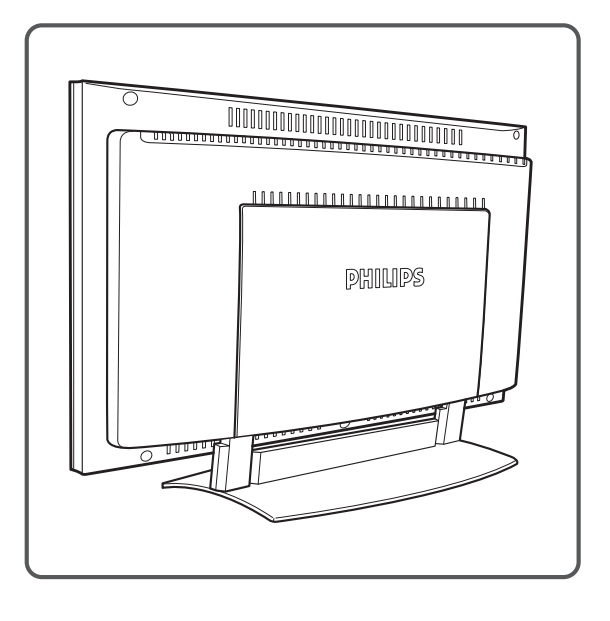

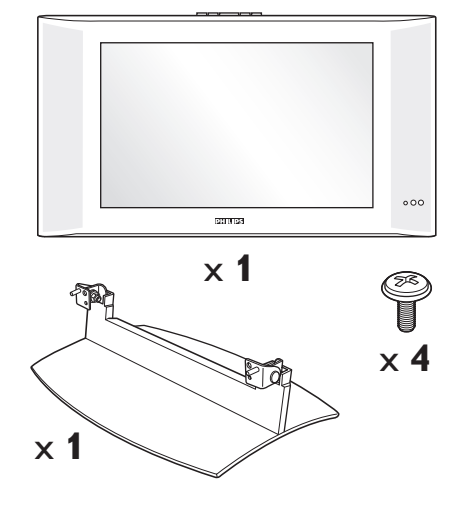

 $\mathbf{I}$ 

 $\mathbf{L}$ 

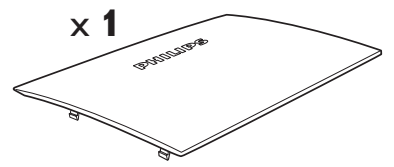

**1**

 $\overline{\phantom{a}}$  $\sim 10^7$ 

 $\mathbf{I}$ 

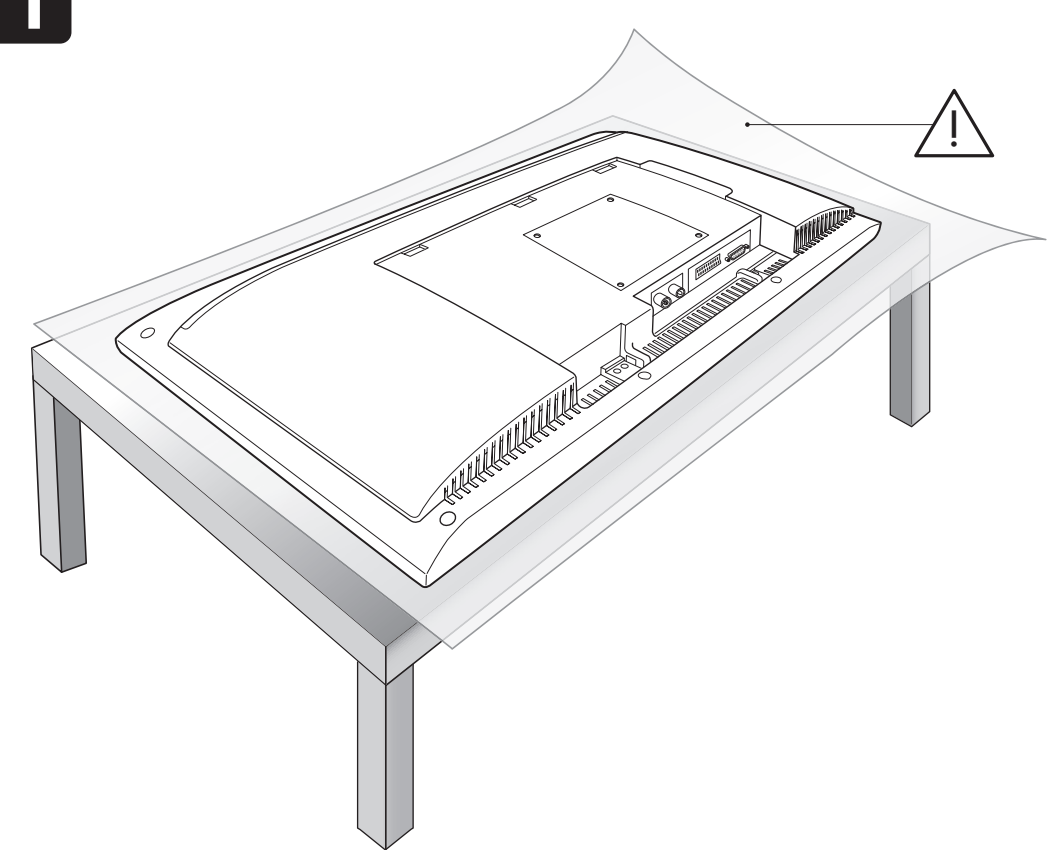

 $\mathbf{I}$ 

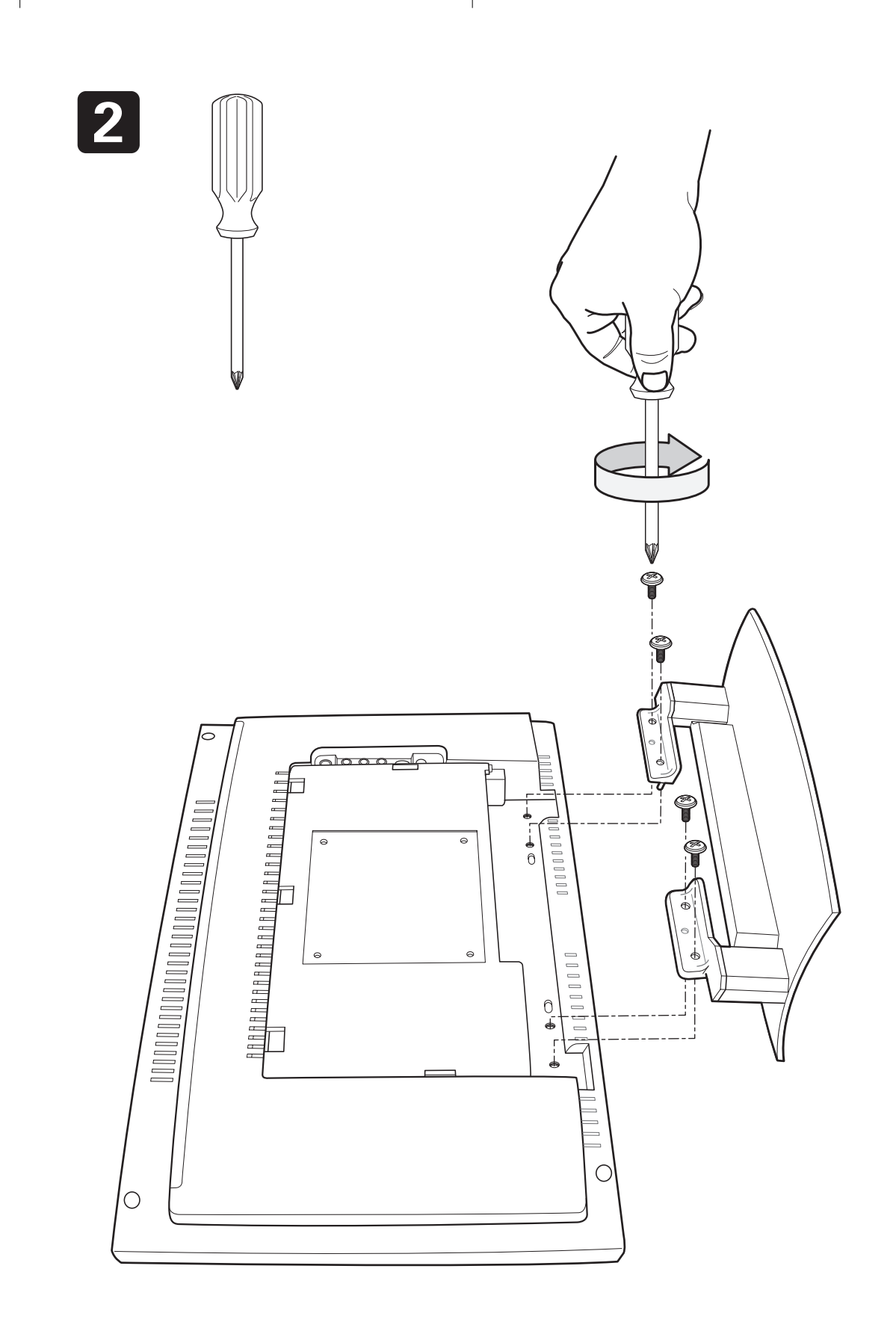

 $\overline{1}$ 

 $\frac{1}{\sqrt{1-\frac{1}{2}}}$ 

 $\mathbf{I}$ 

 $\frac{1}{\sqrt{2}}$ 

 $\mathbf{L}$ 

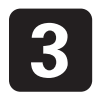

 $\mathbf{I}$ 

 $\frac{1}{1}$ 

 $\overline{a}$ 

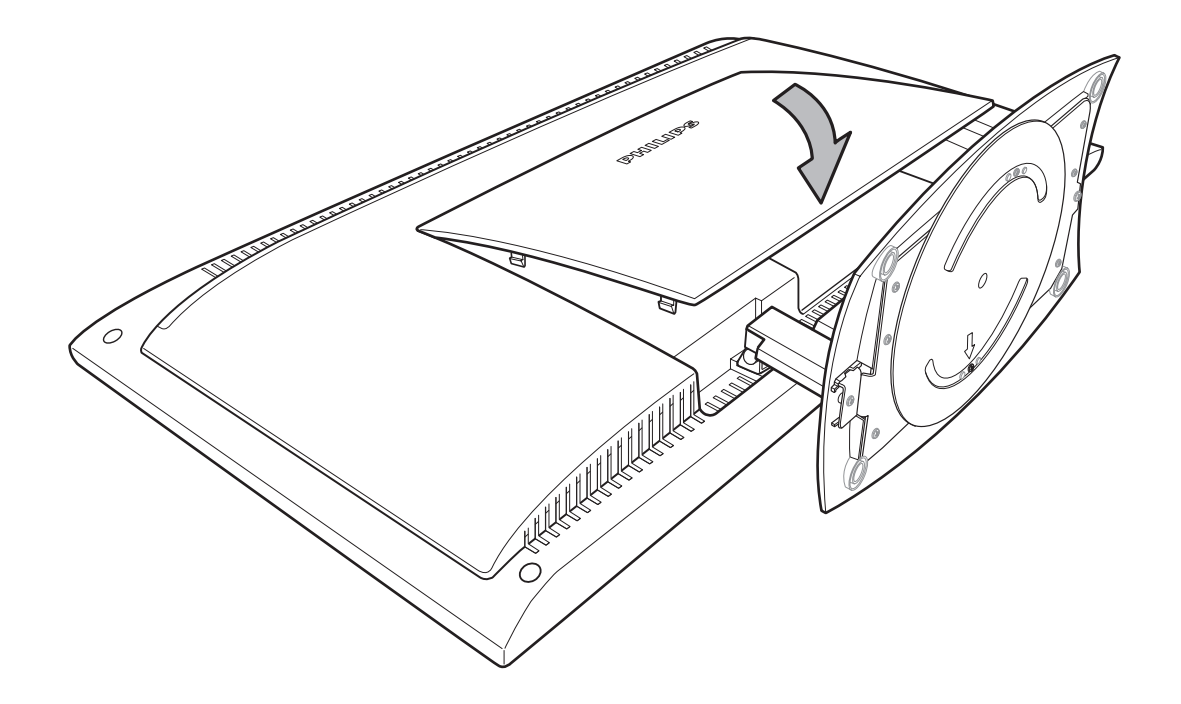

 $\mathbf{L}$ 

 $\mathbf{I}$ 

 $\mathbf{I}$ 

f

 $\mathbf{L}$ 

### **Information for users in the UK**

*(Not applicable outside the UK)*

### **Positioning the TV**

For the best results, choose a position where light does not fall directly on the screen, and at some distance away from radiators or other sources of heat. Leave a space of at least 5 cm all around the TV for ventilation, making sure that curtains, cupboards etc. cannot obstruct the air flow through the ventilation apertures.

The TV is intended for use in a domestic environment only and should never be operated or stored in excessively hot or humid atmospheres.

### **General Points**

Please take note of the section 'Tips' at the end of this booklet.

### **Interference**

The Department of Trade and Industry operates a Radio Interference Investigation Service to help TV license holders improve reception of BBC and IBA programmes where they are being spoilt by interference.

If your dealer cannot help, ask at a main Post Office for the booklet "How to improve Television and Radio Reception".

### **Mains connection**

Before connecting the TV to the mains, check that the mains supply voltage corresponds to the voltage printed on the type plate on the rear panel of the TV. If the mains voltage is different, consult your dealer.

### **Important**

This apparatus is fitted with an approved moulded 13AMP plug. Should it become necessary to replace the mains fuse, this must be replaced with a fuse of the same value as indicated on the plug.

- 1. Remove fuse cover and fuse.
- 2.The replacement fuse must comply with BS 1362 and have the ASTA approval mark. If the fuse is lost, make contact with your retailer in order to verify the correct type.
- 3. Refit the fuse cover.

In order to maintain conformity to the EMC directive, the mains plug on this product must not be removed.

### **Connecting the aerial**

The aerial should be connected to the socket marked x at the back of the set. An inferior aerial is likely to result in a poor, perhaps unstable picture with ghost images and lack of contrast. Makeshift or set-top aerials are unlikely to give adequate results.

Your dealer will know from experience the most suitable type for your locality.

Should you wish to use the set in conjunction with other equipment, which connects to the aerial socket such as TV games, or a video camera, it is recommended that you consult your dealer on the best method of connection.

### **Stand** *(if provided)*

Use only the stand provided with the set, making sure that the fixings are properly tightened.A diagram showing how to assemble the stand is packed with the stand. Never use a make-shift stand, or legs fixed with woodscrews.

 $\mathbf{I}$ т.  $\mathbf{I}$ 

# **Introduction**

Thank you for purchasing this television set.

This handbook has been designed to help you install and operate your TV set. We would strongly recommend that you read it thoroughly.

We hope our technology meets entirely with your satisfaction.

т.

## **Table of Contents**

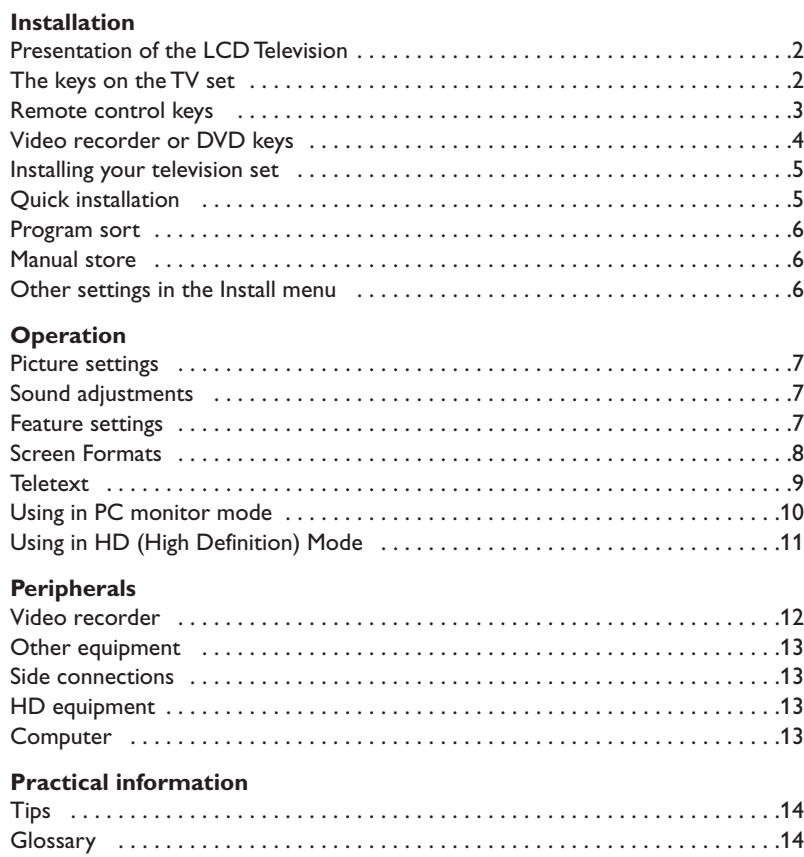

# **RA**

### **Recycling**

The materials used in your set are either reusable or can be recycled. To minimise environmental waste, specialist companies collect used appliances and dismantle them after retrieving any materials that can be used again (ask your dealer for further details).

# **Presentation of the LCD Television**

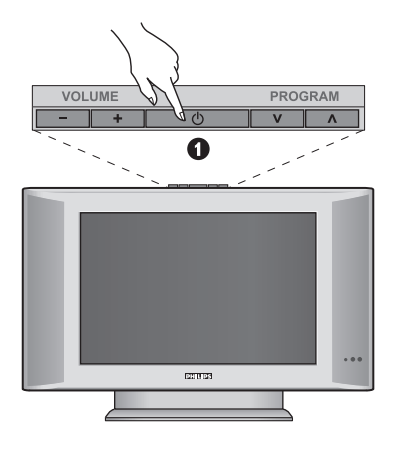

#### & **Television keys:**

- **POWER**: to switch the TV on or off.
- **VOLUME -/+**: to adjust sound level.
- **MENU**: to access or close menus. The PROGRAM -/+ keys can be used to select an adjustment and the VOLUME -/+ keys to make that adjustment.
- **PROGRAM -/+** (- P +): to select programmes.

#### **Rear of set :**

The main connections are made at the bottom of the television.

*For more details on connections see page 12.*

**O** DVI and audio input for connecting a HD (high definition) equipment or computer with DVI output.

- **B** EXT1 and EXT2 sockets
- **1** TV aerial socket
- $\bullet$  Side connections

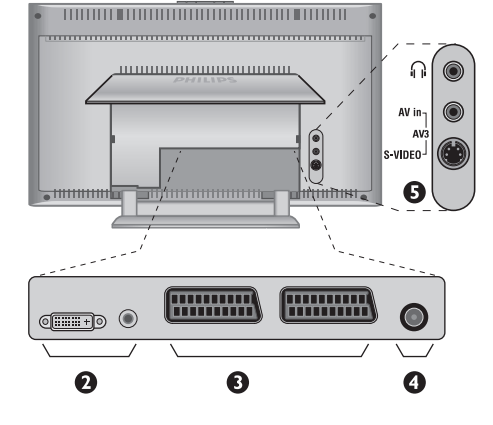

### **Remote control**

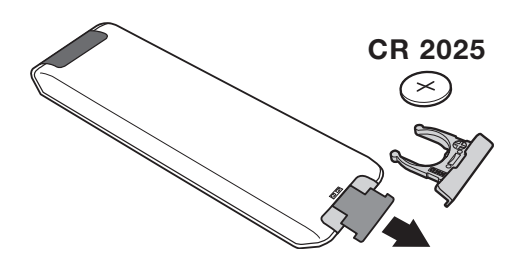

Pull out the plastic insulation sheet from the battery, this will activate the remote control. The battery supplied with the appliance does not contain mercury or nickel cadmium so as to protect the environment. Please do not discard your used batteries, but use the recycling methods available (consult your distributor).

# **Remote Control Keys for LCD TV Functions**

### **1)**  $(\bigcup$  (**STANDBY**)

To set the TV to standby mode.To switch the TV set on again, press **P –/+**, **0** to **9** or **AV** keys.

- **2)** *Pixel + (depending on version)* Switches the Pixel + demonstration mode on or off.
- 3)  $\bullet$   $\cdot$  **E**  $\rightarrow$  **F**

**Video recorder (page 14)**

### **4)**  $\sum$  Surround Sound

To activate / deactivate the surround sound effect. In stereo, this gives the impression that the speakers are further apart. For models equipped with Virtual Dolby Surround\*, you can experience Dolby Surround Pro Logic sound effects.

#### **5) AV**

To display **Source List** to select TV or peripheral equipment connected to **EXT1, EXT2/S-VHS2, AV/S-VHS3, PC** or **HD** (p. 12).

#### **6)**  $\bigcirc$  **Active control**

Optimizes the picture quality depending on the quality of the incoming signal and the ambient light conditions.

**7) MENU**

To call up or exit the TV menus.

8) Cursor ( $\land$  ∨  $\lt$  >) These 4 keys are used to move around the menus.

#### **9) Volume**

To adjust the sound level.

**10)** □ *I* Smart picture and sound

Used to access a series of predefined picture and sound settings.

*The* **personal** *position relates to settings selected from the menus.*

#### **11)**  $\overline{H}$  **Screen information**

To display / remove the programme number, the time, the sound mode and the time remaining on the timer. Hold down for 5 seconds to permanently display the programme number on the screen.

*\* Manufactured under license from Dolby Laboratories."Dolby" and the double-D symbols are trademarks of Dolby Laboratories.*

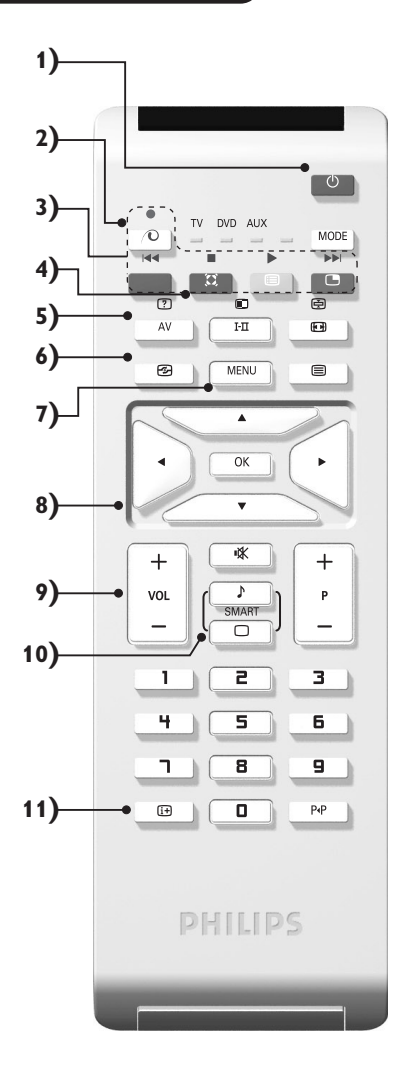

# **Remote Control Keys for LCD TV Functions**

#### **12) Mode**

Press this key to switch between **TV**, **DVD** or **AUX**.

#### **13)** œ **PIP on/off (p. 10)**

#### 14) **i** List of programmes

To display / clear the list of programmes. Use the keys  $\wedge \vee$  to select a programme and the key  $>$  to display it.

#### **15)** ∏**Screen Format (p. 8)**

#### 16) I-II Sound mode Used to force programmes in **Stereo** and **Nicam Stereo** to **Mono** or, for bilingual programmes, to choose between **Dual I** or **Dual II**. *The* **Mono** *indication is red when in forced position.*

- **17)** Ÿ Å Ó ¤**Teletext (p. 9)**
- **18) Not applicable for TV mode.**

### **19)** [**Mute** To mute or restore the sound.

#### **20) P -/+ Selecting TV programmes** To move up or down a programme. The number and the sound mode are displayed for a few seconds.

*For some TV programmes the title of the programme appears at the bottom of the screen.*

#### **21) 0/9 Numerical keys**

For direct access to programmes. For a 2 digit programme number, the 2<sup>nd</sup> digit must be entered before the dash disappears.

#### 22) P<sub><sup>4</sub>P</sup> Previous programme</sub> To access the previously viewed programme.

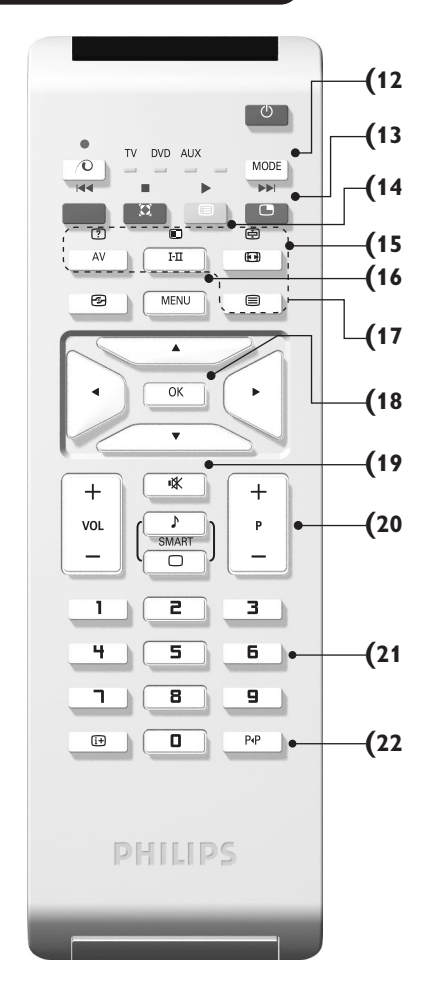

### **Video recorder or DVD keys (mode selector)**

The remote control lets you control the main functions of the VCR or DVD.

Press the **MODE** key to select the required mode : **DVD** or **AUX** (video recorder).The remote control indicator lights up to display the selected mode. It switches off automatically after 20 seconds if left idle. The remote control automatically returns to TV mode.

The following keys are operational, depending on the equipment :

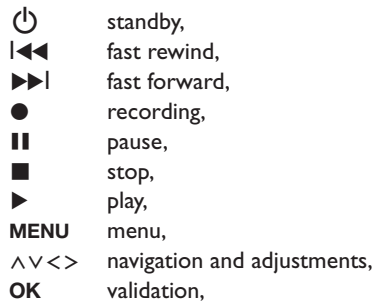

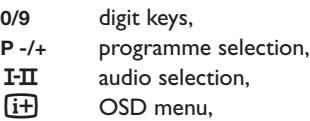

P<sub>4</sub>P DVD :T-C function / VCR : index function.

*The remote control is compatible with all video recorders using the RC5 standard and all DVDs using the RC6 standard.*

# **Installing your television set**

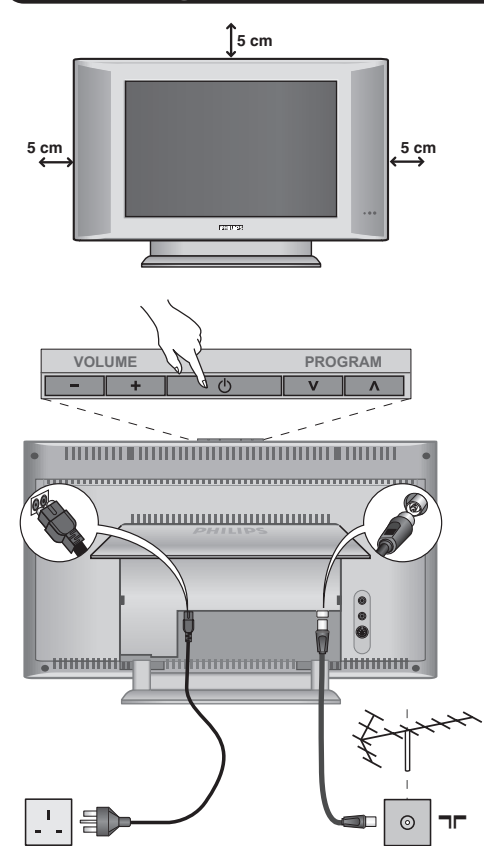

# & **Positioning the television set**

Place your TV on a solid stable surface. To avoid danger do not expose the TV to water, or a heat source (e.g. lamp, candle, radiator). Do not obstruct the ventilation grid at the rear.

### **<sup>0</sup>** Connecting the aerials

- Insert the aerial plug into the  $\Box \Box$  socket at the rear of the set.
- Connect the power lead to the television and the mains plug into the wall socket (220-240 V/50 Hz). *For connecting other appliances see page p.12.*

### **8** Switching on

To switch on the set, press the **POWER** key. A green indicator comes on and the screen lights up. Go straight to the Quick Installation chapter. If the TV remains in standby mode(red indicator), press the **P -/+** key on the remote control.

*The indicator will flash when you use the remote control.*

### Plug & Play

### **Quick installation**

When you turn on the TV set for the first time, a menu is displayed on screen.This menu prompts you to select the country and language for the menus:

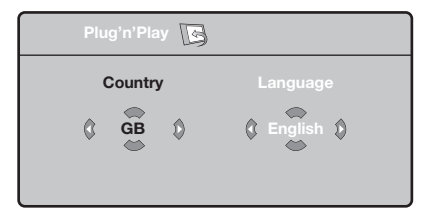

*If the menu is not displayed, press the* **MENU** *key to display the menu.*

- $\bullet$  Use the  $\wedge \vee$  keys on the remote control to select your country and validate with  $\geq$ . *If your country does not appear in the list, select choice ". . ."*
- **O** Next select your language using the  $\Lambda$  V keys and validate with  $\geq$ .

**3** The search starts automatically. All the available TV programmes and radio stations will be stored. This operation takes a few minutes.The display shows the progress of the search and the number of programs found. At the end of the search, the menu disappears.

*To exit or interrupt the search, press* **MENU***. If no programme is found, consult the possible solutions p. 14.*

- **1** If the transmitter or cable network sends the automatic sort signal, the programs will be numbered correctly. In this case, the installation is complete.
- ( If this is not the case, you need to use the **Sort** menu to number the programs correctly. *Some transmitters or cable networks broadcast their own sort parameters (region, language, etc.). In this case, indicate your choice using the ∧∨ keys and validate with* ≥*.*

### **Program sort**

& Press the **MENU** key.The **TV Menu** is displayed on the screen.

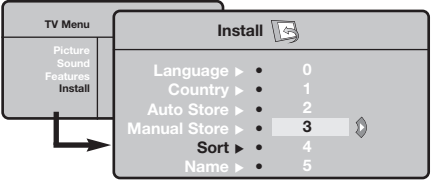

## **Manual store**

This menu is used to store the programmes one at a time.

- & Press the **MENU** key.
- é With the cursor, select the **Install** menu then **Manual store**:

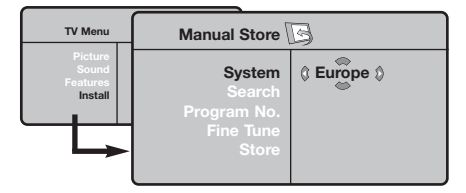

**8 System:** select **Europe** (automatic detection\*) or **Western Europe** (BG standard),**Eastern Europe** (DK standard), **United Kingdom** (I standard) or **France** (LL' standard).

- é With the cursor, select the **Install** menu followed by the **Sort** menu.
- **3** Select the programme you want to move using the  $\land$  V keys and press  $\geq$ .
- $\bullet$  Then use the  $\land$  V keys to select the new number and validate with  $\lt$ .
- **6** Repeat steps **0** and **0** for each program you wish to renumber.
- $\bullet$  To quit the menus, press  $\overline{H}$ .
	- *\* Except for France (LL' standard), you must select choice* **France***.*
- **4** Search: press > . The search starts. Once a programme is found, the scanning stops and its name is displayed (when available). Go to the next step. If you know the frequency of the required programme, this can be entered directly using the **0** to **9** keys.

*If no picture is found, consult the possible solutions (p. 14).*

- **6** Program No.: enter the required number with the  $\lt$  > or **0** to **9** keys.
- § **Fine Tune:** if the reception is not satisfactory, adjust using the  $\lt$   $>$  keys.
- **●** Store: press > The program is stored.
- $\boldsymbol{0}$  Repeat steps  $\boldsymbol{0}$  to  $\boldsymbol{0}$  for each programme to store.
- $\bullet$  To quit the menus, press  $\overline{H}$ .

# **Other settings in the Install menu**

- & Press the **MENU** key and select the **Install** menu:
- é **Language:** to change the display language for the menus.
- **8 Country:** to select your country (GB for Great Britain).

*This setting is used for the search, automatic programme sort and teletext display. If your country does not appear in the list, select ". . ."*

**4** Auto Store: to start automatic search for all programmes available in your region. If the transmitter or cable network sends the automatic sort signal, the programmes will be numbered correctly. If this is not the case, you need to use the Sort menu to renumber the programmes.

*Some transmitters or cable networks broadcast their own sort parameters (region, language, etc.). In this case, indicate your choice using the*  $\wedge \vee$  *keys and validate with* ≥*.To quit or interrupt the search, press* **MENU***. If no picture is found, consult the possible solutions (p. 14).*

**6** Name: If required, you can give a name to the programmes and external connectors. Use the  $\leq$  keys to move around the name display area (5 characters) and the  $\wedge \vee$  keys to select the characters.When the name has been entered, use the  $\leq$  key to exit. The name is stored. *Note: on installation, the programs are named automatically when an identification signal is sent.*

 $\bullet$  To quit the menus, press  $\overline{H}$ .

### **Picture settings**

& Press **MENU** then ≥.The **Picture** menu is displayed:

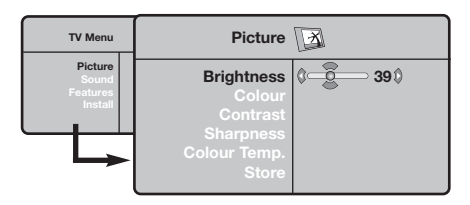

- **O** Use the  $\bigwedge V$  keys to select a setting and the ≤≥ keys to adjust.
- **3** Once the adjustments have been made, select

# **Sound adjustments**

**O** Press **MENU**, select Sound  $(V)$  and press  $\geq$ . The **Sound** menu is displayed:

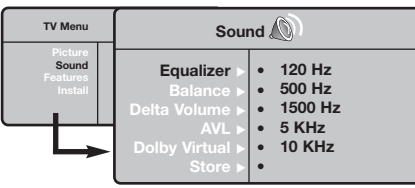

- **O** Use the  $\bigwedge V$  keys to select a setting and the ≤≥ keys to adjust.
- **3** Once the adjustments have been made, select Store and press  $>$  to store these changes.
- $\bullet$  To quit the menus, press  $\overline{H}$ .

**Store** and press > to store them. Press **i**<sup>+</sup> to exit.

### **Description of the adjustments:**

- **Brightness:** this changes picture brilliance.
- **Colour:** this changes the intensity of the colour.
- **Contrast:** this changes the difference between the light and dark tones.
- **Sharpness:** this changes the picture definition.
- **Colour Temp.:** this changes the colour rendering: **Cold** (bluer), **Normal** (balanced) or **Warm** (redder).
- **Store:** to store the picture adjustments and settings.

#### **Description of the settings:**

- **Equalizer**: to adjust the sound tone (from bass: 120 Hz to treble: 10 kHz).
- **Balance:** this balances the sound on the left and right speakers.
- **Delta Volume**: this is used to compensate any volume discrepancies between the different programs or EXT sockets.This setting is available for programs 0 to 40 and the EXT sockets.
- **AVL** (Automatic Volume Leveller): this is used to limit increases in sound, especially on program change or advertising slots.
- **Dolby Virtual**:To activate / deactivate the surround sound effect.*You can also access these settings with key* Q*.*
- **Store:** this is used to store the sound settings.

### **Feature settings**

- **O** Press MENU, select Features (V) and press ≥.You can adjust:
- **e** Contrast +: automatic adjustment of the picture contrast which permanently sets the darkest part of the picture to black.
- **8** NR: attenuates picture noise (snow) in difficult reception conditions.
- ' **Sleep** *(Only available on certain versions)***:** to select an automatic standby period.
- ( **PIP:** to adjust the size and position of the PIP screen.
- $\bullet$  To quit the menus, press  $\overline{H}$ .

### **Screen Formats**

The pictures you receive may be transmitted in 16:9 format (wide screen) or 4:3 format (conventional screen). 4:3 pictures sometimes have a black band at the top and bottom of the screen (letterbox format).This function allows you to optimise the picture display on screen.

### Press the  $\blacksquare$  key (or  $\lt\gt$ ) to select the different modes:

*This TV set is also equipped with automatic switching which will select the correct-screen format, provided the specific signals are transmitted with the programmes.*

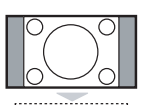

### **4:3**

The picture is reproduced in 4:3 format and a black band is displayed on either side of the picture.

#### **Movie Expand 14:9**

The picture is enlarged to 14:9 format, a thin black band remains on both sides of the picture.

### **Movie Expand 16:9**

The picture is enlarged to 16:9 format.This mode is recommended when displaying pictures which have black bands at the top and bottom (letterbox format).

#### **Subtitle Zoom**

This mode is used to display 4:3 pictures using the full surface of the screen leaving the sub-titles visible.

#### **Superzoom**

This mode is used to display 4:3 pictures using the full surface of the screen by enlarging the sides of the picture.

### **Widescreen**

This mode restores the correct proportions of images transmitted in 16:9. *Note: If you display a 4:3 picture in this mode, it will be enlarged horizontally.*

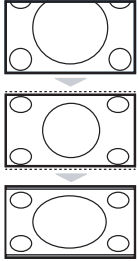

### **Teletext**

Teletext is an information system broadcast by certain channels which can be consulted like a newspaper. It also offers access to subtitles for viewers with hearing problems or who are not familiar with the transmission language (cable networks, satellite channels, etc.).

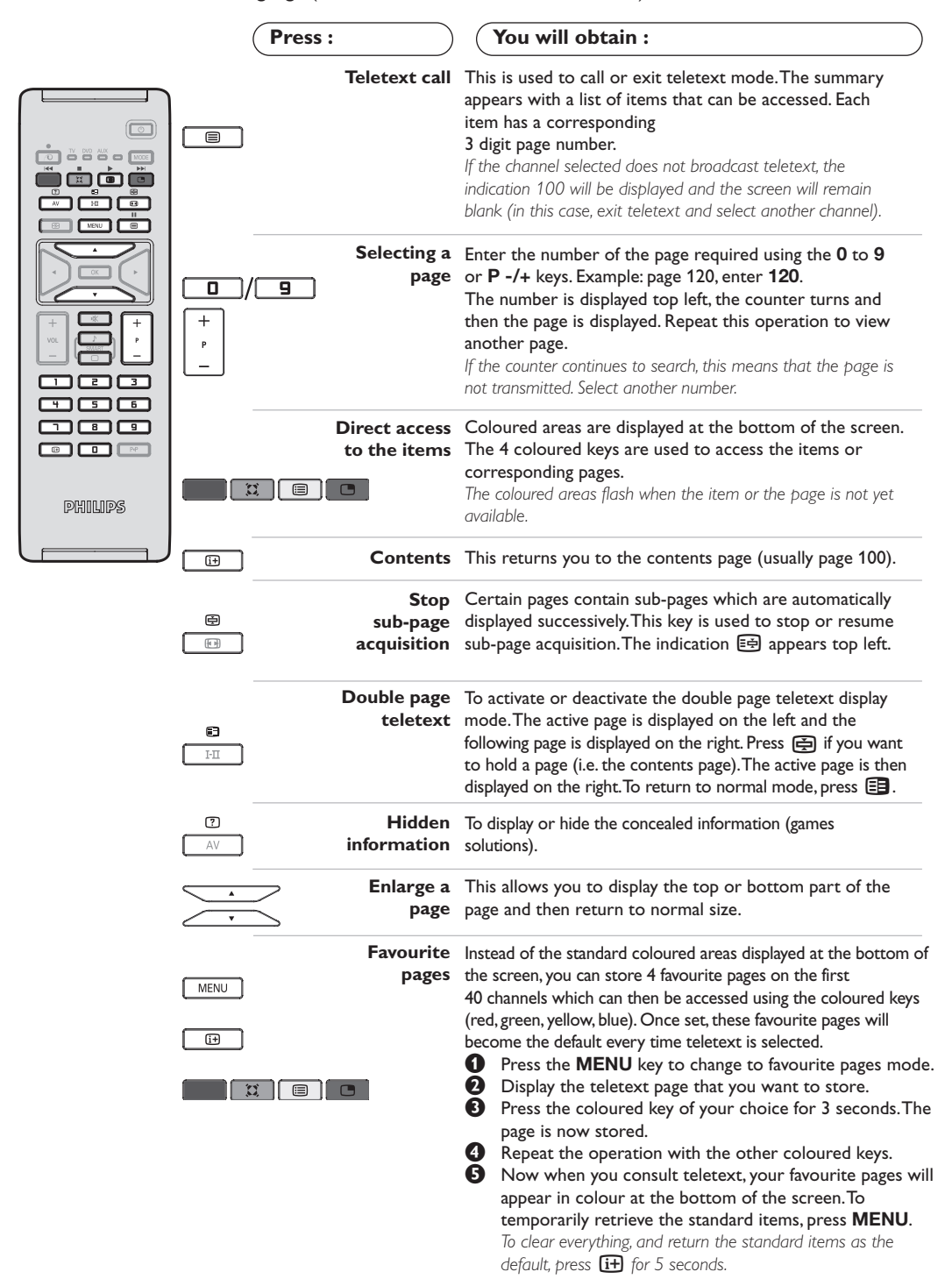

# **Using in PC monitor mode**

#### **NOTE**

- *When using the LCD TV as a PC monitor, slight diagonal interference lines may be observed when it is*
- *operated under electromagnetic interference environment but will not affect the performance of this product. – For better performance, good quality VGA cable with good noise isolation filter is recommended.*

### **PC Mode**

Your TV can be used as a computer monitor. The PIP function lets you display a superimposed image to watch the TV channels

at the same time. *The PIP function only works if your PC has a digital output.*

*You must first of all connect the computer and adjust the resolution (see p.13).*

### **Choosing PC mode**

- **1** Press the AV key on the remote control to display the **Source List**.
- **Q** Use the cursor  $\wedge/\vee$  key to select PC and then press the cursor  $>$  key to switch the TV to PC mode (**DVI In**).

To return to TV mode, press the AV key, select **TV** and validate with  $>$  key.

#### **Using PIP**

While in PC mode you can call up a window for TV channels.

*Attention: the PIP feature is only available if a computer is connected to the DVI In (see p. 13).*

 $\bullet$  Press the  $\bullet$  key to display the PIP screen. The television image is reproduced in a small superimposed window.

 $\bullet$  Subsequent presses of the  $\bullet$  key changes the size of the window, switches to dual screen and turns PIP off.

**1** Use the **P** –/+ keys to change the programmes of the PIP screen.

### **Using the PC menus**

Press the **MENU** key to access the specific settings of the PC monitor mode. Use the cursor to adjust them (the settings are automatically saved):

- **Picture:**
	- **Brightness / Contrast** : to adjust the brightness and contrast.
	- **Horizontal / Vertical\***: to adjust the horizontal and vertical placing of the image.
	- **Adjust Colour**: to adjust the colours (cold, normal or warm).
- **Audio Selection:** to choose the sound reproduced on the TV (PC or TV).
- **Features:**
- **Phase/Clock**\*: eliminates the horizontal (**Phase**) and vertical (**Clock**) interfering lines.
- **Format** : to choose between full screen or native format of the PC screens.
- **PIP:** to adjust the size and position of the PIP screen.
- **Auto Adjust\***: position is set automatically.
- **Reset To Factory Setting:** to return to the factory settings (default settings).

*\*These adjustments are not available when a computer is connected to the* **DVI In***.*

# **Using in HD (High Definition) Mode**

### **HD Mode**

The HD (High Definition) mode allows you to enjoy clearer and sharper pictures through the DVI inputs if you are using a HD

receiver/ equipment that can transmit high definition programming.

*You must first of all connect the HD equipment (see p.13).*

### **Choosing HD mode**

- **O** Press the AV key on the remote control to display the **Source List**.
- **Q** Use the cursor  $\wedge/\vee$  key to select HD and then press the cursor key to switch the TV to HD mode.

To return to TV mode, press the AV key, select **TV** and validate with  $>$  key.

### **Using the HD menus**

Press the **MENU** key to access the specific settings of the HD mode. Use the cursor to adjust them (the settings are automatically saved):

### **Picture:**

- **Brightness:** this changes picture brilliance.
- **Colour:** this changes the intensity of the colour.
- **Contrast:** this changes the difference between the light and dark tones.
- **Sharpness:** this changes the picture definition.
- **Colour Temp.:** this changes the colour rendering: **Cold** (bluer), **Normal** (balanced) or **Warm** (redder).
- **Store:** to store the picture adjustments and settings.

#### **Sound:**

- **Equalizer**: to adjust the sound tone (from bass: 120 Hz to treble: 10 kHz).
- **Balance:** this balances the sound on the left and right speakers.
- **Delta Volume**: this is used to compensate any volume discrepancies between the different programs or EXT sockets.This setting is available for programs 0 to 40 and the EXT sockets.
- **AVL** (Automatic Volume Leveller): this is used to limit increases in sound, especially on program change or advertising slots.
- **Dolby Virtual**:To activate / deactivate the surround sound effect.*You can also access these settings with key* Q*.*
- **Store:** this is used to store the sound settings.

### **Features:**

- **Sleep** *(Only available on certain versions)***:** to select an automatic standby period.
- **PIP:** to adjust the size and position of the PIP screen.
- **Horizontal Shift:** to adjust the horizontal placing of the image.

# **Connecting peripheral equipment**

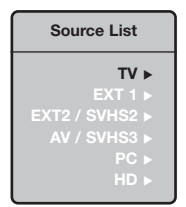

The television has 2 external sockets situated at the back of the set (EXT1 and EXT2) and sockets on the side. Press the **AV** key on the remote control to display **Source List** and select TV or peripheral

equipment connected to **EXT1, EXT2/SVHS2, AV/SVHS3, PC** or **HD**. *The EXT1 socket has audio, CVBS/RGB inputs and audio, CVBS outputs. The EXT2 socket has audio, CVBS/S-VHS inputs and audio, CVBS outputs. The side connections has audio inputs, CVBS/S-VHS inputs, headphone out.*

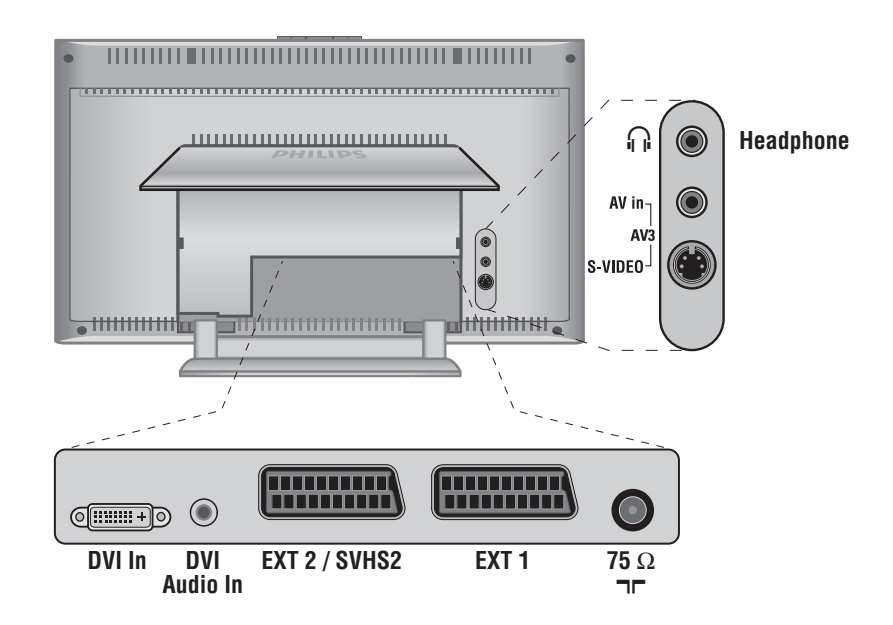

### **Video recorder**

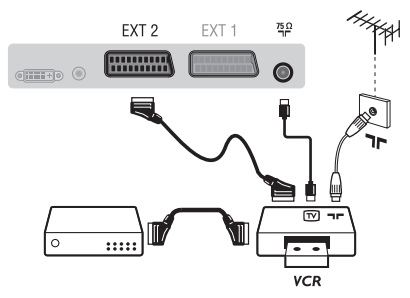

#### Carry out the connections shown opposite, using a good quality euroconnector cable.

*If your video recorder does not have a euroconnector socket, the only connection possible is via the aerial cable.You will therefore need to tune in your video recorder's test signal and assign it programme number 0 (refer to manual store, p. 6).*

*To reproduce the video recorder picture, press* **0** *key.*

### **Video recorder with decoder**

Connect the decoder to the second euroconnector socket of the video recorder.You will then be able to record scrambled transmissions.

### **Other equipment**

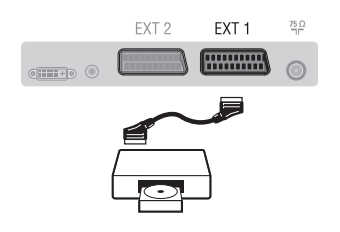

### **Side connections**

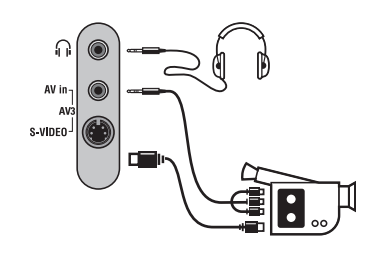

### **HD equipment**

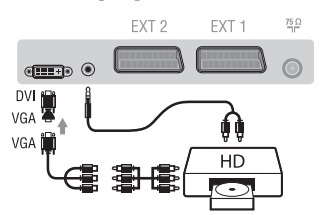

### **Computer**

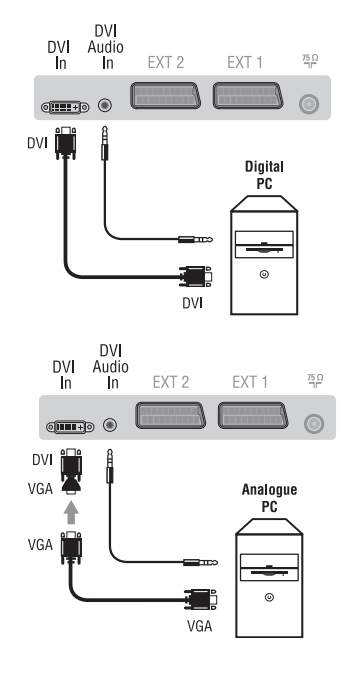

#### **Satellite receiver, decoder, CDV, games, etc.**

Carry out the connections shown opposite. To optimise picture quality, connect the equipment which produces the RGB signals (digital decoder, games, etc.) to EXT1, and the equipment which produces the S-VHS signals (S-VHS and Hi-8 video recorders, certain DVD drives) to EXT2 and all other equipment to either EXT1 or EXT2.

#### **To select connected equipment**

Press the **AV** key to select **EXT1**, **EXT2**/**S-VHS2** (S-VHS signals from the EXT2 socket).

#### Make the connections as shown opposite. With the **AV** key,select **AV/S-VHS3**.

*For a mono set, connect the sound signal to the AUDIO L (or AUDIO R) input.The sound automatically comes out of the left and right speakers of the set.*

#### **Headphones**

When headphones are connected, the sound on the TV set will be cut.The **VOLUME -/+** keys are used to adjust the volume level. *The headphone impedance must be between 32 and 600 Ohms.*

#### Make the connections as shown opposite. With the **AV** key,select **HD**. *For more information on using HD mode see page 11.*

### **PC with DVI**

Connect the monitor output (DVI) of your computer to the DVI-I In of the LCD TV. Connect the sound output Audio out of the computer to the input DVI Audio in of the LCD TV.

### **PC with VGA**

Connect the monitor output (VGA) of your computer via a VGA/DVI adaptor to the DVI In of the TV. Connect the sound output Audio out of the computer to the input DVI Audio in of the LCD TV.

*For more information on using PC mode see page 10.*

### **Configure the computer on 1024 x 768, 60 Hz for optimum resolution.**

Here is the list of the different display resolutions available on your TV:

640 x 480, 60 Hz 800 x 600, 56 Hz 1024 x 768, 60 Hz 640 x 480, 67 Hz 800 x 600, 60 Hz 1024 x 768, 70 Hz 640 x 480, 72 Hz 800 x 600, 72 Hz 1024 x 768, 75 Hz 640 x 480, 75 Hz 800 x 600, 75 Hz 720 x 400, 70 Hz 832 x 624, 75 Hz

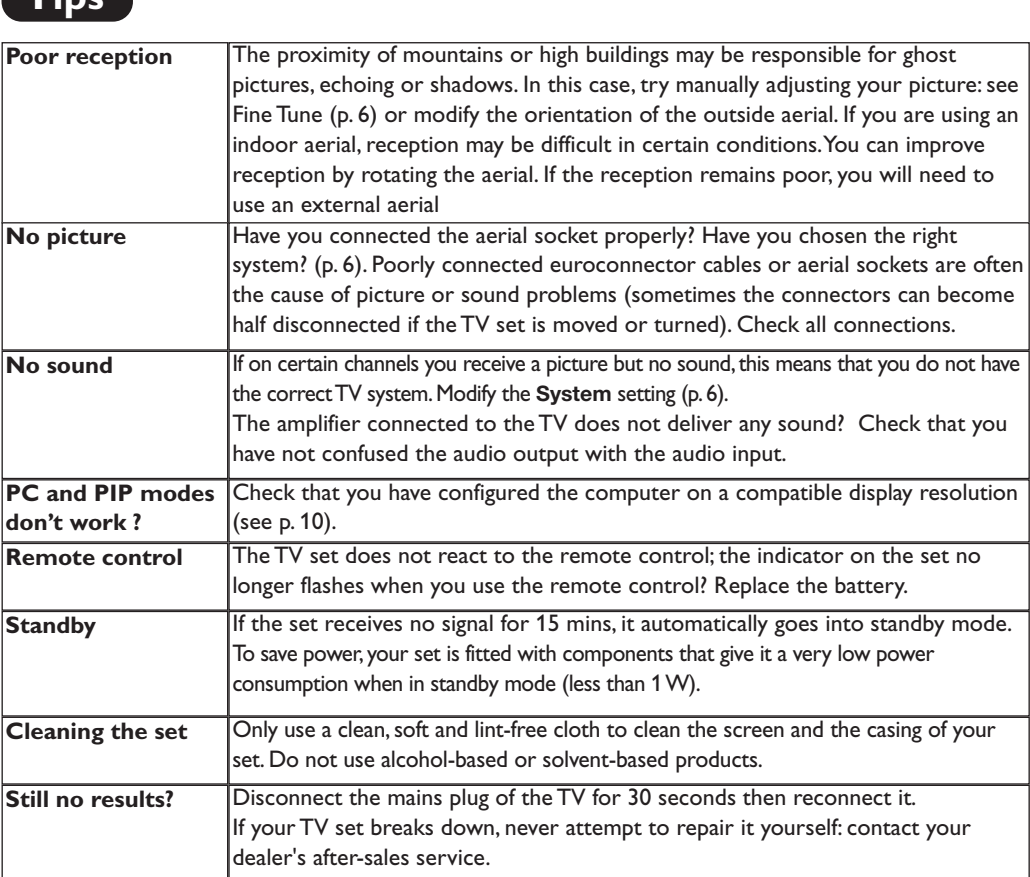

### **Glossary**

**Tips**

- **DVI** (Digital Visual Interface): A digital interface standard created by the Digital Display Working Group (DDWG) to convert analog signals into digital signals to accommodate both analog and digital monitors.
- **VGA** (Video Graphics Array): a common standard graphics display system for PCs.
- **RGB signals :** These are the three video signals, Red Green Blue, which make up the picture. Using these signals improves picture quality.
- **S-VHS Signals:** These are 2 separate Y/C video signals from the S-VHS and Hi-8 recording standards.The luminance signals Y (black and white) and chrominance signals C (colour) are recorded separately on the tape.This provides better picture quality than with standard video (VHS and 8 mm) where the Y/C signals are combined to provide only one video signal.
- **NICAM sound:** Process by which digital sound can be transmitted.
- **System:** Television pictures are not broadcast in the same way in all countries.There are different standards: BG, DK, I, and L L'.The **System** setting (p. 6) is used to select these different standards.This is not to be confused with PAL or SECAM colour coding. Pal is used in most countries in Europe, Secam in France, Russia and most African countries.The United States and Japan use a different system called NTSC.The inputs EXT1 and EXT2 are used to read NTSC coded recordings.
- **16:9:** Refers to the ration between the length and height of the screen.Wide screen televisions have a ration of 16/9, conventional screen TV sets have a ration of 4/3.

# **Introduction**

Vous venez d'acquérir ce téléviseur, merci de votre confiance. Nous vous conseillons de lire attentivement les instructions qui suivent pour mieux comprendre les possibilités offertes par votre téléviseur. Nous espérons que notre technologie vous donnera entière satisfaction.

### **Sommaire**

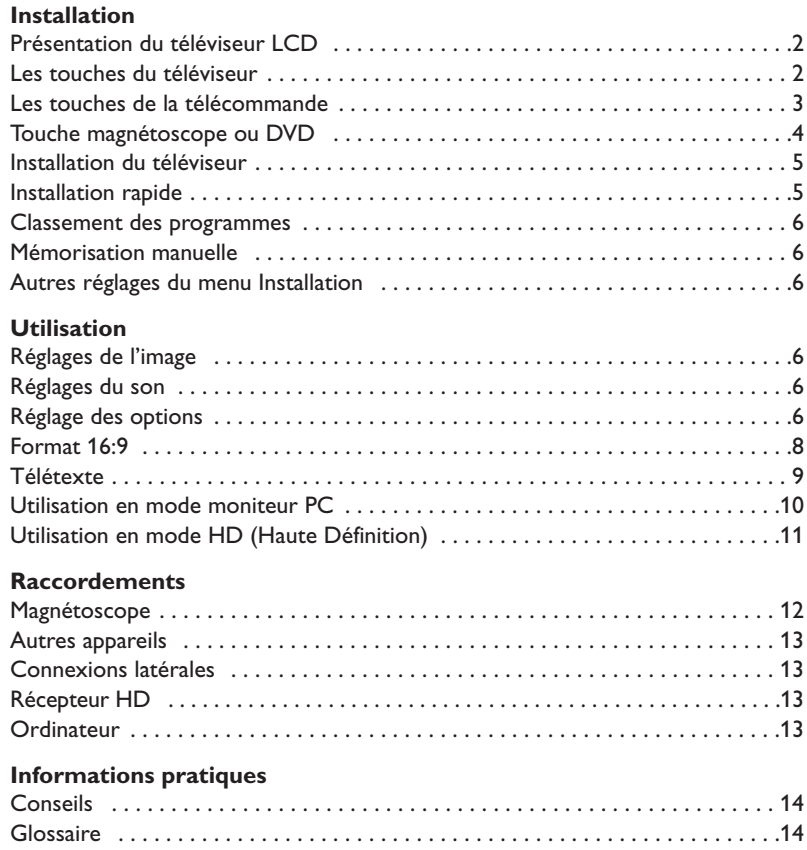

### **Directive pour le recyclage**

**RA** 

Votre téléviseur utilise des matériaux réutilisables ou qui peuvent être recyclés. Pour minimiser les déchets dans l'environnement, des entreprises spécialisées récupèrent les appareils usagés pour les démonter et concentrer les matières réutilisables (renseignez-vous auprès de votre revendeur).

# **Présentation du téléviseur LCD**

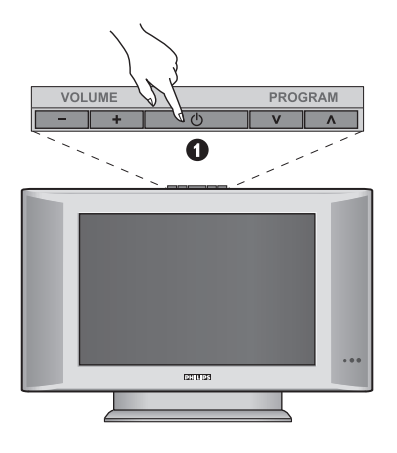

### ∩ AV in- $\frac{1}{2}$  $\nu$ ideo $^{\perp}$ G  $Q = 0$  $\boldsymbol{\Omega}$  $\mathbf 6$ Q

#### & **Les touches du téléviseur**

- **POWER** : pour allumer ou éteindre le téléviseur.
- **VOLUME -/+** : pour régler le niveau sonore.
- **MENU** : pour appeler ou quitter les menus. Les touches **PROGRAM -/+** permettent de sélectionner un réglage et les touches **VOLUME -/+** de régler.
- **PROGRAM -/+** : pour sélectionner les programmes.

#### **Face arrière :**

Les raccordements principaux s'effectuent par le dessous du téléviseur.

*Pour plus de détails sur les raccordements, voir page 12.*

- **O** Prise DVI et entrée audio pour le raccordement d'un appareil HD (Haute Définition) ou d'un ordinateur avec sortie DVI
- **1** Prises péritel EXT 1 et EXT 2
- ' Prise d'antenne TV
- **6** Connexions latérales

# **Télécommande**

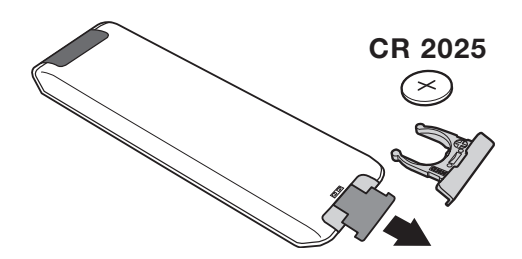

#### Retirer le film d'isolation de la pile pour activer la télécommande.

*La pile livrée avec l'appareil ne contient ni mercure ni cadmium nickel, dans un souci de préserver l'environnement.Veillez à ne pas jeter vos piles usagées mais à utiliser les moyens de recyclage mis à votre disposition (consultez votre revendeur). En cas de remplacement, utiliser une pile de même type.*

# **Les touches de la télécommande**

### 1)  $\bigcup$  Veille

Permet de mettre en veille le téléviseur. Pour l'allumer, appuyez sur **P –/+**, **0** à **9** ou la touche **AV**.

- **2)**  $\left\{ \mathbf{Q} \right\}$  **Pixel +** (selon versions) Pour activer/désactiver le mode démonstration du traitement d'image Pixel +.
- 3)  $\bullet$   $\cdot$  **E**  $\rightarrow$  **F Magnétoscope (page 14)**

#### **4)**  $\sum$  Son Surround

Pour activer/désactiver l'effet d'élargissement du son. En stéréo, les haut-parleurs paraissent plus espacés. Pour les versions équipés du Virtual Dolby Surround \*, vous obtenez les effets sonores arrières du Dolby Surround Pro Logic. En mono, on obtient un effet spatial pseudo stéréo.

#### **5) AV**

Affiche la **Source List** et permet de sélectionner le mode **TV** ou d'autres appareils connectés à **EXT1, EXT2/S-VHS2, AV/S-VHS3, PC** ou **HD** (p. 12).

#### **6)**  $\bigcirc$  **Active control**

Optimise la qualité de l'image en fonction du signal reçu et de la luminosité ambiante.

**7) MENU**

Pour appeler ou quitter les menus.

8) Curseur ( $\land$  ∨  $\lt$  >)

Ces 4 touches permettent de naviguer dans les menus.

- **9) Volume** Pour ajuster le niveau sonore
- **10)** ª m **Préréglages image et son**

Permet d'accéder à une série de préréglages de l'image et du son.

*La position* **Personnel** *correspond aux réglages effectués dans les menus.*

- 11)  $\overline{H}$  Info. d'écran / n° permanent Pour afficher / effacer le numéro de programme, l'heure, le mode son, et le temps restant de la minuterie.Appuyez pendant 5 secondes pour activer l'affichage permanent du numéro.
- *\* Fabriqué sous licence de Dolby Laboratories. "Dolby" et le symbole double-D sont des marques de Dolby Laboratories.*

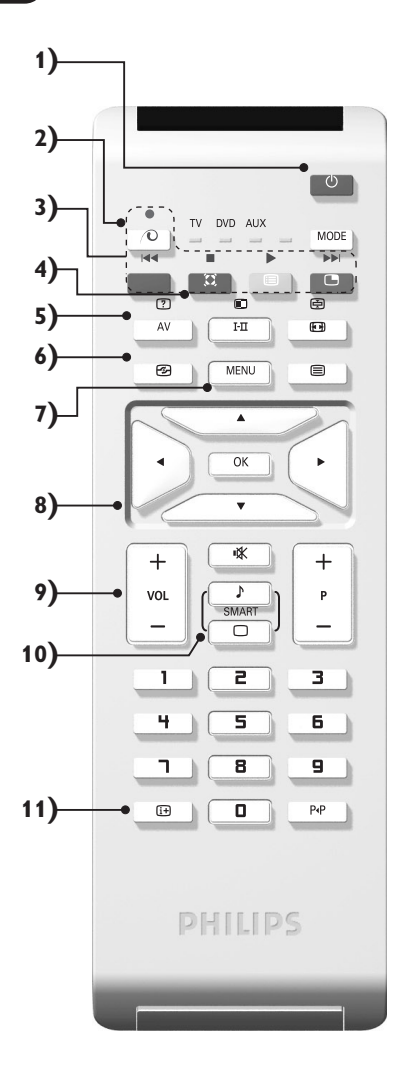

# **Les touches de la télécommande**

#### **12) Mode**

Appuyez sur cette touche pour sélectionner le mode désiré : **TV**, **DVD** ou **AUX**.

- **13)** œ **Appel du PIP (p. 10)**
- **14) i** Liste des programmes

Pour afficher / effacer la liste des programmes. Utilisez ensuite les touches  $\wedge \vee$  pour sélectionner un programme et la touche ≥ pour l'afficher.

**15)** ∏**Formats 16:9 (p. 8)**

#### 16) **I-II** Mode son

Permet de forcer les émissions **Stéréo** et **Nicam Stéréo** en **Mono** ou pour les émissions bilingues de choisir entre **Dual I** ou **Dual II**.

*L'indication* **Mono** *est rouge lorsqu'il s'agit d'une position forcée.*

- $17)$   $[$   $[$   $]$   $[$   $\oplus$   $]$   $[$   $\oplus$  Appel télétexte (p. 9)
- **18) Ne s'applique pas au mode TV.**
- **19)** [ **Coupure son**

Pour supprimer ou rétablir le son.

- **20) P -/+ Sélection des programmes** Pour accéder au programme inférieur ou supérieur. Le numéro et le mode son s'affichent quelques instants. *Pour certains programmes le titre de l'émission apparaît en bas de l'écran.*
- **21) 0/9Touches numériques** Accès direct aux programmes. Pour un programme à 2 chiffres, il faut ajouter le 2ème chiffre avant que le trait ne disparaisse.
- 22) P<sub><sup>+</sub>P</sup> Programme précédent</sub>

Pour accéder au programme précédemment visualisé.

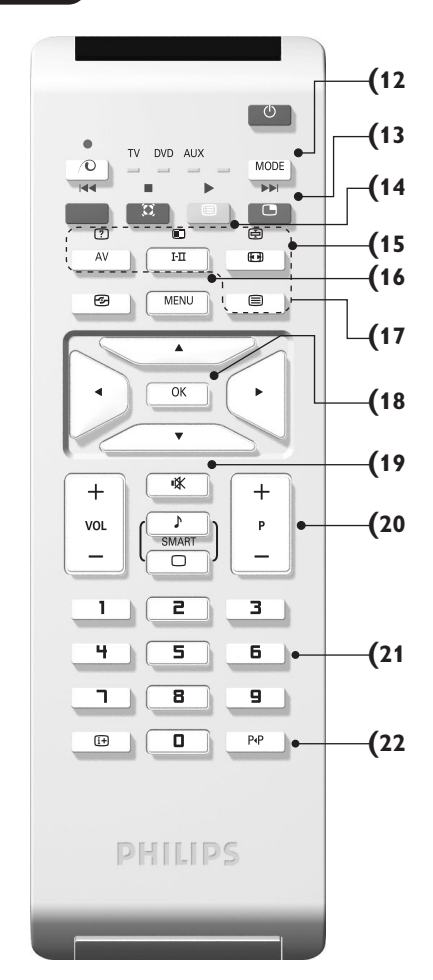

# **Touches magnétoscope ou DVD (sélecteur de mode)**

La touche **MODE** permet de piloter les fonctions principales du magnétoscope ou du DVD de notre gamme de produit.

Appuyez sur la touche **MODE** pour sélectionner le mode désiré : **DVD** ou **AUX** (magnétoscope). Le voyant de la télécommande s'allume pour montrer le mode sélectionné. Il s'éteint automatiquement après 20 secondes sans action (retour au mode TV). En fonction de l'équipement, les touches suivantes sont opérationnelles :

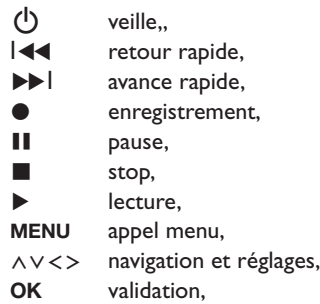

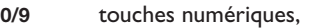

- **P -/+** sélection des programmes,
- $I<sub>T</sub>$ choix du langage,
- Ëmenu OSD,
- Á DVD: choix Titres-Chapitres,VCR: fonction index.

*La télécommande est compatible avec tous les magnétoscopes utilisant le standard RC5 et tous les DVD utilisant le standard RC6.*

# **Installation du téléviseur**

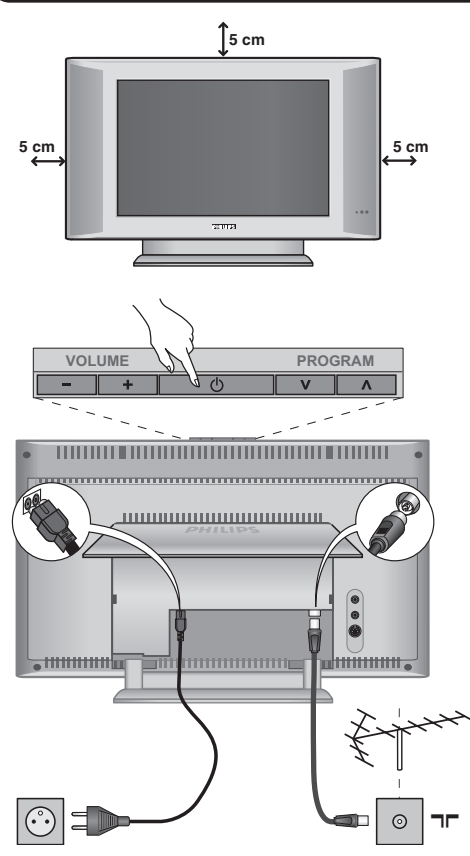

### & **Positionnement du téléviseur**

Placez votre téléviseur sur une surface solide et stable. Pour prévenir toute situation dangereuse, ne pas exposer le téléviseur à des projections d'eau, à une source de chaleur (lampe, bougie, radiateur, ...) et ne pas obstruer les grilles de ventilation situées à l'arrière.

### é **Raccordements**

- Introduisez la fiche d'antenne TV dans la prise  $\Pi$  située à l'arrière.
- Branchez le cordon d'alimentation sur le téléviseur et la prise de courant sur le secteur (220-240 V / 50 Hz).

*Pour le raccordement d'autres appareils, voir p.12.*

### **<sup>O</sup>** Mise en marche

Pour allumer le téléviseur, appuyez sur la touche **POWER**. Un voyant s'allume en vert et l'écran s'illumine.Allez directement au chapitre **installation rapide**. Si le téléviseur reste en veille (voyant rouge), appuyez sur la touche **P -/+** de la télécommande.

*Le voyant clignote lorsque vous utilisez la télécommande.*

# Plug & Play

# **Installation rapide**

La première fois que vous allumez le téléviseur, un menu apparaît à l'écran. Ce menu vous invite à choisir le pays ainsi que la langue des menus :

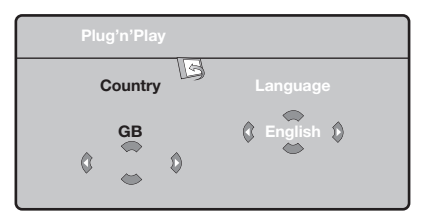

*Si le menu n'apparaît pas, maintenez appuyées pendant 5 secondes les touches* **VOLUME -** *et* **VOLUME +** *du téléviseur, pour le faire apparaître.*

 $\bullet$  Utilisez les touches  $\overline{\wedge}$  V de la télécommande pour choisir votre pays, puis validez avec  $\geq$ . *Si votre pays n'apparaît pas dans la liste, sélectionnez le choix ". . ."*

**2** Sélectionnez ensuite votre langue avec les touches  $\wedge \vee$  puis validez avec  $\geq$ .

- $\bullet$  La recherche démarre automatiquement. Tous les programmes TV et stations radio disponibles sont mémorisés. L'opération prend quelques minutes. L'affichage montre la progression de la recherche et le nombre de programmes trouvés. A la fin, le menu disparaît. *Pour sortir ou interrompre la recherche, appuyez sur* **MENU***. Si aucun programme n'est trouvé, reportez vous au chapitre conseils p. 14.*
- ' Si l'émetteur ou le réseau câblé transmet le signal de classement automatique, les programmes seront correctement numérotés. L'installation est alors terminée.
- **6** Si ce n'est pas le cas, vous devez utiliser le menu **Classement** pour les renuméroter. *Certains émetteurs ou réseaux câblés diffusent leurs propres paramètres de classement (région, langage...). Dans ce cas, vous devez indiquer votre choix avec les touches*  $\wedge \vee$  *puis valider avec*  $\triangleright$ *.*

# **Classement des programmes**

& Appuyez sur la touche **MENU**. Le **Menu TV** s'affiche à l'écran.

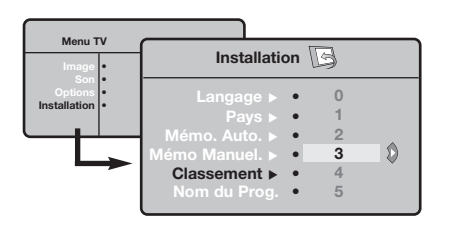

# **Mémorisation manuelle**

Ce menu permet de mémoriser les programmes un par un.

- & Appuyez sur la touche **MENU**.
- **A** Avec le curseur, sélectionnez le menu **Installation** puis **Mémo Manuelle** :

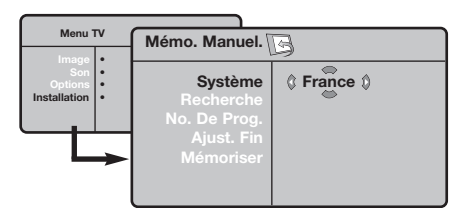

**8** Système : sélectionnez Europe (détection automatique\*) ou **Europe Ouest** (norme BG), **Europe Est** (norme DK), **Royaume-Uni** (norme I) ou **France** (norme LL'). *\* Sauf pour la France (norme LL'), il faut*

- **A** Avec le curseur, sélectionnez le menu **Installation** puis le menu **Classement** .
- 8 Sélectionnez le programme que vous souhaitez déplacer avec les touches  $\wedge \vee$  et appuyez sur  $\geq$ .
- $\bullet$  Utilisez ensuite les touches  $\wedge \vee$  pour choisir le nouveau numéro et validez avec ≤.
- **6** Recommencez les étapes <sup>8</sup> et <sup>0</sup> autant de fois qu'il y a de programmes à renuméroter.
- $\bullet$  Pour quitter les menus, appuyez sur  $\overline{H}$ .

*sélectionner impérativement le choix* **France***.*

**4** Recherche : appuyez sur >. La recherche commence. Dès qu'un programme est trouvé, le défilement s'arrête et le nom du programme s'affiche (si disponible).Allez à l'étape suivante. Si vous connaissez la fréquence du programme désiré, composez directement son numéro avec les touches **0** à **9**.

- ( **No De Prog. :** entrer le numéro souhaité avec les touches ≤≥ ou **<sup>0</sup>** <sup>à</sup>**9**.
- § **Ajust. Fin** :si la réception n'est pas satisfaisante, réglez avec les touches ≤≥.
- è **Mémoriser** : appuyez sur ≥. Le programme est mémorisé.
- $\bullet$  Répétez les étapes  $\bullet$  à  $\bullet$  autant de fois qu'il y a de programmes à mémoriser.
- $\bullet$  Pour quitter les menus, appuyez sur  $\overline{H}$ .

### **Autres réglages du menu Installation**

- & Appuyez sur la touche **MENU** et sélectionnez le menu **Installation** :
- é **Langage** : pour modifier la langue d'affichage des menus.
- **9** Pays : pour choisir votre pays (F pour France). *Ce réglage intervient dans la recherche, le classement automatique des programmes et l'affichage du télétexte. Si votre pays n'apparaît pas dans la liste, sélectionnez le choix ". . ."*
- $\bullet$  Mémo. Auto : pour lancer une recherche automatique de tous les programmes disponibles dans votre région. Si l'émetteur ou le réseau câblé transmet le signal de classement automatique, les programmes seront correctement numérotés. Si ce n'est pas le cas, vous devez utiliser le menu **Classement** pour les renuméroter.

*Certains émetteurs ou réseaux câblés diffusent leurs*

*propres paramètres de classement (région, langage, ...). Dans ce cas, vous devez indiquer votre choix avec les touches* ∧∨ *puis valider avec* > *Pour sortir ou interrompre la recherche, appuyez sur* **MENU***. Si aucune image n'est trouvée, voir conseils (p. 14).*

( **Nom du programme :** vous pouvez, si vous le souhaitez, donner un nom aux programmes, stations radio et prises extérieures. Utilisez les touches ≤≥ pour vous déplacer dans la zone d'affichage du nom (5 caractères) et les touches AV pour choisir les caractères. Lorsque le nom est entré, utilisez la touche ≤ pour sortir. Le nom est mémorisé.

*Remarque: lors de l'installation, les programmes sont nommés automatiquement lorsque le signal d'identification est transmis.*

 $\bullet$  Pour quitter les menus, appuyez sur  $\overline{H}$ .

*Si aucune image n'est trouvée, voir conseils (p. 14).*

# **Réglages de l'image**

& Appuyez sur la touche **MENU** puis sur ≥. Le menu **Image** apparaît :

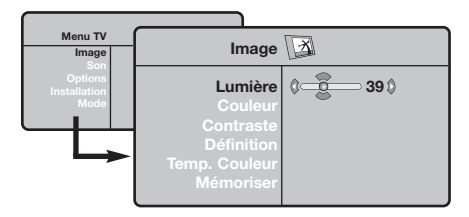

 $\bullet$  Utilisez les touches  $\wedge\vee$  pour sélectionner un réglage et les touches ≤≥ pour régler.

### **Réglages du son**

 $\bullet$  Appuyez sur MENU, sélectionner **Son** (V) et appuyez sur ≥. Le menu **Son** apparaît :

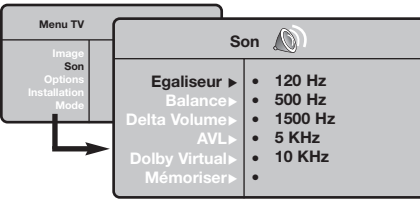

- $\bullet$  Utilisez les touches  $\overline{\wedge}$  V pour sélectionner un réglage et les touches ≤≥ pour régler.
- **3** Une fois les réglages effectués, sélectionnez le choix **Mémoriser** et appuyer sur ≥ pour les enregistrer.
- $\bullet$  Pour quitter les menus, appuyez sur  $\overline{H}$ .

**3** Une fois les réglages effectués, sélectionnez le choix **Mémoriser** et appuyer sur ≥ pour les enregistrer. Appuyez sur  $[i!]$  pour quitter.

#### **Description des réglages :**

- **Lumière** : agit sur la luminosité de l'image.
- **Couleur** : agit sur l'intensité de la couleur.
- **Contraste** : agit sur la différence entre les tons clairs et les tons foncés.
- **Définition** : agit sur la netteté de l'image.
- **Temp. Couleur** : agit sur le rendu des couleurs : **Froide** (plus bleue), **Normale** (équilibrée) ou **Chaude** (plus rouge).
- **Mémoriser** : pour mémoriser les réglages de l'image.

#### **Description des réglages:**

- **Egaliseur** : pour régler la tonalité du son (de grave: 120 Hz à aigus: 10 kHz).
- **Balance** : pour équilibrer le son sur les hautparleurs gauche et droit.
- **Delta Volume** : permet de compenser les écarts de volume qui existent entre les différents programmes ou les prises EXT. Ce réglage est opérationnel pour les programmes 0 à 40 et les prises EXT.
- **AVL** (Automatic Volume Leveler): contrôle automatique du volume qui permet de limiter les augmentations du son, en particulier lors des changements de programmes ou des publicités.
- **Dolby Virtual** : pour activer / désactiver l'effet d'élargissement du son. *Vous avez également accès à ce réglage avec la touche* †*.*
- **Mémoriser** : pour mémoriser les réglages du son.

### **Réglage des options**

- & Appuyez sur **MENU**,sélectionner **Options** (V) et appuyez sur >.Vous pouvez régler :
- é **Contraste +** :réglage automatique du contraste de l'image qui ramène en permanence la partie la plus sombre de l'image au noir.
- $\Theta$  Réduct. Bruit : atténue le bruit de l'image (la

neige), en cas de réception difficile.

- ' **Minuterie** *(selon versions)*: pour sélectionner une durée de mise en veille automatique.
- ( **PIP** : pour ajuster la taille et la position de l'écran PIP
- $\bullet$  Pour quitter les menus, appuyez sur  $\overline{H}$ .

### **Formats 16:9**

Les images que vous recevez peuvent être transmises au format 16:9 (écran large) ou 4:3 (écran traditionnel). Les images 4:3 ont parfois une bande noire en haut et en bas (format cinémascope). Cette fonction permet d'éliminer les bandes noires et d'optimiser l'affichage des images sur l'écran.

> Appuyez sur la touche  $\Box$  (ou  $\lt$  >) pour sélectionner les différents modes : *Le téléviseur est équipé d'une commutation automatique qui décode le signal spécifique émis par certains programmes et sélectionne automatiquement le bon format d'écran.*

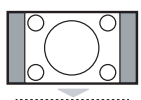

### **4:3**

L'image est reproduite au format 4:3, une bande noire apparaît de chaque côté de l'image.

### **Zoom 14:9**

L'image est agrandie au format 14:9, une petite bande noire subsiste de chaque côté de l'image.

### **Zoom 16:9**

L'image est agrandie au format 16:9. Ce mode est recommandé pour visualiser les images avec bande noire en haut et en bas (format cinémascope).

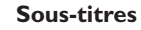

Ce mode permet de visualiser les images 4:3 sur toute la surface de l'écran en laissant visibles les sous-titres.

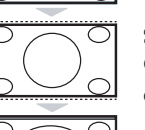

### **Super 4:3**

Ce mode permet de visualiser les images 4:3 sur toute la surface de l'écran en élargissant les côtés de l'image.

### **16:9**

Ce mode permet de restituer les bonnes proportions des images transmises en 16:9. *Si vous visualisez une image 4:3 comme représentée ici, elle sera élargie sur le plan horizontal.*

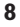

# **Télétexte**

- 1

 $\sim$  1

Le télétexte est un système d'informations, diffusé par certaines chaînes, qui se consulte comme un journal. Il permet aussi d'accéder aux sous-titrages pour les personnes malentendantes ou peu familiarisées avec la langue de transmission (réseaux câblés, chaînes satellites,...).

 $\mathbf{I}$ 

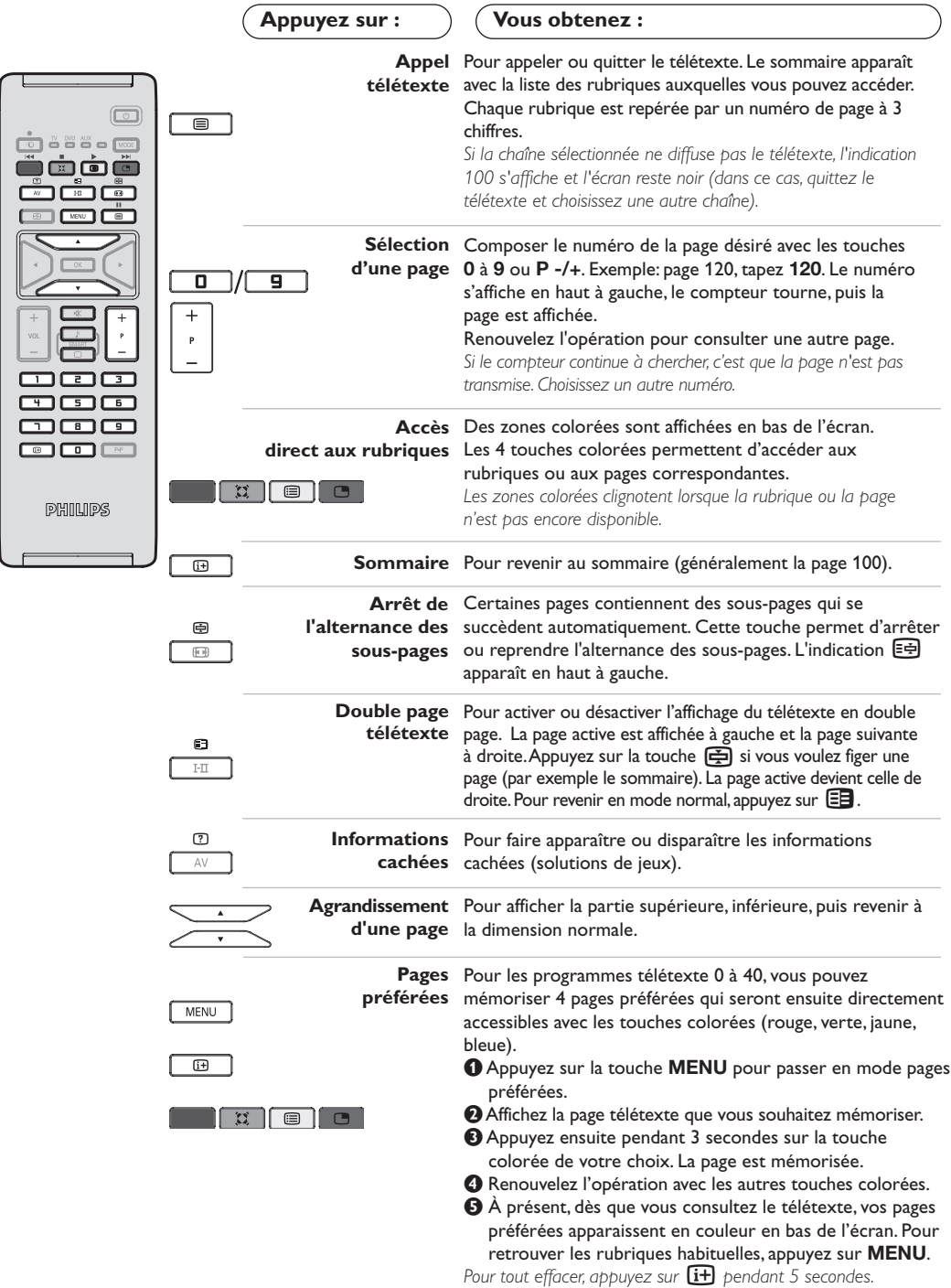

 $\mathbf{I}$ 

**9**

 $\mathbf{L}$ 

 $\mathbf{I}$ 

### **Utilisation en mode moniteur PC**

#### **Note:**

- *Lorsque vous utilisez le TV LCD en moniteur PC dans un environnement d'interférences électromagnétiques, des petites lignes parasites diagonales peuvent apparaître. Ceci n'affecte en rien les performances du produit.*
- *Pour des performances optimales, il est conseillé d'utiliser un câble VGA de bonne qualité (avec filtre d'isolation).*

### **Mode PC**

Votre téléviseur peut être utilisé comme un moniteur d'ordinateur. La fonction PIP vous permettra d'afficher en même temps un écran d'incrustation d'image pour regarder les chaînes tv. *Attention: la fonction PIP n'est opérationnelle que si l'ordinateur dispose d'une sortie digitale. Vous devez d'abord effectuer les raccordements de l'ordinateur et ajuster la résolution (voir p.13).*

### **Choix du mode PC**

- & Appuyez sur la touche **AV** de la télécommande pour afficher la **Source List.**
- $\bullet$  Utilisez les touches  $\wedge \vee$  pour sélectionner **PC** et appuyer sur > pour commuter le téléviseur en mode PC (**DVI In).** Pour revenir au mode TV, appuyer sur la touche **AV**, sélectionner TV et valider avec ≥.

### **Utilisation du PIP**

En mode PC, vous pouvez afficher une fenêtre permettant de visualiser les chaînes tv. *Attention: la fonction PIP n'est opérationnelle que si l'ordinateur est connecté à l'entrée* **DVI in** *(voir p.13)*

 $\bullet$  Appuyez sur la touche  $\circledcirc$  pour afficher l'écran PIP. L'image de la télévision est reproduite dans une petite fenêtre d'incrustation.

**O** Appuyez de nouveau sur **g** pour modifier la taille de la fenêtre, passer en double écran, puis la faire disparaître.

**1** Utilisez les touches **P** -/+ pour changer les programmes de l'écran PIP.

### **Utilisation des menus PC**

Appuyez sur la touche **MENU** pour accéder aux réglages spécifiques au mode moniteur PC. Utilisez le curseur pour régler (les réglages sont mémorisés automatiquement) :

- **Image** :
- **Lumière** / **Contraste** : pour régler la lumière et le contraste.
- **Horizontal**/**Vertical\*** : pour ajuster le positionnement horizontal et vertical de l'image.
- **Régler la couleur** : pour régler la teinte des couleurs (froide, normale ou chaude).
- **Sélection Audio** : pour choisir le son qui est reproduit sur le téléviseur (PC ou TV).
- **Options** :
	- **Phase/Horloge** : permet d'éliminer les lignes parasites horizontales (Phase) et verticales (Horloge).
- **Format d'écran** : pour choisir entre écran large ou le format original des écrans PC.
- **PIP** : pour ajuster la taille et la position de l'écran PIP.
- **Ajustement Auto\*** : le positionnement est réglé automatiquement.
- **Revenir réglages usine** : pour revenir aux réglages d'usine (réglages par défaut). *\* Ces réglages ne sont pas disponibles lorsque l'ordinateur est connecté à l'entrée* **DVI in***.*

# **Utilisation en mode HD (Haute Définition)**

### **Mode HD**

Le mode HD (Haute Définition) vous permet de profiter d'une meilleure qualité d'image lorsque vous connectez un récepteur HD à la prise DVI.

*Vous devez d'abord effectuer les raccordements du récepteur HD (voir p.13).*

#### **Choix du mode HD**

- & Appuyez sur la touche **AV** de la télécommande pour afficher la **Source List.**
- $\bullet$  Utilisez les touches  $\wedge \vee$  pour sélectionner **HD** et appuyer sur  $>$  pour commuter le téléviseur en mode HD. Pour revenir au mode TV, appuyer sur la touche **AV**, sélectionner TV et valider avec **>**.

### **Utilisation des menus HD**

Appuyez sur la touche **MENU** pour accéder aux réglages spécifiques au mode HD. Utilisez le curseur pour régler (les réglages sont mémorisés automatiquement) :

#### • **Image** :

- **Lumière** : agit sur la luminosité de l'image.
- **Couleur** : agit sur l'intensité de la couleur.
- **Contraste** : agit sur la différence entre les tons clairs et les tons foncés.
- **Définition** : agit sur la netteté de l'image.
- **Temp. Couleur** : agit sur le rendu des couleurs : **Froide** (plus bleue), **Normale** (équilibrée) ou **Chaude** (plus rouge).
- **Mémoriser** : pour mémoriser les réglages de l'image.
- **Son** :
	- **Egaliseur** : pour régler la tonalité du son (de grave: 120 Hz à aigus: 10 kHz).
- **Balance** : pour équilibrer le son sur les hautparleurs gauche et droit.
- **Delta Volume** : permet de compenser les écarts de volume qui existent entre les différents programmes ou les prises EXT. Ce réglage est opérationnel pour les programmes 0 à 40 et les prises EXT.
- **AVL** (Automatic Volume Leveler): contrôle automatique du volume qui permet de limiter les augmentations du son, en particulier lors des changements de programmes ou des publicités.
- **Dolby Virtual** : pour activer / désactiver l'effet d'élargissement du son. *Vous avez également accès à ce réglage avec la touche* †*.*
- **Mémoriser** : pour mémoriser les réglages du son.
- **Options** :
	- **Minuterie** : pour sélectionner une durée de mise en veille automatique.
	- **PIP** : pour ajuster la taille et la position de l'écran PIP
	- **Horizontal** : pour ajuster le positionnement horizontal de l'image.

# **Raccordements**

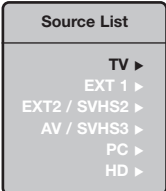

Le téléviseur est équipé de 2 prises péritel EXT1 et EXT2 situées à l'arrière et de connexions latérales.

Appuyez sur la touche **AV** de la télécommande pour afficher la **Source List** et sélectionner TV ou d'autres appareils connectés à EXT1, EXT2/SVHS2,AV/SVHS3, PC ou HD

*La prise EXT1 possède les entrées/sorties audio vidéo et les entrées RVB. La prise EXT2 possède les entrées/sorties audio vidéo et les entrées S-VHS. Les connexions latérales possèdent une entrée audio, les entrées S-VHS et une sortie casque.*

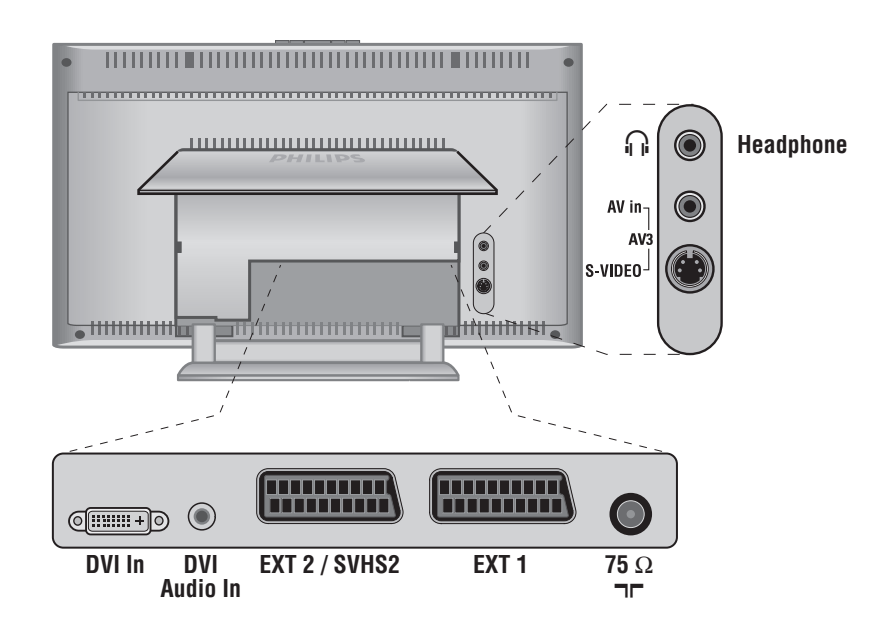

### **Magnétoscope**

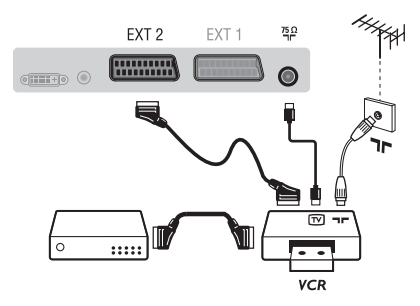

### Effectuez les raccordements ci-contre. Utilisez un cordon de liaison péritel de bonne qualité.

*Si votre magnétoscope ne possède pas de prise péritel, seule la liaison par le câble antenne est possible.Vous devez accorder le programme numéro 0 du téléviseur sur le signal de test du magnétoscope (voir mémo. manuelle p. 6). Ensuite pour reproduire l'image du magnétoscope, appuyez sur* **0***.*

### **Magnétoscope avec Décodeur**

Connectez le décodeur sur la deuxième prise péritel du magnétoscope.Vous pourrez ainsi enregistrer les émissions cryptées.

### **Autres appareils**

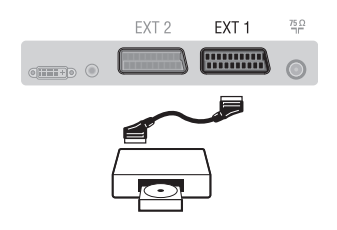

### **Connexions latérales**

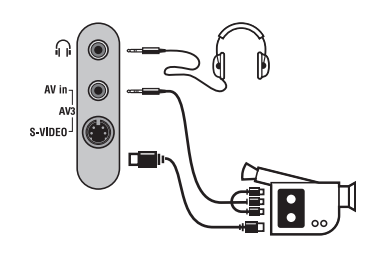

### **Récepteur HD**

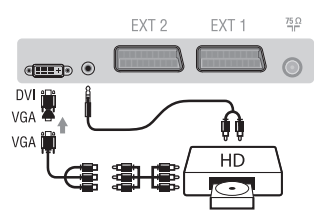

### **Ordinateur**

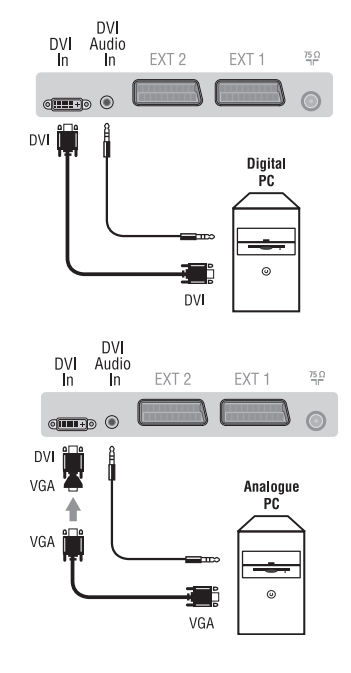

### **Récepteur satellite, décodeur, DVD, jeux,...**

Effectuez les raccordements ci-contre. Pour optimiser la qualité de l'image, connectez à EXT1 les équipements délivrant les signaux RVB (décodeur numérique, lecteurs DVD, jeux, ...), à EXT2 les équipements délivrant les signaux S-VHS (magnétoscopes S-VHS et Hi-8, ...) et indifféremment à EXT1 ou EXT2 les autres équipements.

**Pour sélectionner les appareils connectés** Appuyez sur la touche **AV** pour sélectionner **EXT1**, **EXT2** /**S-VHS2** (signaux S-VHS de la prise EXT2).

#### Effectuez les raccordements ci-contre. Avec la touche **AV**,sélectionner **AV** / **S-VHS3**.

*Pour un appareil monophonique, connectez le signal vidéo sur l'entrée VIDEO et le signal son sur l'entrée AUDIO L (ou AUDIO R). Le son est reproduit automatiquement sur les haut-parleurs gauche et droit du téléviseur.*

### **Casque**

Lorsque le casque est connecté, le son du téléviseur est coupé. Les touches **VOLUME -/+** permettent de régler le volume. *L'impédance du casque doit être comprise entre 32 et 600 ohms.*

Effectuez les raccordements ci-contre. Avec la touche **AV**,sélectionner **HD**. *Pour plus d'informations sur l'utilisation en mode HD, voir page 11.*

### **PC avec prise DVI**

Connectez la sortie moniteur de votre ordinateur (DVI) à l'entrée **DVI in** du téléviseur.

Connectez la sortie son **Audio out** de l'ordinateur à l'entrée **DVI Audio in** du téléviseur.

### **PC avec prise VGA**

Connectez la sortie moniteur de votre ordinateur (VGA) à l'entrée **DVI in** du téléviseur grâce à l'adaptateur VGA/DVI. Connectez la sortie son **Audio out** de l'ordinateur à l'entrée

**DVI Audio in** du téléviseur.

*Pour plus d'informations sur l'utilisation en mode PC, voir page 10.* La résolution optimale de l'écran est obtenue en configurant l'ordinateur sur 1024 x 768, 60 Hz.

Voici la liste des différentes résolutions d'affichage disponibles sur votre téléviseur :

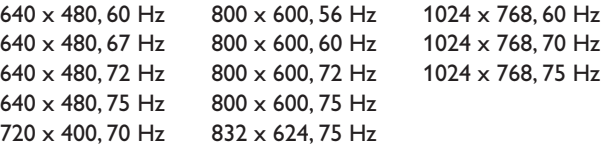

# **Conseils**

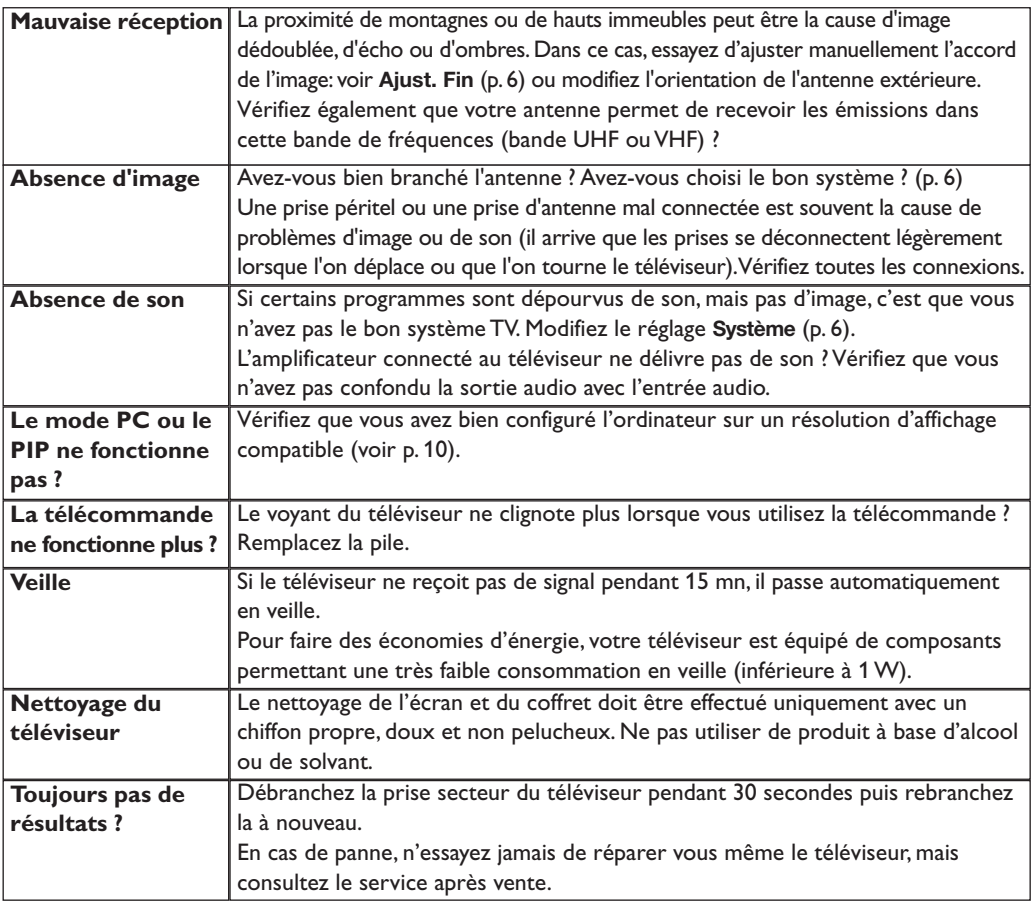

### **Glossaire**

- **DVI** (Digital Visual Interface): Interface standard digitale crée par Digital Display Working Group (DDWG) et qui convertit les signaux analogiques en signaux numériques afin de s'adapter aux moniteurs analogiques et numériques.
- **VGA** (Video Graphics Array): Système d'affichage graphique commun aux ordinateurs.
- **Signaux RVB :** Il s'agit de 3 signaux vidéo Rouge, Vert, Bleu qui composent l'image. L'utilisation de ces signaux permet d'obtenir une meilleure qualité d'image.
- **Signaux S-VHS:** Il s'agit de 2 signaux vidéo séparés Y/C issus des standards d'enregistrement S-VHS et Hi-8. Les signaux de luminance Y (noir et blanc) et de chrominance C (couleur) sont enregistrés séparément sur la bande. On obtient ainsi une meilleur qualité qu'avec la vidéo standard (VHS et 8 mm) où les signaux Y/C sont

mélangés pour ne former qu'un seul signal vidéo. **Son NICAM:** Procédé permettant de transmettre le son en qualité numérique.

- **Système:** La transmission des images n'est pas faite de la même façon dans tous les pays. Il existe différentes normes : BG, DK, I, et L L'. Le réglage **Système** (p. 6) permet de sélectionner ces différentes normes. Ne pas confondre avec le codage couleur PAL ou SECAM. Le Pal est utilisé dans la plupart des pays d'Europe, le Secam en France, en Russie et dans la plupart des pays d'Afrique. Les États Unis et le Japon utilisent un autre système appelé NTSC. Les entrées EXT1 et EXT2 permettent de lire les enregistrements codés en NTSC.
- **16:9:** Désigne les proportions largeur / hauteur de l'écran. Les téléviseurs à écran large ont des proportions 16/9 et les écrans traditionnels: 4/3.

# **Inleiding**

Hartelijk dank voor de aankoop van dit televisietoestel.

Deze handleiding is bedoeld om u te helpen bij de installatie en bediening van uw TV toestel.

We raden u ten sterkste aan de handleiding zorgvuldig door te nemen.

We hopen dat onze technologie u alle redenen tot tevredenheid geeft.

### **NL**

# **Inhoudsopgave**

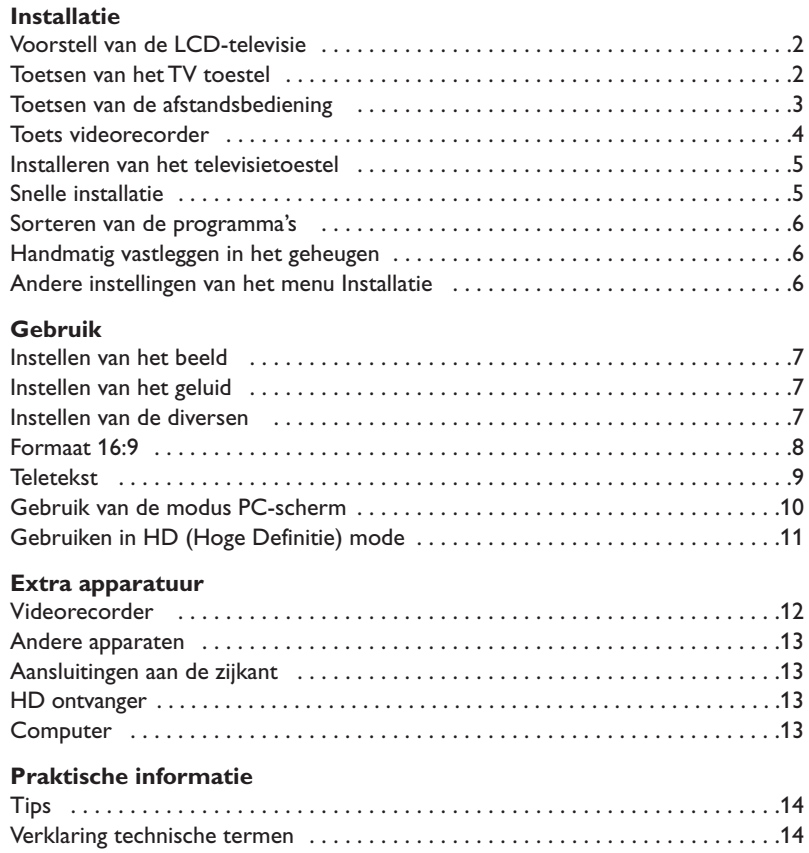

# $\overline{\mathbb{A}}$

### **Aanwijzing voor hergebruik**

Uw TV toestel bevat materialen die opnieuw gebruikt of gerecycleerd kunnen worden. Om de hoeveelheid afval in het milieu te beperken, halen gespecialiseerde ondernemingen gebruikte toestellen op om ze uit elkaar te halen en materiaal dat geschikt is voor hergebruik te verzamelen (neem contact op met uw verkoper).

### **Voorstell van de LCD-televisie**

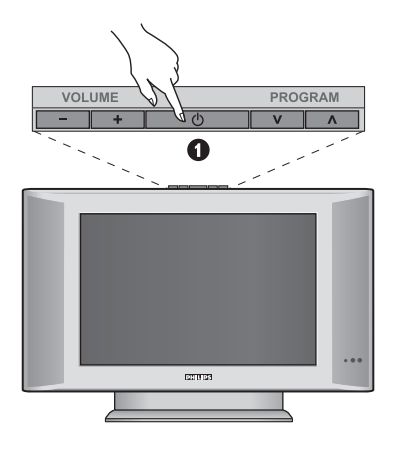

### & **De toesten van de tv :**

- **POWER** : om de tv aan of uit te zetten.
- **VOLUME -/+** : voor het regelen van het geluidsvolume.
- **MENU** : om een menu op te roepen of te verlaten. Met de toetsen **PROGRAM -/+** een optie selecteren en met **VOLUME -/+** de optie regelen.
- **PROGRAM -/+** : voor het selecteren van de programma's.

#### **Achterzijde :**

De belangrijkste aansluitingen zitten onderaan de TV.

*Zie pagina 12 voor meer details over de aansluitingen.*

- $\bullet$  DVI en audio uitgang voor het aansluiten van HD (Hoge Definitie) apparatuur of computer, met de DVI uitgang.
- **8 SCART EXT1, EXT2**
- **O** Stekker voor TV
- **6** Aansluitingen aan de zijkant

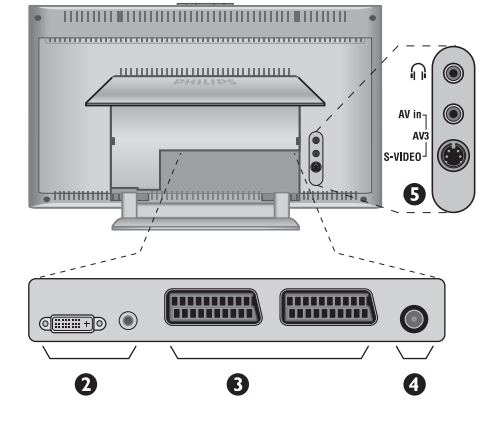

# **Afstandsbediening**

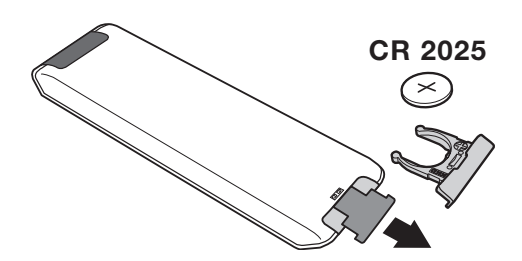

#### Verwijder de beschermfolie van de batterij om de afstandsbediening te activeren.

*Om het milieu te helpen beschermen, bevat de bij dit televisietoestel geleverde batterij geen kwik of nikkel cadmium. Gooi gebruikte batterijen niet weg maar maak gebruik van de recycleermogelijkheden ter uwer beschikking (raadpleeg uw verkoper).*
# **Toetsen van de afstandsbediening**

## 1)  $\langle \cdot \rangle$  Wachtstand (Stand-by)

Om de TV in de wachtstand te zetten. Druk op **P –/+, 0/9** of **AV** om de TV weer aan te zetten.

- **2)** *C* Pixel + *(Niet op alle uitvoeringen aanwezig)* Schakelt de Pixel + demonstratie aan of uit.
- 3)  $\bullet$   $\cdot$  **E**  $\rightarrow$  **F Videorecorder (p. 14)**

## **4)**  $\sum$  **Surround**

Om het effect van verruimd geluid te activeren/desactiveren. Bij stereo geeft dit de indruk dat de luidsprekers verder uit elkaar staan.Voor versies uitgerust met Virtual Dolby Surround \* krijgt u de geluidseffecten van Dolby Surround Pro Logic.

#### **5) AV**

Om de **Bron** te tonen, voor het selecteren van TV of randapparatuur dat aangesloten is op **EXT1, EXT2/SVHS2,AV/SVHS3, PC** of **HD** (p. 12).

#### **6)**  $\bigcirc$  **Active Control**

Verbetert de beeldkwaliteit naargelang ontvangst en omgevingslicht.

**7) Menu**

Om de menu's op te roepen of te verlaten.

**8)** Cursor (∧∨  $\lt$  >)

Deze 4 toetsen worden gebruikt om te kiezen binnen de menu's.

**9) Volume**

Voor het regelen van het geluidsniveau.

**10)** ª m**Voorinstellingen van beeld en geluid** Geeft toegang tot een aantal instellingen van beeld en geluid.

*De stand* **Persoonlijk** *komt overeen met de gekozen instellingen in de menu's.*

#### **11)**  $\overline{H}$  **Scherm informatie**

Om het programmanummer, de tijd, de geluidsmode en de resterende tijd op de timer in beeld te brengen of te verwijderen. Door de toets 5 seconden lang ingedrukt te houden blijft het programmanummer permanent op het scherm.

*\* Geproduceerd onder licentie van Dolby Laboratories."Dolby" en het dubbele D-symbool zijn handelsmerken van de Dolby Laboratories.*

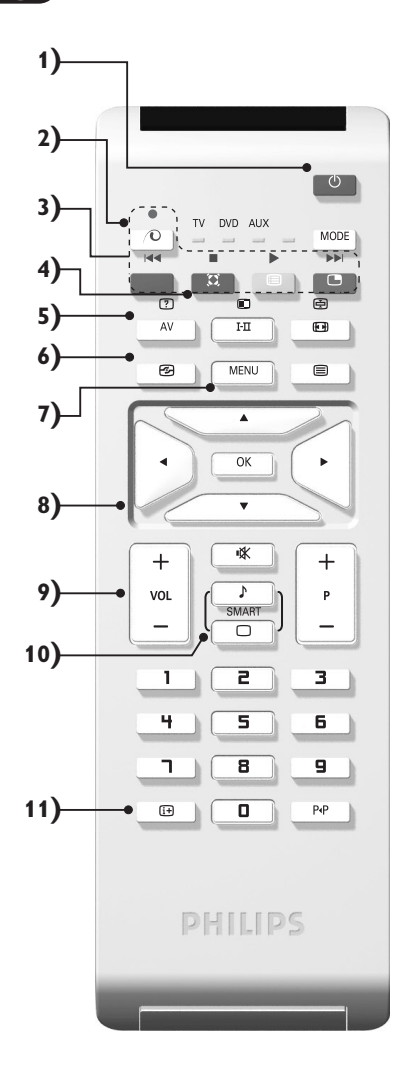

# **Toetsen van de afstandsbediening**

## **12) Mode**

Druk op deze toets voor het schakelen tussen **TV**, **DVD** of **AUX**.

**13)** œ **Oproepen van PIP (p. 10)**

#### 14) **Programmalijst**

Om de programmalijst af te beelden of te wissen. Dan kunt u met de toetsen  $\wedge \vee$  een programma uitkiezen en het met behulp van de toets > afbeelden.

## **15)** ∏**Formaat 16:9 (p. 8)**

#### 16) I-II Geluidsmodus

Om van **Stereo** en **Nicam Stereo** naar **Mono** te schakelen of te kiezen tussen **Dual I** of **Dual II** bij tweetalige uitzendingen.

*De* **Mono***-aanduiding is rood wanneer er geen andere mogelijkheid is.*

**17)**  $\boxed{?}$   $\boxed{=}$   $\boxed{=}$   $\boxed{>}$   $\boxed{}$  Oproepen van teletekst (p. 9)

## **18) Niet van toepassing op TV-modus.**

**19)** [**Afzetten van het geluid**

Om het geluid aan of uit te zetten.

#### **20) P -/+ Kiezen van TV programma's**

Om een programma lager of hoger te kiezen. Nummer en geluidsmode verschijnen voor een paar seconden in beeld.

*Voor sommige programma's voorzien van teletekst, verschijnt de titel van het programma onderaan het scherm.*

## **21) 0/9 Cijfertoetsen**

Om direct een programma te kiezen.Voor een programmanummer van twee cijfers moet het tweede cijfer worden ingevoerd voor het streepje verdwijnt.

## 22) P<sub><sup>+</sub>P</sup> Vorig programma</sub>

Om terug te schakelen naar het eerder bekeken programma.

# **Toetsen VCR of DVD (keuzetoets)**

Met de afstandsbediening kunt u de voornaamste functies van de videorecorder en DVD bedienen.

Druk op de toets **MODE** om de gewenste modus te selecteren: **DVD** of **AUX** (videorecorder). Het controlelampje van de afstandsbediening licht op om aan te tonen welke modus werd geselecteerd. Dit gebeurt automatisch wanneer er 20 seconden lang niets gebeurt (terug naar TV-modus). Afhankelijk van de uitrusting kunnen de volgende toetsen worden gebruikt:

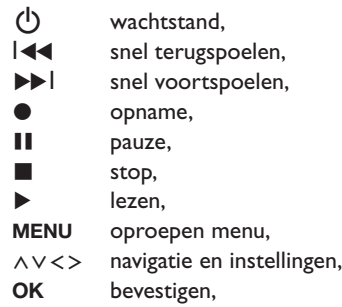

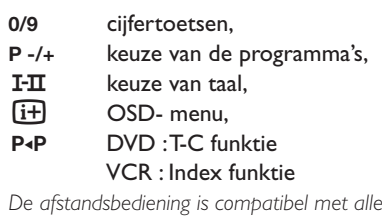

*De afstandsbediening is compatibel met alle videorecorders en satellietontvangers die gebruik maken van de RC5-standaard en van alle DVD's die de RC6-standaard gebruiken.*

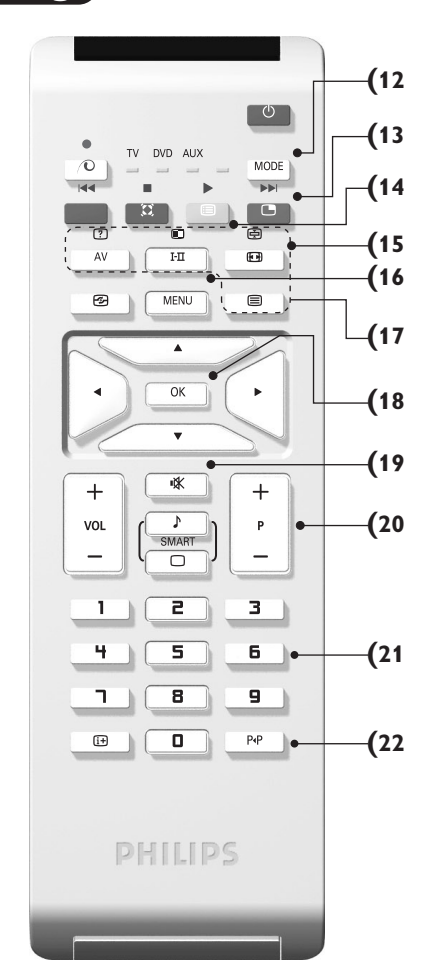

# **Installeren van het televisietoestel**

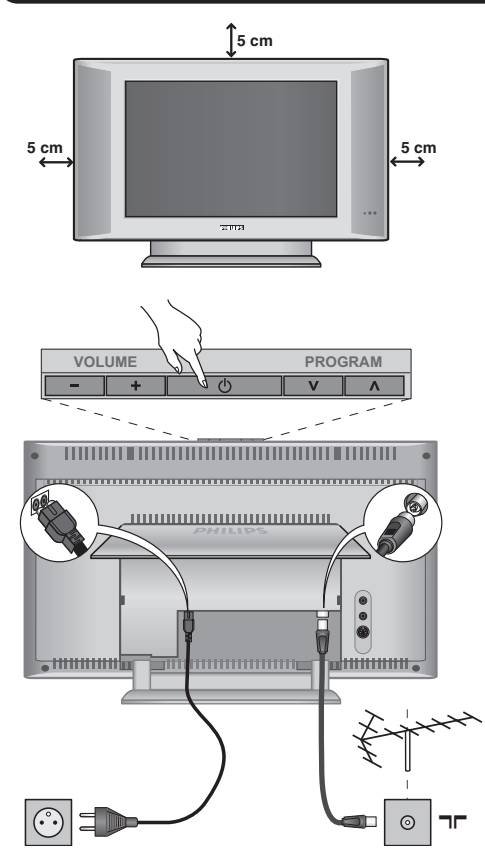

# & **Plaatsen van de tv**

Plaats uw toestel op een stevig en stabiel vlak. Stel het toestel nooit bloot aan waterspatten, warmtebronnen (lamp, kaars, radiator, ...) en houd de ventilatieroosters achteraan het toestel vrij.

# é **Aansluiten van de antennes**

- Steek de stekker van de antenne in de  $\Pi$ aansluitbus aan de achterkant van het toestel.
- Sluit de stroomkabel aan op het televisietoestel en stop het netsnoer in de wandcontactdoos (220-240V / 50 Hz).

*Zie pagina 12 voor het aansluiten van andere apparaten.*

# **<sup>0</sup>** Inschakelen

Druk op de **POWER** toets om de televisie aan te zetten. Een rood indicatielampje gaat branden en het scherm licht op. Ga rechtstreeks naar het hoofdstuk **Snelle installatie**.Als de televisie in stand-by blijft (rood lampje) drukt u op de toets **P -/+** van de afstandsbediening.

*Het indicatielampje knippert wanneer u de afstandsbediening gebruikt.*

# Plug & Play

# **Snelle installatie**

Wanneer u de televisie voor het eerst aanzet, verschijnt er een menu op het scherm.In dit menu kunt u het land en de taal van de menu's kiezen:

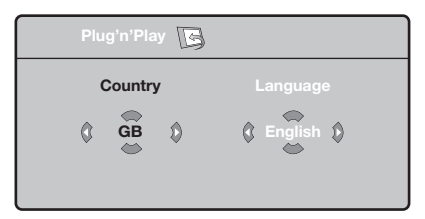

*Indien het menu niet verschijnt, houd de toetsen* **VOLUME -** *en* **VOLUME +** *van het televisietoestel dan 5 seconden ingedrukt om het te laten verschijnen.*

- $\bullet$  Gebruik de toetsen  $\wedge \vee$  van de afstandsbediening om uw land te kiezen en bevestig met ≥. *Indien uw land niet op de lijst voorkomt, selecteer dan ". . ."*
- **O** Selecteer vervolgens uw taal met de toetsen  $\wedge$  V en bevestig met  $\geq$ .

 $\bullet$  Het zoeken start nu automatisch. Alle beschikbare tv-programma's en radiostations\* worden in het geheugen opgeslagen. Dit alles duurt enkele minuten. Op het scherm ziet u hoe het zoeken vordert en hoeveel programma's er gevonden zijn. Na afloop verdwijnt dit menu.

*Druk op de toets* **MENU** *om het zoeken te stoppen of te onderbreken. Zie het hoofdstuk Tips op p. 14 als er geen programma wordt gevonden.*

- **4** Als de kabel of het kabelnetwerk het automatische sorteersignaal uitzendt, dan worden de programma's op de juiste manier genummerd. De installatie wordt dan beëindigd.
- **6** Indien dit niet het geval is, dient u het menu **Sorteren** te gebruiken om ze te nummeren. *Sommige zenders of kabelnetwerken zenden hun eigen sorteerparameters uit (regio, taal enz...). In dat geval moet u uw keuze aangeven met de*  $t$ oetsen  $\wedge \vee$  en bevestigen met  $\triangleright$ .

# **Sorteren van de programma's**

& Druk op de toets **MENU**. Het **TV menu** verschijnt op het scherm.

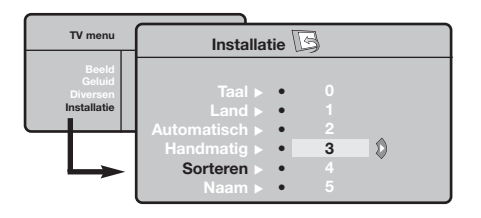

- é Selecteer het menu **Installatie** met de cursor en vervolgens het menu **Sorteren**.
- **3** Selecteer het programma dat u wil verplaatsen met de toets  $\wedge \vee$  en druk op  $\geq$ .
- $\bullet$  Gebruik vervolgens de toetsen  $\wedge \vee$  om het nieuwe nummer te kiezen en bevestig met ≤.
- **6** Herhaal de stappen **0** en **0** zo vaak als er programma's hernummerd moeten worden.
- §Om de menu's te verlaten, druk op  $[\mathbf{i}+]$ .

# **Handmatig vastleggen in het geheugen**

Met dit menu kunt u de programma's één voor één vastleggen.

- & Druk op de toets **MENU**.
- é Met de cursor selecteert u het menu **Installatie** en vervolgens **Handmatig vastleggen**:

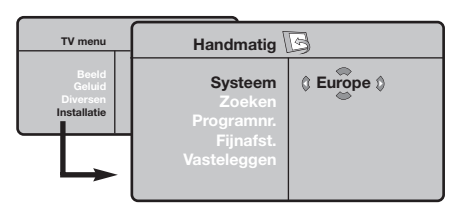

- **8** Systeem: selecteer Europe (automatisch zoeken\*) of **West Eur** (BG-norm), **East Eur** (DK-nrom), **UK** (I-norm) of **France** (LL-norm).
	- *\* Behalve voor Frankrijk (LL-norm) moet verplicht de keuze* **France** *worden gemaakt*
- ' **Zoeken:** druk op ≥.Het zoeken begint.Zodra een programma is gevonden, stopt het zoeken en wordt de programmanaam weergegeven (indien beschikbaar). Ga naar de volgende stap. Indien u de frequentie van het gewenste programma kent, dan kunt u het nummer ervan direct invoeren met behulp van de toetsen **0** tot **9**. *Als geen programma wordt gevonden, zie het hoofdstuk Tips (p. 14).*
- **6** Programnr.: voer het gewenste nummer in met de toetsen ≤≥ of **<sup>0</sup>** tot **9**.
- § **Fijnafst. :** als de ontvangst niet bevredigend is, stel dan af met de toetsen ≤≥.
- è **Vastleggen:** druk op ≥. Het programma is vastgelegd.
- $\bm{\Theta}$  Herhaal de stappen  $\bm{\Theta}$  tot  $\bm{\Theta}$  voor elk vast te leggen programma.

**Om het menu te verlaten:** druk op de toets  $[\mathbf{i}+]$ .

# **Andere instellingen van het menu Installatie**

- & Druk op de toets **MENU** en selecteer het menu **Installatie**:
- **<sup>2</sup>** Taal: om de taal van de weergave van de menu's te wijzigen.
- **3** Land: om uw land te kiezen. *Deze instelling wordt gebruikt bij het zoeken, het automatisch sorteren van de programma's en de weergave van teletekst. Indien uw land niet in de lijst voorkomt, selecteer dan ". . ."*
- $\bullet$  Automatisch vastleggen: met dit menu start u het automatisch zoeken naar de programma's die u in uw regio kunt ontvangen.Als de kabel of het kabelnetwerk het automatische sorteersignaal uitzendt, dan worden de programma's op de juiste manier genummerd. Indien dit niet het geval is, dan moet u het menu **Sorteren** gebruiken om ze te hernummeren (zie p. 4). *Sommige zenders of sommige kabelnetwerken zenden*

*hun eigen sorteerparameters uit (regio, taal enz.). In dit geval moet u uw keuze aanduiden met de toetsen* <> *en bevestigen met* ≥*. Druk op* **MENU** *om het zoeken te stoppen of te onderbreken. Indien geen enkel programma werd gevonden, zie dan het menu Tips (p. 14).*

( **Naam:** Indien u dit wenst, kunt u een naam geven aan de programma's, radiostations en externe aansluitingen. Gebruik de toetsen ≤≥ om in het naamveld van de ene naar de andere letterpositie te gaan (5 tekens) en de toetsen A V om de tekens te selecteren. Druk op < als u de naam heeft ingevoerd. De naam is nu in het geheugen vastgelegd.

*Opmerking: tijdens de installatie krijgen de programma's automatisch een naam wanneer het identificatiesignaal wordt doorgezonden.*

 $\bullet$  Druk op  $\overrightarrow{H}$  om de menu's te verlaten.

# **Instellen van het beeld**

& Druk op de toets **MENU** en vervolgens op ≥. Het menu **Beeld** verschijnt:

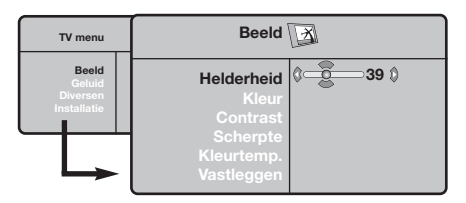

- **O** Gebruik de toetsen  $\wedge \vee$  om een instelling te selecteren en de toetsen ≤≥ om de instelling af te regelen.
- 3 Zodra u de instellingen heeft uitgevoerd, selecteer dan de keuze **Vastleggen** en druk  $op > om$  de instelling vast te leggen. Druk op  $[i+]$  om de menu's te verlaten.

# **Instellen van het geluid**

**1** Druk op **MENU**, selecteer **Geluid** (V) en druk op ≥. Het menu **Geluid** verschijnt:

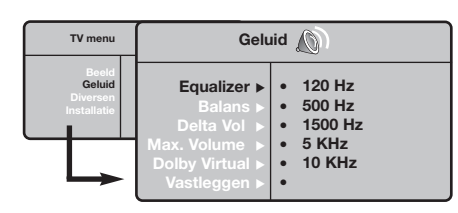

- **O** Gebruik de toetsen  $\Lambda$  V om een instelling te kiezen en de toetsen ≤≥ om in te stellen.
- $\Theta$  Als u het geluid heeft ingesteld, selecteer dan de optie **Vastleggen** en druk op ≥ om de instelling vast te leggen.
- $\bullet$  Om de menu's te verlaten, druk op  $\overline{H}$ .

## **Beschrijving van de instellingen:**

- **Helderheid:** om de helderheid van het beeld in te stellen.
- **Kleur:** om de kleurintensiteit in te stellen.
- **Contrast:** om het verschil tussen de lichte en de donkere kleuren in te stellen.
- **Scherpte:** om de scherpte van het beeld in te stellen.
- **Kleurtoon:** stelt de kleurweergave in: Koel (blauwer), Normaal (uitgebalanceerd) of Warm (roder).
- **Vastleggen:** om de instellingen van het beeld in het geheugen vast te leggen.

## **Beschrijving van de instellingen:**

- **Equalizer:** om de frequenties in te stellen (van lage tonen: 120 Hz tot hoge tonen: 10 kHz).
- **Balans:** om het geluid evenwichtig over de linker- en rechterluidsprekers te verdelen.
- **Delta Volume:** stelt u in staat om de volumeverschillen die tussen de verschillende programma's of de EXT-aansluitingen kunnen bestaan, te compenseren. Deze instelling is beschikbaar voor de programma's 0 tot 40 en de EXT-aansluitingen.
- **Max. Volume**: controleert automatisch het volume zodat verhogingen van het geluid kunnen worden beperkt, met name bij het schakelen tussen programma's of reclamespots.
- **Dolby VIrtual**: Om het effect van verruimd geluid te activeren/desactiveren. *Met de* Q*toets heeft u eveneens toegang tot al deze instellingen.*
- **Vastleggen:** om de geluidsinstellingen in het geheugen vast te leggen.

# **Instellen van de diversen**

- **1** Druk op MENU, selecteer Diversen (V) en druk op ≥. U kan het volgende instellen:
- é **Contrast +:** automatische instelling van het beeldcontrast die het donkerste deel van het beeld permanent zwart maakt.
- $\Theta$  Ruisonderdrukking: vermindert de beeldruis (sneeuw) bij een slechte ontvangst.
- ' **Timer** *(niet op alle uitvoeringen aanwezig)***:** voor het instellen van de tijdsduur waarna automatisch naar de wachtstand wordt overgeschakeld.
- ( **PIP:** voor het instellen van het formaat en de positie van het PIP-scherm.
- **3** Om de menu's te verlaten, druk op  $[\mathbf{i}+]$ .

# **16:9 Formaten**

De beelden die u ontvangt kunnen in het 16:9 (breedbeeld) of 4:3 (traditioneel beeld) formaat worden uitgezonden. Soms hebben 4:3 beelden een zwarte balk boven en onder in het beeld (letterbox uitzendingen). Met de 16:9 functie kunt u de zwarte balken laten verdwijnen en de (letterbox) uitzending beeldvullend weergeven.

## Druk op de toets HH (of <>) om een ander beeldformaat te kiezen :

*Het televisietoestel is voorzien van een automatische beeldformaat-selectie. Hierdoor wordt het door sommige zenders specifiek uitgezonden signaal gedecodeerd en automatisch het juiste beeldformaat geselecteerd.*

Het beeld wordt in het 4:3 formaat weergegeven, met brede zwarte stroken links en

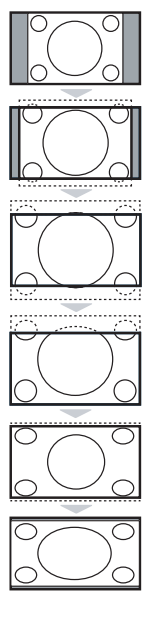

## rechts van het beeld. **Filmformaat 14:9**

**4:3**

Het beeld wordt naar het 14:9 formaat vergroot, met dunne zwarte stroken links en rechts van het beeld.

## **Filmformaat 16:9**

Het beeld wordt naar het 16:9 formaat vergroot. Dit formaat is geschikt voor letterboxuitzendingen (met zwarte balken boven en onder in het beeld).

## **Ondertitel Zoom**

In dit formaat worden 4:3 beelden horizontaal en verticaal vergroot zodat het beeldvullend wordt weergegeven.

## **Superzoom**

Met dit formaat worden 4:3 beelden beeldvullend weergegeven door het 4:3 beeld horizontaal te vergroten. Eventuele ondertitels blijven zichtbaar.

## **Breedbeeld**

Met deze modus stelt u de goede verhoudingen in van beelden die in 16:9 worden verzonden.

*Pas op: in dit formaat worden 4:3 beelden vervormd weergegeven.*

# **Teletekst**

 $\blacksquare$ 

Teletekst is een informatiesysteem dat door bepaalde tv-kanalen wordt uitgezonden en als een krant kan worden geraadpleegd. Het voorziet ook in ondertiteling voor slechthorenden of voor mensen die weinig vertrouwd zijn met de taal waarin een bepaald programma wordt uitgezonden (kabelnetwerken, satellietkanalen, …).

-1

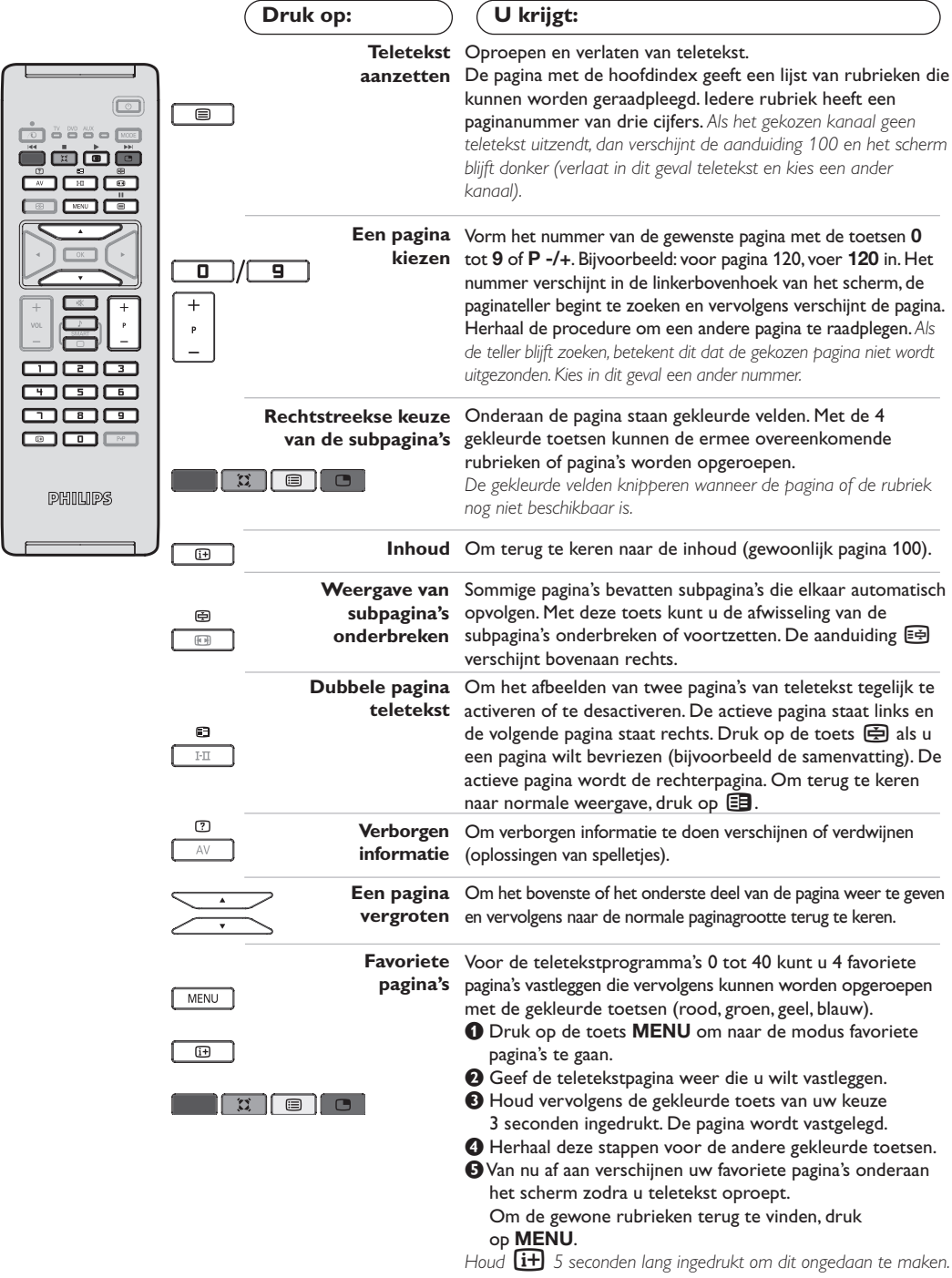

 $\overline{\phantom{a}}$ 

# **Gebruik van de modus PC-scherm**

## **Opmerking:**

- *Wanneer u de LCD-tv als monitor voor uw computer gebruikt, kunnen er lichte diagonale storingslijnen te zien zijn wanneer de monitor wordt gebruikt in een omgeving met elektromagnetische interferentie, maar dit heeft geen invloed op de prestaties van het product.*
- *Voor betere prestaties wordt een VGA-kabel van goede kwaliteit met een goed ruisfilter aangeraden.*

## **PC-modus**

Uw tv kan ook worden gebruikt als computerscherm. Met de functie PIP kunt u tegelijk op een verkleind scherm naar TV kijken. *De PIP functionaliteit, werkt enkel als je PC een*

*digitale uitgang heeft. U moet eerst de computer aansluiten en de*

*resolutie aanpassen (zie pagina 13).*

## **PC-modus kiezen**

- & Druk op de **AV** toets van de afstandbediening, om de **Bron** te tonen.
- **O** Gebruik de cursor  $\bigwedge V$  toetsen voor het selecteren van PC en druk op de cursor > toets om de TV in PC mode te schakelen (**DVI In**). Om terug te keren naar de TV mode, druk op de **AV** toets, selecteer TV en bevestig met ≥.

## **PIP gebruiken**

In PC-modus kunt u een venster weergeven waarin u de tv-zenders kunt bekijken. *Opgelet: de PIP functie is enkel mogelijk als de computer aangesloten is op de DVI ingang (zie pag. 13).*

- $\bullet$  Druk op de toets  $\bullet$  om het PIP-scherm weer te geven. Het tv-beeld wordt in een klein venster weergegeven.
- $\bullet$  Druk opnieuw op de  $\bullet$  toets om de grootte van het pip venster te wijzigen, naar dual screen over te schakelen, en het terug te laten verdwijnen.
- **8** Gebruik de P -/+ toetsen voor het omschakelen van de programma's in het PIP scherm.

## **Gebruiken van de PC-menu's**

Druk op de toets **MENU** om toegang te krijgen tot de specifieke instellingen in de PCmodus. Gebruik de cursor voor het regelen van (de instellingen worden automatisch opgeslagen):

- **Beeld:**
- **Helderheid/Contrast:** om de helderheid en het contrast te regelen.
- **Horizontaal/ Verticaal\*:** voor het horizontaal en verticaal instellen van de beeldpositie.
- **Kleurtemp.:** voor het instellen van de kleuren (koud, normaal of warm).
- **Audio keuze:** om te kiezen welk geluid wordt weergegeven op het toestel (PC of TV / Radio). U kunt bijvoorbeeld naar de radio luisteren terwijl u de computer gebruikt.
- **Diversen:**
	- **Fase/Clock\*:** voor het verwijderen van horizontale (Fase) en verticale (Clock) stoorlijnen.
- **Formaat:** om te schakelen tussen vergrote of standaard weergave van de PC-schermen.
- **PIP:** voor het instellen van het formaat en de positie van het PIP-scherm.
- **Automatisch\* :** de positie wordt automatisch ingesteld.
- **Fabr. inst. :** om terug te keren naar de fabrieksinstellingen (standaard instellingen).

*\* Deze instellingen zijn niet beschikbaar als de computer aangesloten is op de DVI ingang.*

# **Gebruiken in HD (Hoge Definitie) mode**

## **HD modus**

De HD (Hoge Definitie) mode, laat u genieten van nog scherpere en helderdere beelden via de DVI ingang, als u gebruik maakt van HD ontvanger of andere HD-toestelen.

*Sluit hiervoor eerst alle HD-toestellen aan (zie p.13) U moet eerst de computer aansluiten en de resolutie aanpassen (zie p. 13).*

## **HD-modus kiezen**

- & Druk op de **AV** toets van de afstandbediening, om de **Bron** te tonen.
- **<sup>●</sup>** Gebruik de cursor  $\wedge \vee$  toetsen om **HD** te selecteren en druk op de cursor > toets om de TV in HD mode te schakelen.

Om terug te keren naar de TV mode, druk op de **AV** toets, selecteer TV en bevestig met ≥.

## **Gebruiken van het HD-menu**

Druk op de **MENU** toets om toegang te krijgen tot de specifieke instellingen in de HDmodus. Gebruik de cursor voor het regelen van (de instellingen worden automatisch opgeslagen):

- **Beeld:**
	- **Helderheid:** om de helderheid van het beeld in te stellen.
	- **Kleur:** om de kleurintensiteit in te stellen.
	- **Contrast:** om het verschil tussen de lichte en de donkere kleuren in te stellen.
	- **Scherpte:** om de scherpte van het beeld in te stellen.
	- **Kleurtoon:** stelt de kleurweergave in: Koel (blauwer), Normaal (uitgebalanceerd) of Warm (roder).
	- **Vastleggen:** om de instellingen van het beeld in het geheugen vast te leggen.
- **Geluid:**
	- **Equalizer:** om de frequenties in te stellen (van lage tonen: 120 Hz tot hoge tonen: 10 kHz).
	- **Balans:** om het geluid evenwichtig over de linker- en rechterluidsprekers te verdelen.
	- **Delta Volume:** stelt u in staat om de volumeverschillen die tussen de verschillende programma's of de EXT-aansluitingen kunnen bestaan, te compenseren. Deze instelling is beschikbaar voor de programma's 0 tot 40 en de EXT-aansluitingen.
	- **Max. Volume:** controleert automatisch het volume zodat verhogingen van het geluid kunnen worden beperkt, met name bij het schakelen tussen programma's of reclamespots.
	- **Dolby VIrtual:** Om het effect van verruimd geluid te activeren/desactiveren. *Met de* Q *toets heeft u eveneens toegang tot al deze instellingen.*
	- **Vastleggen:** om de geluidsinstellingen in het geheugen vast te leggen.
- **Diversen:**
	- **Timer** *(niet op alle uitvoeringen aanwezig)***:** voor het instellen van de tijdsduur waarna automatisch naar de wachtstand wordt overgeschakeld.
	- **PIP:** voor het instellen van het formaat en de positie van het PIP-scherm.
	- **Horizontaal:** voor het horizontaal instellen van de beeldpositie.

# **Aansluiten van extra apparatuur**

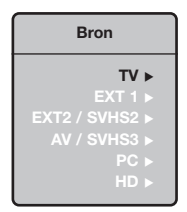

De televisie heeft 2 externe aansluitingen aan de achterkant van het toestel (EXT1 en EXT2).

Druk op de **AV** toets van de afstandbediening, om de **Bron** te tonen en selecteer TV of randapparatuur aangesloten op **EXT1, EXT2/SVHS2,AV/SVHS3, PC** of **HD.** *De EXT1 aansluiting heeft audio en video ingangen/uitgangen en RGB ingangen. De EXT2 aansluiting heeft audio en video ingangen/uitgangen en S-VHS ingangen.*

,,,,,,,,,,,,,,,,,,,,,,, r. **Headphone** AV in-AV  $\bullet$   $\bullet$ S-VIDEO , <del>mmmm</del> ultittittitti <sub>o</sub> **TITULIAN**  $\odot$ **DVI In DVI EXT 2 / SVHS2 EXT 1 75** Ω **Audio In** :

## **Videorecorder**

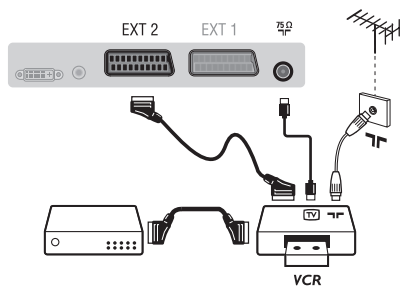

## Sluit de recorder aan zoals hiernaast is weergegeven. Gebruik een euroconnector kabel van goede kwaliteit.

*Als uw videorecorder geen euroconnector aansluiting heeft, is de verbinding alleen mogelijk via de antennekabel. U dient dan af te stemmen op het testsignaal van uw videorecorder en dit programmanummer 0 toe te kennen (zie handmatig vastleggen, p. 6). Om het beeld van de videorecorder weer te geven, druk op* **0***.*

## **Videorecorder met decoder**

Sluit de decoder aan op de tweede euroconnector aansluiting van de videorecorder. U kunt dan ook gecodeerde uitzendingen opnemen.

## **Andere apparaten**

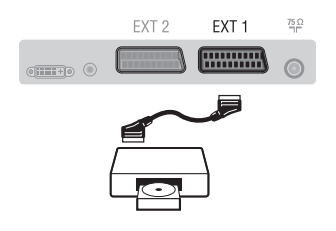

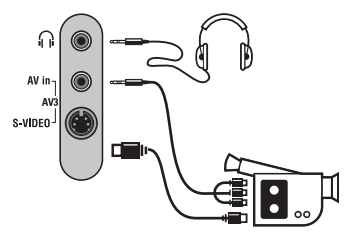

## **HD ontvanger**

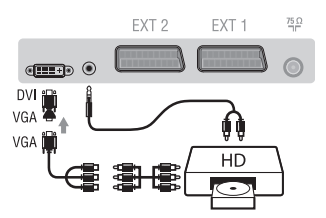

## **Computer**

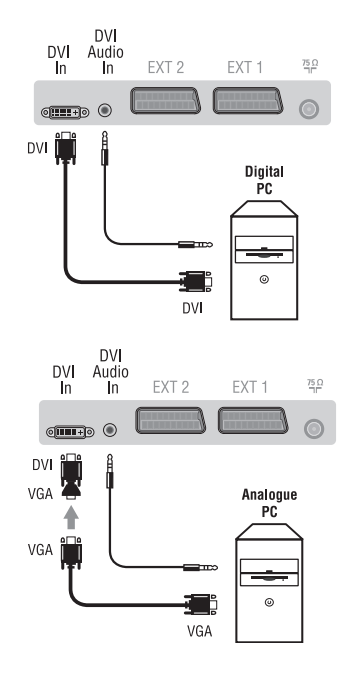

## **Satellietontvanger, decoder, CDV, etc.**

Maak de aansluitingen zoals hiernaast is weergegeven. Sluit voor een optimale beeldkwaliteit apparatuur die RGB signalen produceert (digitale decoder, DVD, bepaalde CDV drives, etc.) aan op EXT1, en apparatuur die S-VHS signalen produceert (S-VHS en Hi-8 videorecorders) op EXT2 en alle andere apparatuur op EXT1 of EXT2.

**Het selecteren van aangesloten apparatuur** Druk op de **AV** toets om **EXT1**, **EXT2**/**S-VHS2** (S-VHS signalen van de EXT2 aansluiting).

## **Aansluitingen aan de zijkant** Maak de aansluitingen zoals hiernaast is weergegeven. Met de toets **AV**, kies **AV/S-VHS3**.

*Bij een mono-toestel sluit u het geluidssignaal aan op de ingang AUDIO L (of AUDIO R). Het geluid komt automatisch uit de linker- en rechterluidsprekers van het televiesietoestel.*

## **Hoofdtelefoon**

Wanneer de hoofdtelefoon aangesloten is, wordt het geluid van het televisietoestel uitgezet. Met de toetsen **VOLUME -/+** kunt u het volume regelen.

*De impedantie van de hoofdtelefoon moet tussen 32 en 600 ohm liggen.*

Maak de aansluitingen zoals hiernaast is weergegeven. Met de toets **AV**, kies **HD**.

*Meer informatie over het gebruik van de HD-modus vindt u op pagina 11.*

## **PC met DVI**

Sluit de monitor uitgang (DVI) van je computer aan de op de **DVI In** van de TV.

Sluit de geluidsuitgang van de computer aan op de **DVI Audio In**ingang van je TV.

## **PC met VGA**

Sluit de monitor uitgang (VGA) van je computer aan op de VGA/DVI adapter en deze op de **DVI In** van de TV.

Sluit de geluidsuitgang van de computer aan op de **DVI Audio In**ingang van je TV.

*Meer informatie over het gebruik van de PC-modus vindt u op pagina 10.*

De optimale schermresolutie configureert u op de PC met de instelling 1024 x 768, 60 Hz.

Hier vindt u een lijst met de verschillende resoluties de beschikbaar zijn op uw televisie:

640 x 480, 60 Hz 800 x 600, 56 Hz 1024 x 768, 60 Hz 640 x 480, 67 Hz 800 x 600, 60 Hz 1024 x 768, 70 Hz 640 x 480, 72 Hz 800 x 600, 72 Hz 1024 x 768, 75 Hz 640 x 480, 75 Hz 800 x 600, 75 Hz 720 x 400, 70 Hz 832 x 624, 75 Hz

**13**

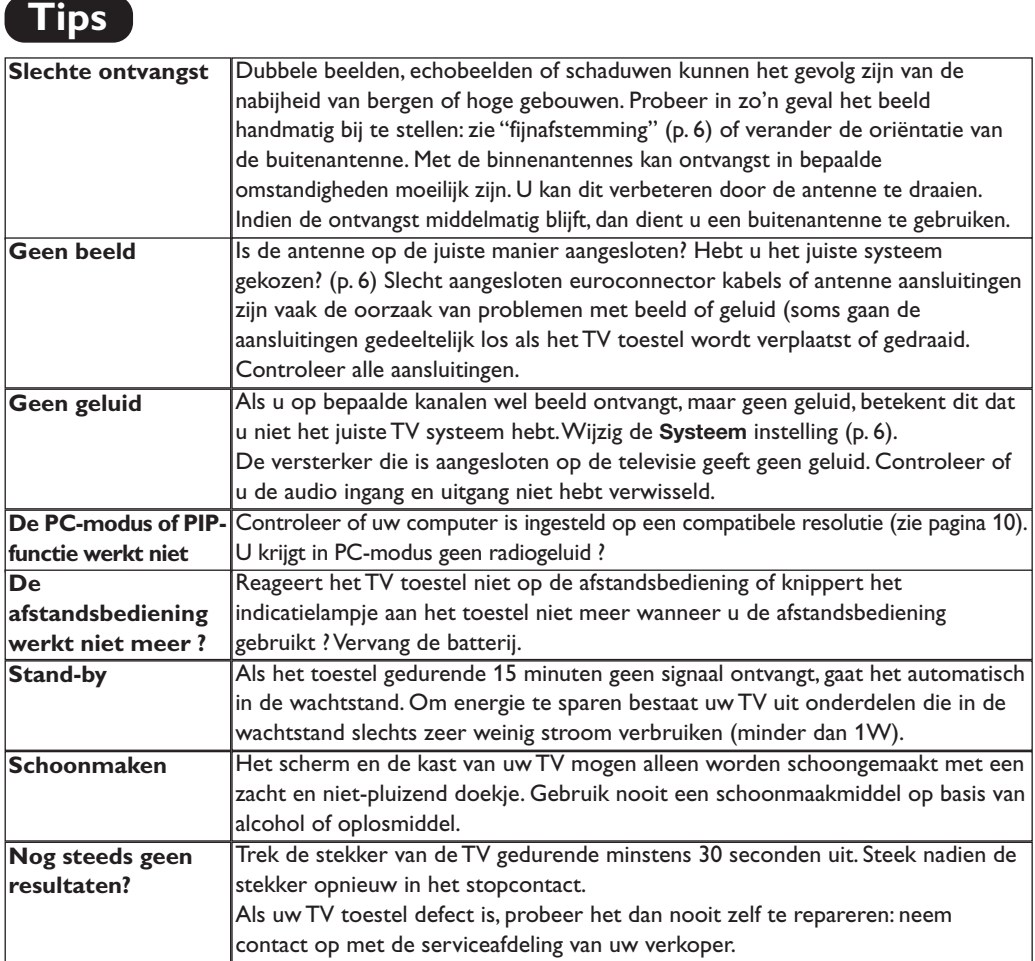

# **Verklaring technische termen**

- **DVI** (Digital Visual Interface): Een digitale interface standaard, ontwikkeld door de Digital Display Working Group (DDWG), om analoge signalen om te zetten in digitale signalen, om zo analoge als ook digitale monitoren te ondersteunen.
- **VGA** (Video Graphics Array): Een veel gebruikte standaard voor grafische beeldschermen bij PC's.
- **RGB-signalen :** dit zijn de 3 videosignalen (rood, groen, blauw) van het beeldsignaal. Met deze signalen wordt een betere beeldkwaliteit verkregen.
- **S-VHS signalen:** Dit zijn twee gescheiden Y/C videosignalen van de S-VHS en Hi-8 opnamestandaards.De luminantiesignalen Y (zwart en wit) en chrominantiesignalen C (kleur) worden apart op de videoband opgenomen.Dit geeft een betere beeldkwaliteit dan met gewone video (VHS en 8 mm) waarbij de Y/C signalen worden gecombineerd tot één videosignaal.
- **NICAM geluid:** Proces waarmee digitaal geluid kan worden uitgezonden.
- **Systeem:**Televisiebeelden worden niet in alle landen op dezelfde manier uitgezonden.Er zijn verschillende standaards: BG, DK, I, en LL'. Met de **Systeem** instelling (p.6) kunnen deze verschillende standaards worden gekozen.Dit moet niet worden verward met PAL of SECAM kleurcodering.Pal wordt gebruikt in de meeste landen van Europa, Secam in Frankrijk, Rusland en de meeste Afrikaanse landen.De Verenigde Staten en Japan gebruiken een ander systeem,NTSC genaamd.De EXT1 en EXT2 ingangen kunnen opnames met NTSC kleurcodering weergeven.
- **16:9:**Verwijst naar de verhouding tussen de breedte en hoogte van het scherm. Breedbeeldtelevisies hebben een verhouding van 16:9, de traditionele televisietoestellen hebben een 4:3 scherm.

# **Einleitung**

Wir danken Ihnen für Ihr Vertrauen, daß Sie uns durch den Kauf dieses Fernsehgerätes entgegenbringen. Diese Bedienungsanleitung soll Ihnen bei der Installierung und der Bedienung Ihres Fernsehgerätes behilflich sein. Wir bitten Sie, diese Anleitung sorgfältig durchzulesen.Wir hoffen, daß unsere Technologie Ihren Erwartungen gerecht wird.

# **Inhaltsverzeichnis**

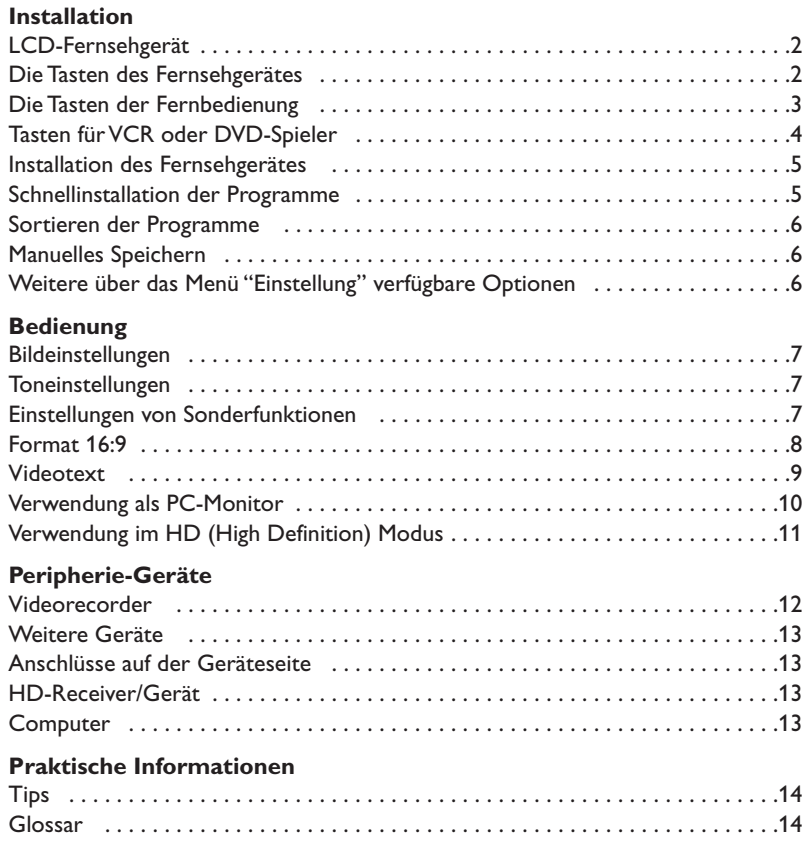

# $\overline{\mathbb{A}}$

## **Hinweis für Recycling**

Ihr Fernsehgerät besteht aus Materialien, die wiederverwendet oder für Recycling weiterverarbeitet werden können.Als Beitrag zum Umweltschutz werden die Geräte von Spezialfirmen entsorgt, die sie dann für das Recycling weiterverarbeiten (Weitere Informationen erhalten Sie bei Ihrem Fachhändler).

# **LCD-Fernsehgerät**

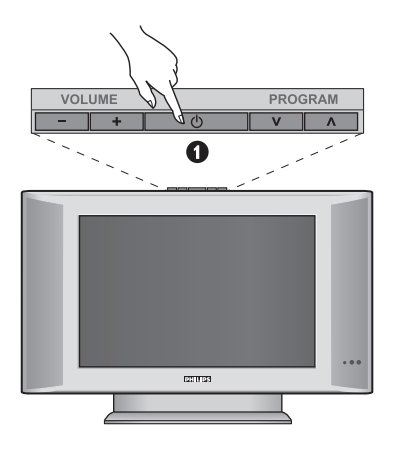

## ∩ AV in- $\frac{1}{2}$ VIDEO-G  $@$  $@$  $\boldsymbol{\Omega}$  $\mathbf 6$ Q

## & **Die Tasten des Fernsehgeräts**

- **POWER** : Ein-/Ausschalten des Fernsehgeräts.
- **VOLUME -/+** : Einstellen der Lautstärke.
- **MENU** : Um die Menüs aufzurufen oder zu schließen. Den Tasten **PROGRAM -/+** können Sie eine Einstellung auswählen, und mit den Tasten **VOLUME -/+** können Sie Änderungen an der ausgewählten Einstellung vornehmen.
- **PROGRAM -/+** :Auswahl der Programme.

## **Rückseite:**

Die wichtigsten Anschlüsse befinden sich auf der Unterseite des Geräts.

*Genaue Hinweise zu den einzelnen Anschlüssen finden Sie auf Seite 12.*

- **<sup>2</sup>** DVI und Audio-Eingang zum Anschluss von HD (High Definition)- Geräten oder Computer mit DVI-Ausgang.
- SCART-Buchsen EXT1 und EXT2
- Buchse für Fernseh
- **6** Anschlüsse auf der Geräteseite

# **Fernbedienung**

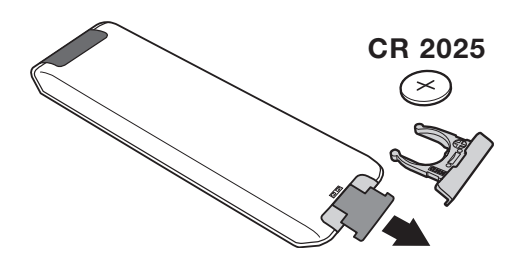

## Ziehen Sie die Isolationsfolie von der Batterie ab, um die Fernbedienung zu aktivieren.

*Aus Gründen des Umweltschutzes enthält die mitgelieferte Batterie kein Quecksilber, Nickel oder Cadmium.Werfen Sie leere Batterien nicht weg, sondern entsorgen Sie sie vorschriftsgemäß (erkundigen Sie sich hierzu bei Ihrem Fachhändler).*

# **Die Tasten der Fernbedienung**

## 1)  $($ <sup>b</sup> Bereitschaftsposition

Zum Umschalten in die Bereitschafts-position. Um das Fernsehgerät erneut einzuschalten, drücken Sie die Taste **P –/+, 0/9** oder **AV**.

**2)**  $\left(\bigcirc$  **Pixel +** *(je nach Version)* 

Zum Aktivieren / Deaktivieren des Demo-Modes vom Pixel Plus Processing.

3)  $\bullet$  **44**  $\blacksquare$   $\triangleright$   $\triangleright$ **Videorecorder (S. 14)**

## **4)** Q **Surround-Ton**

Zum Aktivieren/Deaktivieren des Raumklangeffekts. Bei Stereo-Klang wird der Eindruck vermittelt, die Lautsprecher stünden weiter auseinander. Bei Modellen mit Virtual Dolby Surround\* werden Dolby Surround Pro Logic-Klangeffekte erzielt.

## **5) AV**

Zum Anzeigen der **Quelle**, um TV oder ein extern an **EXT1, EXT2/S-VHS2, AV/S-VHS3, PC** oder **HD** angeschlossenes Gerät auszuwählen (Seite 12).

## **6)**  $\bigcirc$  **Active control**

Optimiert die Bildqualität, angepasst an die Empfangsqualität und den Ambi Light-Einstellungen.

**7) Menü**

Zum Aufrufen bzw.Verlassen der Menüs.

## **8) Richtungstasten**

**(**<>≤≥**)** Mit diesen vier Tasten können Sie sich innerhalb der Menüs bewegen.

**9) Lautstärke** Zum Einstellen der Lautstärke.

**10)** □ *P* **Bild- und Ton-Voreinstellungen** 

Bietet Zugriff auf eine Reihe von Voreinstellungen für Bild und Ton.

*Die Position* **Persönlich** *entspricht den in den Menüs vorgenommenen Einstellungen.*

## 11)  $\overline{H}$  Bildschirmanzeigen

Zum Anzeigen/Ausblenden der Programmnummer, der Soundmodi und der noch verbleibenden Einschaltdauer. Halten Sie die Taste 5 Sekunden lang gedrückt, um die Programmnummer permanent anzuzeigen.

*\* Hergestellt unter Lizenz der Dolby Laboratories."Dolby" und das Doppel-D-Symbol sind Marken der Dolby Laboratories.*

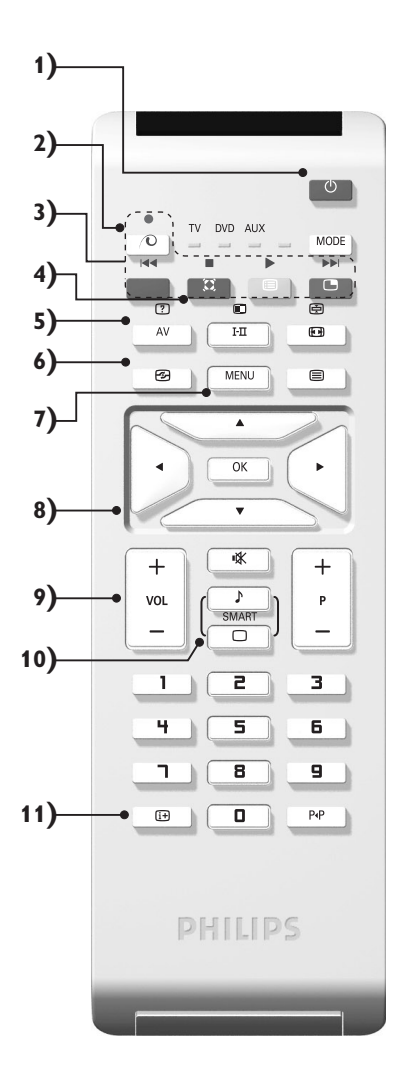

# **Die Tasten der Fernbedienung**

#### **12) Modus**

Drücken Sie diese Taste, um zwischen **TV**, **DVD** oder **AUX** umzuschalten.

**13)** œ **PIP aufrufen (S. 10)**

#### 14) **<b>Programmliste**

Anzeigen / Löschen der Programmliste. Mit den Tasten < > können Sie ein Programm auswählen, mit der Taste ≥ können Sie ein Programm anzeigen.

## **15)** ∏**Format 16:9 (S. 8)**

#### 16) I-II Tonmodus

Ermöglicht die Ausgabe von **Stereo**- bzw. **Nicam-Stereo**-Sendungen in **Mono** bzw. für zweisprachige Sendungen die Auswahl zwischen **Dual I** und **Dual II**.

*Beim Umschalten auf* **Mono** *erscheint die Angabe Mono in Rot.*

## **17) 7 国**  $\oplus$  **国** Aufruf Videotext (S. 9)

**18) Gilt nicht für den TV-Modus**

#### **19)** [ **Stummtaste**

Zum vorübergehenden Abschalten bzw. Wiedereinschalten des Tons.

#### **20) P -/+ Wahl der Sender**

Mit diesen Tasten können die Sender ausgewählt werden. Nach Auswahl des Senders werden für einige Sekunden die Nummer und der Soundmode angezeigt. *Bei Sendern mit Videotext wird am unteren Bildschirmrand der Name des Senders angezeigt.*

## **21) 0/9 Zifferntasten**

Zur direkten Eingabe einer Programmnummer. Bei zweistelligen Programmnummern muß die zweite Zahl eingegeben werden, bevor die Linie erlischt

## 22) P+P Vorhergehendes Programm

Drücken Sie diese Taste, um zum zuvor angezeigten Sender zurückzukehren.

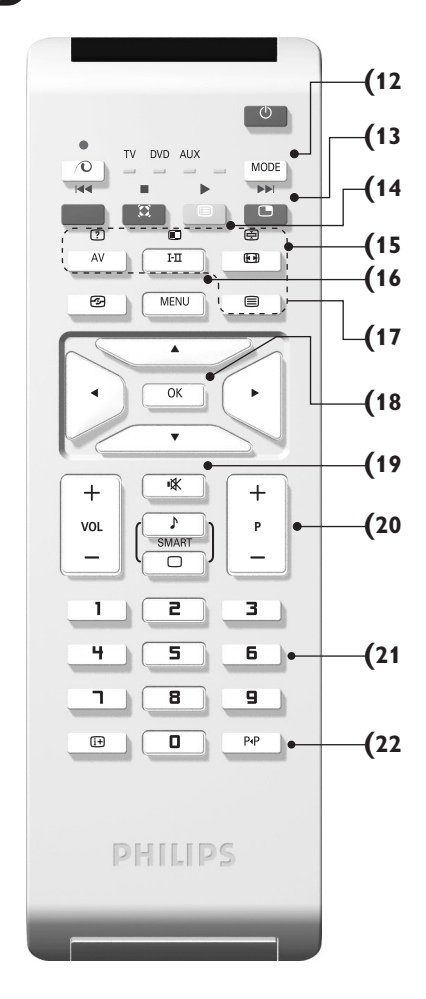

# **Tasten für VCR oder DVD-Spieler (modus-Wahlschalter)**

Mit der Fernbedienung können Sie die Hauptfunktionen des Videorecorders steuern.

Drücken Sie die Taste **MODE**, um den gewünschten Modus auszuwählen: **DVD** oder **AUX** (Videorecorder).

Die Kontrolllampe der Fernbedienung zeigt den ausgewählten Modus an. Die Kontrolllampe erlischt automatisch nach 20 Sekunden ohne Aktion (Rückkehr zum TV-Modus).

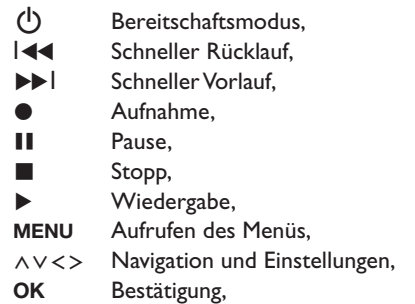

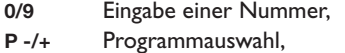

- $I<sub>T</sub>$ Wahl der Sprache.
- ËOSD-Menü,
- Á DVD :Tilel - Kapitel Funktion, VCR : Index Funktion

*Die Fernbedienung ist mit allen Videorecordern kompatibel, die den Standardcode RC5 verwenden, und mit allen DVD-Spielern nach dem Standardcode RC6.*

# **Installation des Fernsehgerätes**

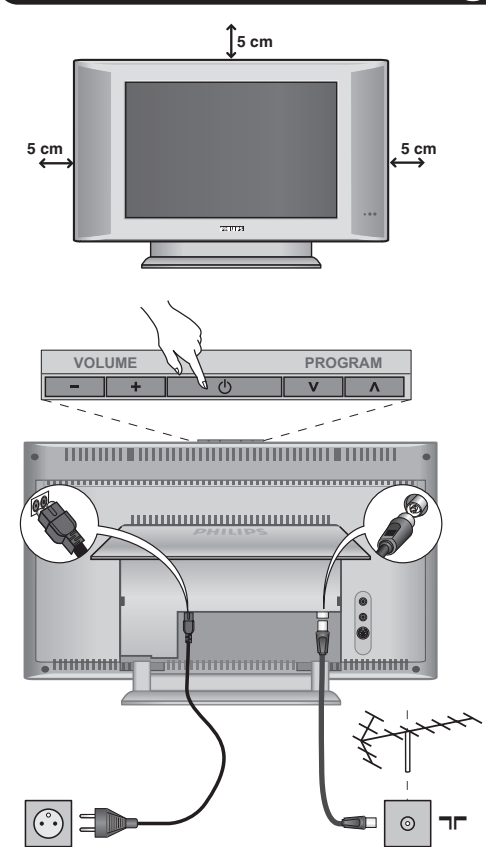

# & **Aufstellen des Fernsehgeräts**

Stellen Sie das Fernsehgerät auf eine stabile Unterlage.Um Gefahren zu vermeiden, achten Sie darauf, dass das Fernsehgerät nicht in Kontakt mit Wasser kommt. Außerdem dürfen sich keine Wärme abstrahlenden Gegenstände (z.B.Lampen,Kerzen,Heizkörper) in unmittelbarer Nähe des Geräts befinden.Achten Sie darauf, dass die Lüftungsschlitze auf der Rückseite immer frei bleiben.

# é **Antennenanschluss**

- Den Stecker des Antennenkabels in die auf der Rückseite des Fernsehgerätes befindliche Antennenbuchse  $\neg\blacksquare$  stecken.
- Verbinden Sie das Netzkabel mit der vorgesehenen Buchse an der Unterseite des Gerätes und stecken den Netzstecker in die Steckdose (220-240 V/50 Hz). *Hinweise zum Anschluss weiterer Geräte finden Sie auf S. 12.*

# **<sup>O</sup>** Einschalten

Mit der Taste **POWER** wird das Fernsehgerät eingeschaltet. Die grüne Kontrolllampe leuchtet auf, und der Bildschirm wird hell. Fahren Sie direkt mit der **Schnellinstallation**. Sollte das Fernsehgerät im Bereitschaftsmodus bleiben (rote Kontrollampe), drücken Sie die Taste **P -/+** auf der Fernbedienung.*Wenn Sie die Fernbedienung verwenden, blinkt die Kontrolllampe.*

Plug & Play

# **Schnellinstallation der Programme**

Wenn Sie das Fernsehgerät zum ersten Mal einschalten, wird ein Menü am Bildschirm angezeigt. Über dieses Menü können Sie ein Land sowie die Menüsprache auswählen:

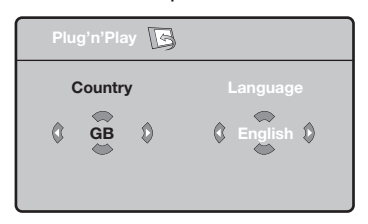

*Wenn das Menü nicht angezeigt wird, halten Sie die Tasten* **VOLUME -** *und* **VOLUME +** *des*

*Fernsehgeräts 5 Sekunden lang gedrückt. Daraufhin wird das Menü angezeigt.*

- $\bullet$  Wählen Sie Ihr Land mit den Tasten  $\wedge \vee$  der Fernbedienung aus, und bestätigen Sie mit ≥. *Wenn Ihr Land in der Liste nicht aufgeführt ist, wählen Sie ". . ."*
- **<sup>4</sup>** Wählen Sie dann Ihre Sprache mit den Tasten  $\overline{\wedge}$  V aus, und bestätigen Sie mit >.

**3** Die Suche wird automatisch gestartet. Alle empfangbaren Fernseh- und Radiosender werden gespeichert. Dieser Vorgang dauert einige Minuten. Der Suchstatus sowie die Anzahl der gefundenen Programme werden am Bildschirm angezeigt. Nach Abschluss der Suche wird das Menü ausgeblendet.

*Um die Suche zu verlassen bzw. zu unterbrechen, drücken Sie die Taste* **MENU***.Wenn kein Programm gefunden wird, schlagen Sie im Kapitel mit den Hinweisen auf Seite 14 nach.*

' Wenn der Sender oder das Kabelnetz das automatische Sortiersignal sendet, werden die Programme in der richtigen Reihenfolge durchnummeriert. Die Installation ist damit beendet.

**6** Anderenfalls müssen Sie die Programme über das Menü Sortieren neu nummerieren. *Einige Sender bzw. Kabelnetze verwenden eigene Sortierparameter (Region, Sprache, usw.).Verwenden Sie in diesem Fall für Ihre Wahl die Tasten*  $\wedge \vee$ *, und bestätigen Sie mit der Taste* ≥*.*

# **Sortieren der Programme**

& Drücken Sie die Taste **MENU**. Das **TV menü** wird am Bildschirm angezeigt.

| <b>TV Menü</b> | Einstellung<br>14                  |  |
|----------------|------------------------------------|--|
| Bild<br>Ton    |                                    |  |
| Sonderfunk.    | ω<br>Sprache $\blacktriangleright$ |  |
| Einstellung    | Land $\blacktriangleright$         |  |
|                | Auto. Prog. ▶                      |  |
|                | Manuell Prog >                     |  |
|                | Sortieren ▶                        |  |
|                | Name >                             |  |

**<sup>3</sup>** Wählen Sie mit den Pfeiltasten das Menü

# **Manuelles Speichern**

Mit Hilfe dieses Menüs können die Programme einzeln gespeichert werden.

- & Drücken Sie die Taste **MENU**.
- **<sup>4</sup>** Wählen Sie mit den Pfeiltasten das Menü **Einstellung** und anschließend den Menüpunkt **Manuell Prog**:

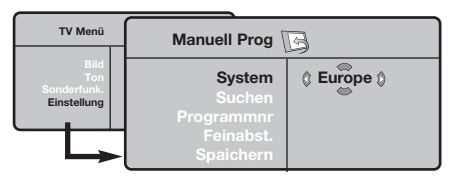

" **System:**Wählen Sie **Europe** (automatische Suche\*) oder suchen Sie manuell mit folgenden Empfangsnormen:**West Eur** (BG), **East Eur** (DK), **UK** (I) oder **France** (LL').

*\* Ausnahme: Frankreich (Empfangsnorm LL'). Dort kann nur die Option* **France** *gewählt werden.*

' **Suchen:** Drücken Sie die Taste ≥. Die Suche

**Einstellung** und anschließend das Menü Sortieren.

- $\boldsymbol{\Theta}$  . Wählen Sie mit den Tasten  $\wedge \vee$  das Programm, das neu nummeriert werden soll, und drücken Sie die Taste ≥.
- $\bullet$  Wählen Sie anschließend mit den Tasten  $\wedge \vee$  die neue Nummer, und bestätigen Sie mit ≤.
- **6** Wiederholen Sie die Schritte <sup>0</sup> und 0, bis alle Programme in der richtigen Reihenfolge gespeichert sind.
- §Drücken Sie die Taste [i+], um die Menüs zu verlassen.

beginnt. Sobald ein Programm gefunden wird, wird der Suchlauf unterbrochen, und der Name des Programms wird angezeigt (falls vorhanden). Fahren Sie mit dem nächsten Schritt fort.Wenn Ihnen die Frequenz des gesuchten Programms bekannt ist, können Sie die entsprechende Zahl mit Hilfe der Tasten **0** bis **9** direkt eingeben. *Wenn kein Programm gefunden wird, schlagen Sie im Kapitel mit den Hinweisen auf Seite 14 nach.*

- ( **Programmnr:** Geben Sie mit Hilfe der Tasten ≤≥ bzw. **0** bis **9** die gewünschte Programmnummer ein.
- § **Feinabst.:**Wenn die Empfangsqualität nicht zufriedenstellend ist, korrigieren Sie mit den Tasten ≤≥.
- è **Speichern:** Drücken Sie die Taste ≥. Das Programm wird gespeichert.
- $\ddot{\mathbf{e}}$ Wiederholen Sie die Schritte  $\bullet$  bis  $\bullet$ , bis alle Programme gespeichert sind.

Verlassen der Menüs: Drücken Sie die Taste [i+].

# **Weitere über das Menü Einstellung verfügbare Optionen**

- & Drücken Sie die Taste **MENU**, und wählen Sie das Menü **Einstellung**:
- é **Sprache:** Zum Auswählen der Menüsprache.

 $\bullet$  Land: Zum Auswählen Ihres Landes (D für Deutschland oder A für Österreich). *Diese Einstellung bestimmt maßgebend die Suche, die automatische Programmsortierung und die Anzeige des Videotexts.Wenn Ihr Land in der Liste nicht aufgeführt ist, wählen Sie ". . ."*

' **Auto. Prog.:** Zum Starten der automatischen Suche nach allen in Ihrer Region empfangbaren Programmen.Wenn der Sender oder das Kabelnetz das automatische Sortiersignal sendet, werden die Programme in der richtigen Reihenfolge durchnummeriert.Anderenfalls müssen Sie die Programme über das Menü **Sortieren** neu nummerieren.

*Einige Sender bzw. Kabelnetze verwenden eigene Sortierparameter (Region, Sprache, usw.).Verwenden* *Sie in diesem Fall für Ihre Wahl die Tasten*  $\wedge \vee$ , und *bestätigen Sie mit der Taste* ≥*. Um die Suche zu verlassen bzw. zu unterbrechen, drücken Sie die Taste* **MENU***.Wenn kein Sender gefunden wird, schlagen Sie im Kapitel mit den Hinweisen auf Seite 14 nach.*

- 0 **Name:** Sie können den Programmen, Radiosender und externen Geräten einen Namen zuordnen.Mit den Tasten ≤≥ können Sie sich im Anzeigebereich des Namens bewegen (5 Zeichen), mit den Tasten  $\wedge \vee$  wählen Sie die Zeichen aus.Wenn die Namenseingabe beendet ist, drücken Sie die Taste ≤, um den Vorgang abzuschließen. Der Name wird gespeichert. *Hinweis: Bei der Installation werden den Programmen automatisch Namen zugeordnet, wenn das Erkennungssignal gesendet wird.*
- **G** Drücken Sie die Taste  $[i]$ , um die Menüs zu verlassen.

# **Bildeinstellungen**

& Drücken Sie die Taste **MENU** und dann die Taste ≥. Das Menü **Bild** wird angezeigt:

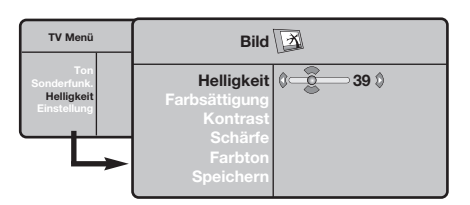

- **•** Mit den Tasten  $\wedge \vee$  wählen Sie eine Einstellung aus, und mit den Tasten ≤≥ nehmen Sie die Einstellung vor.
- **3** Nachdem Sie die Einstellungen vorgenommen haben, wählen Sie den Menüpunkt **Speichern** und drücken die Taste ≥, um die Einstellungen zu speichern. Drücken Sie [i+], um die Menüs zu verlassen.

# **Toneinstellungen**

& Drücken Sie die Taste **MENU**, wählen Sie **Ton** ( $V$ ) und drücken Sie dann die Taste  $\geq$ . Das Menü **Ton** wird angezeigt:

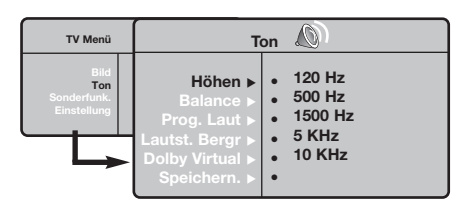

- $\bullet$  Mit den Tasten  $\wedge \vee$  wählen Sie eine Einstellung aus, und mit den Tasten ≤≥ nehmen Sie die Einstellung vor.
- $\bigodot$  Nachdem Sie die Einstellungen vorgenommen haben, wählen Sie den Menüpunkt **Speichern** und drücken die Taste ≥, um die Einstellungen zu speichern.
- **19 Drücken Sie die Taste EH, um die Menüs zu** verlassen.

## **Beschreibung der Einstellungen:**

- **Helligkeit:** Zum Einstellen der Helligkeit des Bildes.
- **Farbsättigung:** Zum Einstellen der Farbintensität.
- **Kontrast:** Zum Einstellen des Unterschieds zwischen den hellen und den dunklen Tönen.
- **Schärfe:** Zum Einstellen der Bildschärfe.
- **Farbton:** Zum Einstellen der Farbwiedergabe des Bildes: **Kalt** (bläulicher Weißton), **Normal** (ausgewogener Weißton) oder **Warm** (rötlicher Weißton).
- **Speichern:** Zum Speichern der Bildeinstellungen.

## **Beschreibung der Einstellungen:**

- **Equalizer:** Zur Einstellung des Klangcharakters (von den Tiefen (120 Hz) bis zu den Höhen (10 kHz).
- **Balance:** Zum Ausgleichen des Tons auf dem linken und rechten Lautsprecher.
- **Prog. Laut** (Lautstärkeanpassung): Zum Ausgleichen des Lautstärkeunterschieds zwischen verschiedenen Programmen oder externen Geräten. Diese Einstellung kann für die Programme 0 bis 40 und die externen Geräte verwendet werden.
- **Lautst.Begr.** : Zur automatischen Lautstärkeregelung, damit Lautstärkeunterschiede bei Programmwechsel oder bei Werbespots begrenzt werden.
- **Dolby Virtual:** Zum Aktivieren/Deaktivieren des Raumklangeffekts. *Zu diesen Einstellungen haben Sie auch mit der Taste* Q *Zugang.*
- **Speichern:** Zum Speichern der Toneinstellungen.

# **Einstellungen von Sonderfunktionen**

- & Drücken Sie die Taste **MENU**, wählen Sie das Menü Sonderfunk (V), und drücken Sie anschließend die Taste ≥. Sie können folgende Einstellungen vornehmen:
- é **Kontrast +:** Automatische Einstellung des Bildkontrasts, wobei die dunkelsten Teile des Bildes auf Schwarz festlegt werden.
- $\bullet$  NR : Zum Unterdrücken von Bildrauschen (Schnee) bei schlechtem Empfang.
- ' **Autom.Absch.** *(nur bei einigen Modellen verfügbar)***:** Zum Festlegen einer Zeitspanne, nach der automatisch in den Bereitschaftsmodus geschaltet wird.
- ( **PIP:** Einstellung der Größe und Position des Bilds im Bild (PIP).
- Drücken Sie die Taste 〔i+〕, um die Menüs zu verlassen.

# **Bildformate 16:9**

Die Bilder, die Sie empfangen, können im Bildformat 16:9 (breiter Bildschirm) oder 4:3 (koventioneller Bildschirm) übertragen werden. Die Bilder 4:3 haben manchmal oben und unten einen schwarzen Streifen (Letterboxformat). Mit dieser Funktion können die schwarzen Streifen entfernt und die Darstellung der Bilder auf dem Bildschirm optimiert werden.

> Die Taste  $\blacksquare$  (oder  $\lt$  >) drücken, um die verschiedenen Funktionsarten zu wählen: *Der Fernseher ist mit einer automatischen Umschaltung ausgestattet, die das von einigen Programmen gesendete Kenn- Signal dekodiert und das richtige Bildschirmformat wählt.*

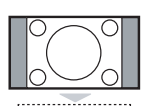

## **4:3**

Das Bild wird im Format 4:3 wiedergegeben, ein schwarzer Streifen erscheint an jeder Seite des Bildes.

## **Zoom 14:9**

Das Bild ist auf das Format 14:9 vergrößert, ein kleiner schwarzer Streifen bleibt an jeder Seite des Bildes.

## **Zoom 16:9**

Das Bild ist auf das Format 16:9 vergrößert. Diese Funktionsart wird empfohlen, um ein Letterboxbild mit schwarzen Streifen oben und unten im Vollformat zu zeigen.

## **16:9 Untertitel**

Mit dieser Funktionsart können die Bilder 4:3 auf der ganzen Bildschirmfläche gesehen werden, indem die Untertitel sichtbar bleiben.

## **Super Zoom**

Mit dieser Funktionsart können die Bilder im Format 4:3 auf der ganzen Bildschirmfläche gesehen werden, indem beide Seiten des Bildes verbreitert werden.

## **Breitbild**

In diesem Modus bleibt das Seitenverhältnis von Bildern im 16:9-Format erhalten. *Achtung: Wenn Sie ein Bild 4:3 ansehen, wird es horizontal verbreitert.*

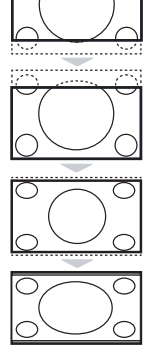

## **8**

# **Videotext**

Videotext ist ein Informationssystem, das von einigen Sendern ausgestrahlt wird und wie eine Zeitung gelesen werden kann. Dieses System ermöglicht auch den Zugang zu Untertiteln für Schwerhörige oder Personen, die mit der Sprache des übertragenen Programms (über Kabel, Satellit usw.) nur wenig vertraut sind.

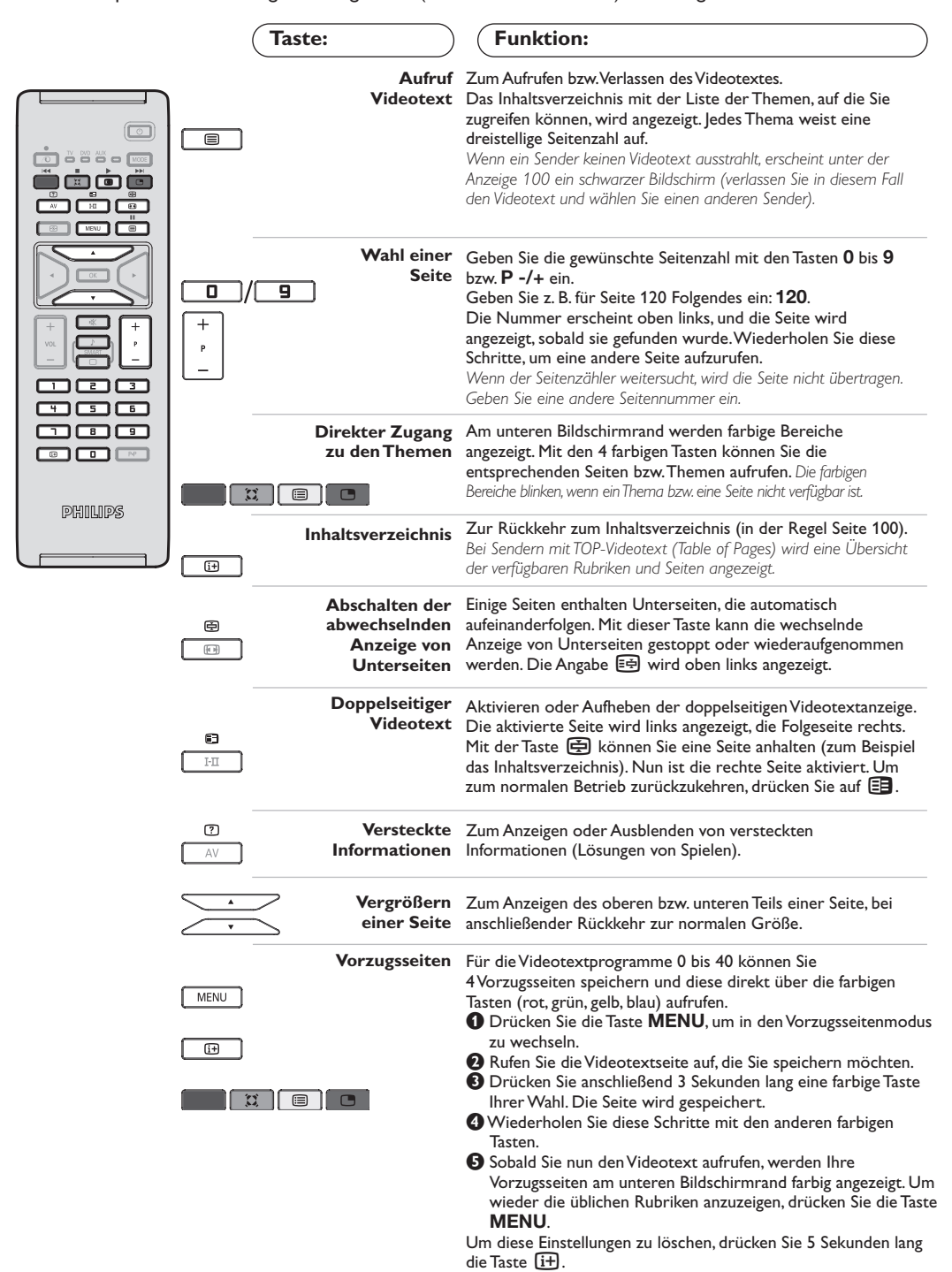

# **Verwendung als PC-Monitor**

## **Hinweis:**

- *Wenn Sie den LCD-Fernseher als PC-Monitor verwenden, sind unter Umständen dünne diagonale Linien auf*
	- *dem Bildschirm zu sehen, wenn in der Umgebung elektromagnetische Interferenzen vorhanden sind.*
- *Dies beeinträchtigt jedoch nicht die Leistung dieses Produkts. Um eine bessere Leistung zu erzielen, wird die*
	- *Verwendung eines hochwertigen VGA-Kabels mit einem leistungsfähigen Rauschfilter empfohlen.*

## **PC-Modus**

Das Fernsehgerät kann als Computermonitor verwendet werden. Mit der PIP-Funktion können Sie gleichzeitig einen Teil des Bildschirms zum Einblenden des

## Fernsehprogramms nutzen.

*Die PIP-Funktion funktioniert nur, wenn Ihr PC über einen Digital-Ausgang verfügt. Vorher müssen Sie den Computer an den Monitor*

*anschließen und die richtige Auflösung einstellen (S. 13).*

## **Auswählen des PC-Modus**

& Drücken Sie die Taste **AV** auf der Fernbedienung, um die **Quelle** anzuzeigen.

**e** Benutzen Sie die Cursortaste  $\bigwedge/\bigvee$ , um PC auszuwählen und drüken dann die Cursortaste ≥, um das Fernsehgerät in den PC-Mode umzuschalten (**DVI-in**).

Um in den TV-Mode zurückzukehren, drüken Sie die Taste **AV**, wählen **TV** und bestätigen  $m$ it  $\geq$ .

## **Verwendung der PIP-Funktion**

Im PC-Modus können Sie in einem separaten Fenster auf dem Bildschirm das

Fernsehprogramm einblenden.

*Achtung: Die PIP-Funktion ist nur verfügbar, wenn ein Computer an die DVI-Buchse angeschlossen wurde (S. 13).*

**O** Drücken Sie die Taste **B**, um das Bild im Bild (PIP) aufzurufen. Das Fernsehbild wird in einem kleinen Fenster auf dem Bildschirm angezeigt.

**O** Drücken Sie die **eine** Taste wiederholt um die Grösse den PIP-Bildes zu verändern, um auf Dual Screen zu schalten oder die PIP-Einblendung verschwinden zu lassen.

**8** Benutzen Sie die Tasten **P** -/+, um die Programme de PIP-Bildschirms umzuschalten.

## **Verwenden des PC-Menüs**

Drücken Sie die Taste **MENU**, um die Steuerungselemente für den PC-Monitor aufzurufen. Nehmen Sie mit den Pfeiltasten Einstellungen vor (die Einstellungen werden automatisch gespeichert):

- **Bild:**
- **Helligkeit/Kontrast:** Einstellung der Helligkeit und des Kontrasts.
- **Horizontal/Vertikal\*:** Einstellung der horizontalen und vertikalen Position des Bilds.
- **Farbton:** Einstellung der Farbtemperatur (kalt /bläulicher Weißton, normal oder warm/rötlicher Weißton).
- **Audio:** Auswahl des Tonsignals für den Fernseher (PC oder TV).
- **Sonderfunk.:**
- **Phase/Clock\*:** Zur Entfernung störender horizontaler (Phasenlage) und vertikaler (Takt) Linien.
- **Format:** Auswahl zwischen Großbildschirm und dem ursprünglichen PC-Bildschirm-Format.
- **PIP:** Einstellung der Größe und Position des Bilds im Bild (PIP).
- **Auto Adjust\*:** Die Position des Bilds wird automatisch eingestellt.
- **Reset:** Zurücksetzen auf die werkseitigen Standardeinstellungen.

*\* Diese Einstellungen sind nicht anwählbar, wenn ein Computer an die* **DVI***-Buchse angeschlossen wurde.*

# **Verwendung im HD (High Definition) Modus**

## **HD-Mode**

Der HD (High Definition)-Mode ermöglicht die Sarstellung von klareren und schärferen Bildern über den DVI-Eingang, wenn Sie einen HD-Receiver/Gerät benutzen, das High Definition-Programme ausgibt.

*Zuerst müssen die HD-Geräte angeschlossen werden (Beachten Sie Seite 13).*

## **HD-Mode wählen**

& Drücken Sie die Taste **AV** auf der Fernbedienung, um die **Quelle** anzuzeigen.

**e** Benutzen Sie die Cursortaste  $\bigwedge/\bigvee$ , um HD auszuwählen und drüken dann die Cursortaste ≥, um das Fernsehgerät in den HD-Modus zu schalten (**DVI-in**).

Um in den TV-Mode zurückzukehren, drüken Sie die Taste **AV**, wählen **TV** und bestätigen  $m$ it  $\geq$ .

## **Verwendung der HD-Menüs**

Drücken Sie die **MENU**-Taste um zu den Einstellungen vom HD-Modus zu gelangen. Benutzen sie den Cursor für die Einstellungen (Die Werte werden automatisch abgespeichert) :

- **Bild:**
	- **Helligkeit:** Zum Einstellen der Helligkeit des Bildes.
	- **Farbsättigung:** Zum Einstellen der Farbintensität.
	- **Kontrast:** Zum Einstellen des Unterschieds zwischen den hellen und den dunklen Tönen.
	- **Schärfe:** Zum Einstellen der Bildschärfe.
	- **Farbton:** Zum Einstellen der Farbwiedergabe des Bildes: **Kalt** (bläulicher Weißton), **Normal** (ausgewogener Weißton) oder **Warm** (rötlicher Weißton).
	- **Speichern:** Zum Speichern der Bildeinstellungen.
- **Ton:**
	- **Equalizer:** Zur Einstellung des Klangcharakters (von den Tiefen (120 Hz) bis zu den Höhen (10 kHz).
	- **Balance:** Zum Ausgleichen des Tons auf dem linken und rechten Lautsprecher.
	- **Prog. Laut** (Lautstärkeanpassung): Zum Ausgleichen des Lautstärkeunterschieds zwischen verschiedenen Programmen oder externen Geräten. Diese Einstellung kann für die Programme 0 bis 40 und die externen Geräte verwendet werden.
	- **Lautst.Begr. :** Zur automatischen Lautstärkeregelung, damit Lautstärkeunterschiede bei Programmwechsel oder bei Werbespots begrenzt werden.
- **Dolby Virtual:** Zum Aktivieren/Deaktivieren des Raumklangeffekts. *Zu diesen Einstellungen haben Sie auch mit der Taste* Q *Zugang.*
- **Speichern:** Zum Speichern der Toneinstellungen.
- **Sonderfunk.:**
	- **Autom. Absch.:** Zum Festlegen einer Zeitspanne, nach der automatisch in den Bereitschaftsmodus geschaltet wird.
	- **PIP:** Einstellung der Größe und Position des Bilds im Bild (PIP).
	- **Horizontal:** Einstellung der horizontalen Position des Bilds.

# **Anschluß von anderen Geräten**

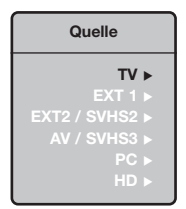

Das Fernsehgerät besitzt 2 externe (EXT1 und EXT2) Buchsen, die sich hinten am Gerät befinden.

Um die **Quelle** anzuzeigen, drücken Sie die Taste **AV** auf der Fernbedienung und wählen TV oder ein an **EXT1, EXT2/S-VHS2, AV/S-VHS3, PC** oder **HD** angeschlossenes Gerät.

*Die EXT1-Buchse besitzt die Ein-/Ausgänge für Audio und Video sowie die RGB-Eingänge. Die EXT2-Buchse besitzt Ein-/Ausgänge für Audio und Video sowie Eingänge für S-VHS.*

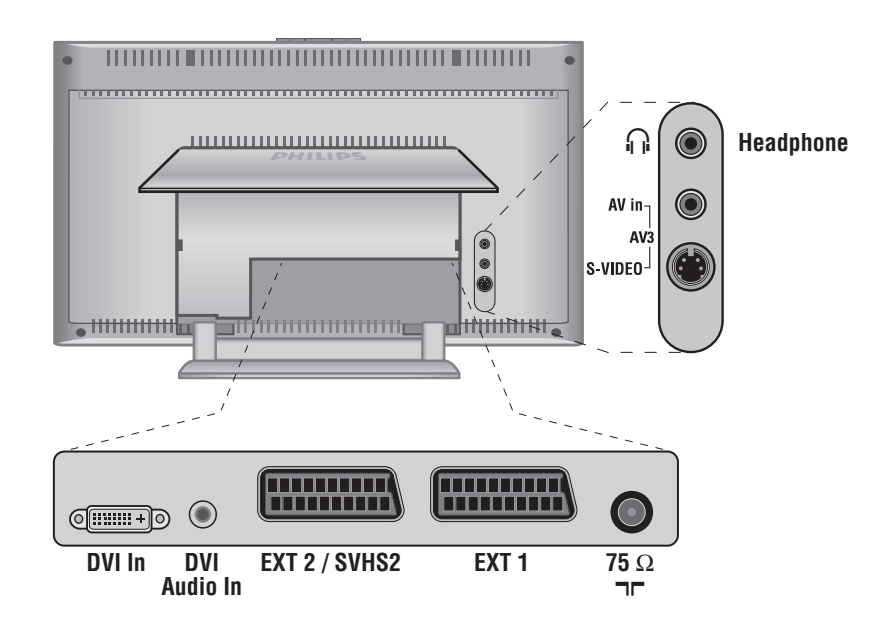

## **Videorecorder**

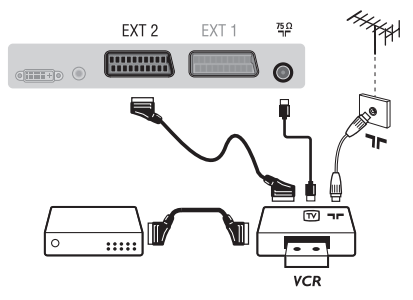

## Nehmen Sie die Anschlüsse vor (siehe Abbildung). Benutzen Sie ein hochwertiges Euro-AV-Kabel.

*Wenn Ihr Videorecorder keine Euro-AV-Buchse besitzt, ist nur die Verbindung über ein Antennenkabel möglich. In diesem Fall müssen Sie das Testsignal Ihres Videorecorders suchen und diesem die Programmnummer 0 zuordnen (siehe Manuelle Programmierung, S. 6). Zur Wiedergabe des Videorecorderbildes die Taste* **0** *drücken.*

## **Videorecorder mit Decoder**

Schließen Sie den Decoder an die zweite Euro-AV-Buchse des Videorecorders an. Jetzt können Sie auch verschlüsselte Übertragungen aufnehmen.

## **Weitere Geräte**

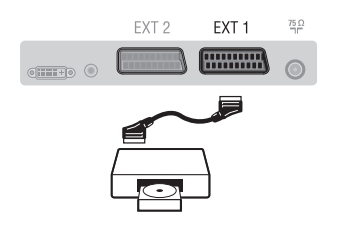

**Satelliten-Receiver, Decoder, DVD, Spielkonsolen, usw.**

Nehmen Sie die Anschlüsse vor (siehe Abbildung). Um eine optimale Bildqualität zu erhalten, schließen Sie das Gerät, das RGB-Signale liefert (digitaler Decoder, Spielkonsolen, gewisse DVD-Laufwerke, usw.) an die EXT1-Buchse, und das Gerät, das S-VHS-Signale liefert (S-VHS und Hi-8 Videorecorder, DVD mit S-VHS-Ausgang) an die EXT2-Buchse an.Alle anderen Geräte können beliebig an die EXT1 bzw. EXT2-Buchse angeschlossen werden.

## **Wahl der angeschlossenen Geräte**

die Lautstärke eingestellt werden.

*HD-Modus finden Sie auf Seite 11.*

Drücken Sie die **AV** Taste, um **EXT1, EXT2/S-VHS2** (S-VHS Signale der EXT2-Buchse).

*Bei einem Mono-Gerät wird das Tonsignal am AUDIO L-Eingang (oder AUDIO R-Eingang) angeschlossen. Der Ton wird automatisch von den rechten und linken Lautsprechern des Fernsehgerätes wiedergegeben.*

Wenn der Kopfhörer angeschlossen ist, schaltet der Ton des Fernsehgeräts automatisch ab. Mit den Tasten **VOLUME -/+** kann

*Die Impedanz des Kopfhörers muss zwischen 32 und 600 Ohm liegen.*

Nehmen Sie folgende Anschlüsse vor (siehe Abbildung):

Drücken Sie die Taste **AV**, und wählen Sie **HD**.

Nehmen Sie folgende Anschlüsse vor (siehe Abbildung): Drücken Sie die Taste **AV**, und wählen Sie **AV/S-VHS3**.

## **Anschlüsse auf der Geräteseite**

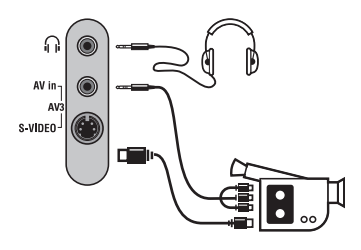

## **HD-Receiver/Gerät**

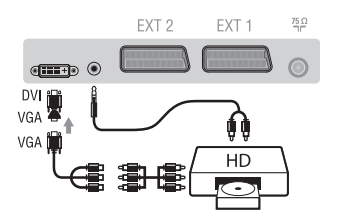

## **Computer**

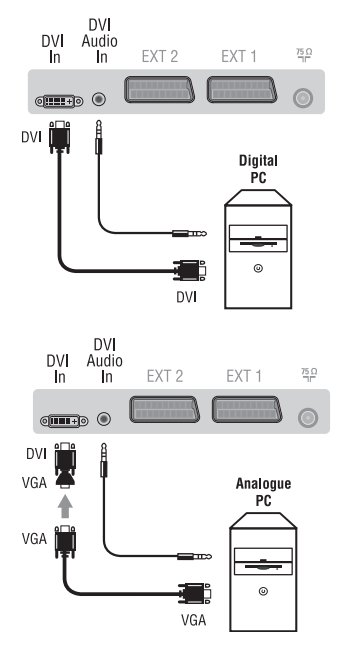

## **PC mit DVI**

**Kopfhörer**

Verbinden sie den Monito-Ausgang (DVI) mit **DVI In** Ihres Fernsehgerätes.Verbinden sie den Audio-Ausgang vom PC mit dem **DVI In** Audio-Eingang des Fernsehgerätes.

## **PC mit VGA**

Verbinden sie den Monito-Ausgang (VGA) vom Computer mit einem VGA/DVI-Adapter (gehört nicht zum Lieferumfang) mit dem DVI-Eingang Fernsehgerätes.Verbinden sie den Audio-Ausgang vom PC mit dem **DVI In** Audio-Eingang des Fernsehgerätes.

*PC-Modus finden Sie auf Seite 10.*

Die optimale Auflösung erreichen Sie bei der folgender Einstellung:  $1024 \times 768$  Pixel, 60 Hz.

Folgende Auflösungen werden vom Fernsehgerät unterstützt: 640 x 480, 60 Hz 800 x 600, 56 Hz 1024 x 768, 60 Hz 640 x 480, 67 Hz 800 x 600, 60 Hz 1024 x 768, 70 Hz 640 x 480, 72 Hz 800 x 600, 72 Hz 1024 x 768, 75 Hz 640 x 480, 75 Hz 800 x 600, 75 Hz 720 x 400, 70 Hz 832 x 624, 75 Hz

# **Tips**

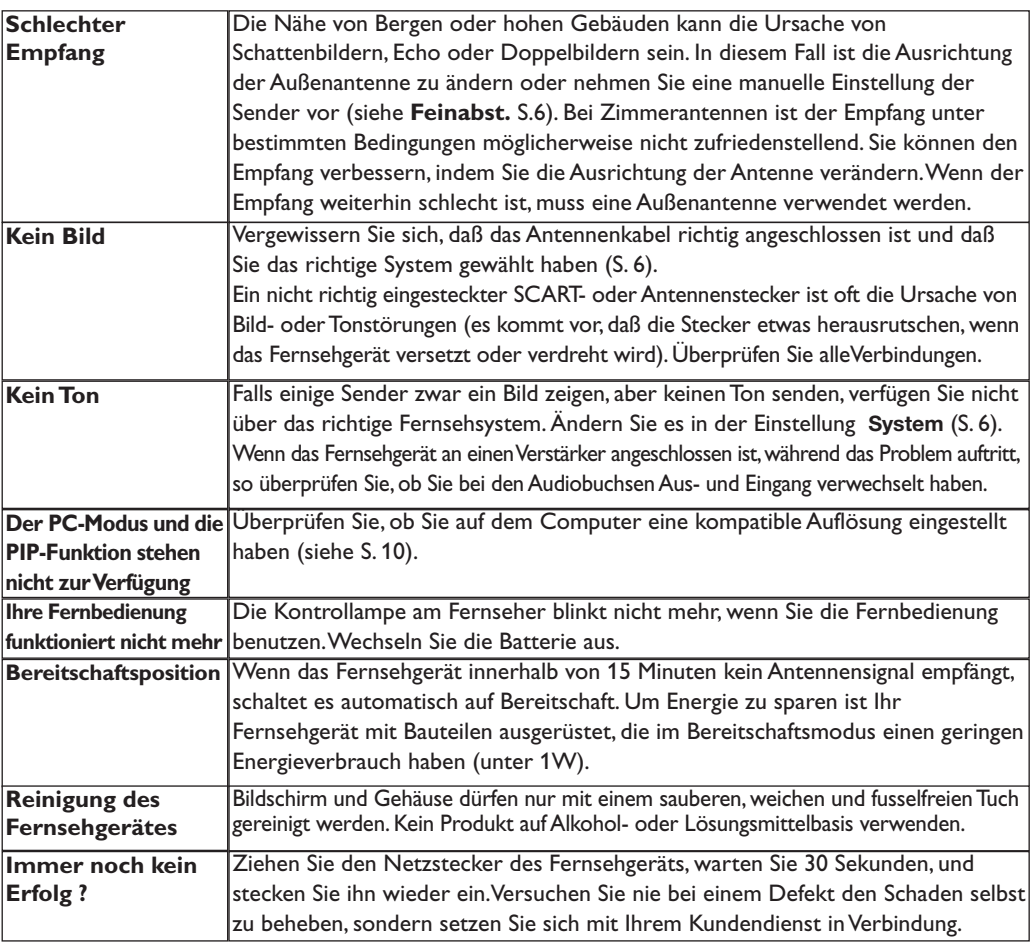

# **Glossar**

- **DVI** (Digital Visual Interface): Dieser von der Digital Display Working Group (DDWG) entworfene Standard für einen Geräteanschluss ermöglicht bei DVD-I digitale Monitore oder bei DVI-I digitale oder analoge Monitore anzuschliessen.
- **RGB-Signale :** Das Bild setzt sich aus den drei Bildsignalen Rot, Grün und Blau zusammen. Die Nutzung dieser Signale gewährleistet eine bessere Bildqualität.
- **Signale für S-VHS:** Es handelt sich um 2 separate Videosignale Y/C der Aufzeichnungsnormen S-VHS und Hi-8.Die Signale für Helligkeit Y (schwarz und weiß) und Chrominanz C (Farbe) werden separat auf dem Band aufgezeichnet.Auf diese Weise wird eine bessere Bildqualität erzielt als mit dem herkömmlichen Videosignal (VHS und 8 mm), bei dem nur ein einziges Videosignal aus Y/C gebildet wird.

**NICAM:**Verfahren, das eine digitale Tonübertragung

ermöglicht.

- **Fernsehsystem:** Fernsehbilder werden nicht in allen Ländern gleichartig übertragen.Es gibt unterschiedliche Übertragungsnormen: B, G, D, K, I und L, L'. Mit der Einstellung System (S. 6) werden die verschiedenen Normen gewählt.Diese Einstellung ist nicht mit der PAL- bzw.SECAM - Farbcode- Wahl zu verwechseln.Das PAL-System wird in den meisten europäischen Ländern verwendet, das SECAM-System in Frankreich, Russland und den meisten afrikanischen Ländern. In den USA und Japan wird das NTSC-System benutzt.Die Eingänge der EXT1- und EXT2-Buchsen können Aufzeichnungen mit NTSC-Farbcodes wiedergeben.
- **16:9** Format, bezeichnet das Verhältnis zwischen der Breite (B) und der Höhe (H) des Bildschirms. Breitbild-Fernsehgeräte haben ein Verhältnis von 16/9, konventionellen Bildschirme 4/3.

# **Introduzione**

La ringraziamo per aver acquistato questo televisore. Il presente manualetto è stato concepito per aiutarla ad installare e utilizzare il suo televisore. Le consigliamo vivamente di leggerlo fino in fondo. Ci auguriamo che la nostra tecnologia la soddisfi pienamente.

## **Dichiarazione di conformità**

Questo apparecchio è fabbricato nella Comunità Economica Europea nel rispetto delle disposizioni di cui al D. M. 26/03/92 ed in particolare è conforme alle prescrizioni dell'art. 1 dello stesso D.M.

Si dichiara che l'apparecchio televisori a colori (vedere indicazioni sull'etichetta nel retro della televisione) risponde alle prescrizioni dell'art.2 comma 1 del D.M. 28 Agosto 1995 n. 548.

Fatto a Dreux, il Gennaio 2005 P.E.G.P. 1, rue de Réveillon

28104 Dreux France

# **Sommario**

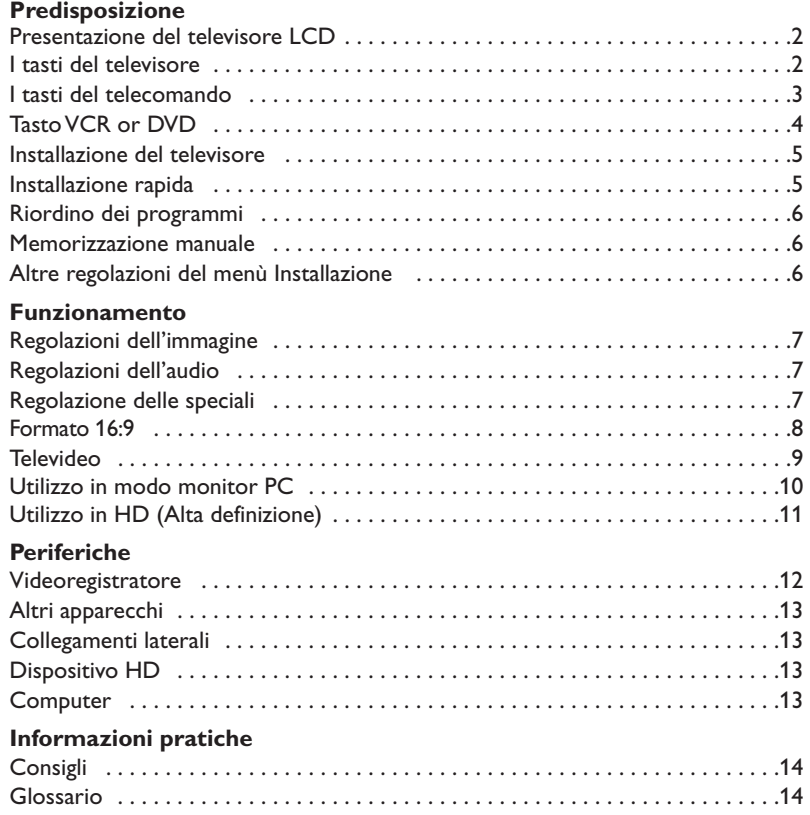

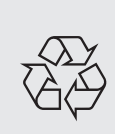

## **Direttive per il riciclaggio**

Il vostro televisore si compone di materiali riutilizzabili o riciclabili. Per ridurre al minimo la dispersione di rifiuti nell'ambiente, alcune imprese specializzate ritirano gli apparecchi usati per smontarli e recuperare i pezzi riutilizzabili (informarsi presso il rivenditore).

# **Presentazione del televisore LCD**

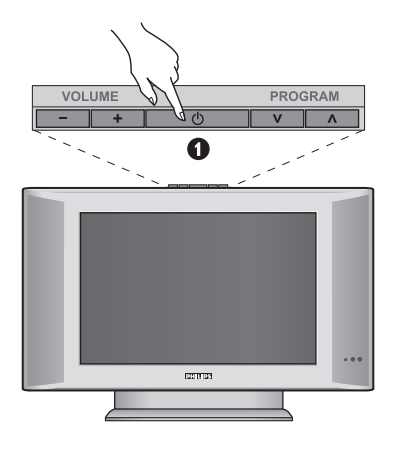

## & **I tasti del televisore:**

• **POWER**: per accendere o spegnere il televisore.

- **VOLUME -/+**: per regolare il livello del volume.
- **MENU**: per visualizzare o uscire dai menu. I tasti **PROGRAM -/+** permettono di selezionare una regolazione ed i tasti **VOLUME -/+** di regolare.
- **PROGRAM -/+**: per selezionare i programmi.

**Lato posteriore:**

I collegamenti principali si eseguono dalla parte inferiore del televisore.

*Per maggiori dettagli sui collegamenti, vedi pagina 12.*

- **O** DVI e ingresso audio per collagare un dispositivo HD (alta definizione) o computer con uscita DVI.
- **8** Prese scart EXT1, EXT2
- ' Presa d'antenna per TV
- **6** Connessioni laterali.

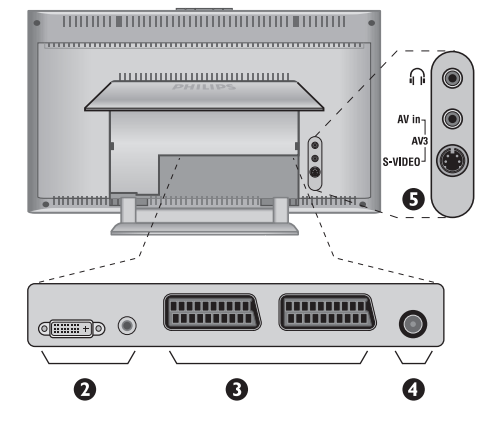

# **Telecomando**

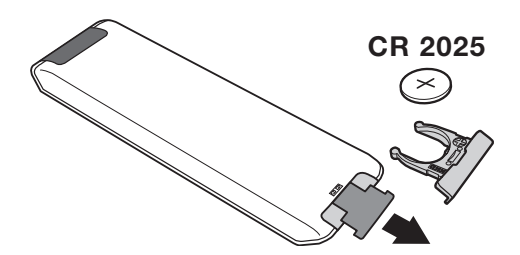

Estrarre il foglio isolante dalla batteria per attivare il telecomando.

Per la protezione dell'ambiente, la pila fornita con l'apparecchio non contiene nè mercurio nè nichel-cadmio. Si prega di non gettare le pile usate ma di utilizzare i mezzi di riciclaggio messi a vostra disposizione (consultate il vostro rivenditore).

# **I tasti del telecomando**

## 1)  $\langle \cdot \rangle$  Stato di attesa

Per selezionare il modo Stato di attesa. Per riaccendere il televisore, premere **P –/+, 0** / **9** o il tasto **AV** .

- 2) *O* Pixel + (secondo la versione) Per attivare / disattivare la modalità Pixel + demo.
- 3)  $\bullet$   $\cdot$  **E**  $\rightarrow$  **F Videoregistratore (p. 14)**

## **4)**  $\sum$  Suono surround

Per attivare / disattivare l'effetto espansione dell'audio. In stereo, gli altoparlanti sembrano avere uno spazialità maggiore. Per le versioni dotate del Virtual Dolby Surround \*, otterrete gli effetti sonori speciali dalle casse posteriori del Dolby Surround Pro Logic.

## **5) AV**

Per visualizzare la **Fonte** (lista delle sorgenti) per selezionare TV disposotivi collegati a **EXT1, EXT2/S-VHS2, AV/S-VHS3, PC** o **HD** (p. 12).

## **6)**  $\bigcirc$  **Active control**

Ottimizza la qualità dell'immagine in funzione del segnale e della luce ambiente.

**7) Menu**

Per richiamare i menu o uscire dagli stessi.

## **8) Cursore**

 $(\wedge \vee \wedge)$ 

Questi 4 tasti permettono di navigare nei menu

**9) Volume**

Per regolare il livello audio.

# **10)**  $\Box$  **Preregolazioni immagine e suono**

Permette di accedere ad una serie di preregolazioni per immagine e suono.

*La posizione* **Personale** *corrisponde alle regolazioni effettuate nei menu.*

#### 11)  $\overline{H}$  Inform. schermo

Per visualizzare / rimuovere il numero di programma, l'ora, il tipo di audio, il tempo rimasto del timer. Per la visualizzazione continua del numero di programma allo schermo, premere questo tasto per 5 secondi.

*\* "Dolby" e il simbolo doppia-D sono dei marchi di Dolby Laboratories. Fabbricato su licenza di Dolby Laboratories.*

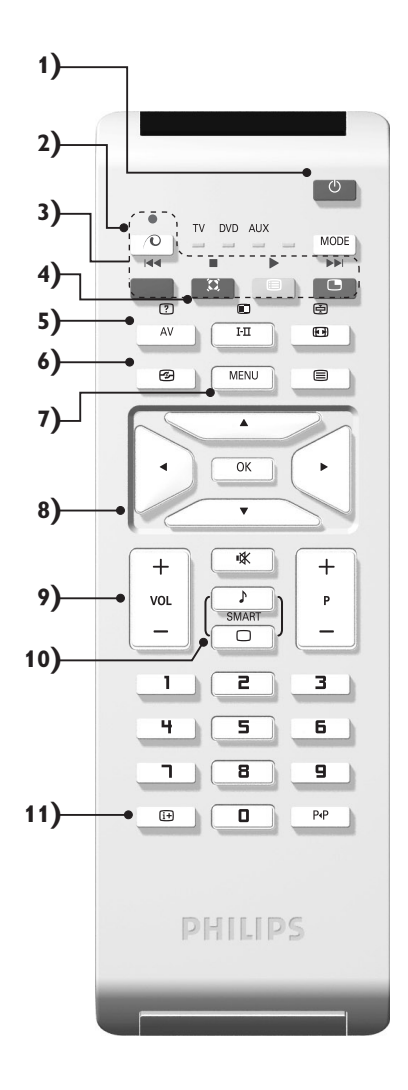

# **I tasti del telecomando**

## **12) Modo**

Premendo questo tasto per commutare da **TV**, **DVD** o **AUX**.

13) **B** Attivazione del PIP (p. 10)

## **14) i** Lista dei programmi

Per visualizzare / cancellare la lista dei programmi. Servirsi dei tasti  $\wedge \vee$  per selezionare un programma e del tasto ≥ per visualizzarlo.

## **15)** ∏**Formato 16:9 (p. 8)**

#### 16) I-II Modo suono

Permette di forzare le trasmissioni **Stereo** e **Nicam Stereo** in **Mono** o, per le trasmissioni bilingua, di scegliere tra **Dual I** o **Dual II**. *La spia* **Mono** *è rossa quando c'è una posizione forzata.*

- **17)** ② 国 ④ 国 Richiamo televideo (p. 9)
- **18) Non applicabile in modalità TV**

## **19)** [ **Interruzione audio** Per eliminare o ripristinare l'audio.

**20) P -/+ Selezione dei programmi TV** Per selezionare il programma precedente o il programma seguente. Il numero, e il suono vengono visualizzati iper pochi secondi. *In alcuni programmi con televideo, il titolo del programma*

*appare sullo schermo in basso.*

**21) 0/9Tasti numerici** Per accedere direttamente ai programmi. Per un numero di programma a 2 cifre, aggiungere la seconda cifra prima che il trattino scompaia.

#### 22) P<sub><sup>+P</sup> Programma precedente</sub> Per accedere al programma selezionato

precedentemente.

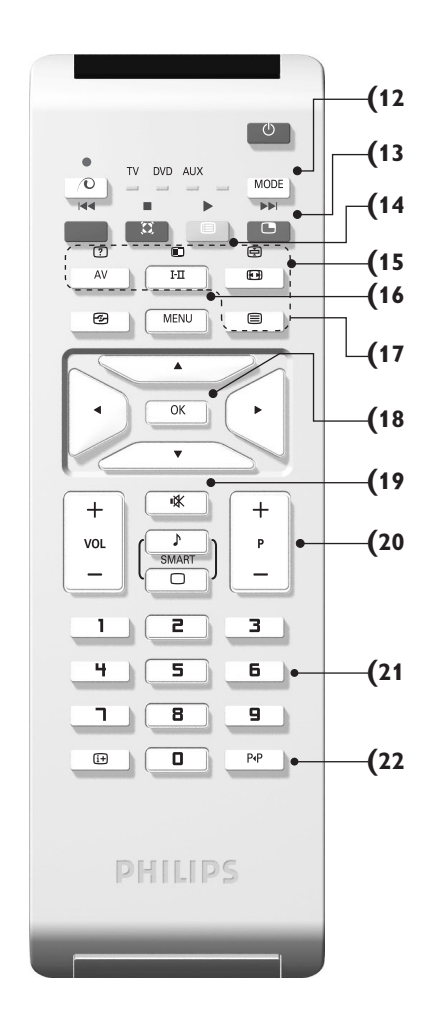

# **Tasti VCR o DVD (selettore di modo)**

Il telecomando vi permette di comandare le funzioni principali del videoregistratore e DVD.

Premere sul tasto **MODE** per selezionare il modo desiderato: **VCR** (videoregistratore) o **AUX (DVD)**. La spia del telecomando si accende per indicare il modo selezionato. Si spegne automaticamente dopo 20 secondi di inattività (ritorno al modo TV).

In funzione dell'apparecchio, sono operativi i tasti seguenti:

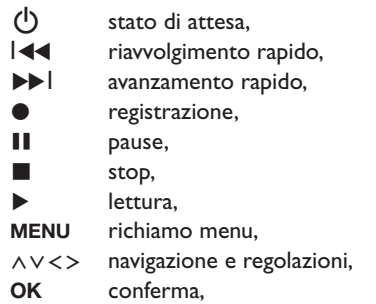

- **0/9** tasti numerici,
- **P -/+** selezione dei programmmi,
- $I<sub>T</sub>$ scelta della lingua.
- **Fi** menu OSD,
- $P_{4}P$ DVD : FunzioneT-C, VCR : indice

*Il telecomando è compatibile con tutti i videoregistratori che utilizzano lo standard RC5 e tutti i DVD che utilizzano lo standard RC6.*

# **Installazione del televisore**

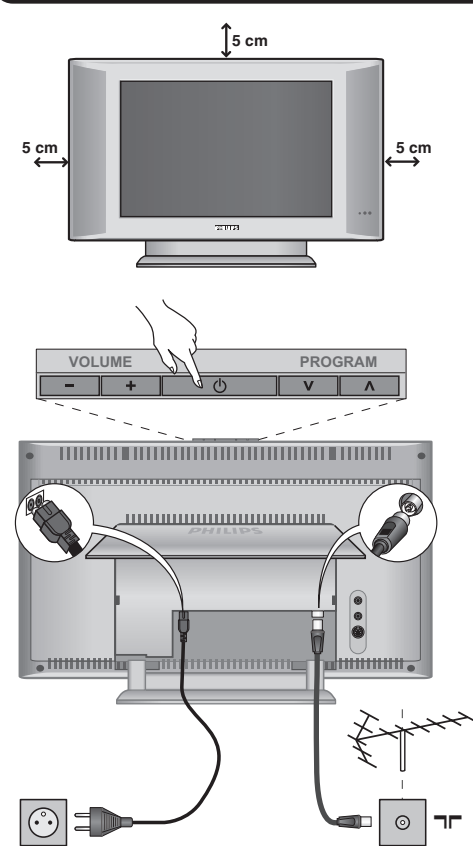

# & **Posizionamento del televisore**

Mettere il televisore su una superficie solida e stabile. Per evitare situazioni pericolose, non esporre il televisore a schizzi d'acqua, a fonti di calore (lampade, candele, radiatori, ecc.) e non ostruire le griglie di ventilazione situate sul retro.

# é **Collegamenti delle antenne**

- Introdurre il connettore dell'antenna nella  $presa$   $\neg$  situata dietro al televisore.
- Collegare il cavo di rete tra il televisore e la presa di corrente (220-240 V / 50 Hz).

*Per il collegamento di altri apparecchi, vedi p. 12.*

# **8 Accensione**

Per accendere il televisore, premere l'interruttore **POWER**. Una spia verde si accende e lo schermo si illumina.Vedere direttamente il capitolo **Installazione rapida**. Se il televisore rimane in stato di attesa (spia rossa), premere il tasto **P -/+** del telecomando.

*Quando usate il telecomando, la spia lampeggia.*

# Plug & Play

# **Installazione rapida**

Quando accendete il televisore per la prima volta, sullo schermo appare un menu.Tale menu vi invita a scegliere la nazione e la lingua dei menu:

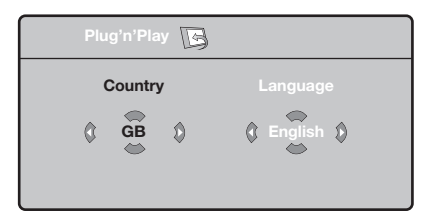

*Se il menu non appare, per farlo apparire mantenete premuti per 5 secondi i tasti* **VOLUME***e* **VOLUME+** *del televisore.*

 $\bullet$  Utilizzate i tasti  $\wedge \vee$  del telecomando per scegliere la vostra Nazione, quindi confermare con ≥.

*Se il vostro Paese non appare nella lista, selezionare la scelta ". . ."*

**<sup>O</sup>** Selezionate quindi la vostra lingua con i tasti  $\wedge$  V e quindi confermate con  $\geq$ .

- **8** La ricerca inizia automaticamente. Tutti i programmi TV e le stazioni radio disponibili sono memorizzati. Per l'operazione sono necessari alcuni minuti. La visualizzazione mostra la progressione della ricerca e il numero di programmi trovati. Alla fine, il menù scompare. *Per uscire o interrompere la ricerca, premere su* **MENU***. Se non viene trovato alcun programma, fare riferimento al menù Consigli, p. 14.*
- $\bullet$  Se il centro di telediffusione o la rete via cavo trasmette il segnale di riordino automatico, i programmi saranno numerati nell'ordine. L'installazione sarà quindi terminata.
- ( In caso contrario, utilizzare il menù **Riordinare** per rinumerarli.

*Determinati centri di telediffusione o reti via cavo trasmettono i propri parametri di riordino (regione, lingua, ...). In questo caso dovete indicare la vostra scelta con i tasti* <> *e quindi confermare con* ≥*.*

# **Riordino dei programmi**

& Premere il tasto **MENU**. Il **TV Menu** sarà visualizzato sullo schermo.

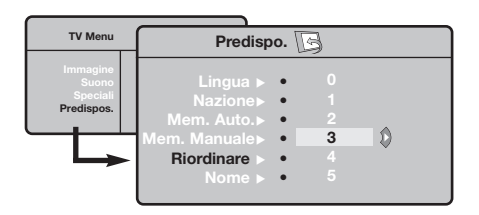

# **Memorizzazione manuale**

Questo menù permette di memorizzare i programmi uno per uno.

- & Premere sul tasto **MENU**.
- **O** Con il cursore, selezionate il menù **Installazione** e quindi **Mem. manuale** :

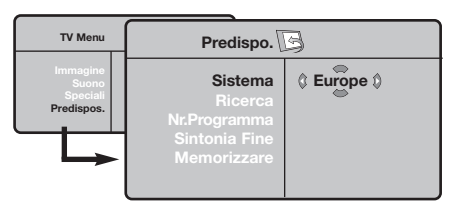

**8 Sistema:** selezionate Europa (rilevazione automatica \*) o **Europa Occidentale** (norma BG),**Europa Orientale** (norma DK),**Regno Unito** (norma I) o **Francia** (norma LL'). *\* Salvo che per la Francia (norma LL'), occorre*

- <sup>2</sup> Con il cursore, selezionare il menù **Installazione** e quindi il menù **Riordino** .
- 8 Selezionate il programma che intendete spostare con i tasti  $\wedge \vee$  e premete su  $\geq$ .
- $\bullet$  Utilizzate successivamente i tasti  $\wedge \vee$  per scegliere il nuovo numero e confermate con ≤.
- $\Theta$  Ricominciate le tappe  $\Theta$  e  $\Theta$  tante volte quanti sono i programmi da rinumerare.
- **3** Per uscire dai menù, premere su [i+].

*assolutamente selezionare la scelta Francia.*

**4** Ricerca: premere su > La ricerca comincia. Una volta trovato un programma, si ferma la progressione e viene visualizzato il nome del programma (se disponibile). Passate alla tappa successiva. Se conoscete la frequenza del programma desiderato, digitatela direttamente con i tasti da **0** a **9**.

*Se non si trova alcuna immagine, vedere i consigli (p. 14).*

- ( **N° di Prog.:** inserite il numero desiderato con i tasti ≤≥ o da **<sup>0</sup>** <sup>a</sup>**9**.
- § **Sintonia fine:** se la ricezione non è soddisfacente, regolate con i tasti  $\langle \rangle$ .
- è **Memorizzare :** premere su ≥. Il programma è memorizzato.
- $\bullet$  Ripetete le tappe  $\bullet$  a  $\bullet$  tante volte quanti sono i programmi da memorizzare.
- **Q** Per uscire: premere sul tasto  $\overrightarrow{H}$ .

# **Altre regolazioni del menù Installazione**

- & Premere sul tasto **MENU** e selezionare il menù **Installazione** :
- é **Lingua :** per modificare la lingua di visualizzazione dei menù .
- **3** Nazione : per scegliere il vostro Paese. *Questa regolazione interviene nella ricerca, nel riordino automatico dei programmi e nella visualizzazione del televideo. Se il vostro Paese non appare nella lista, selezionate la scelta ". . ."*
- $\bullet$  **Mem.Auto** : per lanciare una ricerca automatica di tutti i programmi disponibili nella vostra regione. Se il centro di telediffusione o la rete via cavo trasmette il segnale di riordino automatico, i programmi saranno numerati nell'ordine. L'installazione sarà quindi terminata. In caso contrario, utilizzare il menù Riordino per rinumerarli.

*Determinati centri di telediffusione o reti via cavo*

*trasmettono i propri parametri di riordino (regione, lingua, ...). In questo caso dovete indicare la vostra scelta con i tasti* <> *e quindi confermare con* ≥*. Per uscire o interrompere la ricerca, premere su* **MENU***. Se non si trova alcuna immagine, vedere i consigli (p. 14).*

( **Nome:** Se volete, potete dare un nome ai programmi, stazioni radio e alle prese esterne.Utilizzate i tasti ≤≥ per spostarvi nella zona di visualizzazione del nome (5 caratteri) e i tasti  $\wedge \vee$  per scegliere i caratteri. Una volta inserito il nome, utilizzate il tasto ≤ per uscire. Il nome è memorizzato. *Osservazione: durante l'installazione, se è trasmesso il segnale di identificazione, viene attribuito un nome ai programmi in modo automatico.*

<sup>3</sup> Per uscire dai menù, premere su [i+].

# **Regolazioni dell'immagine**

& Premere sul tasto **MENU** e quindi su ≥. Il menù **Immagine** appare:

## $\mathbf 0$

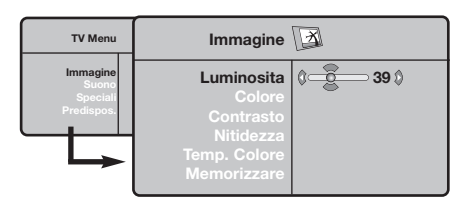

Utilizzate i tasti  $\wedge \vee$  per selezionare una regolazione e i tasti ≤≥ per effettuare la regolazione.

 $\bullet$  Una volta effettuate le regolazioni, selezionate la scelta **Memorizzare** e premere su ≥ per registrarle. Premere su  $E$  per uscire.

# **Regolazioni dell'audio**

**1** Premere su **MENU**, selezionare **Suono** (V) e premere su ≥. Il menù **Suono** appare:

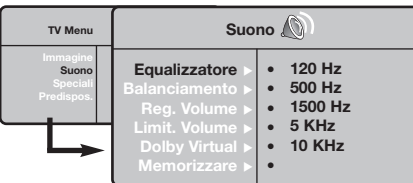

- $\bullet$  Utilizzate i tasti  $\wedge \vee$  per selezionare una regolazione e i tasti  $\langle \rangle$  per regolare.
- **3** Una volta effettuate le regolazioni, selezionate la scelta **Memorizzare** e premere su ≥ per registrarle.
- Per uscire dai menù, premere su [i+].

## **Descrizione delle regolazioni:**

- **Luce :** agisce sulla luminosità dell'immagine.
- **Colore :** per agire sull'intensità del colore.
- **Contrasto :** per agire sulla differenza tra toni chiari e toni scuri.
- **Nitidezza :** per agire sulla qualità dell'immagine.
- **Temp. Col. :** per agire sulla resa dei colori. **Fredda** (più blu), **Normale** (equilibrata) o **Calda** (più rossi).
- **Memorizzare :** per memorizzare le regolazioni dell'immagine.

## **Descrizione delle regolazioni:**

- **Equalizzatore** per impostare la tonalità del suono (da grave: 120 Hz ad acuto: 10 kHz).
- **Bilanciamento :** per equilibrare il suono sull'altoparlante sinistro e quello destro.
- **Reg.Volume :** permette di compensare gli scarti di volume esistenti tra i diversi programmi o le prese EXT. Questa regolazione è operativa per i programmi da 0 a 40 e per le prese EXT.
- **AVL** (Automatic Volume Leveler): limitazione automatica del volume, per limitare l'improvviso aumento di livello sonoro, soprattutto al momento di cambiare canale o durante gli spot pubblicitari.
- **Dolby Virtual :** per attivare / disattivare l'effetto espansione dell'audio. *Potete accedere a queste regolazioni anche con il tasto* Q*.*
- **Memorizzare :** per memorizzare la regolazione del suono.

# **Regolazione delle speciali**

- **1** Premere su MENU, selezionate Speciali (V) e premere su ≥. Si può regolare:
- é **Contrasto + :** regolazione automatica del contrasto dell'immagine, che riporta continuamente la parte più scura dell'immagine sul livello del nero.
- **8 NR** : consente di attenuare il rumore dell'immagine (effetto neve), in caso di ricezione difficile.
- ' **Spegnimento** *(disponibile solo su alcune versioni)***:** per selezionare il tempo dopo il quale il televisore si metterà automaticamente in stato di attesa.
- ( **PIP:** per regolare la dimensione e la posizione dello schermo PIP.
- <sup>3</sup> Per uscire dai menù, premere su [i+].

# **Formato immagine**

Le immagini che ricevete possono essere trasmesse in formato 16:9 (schermo largo) oppure 4:3 (schermo tradizionale). Le immagini 4:3 hanno talvolta una banda nera in alto e in basso (formato cinemascope). Questa funzione consente di eliminare le bande nere e di ottimizzare la visualizzazione delle immagini sullo schermo.

## Premere i tasto  $\blacksquare$  (o  $\lt\gt$ ) per selezionare i diversi modi:

*Il televisore è dotato di una commutazione automatica che decodifica il segnale specifico emesso da alcuni canali e seleziona il formato giusto per lo schermo.*

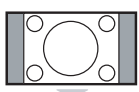

## **4:3**

L'immagine è riprodotta in formato 4:3, una banda nera appare da ogni lato dell'immagine.

## **Formato 14:9**

L'immagine è ingrandita con il formato 14:9, una piccola banda nera rimane in entrambi i lati dell'immagine.

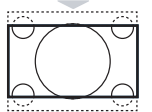

## **Formato 16:9**

L'immagine è ingrandita con il formato 16:9. Questo modo è raccomandato per visualizzare le immagini con una banda nera in alto e in basso (formato cinemascope).

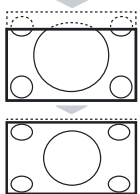

## **Titoli Zoom**

Questo modo consente di visualizzare le immagini in formato 4:3 su tutta la superficie dello schermo lasciando visibili i sottotitoli.

## **SuperImmagine**

Questo modo consente di visualizzare le immagini in formato 4:3 su tutta la superficie dello schermo allargando l'immagine ai lati.

## **Schermo Largo**

Questo modo permette di ripristinare le proporzioni corrette delle immagini trasmesse in 16:9.

*Attenzione : se visualizzate un'immagine 4:3, sarà allargata sul piano orizzontale.*

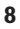

# **Televideo**

- 1

 $\overline{1}$ 

Il televideo è un sistema d'informazioni, trasmesso da alcune emittenti, che si consulta come un giornale. Consente inoltre di accedere ai sottotitoli per non udenti o per le persone che non conoscono bene la lingua della trasmissione (reti via cavo, canali via satellite,...).

 $\mathbf{I}$ 

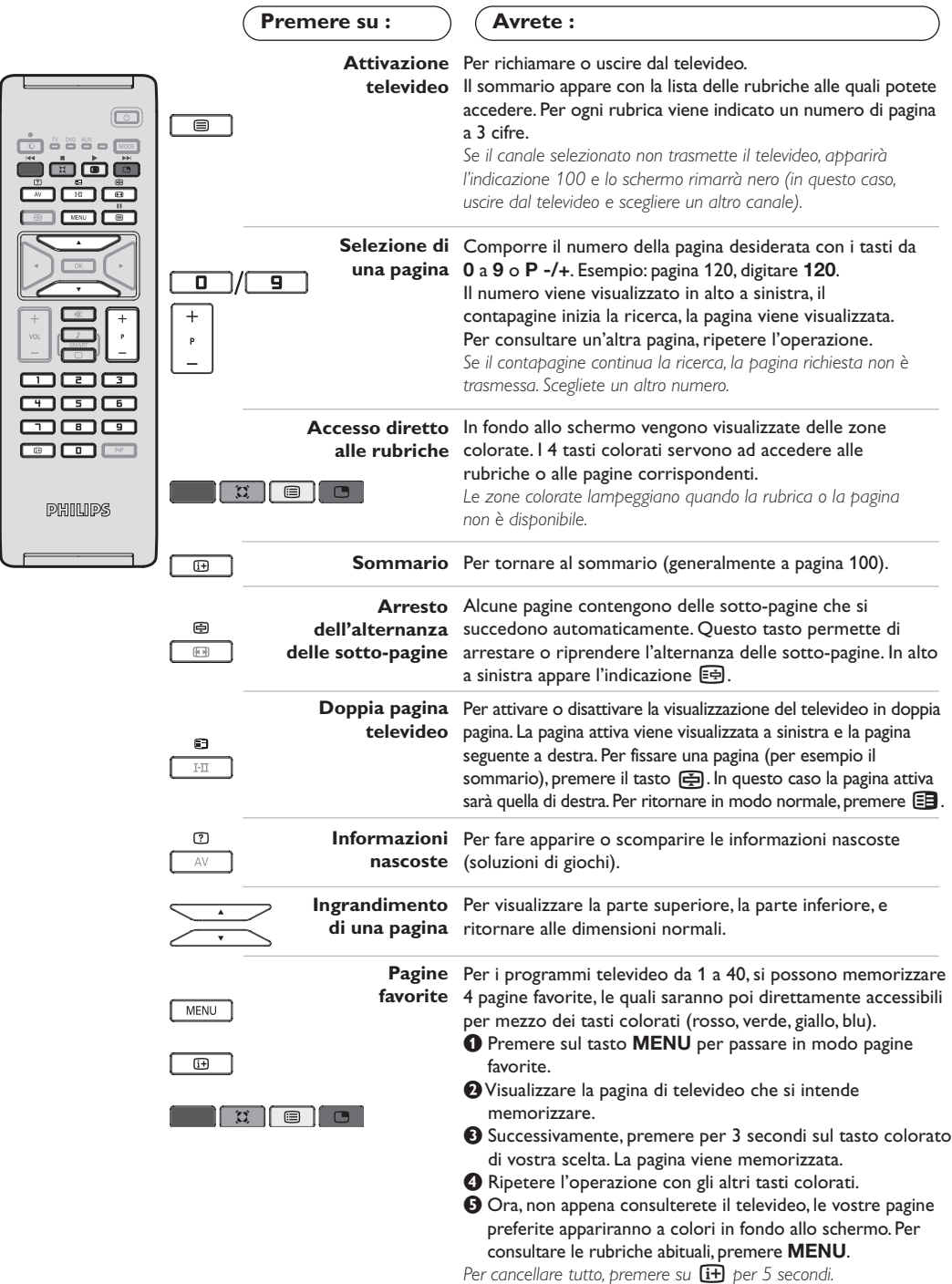

 $\mathbf{I}$ 

# **Utilizzo in modo monitor PC**

## **Nota:**

- *Quando si usa il TV LCD come monitor per PC è possibile osservare delle piccole righe diagonali in presenza di*
- *interferenze elettromagnetiche, le quali tuttavia non pregiudicano le prestazioni del prodotto.*
- *Per ottenere prestazioni migliori si consiglia di utilizzare un cavo VGA di qualità con un buon filtro antirumore.*

## **Modalita' PC**

Il televisore può essere utilizzato come un monitor di computer. La funzione PIP permetterà di visualizzare contemporaneamente uno schermo di inserimento di immagine per guardare i canali televisivi.

*La funzione dei PIP disponibile solo il PC ha un'uscita digitale.*

*E' necessario prima effettuare i collegamenti e regolare la risoluzione (vedi p. 13).*

## **Scelta della modalità PC**

- & Premere il tasto **AV** sul telecomando per visualizzare la **Fonte.**
- $\bullet$  Utilizzare i tasti custori  $\wedge/\vee$  per selezionare la modalità **PC** e premere il tasto custore ≥ per commutare da TV a modalità PC (**DVI In**). Per ritornare in modalità TV, premere il tasto **AV** adattano, selezionare TV e confermare con ≥.

## **Utilizzo del PIP**

In modo PC, è possibile visualizzare una finestra che permette di visualizzare i canali televisivi.

*Attenzione:La funzione PIP è disponibile solo se un computer è collegato sull'ingresso* **DVI In** *(vedere pag.13).*

- $\bullet$  Premere il tasto  $\bullet$  per visualizzare lo schermo PIP. L'immagine della televisione è riprodotta in una piccola finestra di inserimento.
- $\bullet$  Premere ancora il tasto  $\bullet$  per cambiare il formato della finestra, commutare in dual screen,per farlo scomparire.
- **9** I tasti P -/+ per cambiare i programmi dello schermo del PIP.

## **Utilizzo dei menu PC**

Premere il tasto **MENU** per accedere alle regolazioni specifiche del modo monitor PC. Utilizzare il cursore per regolare (le regolazioni vengono memorizzate automaticamente):

## **• Immagine :**

- **Luminosita'/Contrasto:** per regolare la luminosità ed il contrasto.
- **Orizzontale/Verticale\*:** per regolare il posizionamento orizzontale e verticale dell'immagine.
- **Temp. Colore:** per regolare la tonalità dei colori (fredda, normale o calda).
- **Audio:** per scegliere l'audio riprodotto sul televisore (PC o TV).
- **Speciali:**
	- **Fase/Orologio\*:** permette di eliminare le linee parassite orizzontali (Fase) e verticali (Orologio).
	- **Formato:** per scegliere tra schermo largo o il formato originale degli schermi PC.
	- **PIP:** per regolare la dimensione e la posizione dello schermo PIP.

**- Autoregolazione\*:** il posizionamento è regolato automaticamente.

**• Preimpostazioni:** per tornare alle regolazioni di fabbrica (regolazioni di default).

*\*Queste regolazioni non sono disponibili quando un computer è collegato sull'ingresso* **DVI In***.*
## **Utilizzo in HD (Alta definizione)**

#### **Modalità HD**

La modalità HD (alta definizione) permette di avere un immagine più chiara e definita da ongresso DVI. Se si sta utilizzando un dispositivo HD con programmi ad alta definizione.

*Prima du tutto si deve collegare un dispositivo HD (vedi p.13).*

#### **Selezionare modalità HD**

- & Premere il tasto **AV** sul telecomando per visualizzare la **Fonte.**
- $\bullet$  Utilizzare i tasti custori  $\wedge/\vee$  per selezionare la modalità **HD** e premere il tasto custore ≥ per commutare da TV a modalità HD. Per ritornare in modalità TV, premere il tasto **AV** adattano, selezionare TV e confermare con ≥.

#### **Utilizzare il menu HD**

Premere il tasto di **MENU** per accedere ai settaggi della modalità HD. Utilizzare i cursori per regolarli (i settaggi vengono salvati automaticamente).

#### **• Immagine :**

- **- Luce :** agisce sulla luminosità dell'immagine.
- **- Colore :** per agire sull'intensità del colore.
- **- Contrasto :** per agire sulla differenza tra toni chiari e toni scuri.
- **- Nitidezza :** per agire sulla qualità dell'immagine.
- **Temp. Col. :** per agire sulla resa dei colori. **Fredda** (più blu), **Normale** (equilibrata) o **Calda** (più rossi).
- **- Memorizzare :** per memorizzare le regolazioni dell'immagine.
- **Suono:**
	- **- Equalizzatore** per impostare la tonalità del suono (da grave: 120 Hz ad acuto: 10 kHz).
	- **- Bilanciamento :** per equilibrare il suono sull'altoparlante sinistro e quello destro.
	- **- Reg. Volume :** permette di compensare gli scarti di volume esistenti tra i diversi programmi o le prese EXT. Questa regolazione è operativa per i programmi da 0 a 40 e per le prese EXT.
	- **AVL** (Automatic Volume Leveler): limitazione automatica del volume, per limitare l'improvviso aumento di livello sonoro, soprattutto al momento di cambiare canale o durante gli spot pubblicitari.
	- **- Dolby Virtual :** per attivare / disattivare l'effetto espansione dell'audio. *Potete accedere a queste regolazioni anche con il tasto* Q*.*
	- **- Memorizzare :** per memorizzare la regolazione del suono.
- **Speciali:**
	- **- Spegnimento:** per selezionare il tempo dopo il quale il televisore si metterà automaticamente in stato di attesa.
	- **- PIP:** per regolare la dimensione e la posizione dello schermo PIP.
	- **Fase:** permette di eliminare le linee parassite orizzontali (Fase).

## **Collegamento ad apparecchi periferici**

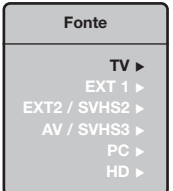

Il televisore dispone di 2 prese scart, EXT1 e EXT2, situate sul retro del televisore stesso.

I primero tasto **AV** del telecomando per visualizzare la **Fonte** e selezionare TV o dispositivi esterni collegati a **EXT1, EXT2/S-VHS2, AV/S-VHS3, PC** o **HD.** *La presa EXT1 ha l'ingresso / uscita audio e video e l'ingresso RGB. La presa EXT2 ha l'ingresso / uscita audio e video e l'ingresso S-VHS.*

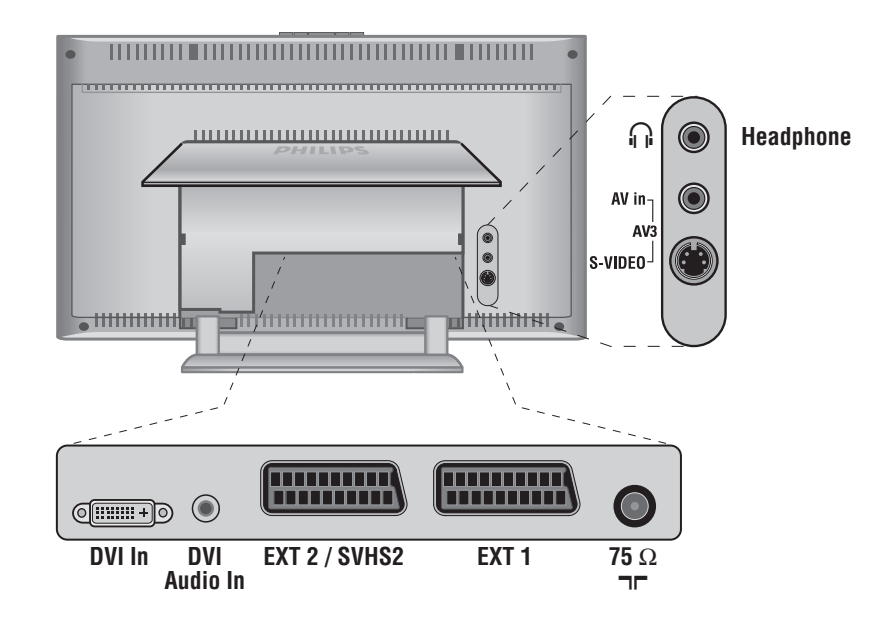

### **Videoregistratore**

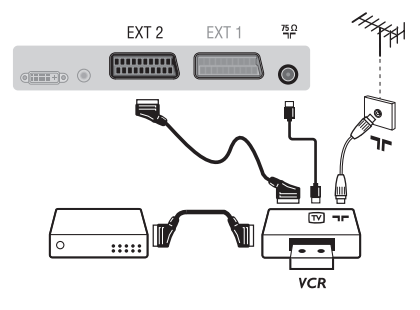

Eseguire i collegamenti necessari. Utilizzare un cordone di collegamento (presa scart) di tipo europeo di buona qualità. *Se il vostro videoregistratore non ha una presa scart, l'unico collegamento possibile rimane quello per mezzo dell'antenna. Bisognerà quindi cercare il segnale di prova del vostro videoregistratore e attribuirgli il numero di programma 0 (vedi capitolo "memorizzazione manuale" a pag. 6). Per far apparire l'immagine del videoregistratore, premere* **0***.*

**Videoregistratore con decodificatore** Collegare il decodificatore alla seconda presa scart del videoregistratore. Potrete così registrare le trasmissioni criptate.

### **Altri apparecchi**

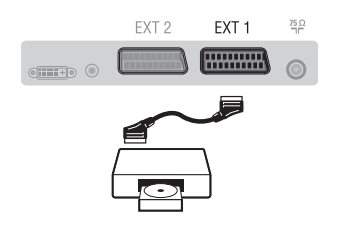

### **Collegamenti laterali**

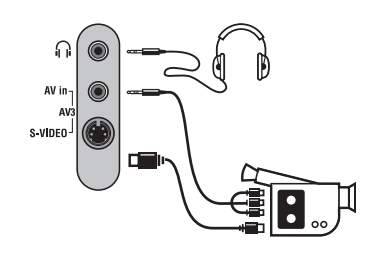

### **Dispositivo HD**

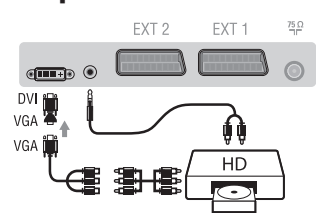

## **Computer PC** con DVI

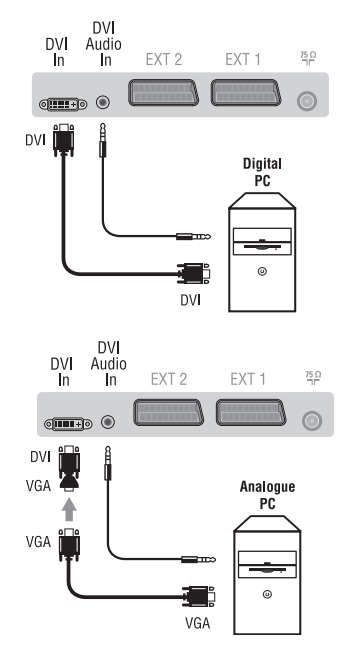

#### **Ricevitore via satellite, decodificatore, CDV, giochi, ecc.**

Eseguire i collegamenti necessari. Per una qualità d'immagine ottimale, collegare gli apparecchi che funzionano con i segnali RGB (decodificatore digitale, giochi, alcuni lettori CDV, ecc.) alla presa EXT1, e gli apparecchi che funzionano con i segnali S-VHS (videoregistratori S-VHS e Hi-8) alla presa EXT2 e tutti gli altri apparecchi ad una o all'altra delle prese EXT1 e EXT2.

#### **Selezione degli apparecchi collegati**

Premere il tasto **AV** per selezionare **EXT1**, **EXT2**/**S-VHS2** (segnali S-VHS dalla presa EXT2).

### Eseguire i collegamenti di cui a lato.

#### Con il tasto **AV**, selezionare **AV/S-VHS3**.

*Con un apparecchio monofonico, collegare il segnale suono sull'ingresso AUDIO L (o AUDIO R). Il suono viene automaticamente riprodotto sull'altoparlante sinistro e su quello destro del televisore.*

#### **Cuffie**

A cuffie collegate, viene eliminato l'audio del televisore. I tasti **VOLUME-/+** permettono di regolare il volume.

*L'impedenza delle cuffie deve essere compresa tra 32 e 600 ohm.*

#### Eseguire i collegamenti di cui a lato. Con il tasto **AV**, selezionare **HD**.

*Per maggiori informazioni sull'utilizzo in modo HD, vedi pagina 11.*

Collegare l'uscita de un monitor (DVI) da computer all'ingresso **DVI In**, della TV. Collegare l'uscita Audio da computer all'ingresso audio DVI- del TV.

#### **PC con VGA**

Collegare l'uscita de un monitor (VGA) da computer un adattatore VGA/DVI al **DVI In** del TV. Collegare l'uscita Audio da computer all'ingresso audio DVI- del TV.

*Per maggiori informazioni sull'utilizzo in modo PC, vedi pagina 10.*

La risoluzione ottimale dello schermo si ottiene configurando il computer su 1024 x 768, 60 Hz.

Ecco l'elenco delle varie risoluzioni di visualizzazione disponibili sul televisore:

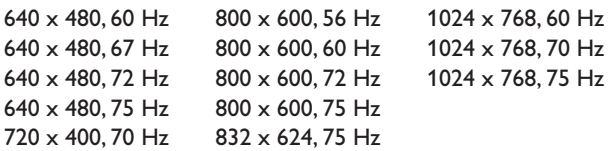

### **Consigli**

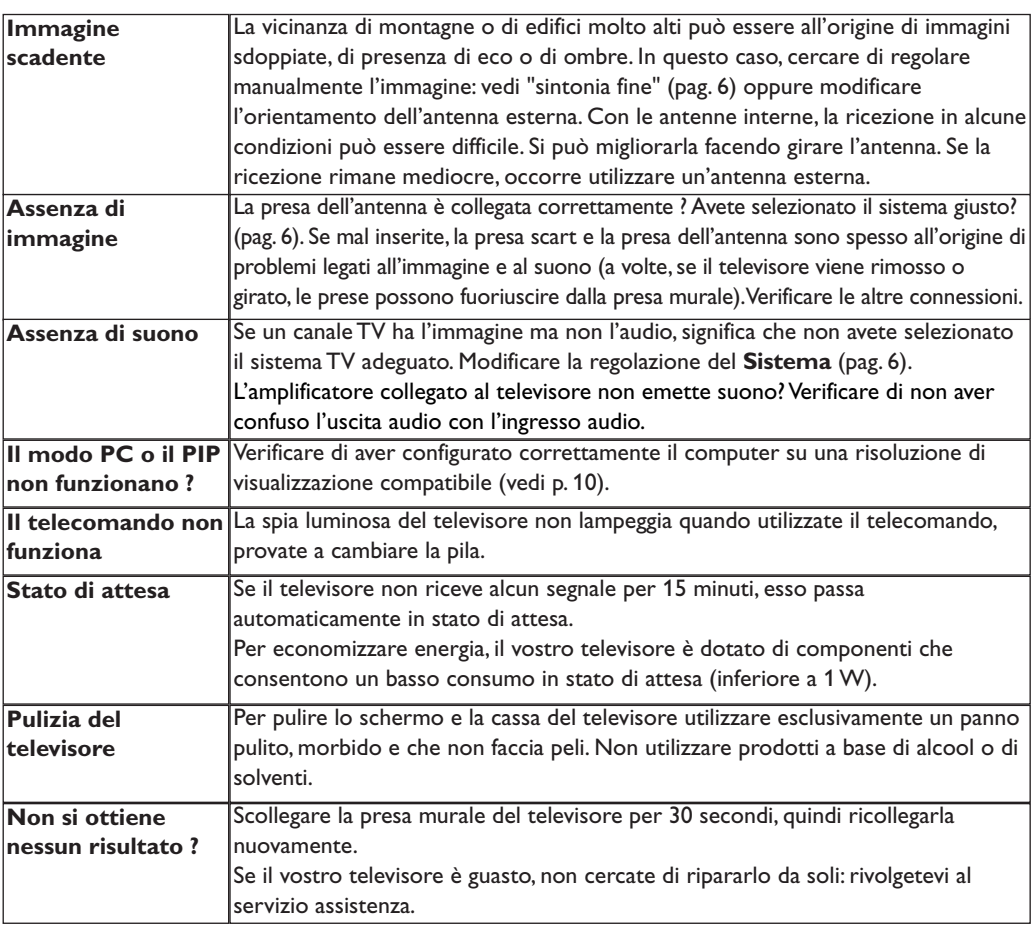

### **Glossario**

- **DVI** (Digital Visual Interface): E' uno standard di interfacciamento digitale creato dalle Digital Display Working Group (DDWG) per convertire segnali analogici in digitale da adattare a monitor analogici e digitali.
- **VGA** (Video Graphics Array): uno standard grafico comune utilizzato per PC.
- **Segnali RVB :** Sono 3 segnali video Rosso,Verde, Blu che compongono l'immagine. L'utilizzo di questi segnali permette di ottenere una migliore qualità dell'immagine.
- **Segnali S-VHS:** Sono 2 segnali video separati Y/C risultanti dagli standard di registrazione S-VHS e Hi-8.I segnali di luminanza Y (bianco e nero) e i segnali di crominanza C (colori) sono registrati separatamente sulla banda.Ciò consente di migliorare la qualità dell'immagine rispetto ai sistemi video standard (VHS e 8 mm) nei quali i segnali Y/C sono combinati per ottenere solo un segnale video.

**Suono NICAM:** Procedimento che consente di trasmettere il suono mediante sistema digitale.

- **Sistema:** L'immagine televisiva non è trasmessa allo stesso modo da tutti i paesi. Esistono vari standard: BG,DK,I,e L L'.La regolazione **Sistema** (pag.6) serve a selezionare questi standard.Da non confondere con i sistemi di codificazione dei colori PAL o SECAM: Il Pal è utilizzato nella maggior parte dei Paesi Europei, il Secam in Francia, in Russia e nella gran parte dei paesi d'Africa.Gli Stati Uniti e il Giappone utilizzano un sistema diverso, chiamato NTSC.Gli ingressi EXT1 e EXT2 possono riprodurre delle registrazioni effettuate con il sistema di codificazione colori NTSC.
- **Formato 16/9:** Indica il rapporto tra la larghezza e l'altezza dello schermo. Gli schermi panoramici hanno una proporzione 16/9, gli schermi tradizionali: 4/3.

## **Indledning**

Tillykke med dit nye fjernsyn og tak fordi du valgte netop dette.

Denne brugervejledning er lavet for at hjælpe dig med at installere og anvende dit fjernsyn.

Vi opfordrer dig til at læse den igennem.

Vi håber, du vil blive fuldt ud tilfreds med vores teknologi.

### **Oversigt**

### **Indstilling** Præsentation af LCD-fjernsynet . . . . . . . . . . . . . . . . . . . . . . . . . . . . . . . . . . . . . . .2 Knapperne på fjernsynet . . . . . . . . . . . . . . . . . . . . . . . . . . . . . . . . . . . . . . . . . . . . .2 Fjernbetjeningens taster . . . . . . . . . . . . . . . . . . . . . . . . . . . . . . . . . . . . . . . . . . . . .3 Taster til VCR og DVD . . . . . . . . . . . . . . . . . . . . . . . . . . . . . . . . . . . . . . . . . . . . . .4 Installering af fjernsynet . . . . . . . . . . . . . . . . . . . . . . . . . . . . . . . . . . . . . . . . . . . . .5 Hurtig installation . . . . . . . . . . . . . . . . . . . . . . . . . . . . . . . . . . . . . . . . . . . . . . . . . .5 Sortering af programmer . . . . . . . . . . . . . . . . . . . . . . . . . . . . . . . . . . . . . . . . . . . .6 Manuel indlæsning . . . . . . . . . . . . . . . . . . . . . . . . . . . . . . . . . . . . . . . . . . . . . . . . . .6 Andre valgmuligheder i menuen Indstillinger . . . . . . . . . . . . . . . . . . . . . . . . . . . . .6 **Anvendelse** Indstilling af billedet . . . . . . . . . . . . . . . . . . . . . . . . . . . . . . . . . . . . . . . . . . . . . . . .7 Indstilling af lyden . . . . . . . . . . . . . . . . . . . . . . . . . . . . . . . . . . . . . . . . . . . . . . . . . .7 Valg af indstillinger . . . . . . . . . . . . . . . . . . . . . . . . . . . . . . . . . . . . . . . . . . . . . . . . .7 16:9-format . . . . . . . . . . . . . . . . . . . . . . . . . . . . . . . . . . . . . . . . . . . . . . . . . . . . . .8 Tekst-tv . . . . . . . . . . . . . . . . . . . . . . . . . . . . . . . . . . . . . . . . . . . . . . . . . . . . . . . . . .9 Anvendelse som computerskærm . . . . . . . . . . . . . . . . . . . . . . . . . . . . . . . . . . . . .10 Til brug i HD (High Definition – højopløsning) funktion . . . . . . . . . . . . . . . . . . .11 **Tilslutningsmuligheder** Videooptager . . . . . . . . . . . . . . . . . . . . . . . . . . . . . . . . . . . . . . . . . . . . . . . . . . . .12 Andet udstyr . . . . . . . . . . . . . . . . . . . . . . . . . . . . . . . . . . . . . . . . . . . . . . . . . . . . .13 Tilslutninger på sidepanelet . . . . . . . . . . . . . . . . . . . . . . . . . . . . . . . . . . . . . . . . .13 HD-modtager . . . . . . . . . . . . . . . . . . . . . . . . . . . . . . . . . . . . . . . . . . . . . . . . . . . . .13 Computer . . . . . . . . . . . . . . . . . . . . . . . . . . . . . . . . . . . . . . . . . . . . . . . . . . . . . . .13 **Praktiske oplysninger** Gode Råd . . . . . . . . . . . . . . . . . . . . . . . . . . . . . . . . . . . . . . . . . . . . . . . . . . . . . . .14 Ordforklaring . . . . . . . . . . . . . . . . . . . . . . . . . . . . . . . . . . . . . . . . . . . . . . . . . . . .14

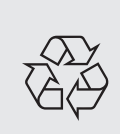

#### **Regler for genbrug**

Dit fjernsyn er fremstillet af materialer, som kan genbruges. For at reducere miljøforureningen, findes der specialiserede firmaer, som indsamler brugte apparater for at afmontere de dele, der kan genbruges (for yderligere oplysninger kan du henvende dig til din forhandler).

### **DK**

## **Præsentation af LCD-fjernsynet**

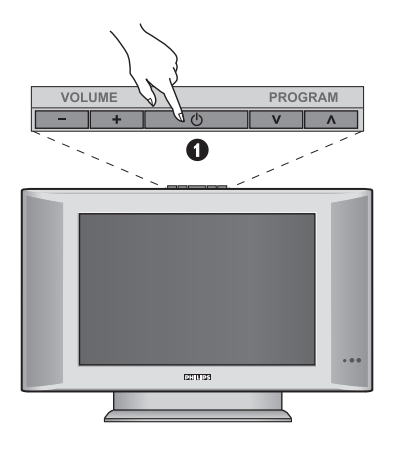

### & **Knapperne ovenpå fjernsynet:**

- **POWER**: Bruges til at tænde og slukke fjernsynet.
- **VOLUME -/+**:Bruges til at indstille lydstyrken.
- **MENU**: Bruges til at åbne og lukke menuerne. Knapperne **PROGRAM -/+** bruges til at vælge en indstilling, og knapperne **VOLUME -/+** bruges til at lagre den aktuelle indstilling.
- **PROGRAM -/+**: Bruges til at vælge programmer.

#### **Bag på fjernsynet:**

De vigtigste tilslutningsstik er placeret under fjernsynet.

*Yderligere oplysninger om tilslutninger finder du på side 12.*

- **O** DVI- og lydindgang for tilslutning af HD (high definition) udstyr eller computer med DVIudgang.
- **B** EXT1/EXT2/SCART-stik
- **1** Stik til fjernsyns
- $\overrightarrow{\mathbf{O}}$  Side connections

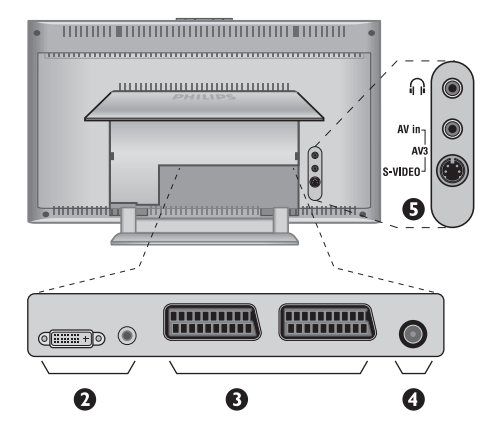

### **Fjernbetjening**

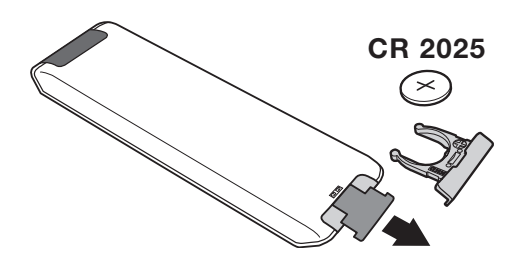

Fjern isoleringsstrimlen fra batteriet for at aktivere fjernbetjeningen.

Batteriet, som leveres sammen med apparatet, indeholder hverken kviksølv eller

nikkel/cadmium, da vi ikke ønsker at forurene miljøet.

Smid ikke de brugte batterier ud med husholdningsaffaldet men benyt de tilgængelige indsamlingsmetoder.

## **Fjernbetjeningens taster**

### 1)  $\bigcirc$  Standby

For at sætte fjernsynet i standby-stilling. For at tænde for fjernsynet igen trykkes på **P –/+, 0/9** eller **AV.**

- **2)**  $\bigcirc$  **Pixel +** (afhængig af type) For at aktivere / deaktivere demonstrationen af Pixel Plus-funktionen.
- 3)  $\bullet$  **44**  $\blacksquare$   $\triangleright$   $\triangleright$ **Videooptager (side 14)**

#### **4)** Q **Surround sound**

Aktivering/deaktivering af surroundlyd. I stereo får man indtryk af en større afstand mellem højttalerne. På de modeller, der er udstyret med Virtual Dolby Surround\* får man glæde af Dolby Surround Pro Logic-systemets gode lyd.

#### **5) AV**

Til visning af **Kilde** for at vælge tv eller andet udstyr tilsluttet til **EXT1, EXT2/S-VHS2, AV/S-VHS3, PC** eller **HD** (se side 12).

### **6)** *B* Aktiv kontrol

Optimér billedkvaliteten under hensyn til modtagelseskvaliteten og omgivelsernes lysforhold.

#### **7) Menu**

Anvendes til at åbne eller lukke menuerne.

# **8)** Markør<br>(∧∨<>)

Disse fire knapper bruges til at bevæge sig rundt i menuerne.

**9) Lydstyrke**

Til at slukke eller tænde for lyden.

### **10)**  $\Box$  **}** Billed- og lydindstillinger

Til at få adgang til en række forud-indstallerede billedog lydindstillinger:

*Indstillingen* **personal** *modsvarer de indstillinger, der er foretaget i menuerne.*

#### 11) **F** Information på skærm

For at vise / fjerne programmets nummer, klokkeslæt, lydgengivelse og den tid, der er tilbage, indtil apparatet slukker.Tryk i 5 sekunder for at vise programnummeret permanent på skærmen.

*\* Udviklet med bistand fra Dolby Laboratories."Dolby" og det dobbelte D-symbol er indregistrerede varemærker, der tilhører Dolby Laboratories.*

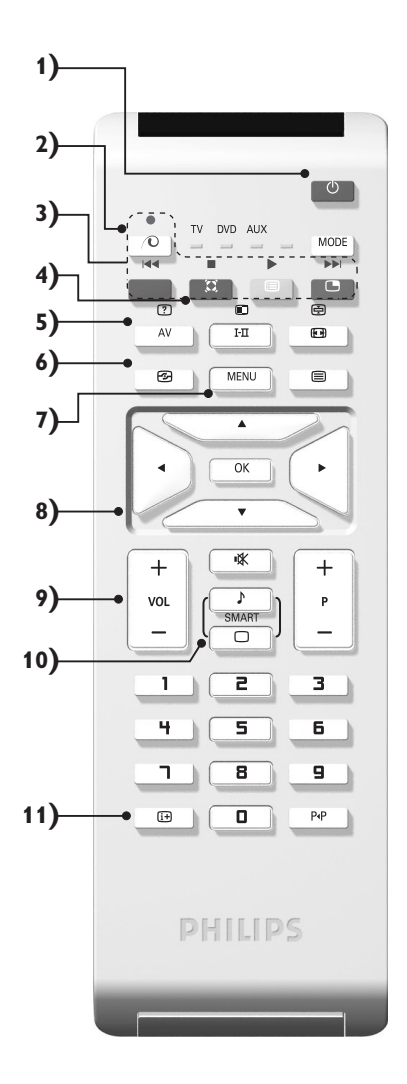

## **Fjernbetjeningens taster**

#### **12) Vælgerknap**

Tryk på denne tast for at skifte mellem **TV**, **DVD** eller **AUX**.

**13)** œ **PIP til/fra (side 10)**

#### **14) E** Programliste

Til at vise status på programlisten. Brug derefter knapperne  $\wedge \vee$  for at vælge et program. Tryk på knappen ≥ for at vise programmet.

#### **15)** ∏**16:9-format (side 8)**

#### 16) I-II Lydindstilling

Giver mulighed for at skifte programmer i **Stereo** og **Nicam Stereo** til **Mono** eller, ved tosprogede udsendelser, at vælge mellem **Dual I** og **Dual II**. **Mono** *står med rødt, når lydindstillingen er brugervalgt.*

- **17) 7 ①** *B*  $\bigoplus$  *B* Visning af tekst-tv (side 9)
- **18) Gælder ikke tv-funktionen**

#### **19)** [ **Mute**

Afbrydelse eller aktivering af lyden.

**20) P -/+ Valg af fjernsynsprogrammer** For at bevæge sig op eller ned mellem programmerne. Nummeret og lydgengivelsen vises i få sekunder. *For visse programmer udstyret med tekst-tv vises programmets titel nederst på skærmen.*

#### **21) 0/9Taltaster**

Giver direkte adgang til programmerne. Hvis programnummeret er tocifret, skal du indtaste det andet ciffer, inden stregen forsvinder.

### 22) P<sub><sup>4</sub>P</sup> Foregående program</sub>

For at komme tilbage til det sidst sete program.

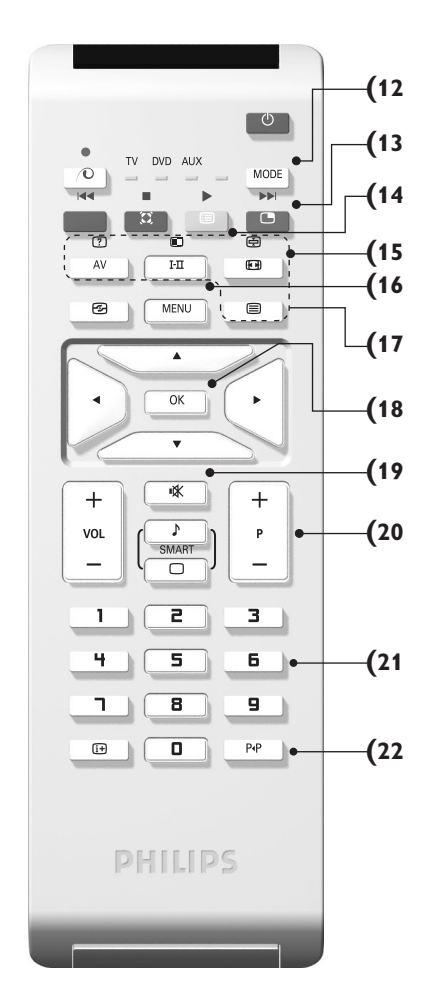

## **Taster til VCR og DVD (vælgerknap)**

Fjernbetjeningen bruges til at styre båndoptagerens vigtigste funktioner og DVD.

Tryk på **MODE** -knappen for at vælge den ønskede funktion: **DVD** eller **AUX** (video) Kontrollyset på fjernkontrollen tændes og viser den valgte funktion. Efter 20 sekunder uden nogen handling slukkes lyset (der vendes tilbage til TV-funktionen).

Hvis udstyret i øvrigt giver mulighed for det, kan følgende taster anvendes:

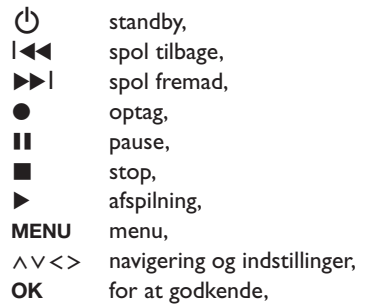

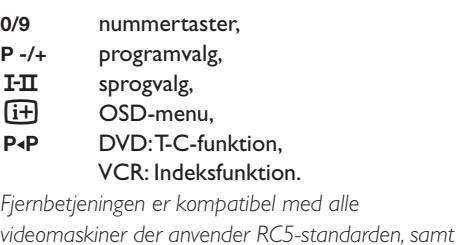

*alle DVD-afspillere, der anvender RC6-standarden.*

## **Placering og tilslutninger**

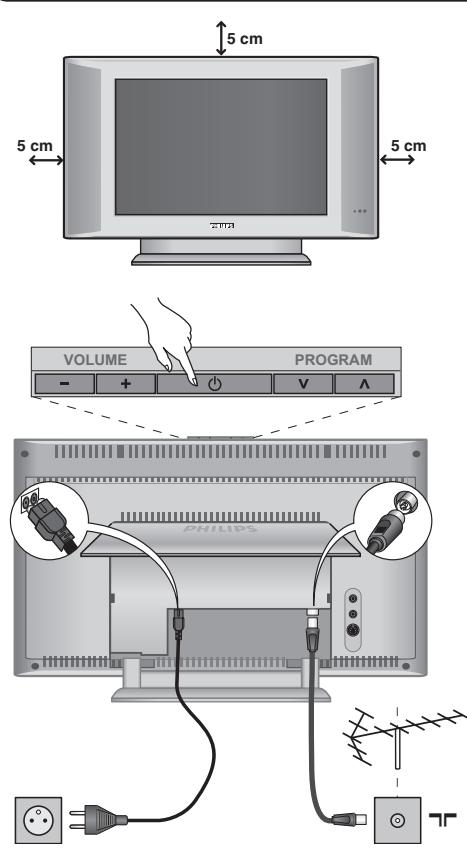

### & **Placering af fjernsynet**

Stil fjernsynet på et solidt og stabilt underlag. Anvend ikke vand og varme genstande (lampe, stearinlys, varmeovn osv.) i nærheden af fjernsynet.Ventilationsrillerne bag på fjernsynet må ikke tildækkes.

### é **Tilslutning af antenner**

- Sæt antennestikket i kontakten  $\P$ r bag på apparatet.
- Forbind netledningen til fjernsynet og netstikket til en 220-240 volt stikkontakt.

*Se side 12 med hensyn til tilslutning af andre apparater.*

## **<sup>O</sup>** Tænde fjernsynet

Tryk på **POWER** for at tænde fjernsynet. En grøn kontrollampe tændes, og skærmen tænder. Hvis fjernsynet er i standby (rød kontrollampe), skal du trykke på tasten **P -/+** på fjernbetjeningen.

*Gå derefter til afsnittet om* hurtig installering*. Kontrollampen blinker, når du bruger fjernbetjeningen.*

### Plug & Play

## **Hurtig installation**

Første gang fjernsynet tændes, vises en menu på skærmen. I denne menu skal du vælge land og sprog til menuerne:

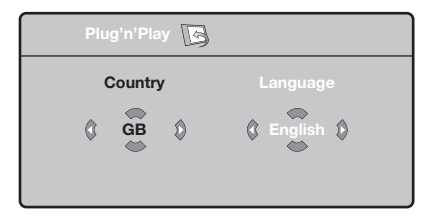

*Hvis menuen ikke vises, skal du holde tasterne* **VOLUME -** *og* **VOLUME +** *på fjernsynet trykket ind i 5 sekunder for at få vist menuen.*

- **O** Brug tasterne  $\bigwedge V$  på fjernbetjeningen til at vælge det ønskede land, og godkend med ≥. *Hvis landet ikke vises på listen, skal du vælge indstillingen . . .*
- $\bullet$  Vælg derefter sprog med tasterne  $\wedge \vee$ , og godkend med ≥.

**3** Søgningen starter automatisk. Alle tilgængelige tv-programmer og radiostationer\* gemmes. Det tager et par minutter. På skærmen vises status for søgningen og antallet af fundne programmer. Når søgningen er afsluttet, lukker menuen automatisk.

*Tryk på* **MENU** *for at afslutte eller afbryde søgningen. Se afsnittet Gode råd på side 14, hvis ingen programmer bliver fundet.*

' Hvis senderen eller kabelnetværket overfører signalet til automatisk sortering, får programmerne tildelt korrekte

programnumre. Installationen er nu afsluttet.

**6** Hvis programmerne ikke sorteres automatisk, kan du bruge menupunktet **Sortere** til at ændre programnumrene.

*Visse sendere og kabelnetværk udsender deres egne sorteringsparametre afhængigt af region,* sprog mv. Vælg i så fald med tasterne  $\bigwedge V$ , og *godkend med* ≥*.*

### **Sortering af programmer**

& Tryk på tasten **MENU**. **TV-menu** vises på skærmen.

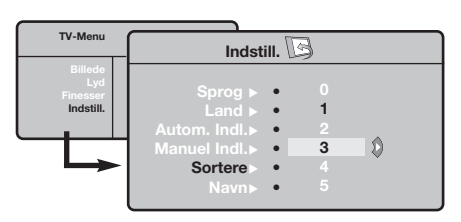

### **Manuel indlæsning**

Denne menu bruges til at lagre programmerne et efter et.

- & Tryk på tasten **MENU**.
- é Flyt med markøren, og vælg menuen **Indstillinger** og derefter menupunktet **Manuel indlæsning**.

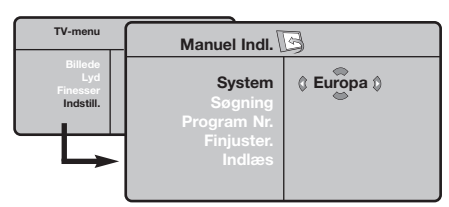

- **3** System: Vælg Europa (automatisk søgning\*) eller **Vesteuropa** (standarden BG), **Østeuropa** (standarden DK), **England** (standarden I) eller **Frankrig** (standarden LL').
	- *\* Undtagen for Frankrig (standarden LL'), hvor du skal vælge* **Frankrig***.*
- **<sup>2</sup>** Flyt med markøren, og vælg menuen **Indstillinger** og derefter menupunktet **Sortere**.
- $\bullet$  Vælg det program, der skal flyttes, med tasterne  $\wedge \vee$ , og tryk på  $\geq$ .
- $\bullet$  Brug derefter tasterne  $\wedge \vee$  til at vælge det nye nummer, og godkend med ≤.
- $\Theta$  Udfør trin  $\Theta$  og  $\Theta$ , indtil alle programmer har fået det ønskede nummer.
- **3** Tryk på  $\overline{t+1}$  for at afslutte menuen.
- ' **Søgning:** Tryk på ≥. Søgningen begynder. Så snart et program er fundet, standser visningen, og programnavnet vises, hvis det er tilgængeligt. Gå videre til næste trin. Hvis du kender frekvensen for det ønskede program, kan du indtaste nummeret direkte med tasterne **0** til **9**.

*Se afsnittet Gode råd (side 14), hvis ingen billeder bliver fundet.*

- ( **Programnr. :** Indtast det ønskede nummer med tasterne ≤≥ eller **<sup>0</sup>** til **9**.
- § **Finjuster:** Indstil med tasterne ≤≥, hvis modtagelsen ikke er tilstrækkelig god.
- **∂** Indlæs: Tryk på >. Programmet er nu gemt.
- **3** Gentag trin **3** til **0** for hvert program, der skal gemmes.

**Afslutning af menuen:** Tryk på tasten  $[i+]$ .

## **Andre valgmuligheder i menuen Indstillinger**

- & Tryk på tasten **MENU**, og vælg menuen **Indstillinger**:
- $\bullet$  Sprog: for at vælge et andet sprog til menuerne.
- **1** Land: for at vælge land. *Denne indstilling gælder for søgning, automatisk sortering af programmer og visning af Tekst-tv. Hvis*

*landet ikke vises på listen, skal du vælge indstillingen . . .*

 $\bullet$  Automatisk indlæsning: For at starte en automatisk søgning efter alle de programmer, der er tilgængelige i området. Hvis senderen eller kabelnetværket overfører signalet til automatisk sortering, får programmerne tildelt korrekte numre. Hvis programmerne ikke sorteres automatisk, kan du bruge menupunktet **Sortere** til at ændre numrene.

*Visse sendere og kabelnetværk udsender deres*

*egne sorteringsparametre afhængigt af region, sprog mv.Vælg i så fald med tasterne* ∧∨, og godkend *med* ≥*.Tryk på* **MENU** *for at afslutte eller afbryde søgningen. Se afsnittet Gode råd (side 14), hvis ingen billeder bliver fundet.*

( **Navn:** Det er muligt at give programmerne, radiostationer og de eksterne stik et navn. Brug tasterne  $\langle \rangle$  til at flytte i navnets visningsområde (5 tegn), og brug tasterne  $\wedge \vee$ til at vælge et tegn. Tryk på tasten  $\lt$  for at afslutte, når navnet er indtastet. Navnet er nu gemt.

*Bemærk: Under installationen navngives programmerne automatisk, hvis identifikationssignalet overføres.*

**3** Tryk på  $\overrightarrow{H}$  for at afslutte menuen.

## **Indstilling af billedet**

& Tryk på tasten **MENU** og derefter på ≥. Menuen **Billede** vises:

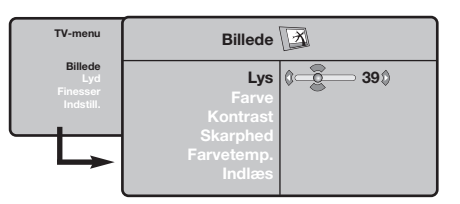

- **O** Brug tasterne  $\bigwedge V$  til at vælge en indstilling, og brug tasterne ≤≥ til at indstille.
- " Vælg indstillingen **Indlæs**, når indstillingerne er valgt, og tryk på ≥ for at gemme dem.Tryk på  $\widehat{H}$  for at afslutte.

## **Indstilling af lyden**

**1** Tryk på **MENU**, vælg **Lyd** (∨), og tryk på  $>$ . Menuen **Lyd** vises:

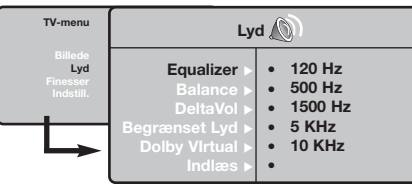

- **O** Brug tasterne  $\Lambda$  V til at vælge en indstilling, og brug tasterne ≤≥ til at indstille.
- " Vælg menupunktet **Indlæs**, når indstillingerne er valgt, og tryk på  $>$  for at gemme dem.
- $\bullet$  Tryk på  $\overrightarrow{H}$  for at afslutte menuen.

#### **Beskrivelse af indstillingerne:**

- **Lys:** Ændrer billedets lysstyrke.
- **Farve:** Ændrer billedets farvestyrke.
- **Kontrast:** Ændrer forskellen mellem lyse og mørke farvetoner.
- **Skarphed:** Ændrer billedets skarphed.
- **Farve :** Indvirker på farvernes gengivelse: **Koldt** (mere blåt), **Normalt** (afbalanceret) eller **Varmt** (mere rødt).
- **Indlæs:** Gemmer indstillingerne for billedet.

#### **Beskrivelse af indstillingerne:**

- **Equalizer:**: For at justere lydens tone (fra bas: 120 Hz til diskant: 10 kHz).
- **Balance:** Afbalancerer lyden i venstre og højre højttaler.
- **DeltaVol:** Bruges til at kompensere for udsving i lydstyrken mellem de forskellige programmer eller EXT-stik. Denne indstilling virker for programnumrene 0 til 40 og EXTstikkene.
- **Begrænset lyd:** Automatisk styring af lydstyrken, så ændringer i lydstyrken begrænses, specielt ved skift af program eller visning af reklamer.
- **Dolby Virtual:** Aktivering/deaktivering af surroundlyd.

*Du kan også få adgang til disse indstillinger ved hjælp af tasten*  $\Omega$ .

• **Indlæs:** Gemmer lydindstillingerne.

## **Valg af indstillinger**

- **1** Tryk på **MENU**, vælg Finesser  $(V)$ , og tryk på ≥.Vælg blandt følgende indstillinger:
- é **Kontrast+:** Automatisk indstilling af billedets kontrast, så den mørke del af billedet hele tiden er sort.
- $\bullet$  NR : Formindskelse af billedets støjniveau (sne) i tilfælde af dårlige modtagerforhold.
- ' **Slumre-Timer** *(kun på bestemte modeller)***:** for at vælge tidspunktet for automatisk skift til standby.
- ( **PIP:** Bruges til at indstille størrelsen på og placeringen af PIP-skærmen.
- **3** Tryk på  $\overrightarrow{H}$  for at afslutte menuen.

## **16:9-format**

De billeder, du modtager, udsendes enten i 16:9-format (bredt billede) eller i 4:3-format (traditionel billedstørrelse). 4:3-billeder kan have et sort bånd foroven og forneden (letterbox format). Denne funktion giver dig mulighed for at fjerne de sorte bånd og få den bedst mulige gengivelse af billedet på skærmen.

### Tryk på knappen  $[•]$  eller  $<$  for at vælge de forskellige formater:

*Fjernsynet er udstyret med en automatisk omskiftning, der reagerer på et særligt signal, som visse programmer udsender, så apparatet selv vælger det rigtige billedformat.*

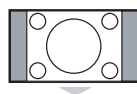

### **4:3**

Billedet gengives i 4:3-format. Der er et sort felt i hver side af billedet.

### **Format 14:9**

Billedet er forstørret til 14:9-format. Der er stadig et sort felt i hver side af billedet.

# **Format 16:9**

Billedet er forstørret til 16:9-format. Den stilling anbefales, hvis billedet har sorte bånd foroven og forneden på skærmen (letterbox format).

### **Tekst Zoom**

Denne indstilling bruges for at få vist et 4:3-billede i fuld skærmstørrelse og samtidig se underteksterne.

### **Super Bredde**

Denne indstilling giver milighed for at se 4:3-billeder i fuld skærmstørrelse ved at gøre billedets sider bredere.

### **Wide-Screen**

Med denne funktion kan du genskabe de rigtige proportioner, når der sendes i 16:9 format. Et 4:3-billede vil udfylde skærmen som vist til venstre. *Men i tilfælde af en udsendelse i 16:9-formatet, vil denne indstilling gengive de rigtige proportioner uden forvrængning.*

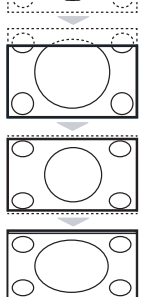

### **Tekst-tv**

Tekst-tv er et informationssystem, der udsendes på visse kanaler og læses som en avis.Via funktionen Tekst-tv kan man få adgang til undertekster for hørehæmmede eller personer, som ikke forstår sproget i det viste program, f.eks. ved kabel-tv, satellitprogrammer mv.

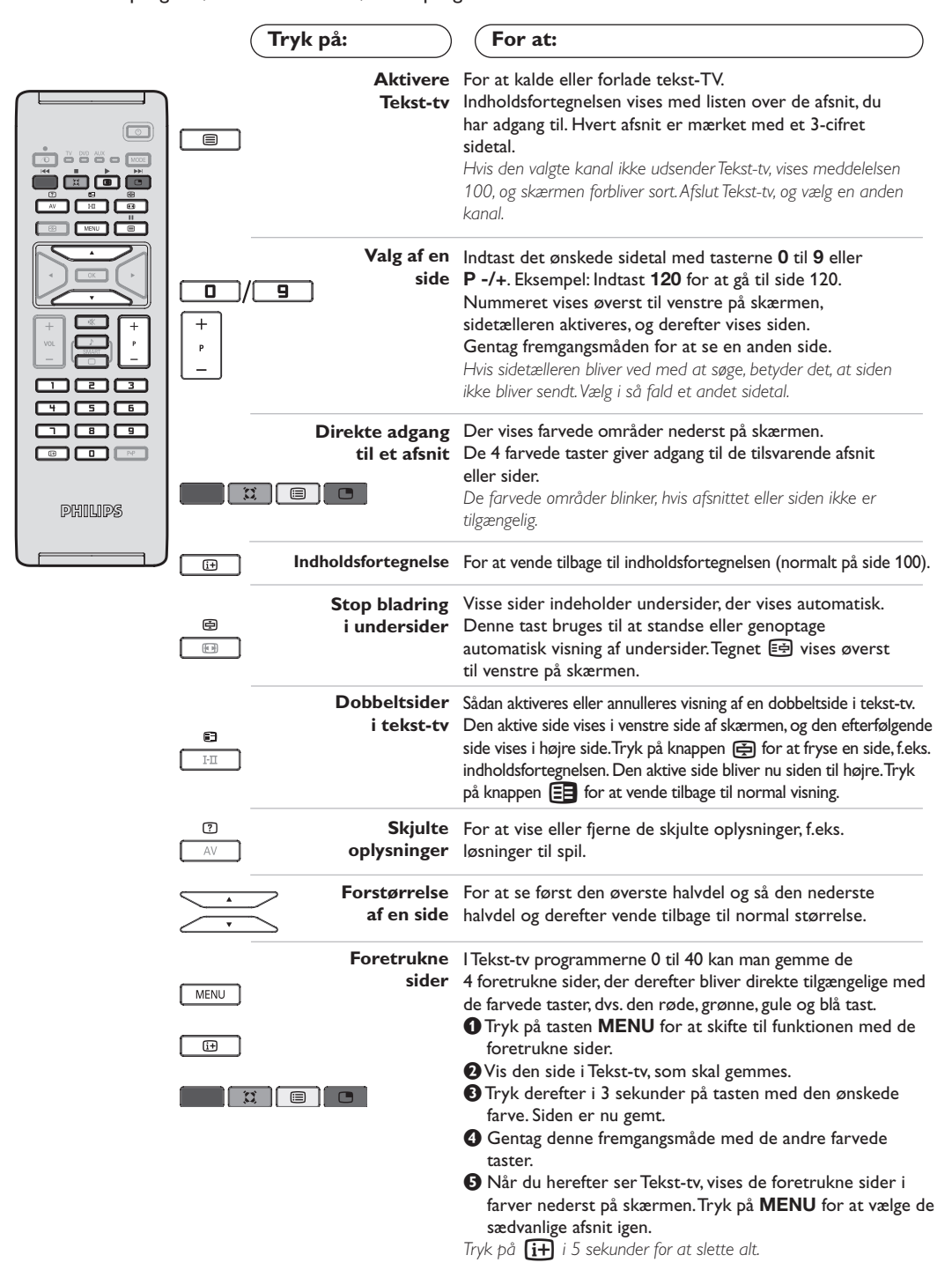

### **Anvendelse som computerskærm**

#### **Bemærk:**

- *Når du bruger LCD-tv'et som pc-skærm, kan der opstå små diagonale interferenslinjer, når det er opstillet i et miljø med elektromagnetisk interferens, men dette har ingen indflydelse på produktets ydeevne.*
- *Det anbefales at bruge en VGA-skærm af god kvalitet med et godt støjisoleringsfilter for at opnå et bedre resultat.*

#### **Computerskærm**

Fjernsynet kan anvendes som computerskærm. Med PIP-funktionen kan du indsætte et ekstra billedfelt i skærmen, så du samtidig kan se et fjernsynsprogram.

*PIP-funktionen (Picture InPicture) fungere kun, hvis din pc har en digital udgang.*

*Du skal dog først tilslutte computeren og indstille opløsningen (se side 13).*

#### **Valg af computerskærm**

**1** Tryk på AV-tasten på fjernbetjeningen for at vis **Kilde**.

**e** Brug markortasten  $\bigwedge/\bigvee$  for at vælge PC og tryk derefter på markørtasten  $>$  for at skifte fra tv-til pc-funktion (**DVI In**).

For at komme tilbage til tv-funktion trikkes på **AV**-tasten, vælge **TV** og bekræft med ≥. *Hvis der ikke er noget PC-signal i mere end 5*

*sekunder, skifter fjernsynet automatisk til standby.*

#### **Brug af PIP**

Når fjernsynet er indstillet til PC, kan du indsætte et ekstra billedfelt i skærmen, så du samtidig kan se fjernsyn.

*Bemærk: PIP-funktionen er kun mulig, hvis computeren er forbundet til DVI-bøsningen (se side 13).*

- **O** Tryk på knappen  $\Box$  for at få vist PIP-vinduet. Fjernsynets billede gengives i det lille indsatte vindue.
- $\bullet$  Tryk på  $\bullet$ -tasten igen for at ændre skærmstørrelsen. Skift til dobbeltskærm hvorefter den slukker.
- **B** Brug **P** -/+ tastener for at ændre programmerne på PIP-skærmen.

#### **Brug af computermenuerne**

Tryk på knappen **MENU** for at få adgang til de specielle indstillinger for computerskærmen. Brug markøren til at indstille (indstillingerne gemmes automatisk):

- **Billede:**
	- **Lys/Kontrast:** Bruges til at indstille lysstyrke og kontrast.
- **Vandret/Lodret\*:** Bruges til at indstille billedets vandrette og lodrette placering.
- **Farvetemp.:** Bruges til at indstille farvetonerne (kold, normal eller varm).
- **Auto-valg:** Bruges til at vælge den lyd, der gengives på fjernsynet (pc, tv eller radio). Du kan f.eks. høre radio, mens du arbejder på computeren.
- **Finesser:**
- **Fase/Ur:** Bruges til at fjerne de vandrette (Fase) og de lodrette (Ur) forstyrrende linjer.
- **Format:** Bruges til at vælge mellem bred skærm eller det oprindelige format for computer-skærme.
- **PIP:** Bruges til at indstille størrelsen på og placeringen af PIP-skærmen.
- **Auto-justering\*:** Placeringen indstilles automatisk.
- **Fabriksindstilling:** Bruges til at vælge fabriks- /standardindstillingerne.

*Disse justeringer er ikke mulige, hvis computeren er forbundet til DVI-bøsningen.*

## **Til brug i HD (højopløsning) funktion**

#### **HD Funktion**

HD (High Definition) funktion giver dig tydeligere og skarpere billeder gennem DVIindgangen, hvis du bruger en HD-modtager eller -udstyr, som kan transmittere højopløsningsprogrammering.

*Du skal fog først tilslutte HD-udstyret (se side 13).*

#### **Valg af HD funktion**

**1** Tryk på AV-tasten på fjernbetjeningen for at vis **Kilde**.

**e** Brug markortasten  $\bigwedge/\bigvee$  for at vælge HD og tryk derefter på markørtasten ≥ for at koble tv'et til HD funktion.

For at komme tilbage til tv-funktion trikkes på **AV**-tasten, vælge **TV** og bekræft med ≥.

#### **Brug af HD menuerne**

Tryk på **MENU**-tasten for at komme til de specifikke indstillinger i HD-funktion. Brug markørtasten for at indstille dem (indstillingerne gemmes automatisk):

#### **• Billede:**

- **Lys:** Ændrer billedets lysstyrke.
- **Farve:** Ændrer billedets farvestyrke.
- **Kontrast:** Ændrer forskellen mellem lyse og mørke farvetoner.
- **Skarphed:** Ændrer billedets skarphed.
- **Farve :** Indvirker på farvernes gengivelse: **Koldt** (mere blåt), **Normalt** (afbalanceret) eller **Varmt** (mere rødt).
- **Indlæs:** Gemmer indstillingerne for billedet.
- **Lyd:**
	- **Equalizer:** For at justere lydens tone (fra bas: 120 Hz til diskant: 10 kHz).
	- **Balance:** Afbalancerer lyden i venstre og højre højttaler.
	- **DeltaVol:** Bruges til at kompensere for udsving i lydstyrken mellem de forskellige programmer eller EXT-stik. Denne indstilling virker for programnumrene 0 til 40 og EXTstikkene.
	- **Begrænset lyd:** Automatisk styring af lydstyrken, så ændringer i lydstyrken begrænses, specielt ved skift af program eller visning af reklamer.
- **Dolby Virtual:** Aktivering/deaktivering af surroundlyd.

*Du kan også få adgang til disse indstillinger ved hjælp af tasten* Q*.*

- **Indlæs:** Gemmer lydindstillingerne.
- **Finesser:**
- **Slumre-Timer** *(kun på bestemte modeller)***:** for at vælge tidspunktet for automatisk skift til standby.
- **PIP:** Bruges til at indstille størrelsen på og placeringen af PIP-skærmen.
- **Vandret:** Bruges til at indstille billedets vandrette.

## **Tilslutning af eksternt udstyr**

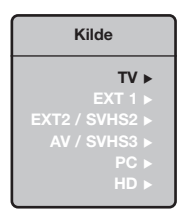

Fjernsynet er udstyret med 2 stik, EXT1 og EXT2, som sidder bag på apparatet. Tryk på **AV**-Tasten på fjernbetjeningen for at vise **Kilde** og vælg det tv eller andet udstyr, der er tilsluttet til **EXT1, EXT2/S-VHS2, AV/S-VHS3, PC** eller **HD** *Stikket EXT1 rummer indgange/ udgange til audio og video og RGB signaler. Stikket EXT2 rummer indgange/ udgange til audio og video og S-VHS signaler.*

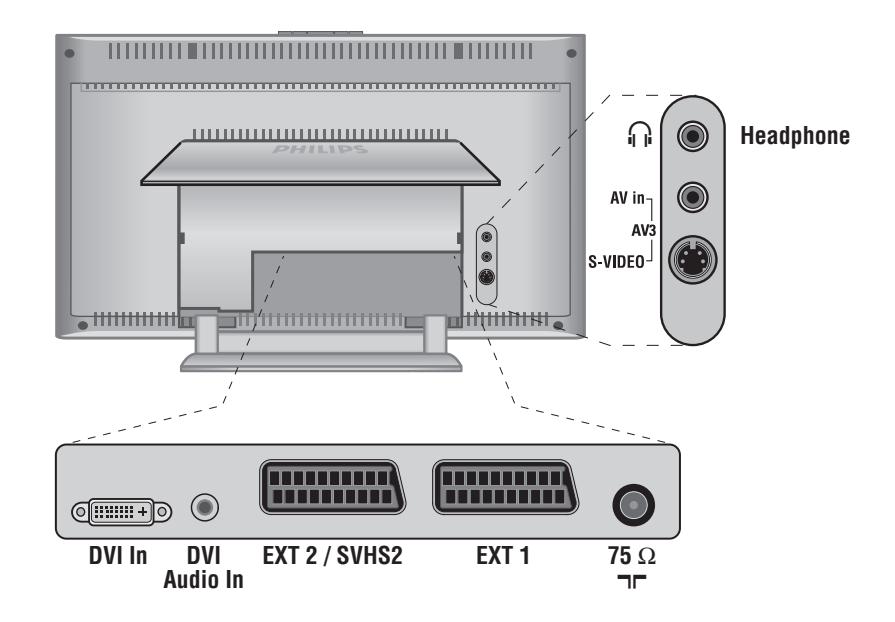

### **Videooptager**

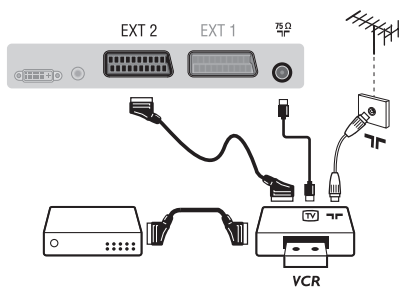

### Udfør tilslutningerne som vist på tegningen.

Brug et Eurokabel af god kvalitet.

*Hvis din videooptager ikke er udstyret med stik til eksternt udstyr, kan du kun udnytte antenneforbindelsen. Derfor skal Test-signalet i videoen opsøges og tildeles programnummeret 0* 

*(se manuel indlæsning, s. 6).*

*For at se videobilledet, tryk på* **0***.*

### **Videooptager med dekoder**

Tilslut dekoderen til videooptagerens andet Euro-stik. du kan så optage kodede udsendelser.

### **Andet udstyr**

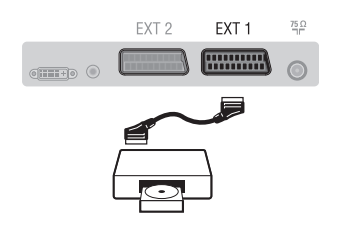

### **Tilslutninger på sidepanelet**

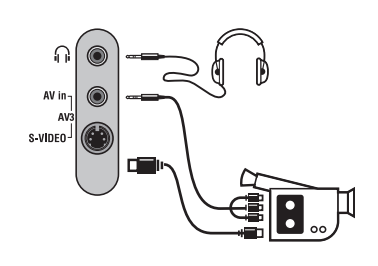

### **HD-modtager**

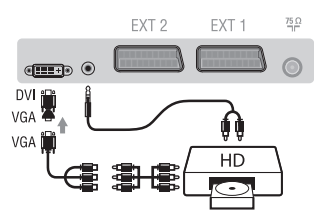

### **Computer**

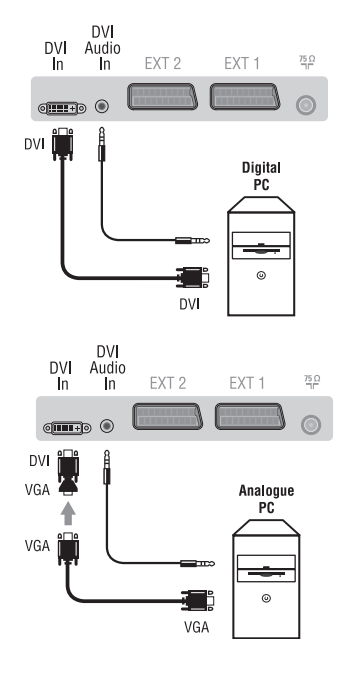

#### **Satellit modtager, dekoder, DVD, spilcomputer, osv.**

Udfør tilslutningerne som vist på tegningen. For at opnå en bedre billedkvalitet, bør du slutte det udstyr til EXT1, som udsender RGB signaler (digital dekoder, spilcomputer, DVD, osv.), og det udstyr til EXT2, som udsender S-VHS signaler (S-VHS og Hi-8 videooptagere) og alt andet udstyr enten til EXT1 eller EXT2. **For at vælge det tilsluttede udstyr**

Tryk på knappen **AV** for at vælge **EXT1**, **EXT2**/**S-VHS2** (S-VHS signaler fra stikket EXT2).

### Udfør tilslutningerne som vist på tegningen. Vælg **AV/S-VHS3** med tasten **AV**.

*Hvis apparatet er i mono, skal lydsignalet sluttes til indgangen AUDIO L (eller AUDIO R). Lyden gengives automatisk i fjernsynets højre og venstre højttaler.*

#### **Hovedtelefoner**

Når hovedtelefonerne er tilsluttet, er fjernsynets lyd afbrudt. Brug tasterne **VOLUME -/+** til at indstille lydstyrken.

*Hovedtelefonernes impedans skal ligge mellem 32 og 600 ohm.*

#### Udfør tilslutningerne som vist på tegningen. Vælg **HD** med tasten **AV**.

*Yderligere oplysninger om brug af fjernsynet som HD funktion finder du på side 11.*

### **PC med DVI**

Tilslut monitorudgangen (DVI) på din computer til **DVI-In** på tv'et.Tilslut lydudgangen Audio ud på computeren til indgangen **DVI In** Audio ind på tv'et.

#### **PC med VGA**

Tilslut monitorudgangen (VGA) på din computer via en VGA/DVI-adaptor (følger ikke med apparatet) til **DVI In** på tv'et. Tilslut lydudgangen Audio ud på computeren til indgangen **DVI In** Audio ind på tv'et.

*Yderligere oplysninger om brug af fjernsynet som computerskærm finder du på side 10.*

Skærmens optimale opløsning opnås ved at konfigurere computeren til 1024 x 768, 60 Hz.

Herunder vises en liste med de forskellige tilgængelige skærmopløsninger for fjernsynet:

640 x 480, 60 Hz 800 x 600, 56 Hz 1024 x 768, 60 Hz 640 x 480, 67 Hz 800 x 600, 60 Hz 1024 x 768, 70 Hz 640 x 480, 72 Hz 800 x 600, 72 Hz 1024 x 768, 75 Hz 640 x 480, 75 Hz 800 x 600, 75 Hz 720 x 400, 70 Hz 832 x 624, 75 Hz

#### **Gode råd Dårligt billede Billedet mangler helt Lyden mangler helt Funktionen PC eller PIP virker ikke? Hvis fjernbetjeningen ikke virker Standby Rengøring af fjernsynet Stadig intet resultat?** Nærliggende bakker eller høje bygninger kan forårsage dobbelte billeder, ekko eller skygger. I så tilfælde prøv at indstille billedet manuelt (se pkt. 6 i afsnittet "Manuel indlæsning" på side 6) eller ændre den udvendige antennes retning. Stueantenner giver ikke altid optimale modtagerforhold. Drej antennen for at forbedre modtagerforholdene. Hvis det ikke hjælper, skal der bruges en udendørs antenne. Har du sat antennestikket rigtigt i? Har du valgt det rigtige system? (side 6). Et dårligt forbundet antennestik eller en dårlig forbindelse til eksternt udstyr er ofte årsag til problemer med billede eller lyd (det sker, at stikkene går fra hinanden, når man flytter eller drejer fjernsynet). Kontrollér alle tilslutningerne. Hvis visse programmer er helt uden lyd, men billedet vises, er det fordi, du ikke har valgt det rigtige tv-system. Gentag indstillingen **System** (side 6). Virker den forstærker, der er tilsluttet fjernsynet, ikke? Kontroller, at du ikke har byttet om på lydudgang og lydindgang. Kontroller, at computeren er indstillet til en kompatibel skærmopløsning (se side 10). Fjernsynet reagerer ikke på fjernbetjeningen. Kontrollampen blinker ikke, når du bruger fjernbetjeningen? Udskift batteriet. Hvis fjernsynet ikke modtager noget signal i 15 minutter, slår det automatisk over på standby. Fjernsynet er udstyret med en energisparefunktion, så strømforbruget i standby-funktionen er meget lavt (mindre end 1 W). Tør skærmen og kassen af med en ren, blød og fnugfri klud. Brug ikke spritholdige rengøringsmidler eller opløsningsmidler. Tag netstikket ud af fjernsynet i 30 sekunder, og tilslut det derefter igen. Hvis dit fjernsyn er i uorden, forsøg aldrig at reparere det selv: Kontakt din forhandlers serviceafdeling.

## **Ordforklaring**

- **DVI** (Digital Visual Interface): En digital interfacestandard, der er skabt af Digital Display Working Group (DDWG) for at konvertere analoge signaler til digitale signaler, så de passer til både analoge og digitale skærme.
- **VGA** (Video Graphics Array): Et almindeligt standard-grafikvisningssystem til pc'ere.
- **RGB-signaler:** Det er de tre videosignaler i rød, grøn og blå, der danner billedet. Brugen af disse signaler forbedrer billedkvaliteten.
- **S-VHS signaler:** Det drejer sig om 2 separate Y/C videosignaler fra indspilningsstandarderne S-VHS og Hi-8. Luminans-signalerne Y (sort og hvid) og krominans-signalerne C (farve) registreres separat på båndet. Man opnår derved en bedre billedkvalitet end med sædvanlig video (VHS og 8 mm) hvor Y/C signalerne er blandet og kun danner et samlet

videosignal.

- **NICAM lyd:** Det er et system, der giver mulighed for at transmittere lyden med digital kvalitet.
- **System:** Fjernsynsbilleder udsendes ikke på samme måde i alle lande. Der findes forskellige standarder: BG, DK, I, og L L'. **System** indstilling (s. 6) bruges til at vælge mellem disse forskellige standarder. Dette er ikke at forveksle med PAL eller SECAM farvekodning. Standarden Pal bruges i de fleste europæiske lande, og Secam bruges i Frankrig, Rusland og i de fleste afrikanske lande. USA og Japan anvender et andet system, kaldet NTSC. Indgangene EXT1 og EXT2 kan gengive indspilninger med NTSC farvekodning.
- **16/9:** Betegner forholdet mellem skærmens længde og højde. Fjernsyn med bred skærm har forholdet 16/9, de traditionelle skærme har et forhold på 4/3.

## **Innledning**

Takk for at du kjøpte dette TV-apparatet.

Denne bruksanvisningen er blitt skrevet for å hjelpe deg med installasjon og bruk av TV-apparatet.

Det anbefales å lese den grundig.

Vi håper at vår teknologi oppfyller dine forventninger fullt ut.

## **Innholdsfortegnelse**

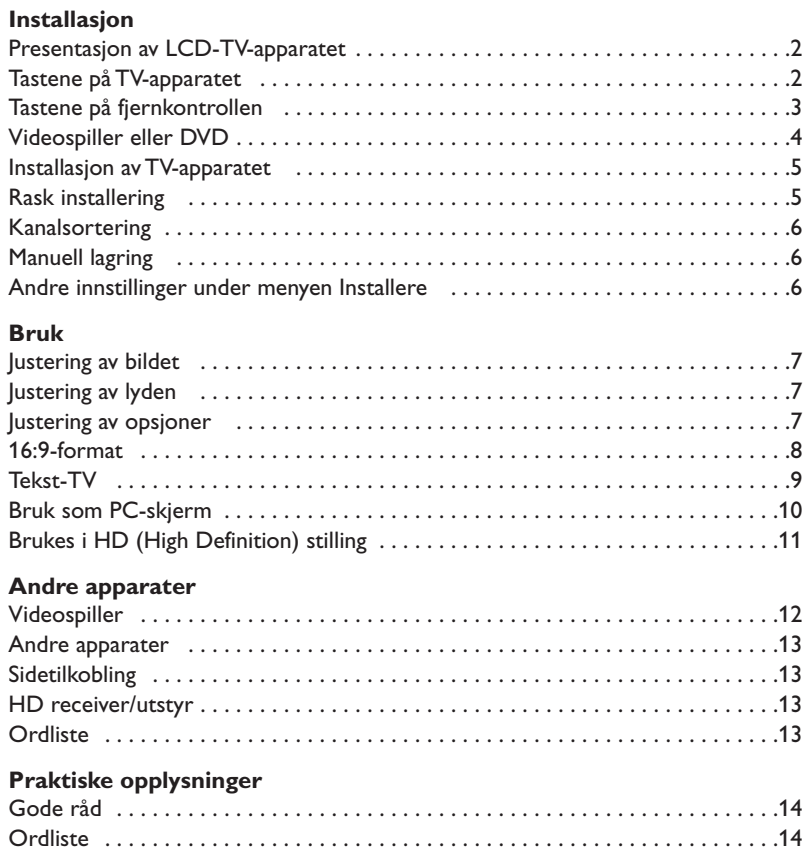

### **Noen ord om resirkulering**

 $\overline{\mathbb{A}}$ 

Materialene i ditt TV-apparat kan enten gjennbrukes eller gjennvinnes. Det finnes spesialfirmaer som samler opp brukte apparater, demonterer dem og sorterer de ulike delene som kan resirkuleres. Forhør deg hos din forhandler.

**NO**

### **Presentasjon av LCD-TV-apparatet**

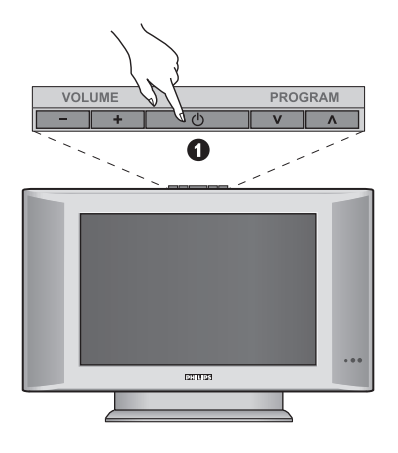

### & **Tastene på TV-apparatet:**

- **POWER**: for å slå TV-apparatet på eller av.
- **VOLUME -/+**: for å stille inn lyden.
- **MENU**: for å aktivere eller avslutte menyene. Bruke tastene **PROGRAM -/+** til å velge en justering, og tastene **VOLUME -/+** til å foreta denne justeringen.
- **PROGRAM -/+**: for å velge programmene.

#### **Baksiden:**

Hovedkoblingene foretas på undersiden av TVapparatet.

*Du finner flere opplysninger om koblingene på side 12.*

- **O** DVI og audio inngang for tilkopling av HD (high definition) utstyr eller PC med DVI-utgang.
- SCART-kontakt EXT1/EXT2
- $\bullet$  Inntak for TV
- Sidetilkobling.

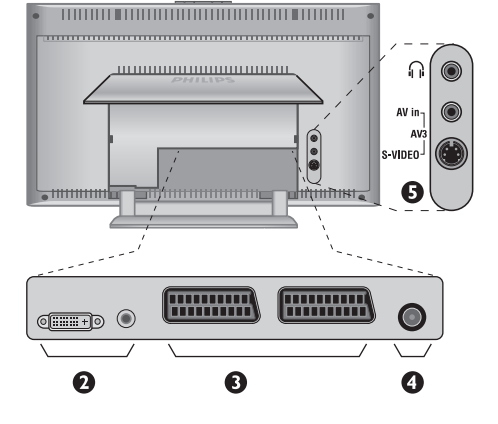

## **Fjernkontroll**

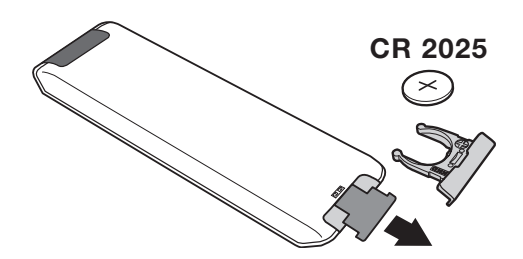

#### Trekk ut isolasjonsarket fra batteriet for å aktivere fjernkontrollen.

*Av miljøvernhensyn inneholder batteriet hverken kvikksølv eller nikkelkadium. Ikke kast brukte batterier i vanlig husholdningsavfall. Bruk det lokale resirkuleringssystemet (spør din forhandler om dette).*

## **Tastene på fjernkontrollen**

### 1)  $\bigcirc$  Standby

Setter TV-apparatet i pausestilling. For å slå TV-apparatet på igjen trykker du på **P –/+, 0/9** eller **AV** .

- **2)** *Pixel + (avhengig av versjon)* For aktivering / deaktivering av demonstrasjonsfunksjonen til Pixel + virkningen.
- 3)  $\bullet$   $\cdot$  **E**  $\rightarrow$  **F Videospiller (side 14)**

#### **4)** Q **Surround-lyd**

For å aktivere/deaktivere lydeffekten. I stereomodus gir dette inntrykk av at høyttalerne står lengre fra hverandre. For modeller som er utstyrt med Virtual Dolby Surround\*, oppnår du bakre Dolby Surround Pro Logic-lydeffekter.

#### **5) AV**

For å vise **Kilde** fro å velge TV eller eksternt utstyr tilkoplet **EXT1, EXT2/SVHS2, AV/SVHS3, PC** eller **HD** (s. 12).

#### **6)**  $\bigcirc$  **Active Control**

Optimaliserer bildegjengivelsen i forhold til mottakskvaliteten og lysforholdene i rommet.

**7) Meny**

For å vise eller avslutte menyer.

#### **8) Markør**

 $(\wedge \vee \wedge)$ 

Med disse fire tastene kan du bla gjennom menyene.

#### **9) Volum**

For å justere lyden.

### 10)  $\Box$  **Forhåndsinnstilling av bilde og lyd**

Gir tilgang til ulike forhåndsinnstillinger for bilde og lyd. *Posisjonen* **Manuell** *tilsvarer innstillingene som er foretatt i menyene.*

#### 11)  $\boxed{1}$  Informasjonsvisning

Viser eller tar bort kanal-nummeret, klokkeslettet, lydmodusen og tiden som er igjen på timeren. Hold nede i 5 sekunder dersom du vil at kanalnummeret alltid skal vises på skjermen.

*\* Produsert på lisens fra Dolby Laboratories. "Dolby" og symbolet med to Der er varemerker for Dolby Laboratories.*

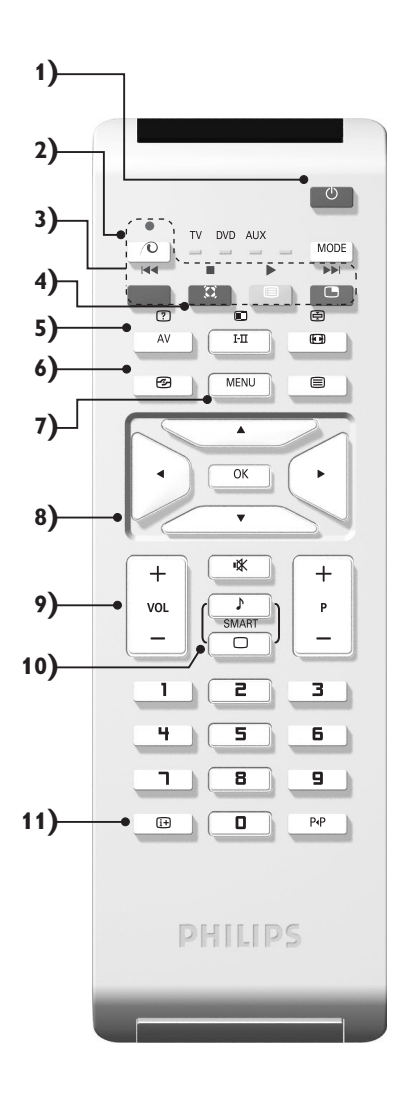

### **Tastene på fjernkontrollen**

#### **12) Modus**

Trykk denne knappen for å velge mellom **TV**, **DVD** eller **AUX**.

13) **B** Aktivering av PIP-bildet (side 10)

#### 14) **国** Kanalliste

Lar deg vise / slette listen med kanalene. Bruk deretter tastene  $\wedge \vee$  for å velge en kanal, og tasten  $>$  for å vise den.

**15)** ∏**16:9-format (side 8)**

#### 16) I-II Lydmodus

Gjør det mulig å veksle fra **Stereo** og **Nicam Stereo** til **Mono** eller, for tospråklige programmer, velge mellom **Dual I** og **Dual II**.

**Mono***-indikatoren lyser rødt når Mono er valgt manuelt.*

#### **17) ② 国**  $\Theta$  **国 Hente frem tekst-TV (side 9)**

- **18) Gjelder ikke i TV-modus**
- **19)** [ **Lydutkobling** For å slå lyden av eller på.

#### **20) P -/+ Kanalvalg**

Flytter opp og ned en kanal. Nummeret og lydmodusen vises i noen sekunder. *For enkelte kanaler som har tekst-TV, vises tittelen nederst på skjermen.*

#### **21) 0/9Talltaster**

Gir direkte tilgang til kanaler. For 2-sifrede kanalnumre må det andre sifret angis før streken vises.

22) P<sub><sup>+P</sup> Forrige kanal</sub> Gir tilgang til den forrige kanalen du så.

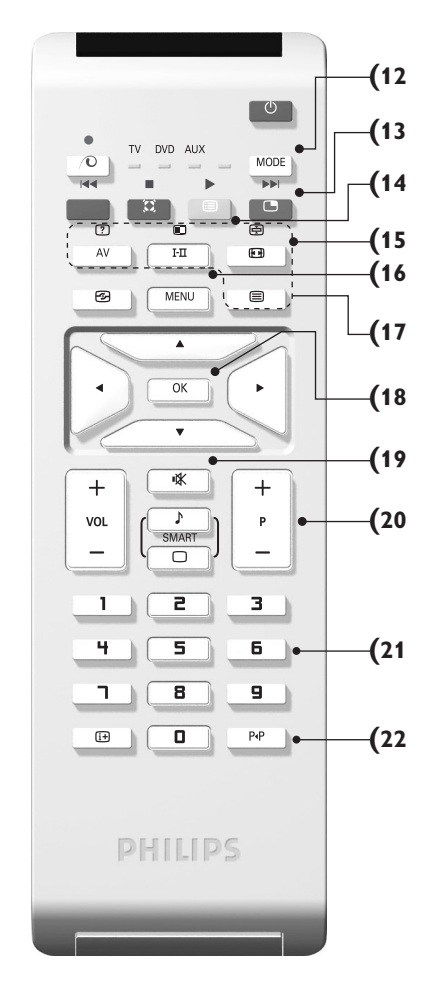

## **Videospiller eller DVD (modusvelger)**

Med fjernkontrollen kan du også styre de viktigste funksjonene på videospilleren eller DVD.

Trykk på **MODE** for å velge ønsket modus: **DVD** eller **AUX** (videospiller). Lampen for fjernkontrollen begynner å lyse for å vise valgt modus.

Den slutter å lyse automatisk etter 20 sekunder uten handling (tilbake til TV-modus). Avhengig av apparatene, kan følgende taster brukes:

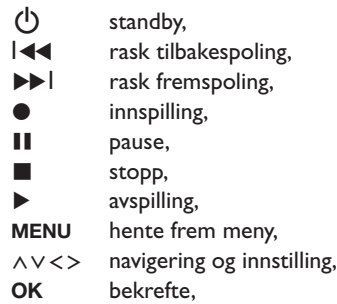

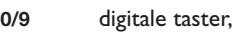

**P -/+** valg av programmer,

- I-II valg av språk,
- ËOSD-meny,
- P<sub>4</sub>P DVD :T-C funksjonen, VCR : indeks-funksjon.

*Fjernkontrollen er kompatibel med videospillere som bruker standarden RC5, og alle DVD-spillere som bruker standarden RC6.*

### **Installasjon av TV-apparatet**

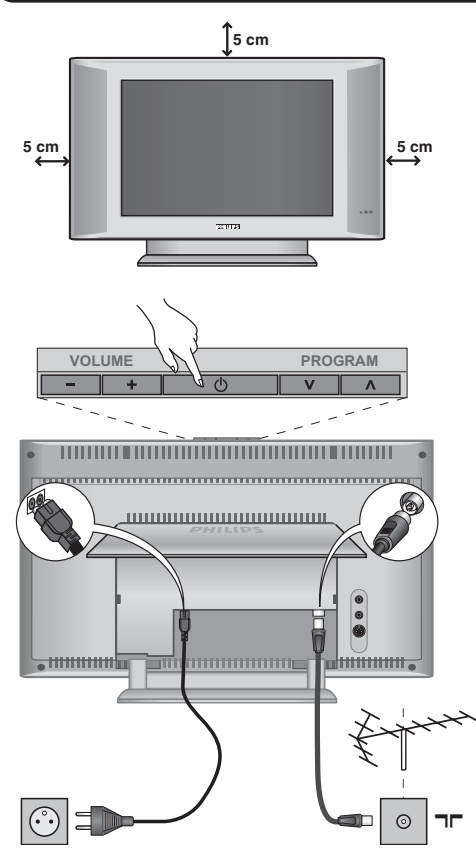

### & **Plassering av TV-apparatet**

Plasser TV-apparatet på en solid, stabil flate. For å forebygge farer må du unngå å utsette TVapparatet for vannsprut eller varmekilder (lampe, stearinlys, radiator osv.) og ikke tette til ventilasjonsristene bak på apparatet.

### é **Tilkobling av antenner**

- Sett antennepluggen inn i  $\Pi$  på apparatets bakside.
- Koble nettledningen til TV-apparatet og nettstøpselet inn i veggkontakten (220-240 V / 50 Hz). *Tilkobling av andre apparater er forklart på s. 12.*

### **<sup>0</sup>** Igangsetting

For å slå på TV-apparatet trykker du på **POWER**tasten. En lampe lyser grønt, og skjermen lyser. Gå direkte til kapittelet om **rask installasjon**. Hvis TVapparatet er i pausestilling, trykker du på tasten **P -/+** på fjernkontrollen.

*Lampen blinker når du bruker fjernkontrollen.*

### Plug & Play

## **Rask installering**

Når du slår på TV-apparatet for første gang, vises en meny på skjermen. Her blir du bedt om å velge land og menyspråk:

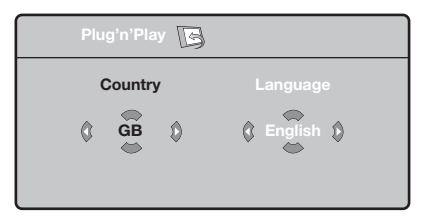

*Hvis menyen ikke vises, holder du nede tastene* **VOLUME -** *og* **VOLUME +** *på TVen i fem sekunder for å få den frem.*

- **O** Bruk tastene  $\bigwedge V$  på fjernkontrollen for å velge land og bekreft med ≥. *Hvis ditt land ikke vises på listen, velger du alternativet ". . ."*
- **O** Deretter velger du språk med tastene  $\wedge \vee$ og bekrefter med ≥.

**3** Søket starter automatisk. Alle tilgjengelige TVkanaler og radiostasjoner lagres. Det hele tar noen minutter. Søkeforløpet og antall kanaler som ble funnet, vises. Til slutt forsvinner menyen fra skjermen.

*For å avslutte eller avbryte søket trykker du på* **MENU***. Hvis ingen kanaler blir funnet, går du til kapittelet med gode råd på side 14.*

- ' Hvis senderen eller kabelnettet overfører det automatiske sorteringssignalet, blir kanalene riktig nummerert. Dette avslutter installasjonen.
- **6** Hvis dette ikke er tilfellet, bruker du menyen **Sortere** for å nummerere kanalene på nytt. *Enkelte sendere eller kabelnett sender ut egne sorteringsparametere (avhengig av språk, region og så videre). I dette tilfellet må du angi ditt valg med tastene* ∧ *V* og bekrefte med >.

### **Kanalsortering**

& Trykk på tasten **MENU**. **TV-meny** vises på skjermen.

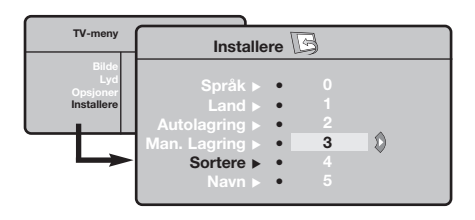

## **Manuell lagring**

Denne menyen lar deg lagre kanalene én etter én. & Trykk på tasten **MENU**.

é Med markøren velger du menyen **Installere** og deretter **Man. lagring**:

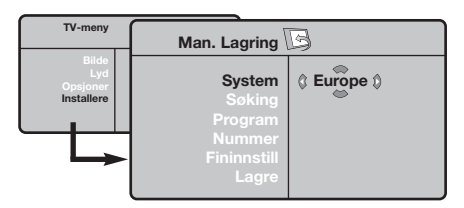

- **3** System: Velg Europe (automatisk innstilling\*) eller **West Eur** (BG-standard), **East Eur** (DKstandard), **UK** (I-standard) eller **France** (LL'-standard).
	- *\* Unntatt for Frankrike (LL'-standard) må du velge alternativet* **France***.*

é Med markøren velger du menyen **Installere** og deretter menyen **Sortere**.

- $\bullet$  Velg kanalen du vil flytte, med tastene  $\wedge \vee$  og trykk på ≥.
- $\bullet$  Deretter bruker du tastene  $\wedge \vee$  for å velge det nye nummeret og bekrefter med ≤.
- $\Theta$  Gjenta trinn  $\Theta$  og  $\Theta$  for hver kanal som skal få nytt nummer.
- $\bullet$  For å gå ut av menyene trykker du på  $\overline{H}$ .
- ' **Søking:** Trykk på ≥. Søket starter. Søket stopper når en kanal er funnet, og navnet på kanalen vises (hvis tilgjengelig). Gå til neste trinn. Hvis du kjenner frekvensen til ønsket kanal, angir du nummeret direkte med tastene **0** til **9**.

*Hvis ingen kanal blir funnet, kan du se rådene på side 14).*

- ( **Pr.nummer. :** angi ønsket nummer med tastene ≤≥ eller **0** til **9**.
- § **Fininnstill :** Hvis mottaket er dårlig, justerer du dette med tastene ≤≥.
- è **Lagre:** Trykk på ≥. Kanalen lagres.
- $\odot$  Gjenta trinn  $\odot$  til  $\odot$  for hver kanal som skal lagres.
- $\bullet$  Avslutte: Trykk på tasten  $\overline{1}$ .

### **Andre innstillinger under menyen Installere**

- & Trykk på tasten **MENU** og velg menyen **Installere**:
- é **Språk:** For å endre menyspråkene.

```
1 Land: For å velge land.
```
*Denne innstillingen gjelder for søking, automatisk sortering av kanaler og tekst-TV. Hvis ditt land ikke vises på listen, velger du alternativet ". . ."*

' **Autolagring :** For å starte automatisk søking etter alle programmene som er tilgjengelig i din region. Hvis senderen eller kabelnettet overfører det automatiske sorteringssignalet, blir kanalene riktig nummerert. Hvis ikke bruker du menyen Sortere for å gi kanalene nye numre.

*Enkelte sendere eller kabelnett sender ut egne*

*sorteringsparametere (avhengig av språk, region og så videre). I dette tilfellet må du angi ditt valg med tastene* <> *og bekrefte med* ≥*. For å avslutte eller avbryte søket trykker du på* **MENU***. Hvis ingen kanal blir funnet, kan du se rådene på side 14).*

( **Navn:** Hvis du ønsker det, kan du gi programmene, radiostasjoner og de eksterne kontaktene et navn. Bruk tastene ≤≥ for å flytte i navnvisningsfeltet (5 tegn) og tastene A V for å velge tegn. Når navnet er tastet inn, bruker du tasten  $\lt$  for å avslutte. Navnet lagres.

*Merk: Ved installeringen navngis kanalene automatisk når identifikasjonssignalet overføres.*  $\bullet$  For å gå ut av menyene trykker du på  $\overline{H}$ .

### **Justering av bildet**

& Trykk på tasten **MENU** og deretter på ≥. Menyen **Bilde** vises:

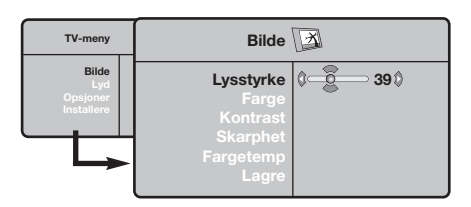

- **O** Bruk tastene  $\bigwedge V$  for å velge innstilling og tastene  $\lt$  > for å justere.
- $\bullet$  Når du har valgt innstilling, velger du alternativet **Lagre** og trykker på ≥ for å lagre innstillingene. Trykk på  $E$  for å avslutte.

## **Justering av lyden**

& Trykk på **MENU**, velg **Lyd** (>) og trykk på ≥. Menyen **Lyd** vises:

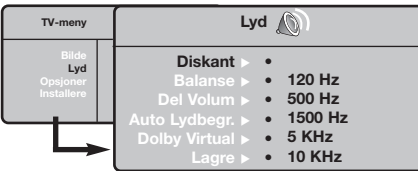

- **O** Bruk tastene  $\bigwedge V$  for å velge innstilling og tastene  $\langle \rangle$  for å justere.
- $\bullet$  Når du har valgt innstilling, velger du alternativet **Lagre** og trykker på ≥ for å lagre innstillingene.
- $\bullet$  For å gå ut av menyene trykker du på  $\overline{H}$ .

#### **Beskrivelse av innstillingene:**

- **Lysstyrke:** Regulerer bildets lysstyrke.
- **Farge:** Regulerer fargestyrken.
- **Kontrast:** Regulerer forskjellen mellom lyse og mørke fargetoner.
- **Skarphet:** Regulerer bildets skarphet.
- **Fargetemp :** Regulerer fargegjengivelsen: **Kjølig** (blåere), **Normal** (balansert) eller **Varm** (rødere).
- **Lagre:** For å lagre bildeinnstillingene.

#### **Beskrivelse av innstillingene:**

- **Equalizer:** For å justere lyden (fra bass: 120 Hz til diskant: 10 kHz).
- **Balanse:** Regulerer fordelingen av lyden mellom venstre og høyre høyttaler.
- **Del Volum:** Her kan du justere volumforskjellen mellom de forskjellige kanalene og de eksterne kildene (EXT-kontaktene). Denne innstillingen gjelder for kanal 0 til 40 og de eksterne kildene (EXT-kontaktene).
- **AVL** (automatisk lydbegrenser): Brukes til å unngå plutselige volumøkninger, spesielt når du skifter kanal eller under reklameinnslag.
- **Dolby Virtual:** For å aktivere/deaktivere lydeffekten.

*Tasten* Q *gir også tilgang til disse innstillingene.*

• **Lagre:** Lar deg lagre lydinnstillingene.

### **Justering av opsjoner**

- **1** Trykk på MENU, velg Opsjoner  $(V)$  og trykk på ≥. Du kan innstille:
- é **Kontrast +**:Automatisk innstilling av bildekontrasten som kontinuerlig fører den mørkeste delen tilbake til svart.
- $\bullet$  Støyreduksjon : Reduserer bildestøyen (snø på bildet) ved vanskelige mottaksforhold.
- ' **Timer** *(kun tilgjengelig på enkelte modeller)***:** For å velge hvor lang tid det skal gå før apparatet går over i standby-modus.
- ( **PIP:** for å justere PIP-bildets størrelse og plassering.
- **6** For å gå ut av menyene trykker du på  $\overline{H}$ .

## **16:9-formater**

De bildene som du mottar kan bli overført i 16:9-format (stor skjerm) eller i 4:3-format (vanlig skjerm). 4:3-bildene kan noen ganger ha et sort bånd øverst og nederst på skjermen (kinoformat). Denne funksjonen gjør det mulig å fjerne de sorte båndene og optimere bildegjengivelsen på skjermen.

> Trykk på tasten  $\blacksquare$  (eller  $\lt$  >) for å velge de ulike funksjonsinnstillingene: *TV-apparatet er utstyrt med automatisk omskiftning som tyder det spesielle signalet som enkelte programmer sender ut, og velger dermed det riktige skjermformatet.*

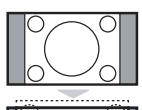

#### **4:3**

Bildet gjengis i 4:3-format, et sort bånd kommer frem på hver side av bildet.

#### **Movie expand 14:9**

Bildet blir forstørret i 14:9-format, et lite, sort bånd blir værende på hver side side av bildet.

#### **Movie expand 16:9**

Bildet blir forstørret i 16:9-format. Denne funksjonsinnstillingen anbefales for å se bilder med sorte bånd øverst og nederst på bildet.

#### **Zoom Undertekst**

Denne funksjonsinnstillingen gjør det mulig å se 4:3-bilder over hele skjermoverflaten samtidig som tekstingen blir synlig.

#### **Superbred**

Denne funksjonsinnstillingen gjør det mulig å se 4:3-bilder på hele skjermoverflaten ved å forstørre billedsidene.

#### **Widescreen**

Denne modusen gjør det mulig å gjenopprette de riktige proporsjonene på bilder overført i 16:9-format.

*NB! dersom du ser på et 4:3-bilde vil det bli forstørret på det horisontale planet.*

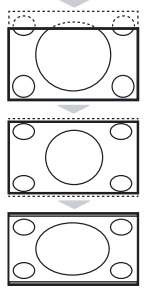

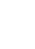

# **Tekst-TV**

- 1

 $\blacksquare$ 

Tekst-TV er et informasjonssystem som sendes av enkelte kanaler. Du kan slå opp på tekst-TV på samme måte som i en avis.Tekst-TV gjør det også mulig å få tilgang til teksting for hørselshemmede eller for personer som er lite kjent med språket programmet sendes på (kabelnett, satellittkanaler og så videre).

 $\mathbf{I}$ 

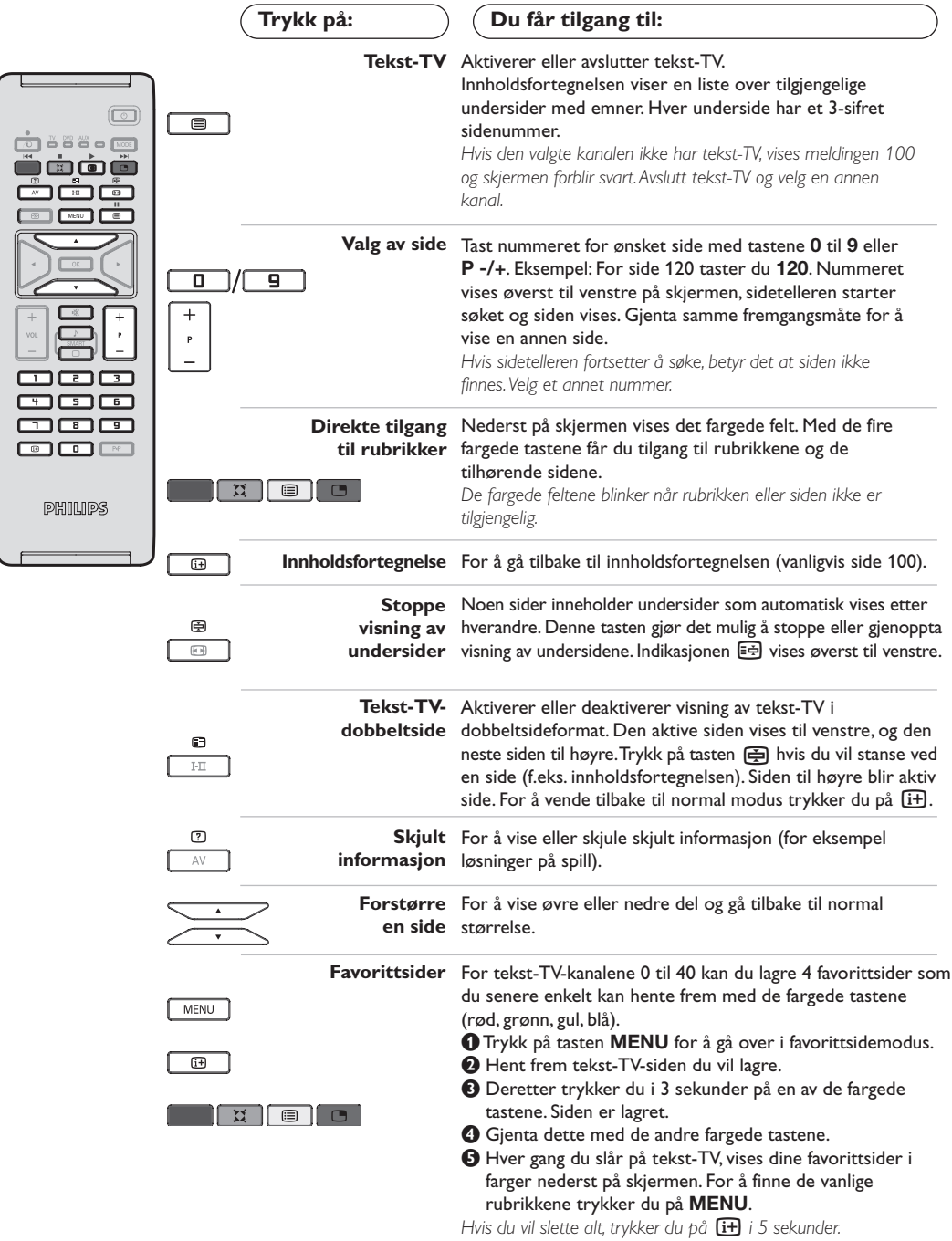

 $\mathbf{I}$ 

### **Bruk som PC-skjerm**

#### **Merk:**

- *Når du bruker LCD-TVen som en PC-skjerm, kan det forekomme svake diagonale interferenslinjer når det*
- *foreligger elektromagnetisk interferens på stedet, men dette vil ellers ikke påvirke produktets ytelse. – Bruk av høykvalitets VGA-kabel med god støyisolasjon anbefales for optimal ytelse.*

## **PC-modus**

TV-apparatet kan brukes som dataskjerm. Med PIP-funksjonen kan du samtidig ha et innfelt bilde for å se TV-kanalene.

*PIP funksjonen virker bare hvis PCen din har en digital utgang.*

*Du må først utføre koblingene på datamaskinen og justere oppløsningen (se s. 13).*

### **Valg av PC-modus**

- & Trykk inn **AV** knappen på fjernkontrollen for å vise **Kilde**.
- **e** Bruk markør  $\bigwedge/\bigvee$  knappen for å velge PC og trykk markør ≥ knappen for å velge mellom TV og PC stilling (**DVI In**).

For å gå tilbake til TV stilling, trykk **AV** knappen, velg TV og bekreft med ≥.

#### **Bruk av PIP-funksjonen**

I PC-modus kan du vise et innfelt vindu for å se TV-kanalene.

*Merknad: PIP funksjonen er bare tilgjengelig hvis computeren er tilkoplet DVI inngangen (se side 13).*

 $\bullet$  Trykk på tasten  $\bullet$  for å vise PIP-skjermen. TV-apparatets bilde er gjengitt i et lite, innfelt vindu.

**O** Trykk  $\Box$  -knappen for å endre størrelsen på innfelt bilde, trykk til dual screen, la det forsvinne.

**1** Bruk P -/+ knappene for å endre programmene til PIP vinduet.

#### **Bruk av PC-menyene**

Trykk på tasten (HENU) for å få tilgang til innstillingene som er spesifikke for PC-skjermmodusen. Bruk markøren for å stille inn (innstillingene lagres automatisk):

- **Bilde:**
	- **Lysstyrke/Kontrast:** for å justere lysstyrken og kontrasten.
	- **Horisontal/Vertikal\*:** for å justere bildets horisontale og vertikale plassering.
- **Fargetemp:** for å justere fargetonen (kald, normal eller varm).
- **Audiovalg:** for å velge lyden som skal gjengis på TV-apparatet (PC eller TV/radio). Du kan f.eks. lytte til musikk mens du bruker datamaskinen.
- **Opsjoner:**
- **Fase/Klokke\*:** gjør det mulig å eliminere de horisontale (Fase) og vertikale (Klokke) forstyrrende linjene.
- **Format:** for å velge mellom bred skjerm og PC-skjermenes originalformat.
- **PIP:** for å justere PIP-bildets størrelse og plassering.
- **Autojuster\*:** plasseringen stilles inn automatisk.
- **Reset to Factory:** for å gå tilbake til fabrikkinnstillingene (standardinnstillinger).
- **Stilling:** for å vende tilbake til TV- eller radiomodus.

*\* Disse justeringene er ikke tilgjengelige når computeren er tilkoplet DVI inngangen.*

## **Brukes i HD (High Definition) stilling**

#### **HD stilling**

HD (High definition) stilling gir deg et klarere og skarpere bild via DVI inngangen hvis du bruker HD receiver/utstyr som kan overføre high definition programmer.

*Du må aller først tilkople HD utstyret (se side 13).*

### **Valg av HD stilling**

- & Trykk inn **AV** knappen på fjernkontrollen for å vise **Kilde**.
- **e** Bruk markør  $\wedge/\vee$  knappen for å velge **HD**, trykk så markør ≥ knappen for å sette TVen over i HD stilling.

For å gå tilbake til TV stilling, trykk **AV** knappen, velg TV og bekreft med ≥.

#### **Bruk av HD menyer**

Trykk **MENU** for å få tilgang til de enkelte innstillingene for HD stilling. Bruk markøren til å justere dem (innstillingene lagres automatisk):

#### **• Bilde:**

- **Lysstyrke:** Regulerer bildets lysstyrke.
- **Farge:** Regulerer fargestyrken.
- **Kontrast:** Regulerer forskjellen mellom lyse og mørke fargetoner.
- **Skarphet:** Regulerer bildets skarphet.
- **Fargetemp :** Regulerer fargegjengivelsen: **Kjølig** (blåere), **Normal** (balansert) eller **Varm** (rødere).
- **Lagre:** For å lagre bildeinnstillingene.
- **Lyd:**
	- **Equalizer:** For å justere lyden (fra bass: 120 Hz til diskant: 10 kHz).
	- **Balanse:** Regulerer fordelingen av lyden mellom venstre og høyre høyttaler.
	- **Del Volum:** Her kan du justere volumforskjellen mellom de forskjellige kanalene og de eksterne kildene (EXTkontaktene). Denne innstillingen gjelder for kanal 0 til 40 og de eksterne kildene (EXTkontaktene).
	- **AVL** (automatisk lydbegrenser): Brukes til å unngå plutselige volumøkninger, spesielt når du skifter kanal eller under reklameinnslag.
	- **Dolby Virtual:** For å aktivere/deaktivere lydeffekten.

*Tasten* Q *gir også tilgang til disse innstillingene.*

**- Lagre:** Lar deg lagre lydinnstillingene.

### **• Opsjoner:**

- **Timer** *(kun tilgjengelig på enkelte modeller)***:** For å velge hvor lang tid det skal gå før apparatet går over i standby-modus.
- **PIP:** for å justere PIP-bildets størrelse og plassering.
- **Horisontal:** for å justere bildets horisontale plassering.

## **Tilkobling av andre apparater**

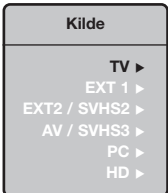

Bak på TV-apparatet finnes to kontakter, EXT1 og EXT2. Trykk **AV** knappen på fjernkontrollen for å vise **Kilde** og valgt TV eller eksternt utstyr tilkoplet **EXT1, EXT2/SVHS2, AV/SVHS3, PC** eller **HD**. *Kontakten EXT1 har audio/video inngang/utgang og RGB-inngang.*

*Kontakten EXT2 har audio/video inngang/utgang og S-VHS-inngang.*

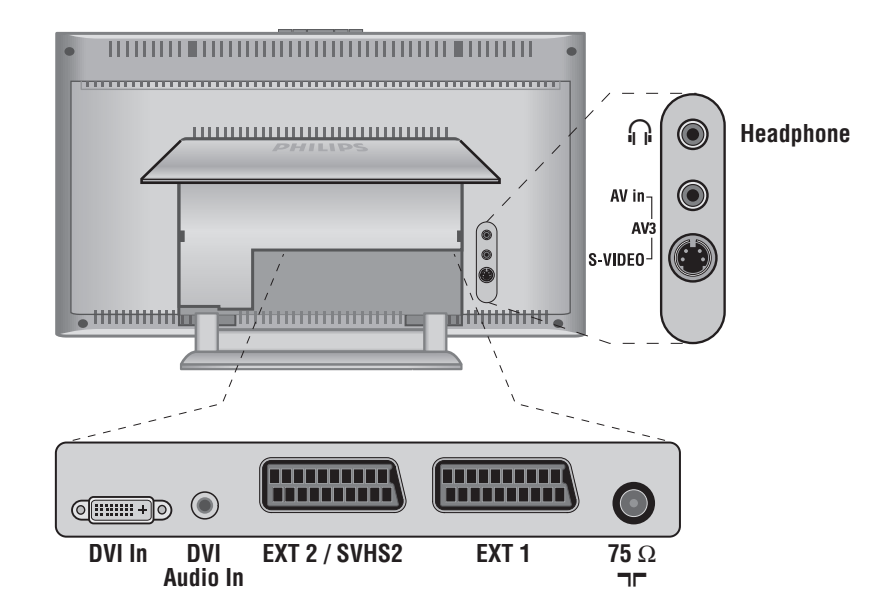

### **Videospiller**

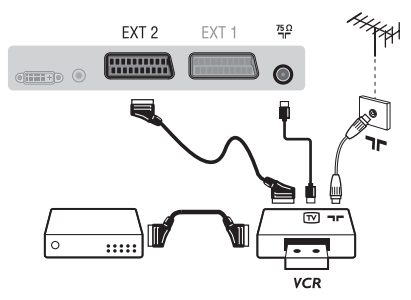

#### Utfør koblingene som vist på tegningen. Bruk en scartledning av god kvalitet.

*Dersom din videospiller ikke har noen scartkontakt, må du bruke antennekabelen. Du må da finne ut hvilket testsignal videospilleren har og gi den et kanalnummer, f.eks. 0 (se Manuell lagring, s. 6).*

*For å gjengi videospillerbildet trykker du på* **0***.*

### **Videospiller med dekoder**

Koble dekoderen til den andre scartkontakten på videospilleren. Da kan du spille inn kodede programmer.

### **Andre apparater**

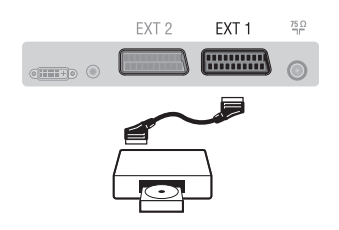

### **Sidetilkobling**

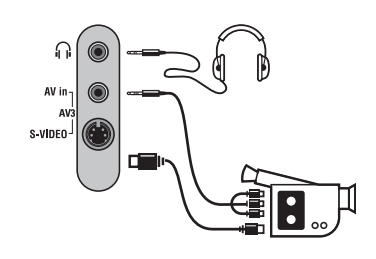

### **HD receiver/utstyr**

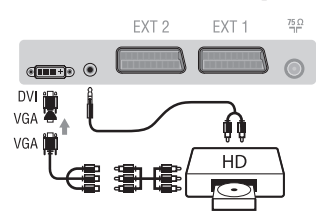

### **Datamaskin PC** med DVI

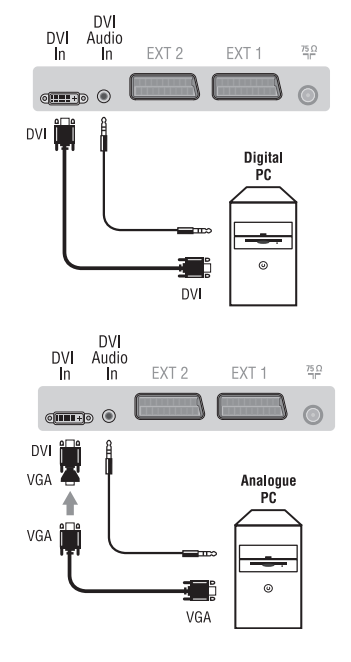

#### **Satellittmottaker, dekoder, CDV, spill osv.**

Utfør koblingene som vist på tegningen.

For å optimere bildekvaliteten kobler du apparater som avgir RGB-signaler (digital dekoder, visse CDV-stasjoner, spill osv.) til EXT1, og apparater som avgir S-VHS-signaler (videospillere av typen S-VHS og Hi-8) til EXT2.Alt annet utstyr kan kobles til EXT1 eller EXT2.

#### **For å velge tilkoblet utstyr**

Trykk på tasten **AV** for å velge **EXT1**, **EXT2**/**S-VHS2** (S-VHS-signaler fra EXT2-kontakten)*.*

#### Utfør disse koblingene.

#### Med tasten **AV** velger du **AV/S-VHS3**.

*For mono-apparater kobler du lydsignalet til inntaket AUDIO L (eller AUDIO R). Lyden gjengis automatisk på TV-apparatets venstre og høyre høyttaler.*

### **Hodetelefon**

#### Når hodetelefonen er tilkoblet, kobles TV-lyden ut. Med tastene **VOLUME -/+** kan du justere lydstyrken.

*Motstanden (impedansen) i hodetelefonen må være på mellom 32 og 600 ohm.*

#### Utfør disse koblingene.

#### Med tasten **AV** velger du **HD**.

*Du kan lese mer om bruk av TV-apparatet i HD-modus på side 11.*

Koble monitor-utgangen (DVI) på din PC til **DVI In** på TVen. Koble lydutgangen "Audio out" på PCen til **DVI In** "Audio in" på TVen.

#### **PC med VGA**

Koble monitor-utgangen (VGA) på PCen din via et VGA/DVI adapter til **DVI In** på TVen. Koble lydutgangen "Audio out" på PCen til **DVI In** "Audio in" på TVen.

*Du kan lese mer om bruk av TV-apparatet i PC-modus på side 10.*

Du oppnår optimal skjermoppløsning ved å konfigurere datamaskinen på 1024 x 768, 60 Hz.

Dette er de forskjellige oppløsningene som er tilgjengelige på TV-apparatet:

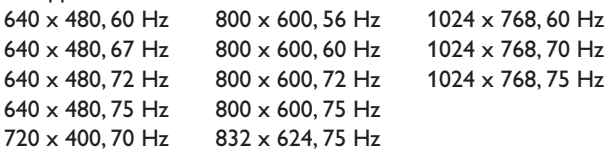

## **Gode råd**

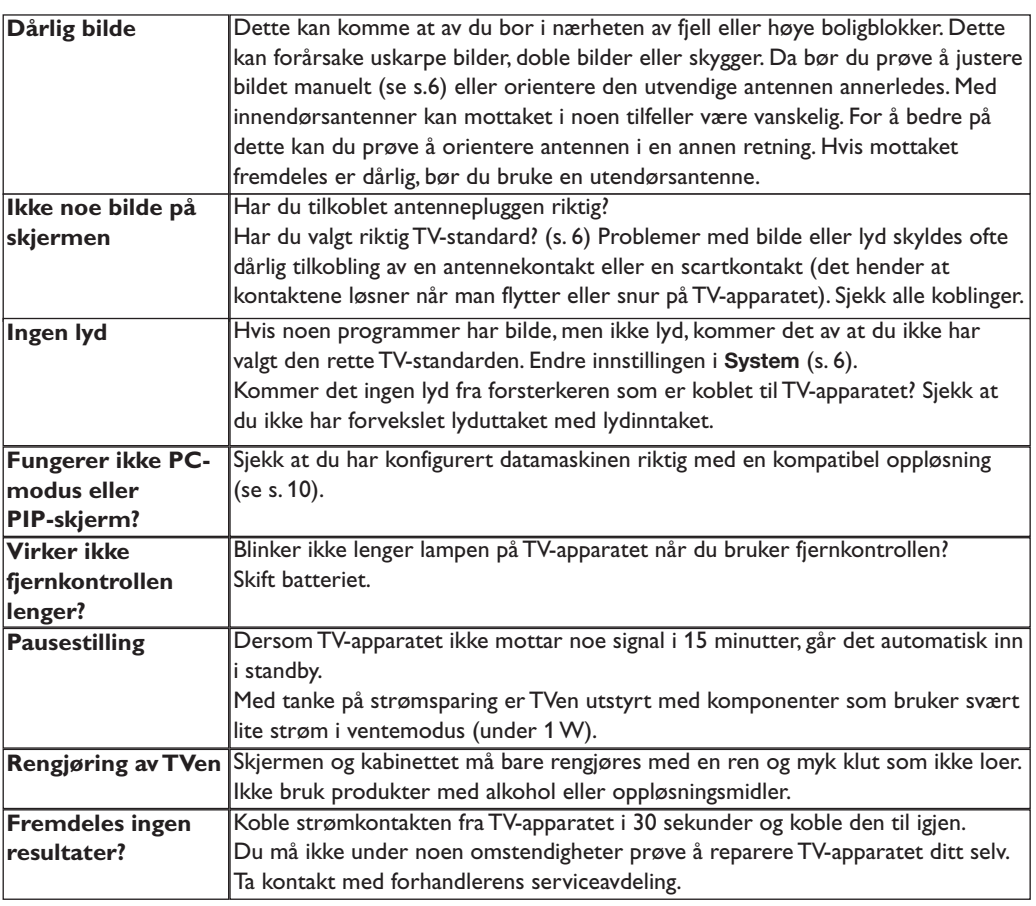

## **Ordliste**

- **DVI** (Digital Visual Interface): En digital interface standard utviklet av Digital Display Working Group (DDWG) for å konvertere analoge signaler til digitale signaler for å gi tilpasning for både analoge og digital monitorer.
- **VGA** (Video Graphics Array): et felles standard grafisk display system for PCer.
- **RGB-signaler:** TV-bildet har 3 videosignaler: rødt, grønt og blått (RGB). Bruken av disse signalene gir bedre bildekvalitet.
- **S-VHS-signaler:** To separate Y/C-videosignaler (lysstyrke/fargestyrke) med utgangspunkt i innspillingsstandardene S-VHS og Hi-8. Lysstyrkesignalene Y (svart/hvitt) og fargestyrkesignalene C (farge) blir registrert separat på båndet. På denne måten oppnår man en bedre kvalitet enn med videostandarden (VHS og 8 mm) hvor signalene Y/C er blandet og utgjør kun ett videosignal.
- **NICAM-lyd:** Prosess som gjør det mulig å overføre lyd digitalt.
- **TV-standard:**TV-bildene blir ikke overført på samme måte i alle land. Det finnes ulike standarder: BG, DK, I og L L'. Innstillingen **System** (s. 6) gjør det mulig å velge disse forskjellige standardene. Dette må ikke forveksles med PAL- eller SECAM-fargekoding. Pal-systemet brukes i de fleste land i Europa, Secam brukes i Frankrike, Russland og i de fleste landene i Afrika. USA og Japan har et annet system, NTSC. Brukes inngangene EXT1 og EXT2, er det mulig å gjengi innspillinger med NTSC-fargekoding.
- **16/9:** Dimensjonene 16/9 og 4/3 angir forholdet mellom bredden (b) og høyden (h) på skjermen.TV-apparater med ekstra bred skjerm har forholdet 16/9, mens de vanlige skjermene har dimensjonene 4/3.

## **Inledning**

Tack för att du köpt din TV-apparat just hos oss.

Handboken har tagits fram för att hjälpa dig att installera och använda din TVapparat på bästa sätt.

Vi råder dig att läsa igenom den noggrant.

Vi hoppas att vår teknologi kommer att passa dig.

## **Innehållsförteckning**

#### **Installation**

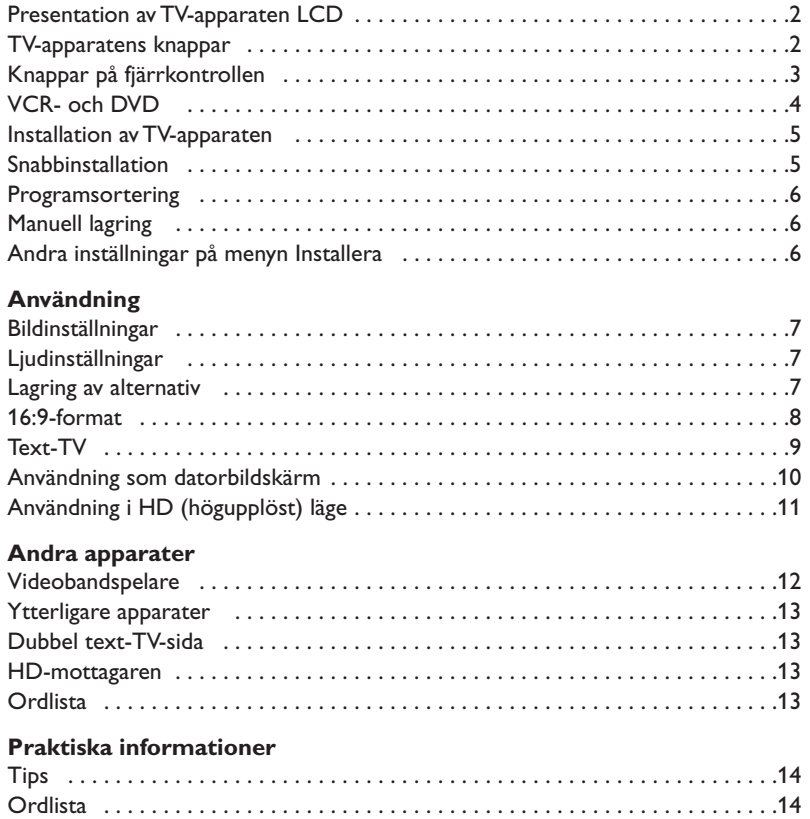

#### **Direktiv om återanvändning**

 $\overline{\mathbb{A}}$ 

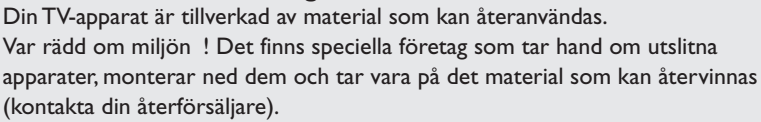

## **Presentation av din nya LCD**

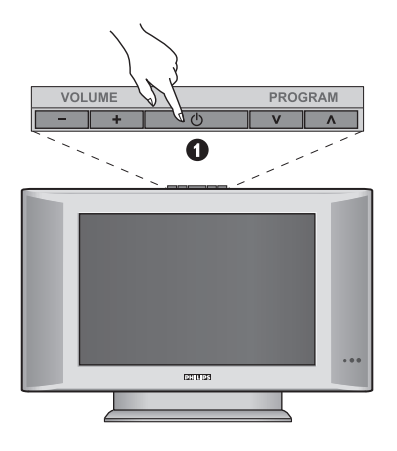

### Ω 6 AV in- $\frac{1}{2}$  $\nu$ ideo $^{\perp}$ G  $Q$   $Q$  $\boldsymbol{\Omega}$  $\mathbf 6$ Ω

### & **TV-apparatens knappar:**

- **POWER**: för att koppla på eller stänga av TV:n.
- **VOLUME –/+**: för att reglera ljudnivån.
- **MENU**: tryck samtidigt. Kan du välja en inställning med hjälp av knapparna **PROGRAM –/+**. Knapparna **VOLUME –/+** används för att utföra inställningarna.
- **PROGRAM –/+**: för att välja program.

#### **Baksidan:**

Uttagen för de vanligaste anslutningarna finns på TV:ns undersida.

*Se s. 12 för ytterligare information om anslutningar.*

- **O** DVI och audio ingång för anslutning av HD (högupplöst) utrustning eller dator med DVIutgång.
- é Uttag för Scart-kabel EXT1/EXT2
- $\bullet$  Uttag för TV
- Sido kontakter

## **Fjärrkontrollen**

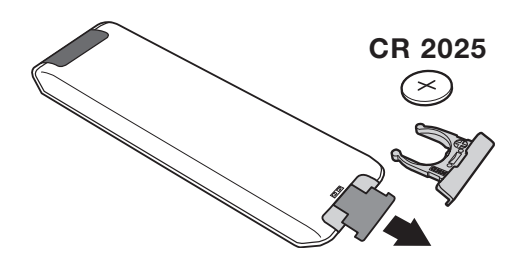

#### Dra bort den isolerande lappen från fjärrkontrollens batterilucka för att aktivera fjärrkontrollen.

*Det batteri som levereras med apparaten är miljövänligt och innehåller varken kvicksilver eller kadmium/nickel. Släng inte bort batterierna med hushållsavfallet, utan utnyttja de möjligheter som finns till återvinning (fråga din återförsäljare).*

## **Knappar på fjärrkontrollen**

#### **1) Beredskapsläge**

För att gå till beredskapsläge. Koppla på TV-apparaten igen genom att trycka på **P –/+, 0/9** eller **AV** .

- **2)** *O* Pixel + (beroende på version) För att starta / stoppa Pixel + demonstrationsläge.
- 3)  $\bullet$  **44**  $\blacksquare$   $\triangleright$   $\triangleright$ **Videobandspelare (sid. 14)**

#### **4)** Q **Surroundljud**

För att aktivera / stänga av ljudbreddningseffekten. I stereoläge får man intryck av att avståndet mellan högtalarna är större. Med de modeller som är utrustade med Virtual Dolby Surround\*, får man Dolby Surround Pro Logic —systemets bakre ljudeffekter.

#### **5) AV**

För visning av **Källa** för att välja TV eller extern utrustning ansluten till ingängarna **EXT1, EXT2/SVHS2, AV/SVHS3, PC** eller **HD** (sid. 12).

#### **6)**  $\bigcirc$  **Active Control**

Optimerar automatiskt apparatens inställningar för att passa den mottagna signalen och det omgivande ljusförhållandena.

#### **7) Meny**

För att visa eller lämna menyerna.

#### **8) Markör**

 $(\wedge \vee \wedge)$ Med hjälp av de här 4 knapparna kan du flytta i menyerna.

#### **9) Volym**

För att justera ljudnivån.

### 10)  $□$  *♪* Bild- och ljudinställningar

För en serie bild- och ljudinställningar: *Läget* **Personlig** *motsvaras av de inställningar man gjort i menyerna.*

#### **11)**  $\overline{H}$  Skärminformation

För att visa/ta bort programmets nummer, klockslag, ljudläge och timerns återstående tid. Håll knappen nedtryckt i 5 sekunder för att programnummer ska visas permanent på skärmen.

*\* Tillverkad med tillstånd av Dolby Laboratories."Dolby" och dubbel-D-symbolen är varumärken tillhörande Dolby Laboratories.*

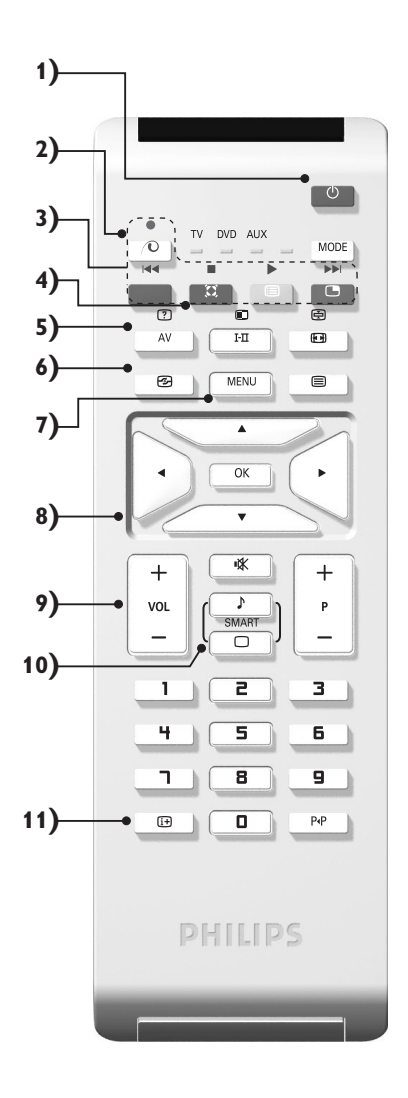

## **Knappar på fjärrkontrollen**

**12) Läge**

Använd denna knapp för att välja mellan **TV**, **DVD** eller **AUX**.

- 13) **B** Aktivera PIP-funktionen (sid. 10)
- 14) **E** Förteckning över kanalerna

Visa / dölja förteckningen över kanalerna.Använd sedan knapparna  $\wedge \vee$  för att välja en kanal och knappen  $\geq$ för att visa den.

**15)** ∏**16:9-format (sid. 8)**

#### 16) I-II Ljudlägen

Gör det möjligt att koppla om sändningar i **Stereo** och **Nicam Stereo** till **Mono** eller, vid tvåspråkiga sändningar, att välja mellan **Dual I** och **Dual II**. **Mono***-läge visas indikeringen i rött.*

- **17) 7 ①**  *B*  $\bigoplus$  **E** Visning av text-TV (sid. 9)
- **18) Gäller ej för TV-läge**
- **19)** [**Tyst**

För att koppla bort eller koppla tillbaka ljudet.

**20) P -/+ Val av TV-program**

För att flytta upp eller ned bland programmen. Nummer och ljudläge visas några sekunder. *För vissa text-TV program visas programtitel längst ned på skärmen.*

#### **21) 0/9 Sifferknappar**

För direkt programåtkomst. Om programmet har 2 siffror måste den andra siffran knappas in innan strecket försvinner.

**22)** Á**Föregående program**

För att ta in det program du tittade på förut.

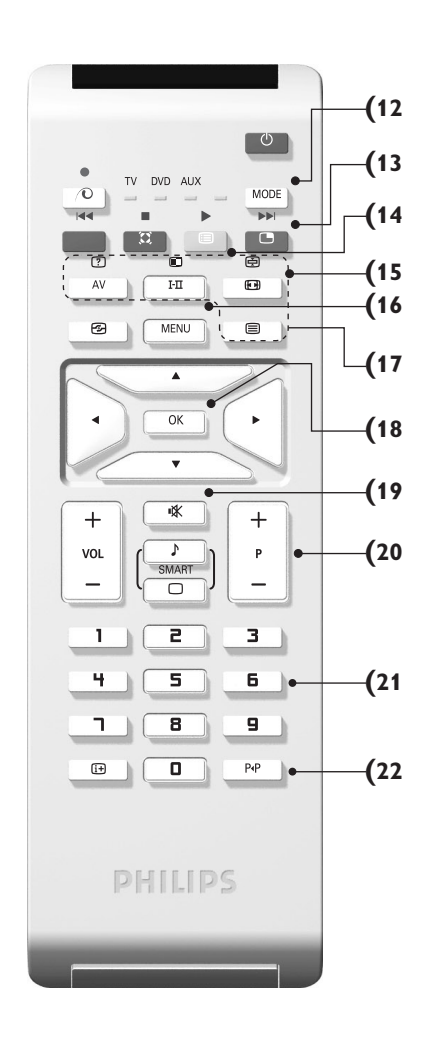

## **VCR- och DVD (val av läge)**

Med hjälp av fjärrkontrollen kan du styra huvudfunktionerna i videobandspelaren eller DVD.

Tryck på **MODE** -knappen för att välja önskat läge: **DVD** eller **AUX** (videobandspelare).

Kontrollampan på fjärrkontrollen tänds och visar valt läge. Efter 20 sekunder utan åtgärd släcks lampan (återgång till TV-läge).

Förutsatt att utrustningen medger det, kan följande knappar användas:

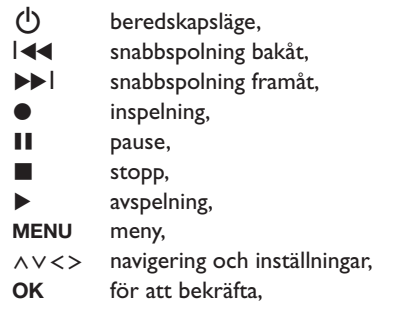

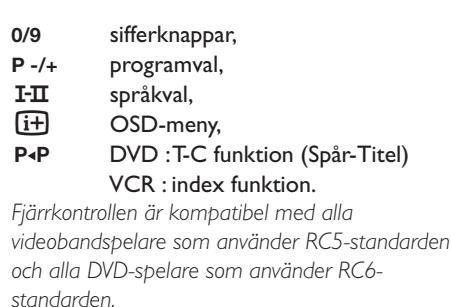
# **Installation av TV-apparaten**

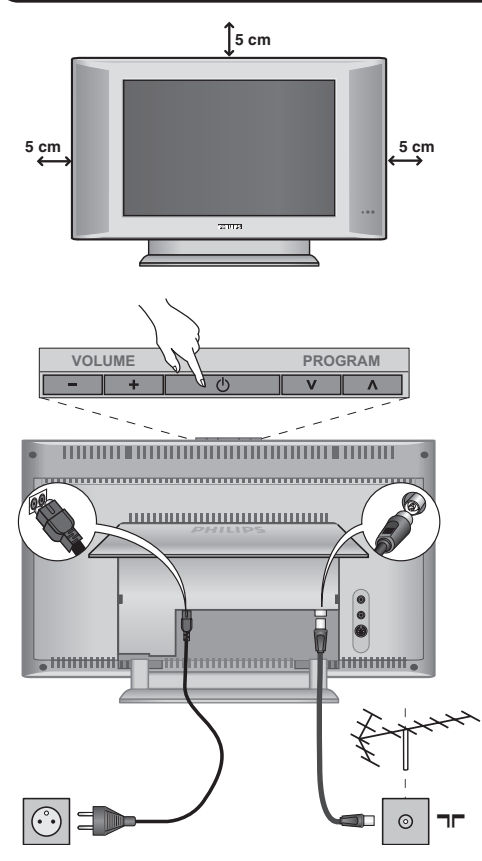

### & **TV:ns placering**

Placera TV:n på en stadig yta. För att förhindra att skada uppstår bör du inte utsätta TV:n för vattenstänk, värmekällor (lampa, ljus, värmeelement osv.) eller blockera ventilationsöppningarna på TV:ns baksida.

# é **Antennanslutningar**

- Anslut antennkontakten i uttaget  $\P$  som finns på baksidan.
- Anslut nätsladden till TV apparaten och stickkontakten till ett vägguttag (220-240 V / 50 Hz).

*Se s. 12 för anslutning av andra apparater.*

## **<sup>8</sup>** Koppla på TV:n

Tryck på strömbrytaren för att koppla på TV:n (**POWER**). En grön kontrollampa tänds och skärmen lyses upp. Gå direkt till kapitlet för **snabbinstallation**. Om TV:n stannar kvar i beredskapsläge (röd kontrollampa), trycker du på knappen **P -/+** på fjärrkontrollen. *Då du använder fjärrkontrollen blinkar kontrollampan.*

# Plug & Play

# **Snabbinstallation**

När TV-apparaten slås på för första gången, visas en meny på bildskärmen. Denna meny ber dig välja språk för menyerna:

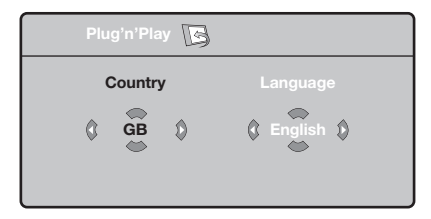

*Om menyn inte visas, håll TV-apparatens knappar* **VOLUME –** *och* **VOLUME +** *intryckta i 5 sekunder för att ta fram menyn.*

- $\bullet$  Använd fjärrkontrollens knappar  $\wedge \vee$  för att välja språk och bekräfta sedan med ≥. *Om ditt land inte finns med på listan, välj alternativet ". . ."*
- $\bullet$  Välj sedan land med knapparna  $\wedge \vee$  och bekräfta därefter med ≥.

**3** Sökningen börjar automatiskt. Alla tillgängliga TV- och radiokanaler lagras. Åtgärden tar några minuter. Dess förlopp och antalet hittade kanaler visas. När sökningen är klar försvinner menyn.

*Lämna eller avbryt sökningen genom att trycka på knappen* **MENU***. Om inget program hittas kan du slå upp kapitlet Tips på s. 14.*

- ' Om sändaren eller kabelnätet överför signalen för automatisk sortering numreras programmen korrekt. Installationen är avslutad.
- **6** Om så inte är fallet använder du menyn **Sortera** för att numrera dem.

*Vissa sändare eller kabelnät överför sina egna sorteringsparametrar (region, språk). I så fall skall du ange ditt val via knapparna* <> *och bekräfta valet med* ≥*.*

### **Programsortering**

& Tryck på knappen **MENU**. **TV Meny** visas på skärmen.

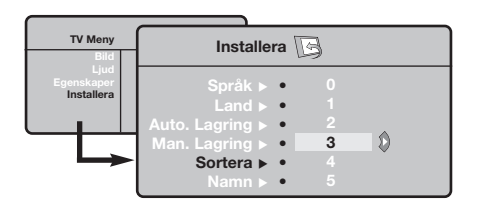

# **Manuell lagring**

Denna meny används för att manuellt lagra varje kanal.

- & Tryck på knappen **MENU**.
- é Välj menyn **Installera** och sedan **Manuell lagring**.

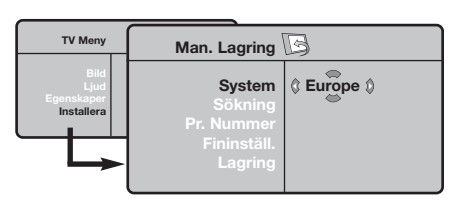

- " **System:**Välj mellan **Europe** (automatisk sökning) **West Eur** (norm BG= Sverige), **East Eur** (norm DK) **Storbritannien** (norm I) eller **Frankrike** (norm LL').
	- *\* För Frankrike (norm LL'): välj alternativet* **France***.*
- é Välj menyn **Installera** och sedan menyn **Sortera**.
- $\bullet$  Välj det program du önskar numrera om med hjälp av knapparna  $\wedge \vee$  och tryck på  $\geq$ .
- $\bullet$  Använd knapparna  $\wedge \vee$  för att välja ett nytt önskat nummer och bekräfta med ≤.
- **6** Upprepa punkt **O** och **O** för varje program som skall lagras.
- § Lämna menyerna genom att trycka på knappen  $[i+]$ .
- ' **Sökning:** tryck på ≥. Sökningen börjar. Så snart ett program hittas avbryts sökningen och programnamnet visas (om sådant finns). Gå vidare till efterföljande punkt. Om du känner till det önskade programmets frekvens kan du skriva in dess frekvensnummer direkt med knapparna **0** till **9**.

*Se kapitlet Tips (s. 14) om inget program hittas.*

- ( **Programnummer :** använd knapparna ≤≥ eller **0** till **9** för att skriva in önskat nummer.
- § **Fininställning. :** om mottagningen är otillfredsställande kan du justera bilden med hjälp av knapparna ≤≥.
- è **Lagring:** tryck på ≥. Programmet har lagrats.
- **3** Upprepa punkt **4** till  $\bullet$  för varje program som skall lagras.
- $\mathbf \Omega$ Lämna menyn: genom att trycka på knappen  $\overline{F}$

# **Andra inställningar på menyn Installera**

- & Tryck på knappen **MENU** och välj menyn **Installera**:
- é **Språk:** för att välja språk för menyerna.
- $\bullet$  Land: för att välja land.

*Den här inställningen inverkar på sökningen, den automatiska sorteringen av program och visningen av text-TV. Om ditt land inte finns med på listan, välj alternativet ". . ."*

' **Automatisk lagring:** Med hjälp av denna meny kan du utföra en automatisk sökning av alla de program som finns tillgängliga i din region. Om sändaren eller kabelnätet överför signalen för automatisk sortering numreras programmen korrekt. Om så inte är fallet använder du menyn **Sortering** för att numrera dem .

*Vissa sändare eller kabelnät överför sina egna sorteringsparametrar (region, språk). I så fall skall* *du ange ditt val via knapparna* <> *och bekräfta valet med* ≥*. Lämna eller avbryt sökningen genom att trycka på knappen* **MENU***. Se kapitlet Tips (s. 14) om inget program hittas.*

( **Namn:** Om du vill kan du namnge de olika kanalerna, radiostationer och EXT-uttagen. Använd knapparna ≤≥ för att förflytta dig i fältet där namnet visas (5 bokstäver), och knapparna  $\wedge \vee$  för att välja bokstäver. Tryck på knappen ≤ för att lämna menyn när namnet är inskrivet. Kanalens namn har lagrats.

*Anm.: Vid installationen namnges kanalerna automatiskt när identifieringssignalen överförs.*

§ Lämna menyerna genom att trycka på knappen  $[\mathbf{H}]$ .

# **Bildinställningar**

& Tryck på knappen **MENU** och sedan på ≥. Menyn **Bild** visas:

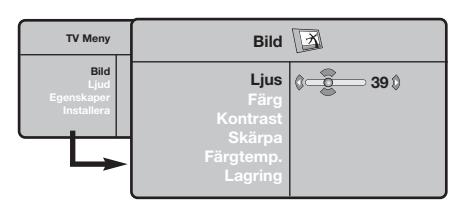

- $\bullet$  Använd knapparna  $\land$  V för att välja en inställning och knapparna ≤≥ för att utföra inställningen.
- $\bullet$  När inställningarna är gjorda, välj alternativet **Lagring** och tryck på ≥ för att lagra dem. Tryck på  $H$  för att lämna menyn.

### **Ljudinställningar**

& Tryck på **MENU** och välj **Ljud** (>)och tryck sedan på ≥. Menyn **Ljud** visas:

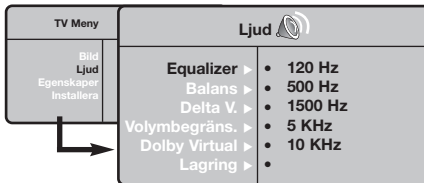

- **O** Använd knapparna  $\Lambda$  V för att välja en inställning och knapparna ≤≥ för att utföra inställningen.
- $\bullet$  Då inställningarna är gjorda väljer du alternativet **Lagring** och trycker på ≥ för att lagra dem.
- <sup>0</sup> Lämna menyerna genom att trycka på knappen  $\overline{H}$ .

#### **Beskrivning av inställningarna:**

- **Ljus:** Inverkar på hur ljus bilden är.
- **Färg:** inverkar på färgens intensitet.
- **Kontrast:** inverkar på skillnaden mellan ljusa och mörka toner.
- **Skärpa:** inverkar på bildens tydlighet.
- **Färg ton** (färgtemperatur) : ställer in bildens färgton : **Kall** (blåare) **Normal** (balanserad) eller **Varm** (rödare).
- **Lagring:** för lagring av bildinställningarna.

#### **Beskrivning av inställningarna:**

- **Equalizer:** för att ställa in ton (från bas: 120 Hz till diskant: 10 kHz).
- **Balans:** ger jämvikt i ljudet mellan vänster och höger högtalare.
- **Delta V (volymskillnad)**\***:** används för att jämna ut volymskillnaderna som kan existera mellan de olika kanalerna eller EXT-uttagen. Denna inställning kan användas för programmen 1 till 40 och EXT-uttagen.
- **AVL** (Automatisk ljudbegränsning): används för automatisk kontroll av ljudstyrkan för att undvika plötsliga ljudhöjningar, exempelvis vid kanalbyte eller reklam.
- **Dolby Virtual**: För att aktivera / stänga av ljudbreddningseffekten.

*Dessa inställningar nås även med knappen* Q*.*

• **Lagring**: för att lagra ljudinställningarna.

### **Lagring av alternativ**

- **1** Tryck på MENU och välj Egenskaper (V) och tryck på ≥. Du kan ställa in:
- é **Kontrast +:** relaterar oavbrutet den mörkaste delen av bilden till svart.
- $\Theta$  Volym begränsning: används för att minska brus (snö). Denna inställning är värdefull vid dålig mottagning.
- ' **Timer** *(finns endast på vissa modeller)***:** för att välja en tid för automatisk väckning.
- ( **PIP**: används för att justera PIP-fönstrets storlek och position.
- § Lämna menyerna genom att trycka på knappen $[\mathbf{H}]$ .

# **Format 16/9**

De bilder du tar emot kan överföras till format 16:9 (bred skärm) eller 4:3 (traditionell skärm). Bilder i 4:3 har ibland svarta band längst ned och längst upp (brevlådeformat).

Denna funktion gör det möjligt att ta bort de svarta banden och optimera bildvisningen på skärmen.

### Tryck på tangenten ∏(eller ≤≥) för att välja olika lägen:

*TV-apparaten är utrustad med automatisk omkoppling som styrs av den kod som skickas ut med vissa program och som ger rätt skärmformat.*

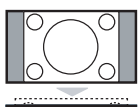

#### **4:3**

Bilden visas i format 4:3 och ett svart band syns på båda sidor om bilden.

#### **Movie expand 14:9**

Bilden förstoras till format 14:9. Ett smalt svart band blir kvar på sidorna.

#### **Movie expand16:9**

Bilden förstoras upp till format 16:9. Detta läge rekommenderas för bilder med svarta band upptill och nedtill (brevlådeformat).

#### **Text Zoom**

Läge som gör det möjligt att visa bilder i 4:3 över skärmens hela yta med synlig text.

#### **Superbred**

Läge som gör det möjligt att visa bilder i 4:3 över skärmens hela yta genom att bredda bildens sidor.

#### **Wide Screen**

Med denna funktion kan du ställa in det rätta bildförhållandet för bilder i 16:9-format. *Observera: Om du använder detta formatläge för en 4:3-bild kommer bildinnehållet att bli onaturligt brett.*

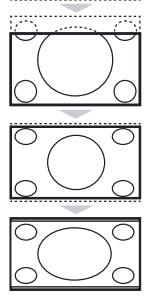

#### **8**

# **Text-TV**

- I

 $\overline{1}$ 

Text-TV är ett informationssystem som sänds av vissa kanaler och som läses som en tidning. Systemet ger också hörselskadade eller den som inte är välbekant med sändningens språk tillgång till textning (t.ex. kabel-TV och satellitsändningar…).

 $\mathbf{I}$ 

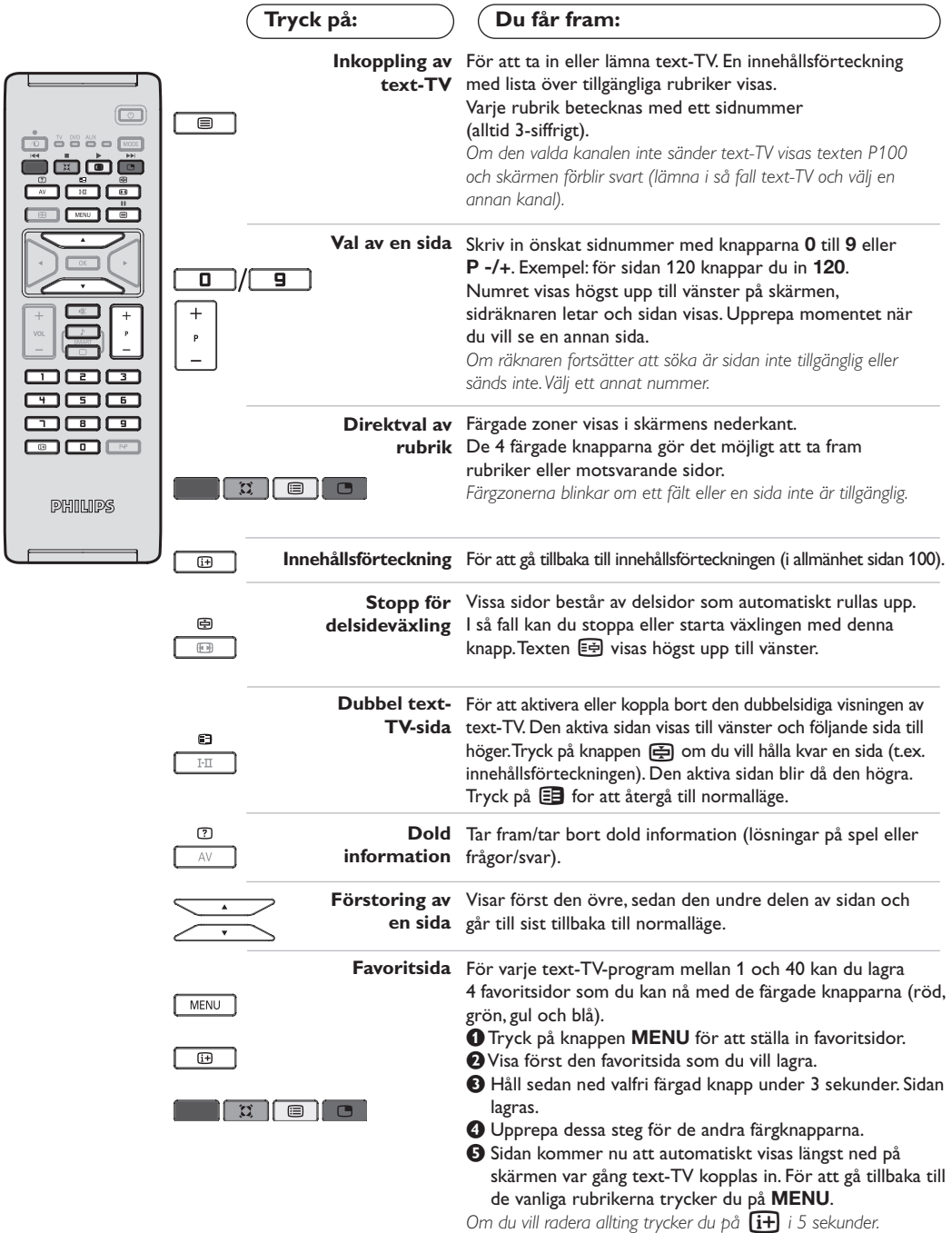

 $\mathbf{I}$ 

 $\mathbf{L}$ 

 $\mathbf{I}$ 

# **Användning som datorbildskärm**

#### **OBS!**

- *När LCD-TV:n används som PC-skärm, kan smärre diagonala störningslinjer observeras när TV:n används i en miljö med elektromagnetiska störningar. Detta påverkar dock inte den här produktens prestanda.*
- *För att erhålla bättre prestanda rekommenderas att en VGA-kabel av god kvalitet används, som har ett bra*
	- *isoleringsfilter mot brus.*

#### **PC-läge**

Du kan använda TV:n som en datorbildskärm. Med funktionen PIP kan du samtidigt titta på olika TV-kanaler som visas i ett litet fönster på bildskärmen.

*PIP funktionen (bild-i-bild) fungerar bara ifall den anslutna PC'n har digital utgång. Anslut datorn och ställ därefter in upplösningen (se s. 13).*

#### **Val av PC-läge**

& Tryck **AV** knappen på fjärrkontrollen för att visa **Källa**.

 $\Theta$  Använd piltangenterna  $\Lambda/\nu$  för att välja PC och tryck sedan piltangenten ≥ för att ställa TV'n i PC-läge (**DVI In**).

För att återgå till TV, tryck på **AV**-knappen, välj **TV** och bekräfta med ≥.

#### **Användning av PIP-funktionen**

När TV:n är i PC-läge, kan du se på TVkanalerna via ett litet fönster som visas på bildskärmen.

*Observera: Bild-I-Bild funktionen är endast tillgänglig när en dator är ansluten via DVI ingången (se s. 13).*

- **O** Tryck på knappen **D** för att få fram PIPfönstret. Nu syns TV-bilden i ett litet fönster på bildskärmen.
- **O** Tryck **B** fknappen igen för att ändra PIP fönstrets storlek, växla till dubbel-bild eller stänga av funktionen.
- " Använd **P -/+** knapparna för att åndra programi i PIP-fönstret.

#### **Använding av menyer i PC-läge**

Tryck på knappen **MENU** för att komma åt specialinställningar i PC-läget.Använd kursorn för att ställa in (inställningarna lagras automatiskt i minnet):

- **Bild:**
- **Ljus/Kontrast:** används för att ställa in bildskärmens ljusstyrka och kontrast.
- **Horisontal/Vertikal\*:** används för att justera bildens horisontala och vertikala position.
- **Färgtemp.:** för att välja bildens färgton.(kall, normal eller varm).
- **Ljudval:** för att välja det ljud som överförs via TV:n (PC eller TV/Radio). Du kan t.ex. lyssna på radion medan du använder datorn.
- **Egenskaper:**
	- **Fas/Klocka \*:** används för att eliminera horisontala (Fas) och vertikala (Klocka) störningar på skärmen.
- **Format:** används för att välja mellan bredbilds- eller vanligt PC-bildformat.
- **PIP:** används för att justera PIP-fönstrets storlek och position.
- **Autojust.\*:** positionen justeras automatiskt.
- **Fabriksinst. :** för att återgå till fabriksinställningarna (standardinställning). *Dessa justeringsmöjligheter är endast tillgängliga när en dator är ansluten via DVI ingången.*

# **Användning i HD (högupplöst) läge**

#### **HD-läge**

HD (högupplöst) läget ger en klarare ock skarpare bild frän DVI ingängen om den anslutna HD-mottagaren/utrustningen kan lämma högupplöst videosignal (HD) *Börja med att ansluta HD-utrustningen (sid 13).*

#### **Välja HD-läge**

- & Tryck **AV** knappen på fjärrkontrollen för att visa **Källa**.
- $\Theta$  Använd piltangenterna ∧/∨ för att välja HD och tryck sedan piltangenten ≥ för att ställa TV'n i HD-läge.

För att återgå till TV, tryck på **AV**-knappen, välj **TV** och bekräfta med ≥.

#### **Använding av menyer i HD-läge**

Tryck **MENU**-tangenten för att nå flera inställningsmöjligheter för HD-läget.Använd piltangenterna för att justera dam (alla ändringar sparas automatiskt):

#### **• Bild:**

- **Ljus:** Inverkar på hur ljus bilden är.
- **Färg:** inverkar på färgens intensitet.
- **Kontrast:** inverkar på skillnaden mellan ljusa och mörka toner.
- **Skärpa:** inverkar på bildens tydlighet.
- **Färg ton** (färgtemperatur) : ställer in bildens färgton : **Kall** (blåare) **Normal** (balanserad) eller **Varm** (rödare).
- **Lagring:** för lagring av bildinställningarna.
- **Ljudval:**
	- **Equalizer:** för att ställa in ton (från bas: 120 Hz till diskant: 10 kHz).
	- **Balans:** ger jämvikt i ljudet mellan vänster och höger högtalare.
	- **Delta V (volymskillnad):** används för att jämna ut volymskillnaderna som kan existera mellan de olika kanalerna eller EXT-uttagen. Denna inställning kan användas för programmen 1 till 40 och EXT-uttagen.
	- **AVL** (Automatisk ljudbegränsning): används för automatisk kontroll av ljudstyrkan för att undvika plötsliga ljudhöjningar, exempelvis vid kanalbyte eller reklam.
- **Dolby Virtual:** För att aktivera / stänga av ljudbreddningseffekten.

*Dessa inställningar nås även med knappen* Q*.*

**- Lagring:** för att lagra ljudinställningarna.

#### **• Egenskaper:**

- **Timer** *(finns endast på vissa modeller)***:** för att välja en tid för automatisk väckning.
- **PIP:** används för att justera PIP-fönstrets storlek och position.
- **Horisontal:** används för att justera bildens horisontala position.

# **Anslutning av andra apparater**

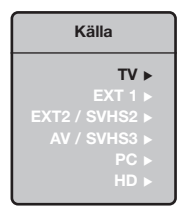

TV-apparten är utrustad med 2 uttag, EXT1 och EXT2, vilka placerats på apparatens baksida.

Tryck **AV** knappen på fjärrkontrollen för att visa **Källa**, och välj TV eller extern utrustning ansluten till ingängarna **EXT1, EXT2/SVHS2, AV/SVHS3, PC** eller **HD** *Uttag EXT1 har in- och utgångar för audio och video samt RGB-ingångar. Uttag EXT2 har in- och utgångar för audio och video samt S-VHS-ingångar.*

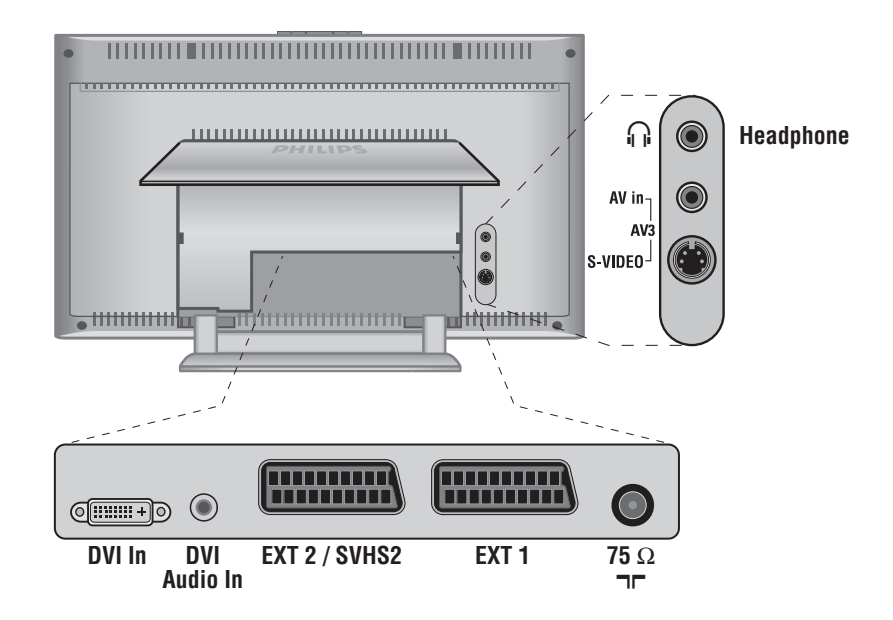

### **Videobandspelare**

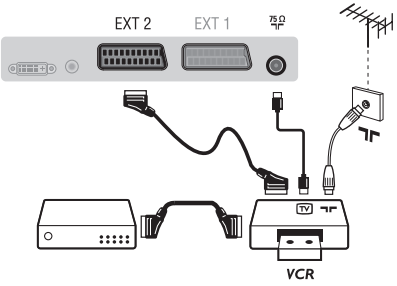

#### Gör anslutningarna som på bilden.Använd en eurokabel av god kvalitet.

*Om din videobandspelare inte utrustats med ett uttag för eurokabel kan videon endast anslutas via antennuttaget.*

*I så fall måste du ställa in videobandspelarens testsignal och ge den ett programnummer (se manuell lagring, s. 6).*

*För att visa videobandspelarens bild, tryck på knappen* **0***.*

#### **Videobandspelare med dekoder** Anslut dekodern till videobandspelarens andra uttag för eurokabel. På så sätt kan du ta in kodade sändningar.

### **Ytterligare apparater**

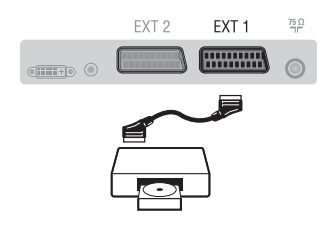

### **Dubbel text-TV-sida**

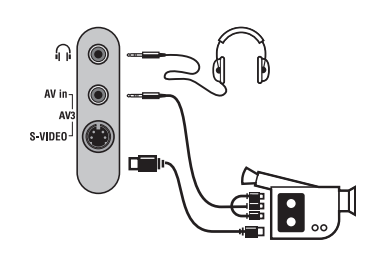

### **HD-mottagaren**

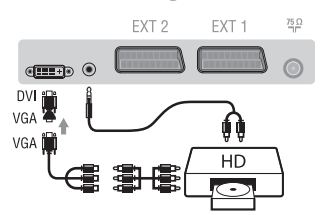

### **Computer**

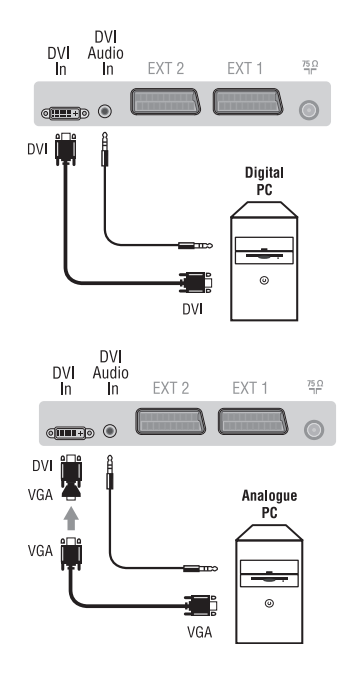

#### **Satellitmottagare, dekoder, CDV, spel, o.s.v.**

Gör anslutningarna som på bilden.

För bästa bildkvalitet skall de apparater som avger RGB-signaler (digital dekoder, spel, vissa CDV, o.s.v.) anslutas till EXT1 och de apparater som avger S-VHS-signaler

(S-VHS och Hi-8 videobandspelare) skall anslutas till EXT2. Öch övriga apparater ansluts antingen till EXT1 eller EXT2.

### **Hur man kopplar in de anslutna apparaterna**

Tryck på knappen **AV** för att välja **EXT1**, **EXT2**/**S-VHS2** (S-Videosignaler från uttag EXT2)

#### Anslut enligt figuren.

#### Välj **AV/S-VHS3** med knappen **AV**.

*Då det gäller en monoapparat, skall ljudsignalen kopplas till ingången AUDIO L (eller AUDIO R). Ljudet återges automatiskt via både TVapparatens vänstra och högra högtalare.*

#### **Hörlurar**

När du kopplar in hörlurarna bryts ljudet i TV-apparaten. Justera hörlurarnas ljudstyrka med hjälp av knapparna -  $\blacktriangle$  +. *Hörlurarnas impedans ska vara mellan 32 och 600 ohms.*

#### Anslut enligt figuren.

Välj **HD** med knappen **AV**. *För mer information om användning i HD-läget, se s. 11.*

#### **PC med DVI**

Anslut monitorutgången (DVI) från din dator till **DVI-In** på TV'n. Anslut ljudutgången från datorn till ingången **DVI-In Audio** på TV'n.

#### **PC med VGA**

Anslut monitorutgången (VGA) från din dator via VGA/DVI adapter till **DVI-In** på TV'n.

Anslut ljudutgången från datorn till ingången **DVI-In Audio** på TV'n. *För mer information om användning i PC-läget, se s. 10.*

Den optimala bildupplösningen får du genom att konfigurera datorn till 1024 x 768, 60 Hz.

Här följer en förteckning över de olika bildupplösningar som är tillgängliga på din TV:

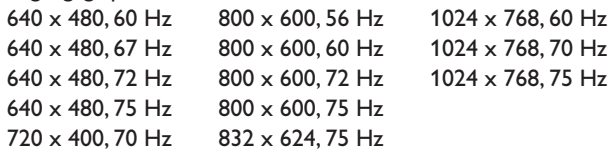

# **Tips**

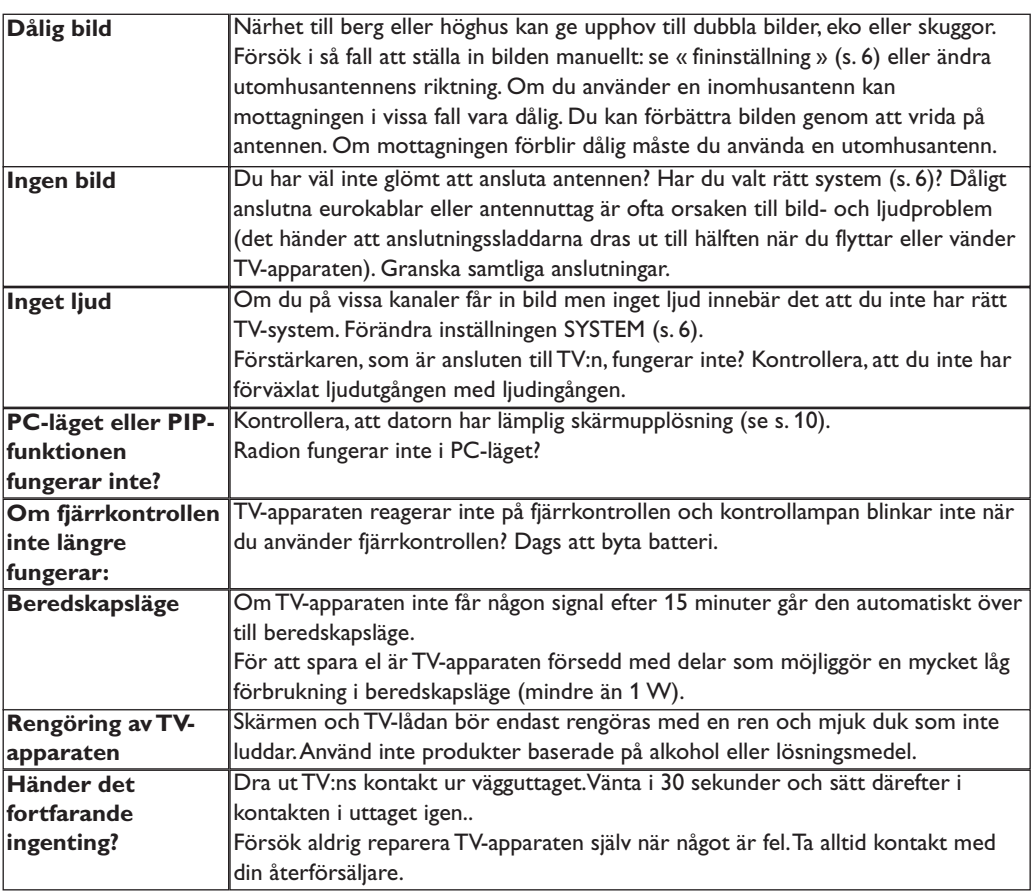

# **Ordlista**

- **DVI** (Digital Visual Interface): En digital anslutningstandard skapad av Digital Display Working Group (DDWG) för att gå från analoga signaler till digitala signaler och möjliggöra anslutning av såvål analoga som digitala monitorer.
- **VGA** (Video Graphics Array): En vanlig analog standard för PC monitorer. RGB-signaler: 3 videosignaler (röd, grön, blå) som utgör bilden.Användning av dessa signaler
	- ger bättre bildkvalitet. S-VHS-signaler: Två separata Y/C videosignaler från S-VHS och Hi-8 inspelningsnormer.Ysignalerna för ljusstyrka (svart/vitt) och C-signalerna för färg spelas in separat på bandet. Kvaliteten blir bättre än med standardvideo (VHS och 8 mm) där Y- och C-signalerna blandas för att ge en enda videosignal.
- **NICAM-ljud**: Förfarande med vilket digitalt ljud kan sändas.System:TV-bilderna sänd inte på samma sätt i alla länder. Det finns flera olika normer för TV-sändning: BG, DK, I och LL'. Inställningen **System** (s. 6) används för att välja en av dessa normer. Förväxla inte med PAL eller SECAM färgkodning. PAL används i de flesta europeiska länder, Secam i Frankrike, Ryssland och i de flesta afrikanska länder. Förenta Staterna och Japan använder ett annat system som heter NTSC. Ingångar EXT1 och EXT2 kan återge inspelningar med NTSC färgkodning.
- **16/9:** Betecknar förhållandet mellan skärmens bredd och höjd.TV-apparater med bred skärm har proportionerna 16:9, andra TV-mottagare har traditionellt 4:3-format.

# **Johdanto**

Tämä ohjekirja neuvoo television asennuksessa ja käytössä ja se kannattaa lukea läpi huolellisesti.

Uskomme, että tuote vastaa täysin laatuvaatimuksianne.

-1

# **Sisällys**

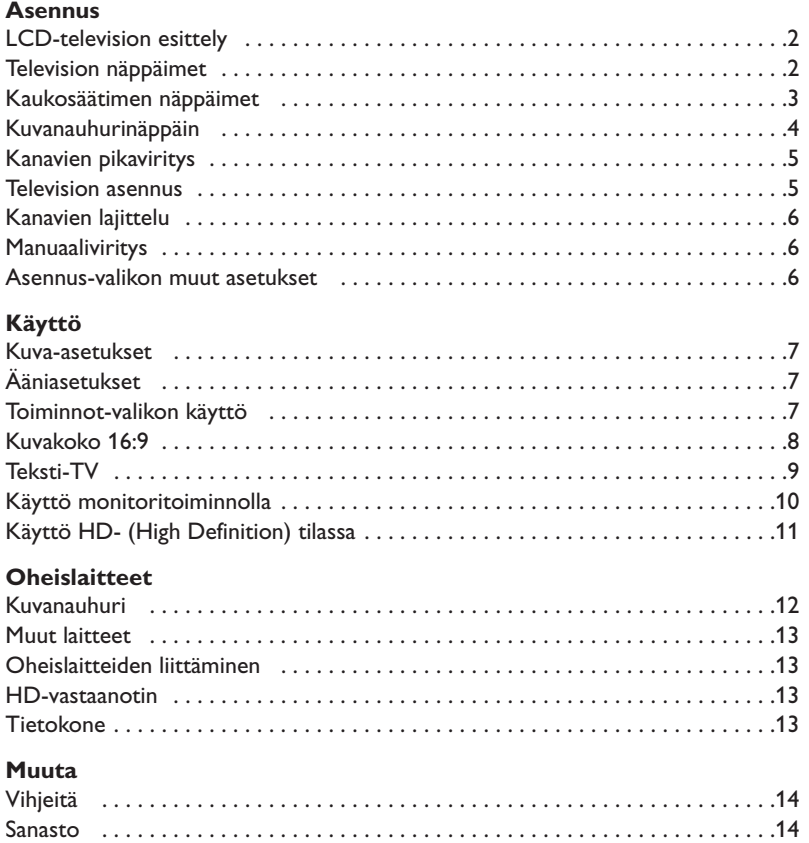

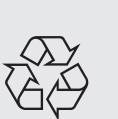

#### **Kierrätysohjeet**

Tässä televisiovastaanottimessa on käytetty raaka-aineita, joita voidaan käyttää uudelleen tai kierrättää.Ympäristöhaittojen ehkäisemiseksi erikoisliikkeet huolehtivat käytettyjen laitteiden purkamisesta ja niiden sisältämien kierrätyskelpoisten materiaalien talteenotosta (tiedustele jälleenmyyjältä).

# **LCD-television esittely**

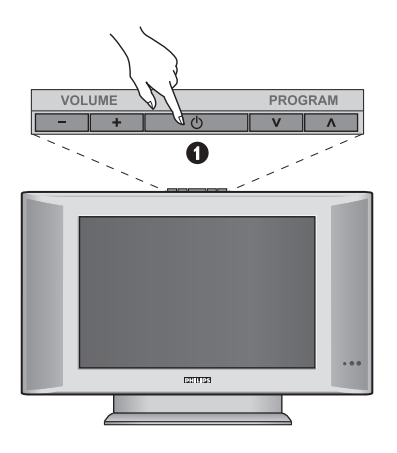

### $\cap$  $\odot$ AV in- $\bullet$  $\nu$ ideo $^{\perp}$ G **O**  $\boldsymbol{\Omega}$  $\bullet$ Q

### & **Television näppäimet:**

- **POWER** : virtakytkin.
- **VOLUME -/+** : äänenvoimakkuuden säätö.
- **MENU** : valikkojen valinta ja poisto. Tämän jälkeen voit valita säätökohteen näppäimillä **PROGRAM -/+** ja tehdä säätöjä näppäimillä **VOLUME -/+**.
- **PROGRAM -/+** : ohjelmavalinta.

#### **Takaseinä:**

Pääliitännät laitteen alaosassa. *Lisätietoa liitännöistä sivulla 12.*

- é DVI- ja audiotuloliitäntä HD-(high definition) laitteen tai DVI-lähtöliitännällä varustetun tietokoneen liittämiseksi.
- 8 EXT1/EXT2 -liitäntä
- $\bullet$  TV:n antenniliitännät
- **6** Oheislaitteiden liittäminen.

# **Kaukosäädin**

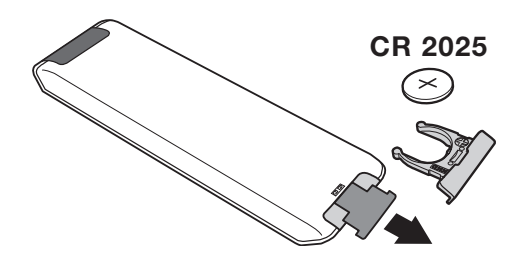

#### Vedä pariston eristysliuska pois, jotta kaukoohjain aktivoituu.

*Mukana tuleva paristo ei sisällä elohopeaa, nikkeliä eikä kadmiumia. Älä hävitä paristoja talousjätteen mukana vaan vie ne kierrätyspisteeseen.*

# **Kaukosäätimen näppäimet**

#### 1)  $\bigcirc$  Odotustila

Kytkee TV:n odotustilaan. Paina näppäimiä **P –/+, 0/9** tai **AV** , ja TV menee uudestaan päälle.

- **2)** *C* **Pixel +** (riippuvainen mallista) Pixel + toiminnon esittelyn kytkentä / katkaisu.
- 3)  $\bullet$  **44**  $\blacksquare$   $\triangleright$   $\triangleright$ **Kuvanauhuri (sivu 14)**

#### **4)** Q **Surround-ääni**

Kytkee surround-äänitehosteen päälle tai pois päältä. Stereoäänen yhteydessä tämä toiminto antaa vaikutelman, että kaiuttimet ovat todellista kauempana toisistaan. Jos televisiossasi on Virtual Dolby Surround\* toiminto, saat ohjelmiin Dolby Surround Pro Logic äänentoiston.

#### **5) AV**

Näyttää **Lähde** –ohjelmalähteiden luettelon, josta valitaan liitäntöihin **EXT1, EXT2/S-VHS2, AV/S-VHS3, PC** tai **HD** (s. 12) kytketty tv tai ohjelmalähde.

#### **6)**  $\odot$  **Active Control**

Optimoi kuvanlaadun vastaanoton laadun ja ympäristön valaistusolojen mukaan.

#### **7) Valikko**

Tällä näppäimellä voit avata tai sulkea valikon.

#### **8) Kohdistin**

 $(\wedge \vee \wedge)$ 

Näiden neljän näppäimen avulla voit siirtyä valikoissa.

#### **9) Äänenvoimakkuus**

Näillä näppäimillä voit säätää äänenvoimakkuutta.

### **10)** ª m **Kuvan ja äänen esisäädöt**

Tällä näppäimellä saat näkyviin kuvan ja äänen esisäädöt. **Oma Säätö** *-asetus vastaa valikoissa tekemiäsi valintoja*

#### 11) [i+] Kuvaruutunäyttö

Näyttää ruudulla/poistaa ruudulta ohjelmanumero, kellonajan, äänitilan ja ajastimessa jäljellä olevan ajan. Pidä painettuna viisi sekuntia niin ohjelmanumero jää pysyvästi ruudulle.

#### *\* Valmistettu Dolby Laboratories luvalla.*

*"Dolby" ja kaksois-D-symboli ovat Dolby Laboratories tavaramerkkejä.*

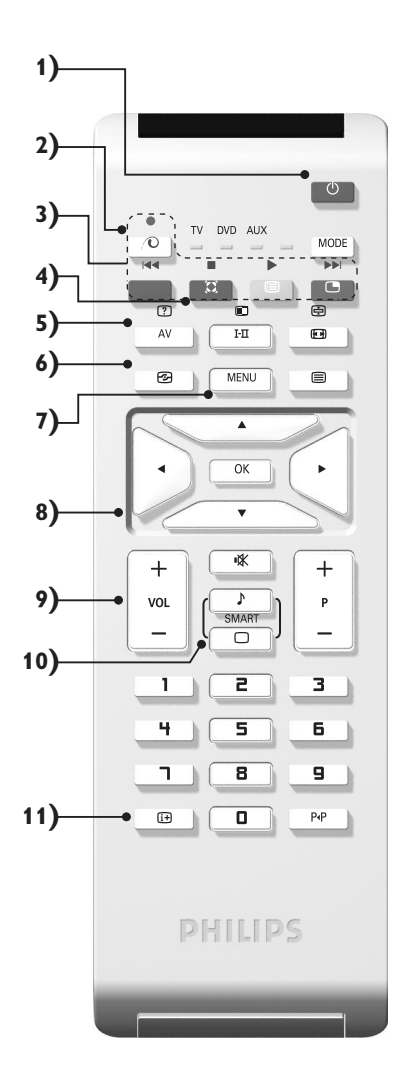

# **Kaukosäätimen näppäimet**

#### **12) Tilanvalitsin**

Paina tätä näppäintä vaihtaaksesi toimintojen **TV**, **DVD** tai **AUX** välillä.

**13)** œ **PIP-kuvan aktivointi (sivu 10)**

#### 14) **i** Ohjemaluettelo

Voit tuoda näyttöön / poistaa näytöstä kanavaluettelon. Valitse kanava näppäimillä  $\wedge$  V. Tuo luettelo näyttöön näppäimellä ≥.

#### **15)** ∏**Kuvakoko 16:9 (sivu 8)**

#### 16) I-II Äänitoiminto

Tällä näppäimellä voit asettaa **stereo**- ja **Nicam**stereolähetykset kuulumaan monofonisina (**Mono**). Kaksikielisiä ohjelmia varten voit valita **Dual I** tai **Dual II**. **Mono***-merkkivalo on punainen, kun ääni kuuluu monona.*

**17) 7 目**  $\Theta$  **目** Teksti-tv:n valinta (sivu 9)

#### **18) Ei käytettävissä TV-toiminnossa**

#### **19)** [ **Äänen mykistys**

Tällä näppäimellä voit mykistää tai palauttaa äänen.

#### **20) P -/+ Ohjelman vaihto**

Vaihtaa seuraavan tai edellisen ohjelmanumeron. Numero, ja äänitila näkyvät ruudulla muutaman sekunnin.

*Joillakin teksti-tv: tä lähettävillä ohjelmakanavilla voi ohjelman nimi näkyä ruudun alareunassa.*

**21) 0/9 Numeronäppäimet** Ohjelmanumeroiden suora valinta. Jos ohjelmanumero

on kaksinumeroinen, toinen numero pitää syöttää ennen kuin katkoviiva häviää.

#### 22) P<sub><sup>+</sub>P</sup> Edellinen ohjelmanumero</sub>

Vaihtaa edelliselle katsotulle ohjelmanumerolle.

# **VCR- ja DVD (tilanvalitsin)**

Voit käyttää kaukosäätimellä kuvanauhurin päätoimintoja ja DVD.

Paina **MODE**-näppäintä, jotta voit valita haluamasi tilan: **DVD** tai **AUX** (videonauhuri). Kaukosäätimen merkkivalo ilmaisee valitsemasi tilan. Jos et valitse tilaa, merkkivalo sammuu automaattisesti 20 sekunnin kuluttua ja järjestelmä palaa TV-tilaan.

Näppäimet ovat seuraavat käytettävästä laitteesta riippuen:

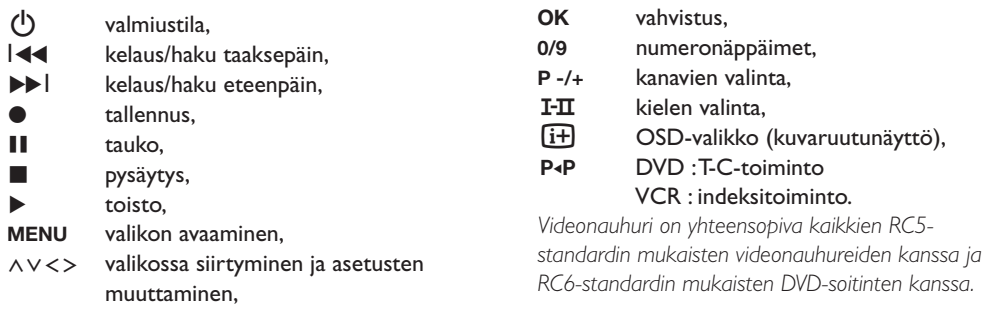

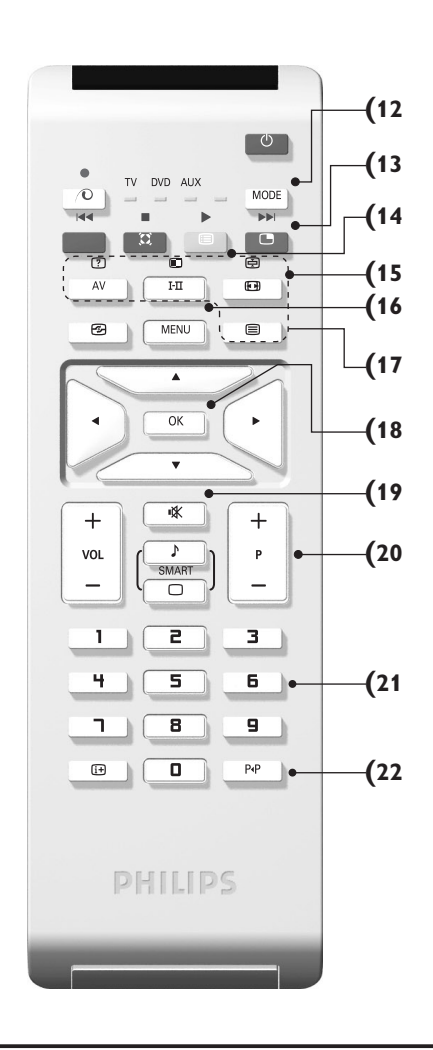

# **Television asennus**

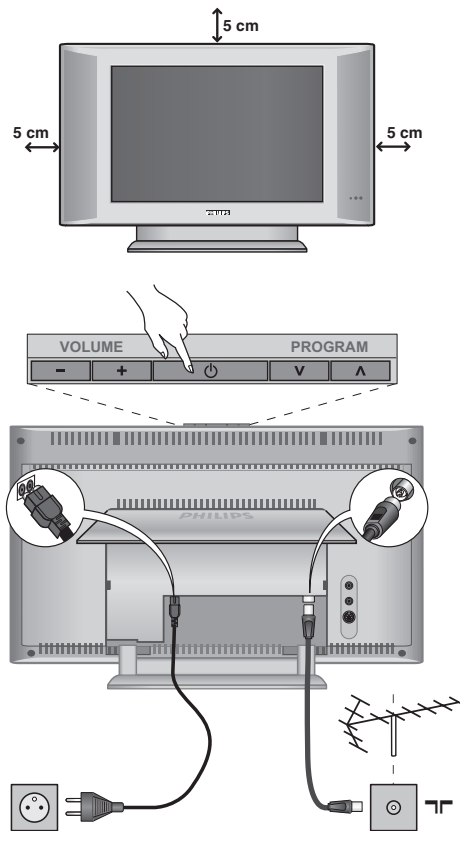

# & **Television sijoittaminen**

Sijoita televisio tukevalle alustalle. Älä altista televisiota vesiroiskeille, älä sijoita sitä lämmönlähteiden (lamppu, kynttilä, lämpöpatteri jne.)läheisyyteen, älä peitä takaseinän ilmanvaihtoaukkoja.

# é **Antenniliitännät**

- Työnnä antennijohto television takana olevaan liitäntään  $\neg$ r.
- Liitä verkkojohto televisioon ja verkkopistoke pistorasiaan (220-240 V / 50 Hz).

*Muiden laitteiden liitännät, katso s. 12.*

# **<sup>O</sup>** Käynnistys

Paina virtakytkintä (**POWER**).Virheä merkkivalo syttyy ja kuvaruutuun tulee kuva. Siirry suoraan sivulle 5 kohtaan pikaviritys. Jos televisio jää valmiustilaan (punainen merkkivalo), paina kaukosäätimen näppäintä **P -/+.**

*Merkkivalo vilkkuu, kun käytät kaukosäädintä.*

# Plug & Play

# **Kanavien pikaviritys**

Kun käynnistät television ensimmäisen kerran, kuvaruutuun ilmestyy valikko.Tässä valikossa voit valita maan, jossa televisiota käytetään, ja valikkojen kielen:

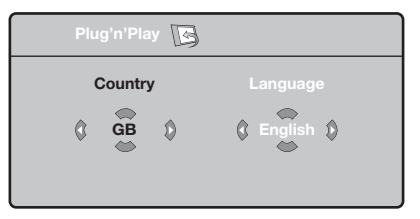

*Jos valikkoa ei ilmesty, pidä alhaalla viisi sekuntia television näppäimiä* **VOLUME -** *ja* **VOLUME +***.*

- & Valitse haluamasi maa kaukosäätimen näppäimillä  $\wedge \vee$  ja vahvista näppäimellä  $\triangleright$ . *Jos haluamaasi maata ei ole luettelossa, valitse ". . ."*
- $\bullet$  Valitse haluamasi kieli näppäimillä  $\wedge$ V ja vahvista näppäimellä ≥.
- $\bullet$  Haku käynnistyy. Kaikki käytettävissä olevat TV-kanavat ja radioasemat tallennetaan muistiin. Haku kestää pari minuuttia. Kuvaruudussa näkyy haun eteneminen ja löydettyjen kanavien määrä. Kun haku on valmis, valikko katoaa kuvaruudusta. *Voit lopettaa tai keskeyttää haun painamalla näppäintä* **MENU***. Jos yhtään kanavaa ei löydy, katso luku "Vihjeitä" sivulla 14.*
- $\bullet$  Jos TV- tai kaapeliyhtiö lähettää automaattisen lajittelusignaalin, televisio numeroi kanavat oikein. Kanavat on viritetty.
- **6** Jos näin ei tapahdu, aseta kanavat haluamaasi järjestykseen valikossa **Lajittelu**. *Jotkin TV- ja kaapeliyhtiöt lähettävät omat lajitteluparametrinsä (esim. alue ja kieli).Tällöin voit valita haluamasi asetuksen näppäimillä* <> *ja vahvistaa valinnan näppäimellä* ≥*.*

# **Kanavien lajittelu**

& Paina näppäintä **MENU**. **TV-valikko** ilmestyy kuvaruutuun.

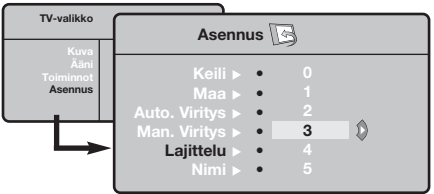

# **Manuaaliviritys**

Tässä valikossa voit virittää kanavat yksitellen käsin.

- & Paina näppäintä **MENU**.
- é Valitse ensin valikko **Asennus** ja sitten **Man.viritys**.

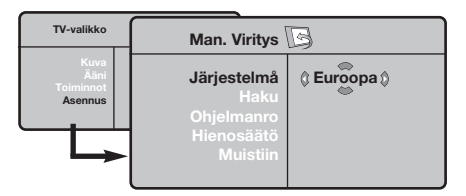

- $\Theta$  Järjestelmä: valitse Eurooppa (automaattinen etsintä\*) tai **Länsi-Eur.** (BG), **Itä-Eur**. (DK), **UK** (I) tai **Ranska** (LL').
	- *\* Valitse Suomessa* **Länsi-Eur.** *(BG).*
- é Valitse ensin valikko **Asennus** ja sitten **Lajittelu**.  $\bullet$  Valitse näppäimillä  $\wedge \vee$  kanava, jonka
- numeron haluat vaihtaa, ja paina näppäintä ≥.  $\bullet$  Valitse haluamasi numero näppäimillä  $\wedge$ V ja
- vahvista näppäimellä ≤.
- $\Theta$  Toista vaiheet  $\Theta$  ja  $\Theta$ , jos haluat vaihtaa muiden kanavien numeron.
- **6** Poistu valikoista painamalla näppäintä  $\overline{H}$ .

' **Haku:** paina näppäintä ≥. Haku käynnistyy. Kun kanava löytyy, haku pysähtyy ja kanavan nimi ilmestyy kuvaruutuun (jos nimi on saatavana). Siirry seuraavaan kohtaan. Jos tiedät halutun kanavan taajuuden, voit näppäillä sen suoraan näppäimillä **0 - 9**.

*Jos yhtään kanavaa ei löydy, katso luku "Vihjeitä" sivulla 14.*

- ( **Ohjelmanro:** näppäile haluamasi numero näppäimillä ≤≥ tai **0 - 9**.
- § **Hienosäätö:** jos kuva on huono, säädä sitä näppäimillä ≤≥.
- è **Tallenna:** paina näppäintä ≥. Kanavan tiedot on tallennettu.
- $\bullet$  Toista vaiheet  $\bullet$   $\bullet$ , jos haluat tallentaa muiden kanavien tiedot.
- $\bullet$  Valikosta poistuminen: paina näppäintä  $\overline{H}$ .

### **Asennus-valikon muut asetukset**

- & Paina näppäintä **MENU** ja valitse valikko **Asennus**:
- é **Kieli:** voit vaihtaa valikoissa käytettävän kielen.
- $\Theta$  Maa: voit valita maan, jos televisiota käytetään. *Tätä asetusta käytetään kanavien haussa, kanavien automaattisessa lajittelussa ja teksti-TV:n kanssa. Jos haluamaasi maata ei ole luettelossa, valitse ". . ."*
- $\bullet$  Autom. viritys: hakee kaikki alueella saatavilla olevat kanavat. Jos TV- tai kaapeliyhtiö lähettää automaattisen lajittelusignaalin, televisio numeroi kanavat oikein. Jos näin ei tapahdu, aseta kanavat haluamaasi järjestykseen valikossa **Lajittelu**.

*Jotkin TV- ja kaapeliyhtiöt lähettävät omat lajitteluparametrinsä (esim. alue ja kieli).Tällöin voit*

*valita haluamasi vaihtoehdon näppäimillä* <> *ja vahvistaa valinnan näppäimellä* ≥*.Voit lopettaa tai keskeyttää haun painamalla näppäintä* **MENU***. Jos yhtään kanavaa ei löydy, katso luku "Vihjeitä" sivulla 14.*

- ( **Nimi:** Voit nimetä haluamasi kanavat, radioasemien ja oheislaitteiden liitännät. Näppäimillä ≤≥ voit siirtyä nimen näyttöalueella (nimi voi sisältää viisi merkkiä) ja näppäimillä  $\wedge \vee$  voit valita haluamasi merkit. Kun nimi on valmis, poistu valikosta näppäimellä ≤. Kanavan nimi on tallennettu. *Huom!: Asennuksen aikana kanavat nimetään automaattisesti, jos televisio vastaanottaa verkosta tunnistussignaalin.*
- §Poistu valikoista painamalla näppäintä  $[H]$ .

# **Kuva-asetukset**

& Paina ensin näppäintä **MENU** ja sitten näppäintä ≥. Kuvaruutuun ilmestyy valikko **Kuva**:

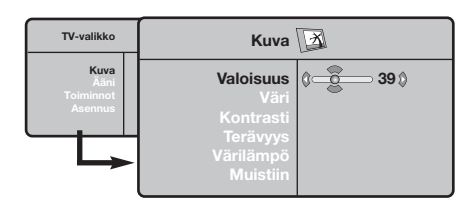

- $\bullet$  Valitse haluamasi asetus näppäimillä  $\wedge \vee$  ja muuta sitä näppäimillä ≤≥.
- 8 Kun olet määrittänyt tarvittavat asetukset, tallenna ne valitsemalla vaihtoehto **Tallenna** ja painamalla näppäintä ≥. Poistu toiminnosta painamalla näppäintä  $[1]$ .

## **Ääniasetukset**

& Paina näppäintä **MENU**, valitse **Ääni** (>) ja paina näppäintä ≥. Kuvaruutuun ilmestyy valikko **Ääni**:

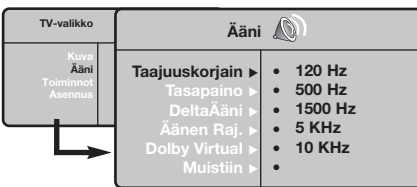

- $\bullet$  Valitse haluamasi asetus näppäimillä  $\wedge$ V ja muuta sitä näppäimillä ≤≥.
- 8 Kun olet määrittänyt tarvittavat asetukset, tallenna ne valitsemalla vaihtoehto **Tallenna** ja painamalla näppäintä ≥.
- $\bullet$  Poistu valikoista painamalla näppäintä [i+].

# **Toiminnot-valikon käyttö**

- & Paina näppäintä **MENU**, valitse **Toiminnot** (>) ja paina näppäintä ≥.Voit säätää seuraavia asetuksia:
- é **Contrast+:** säätää kuvan kontrastia automaattisesti. Kuvan tummat alueet näkyvät mustina.

#### **Asetusten kuvaus:**

- **Valoisuus:** muuttaa kuvan kirkkautta.
- **Väri:** muuttaa värin voimakkuutta.
- **Kontrasti:** säätää vaaleiden ja tummien värien kontrastia.
- **Terävyys:** muuttaa kuvan terävyyttä.
- **Värilämpö:** säätää kuvan värilämpöä: **Kylmä** (siniseen vivahtava), **Normaali** (tasapainotettu) tai **Lämmin** (punaiseen vivahtava).
- **Muistiin:** tallentaa kuvan asetukset **Contrast+** ja **NR**, jotka ovat valikossa **Toiminnot**).

#### **Asetusten kuvaus:**

- **Taajuuskorjain**:tällä toiminnolla voit säätää äänenkorkeutta (alueella 120 Hz - 10 kHz).
- **Tasapaino:** tasapainottaa oikean- ja vasemmanpuoleisen kaiuttimen äänen.
- **Deltaääni:** tasoittaa eri kanavien ja EXTliitäntöjen väliset äänenvoimakkuuserot.Tätä asetusta voi käyttää kanavien 1 - 40 ja EXTliitäntöjen kanssa.
- **Äänen raj.** (automaattinen äänenvoimakkuuden rajoitin): säätää automaattisesti äänenvoimakkuutta, etenkin kanavia vaihdettaessa ja mainosten aikana.
- **Dolby Virtual:** Kytkee surround-äänitehosteen päälle tai pois päältä. *Pääset muuttamaan säätöjä myös näppäimellä* Q*.*
- **Muistiin:** tallentaa ääniasetukset.
- $\Theta$  NR: vähentää kuvassa olevia häiriöitä (lumisadetta), jos kuva on huono.
- ' **Uniajastin** *(vain joissakin malleissa)***:** voit valita valmiustilan alkamisajan.
- ( **PIP:** PIP-kuvan koon ja sijainnin asetus.
- **6** Poistu valikoista painamalla näppäintä [i+].

# **16:9-toiminto**

Vastaanotetut ohjelmat voidaan lähettää joko kuvakoossa 16:9 (laajakuva) tai 4:3 (perinteinen kuva). 4:3-kuvissa on joskus musta raita ylhäällä ja alhaalla (elokuvakoko).

Tämän toiminnon avulla voit poistaa mustat raidat ja saat kuvan näkymään ruudussa optimaalisesti.

#### Painamalla näppäintä **®** (tai <>) voit valita eri toiminnot :

*Televisiovastaanotin on varustettu automaattisella vaihdolla, joka tunnistaa tiettyjen ohjelmien mukana lähetetyn ohjaussignaalin ja valitsee, vastaavan kuvakoon.*

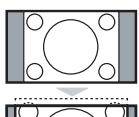

#### **4:3**

Kuva näkyy 4:3-koossa, sen molemmin puolin näkyy musta raita.

#### **Elok.laaj.14:9**

Kuva suurenee 14:9-kokoon, kapea, musta raita näkyy yhä kuvan molemmin puolin.

#### **Elok.laaj.16:9**

Kuva suurenee kokoon 16:9.Tätä toimintoa suositellaan ohjelmille, joiden ylä- ja alalaidassa näkyy musta raita (elokuvakoko).

#### **Tekstizoomaus**

Tämän toiminnon avulla saadaan 4:3-kokoiset kuvat näkymään kuvaruudun koko pinta-alalla ja myös tekstitykset jäävät näkyviin.

#### **SuperWide**

Tämän toiminnon avulla saadaan 4:3-kokoiset kuvat näkymään kuvaruudun koko alalla suurentamalla kuvan laitoja.

# **Laajakuva**

#### 16:9-kuvan mittasuhteiden optimointi.

*Huom.: Jos katsot 4:3-kokoista kuvaa, laajenee se leveyssuunnassa.*

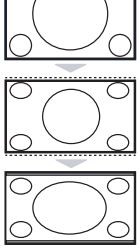

# **Teksti-TV**

- I

 $\blacksquare$ 

Teksti-TV on joidenkin TV-yhtiöiden tarjoama tietojärjestelmä, jonka sisältämää tekstiä voidaan lukea kuin sanomalehteä. Sen avulla kuvaruutuun saadaan myös tekstitys huonokuuloisia katsojia ja vieraskielisiä ohjelmia varten (esimerkiksi kaapeli- ja satelliittikanavat).

 $\mathbf{I}$ 

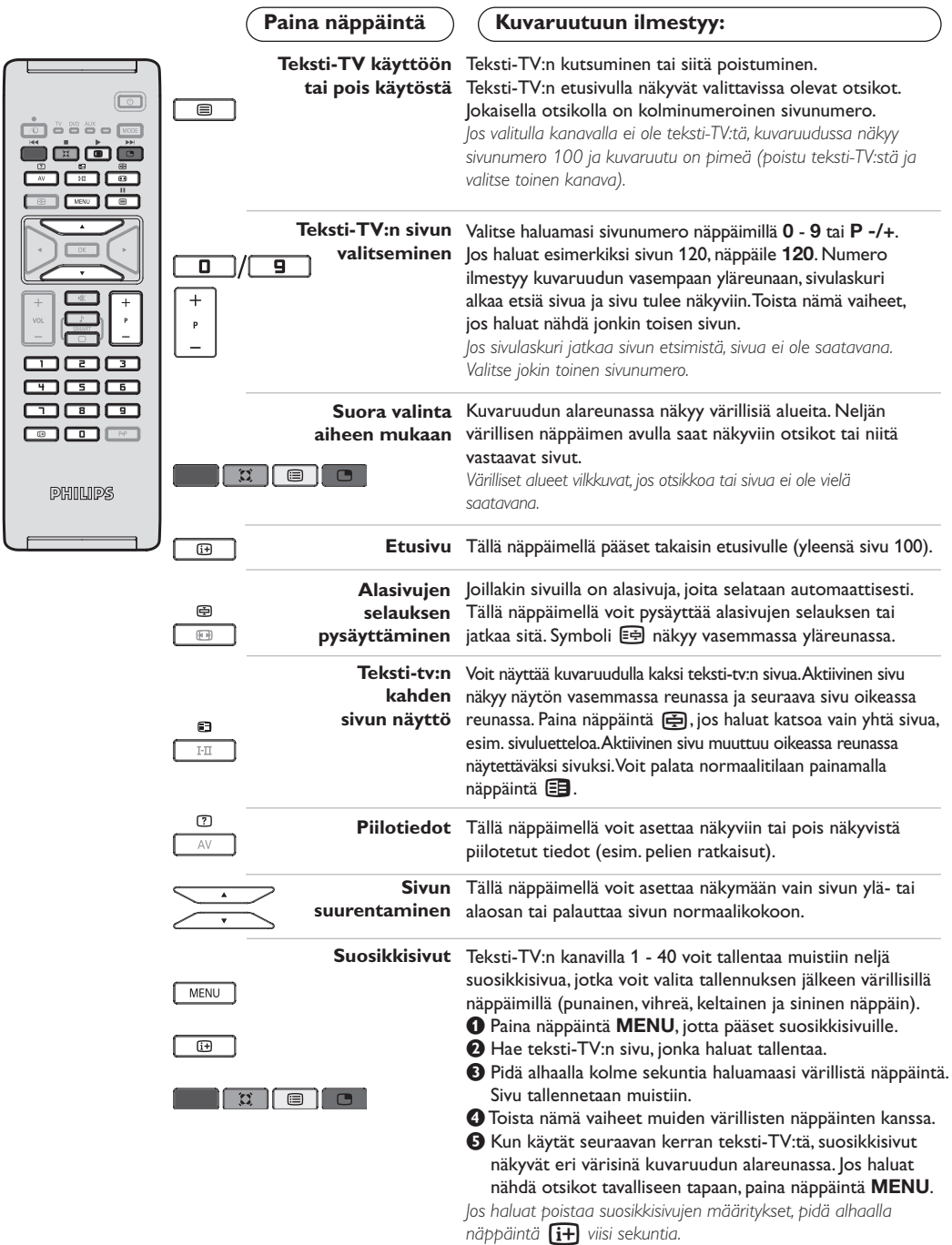

 $\mathbf{I}$ 

# **Käyttö monitorina**

#### **Huomautus:**

- *Kun LCD-näyttöä käytetään PC-näyttönä, kuvaruutuun voi tulla lieviä häiriöitä sähkömagneettisesti häiritsevässä ympäristössä.Tämä ei kuitenkaan vaikuta tuotteen suorituskykyyn.*
- *Suorituskyvyn parantamiseksi suositellaan käyttämään hyvälaatuisia VGA-kaapeleita, joissa on hyvä kohinan suodatus.*

#### **PC-toiminto**

Televisiota voi käyttää tietokonemonitorina. PIP-toiminnolla voi samanaikaisesti seurata tvkuvaa, joka näkyy ruudulla pienennetyssä ikkunassa.

*PIP-toiminto on käytössä vain mikäli tietokoneessasi on digitaalinen lähtöliitäntä. Yhdistä tietokone televisioon ja säädä resoluutio (ks. s. 13).*

#### **PC-toiminnon valinta**

- & Saadaksesi näkyviin ohjelmalähteiden luettelon **Lähde**, paina kaukosäätimen **AV**-näppäintä.
- **•** Käytä kohdistinnäppäintä ∧∨ valitaksesi PC:n ja paina sitten kohdistinnäppäintä ≥ vaihtaaksesi TV-toiminnosta PC-toimintoon (**DVI In**). Palaa TV-tilaan painamalla **AV**-näppäintä, valitse TV ja vahvista painamalla ≥.

#### **PIP-toiminnon käyttö**

PC-toiminnolla ruutuun on mahdollista saada ikkuna, jossa näkyy tv-kuva.

*Huomaa: PIP-toiminto on käytettävissä vain, jos tietokone on yhdistetty liitäntään* **DVI In**

 $\bullet$  Paina näppäintä (D. Ruutuun ilmestyy PIPikkuna, jossa tv-kuva näkyy pienennettynä.

 $\bullet$  Painamalla uudelleen painiketta  $\circledcirc$  voit muuttaa ikkunan kokoa, vaihtaa dual screen toiminnolle ja saada ikkunan pois näkyvistä.

 $\Theta$  Jos haluat vaihtaa PIP-ikkunassa näkyvää kanavaa , paina P-/+.

#### **PC-valikko**

Saat PC-toiminnon viritysasetukset näkyviin painamalla **MENU**.Tee viritykset kohdistimella (viritykset tallentuvat muistiin automaattisesti):

- **Kuva:**
- **Valoisuus/Kontrasti:** kirkkauden ja kontrastin säätö.
- **Vaaka/Pysty\*:** kuvan vaaka- ja pystyasetus.
- **Värilämpö:** värisävyjen säätö (kylmä, normaali tai lämmin).
- **Audiovalinta:** äänivalinnat (PC tai TV).
- **Toiminnot:**

**- Vaihe/Kello\*:** vaaka- (Vaihe) ja pystysuorien (Kello) häiriöviivojen poistaminen.

- **Kuvakoko:** PC-toiminnon kuvaruutukoon valinta (suuri - alkuperinen).
- **PIP:** PIP-kuvan koon ja sijainnin asetus.
- **Autom. säätö\*:** automaattiasetus.
- **Palauta tehd.as.:** valmistajan asetusten palautus (oletusasetukset).
- **Toiminto:** TV- tai radiotoiminnon valinta.

*\* Näitä säätöjä ei voi käyttää silloin, kun tietokone on yhdistetty liitäntään DVI In.*

# **Käyttö HD- (High Definition) tilassa**

#### **HD-toiminto**

HD-toiminto mahdollistaa DVI-tuloliitännän kautta kirkkaamman ja terävämmän kuvan mikäli käytössäsi on HD-vastaanotin tai ohjelmalähde, joka lähettää HD-formaatin mukaista ohjelmaa.

*HD-laitteen liitäminen on kerrottu sivulla 13.*

#### **HD-toiminnon valinta**

- & Saadaksesi näkyviin ohjelmalähteiden luettelon **Lähde**, paina kaukosäätimen **AV**-näppäintä.
- é Valitse **HD**-toiminto painamalla kohdistinnäppäintä <> ja paina sitten kohdistinnäppäintä ≥ muuttaaksesi television HD-toimintoon.

#### **HD-valikon käyttö**

Saat HD-toiminnon viritysasetukset näkyviin painamalla **MENU**.Tee viritykset kohdistimella (viritykset tallentuvat muistiin automaattisesti):

- **Kuva:**
	- **Valoisuus:** muuttaa kuvan kirkkautta.
	- **Väri:** muuttaa värin voimakkuutta.
	- **Kontrasti:** säätää vaaleiden ja tummien värien kontrastia.
	- **Terävyys:** muuttaa kuvan terävyyttä.
	- **Värilämpö:** säätää kuvan värilämpöä: **Kylmä** (siniseen vivahtava), **Normaali** (tasapainotettu) tai **Lämmin** (punaiseen vivahtava).
	- **Muistiin:** tallentaa kuvan asetukset **Contrast+** ja **NR**, jotka ovat valikossa **Toiminnot**).
- **Aäni:**
	- **Taajuuskorjain**:tällä toiminnolla voit säätää äänenkorkeutta (alueella 120 Hz - 10 kHz).
	- **Tasapaino:** tasapainottaa oikean- ja vasemmanpuoleisen kaiuttimen äänen.
	- **Deltaääni:** tasoittaa eri kanavien ja EXTliitäntöjen väliset äänenvoimakkuuserot.Tätä asetusta voi käyttää kanavien 1 - 40 ja EXTliitäntöjen kanssa.
	- **Äänen raj.** (automaattinen äänenvoimakkuuden rajoitin): säätää automaattisesti äänenvoimakkuutta, etenkin kanavia vaihdettaessa ja mainosten aikana.
	- **Dolby Virtual:** Kytkee surround-äänitehosteen päälle tai pois päältä. *Pääset muuttamaan säätöjä myös näppäimellä* Q*.*
	- **Muistiin:** tallentaa ääniasetukset.
- **Toiminnot:**
	- **Uniajastin:** voit valita valmiustilan alkamisajan.
	- **PIP:** PIP-kuvan koon ja sijainnin asetus.
	- **Vaaka:** kuvan vaakasetus.

# **Oheislaitteiden liittäminen**

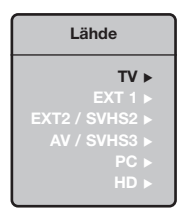

Television takana on EXT1- ja EXT2-liitännät.

Saadaksesi näkyviin ohjelmalähteiden luettelon **Lähde**, paina kaukosäätimen **AV**-näppäintä ja valitse liitäntään **EXT1, EXT2/S-VHS2, AV/S-VHS3, PC** tai **HD**-kytketty tv tai ohjelmalähde.

*EXT1-liitännässä on audio- ja videotulot ja -lähdöt sekä RGB-tulosignaalit. EXT2-liitännässä on audio- ja videotulot ja -lähdöt sekä S-VHS tuloliitännät.*

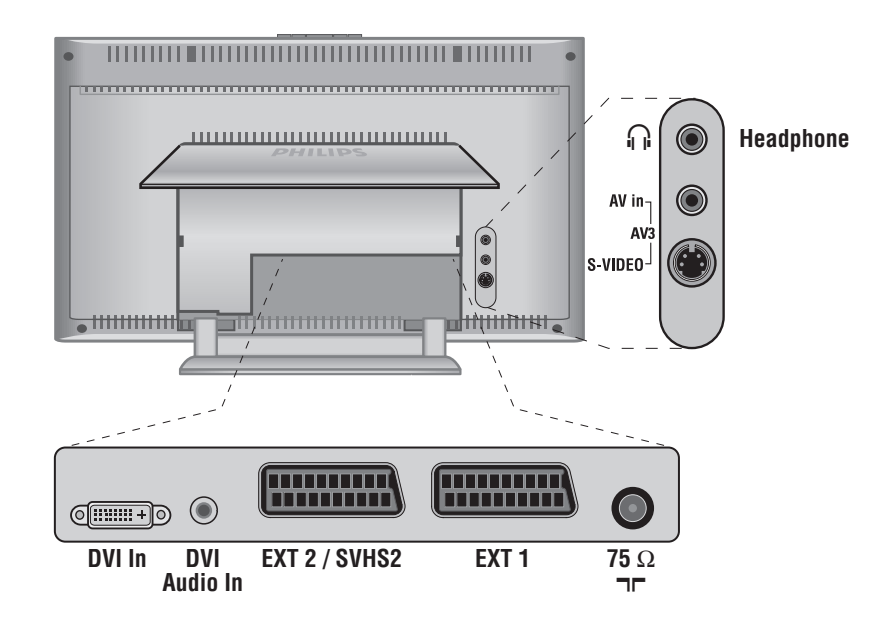

### **Kuvanauhuri**

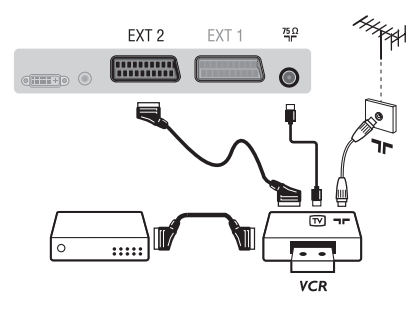

#### Käytä hyvälaatuista eurojohtoa.

*Jos kuvanauhurissasi ei ole euroliitäntää, ainoa mahdollinen liitäntä on antennijohdon kautta. Sinun täytyy virittää kuvanauhurisi testisignaali ohjelmanumerolle 0 (katso manuaaliviritys, s. 6).Valitse ohjelmanumero* **0** *toistaaksesi kuvanauhurista tulevan kuvan.*

#### **Liitä dekooderi kuvanauhuriin**

Kytke dekooderi kuvanauhurin toiseen euroliitäntään. Voit nauhoittaa salattuja lähetyksiä.

### **Muut laitteet**

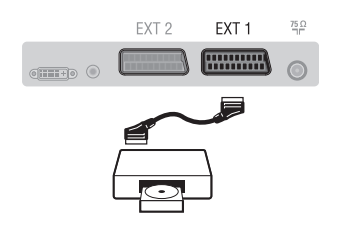

### **Oheislaitteiden liittäminen**

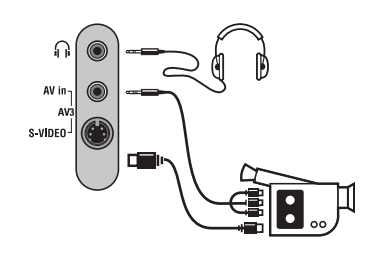

### **HD-vastaanotin**

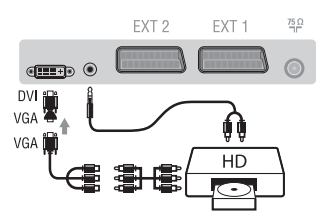

### **Tietokone**

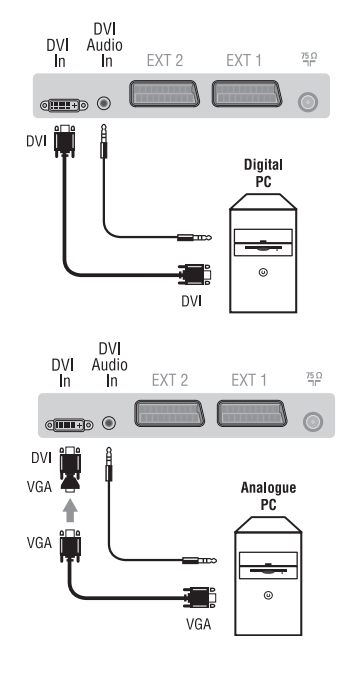

#### **Satelliittivastaanotin, dekooderi, CDV, pelit jne.**

Tee ohessa kuvatut liitännät. Kytke RGB-signaaleja tuottava laite (digitaalinen dekooderi, pelit jne.) liitäntään EXT1, ja S-VHSsignaaleja tuottava laite (S-VHS-kuvanauhurit, jotkin CDV-asemat) liitäntään EXT2 ja kaikki muut laitteet joko liitäntään EXT1 tai EXT2.

#### **Liitettyjen laitteiden valitseminen**

Paina näppäintä **AV** valitaksesi liitännät **EXT1, EXT2/S-VHS2** (EXT2-liitännän S-VHS-tulo).

#### Tee ohessa kuvatut liitännät.

#### Valitse näppäimellä **AV** vaihtoehto **AV/S-VHS3**.

*Jos käytössäsi on monoääninen kamera, liitä sen äänisignaali AUDIO Ltai AUDIO R -tuloliitäntään. Ääni kuuluu automaattisesti television oikeasta ja vasemmasta kaiuttimesta.*

#### **Kuulokkeet**

Kun televisioon on kytketty kuulokkeet, televisiosta ei kuulu ääntä.Voit säätää äänenvoimakkuutta näppäimillä **VOLUME -/+**. *Kuulokkeen impedanssin pitää olla 32 - 600 ohmia.*

Tee ohessa kuvatut liitännät. Valitse näppäimellä **AV** vaihtoehto **HD**. *Lisätietoja HD-toiminnosta sivulla 11.*

#### **PC jossa DVI**

Yhdistä PC:n monitor output DVI-liitäntä television liitäntään **DVI In.** Yhdistä PC:n audiolähtöliitäntä television **DVI-I**-liitäntään audioliittimeen**.**

#### **PC jossa VGA**

Yhdistä PC:n monitor output VGA-liitäntä television liitäntään **DVI In** käyttämällä VGA/DVI-sovitinta.

Yhdistä PC:n audiolähtöliitäntä television **DVI-I**-liitäntään audioliittimeen**.**

*Lisätietoja PC-toiminnosta sivulla 10.*

Kuvaruudun optimiresoluutio saadaan tietokoneen konfiguraatiolla 1024 x 768, 60 Hz.

Luettelo televisiokuvan resoluutioarvoista:

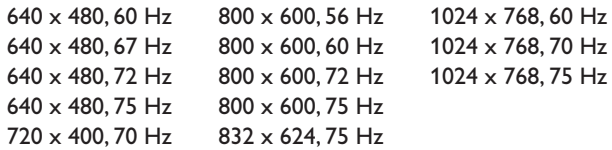

# **Vihjeitä**

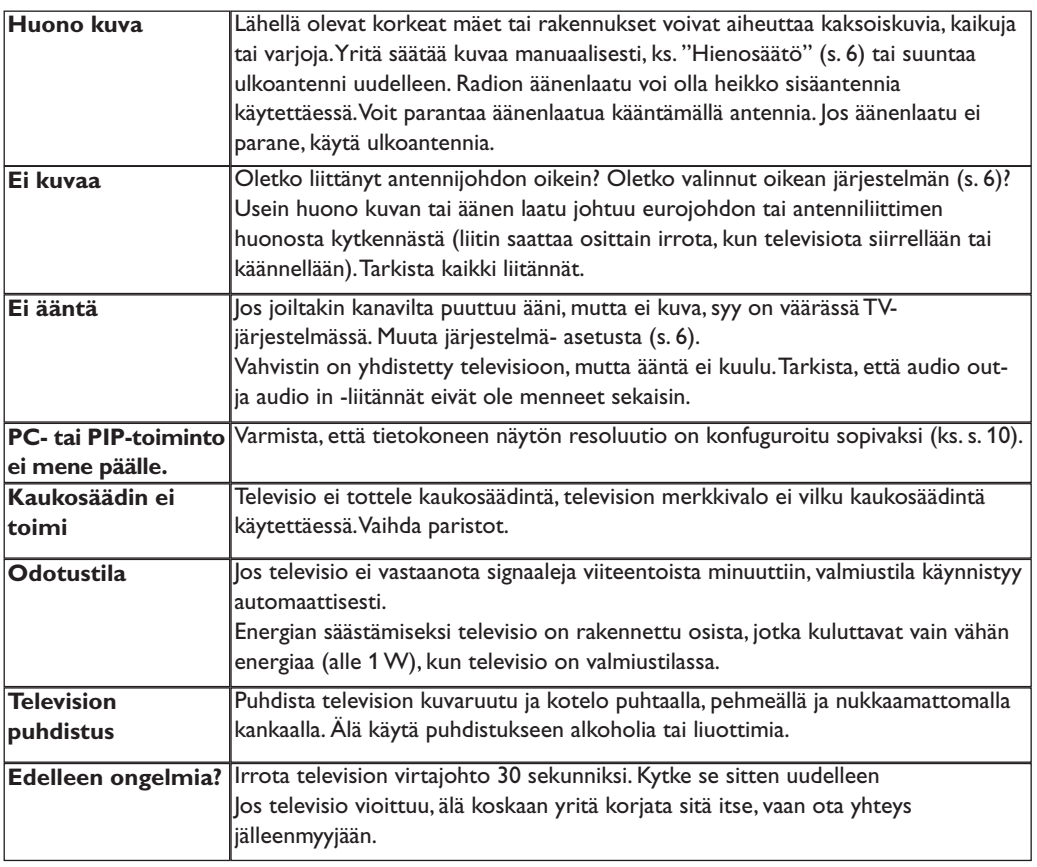

# **Sanasto**

- **DVI** (Digital Visual Interface): Digitaalinen käyttöliittymästandardi, jonka on kehittänyt Digital Display Working Group (DDWG), muuntaa analogisen signaalin digitaaliseksi mahdollistaen sekä analogisten että digitaalisten monitorien yhteensopivuuden.
- **VGA** (Video Graphics Array):Yleinen näyttögrafiikan standardi tietokoneissa.
- **RGB-signaalit:** Kolme videosignaalia (punainen, vihreä, sininen), jotka muodostavat kuvan. Näiden signaalien avulla on mahdollista parantaa kuvan laatua.
- **S-VHS-signaalit:** Kaksi eroteltua videosignaalia Y/C, joita käytetään S-VHS- ja Hi-8 tallennusstandardeissa. Luminanssisignaali Y (mustavalkoinen) ja krominanssisignaali C (väri) tallennetaan nauhalle erikseen. Näin saavutetaan parempi kuvan laatu kuin tavanomaisella videotallennuksella (VHS ja 8 mm), joissa Y/C-

signaalit sekoitetaan yhdeksi ainoaksi videosignaaliksi.

- **NICAM-ääni:** Menetelmä, joka mahdollistaa äänen lähettämisen digitaalisena.
- **Järjestelmä:** Televisio-ohjelmia ei lähetetä kaikissa maissa samalla tavalla. On olemassa erilaisia normeja: BG, DK, I tai LL'. **Järjestelmä**-asetusta (s. 6) käytetään eri normien valitsemiseen.Tätä ei pidä sekoittaa PAL-tai SECAMvärikoodaukseen. PAL-järjestelmää käytetään useimmissa Euroopan maissa. SECAMjärjestelmää käytetään Ranskassa,Venäjällä ja useimmissa Afrikan maissa.Yhdysvalloissa ja Japanissa käytetään NTSC-järjestelmää. Tuloliitännät EXT1 ja EXT2 voivat toistaa NTSC-värikoodauksella tehtyjä nauhoituksia.
- **16:9:** Tarkoittaa ruudun leveyden ja korkeuden välistä suhdetta. Laajakuvatelevision suhde on 16/9, perinteisen vastaanottimen 4/3.

Данные о произведенном ремонте:

- 1

 $\overline{1}$ 

№ талона (Card #)

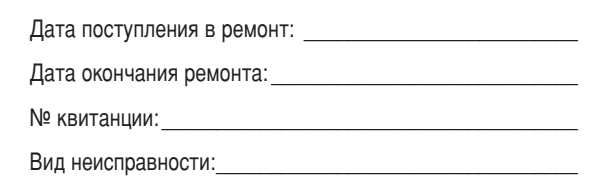

 $\begin{picture}(42,10) \put(0,0){\line(1,0){10}} \put(15,0){\line(1,0){10}} \put(15,0){\line(1,0){10}} \put(15,0){\line(1,0){10}} \put(15,0){\line(1,0){10}} \put(15,0){\line(1,0){10}} \put(15,0){\line(1,0){10}} \put(15,0){\line(1,0){10}} \put(15,0){\line(1,0){10}} \put(15,0){\line(1,0){10}} \put(15,0){\line(1,0){10}} \put(15,0){\line(1$ 

-1

# **PHILIPS POCCUS**

 $\mathbf{I}$ 

 $\mathbf{L}$ 

### БЫТОВАЯ ЭЛЕКТРОНИКА

ГАРАНТИЙНЫЙ ТАЛОН (warranty card)

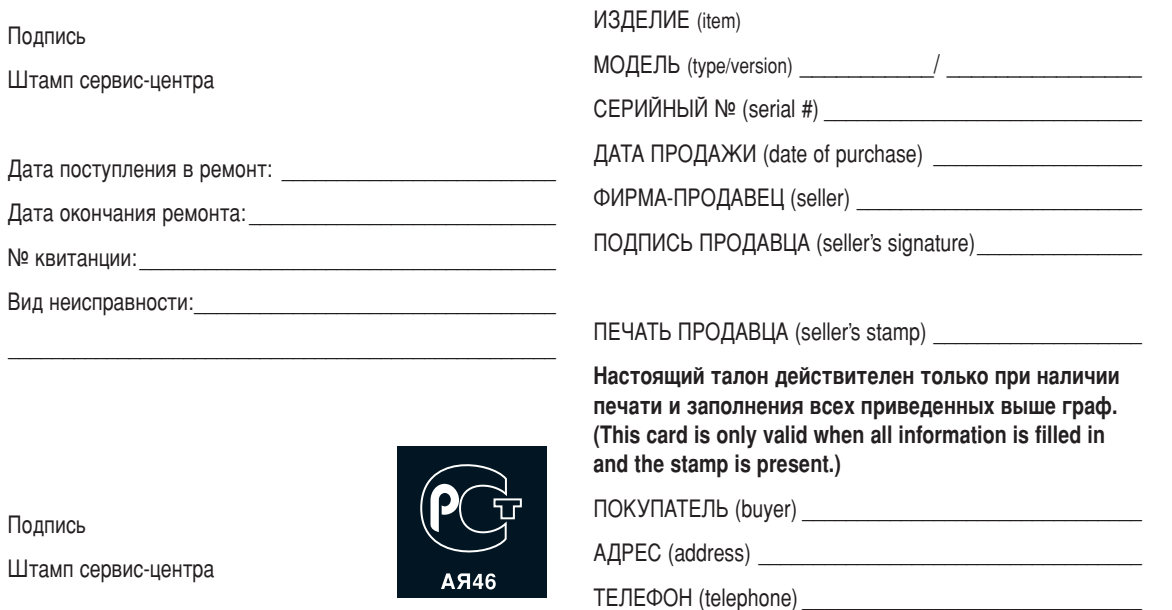

 $\overline{1}$ 

Настоящая гарантия предоставляется изготовителем в дополнение к правам потребителя, установленным действующим законодательством Российской Федерации, и ни в коей мере не ограничивает их.

Настоящая гарантия действует в течение одного года с даты приобретения изделия и подразумевает гарантийное обслуживание изделия в случае обнаружения дефектов, связанных с материалами и работой. В этом случае потребитель имеет право, среди прочего, на бесплатный ремонт изделия. Настоящая гарантия действительна при соблюдении следующих условий:

1. Изделие должно быть приобретено только на территории России, причем исключительно для личных бытовых нужд. Изделие должно использоваться в строгом соответствии с инструкцией по эксплуатации с соблюдением правил и требований безопасности.

2. Обязанности изготовителя по настоящей гарантии исполняются на территории России продавцами и официальными обслуживающими (сервис) центрами.

3. Настоящая гарантия не распространяется на дефекты изделия, возникшие в результате:

а) химического, механического или иного воздействия. попавших посторонних предметов, насекомых во внутрь изделия;

б) неправильной эксплуатации, включая, но не ограничиваясь, использованием изделия не по его прямому назначению и установку в эксплуатацию изделия в нарушение правил и требований безопасности;

в) износа деталей отделки, ламп, батарей, защитных экранов, накопителей мусора, ремней, щеток и иных деталей с ограниченным сроком использования;

г) ремонта и/или наладки изделия, если они произведены любыми иными лицами кроме обслуживающих центров; д) адаптации и изменения с обычной сферы применения изделия, указанной в инструкции по эксплуатации.

4. Настоящая гарантия действительна по предъявлении вместе с оригиналом настоящего талона оригинала товарного чека, выданного продавцом, и изделия, в котором обнаружены дефекты.

5. Настоящая гарантия действительна только для изделий, используемых для личных бытовых нужд, и не распространяется на изделия, которые используются для коммерческих, промышленных или профессиональных целей.

По всем вопросам гарантийного обслуживания изделий Филипс обращайтесь к Вашему местному продавцу.

Фирма Филипс устанавливает следующие сроки службы изделия:

#### Группа 1–5 лет

Радио, радиобудильники, магнитолы, переносные магнитолы, телефонные аппараты (проводные) и другая продукция, имеющая небольшую стоимость.

#### Группа 2–7 лет

Персональные компьютеры и переферийные устройства, цветные телевизоры (включая проекционные), видеомагнитофоны, автомобильные магнитолы, Hi-Fi звуковоспроизводящая аппаратура (включая компоненты), видеокамеры и переносные видеоустройства, радиотелефоны (беспроводные), цифровые сотовые телефоны и аппаратура игрового назначения.

Фирма Филипс уделяет большое внимание качеству выпускаемой продукции. При использовании ее для личных (бытовых) нужд с соблюдением правил эксплуатации срок их службы может значительно превысить официальный срок службы, установленный в соответствии с действующим законодательством о правах потребителей.

Фирма Филипс

Факс: (095)755-69-23

### Введение

Вы приобрели этот телевизор, спасибо за ваше доверие. Это руководство предназначено для того, чтобы помочь вам установить и пользоваться вашим телевизором.

Мы советуем вам внимательно прочитать их.

Мы надеемся, что наша технология полностью удовлетворит вас.

### Оглавление

#### **Установка** Кнопки пульта дистанционного управления

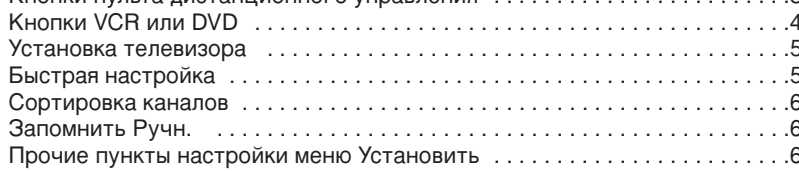

#### Пользование

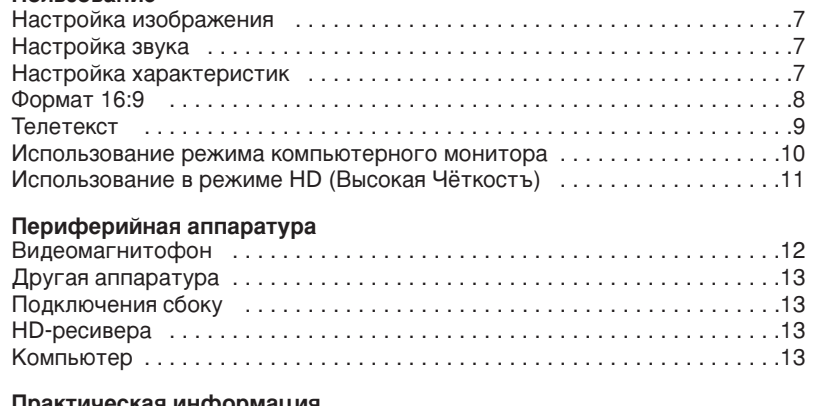

### практическая информация

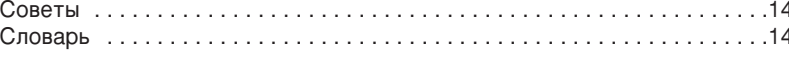

#### Указания по утилизации

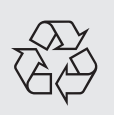

Ваш телевизор содержит материалы, подлежащие повторному использованию или утилизации. Для минимизации выбросов в окружающую среду специализированные предприятия собирают вышедшие из употребления телевизоры, чтобы демонтировать их и сохранить материалы, пригодные для повторного использования (осведомиться у вашего продавца).

 $\mathcal{R}$ 

### Знакомство с ЖК телевизором

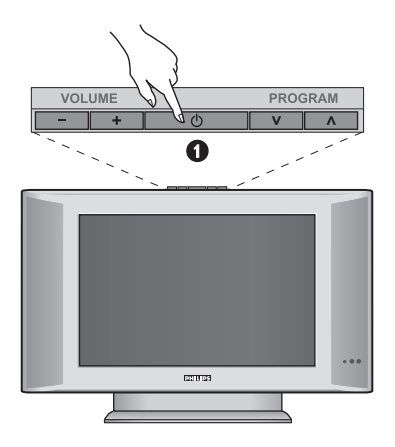

#### ∩  $\odot$ AV $in$  $\frac{1}{2}$ s video <sup>j</sup> G **Hilling**  $Q$  $\boldsymbol{\Omega}$  $\mathbf{\Theta}$ ⋒

 $\mathbf 0$  Кнопки управления на телевизоре

- POWER: включение или выключение телевизора.
- VOLUME -/+: регулировка уровня громкости.
- MENU: вызов меню и выход из меню. С ПОМОЩЬЮ КНОПОК PROGRAM -/+ МОЖНО выбрать настраиваемый элемент, а с помощью кнопок VOLUME -/+ можно выполнить настройку.
- PROGRAM -/+: выбор программ.

#### Вид сзади

Основные подсоединения выполняются на нижней панели телевизора.

Более подробную информацию о выполнении подсоединений см. на стр. 12.

- **2** DVI и аудио вход для подклюуеняи оборудования HD или компъютера с DVI выходом.
- **8** Евроконнектор EXT1/EXT2
- Гнезда телевизионной
- **6** Подключения сбоку

### Пульт дистанционного управления

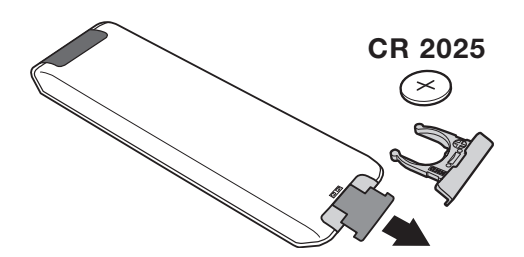

Извлеките предохранительный лист из под батарейки для активированипя пульта Ду. Батарейка, прилагаемая с устройством, не содержит ни ртути, ни кадмия. Не выбрасывайте использованные батарейки, а используйте для их утилизации имеющиеся в распоряжении средства (обратитесь к своему поставщику).

### **Клавиши пульта дистанционного управления**

### 1)  $()$  Дежурное состояние

Позволяет перевести телевизор в дежурное состояние. Для включения телевизора нажать на клавишу Р -/+, 0/9 или AV.

- **2)** *(*  $\bullet$  Функция Pixel + (в зависимости от версии) Для включения / выключения демонстрационного режима обработки Pixel +.
- 3)  $\bullet$   $\cdot$  **E**  $\rightarrow$  **F** Видеомагнитофон (стр.14)
- $4)$  ( $\sum$  Окружающий объемный звук

Для включения / отключения эффекта окружающего объемного звучания. В стереофоническом режиме создается впечатление, что громкоговорители расположены друг от друга на больших расстояниях чем на самом деле. В моделях, имеющих функцию Virtual Dolby Surround \*, создается эффект тыловых громкоговорителей системы Dolby Surround Pro Logic.

#### **5) AV**

Для вывода списка источников Источник для выбора ТВ или периферийного оборудования, подключенного К ВХОДАМ EXT1, EXT2/S-VHS2, AV/S-VHS3, PC ИЛИ HD (см. стр. 12).

#### **6)**  $\bigcirc$  Активное управление

Оптимиэирует качество иэображения в эависимости от качества приёма и состояния окружающего освещения.

#### **7)** Меню

Для вызова меню или выхода из меню.

#### 8) **Kypcop**

 $(\wedge \vee \wedge)$ 

Эти 4 кнопки обеспечивают перемещение в меню.

#### **9)** Громкость

Используется для регулировки уровня громкости звука

#### **10)** ª m **è‰ÛÒÚ‡ÌÓ'ÍË ËÁÓ·‡ÊÂÌËfl Ë Á'Û͇**

Обеспечивает доступ к нескольким предварительным настройкам изображения и звукового сопровождения. Пункт меню Персонал. соответствует настройкам, "<br>КОТОРЫЕ ВЫПОЛНЕНЫ С ПОМОЩЬЮ МЕНЮ.

#### 11) [**i** Информация на экране

Для кратковременного вывода на экран/с экрана номера или времени, звукового режима и отстающегося времени таймера. Нажимать в течение 5 сек. для постоянного вывода на экран номера программы.

\* Изготовлено по лицензии компании Dolby Laboratories. "Dolby" и символ двойного -D - это товарные знаки компании Dolby Laboratories.

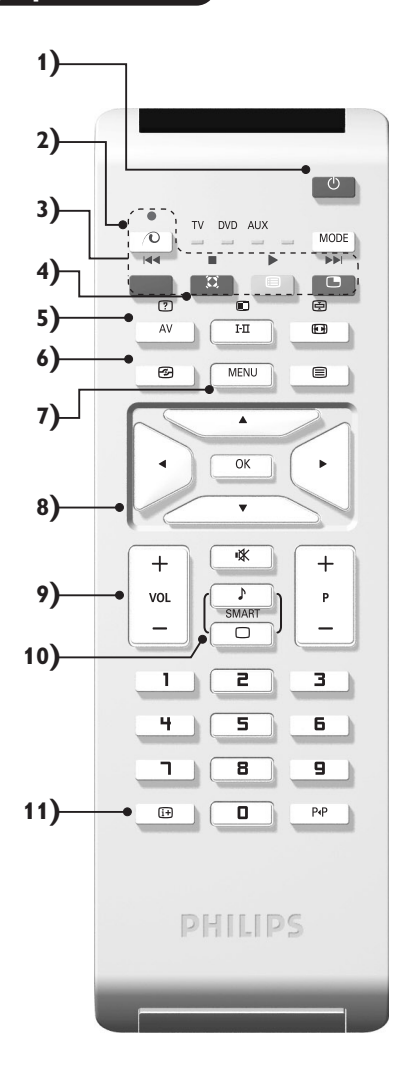

### Клавиши пульта дистанционного управления

#### **12)** Режима

Нажимайте эту кнопку для переключения между TV, **DVD** или AUX.

- 13) **Вызов режима PIP (стр. 10)**
- 14) **В Список программ**

Для того, чтобы вывести на экран / убрать с экрана список программ. Используйте затем клавиши  $\wedge$  V для выбора программы и клавишу > для вывода ее на экран.

- 15) **⊡** Формат 16:9 (стр. 8)
- 16) І-П Режим звукового сопровождения

Позволяет усилить звук стереофонических передач **STEREO** и **NICAM MONO** в режиме Мопо, или позволяет выбрать режим DUAL I или DUAL II. При выборе MONO в режиме STEREO индикатор будет синим.

- **17)**  $\begin{bmatrix} ? \end{bmatrix} \begin{bmatrix} \blacksquare \end{bmatrix} \begin{bmatrix} \blacksquare \end{bmatrix}$  Вывод на экран телетекста (стр. 9)
- **18)** Не используется в режиме ТВ

#### **19)**  $\mathbb{I}$ Ж Отключение звука

Для отключения и включения звукового сопровождения.

#### **20) Р -/+ Выбор программ**

Для перехода к предыдущей или последующей программе. Номер (название) программы и звуковая настройка выводятся на экран на несколько секунд. При некоторых программах с телетекстом название программы появляется в нижней части экрана.

 $21)$  0/9 Цифровые клавиши

Для прямого доступа к программам. Для двузначных ...<br>номеров программ, ввести вторую цифру до исчезновения черточки.

22) ЫРПредыдущая программа

Для доступа к предыдущей программе.

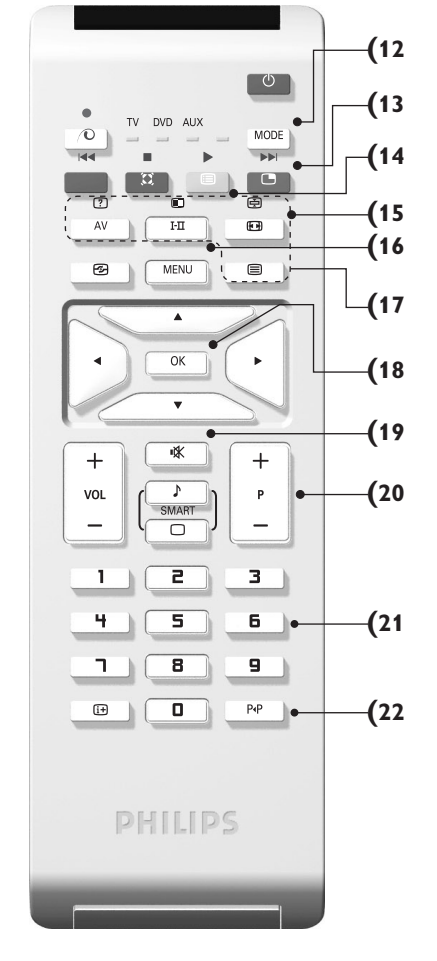

# **Кнопки VCR или DVD (Селектор режима)**

Пульт дистанционного управления позволяет управлять основными функциями видеомагнитофона. Нажмите кнопку **MODE** для того чтобы выбрать нужный режим работы:

**DVD** или AUX (видеомагнитофон). На пульте дистанционного управления загорается световой индикатор, который показывает выбранный режим работы. Если в течение 20 с не нажимается ни одна из кнопок, этот СВЕТОВОЙ ИНДИКАТОР АВТОМАТИЧЕСКИ ГАСНЕТ (ПУЛЬТ ДИСТАНЦИОННОГО УПРАВЛЕНИЯ ВОЗВРАЩАЕТСЯ В РЕЖИМ TV). В зависимости от типа подключенного аппарата действуют следующие кнопки:

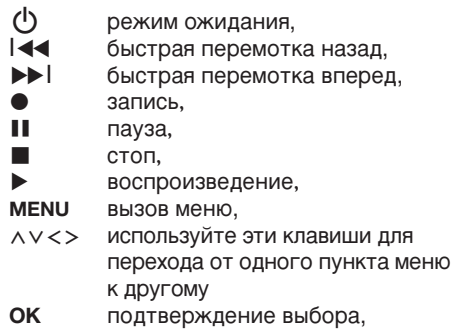

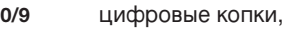

 $P -$ /+ выбор программы,

 ${\bf I}\text{-}\overline{\bf u}$ выбор языка,

- Ëэкранное меню,
- ÁDVD : Выбор дорожки- главы/ функция индекс видеомагнитофона.

Пульт дистанционного управления совместим со всеми видеомагнитофонами и спутниковыми ресиверами, в которых используется стандарт .<br>RC5, и со всеми DVD-плейерами, в которых используется стандарт RC6.

### **У**становка телевизора

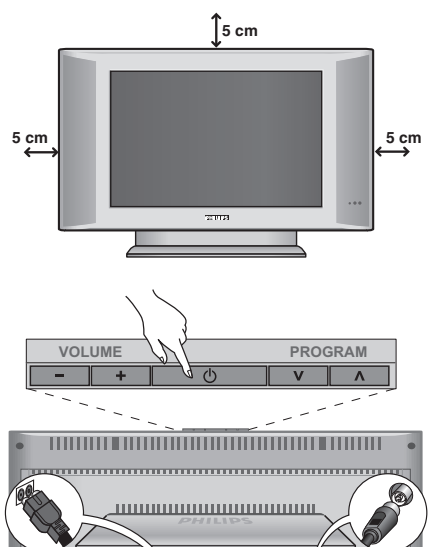

# $\bullet$ <del>mmmmm</del> **Immmm** <del>, MMMM</del>  $\odot$ ᇺ

### **Быстрая настройка**

При первом включении телевизора на экране появляется меню. Вам будет предложено выбрать страну, а также язык меню.

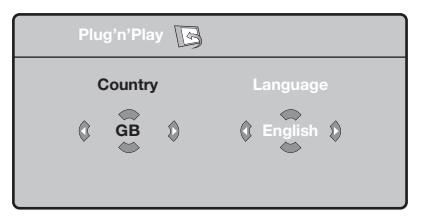

Если меню не появилось, нажмите кнопки **VOLUME - и VOLUME +** на телевизоре и удерживайте их в нажатом положении в течение 5 секунд для вызова меню.

- $\bullet$  *Nchonbayйте кнопки*  $\land$  *V* пульта дистанционного управления для выбора вашей страны, а затем подтвердите сделанный выбор с помощью кнопки  $\geq$ . Если название вашей страны отсутствует в предлагаемом перечне, выберите пункт "..."
- **•** Затем выберите язык меню с помощью кнопок  $\Lambda$   $\vee$  и подтвердите сделанный выбор кнопкой >.

### $\bullet$  Расположение телевизора

Установите телевизор на твердой устойчивой поверхности. Во избежание возникновения опасных ситуаций не допускайте попадания на телевизор воды, воздействия на него источников тепла (ламп, свечей, нагревательных приборов и т.д.) и не закрывайте вентиляционные решетки, расположенные на задней панели.

### $\Theta$  **Подсоединение антенн**

- Вставить фишку антенны в разъем  $\neg$ г, расположенный с задней стороны телевизора.
- Подключите сетевой провод к телевиэору и вилку к роэетке питания (220-240 Вольт /  $50$  Герц).

Сведения по подсоединению других устройств см. на стр. 12.

### **<sup>©</sup>** Включение

Чтобы включить телевизор, нажмите кнопку (**POWER**) питания. Индикатор загорится зеленым, и включится экран. Перейдите к главе Быстрая установка. Если телевизор находится в режиме ожидания (красный индикатор), нажмите кнопку Р-/+ на пульте дистанционного управления.

При использовании пульта дистанционного управления индикатор будет мигать.

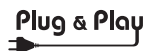

- **•** После этого начнется автоматический поиск каналов. Все доступные телеканалы и радиостанции записываются в память. Вся операция занимает несколько минут. На экране будет отображаться ход поиска и количество найденных каналов. По завершении настройки меню исчезнет. Для выхода из режима поиска или его остановки нажмите кнопку MENU. Если ни один канал не будет обнаружен, обратитесь к главе «Советы» на стр. 14.
- $\bullet$  Если передающая станция или кабельная сеть передают сигнал автоматической сортировки, каналы будут пронумерованы правильно. На этом настройка завершается.
- **•** В противном случае вы должны использовать меню Сортировка для исправления нумерации каналов. Некоторые вещательные станции или кабельные сети передают свои собственные параметры для сортировки (по региону, языку и пр.). В этом случае вы должны выделить выбранные опции с помощью кнопок  $\bigwedge V$ , а затем подтвердить выбор кнопкой  $\geq$ .

### Сортировка каналов

**1** Нажмите кнопку MENU. На экране появится индикация Меню ТВ.

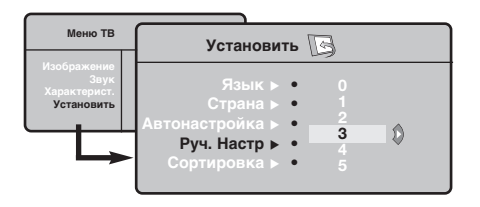

### Запомнить Ручн.

Это меню позволяет вводить в память каждый канал отдельно.

- Нажмите кнопку MENU.
- Выделите с помощью курсора меню Установить, а затем меню Запомнить Ручн.:

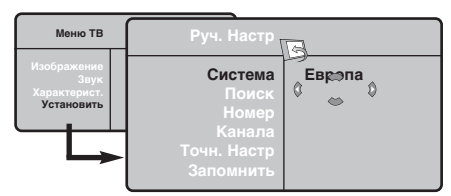

- В Система: выберите Европа (автоматическое обнаружение\*) или Западная Европа (стандарт BG), Восточная Европа (стандарт DK), Соединенное Королевство (стандарт I) или Франция (стандарт LL').
	- Кроме Франции (стандарт LL'), где необходимо выбрать опцию Франция.
- **4** Поиск: нажмите кнопку  $>$ : включится режим

• Выделите с помощью курсора меню Установить, а затем меню Сортировка.

- В Выберите канал, номер которого вы желаете изменить, кнопками  $\wedge$  V и нажмите кнопку  $\geq$ .
- $\bullet$  Используйте затем кнопки  $\wedge \vee$  для присвоения каналу нового номера и подтвердите выбор кнопкой  $\lt$ .
- **6** Повторите этапы **0** и **0** столько раз, сколько имеется каналов, номера которых вам необходимо изменить.
- **Для выхода из меню нажмите кнопку**  $[i+]$ **.**

поиска. После обнаружения какого-либо канала поиск прекращается и появляется индикация имени (если таковое имеется) канала. Переходите к следующему этапу. Если вы знаете частоту желаемого канала, наберите ее непосредственно с помощью кнопок 0 - 9. Если никакого изображения не будет обнаружено, обратитесь к главе «Советы» (стр. 14).

- Номер канала: введите номер, который вы желаете присвоить каналу, с помощью кнопок  $\lt$  > или 0 - 9.
- О Точн. настр.: если качество приема неудовлетворительно, настройте его с помощью кнопок  $\lt$  >.
- $\bullet$  Запомнить: нажмите кнопку  $\geq$ : канал введен в память.
- $\odot$  Повторите этапы  $\odot$   $\odot$  столько раз, сколько каналов вам необходимо ввести в память.
- Для выхода из режима настройки: НАЖМИТЕ кнопку  $H$ .

### Прочие пункты настройки меню Установить

- Нажмите кнопку MENU и выберите меню Установить:
- **2** Язык: служит для изменения языка индикации меню.
- Страна: служит для выбора названия страны. Эта настройка применяется в режиме поиска. автоматической сортировки и вывода на экран телетекста. Если имя вашей страны отсутствует в предлагаемом перечне. выберите пункт"..."

• Запомнить Авто: СЛУЖИТ ДЛЯ ВКЛЮЧЕНИЯ РЕЖИМА автоматического поиска всех каналов, имеющихся в вашем регионе. Если передающая станция или кабельная сеть передают сигнал автоматической сортировки, каналы будут пронумерованы правильно. В противном случае вы должны использовать меню Сортировка для исправления нумерации каналов. Некоторые передающие станции или кабельные сети передают свои собственные параметры для

сортировки (по региону, языку и пр.). В этом случае вы должны выделить выбранные опции с помощью кнопок  $\wedge$  V, а затем подтвердить сделанный выбор кнопкой >. Для выхода из режима поиска или его остановки нажмите кнопку MENU. Если никакого изображения не будет обнаружено, обратитесь к главе «Советы» (стр. 14).

- О Сортировка: Вы можете, если пожелаете, присвоить имя каждому каналу и внешнему устройству. Используйте кнопки  $\lt$  2 для перемещения внутри области индикации имени (5 символов) и кнопки  $\wedge \vee$  для выбора символов. После ввода названия используйте кнопку < для выхода из меню. Имя канала сохраняется в памяти. Примечание: при установке каналов им автоматически присваиваются имена, если станция передает идентификационный сигнал.
- 0 Для выхода из меню нажмите кнопку  $\lfloor i \pm \rfloor$ .

### Настройка изображения

 $\bullet$  Нажмите кнопку MENU, а затем кнопку  $\geq$ : на экране появится меню Изображение:

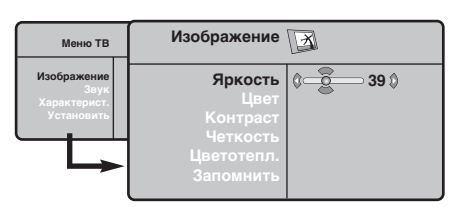

- **@** Используйте кнопки  $\wedge \vee$  для выбора настройки и кнопки <> для выполнения настройки.
- После выполнения настроек выделите пункт Запомнить и нажмите кнопку > для

## Настройка звука

**• Нажмите кнопку MENU**, выберите пункт  $3$ вук (V) и нажмите кнопку  $>$ : на экране появится меню Звук:

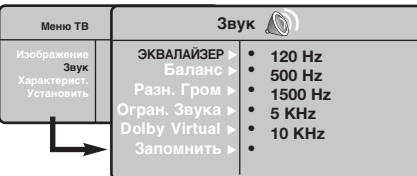

- $\bullet$  Используйте кнопки  $\wedge \vee$  для выбора настройки и кнопки <> для выполнения настройки.
- После выполнения настроек выделите пункт Запомнить и нажмите кнопку > для подтверждения.
- Нажмите кнопку  $[i]$  для выхода из меню.
- Описание настроек:
	- ЭКВАЛАЙЗЕР: настройка тембра звука (от

#### подтверждения.

Нажмите кнопку  $[i]$  для выхода из меню. Описание настроек:

- Яркость: регулирует яркость изображения.
- Цвет: регулирует насыщенность цвета.
- Контраст: регулирует соотношение между светлыми и темными тонами.
- Четкость: регулирует четкость изображения.
- Цветотепл.: регулирует цветовую передачу: Холодный (преобладает голубой тон), Нормальный (сбалансированный) или Горячий (преобладает красный тон).
- Запомнить: СЛУЖИТ ДЛЯ СОХРАНЕНИЯ В памяти настроек изображения.

низких: 120 Гц до высоких: 10 кГц).

- Баланс: служит для настройки баланса звука между левым и правым динамиками.
- Разн. Гром.: ПОЗВОЛЯЕТ СКОМПЕНСИРОВАТЬ различия в громкости между разными каналами или звуковыми сигналами, поступающими с разных внешних устройств ЕХТ. Эта функция настройки доступна для каналов 0-40 и внешних устройств EXT.
- AVL (Автоматический регулятор громкости): функция автоматической регулировки громкости, позволяющая подавлять внезапное увеличение громкости, особенно при смене каналов или трансляции рекламы.
- Dolby Virtual: Для включения / отключения эффекта окружающего объемного звучания. Вы также имеете доступ к этим настройкам с помощью клавиши \*\*
- Запомнить: Служит для сохранения в памяти настройки звука.

### Настройка характеристик

- **Нажмите кнопку MENU**, выберите пункт меню Характерист. (V) и нажмите кнопку  $\geq$ . Вы сможете произвести настройку:
- Контраст +: автоматическая регулировка контраста изображения, благодаря которой самая темная область изображения всегда отображается черным цветом.
- Помехоподавление: ПОДАВЛЯЕТ ПОМЕХИ (В виде «снега»), снижающие качество

изображения при неудовлетворительном приеме сигнала.

- О Спать (имеется только на некоторых моделях): служит для выбора периода времени, по истечении которого телевизор автоматически переходит в режим ожидания.
- $\Theta$  PIP: регулировка размера и положения экрана PIP
- $\odot$  Для выхода из меню нажмите кнопку  $\ddot{\textbf{i}}$ .

### $\overline{\Phi}$ ункция 16/9

Изображение, которое вы получаете, может быть передано в формате 16:9 (широкий экран) или 4:3 (традиционный экран). При изображении 4:3 на экране иногда бывают черные полосы снизу и сверху (формат кино). Эта функция позволяет вам устранить черные полосы и оптимизировать изображение на экране.

> Нажать на клавиши  $\blacksquare$  (или  $\lt$  >) для выбора различных режимов : Телевизор оборудован системой автоматической коммутации, расшифровывающей специфический сигнал, передаваемый некоторыми программами и выбирающей нужный формат экрана.

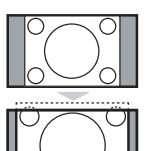

### **4:3**

Изображение воспроизведено в формате 4:3, с каждой стороны появляется черная полоса.

#### **Широкозкран. 14:9**

Изображение увеличено до формата 14:9, небольшая черная полоса остается с каждой стороны изображения.

#### **Широкозкран.16:9**

Изображение увеличено до формата 16:9. Этот режим рекомендуется для получения изображения с черными полосами снизу и сверху (формат кино).

#### **Увел. Субтитр**

Этот режим позволяет вывести изображение 4:3 на весь экран, вместе с субтитрами.

#### Супер. Широкий

Этот режим позволяет вывести изображение 4:3 на весь экран, расширяя его с обеих сторон.

#### Широкоформатный

Этот режим позволяет восстановить нормальные пропорции изображений, транслируемых в формате 16:9. Внимание: если ваше изображение находится в формате 4:3, оно будет расширено в горизонтальной плоскости.

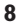

### Телетекст

Телетекст представляет собой систему распространения информации, передаваемой по некоторым каналам, которую можно читать как газету. В этой системе предусмотрена также функция субтитров для людей, имеющих дефекты слуха или не знающих языка, на котором ведется передача (кабельные сети, каналы системы спутникового телевещания и т.д.).

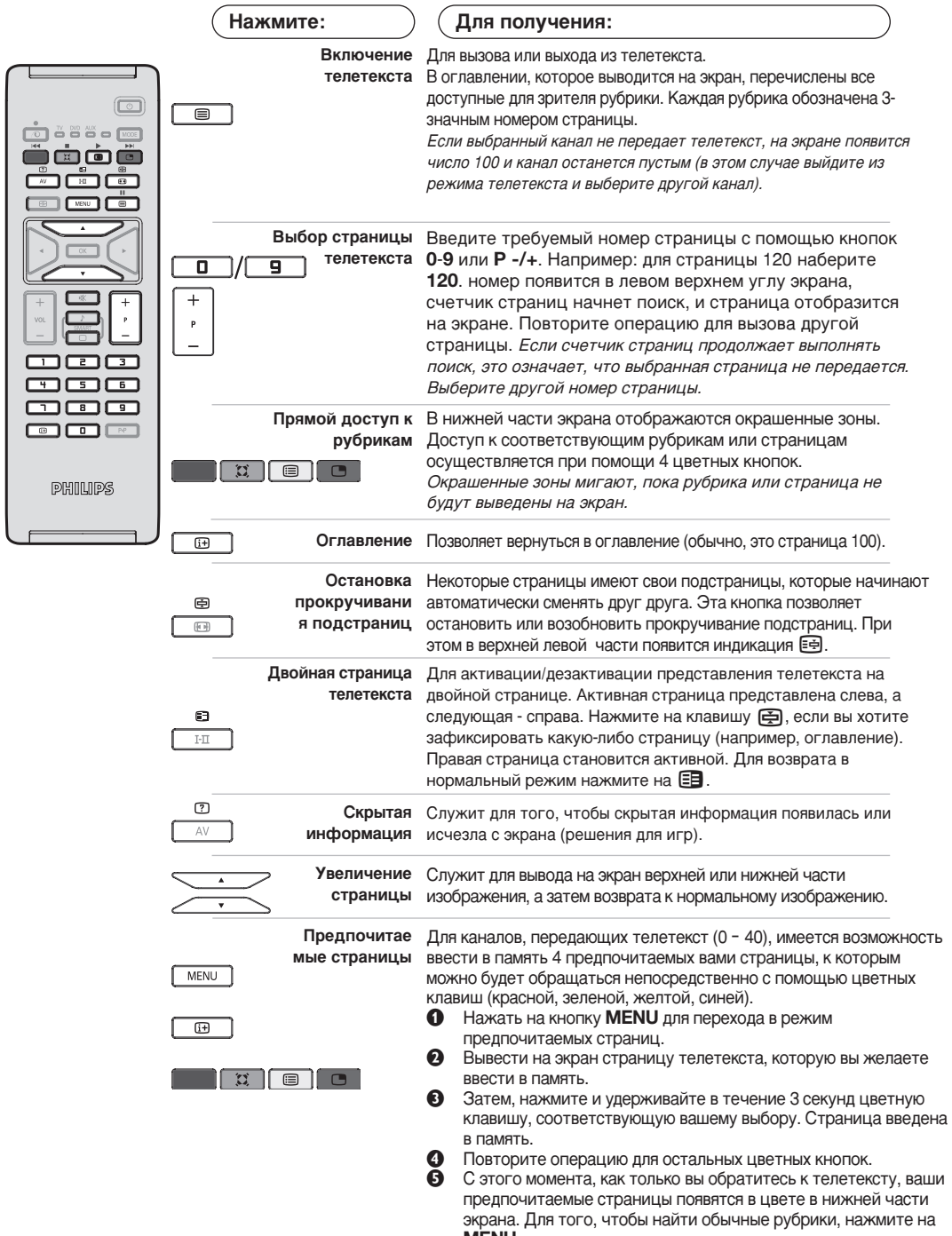

MENU. Для того, чтобы стереть всю введенную информацию, нажмите на кнопку [i+] и удерживайте ее в течение 5 секунд.

### Использование режима компьютерного монитора

#### ПРИМЕЧАНИЕ:

- При использовании телевизора в качестве монитора для ПК может наблюдаться лёгкая диагональная интерференция строк при работе в условиях электромагнитных полей, что не влияет на общую работоспособность устройства.
- Для лучшей работоспособности рекомендуется использовать хороший VGA кабель с качественным фильтром от видеопомех.

#### Режим компьютера

Этот телевизор можно использовать как компьютерный монитор. Функция PIP позволит одновременно отобразить экран встроенного изображения для просмотра телеканалов.

Функция картинка-в картинке (PIP) работает толъко при наличии цифрового выхода на компъютере.

Сначала необходимо выполнить подсоединение к компьютеру и отрегулировать разрешение (см. стр. 13).

#### Выбор режима компьютера

- **Нажмите кнопку AV на пулъте ду для вывода** списка источников Источник.
- $\bullet$  Исполъзуйте кнопки  $\wedge \vee$  управления курсором для выбора режима пк (PC), и затем нажмите кнопку > для переключения из режима ТВ в режим пк (вхоа DVI In). Для возвращения в режим ТВ нажмите кнопку AV, выберите TV и подтвердите нажатием >.

#### Использование функции PIP

В режиме компьютера можно отобразить окно, в котором будет демонстрироваться изображение телеканала.

Внимание: функция Картинка-в-Картинке доступна, если компьютер подключен ко входу DVI.

- **Нажмите кнопку (D)**, чтобы отобразить экран функции PIP. Изображение с телевизора будет воспроизведено в небольшом встроенном окне.
- **Нажмите снова кнопку <b>•** для изменения раэмера окна, переключения между окнами и выхода иэ режима.
- **6** Используйте кнопки Р -/+ для переключения программ в окошке PIP.

#### Использование меню компьютера

Нажмите кнопку MENU, чтобы получить доступ к настройкам, относящимся к режиму компьютерного монитора. Для регулировки используйте курсор (настройки автоматически заносятся в память):

- Изображение:
	- Яркость/Контраст: регулировка яркости и контрастности.
	- Горизонт./Вертикальн.\*: регулировка положения изображения по горизонтали и вертикали.
	- Цветотепл: регулировка оттенков цвета (холодный, нормальный или теплый).
- Аудио: выбор звука, воспроизводимого телевизором (в режиме компьютера или телевизора).
- Характерист.:

- Фаза/Часы\*: возможность устранения помех в виде горизонтальных (PHASE) и вертикальных (CLOCK) линий.

- Формет: выбор большого экрана или исходного формата экрана компьютера.
- PIP: регулировка размера и положения экрана PIP.
- Авторегулиров\*: автоматическая регулировка положения и настроек.
- Reset to Factory: возврат к заводским настройкам (настройки по умолчанию).
- Режим: возврат в режим телевизора или радио. <sup>.</sup> Зти регулировки не доступны, когда компьютер подключен ко входу DVI.
# Использование в режиме HD (Высокая Чёткость)

#### **Режиме HD**

Этот режим позволяет получитв наиболее качественное изображение через DVI вхоа при исполъзовании HDресивера или другого оборудования, которое может передаватъ сигнал высокой четко (HD).

Прежде всего, вы должны подключитв HD-оборудование (ctp.13)

### При выборе режима HD

- $\bigcirc$  Нажмите кнопку AV на пулъте ду для вывода СПИСКА ИСТОЧНИКОВ Источник.
- $\Omega$  Исполъзуйте кнопку управления курсором  $\wedge$   $\vee$  для выбора режима HD и затем нажмите  $K$ НОПКУ  $\geq$  для переключения телевизора в режим HD.

Для возвращения в режим ТВ нажмите кнопку **AV**, выберите TV и подтвердите нажатием >.

### **Используя меню режима HD**

Нажмите кнопку **MENU** для доступа к специалъным установкам режима HD. Исполъзуйте курсор для их установки. (настройки автоматически заносятся в память):

#### • Изображение:

- Яркость: регулирует яркость изображения.
- Цвет: регулирует насыщенность цвета.
- Контраст: регулирует соотношение между светлыми и темными тонами.
- Четкость: регулирует четкость изображения.
- Цветотепл.: **регулирует цветовую** передачу : Холодный (преобладает голубой тон), Нормальный (сбалансированный) или Горячий (преобладает красный тон).
- Запомнить: СЛУЖИТ ДЛЯ СОХОАНЕНИЯ В памяти настроек изображения.
- Звука:
	- Зквалайзер: настройка тембра звука (от НИЗКИХ: 120 Гц до высоких: 10 кГц).
	- Баланс: СЛУЖИТ ДЛЯ НАСТРОЙКИ баланса звука между левым и правым динамиками.
	- Разн. Гром.: ПОЗВОЛЯЕТ СКОМПЕНСИРОВАТЬ различия в громкости между разными каналами или звуковыми сигналами, поступающими с разных внешних устройств EXT. Эта функция настройки доступна для каналов 0-40 и внешних устройств EXT.
	- AVL (Автоматический регулятор громкости): функция автоматической регулировки громкости, позволяющая подавлять внезапное увеличение громкости, особенно при смене каналов или трансляции рекламы.
	- Dolby Virtual: Для включения / отключения эффекта окружающего объемного звучания.

Вы также имеете доступ к этим настройкам с помощью клавиши \*\*

• Запомнить: Служит для сохранения в памяти настройки звука.

#### • Характерист.:

- Спать: Служит для выбора периода времени, по истечении которого телевизор автоматически переходит в режим ожидания.
- **PIP**: регулировка размера и положения экрана PIP
- Горизонт.: регулировка положения изображения по горизонтали.

### Подключение периферийной аппаратуры

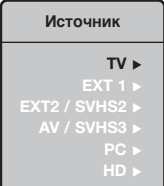

Телевизор оборудован двумя разъемами EXT1 и EXT2 на задней стенке. Нажмите кнопку AV на пулъте ду для вывода списка источников Источник и выбора ТВ или периферийного оборудования, подключенного к **EXT1**, **EXT2/S-VHS2, AV/S-VHS3, PC или HD** 

Разъем EXT1 имеет входы-выходы для аудио- и видеоаппаратуры и входы RGB. Разъем EXT2 имеет входы-выходы для аудио- и видеоаппаратуры и входы S-VHS.

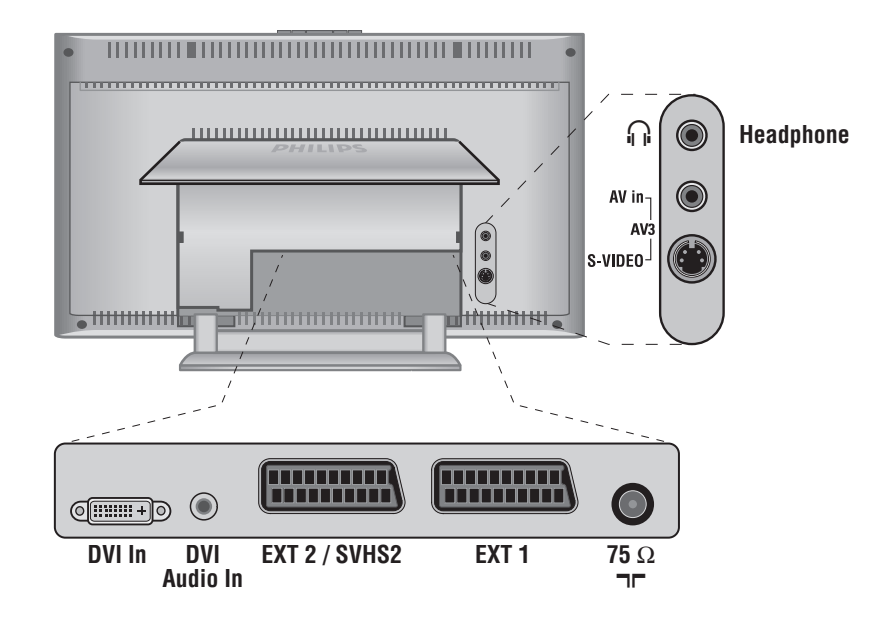

#### Видеомагнитофон

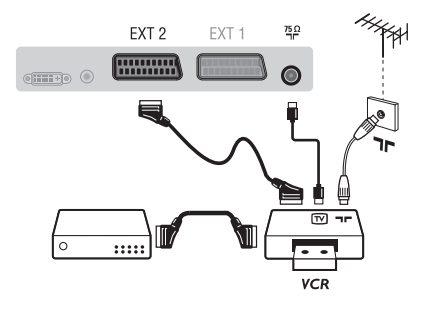

Осуществите указанные на рисунке подключения. Используйте шнур "перитель" хорошего качества. Если у вашего видеомагнитофона нет разъема перитель (или если этот разъем уже занят другой аппаратурой), то возможна лишь связь через кабель антенны. В этом случае вы должны найти тест-сигнал вашего видеомагнитофона и присвоить ему номер программы 0 (см. ручное запоминание, стр. 6). Для воспроизведения изображения видеомагнитофона нажать на клавишу 0.

Видеомагнитофон и декодирующее устройство Подключите декодер к второму разъему "перитель" видеомагнитофона. Вы сможете записывать кодированные передачи.

### **Другая аппаратура**

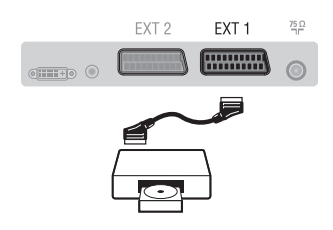

### Подключения сбоку

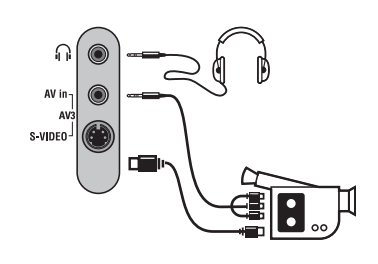

### **НD-ресивера**

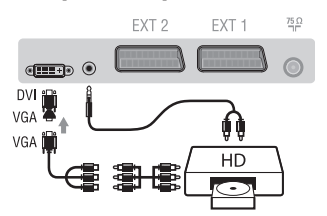

### **Компьютер**

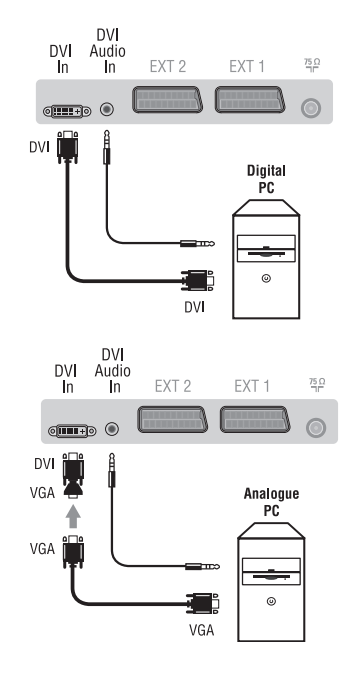

#### (спутниковый приемник, декодер, видеодиск, электронные игры...)

Осуществите указанные на рисунке подключения. Для оптимизации качества изображения, подключите аппаратуру, дающую сигналы RGB, (цифровой декодер, некоторые драйверы видеодисков, игры и т. д.) к разъему ЕХТ1, а аппаратуру, дающую сигналы S-VHS (видеомагнитофон S-VHS и Hi-8)- к разъему EXT1 или EXT2.

#### Для выбора подключенных аппаратов

Использовать клавишу AV для выбора EXT1, EXT2/S-VHS2 (сигналы S-VHS от разъемов EXT2).

Выполните подключения, как показано на рисунке. Выберите положение AV/S-VHS3 с помощью кнопки AV. На монофоническом аппарате подключите звуковой сигнал к входу AUDIO L (или AUDIO R). Звук автоматически воспроизводится левым и правым громкоговорителями телевизора.

#### **Наушники**

При подключенных наушниках звук телевизора отключается. Кнопки VOLUME -/+ позволяют отрегулировать громкость звука в наушниках. Полное сопротивление наушников должно составлять от 32 до 600 ом.

Выполните подключения, как показано на рисунке. Выберите положение **HD** с помощью кнопки **AV**. Более подробную информацию об использовании режима HD см. на стр. 11.

#### Компьютер (PC) оснащенный DVI

Подключите выход монитора (DVI) вашего компъютера ко входу DVI-In вашего TB.

Подключите звуковой выход компъютера к аудио входу **DVI-In** BALLIETO TB.

### Компьютер (РС) оснащенный VGA

Подключите выход монитора (VGA) вашего РС через VGA/DVI адаптор к **DVI**-входу на ТВ.

Подключите звуковой выход компъютера к аудио входу **DVI-In** Bawero TB.

Более подробную информацию об использовании режима компьютера см. на стр. 10.

Оптимальное разрешение экрана получается, когда для компьютера выбраны настройки 1024 х 768, 60 Hz.

Ниже приведен список различных настроек разрешения, которые можно использовать для отображения на этом телевизоре:

640 x 480, 60 Hz 800 x 600, 56 Hz 1024 x 768, 60 Hz 640 x 480, 67 Hz 800 x 600, 60 Hz 1024 x 768, 70 Hz 640 x 480, 72 Hz 800 x 600, 72 Hz 1024 x 768, 75 Hz 640 x 480, 75 Hz 800 x 600, 75 Hz 720 x 400, 70 Hz 832 x 624, 75 Hz

### $\mathsf{Co}\mathsf{B}\mathsf{e}\mathsf{L}\mathsf{b}\mathsf{I}$

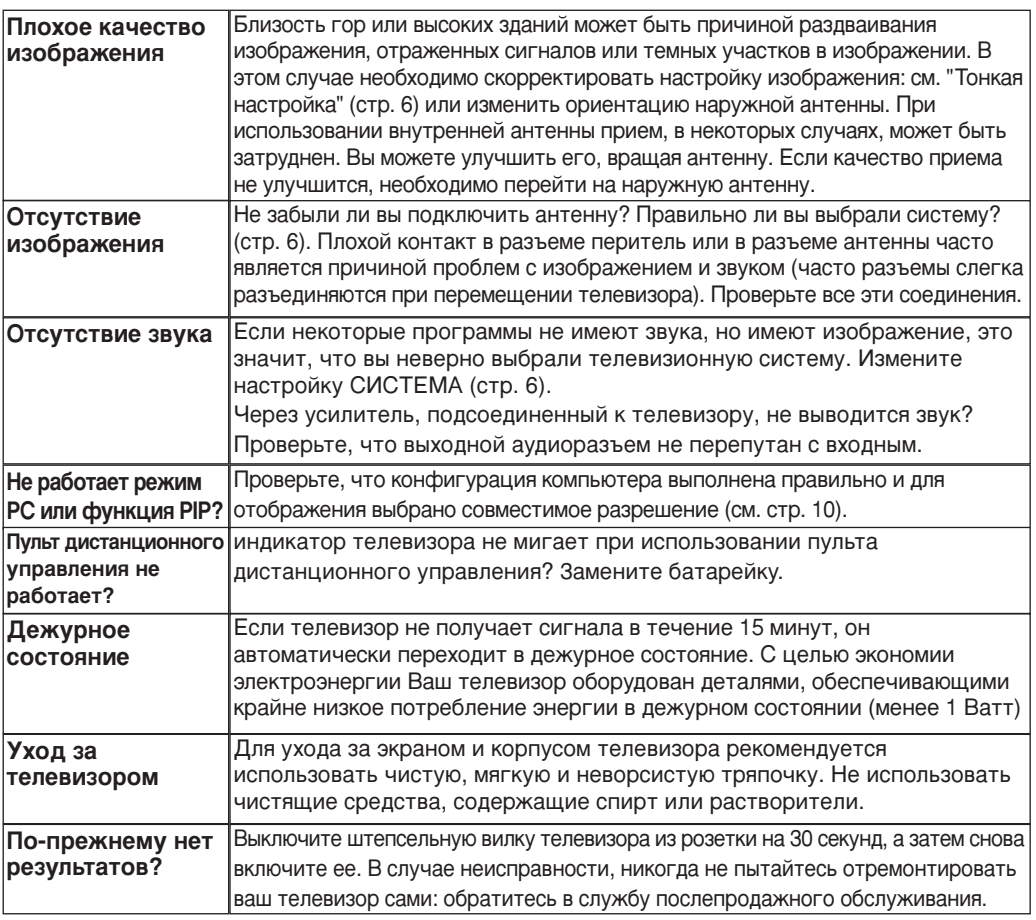

### Словарь

- **DVI** (Digital Visual Interface): Стандарт цифровой интерфейса, созданный Digital Display Working Group (DDWG) для преобразования аналоговых сигналов в цифровые для исполъзования и цифровых и аналоговых форм отображения сигнала.
- VGA (Video Graphics Array): общий графический стандарт дисплея для ПК..
- Сигналы RGB : образуются в результате смешения трех видеосигналов - красного, зеленого и синего - и формируют изображение. С помощью этих сигналов можно получить изображение очень высокого качества.
- Сигналы S-VHS : Это 2 отдельных видеосигнала Y/C, соответствующих стандартам записи S-VHS и Ні-8. Сигналы яркости Ý (черный и белый) и цвета С (цветные) записываются на пленке отдельно. Это дает более высокое качество изображения, чем видеостандарт (VHS и 8 мм), где сигналы Y/C смешиваются

и образуют один видеосигнал.

- Звук NICAM : Техника, позволяющая передачу звука цифрового качества. **Система**: Телевизионное изображение передается по-разному в разных странах. Существует несколько стандартов: BG, DK, I и L, L' Регулировка Система (стр. 6) используется для выбора различных стандартов. Необходимо отличать ее от кодирования цветов PAL или SECAM. Формат PAL используется в большинстве стран Европы, SECAM во Франции, в России и в большинстве стран Африки. США и Япония используют другую систему под названием NTSC. Выходы ЕХТ1 и ЕХТ2 позволяют воспроизведение записей с кодированием цветов NTSC.
- 16:9 : Это соотношение между шириной и высотой экрана. Телевизоры с широким экраном имеют пропорцию 16/9, а с традиционным экраном - 4/3.

# **Introducción**

Le agradecemos la adquisición de este televisor. Este manual ha sido preparado para ayudarle a instalar y a hacer funcionar su televisor. Le aconsejamos que lo lea atentamente. Esperamos que nuestra tecnología le satisfaga plenamente.

#### **Objeto de esta declaración, cumple con la normativa siguiente :**

- Reglamento Técnico del Servicio de Difusión de Televisión y del Servicio Portador soporte del mismo (Real Decreto 1160/1989) Articulo 9.2
- Reglamento sobre Perturbaciones Radioeléctricas (Real Decreto 138/1989) Anexo V.

### **Indice**

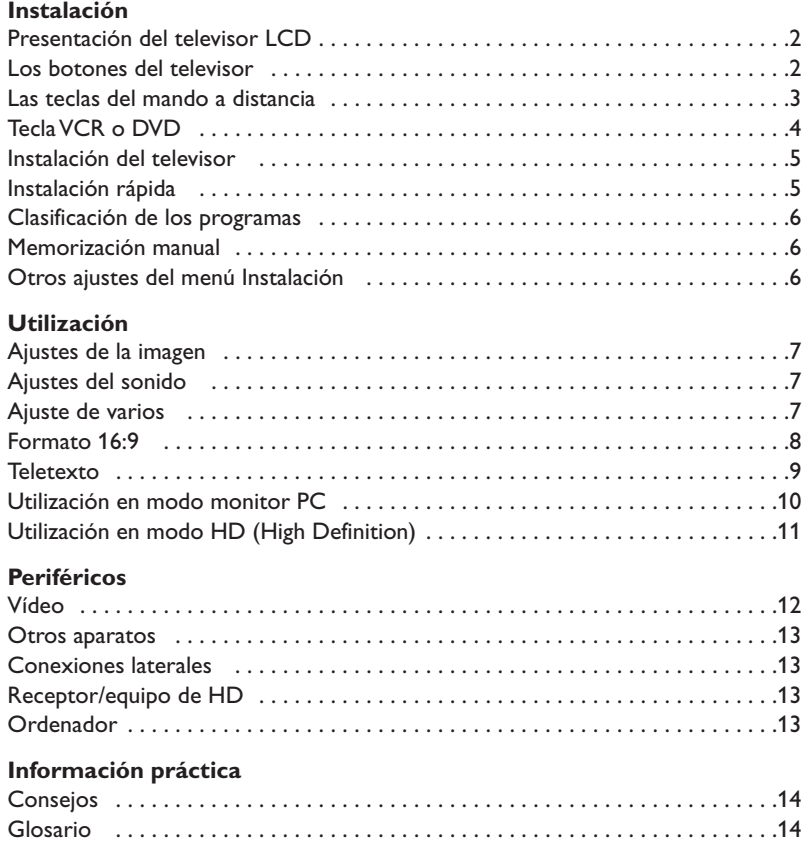

#### **Directiva para el reciclado**

 $\overline{\mathbb{A}}$ 

Su televisor está fabricado con materiales reutilizables o que pueden ser reciclados. Para reducir al mínimo el vertido de residuos que pueden afectar al medio ambiente, hay empresas especializadas que recuperan los aparatos usados para desmontarlos y recolectar los materiales reutilizables (consulte a su proveedor).

# **Presentación del televisor LCD**

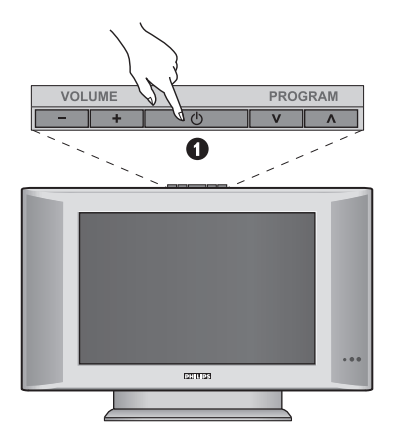

### ∩ AV in- $\frac{1}{2}$ -video-G  $Q = 0$  $\boldsymbol{\Omega}$  $\mathbf 6$ Q

#### & **Los botones del televisor:**

- **POWER** : para encender o apagar el televisor.
- **VOLUME -/+** : para ajustar el nivel del sonido.
- **MENU** : para abrir o cerrar los menús. Los botones **PROGRAM -/+** permiten seleccionar una opción y los botones **VOLUME -/+** ajustarla.
- **PROGRAM -/+** : para seleccionar los programas.

#### **Parte posterior:**

Las conexiones principales se efectúan por la parte inferior del televisor.

*Para obtener más detalles sobre las conexiones, consulte la página 12.*

 $\bullet$  DVI y entrada de Audio para conectar un equipo de HD (high definition) o un ordenador con salida DVI

- **1** Tomas euroconector EXT1/EXT2
- $\bullet$  Toma de la antena de TV
- **6** Conexiones laterales

# **Mando a distancia**

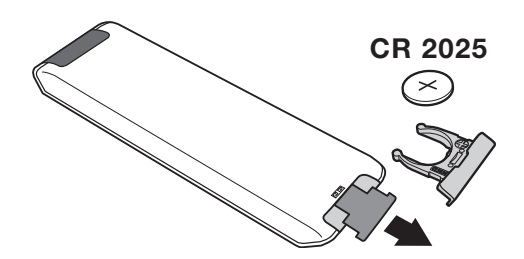

#### Quite el papel de aislamiento de la pila para activar el mando a distancia

*La pila que se entregan con el aparato no contiene ni mercurio ni níquel cadmio para colaborar en la conservación del medio ambiente.Téngalo en cuenta al eliminar la pila usada y utilice los medios de reciclaje que tiene a su disposición (consulte a su distribuidor).*

# **Las teclas del mando a distancia**

#### 1)  $(b)$  Standby

Para poner el televisor en modo standby. Para encenderlo de nuevo, pulse **P –/+, 0**/**9** o la tecla **AV**.

**2)** *(C)* **Pixel +** (según versión)

Para activar/desactivar el modo demostración del procesamiento Pixel +.

#### 3)  $\bullet$   $\cdot$  **E**  $\rightarrow$  **F Vídeo (p. 14)**

#### **4)** Q **Sonido Surround**

Para activar / desactivar el efecto de ampliación del sonido. En estéreo, los altavoces parecen más distantes. Para las versiones equipadas con Virtual Dolby Surround\*, se obtienen los efectos sonoros traseros del Dolby Surround Pro Logic.

#### **5) AV**

Ver **Fuente** para elegir TV o equipos periféricos conectados a **EXT1, EXT2/S-VHS2, AV/S-VHS3, PC** o **HD** (p. 12).

#### **6)**  $\bigoplus$  **Active control**

Mejora la calidad de imagen en función de la calidad de la señal recibida y las condiciones de iluminación ambiental

#### **7) Menú**

Para acceder o salir de los menús

#### **8) Cursor**

 $(\wedge \vee \wedge)$ Estas 4 teclas permiten desplazarse en los menús.

#### **9) Volumen**

Para ajustar el nivel sonoro.

#### **10)** ª m **Preajustes de imagen y sonido**

Permite acceder a una serie de preajustes de la imagen y del sonido.

*La posición* **Personal** *corresponde a los ajustes efectuados en los menús.*

#### 11) **I** Información en pantalla

Para hacer aparecer o desaparecer el número de programa, la hora, el modo de sonido y el tiempo restante en el programador. Manténgalo pulsado durante 5 segundos para visualizar permanentemente el número de programa en la pantalla.

*\* Fabricado con licencia de Dolby Laboratories. "Dolby" y el símbolo doble-D son marcas de Dolby Laboratories.*

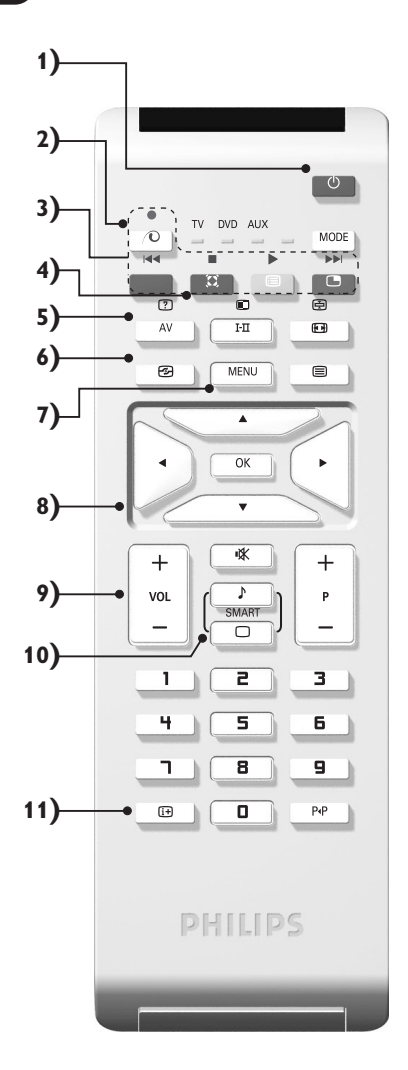

### **Las teclas del mando a distancia**

#### **12) Modo**

Pulse esta tecla para cambiar entre **TV**, **DVD** o **AUX**.

- **13)** œ **Apertura de PIP (p. 10)**
- 14) **i** Lista de programas

Para visualizar / borrar la lista de programas. Utilice los botones  $\wedge \vee$  para seleccionar un programa y el botón ≥ para visualizarlo.

- **15)** ∏**Formato 16:9 (p. 8)**
- 16) I-II Modo de sonido

Permite forzar las emisiones **Estéreo** y **Nicam Estéreo** en **Mono** o, para las emisiones bilingües, elegir entre **Dual I** o **Dual II**.

*La indicación* **Mono** *aparece en rojo cuando se trata de una posición forzada.*

- **17)** Ÿ Å Ó ¤**Teletext (p. 9)**
- **18) No aplicable en el modo TV**
- **19)** [ **Corte del sonido** Para suprimir o restablecer el sonido.
- **20) P -/+ Selección de programas**

Para acceder al programa inferior o superior. El número y el modo de sonido aparecen durante algunos segundos.

*Para algunos programas equipados con teletexto, el título del programa aparece en la parte inferior de la pantalla.*

**21) 0/9 Botones numéricos** Para acceder directamente a los programas. Para un programa de 2 cifras, es preciso añadir la segunda cifra antes de que desaparezca el guión.

#### 22) P<sub><sup>+</sub>P</sup> Programa precedente</sub>

Para acceder al programa visualizado inmediatamente antes.

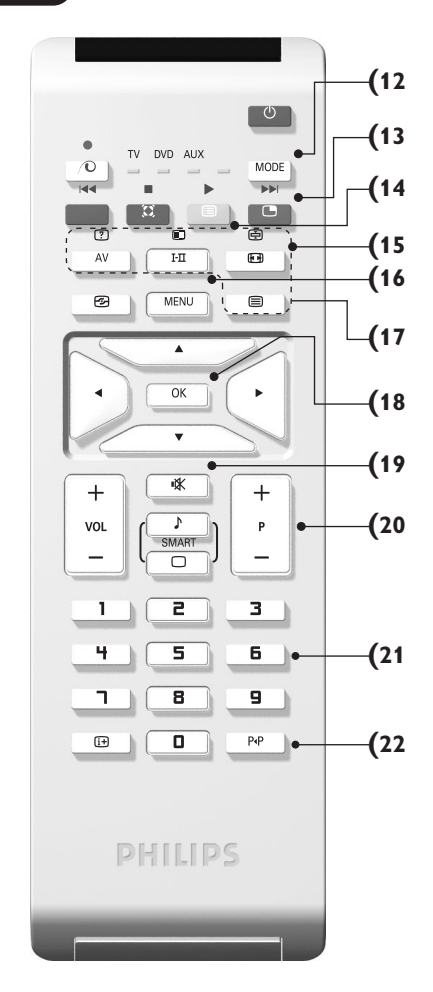

# **Teclas VCR o DVD (selector de modo)**

El telemando le permite pilotar las funciones principales de la vídeograbadora o DVD.

Pulse la tecla **MODE** para seleccionar el modo que desee : **DVD** o **AUX** (vídeograbadora). El piloto del mando a distancia se enciende para mostrar el modo seleccionado. Se apaga automáticamente al cabo de 20 segundos sin acción (retorno al modo TV).

En función del equipo, las siguientes teclas están operacionales :

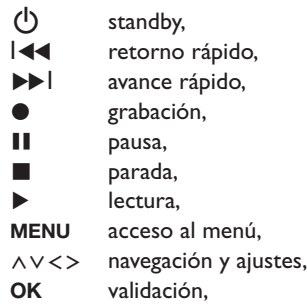

- **0/9** teclas numéricas, **P -/+** selección de programas, I-II selección del idioma, Ëmenú OSD,
- P<sub>4</sub>P DVD : Función T-C / Vídeo Función índice

*El mando a distancia es compatible con todos los vídeos que utilicen la norma RC5 y todos los lectores de DVD que utilicen la norma RC6.*

### **Instalación**

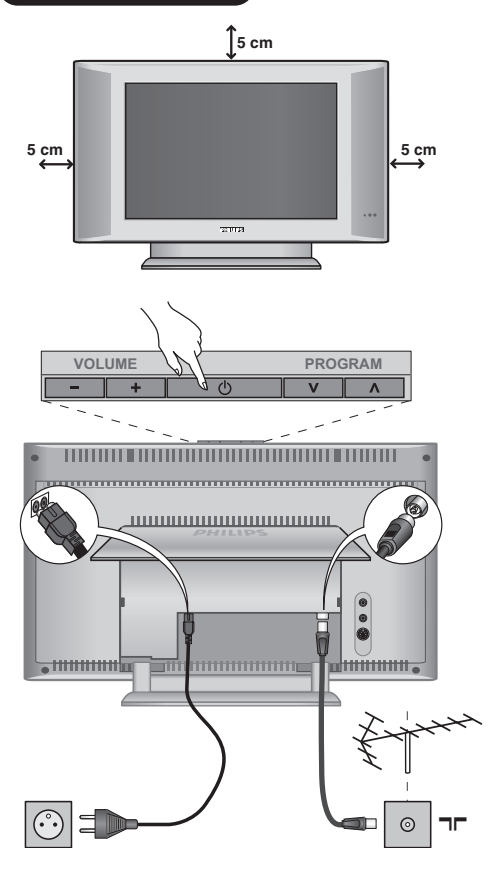

# & **Instalación del televisor**

Coloque el televisor sobre una superficie sólida y estable. Para prevenir las situaciones peligrosas, no exponga el televisor a salpicaduras de agua ni a una fuente de calor (lámpara, vela, radiador, ...) y no obstruya las ranuras de ventilación situadas en la parte posterior.

# é **Conexiones de las antenas**

- Introduzca la clavija de antena en la toma  $\neg$ situada en la parte de atrás.
- Conecte el borde del cable al televisor y el conector en la toma de red de la pared (220-240 V / 50 Hz).

*Para la conexión de otros aparatos, consulte la p. 12.*

# **<sup>O</sup>** Puesta en marcha

Para encender el televisor, pulse sobre el botón **POWER**. Un indicador se iluminará en color verde y la pantalla se encenderá.Vaya directamente al capítulo **instalación rápida**. Si el televisor está en espera (indicador rojo),pulse el botón **P -/+** del mando a distancia.

*El indicador parpadea cuando se utiliza el mando a distancia.*

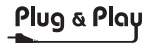

### **Instalación rápida**

La primera vez que enciende el televisor, aparece un menú en la pantalla. Este menú le invita a elegir el país así como el idioma de los menús:

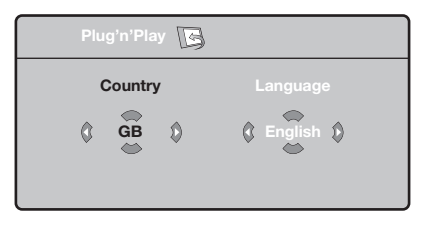

*Si no aparece el menú, mantenga pulsadas por 5 segundos las teclas* **VOLUME -** *y* **VOLUME +** *del televisor, para hacerlo aparecer.*

- $\bullet$  Utilice las teclas  $\wedge \vee$  del telemando para elegir su país, y luego valide con ≥. *Si su país no aparece en la lista, seleccione la opción ". . ."*
- $\bullet$  Luego seleccione su idioma con las teclas  $\wedge \vee \vee$ luego valide con ≥.
- $\bullet$  La búsqueda se inicia automáticamente. Todos los programas de TV y emisoras de radio disponibles se memorizan. La operación toma algunos minutos. La visualización muestra la progresión de la búsqueda y la cantidad de programas encontrados. Al final desaparece el menú. *Para salir o interrumpir la búsqueda, pulse en* **MENU***. Si no se encuentra ningún programa, remítase al capítulo de consejos p. 14.*
- ' Si la emisora o la red cableada transmite la señal de clasificación automática, los programas se numerarán correctamente. La instalación se ha terminado.
- **6** Si no es el caso, debe utilizar el menú **Clasificación** para renumerarlos.

*Algunas emisoras o redes cableadas difunden sus propios parámetros de clasificación (región, idioma, etc.). En este caso, debe indicar su elección con las teclas* **∧ ∨** *y* luego validar con >.

# **Clasificación de los programas**

& Pulse la tecla **MENU**. El **Menú de TV** aparece en la pantalla.

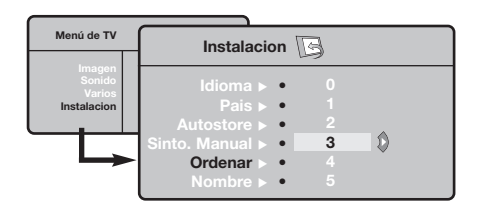

### **Memorización manual**

Este menú permite memorizar los programas uno por uno.

- & Pulse la tecla **MENU**.
- é Con el cursor, seleccione el menú **Instalación** y luego **Memo Manual**:

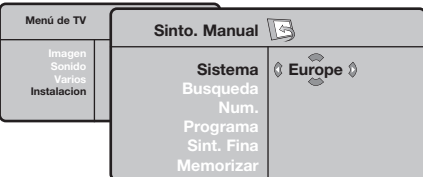

- **8** Sistema: seleccione Europa (detección automática\*) o **Europa Oeste** (norma BG), **Europa Este** (norma DK), **Reino Unido** (norma I) o **Francia** (norma LL' ).
	- *\* Salvo para Francia (norma LL' ), se debe seleccionar obligatoriamente la opción* **Francia***.*
	- **Otros ajustes del menú Instalación**
- & Pulse la tecla **MENU** y seleccione el menú **Instalación**:
- é **Idioma:** para modificar el idioma de visualización de los menús.
- $\bullet$  País: para elegir su país.

*Este ajuste interviene en la búsqueda, la clasificación automática de los programas y la visualización del teletexto. Si su país no aparece en la lista, seleccione la opción ". . ."*

 $\bullet$  Memo. Auto: para ejecutar una búsqueda automática de todos los programas disponibles en su región. Si la emisora o la red cableada transmite la señal de clasificación automática, los programas se numerarán correctamente. Si no es el caso, debe utilizar el menú Clasificación para renumerarlos. *Algunas emisoras o redes cableadas difunden sus*

- é Con el cursor, seleccione el menú **Instalación** y luego el menú **Clasificación**.
- 8 Seleccione el programa que desee desplazar con las teclas  $\wedge \vee$  y pulse en  $\geq$ .
- $\bullet$  Utilice luego las teclas  $\wedge \vee$  para elegir el nuevo número y valide con ≤.
- $\Theta$  Vuelva a iniciar las etapas  $\Theta$  y  $\Theta$  tantas veces como haya programas por renumerar .
- $\bullet$  Para salir de los menús, pulse en  $\overline{H}$ .
- ' **Búsqueda:** pulse en ≥. La búsqueda comienza. En cuanto se encuentra un programa, se detiene el desplazamiento y aparece el nombre del programa (si está disponible).Vaya a la siguiente etapa. Si conoce la frecuencia del programa deseado, escriba directamente su número con las teclas **0** a **9**. *Si no se encuentra ninguna imagen, ver los*

*consejos (p. 14).*

- ( **No De Prog. :** introducir el número deseado con las teclas ≤≥ <sup>o</sup>**<sup>0</sup>** <sup>a</sup>**9**.
- § **Ajuste Fino:** si la recepción no es satisfactoria, ajuste con las teclas  $\lt\gt$ .
- $\boldsymbol{\Omega}$  **Memorizar:** pulse en ≥. El programa se memoriza.
- $\boldsymbol{0}$  Repita las etapas  $\boldsymbol{0}$  a  $\boldsymbol{0}$  tantas veces como haya programas por memorizar.
- $\bullet$  Para salir: pulse la tecla  $\overline{H}$ .

*propios parámetros de clasificación (región, idioma, etc.). En este caso, debe indicar su elección con las teclas* <> *y luego validar con* ≥*. Para salir o interrumpir la búsqueda, pulse en* **MENU***. Si no se encuentra ninguna imagen, ver los consejos (p. 14).*

( **Nombre:** Si lo desea, puede dar un nombre a los programas, emisoras de radio y tomas exteriores.Utilice las teclas ≤≥ para desplazarse en la zona de visualización del nombre (5 caracteres) y las teclas  $\wedge \vee$  para elegir los caracteres. Una vez introducido el nombre, utilice la tecla  $\leq$  para salir. El nombre se ha memorizado.

*Observación: durante la instalación, los programas se nombran automáticamente cuando se transmite la señal de identificación.*

 $\bullet$  Para salir de los menús, pulse en  $\overline{H}$ .

### **Ajustes de la imagen**

& Pulse la tecla **MENU** y luego en ≥. El menú **Imagen** aparece:

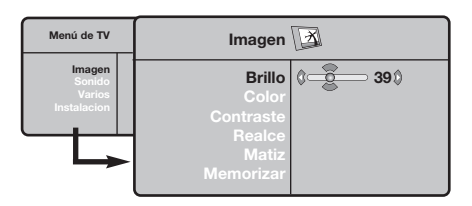

- $\bullet$  Utilice las teclas  $\wedge \vee$  para seleccionar un ajuste y las teclas ≤≥ para ajustar.
- **3** Una vez efectuados los ajustes, seleccione la opción **Memorizar** y pulse en ≥ para grabarlos. Pulse en  $\overline{H}$  para salir.

# **Ajustes del sonido**

**1** Pulse en MENU, seleccionar Sonido (V) y pulse en ≥.Aparece el menú **Sonido**:

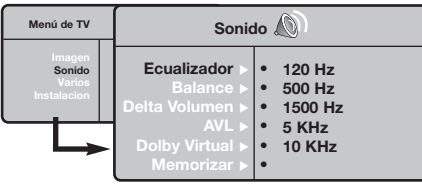

- $\bullet$  Utilice las teclas  $\wedge \vee$  para seleccionar un ajuste y las teclas  $\lt$  > para ajustar.
- $\bullet$  Una vez efectuados los ajustes, seleccione la opción **Memorizar** y pulse en ≥ para grabarlos.
- $\bullet$  Para salir de los menús, pulse en  $\overline{H}$ .

#### **Descripción de los ajustes:**

- **Brillo:** actúa sobre la luminosidad de la imagen.
- **Color:** actúa sobre la intensidad del color.
- **Contraste:** actúa sobre la diferencia entre los tonos claros y los tonos oscuros.
- **Definición:** actúa sobre la nitidez de la imagen.
- **Temp. Color:** actúa sobre la calidad de los colores: **Frío** (más azul), **Normal** (equilibrado) o **Caliente** (más rojo).
- **Memorizar:** para memorizar los ajustes de la imagen.

#### **Descripción de los ajustes:**

- **Ecualizador**: para ajustar la tonalidad del sonido (de graves: 120 Hz a agudos: 10 kHz).
- **Balance:** para equilibrar el sonido en los altavoces izquierdo y derecho.
- **Delta Volumen:** permite compensar las diferencias de volumen que existen entre los diferentes programas o las tomas EXT. Este ajuste sólo funciona para los programas 0 a 40 y las tomas EXT.
- **AVL** (Automatic Volume Leveler): control automático del volumen que permite limitar los aumentos de sonido, en particular durante los cambios de programas o publicidades.
- **Dolby Virtual:** Para activar / desactivar el efecto de ampliación del sonido.*También tiene acceso a estos ajustes con el botón* Q*.*
- **Memorizar:** para memorizar los ajustes de sonido.

# **Ajuste de varios**

- **1** Pulse en MENU, seleccionar Varios (V) y pulse en ≥. Puede ajustar:
- é **Contraste +:** ajuste automático del contraste de la imagen que lleva en permanencia la parte más oscura de la imagen al negro.
- $\Theta$  Reduc. Ruido: atenúa el ruido de la imagen (la nieve), en caso de recepción difícil.
- ' **Temporizador** *(disponible únicamente en algunas versiones)***:** para seleccionar una duración de puesta en modo de espera automática.
- ( **PIP:** para ajustar el tamaño y la posición de la pantalla PIP.
- **3** Para salir de los menús, pulse en  $\overline{H}$ .

# **Función 16:9**

Las imágenes que usted recibe pueden transmitirse en el formato 16:9 (pantalla panorámica) o 4:3 (pantalla tradicional). Las imágenes 4:3 tienen a veces una banda negra en la parte superior e inferior (formato cinemascope). Esta función le permite eliminar las bandas negras y optimizar la visualización de las imágenes en la pantalla.

### Pulse el botón  $[□]$  (o  $\lt$  >) para seleccionar los siguientes modos:

*El televisor está equipado con una conmutación automática que descodifica la señal específica emitida por ciertos programas y selecciona el correcto formato de pantalla.*

### **4:3**

La imagen se reproduce en formato 4:3; aparece una banda negra a cada lado de la imagen.

#### **Imag. expand 14:9**

La imagen se amplía al formato 14:9; sigue habiendo una pequeña banda negra a cada lado de la imagen.

#### **Imag. expand 16:9**

La imagen se amplía al formato 16:9. Se recomienda este modo para visualizar las imágenes con banda negra en la parte superior e inferior (formato cinemascope).

### **Zoom Con Subtitulos**

Este modo se utiliza para visualizar una imagen en 4:3 a toda pantalla, realizando una ampliación progresiva , pero permitiendo la visualización de los subtítulos.

#### **Super Ancha**

Este modo permite visualizar las imágenes 4:3 en toda la superficie de la pantalla ampliando los extremos de la imagen.

#### **Señal 16:9**

Este modo permite restaurar las proporciones de las imágenes que se transmiten en formato 16:9.*Nota: Si se desea visualizar con una imagen 4:3, se estira horizontalmente.*

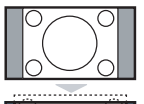

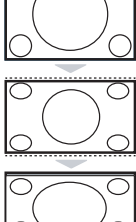

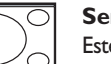

### **Teletexto**

El teletexto es un sistema de informaciones, difundido por algunos canales, que se consulta como un diario.También permite acceder a los subtítulos para las personas sordas o poco familiarizadas con el idioma de transmisión (redes cableadas, canales de satélite, etc.).

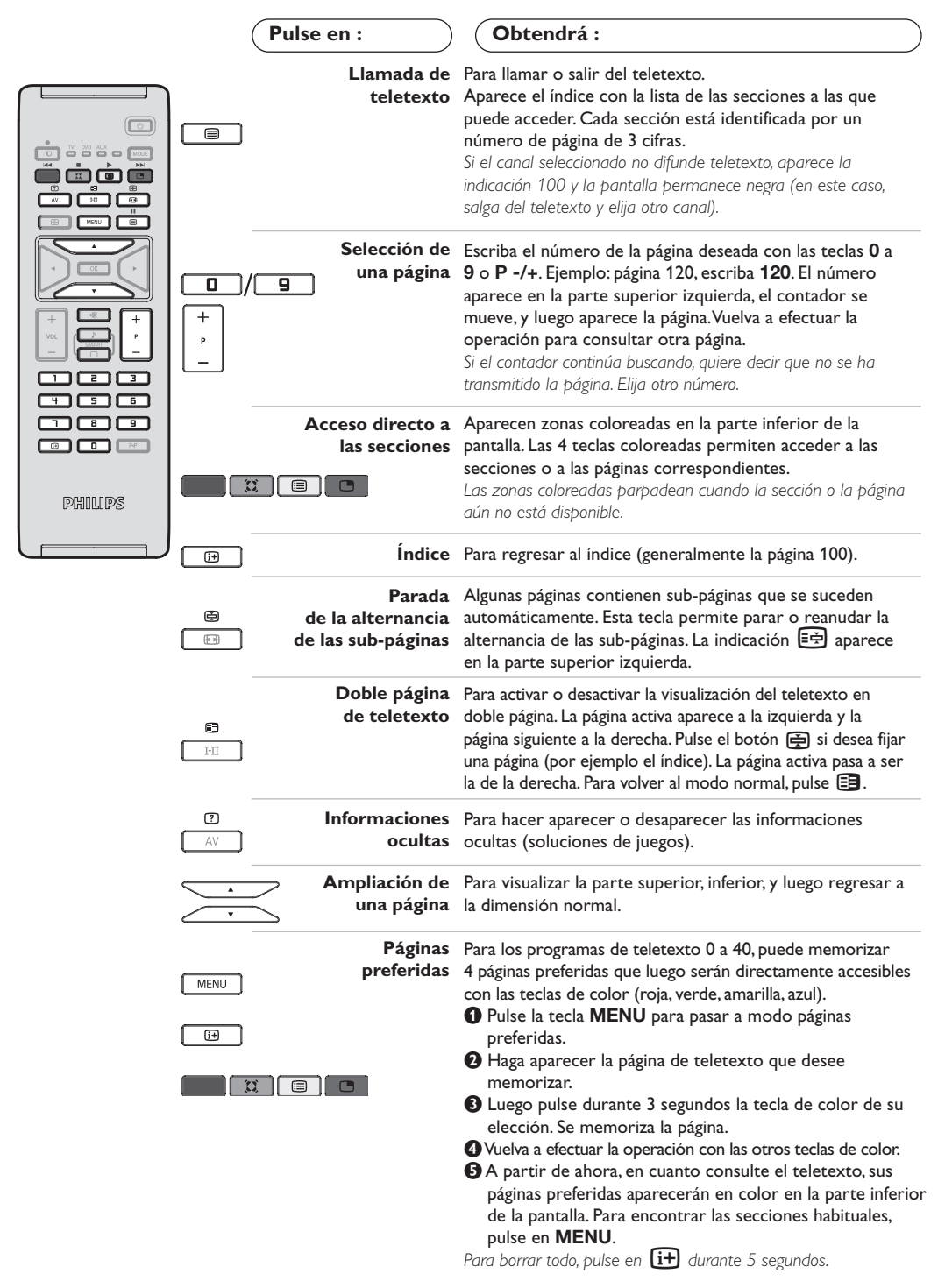

**9**

# **Utilización en modo monitor PC**

#### **Nota:**

*Cuando utilice el TV LCD como monitor de PC, puede que se observen pequeñas líneas diagonales si hay interferencias electromagnéticas en el entorno en el que se usa, aunque no afectará al rendimiento de este producto. Para conseguir el mejor rendimiento, se recomienda un cable VGA de buena calidad con un buen filtro de aislamiento para el ruido.*

### **Modo PC**

Este televisor se puede utilizar como un monitor de ordenador. La función PIP le permitirá ver también la señal de las cadenas de televisión en una pantalla superpuesta.

*La función solo fonciona si su PC tiene salida digital.*

*Primero tendrá que efectuar las conexiones del ordenador y ajustar la resolución (consulte la p.13).*

#### **Selección del modo PC**

& Pulse la tecla **AV** en el mando a distancia para ver la **Fuente**.

**O** Use las teclas de cursor  $\bigwedge/\bigvee$  para elegir **PC** y luego pulse la tecla ≥ para conmutar entre modo TV y modo PC (**DVI In**).

Para volver al modo TV, pulse la tacla AV, elija **TV** valide con ≥.

#### **Utilización de PIP**

En modo PC, podrá visualizar una ventana que permite ver las cadenas de televisión.

*Atención: la característica PIP sólo está disponible si el ordenador está conectado por la entrada DVI*

O Pulse el botón el para visualizar la pantalla PIP. La imagen de la televisión se reproduce en una pequeña ventana4.

**O** Pulse la tecla  $\Box$  otra vez para cambiar el tamaño de la pantalla, conmute a pantalla dual y entonces desaparecerá

**9** Use las taclas P -/+ para cambiar de programa de la pantalla PIP.

#### **Utilización de los menús de PC**

Pulse el botón **MENU** para acceder a la configuración específica del modo monitor de PC. Utilice el cursor para ajustar (los ajustes se memorizan automáticamente) :

- **Imagen:**
	- **Brillo/Contraste:** para ajustar la iluminación y el contraste.
	- **Horizontal/Vertical \*:** para ajustar el posicionamiento horizontal y vertical de la imagen.
	- **Matiz:** para ajustar el tono de los colores (frío, normal o caliente).
- **Selec. Audio:** para seleccionar el sonido que se reproduce en el televisor (PC o TV/Radio). Por ejemplo, se puede escuchar la radio mientras se utiliza el ordenador.
- **Varios:**
	- **Fase/Reloj\*:** permite eliminar las líneas parásitas horizontales (Fase) y verticales (Reloj).
	- **Formato:** para seleccionar entre pantalla grande o el formato original de las pantallas de PC.
- **PIP:** para ajustar el tamaño y la posición de la pantalla PIP.
- **Autoajuste\*:** el posicionamiento se ajusta automáticamente.
- **Reset to Factory:** para volver a los ajustes de fábrica (ajustes predeterminados).

*\*Los ajustes no están disponible si el ordenador está conectado por la entrada DVI*

# **Utilización en modo HD (High Definition)**

#### **Modo HD**

El modo HD (high definition) permite disfrutar de imágenes limpias y perfiladas desde entrada DVI si está usando un receptor/equipo de HD que pueda transmitir programas de alta definición.

*Primero debería conectar el equipo HD (consulte la p.13).*

#### **Eligiendo modo HD**

& Pulse la tecla **AV** en el mando a distancia para ver la **Fuente**.

**<sup>0</sup>** Use las teclas de cursor  $\bigwedge/\bigvee$  para elegir **HD** y luego pulse la tecla de cursor ≥ para conmutar entre modo TV y HD. Para volver al modo TV, pulse la tacla AV, elija **TV** valide con ≥.

#### **Usando los menus HD**

Pulse el botón **MENU** para acceder a ajustes específicos del modo HD. Use el cursor para ajustarlos (los ajustes se memorizan automáticamente) :

#### **• Imagen:**

**- Brillo:** actúa sobre la luminosidad de la imagen.

- **Color:** actúa sobre la intensidad del color.
- **Contraste:** actúa sobre la diferencia entre los tonos claros y los tonos oscuros.
- **Definición:** actúa sobre la nitidez de la imagen.
- **Temp. Color:** actúa sobre la calidad de los colores: **Frío** (más azul), **Normal** (equilibrado) o **Caliente** (más rojo).
- **Memorizar:** para memorizar los ajustes de la imagen.
- **Sonido:**
	- **- Ecualizador:** para ajustar la tonalidad del sonido (de graves: 120 Hz a agudos: 10 kHz).
	- **- Balance:** para equilibrar el sonido en los altavoces izquierdo y derecho.
	- **- Delta Volumen:** permite compensar las diferencias de volumen que existen entre los diferentes programas o las tomas EXT. Este ajuste sólo funciona para los programas 0 a 40 y las tomas EXT.
	- **- AVL** (Automatic Volume Leveler): control automático del volumen que permite limitar los aumentos de sonido, en particular durante los cambios de programas o publicidades.
	- **- Dolby Virtual:** Para activar / desactivar el efecto de ampliación del sonido.*También tiene acceso a estos ajustes con el botón* Q*.*
	- **- Memorizar:** para memorizar los ajustes de sonido.
- **Varios:**
	- **Temporizador** *(disponible únicamente en algunas versiones)***:** para seleccionar una duración de puesta en modo de espera automática.
	- **PIP:** para ajustar el tamaño y la posición de la pantalla PIP.
	- **Horizontal:** para ajustar el posicionamiento horizontal de la imagen.

# **Conexión de otros aparatos**

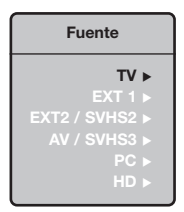

El televisor posee dos tomas (EXT1 y EXT2) situadas en la parte trasera. Pulse la tecla **AV** en el mando a distancia para ver la **Fuente** y elegir entre TV o equipos periféricos conectados a **EXT1, EXT2/S-VHS2, AV/S-VHS3, PC** o **HD.** *La toma EXT1 posee las entradas/salidas de audio y vídeo, y las entradas RGB. La toma EXT2 posee las entradas/salidas de audio y vídeo, y las entradas S-VHS.*

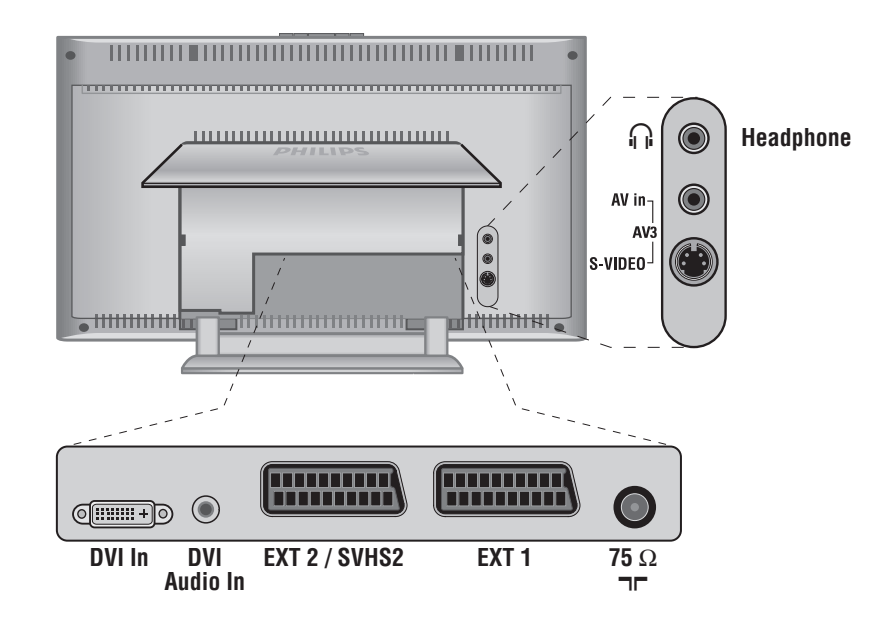

**Vídeo**

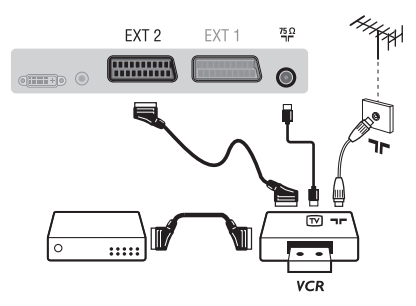

#### Realice las conexiones indicadas enfrente. Utilice un cable Euroconector de buena calidad.

*Si su vídeo no posee toma de Euroconector, sólo es posible la conexión por medio del cable de antena. En tal caso debe buscar la señal de prueba de su vídeo y asignarle el número de programa 0 (vea* **Sintonia Manual***, pág. 6). Para reproducir la imagen del vídeo, pulse* **0***.*

#### **Vídeo con decodificador**

Conecte el decodificador a la segunda toma de Euroconector del vídeo.Así podrá grabar transmisiones codificadas.

### **Otros aparatos**

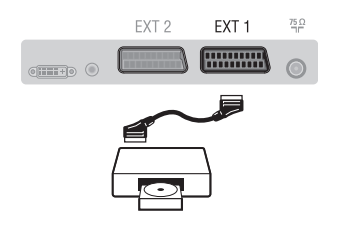

### **Conexiones laterales**

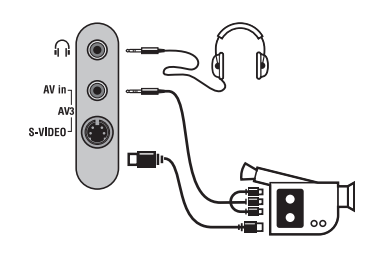

### **Receptor/equipo de HD**

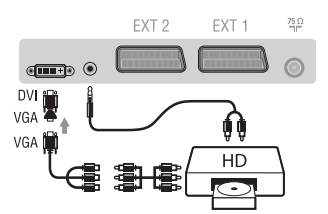

# **Ordenador PC** con DVI

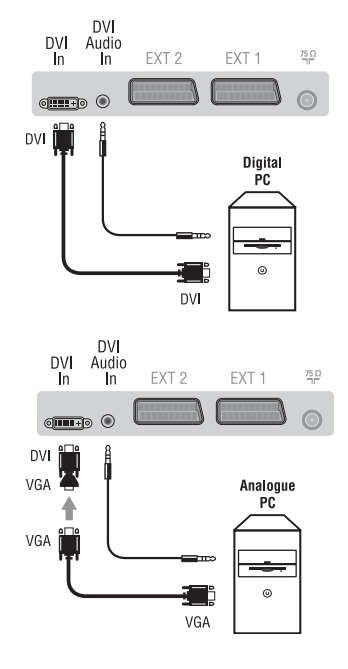

### **Receptor de satélite, decodificador, CDV, juegos, etc.**

Realice las conexiones indicadas enfrente.

Para optimizar la calidad de la imagen, conecte el aparato que produce señales RGB (decodificador digital, juegos, ciertas unidades de CDV, etc.) a EXT1, y el aparato que produce señales S-VHS (vídeos S-VHS y Hi-8) a EXT2 y cualquier otro aparato o bien a EXT1 o a EXT2.

# **Para seleccionar los aparatos conectados**

Pulse el botón **AV** para seleccionar **EXT1**, **EXT2**/**S-VHS2** (señales S-VHS de la toma EXT2).

### Efectúe las conexiones que figuran al lado.

Con la tecla **AV**,seleccionar **AV/S-VHS3**.

*Para un aparato monofónico, conecte la señal de sonido en la entrada AUDIO L (o AUDIO R). El sonido es reproducido automáticamente en los altavoces izquierdo y derecho del televisor.*

#### **Auricular**

Cuando el auricular está conectado, el sonido del televisor se corta. Las teclas **VOLUME -/+** permiten ajustar el volumen. *La impedancia del auricular debe estar comprendida entre 32 y 600 ohmios.*

### Efectúe las conexiones que figuran al lado.

Con la tecla **AV**,seleccionar **HD**. *Para obtener más información sobre la utilización en modo HD, consulte la página 11.*

Conecte la salida de monitor (DVI) de su ordenador a **DVI In** del TV. Conecte la salida de sonido del ordenador a la entrada **DVI-In** Audio del TV.

#### **PC con VGA**

Conecte la salida (VGA) de monitor de su ordenador a través del adaptador VGA/DVI a la entrada **DVI** de su TV. Conecte la salida de sonido del ordenador a la entrada **DVI-In** Audio del TV. *Para obtener más información sobre la utilización en modo PC, consulte la página 10.*

La resolución óptima de la pantalla se obtiene configurando el ordenador en 1024 x 768, 60 Hz.

A continuación encontrará la lista de las diferentes resoluciones de visualización disponibles en el televisor:

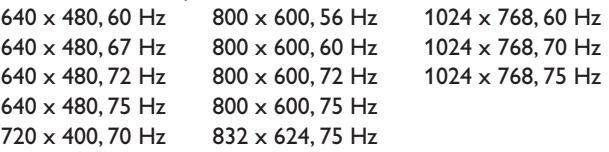

**Consejos**

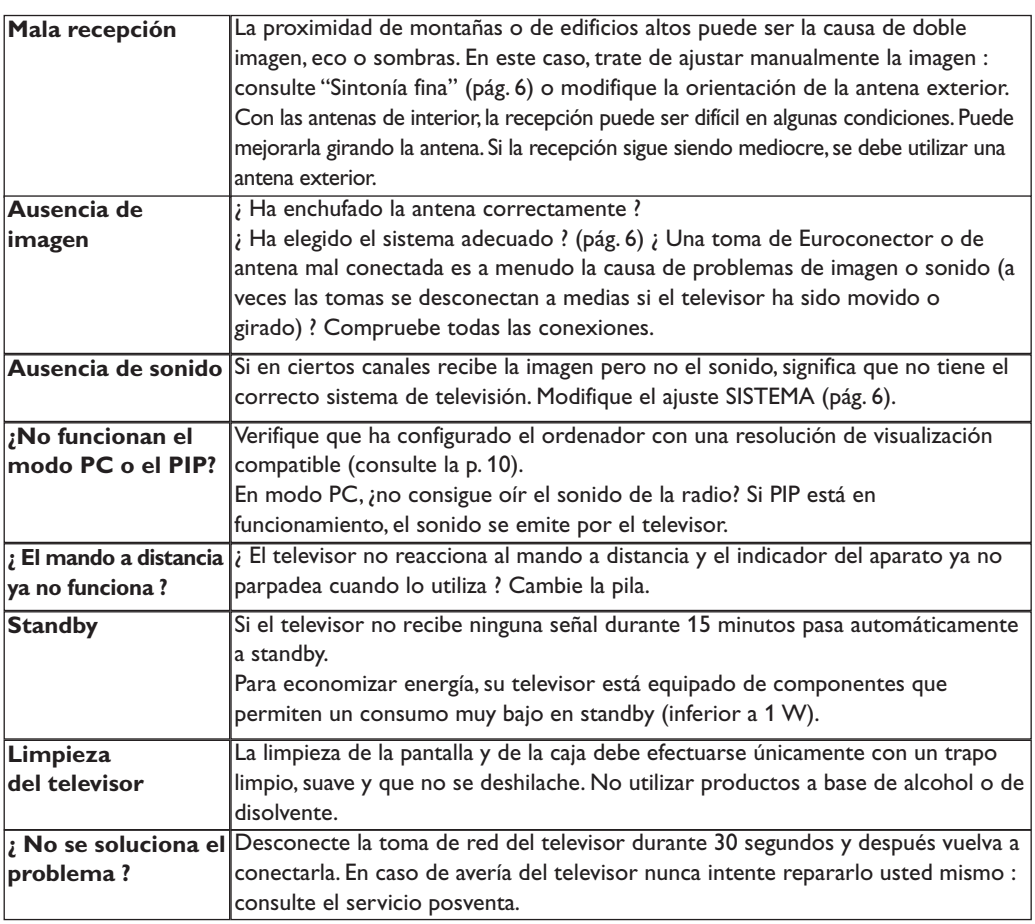

### **Glosario**

- **DVI** (Digital Visual Interface): Interface Digital creado por el Digital Display Working Group (DDWG) para convertir señales analógicas en señales digitales y adaptar ambos tipos de monitore digital y analógico.
- **VGA** (Video Graphics Array): es un estandard común que se utiliza para visualizar gráficos en monitores de PC.
- **Señales RGB :** Se trata de las 3 señales de vídeo, Rojo,Verde,Azul, que componen la imagen. El uso de estas señales permite obtener una mejor calidad de imagen.
- **Señales S-VHS:** son dos señales de vídeo separadas,Y/C, provenientes de las normas de grabación S-VHS y Hi-8. Las señales de luminancia Y (blanco y negro) y de cromancia C (color) se graban separadamente en la cinta. Se obtiene así una mejor calidad que con el vídeo estándar (VHS y 8 mm) donde las señales Y/C se

combinan para formar una sola señal de vídeo. **Sonido NICAM:** Procedimiento que permite transmitir el sonido digitalizado.

- **Sistema:** la transmisión de imágenes no se hace del mismo modo en todos los países.Existen diferentes normas :BG,DK,I,y L L'.El ajuste **Sistema** (pág.6) se utiliza para seleccionar estas diferentes normas. estas son las diferentes versiones la codificación de colores PAL o SECAM.El Pal se utiliza en la mayoría de los países de Europa, el Secam en Francia,en Rusia y en la mayoría de los países de África. Japón y Estados Unidos utilizan un sistema diferente llamado NTSC.Las entradas EXT1 y EXT2 permiten reproducir grabaciones con codificación de colores NTSC.
- **16:9:** se refiere a la relación de anchura y altura de la pantalla. Los televisores de pantalla panorámica tienen una relación de 16:9, las pantallas tradicionales: 4:3.

# **Introdução**

Obrigado por ter adquirido este aparelho de televisão. Este manual foi concebido para o ajudar ao longo da sua instalação e funcionamento. Leia atentamente as instruções que seguem, para compreender melhor as possibilidades oferecidas pelo seu televisor. Esperamos que a nossa tecnologia lhe dê inteira satisfação.

# **Índice**

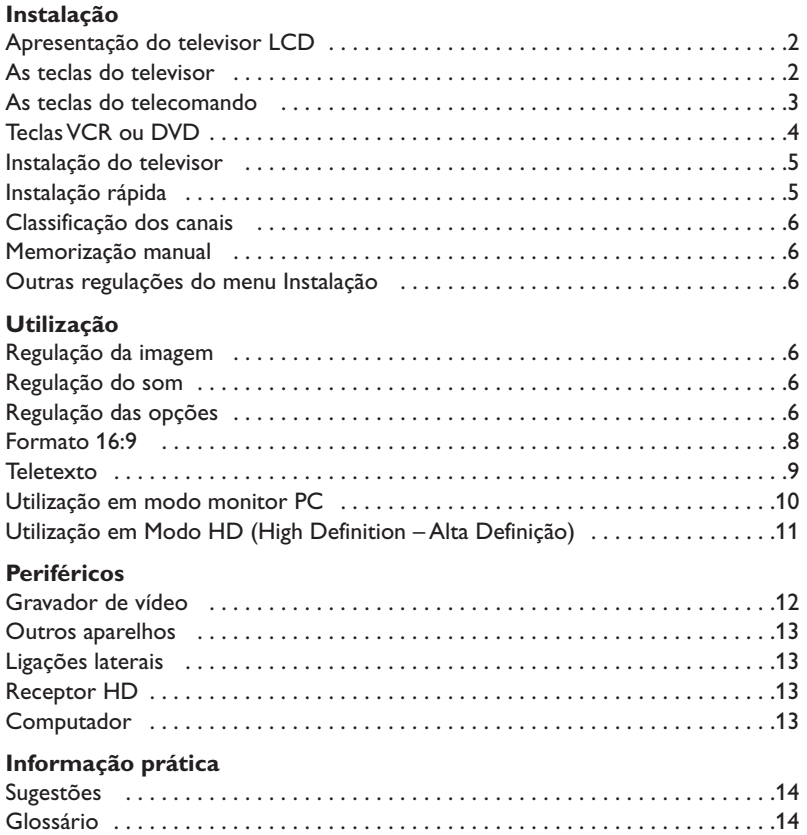

#### **Directiva relativa à reciclagem**

 $\overline{\mathbb{A}}$ 

O seu aparelho de televisão utiliza materiais que podem ser reutilizados ou reciclados. Para minimizar os desperdícios no meio ambiente, existem companhias especializadas na recuperação dos aparelhos usados, que os desmontam e reciclam o material que pode ser reutilizado (informe-se junto do seu revendedor).

**PT**

# **Apresentação do televisor LCD**

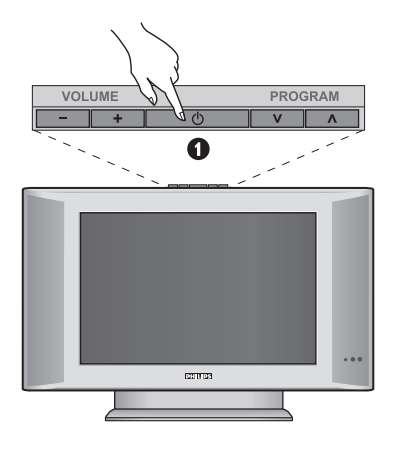

### & **As teclas do televisor:**

- **POWER** : para ligar ou apagar o televisor.
- **VOLUME -/+** : para regular o nível do som.
- **MENU** : para chamar ou sair dos menus. As teclas **PROGRAM -/+** permitem seleccionar uma afinação e as teclas **VOLUME -/+** permitem afinar.
- **PROGRAM -/+** : para seleccionar os programas.

#### **Retaguarda:**

As principais ligações efectuam-se na parte inferior do televisor

*Para mais pormenores sobre as ligações, veja página 12.*

- é DVI e entrada áudio para ligar um equipamento HD (high definition) ou computador com saìda DVI.
- $\bullet$  Tomadas SCART EXT1/EXT2
- $\bullet$  Tomada de antena TV
- $\overline{\Theta}$  Ligações laterais.

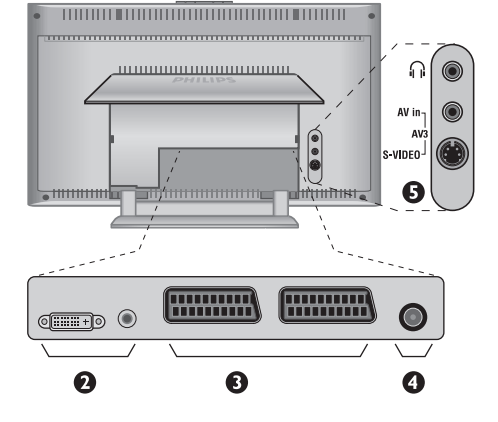

# **Telecomando**

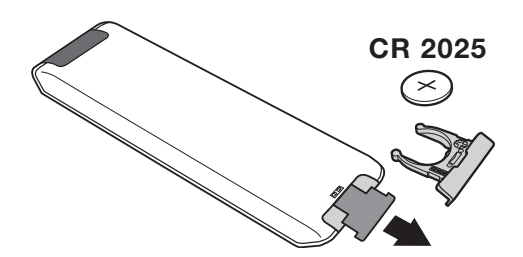

#### Retirar a película isolante da bateria para activar o telecomando.

*A pilha fornecida junto com o aparelho não contêm nem mercúrio nem cádmio níquel, isto para preservar o ambiente. Por favor, não deite fora as pilhas usadas, mas recicle-as utilizando os meios disponíveis (consulte o seu revendedor)*

# **As teclas do telecomando**

### 1)  $\circlearrowleft$  Espera (standby)

Para passar o televisor para o modo de espera. Para tornar a ligar o televisor, prima **P –/+, 0** a **9** ou la tecla **AV** .

- 2) *O* Pixel + (em certas versões) Para activar/desactivar o modo demonstração do tratamento da imagem Pixel +.
- 3)  $\bullet$  **44**  $\blacksquare$   $\triangleright$   $\triangleright$ **Gravador de vídeo (p. 14)**

#### **4)** Q **Som Surround**

Para activar / desactivar o efeito de som ambiente. No modo estéreo os altifalantes parecem mais afastados. Nas versões equipadas com Virtual Dolby Surround\*, obtém os efeitos de som posterior do Dolby Surround Pro Logic.

#### **5) AV**

Para visualizar a **Fonte**, seleccionar TV ou equipamento periférico ligado a **EXT1, EXT2/S-VHS2, AV/S-VHS3, PC** ou **HD** (p. 12).

#### **6)**  $\bigcirc$  **Active Control**

Optimiza a qualidade da imagem de acordo com a qualidade da recepção e as condições de luz do ambiente.

#### **7) Menu**

Para chamar ou sair dos menus.

#### **8) Cursor**

 $(\wedge \vee \wedge)$ 

Estas 4 teclas permitem navegar nos menus.

**9) Volume**

Para regular o nível do som.

**10)** ª m **Pré-regulações de imagem e som** Permite aceder a uma série de pré-regulações da imagem e do som.

*A posição*  Pessoal *corresponde às regulações efectuadas nos menus.*

#### 11) **F** Informação no ecrã

Para fazer aparecer/desaparecer, no ecrã, o número do programa, as horas, o modo som, e o tempo restante no temporizador. Prima durante 5 segundos para visualizar permanentemente o número do programa no ecrã.

*\* Fabricado sob licença da Dolby Laboratories."Dolby" e o símbolo de duplo-D são marcas da Dolby Laboratories.*

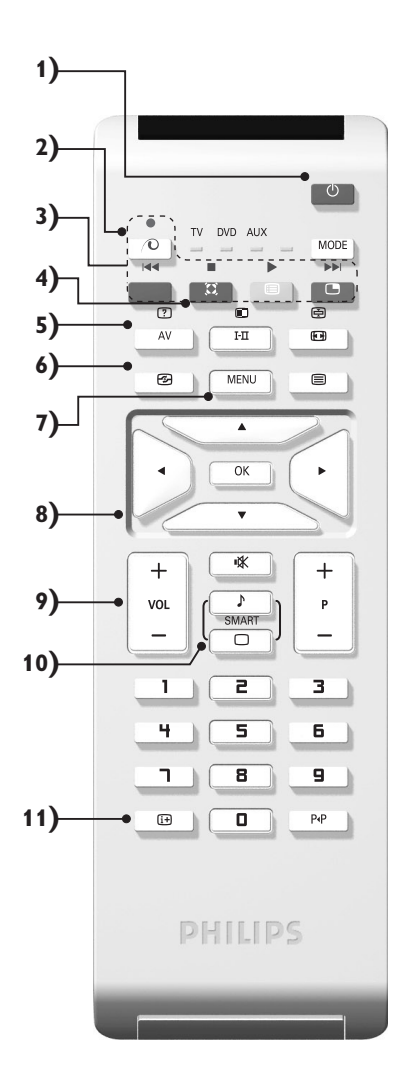

### **As teclas do telecomando**

**12) Modo**

Premir sta tecla para altenar entre **TV**, **DVD** ou **AUX**.

- **13)** œ **Chamada do PIP (p. 10)**
- 14) **i** Lista dos programas.

Para chamar / limpar a lista dos programas. Sirva-se das teclas  $\wedge \vee$  para seleccionar um canal, e da tecla  $>$ para ver esse canal.

- **15)** ∏**Formato 16:9 (p. 8)**
- 16) I-II Modo som

Permite passar as emissões **Estéreo** e **Nicam Estéreo** para **Mono** ou, nas emissões bilingues, escolher entre **Dual I** ou **Dual II**.

*A indicação* **Mono** *aparece em vermelho se esta posição for forçada.*

- **17)**  $\boxed{?}$   $\boxed{=}$   $\boxed{=}$   $\boxed{=}$  Chamar o teletexto (p. 9)
- **18) Não aplicável para modo de TV**
- **19)** [ **Corte do som** Para activar ou desactivar o som.
- **20) P -/+ Selecção dos programas**

Acesso ao programa inferior ou superior.Visualiza-se, durante alguns segundos, o número e o modo de som. *No caso de certos programas, equipados com teletexto, o título do programa aparece no fundo do ecrã.*

**21) 0/9Teclas numéricas**

Para o acesso directo aos programas. Para os números decimais, o segundo número deve ser introduzido antes do traço desaparecer.

22) P<sub><sup>4</sub>P</sup> Programa anterior</sub>

Para voltar ao programa visualizado anteriormente.

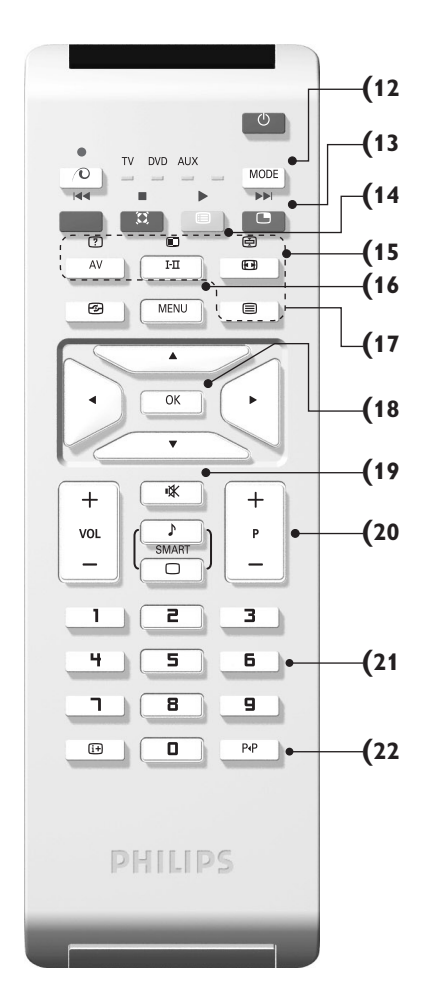

# **Teclas VCR ou DVD (selector de modo)**

O telecomando permite controlar as funções principais do selector de TV/VCR or DVD.

Prima a tecla **MODE** para seleccionar o modo desejado : **DVD** ou **AUX** (gravador de vídeo). O indicador do telecomando acende-se para mostrar o modo seleccionado. Se não executar nenhuma operação, o indicador apaga-se automaticamente passados 20 segundos (volta ao modo TV). Em função do equipamento, as teclas seguintes estão operacionais :

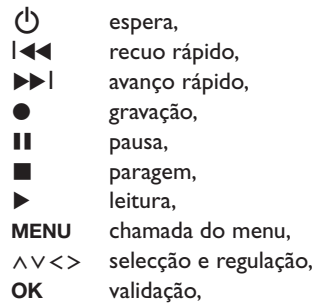

- **0/9** teclas numéricas,
- **P -/+** selecção de programas,
- I-II escolha da língua.
- Ëmenu no ecrã,
- P<sub>4</sub>P DVD : função T-C,VCR : índice. *O telecomando é compatível com todos os gravadores de vídeo que utilizem a norma RC5 e todos os DVD que utilizem a norma RC6.*

# **Instalação do televisor**

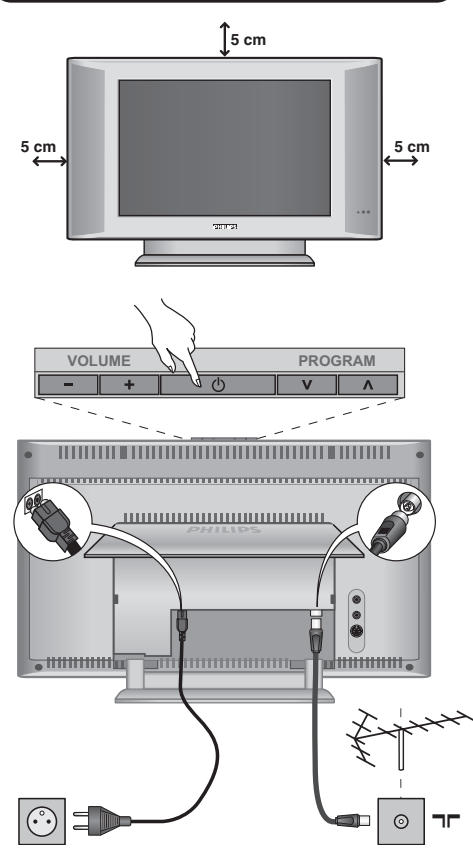

### & **Instalação do televisor**

Coloque o seu televisor numa superfície sólida e estável. Para evitar qualquer situação perigosa, não exponha o televisor a projecções de água, a uma fonte de calor (candeeiro, vela, radiador, ...) e não tape as grelhas de ventilação que se situam na retaguarda.

# é **Ligações das antenas**

- Ligue a ficha da antena à tomada  $\P$  rituada na retaguarda do aparelho.
- Ligue o cabo de alimentação ao televisor e a ficha à tomada eléctrica (220-240 V / 50 Hz). *Para a ligação de outros aparelhos, veja p. 12.*

### **8** Arranque

Para ligar o televisor, carregue na tecla **POWER**. Acende-se um indicador verde e o ecrã iluminase. Passe directamente ao capítulo **instalação rápida**. Se o televisor se mantiver em modo de espera (indicador vermelho), carregue na tecla **P -/+** do telecomando.

*Quando utiliza o telecomando o indicador começa a piscar.*

### Plug & Play

### **Instalação rápida**

Quando ligar o televisor pela primeira vez, aparece um menu no ecrã. Esse menu permite-lhe escolher o país e a língua dos menus :

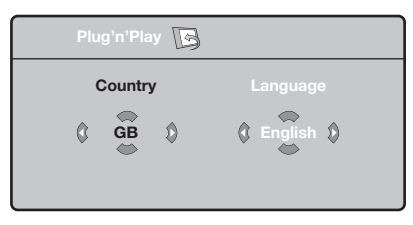

*Se o menu não aparecer, prima sem soltar, durante 5 segundos, as teclas* **VOLUME -** *e* **VOLUME +** *do televisor, para o visualizar.*

- $\bullet$  Utilize as teclas  $\wedge \vee$  do telecomando para escolher o seu país e depois valide com ≥. *Se o seu país não aparecer na lista, seleccione a opção ". . ."*
- **O** Seleccione depois a sua língua com as teclas A V e valide com >.

 $\Theta$  A busca inicia-se automaticamente. Todos os canais de TV e estações de rádio disponíveis são memorizados. A operação demora alguns minutos. O visor mostra a evolução da busca e o número de canais encontrados. No fim, o menu desaparece.

*Para sair ou interromper a busca, prima a tecla* **MENU.** *Se não encontrar nenhum canal, consulte o capítulo Conselhos p. 14.*

- **4** Se a emissora ou a rede por cabo transmitirem um sinal de classificação automática, os canais são correctamente numerados.A instalação fica pronta.
- **6** Caso contrário, tem de utilizar o menu **Ordenar** para os renumerar.

*Algumas emissoras ou redes por cabo difundem os seus próprios parâmetros de classificação (região, língua...). Nesse caso, tem de indicar a sua escolha*  $com$  *as teclas*  $\wedge$   $\vee$  *e depois validar com*  $\triangleright$ *.* 

# **Classificação dos canais**

& Prima a tecla **MENU**. O **Menu TV** aparece no ecrã.

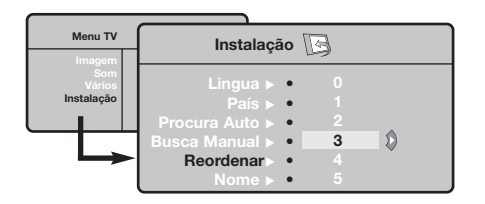

# **Memorização manual**

Este menu permite memorizar os canais um a um. & Prima a tecla **MENU**.

é Com o cursor, seleccione o menu **Instalação** e depois o menu **Memo. manual** .

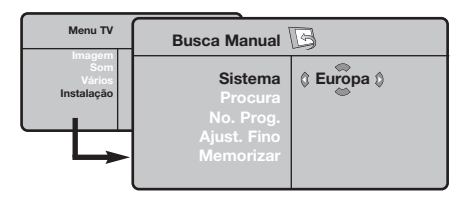

- $\Theta$  Sistema : seleccione Europa (detecção automática\*) ou **Europa Ocidental** (norma BG), **Europa de Leste** (norma DK), **Reino Unido** (norma I) ou **França** (norma LL').
	- *\* Excepto em França (norma LL'), é obrigatório seleccionar a opção* **França***.*
- é Com o cursor, seleccione o menu **Instalação** e depois o menu **Ordenar**.
- Seleccione o canal que quer renumerar com as teclas  $\land$   $\lor$  e prima  $\gt$ .
- $\bullet$  Utilize depois as teclas  $\wedge \vee$  para escolher o novo número e valide com ≤.
- $\Theta$  Repita os passos  $\Theta$  e  $\Theta$  tantas vezes quantos os canais a renumerar.
- <sup>1</sup> Para sair dos menus, prima  $\overline{1}$ .
- ' **Busca :** prima ≥.A busca é iniciada.A busca é interrompida logo que se encontra um canal e o nome desse canal aparece no visor (se estiver disponível).Avance para o passo seguinte. Se souber a frequência do canal desejado, escreva directamente o número com as teclas **0** a **9**.

*Se não for encontrada nenhuma imagem, consulte os conselhos (p. 14).*

- ( **No. Prog. :** introduza o número desejado com as teclas ≤≥ ou **0** a **9**.
- § **Ajust. Fino :** se a recepção não for satisfatória, regule com as teclas  $\langle \rangle$ .
- $\boldsymbol{\Omega}$  **Memorizar :** prima ≥. O programa é memorizado.
- $\boldsymbol{0}$  Repita os passos  $\boldsymbol{0}$  a  $\boldsymbol{0}$  tantas vezes quantos os programas a memorizar.
- **Q** Para sair: prima a tecla  $\overrightarrow{H}$ .

### **Outras regulações do menu Instalação**

- & Prima a tecla **MENU** e seleccione o menu **Instalação** :
- è **Língua :** para modificar a língua de visualização dos menus.
- $\Theta$  País : para escolher o país. *Esta regulação intervém na busca, na classificação automática dos canais e na visualização do teletexto. Se o seu país não constar da lista, seleccione a opção ". . ."*
- ' **Procura Auto :** para iniciar uma busca automática de todos os canais disponíveis na sua região. Se a emissora ou a rede por cabo transmitirem um sinal de classificação automática, os canais são correctamente numerados. Caso contrário, tem de utilizar o menu **Ordenar** para os renumerar .

*Algumas emissoras ou redes por cabo difundem os seus próprios parâmetros de classificação (região,*

*língua, ...). Nesse caso, tem de indicar a sua* escolha com as teclas **∧ V** e depois validar *com* ≥*. Para sair ou interromper a busca, prima a tecla* **MENU***. Se não for encontrada nenhuma imagem, consulte os conselhos (p. 14).*

( **Nome:** Se quiser, pode atribuir nomes aos canais, as estações rádio e ligações exteriores.Utilize as teclas  $\lt$  para se mover na zona de visualização do nome (5 caracteres) e as teclas  $\wedge \vee$  para escolher os caracteres. Depois de introduzir o nome, utilize a tecla ≤ para sair. O nome é memorizado. *Nota: durante a instalação, os canais são automaticamente identificados logo que é transmitido o sinal de identificação.*

 $\bullet$  Para sair dos menus, prima  $\overrightarrow{H}$ .

# **Regulação da imagem**

& Prima a tecla **MENU** e depois ≥.Aparece o menu **Imagem** :

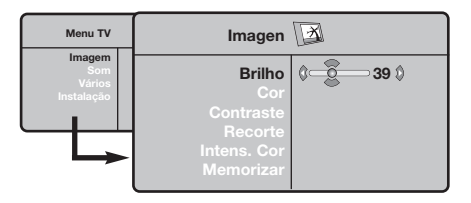

- $\bullet$  Utilize as teclas  $\wedge \vee$  para seleccionar uma regulação e as teclas ≤≥ para regular.
- **9** Depois de efectuar as regulações, seleccione a opção **Memorizar** e prima ≥ para as guardar. Prima  $\overline{H}$  para sair.

### **Regulação do som**

**O** Prima **MENU**, seleccione **Som** ( $\vee$ ) e prima  $\geq$ . Aparece o menu **Som** :

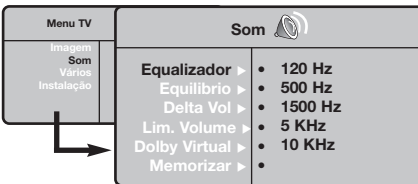

- $\bullet$  Utilize as teclas  $\wedge \vee$  para seleccionar uma regulação e as teclas ≤≥ para regular.
- **9** Depois de efectuar as regulações, seleccione a opção **Memorizar** e prima ≥ para as guardar.
- $\bullet$  Para sair dos menus, prima  $\overline{H}$ .

#### **Descrição das regulações :**

- **Brilho :** regula o brilho da imagem.
- **Cor :** regula a intensidade da cor.
- **Contraste :** regula a diferença entre os tons claros e os tons escuros.
- **Recorte :** regula a nitidez da imagem.
- **Intens. Cor :** regula a temperatura das cores : **Fria** (mais azul), **Normal** (equilibrada) ou **Quente** (mais vermelho).
- **Memorizar :** para memorizar as regulações da imagem.

#### **Descrição das regulações :**

- **Equalizador**: para regular a tonalidade do som (dos graves: 120 Hz aos agudos: 10 kHz).
- **Equilíbrio :** para equilibrar o som nos altifalantes esquerdo e direito.
- **Delta Vo :** permite compensar as diferenças de volume existentes entre os vários canais ou ligações EXT. Esta regulação funciona para os canais 0 a 40 e para as ligações EXT.
- **AVL** (Automatic Volume Leveler): contrala automaticamente o volume de forma a evitar que o som aumente subitamente, sobretudo ao mudar de canais ou durante a publicidade.
- **Dolby Virtual :** para activar / desactivar o efeito de som ambiente.*Também pode aceder a essas regulações com a tecla*  $\Omega$ .
- **Memorizar :** para memorizar as regulações do som.

# **Regulação das opções**

- $\bullet$  Prima **MENU**, seleccione **Opções** (V) e prima ≥. Pode regular :
- é **Contraste + :** regulação automática do contraste da imagem que repõe sempre em preto a parte mais escura da imagem.
- $\bullet$  Red. Ruído : diminui o ruído da imagem (a chuva), em caso de recepção difícil.
- ' **Temporizador** *(disponível apenas em certas versões)***:** para seleccionar uma duração de colocação em espera automática.
- ( **PIP:** para ajustar o tamanho e a posição do ecrã PIP.
- $\bullet$  Para sair dos menus, prima  $\overline{H}$ .

### **Formatos 16:9**

As imagens que recebe podem ser transmitidas na resolução 16/9 (ecrã panorâmico) ou 4/3 (ecrã clássico). Por vezes, as imagens 4/3 apresentam uma banda negra na parte inferior e superior do ecrã (trata-se da resolução em cinemascópio). Esta função permite a eliminação das bandas negras e a optimização da visualização das imagens no ecrã.

### Pressione do botão  $\Box$  (ou  $\lt$  >) para seleccionar as várias funções :

*O televisor vem equipado com um comutador automático que descodifica o sinal específico emitido por certos programas e selecciona a boa resolução do ecrã.*

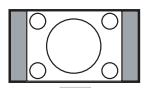

#### **4:3**

A imagem é reproduzida em resolução 4:3, e aparece uma banda negra em cada lado da imagem.

#### **Exp. imagem 14:9**

A imagem e amplificada até à resolução 14/9, e subsiste então uma pequena banda negra nos lados da imagem.

#### **Exp. imagem 16/9**

A imagem e amplificada até à resolução 16/19. Recomenda-se este modo para visualizar as imagens com uma banda negra nas partes superior e inferior do ecrã (resolução em cinemascópio).

#### **Zoom Legenda**

Permite a visualização das imagens 4/3 inteiramente dentro do ecrã, com as legendas visíveis.

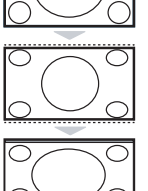

#### **Super Panor.**

Permite visualizar as imagens 4:3 inteiramente dentro do ecrã, alargando os lados da imagem.

#### **Panoramico**

Este modo permite restituir as proporções correctas das imagens transmitidas em 16:9. *Atenção: se estiver a visualizar uma imagem em 4:3, esta será alargada horizontalmente.*

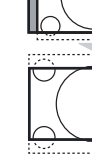

# **Teletexto**

- I

 $\overline{1}$ 

O teletexto é um sistema de informações, difundidas por determinados canais, que pode ser consultado como um jornal.Também permite que as pessoas com problemas auditivos ou que não dominem a língua de um canal específico (televisão por cabo, satélite, etc...) tenham acesso a legendas.

 $\mathbf{I}$ 

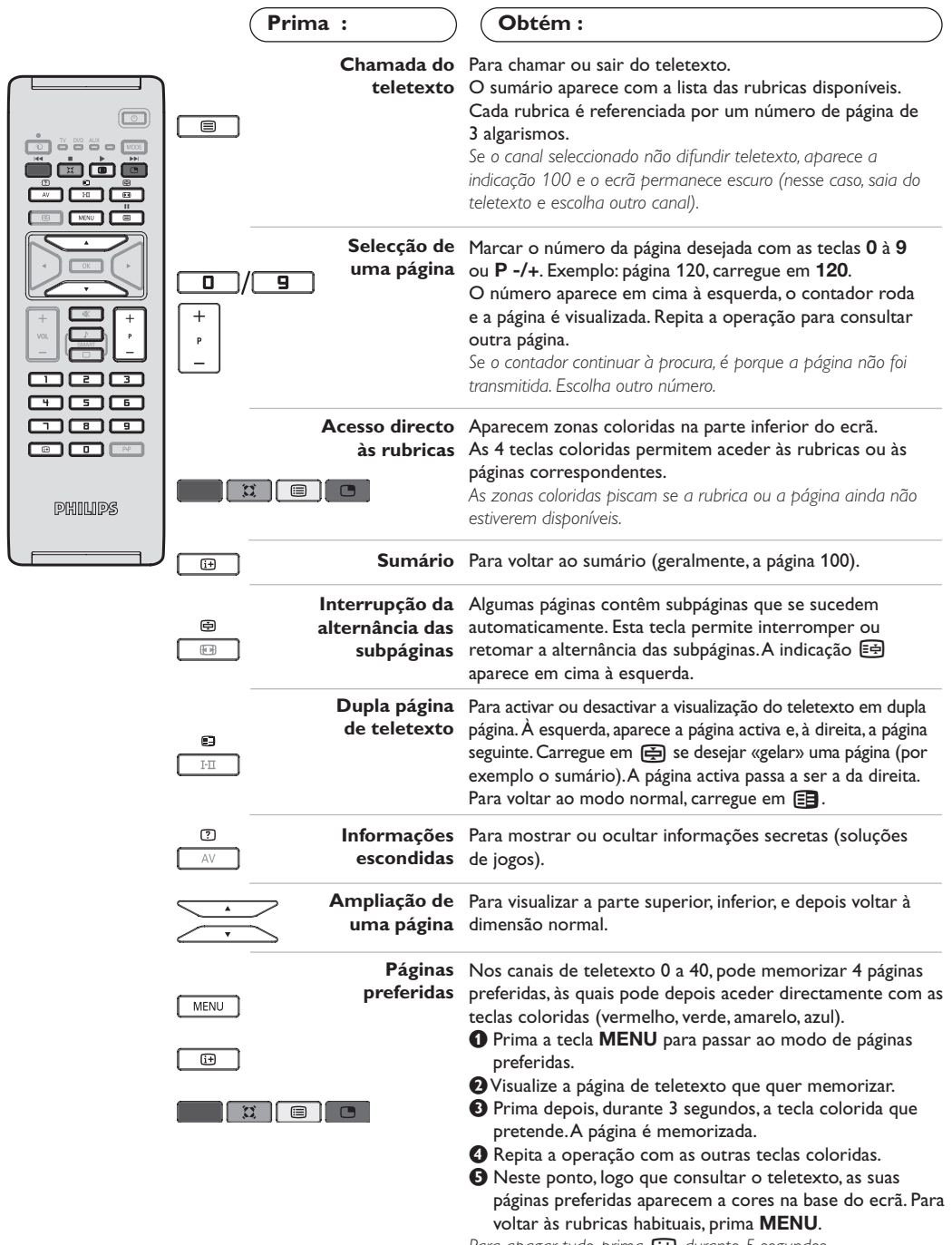

 $\mathbf{I}$ 

*Para apagar tudo, prima*  $H$  *durante 5 segundos.* 

# **Utilização em modo monitor PC**

#### **Nota:**

*Quando utilizar a TV LCD como um monitor de PC, podem ser observadas algumas linhas de interferência diagonais quando estiver a funcionar num ambiente com interferências electromagnéticas. No entanto, esta situação não afectará o desempenho deste produto. Para um melhor desempenho, recomendamos a utilização de um cabo VGA de alta qualidade com um bom filtro de isolamento de ruído.*

#### **Modo PC**

O seu televisor pode ser utilizado como monitor de computador.A função PIP permitirlhe-á visualizar ao mesmo tempo um ecrã de inserção de imagem para ver as emissoras TV. *A função PIP só funciona se o seu PC tiver uma saída digital. Primeiro deve efectuar as ligações do computador e ajusta a resolução (veja p.13).*

#### **Escolha do modo PC**

- & Prima a tecla **AV** no telecomando para visualizar a **Fonte.**
- $\bullet$  Use a tecla  $\wedge \vee$  do cursor para seleccionnar PC e, em seguida, prima a tecla  $>$  do cursor para passar do modo TV ao modo PC (**DVI In**). Para voltar ao modo TV, prima a tecla **AV**, seleccione TV e valide com  $\geq$ .

#### **Utilização do PIP**

- Em modo PC, pode chamar uma janela que permite visualizar as emissoras TV *Atenção: a função PIP só está disponível se o computador estiver ligado a uma entrada DVI.*
- $\bullet$  Carregue na tecla  $\check{\bullet}$  para visualizar o ecrã PIP.A imagem da televisão está reproduzida numa pequena janela de inserção.
- **O** Premir novamente a tecla **ex** para mudar o tamanho da janela, passar para ecrã duplo e, depois, fazê-lo desaparecer.
- **1** Utilize as teclas **P-/+** para saltar de um programa para outro no ecrã PIP

#### **Utilização dos menus PC**

Carregue na tecla **MENU** para aceder às regulações específicas no modo monitor PC. Utilize o cursor para regular (as regulações são memorizadas automaticamente) :

**• Imagem :**

**- Brilho/Contraste:** para regular a luz e o contraste.

- **Horizontal/Vertical \*:** para ajustar a posição horizontal e vertical da imagem
- **Intens. Cor:** para regular o matiz das cores (frio, normal ou quente).
- **Audio**: para escolher o som reproduzido no televisor (PC ou TV).
- **Vários :**
- **Fase/Relógio\*:** permite eliminar as linhas parasitas horizontais (Fase) e verticais (Relógio).
- **Formato:** para escolher entre o ecrã largo ou o formato original dos ecrãs PC.
- **PIP:** para ajustar o tamanho e a posição do ecrã PIP.
- **Ajuste aut. \*:** a posição é regulada automaticamente
- **Repor fábrica:** para voltar às regulações de origem (regulações por defeito).
- **• Modo:** para voltar ao modo TV ou rádio. *\* Estes ajustes não estão disponíveis se o computador estiver ligado a uma entrada DVI.*

# **Utilização em Modo HD ( Alta Definição)**

#### **Modo HD**

O modo HD (Alta Definição) permite desfrutar de imagens mais nítidas e precisas através da entrada DVI se estiver a usar um receptor/equipamento HD que possa transmitir programação em alta definição. *Primeiro terá que ligar o equipamento HD (p.13).*

#### **Selecção do modo HD**

- & Prima a tecla **AV** no telecomando para visualizar a **Fonte.**
- **O** Use a tecla  $\land$  V do cursor para seleccionnar HD e, em seguida, prima a tecla  $>$  do cursor para comutar o TV para o modo HD. Para voltar ao modo TV, prima a tecla **AV**, seleccione TV e valide com >.

#### **Utilização dos menus HD**

Carregue na tecla **MENU** para aceder às regulações específicas do modo HD. Utilize o cursor para regular (as regulações são memorizadas automaticamente) :

#### **• Imagem :**

- **Brilho :** regula o brilho da imagem.
- **Cor :** regula a intensidade da cor.
- **Contraste :** regula a diferença entre os tons claros e os tons escuros.
- **Recorte :** regula a nitidez da imagem.
- **Intens. Cor :** regula a temperatura das cores : **Fria** (mais azul), **Normal** (equilibrada) ou **Quente** (mais vermelho).
- **Memorizar :** para memorizar as regulações da imagem.
- **Som :**
	- **Equalizador**: para regular a tonalidade do som (dos graves: 120 Hz aos agudos: 10 kHz).
	- **Equilíbrio :** para equilibrar o som nos altifalantes esquerdo e direito.
	- **Delta Vo :** permite compensar as diferenças de volume existentes entre os vários canais ou ligações EXT. Esta regulação funciona para os canais 0 a 40 e para as ligações EXT.
	- **AVL** (Automatic Volume Leveler): contrala automaticamente o volume de forma a evitar que o som aumente subitamente, sobretudo ao mudar de canais ou durante a publicidade.
	- **Dolby Virtual :** para activar / desactivar o efeito de som ambiente.*Também pode aceder a essas regulações com a tecla* Q*.*
- **Memorizar :** para memorizar as regulações do som.
- **Vários :**
	- **Temporizador** *(disponível apenas em certas versões)***:** para seleccionar uma duração de colocação em espera automática.
	- **PIP:** para ajustar o tamanho e a posição do ecrã PIP.
- **Horizontal:** para ajustar a posição horizontal da imagem

# **Ligações a outros aparelhos**

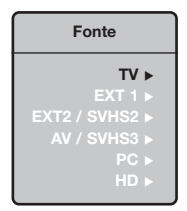

O televisor possui 2 tomadas situadas na retaguarda do aparelho (EXT1 e EXT2) e ligações laterais .

Prima a tecla **AV** no telecomando para visualizar a **Fonte** e seleccione TV ou equipamento periférico ligado a **EXT1, EXT2/S-VHS2, AV/S-VHS3, PC** ou **HD.** *A tomada EXT1 possui entradas/saídas áudio e vídeo, e entradas RGB.*

*A tomada EXT2 possui entradas/saídas áudio e vídeo, e entradas S-VHS.*

*As ligações laterais possui entrada áudio, entrada S-VHS, saída para auscultadores.*

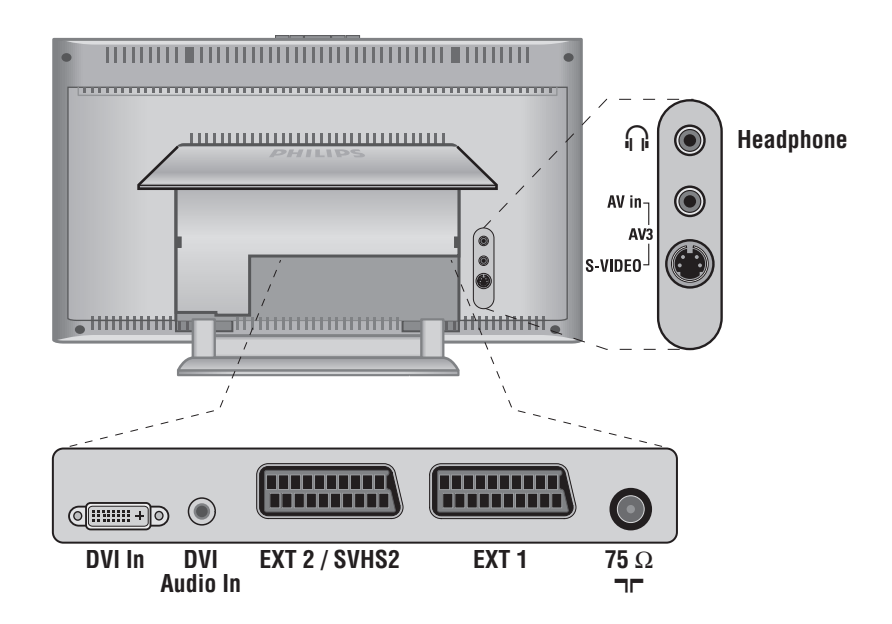

### **Gravador de vídeo**

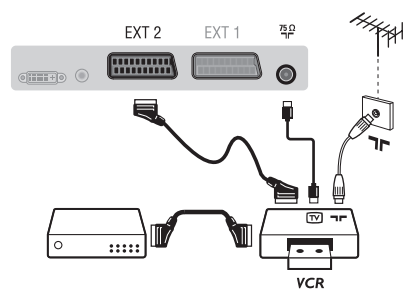

Efectuar as ligações como descrito a seguir. Utilizar um cabo com euroconector de boa qualidade. *Se o seu gravador de vídeo não possui uma tomada para euroconector, a ligação só é possível através do cabo da antena. Portanto, você deverá procurar o sinal de teste do gravador de vídeo e atribuir-lhe um número, o programa 0 (cf. busca manual, p. 6). Para reproduzir a imagem do gravador de vídeo, prima* **0**

**Gravador de vídeo com descodificador** Ligue o descodificador à segunda tomada para euroconector do gravador de vídeo. Então, você deverá poder gravar transmissões codificadas.

### **Outros aparelhos**

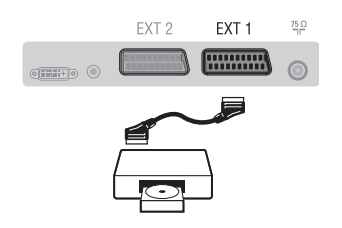

### **Ligações laterais**

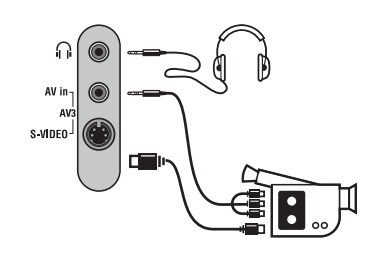

### **Receptor HD**

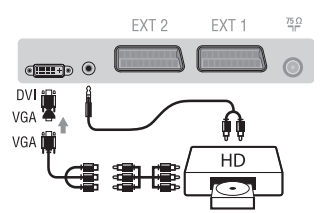

### **Computador**

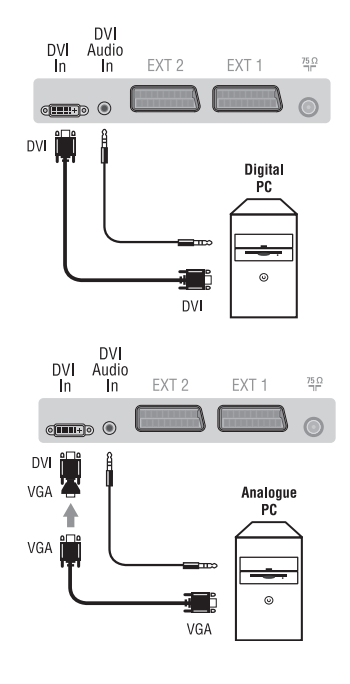

### **Receptor de satélite, descodificador, CDV, jogos, etc.**

Efectue as ligações como descrito a seguir. Para optimizar a qualidade da imagem, ligue os aparelhos que produzem sinais RGB (descodificador digital, jogos, algumas unidades CDV, etc.) à EXT1, e os aparelhos que produzem sinais S-VHS (S-VHS e gravadores de vídeo Hi-8) à EXT2, e todos os aparelhos restantes a ambas, EXT1 ou EXT2.

#### **Selecção dos aparelhos ligados**

Prima a tecla **AV** para seleccionar **EXT1**, **EXT2**/**S-VHS2** (sinais S-VHS da tomada EXT2).

#### Efectue as ligações como se descreve a seguir. Com a tecla **AV**,seleccione **AV/S-VHS3**.

*Para um aparelho monofónico, ligue o sinal de som na entrada ÁUDIO L (ou ÁUDIO R). O som é automaticamente reproduzido nos altifalantes esquerdo e direito do televisor.*

#### **Auscultadores**

Assim que ligar os auscultadores, corta o som do televisor.As teclas **VOLUME -/+** permitem regular o volume.

*A impedância dos auscultadores deve situar-se entre 32 e 600 ohms.*

#### Efectue as ligações como se descreve a seguir. Com a tecla **AV**, seleccione **HD**.

*Para mais informações sobre a utilização em modo HD, veja página 11.*

#### **PC com DVI**

Ligue a saída DVI monitor do seu computador à entrada **DVI In** do TV. Ligue a saída som audio do computador à entrada **DVI-I Audio** do televisor.

#### **PC com VGA**

Ligue a saída VGA monitor do seu computador através de um adaptador VGA/DVI à entrada **DVI In** do TV.

Ligue a saída som audio do computador à entrada **DVI-I Audio** do televisor.

*Para mais informações sobre a utilização em modo PC, veja página 10.*

A melhor resolução do ecrã obtém-se configurando o computador em 1024 x 768, 60 Hz.

Segue aqui a lista das diferentes resoluções de visualização disponíveis no seu televisor:

640 x 480, 60 Hz 800 x 600, 56 Hz 1024 x 768, 60 Hz 640 x 480, 67 Hz 800 x 600, 60 Hz 1024 x 768, 70 Hz 640 x 480, 72 Hz 800 x 600, 72 Hz 1024 x 768, 75 Hz 640 x 480, 75 Hz 800 x 600, 75 Hz 720 x 400, 70 Hz 832 x 624, 75 Hz

### **Sugestões**

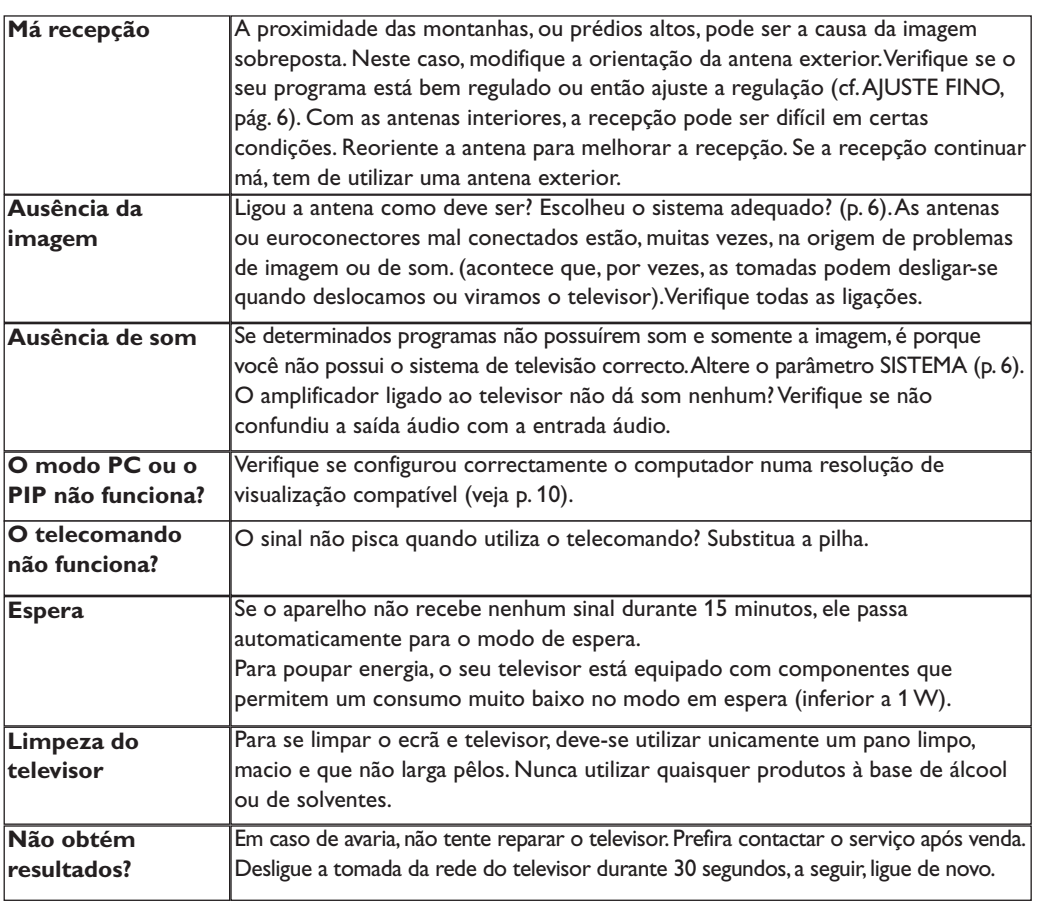

### **Glossário**

- **DVI** (Digital Visual Interface): Uma interface digital standard criada pelo Digital Display Working Group (DDWG) para converter sinais analógicos em sinais digitais e, assim, aceitar tanto monitores analógicos como digitais.
- **VGA** (Video Graphics Array): um sistema standard de visualização gráfica para PCs.
- **Sinais RGB:** Trata-se de 3 sinais vídeo Vermelho, Verde,Azul que compõem a imagem.A utilização destes sinais permite obter uma melhor qualidade da imagem.
- **Sinais S-VHS:**Tratam-se de 2 sinais vídeo Y/C separados das normas de gravação S-VHS e Hi-8. Os sinais de luminância Y (preto e branco) e crominância C (cor) são gravados separadamente na banda. Isto permite uma melhor qualidade da imagem em relação ao vídeo standard (VHS e 8 mm), em que os sinais Y/C são combinados para fornecerem um único sinal de vídeo.
- **Som NICAM:** Processo de transmissão do som digital.
- **Sistema:** a transmissão das imagens não é feita da mesma forma em todos os países. Existem diferentes normas: BG, DK, I, e L L'. O parâmetro **Sistema** (p. 6) é utilizado para seleccionar estas diferentes normas. Não se deve confundir estas últimas com a codificação das cores, PAL ou SECAM. O sistema Pal é utilizado na maioria dos países da Europa, o Secam em França, na Rússia e na maior parte dos países africanos. Os Estados Unidos e o Japão utilizam um sistema diferente, chamado NTSC.As entradas EXT1 e EXT2 podem reproduzir gravações com a codificação das cores NTSC.
- **16:9:** Designa as proporções largura/comprimento do ecrã. Os televisores com o ecrã largo (panorâmico) possuem as proporções de 16/9, os ecrãs clássicos de 4/3.

### Εισαγωγή

Σας ευχαριστούμε για την αγορά αυτής της τηλεόρασης. Σας συνιστούμε να διαβάσετε προσεκτικά τις οδηγίες που ακολουθούν για να καταλάβετε καλύτερα τις δυνατότητες που σας προσφέρει η τηλεόρασή σας. Ελπίζουμε ότι η τεχνολογία μας θα σας ικανοποιήσει πλήρως.

# Περιεχόμενα

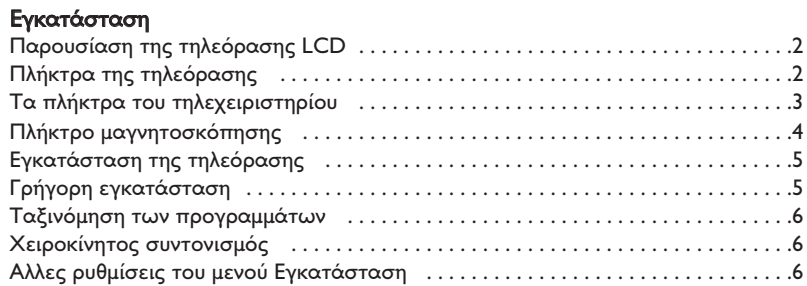

#### Λειτουργία

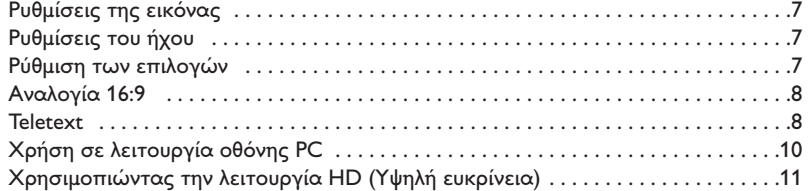

#### Σύνδεση περιφερειακών

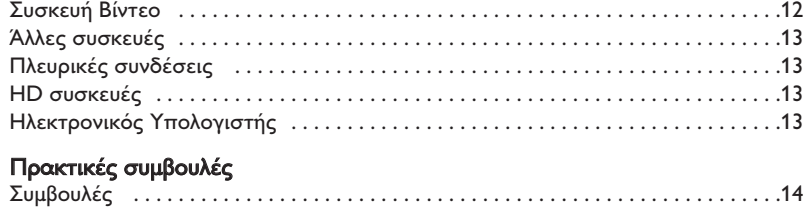

KÂÍÈÏfiÁÈÔ . . . . . . . . . . . . . . . . . . . . . . . . . . . . . . . . . . . . . . . . . . . . . . . . . . . . . . . . . . .14

#### Οδηγία για την ανακύκλωση

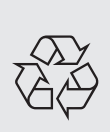

Για την τηλεόρασή σας χρησιμοποιήθηκαν εξαρτήματα που μπορούν να ξαναχρησιμοποιηθούν ή να ανακυκλωθούν. Για να ελαχιστοποιηθεί η απόρριψη απόβλητων στο περιβάλλον, ειδικευμένες εταιρίες συλλέγουν τις χρησιμοποιημένες συσκευές, για να τις αποσυναρμολογήσουν και να συγκεντρώσουν τα υλικά που μπορούν να ξαναχρησιμοποιηθούν (ενημερωθείτε στο κατάστημα από το οποίο αγοράσατε την τηλεόρασή σας).

### Παρουσίαση της τηλεόρασης LCD

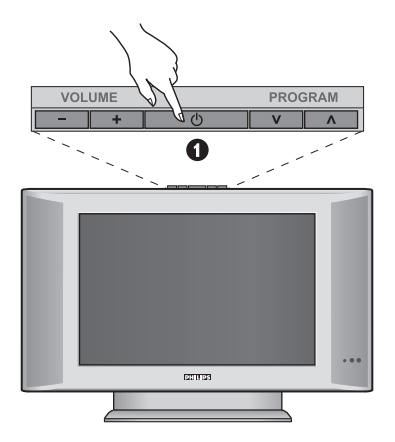

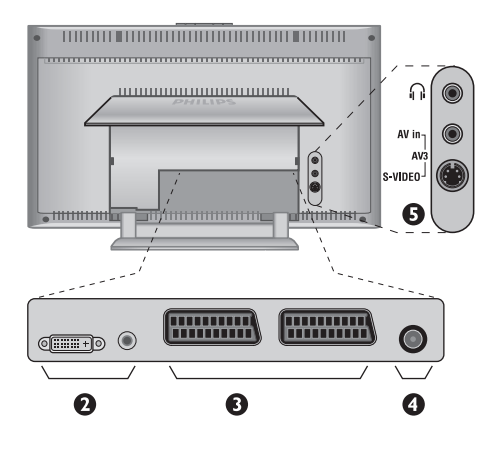

#### $\bf 0$  Τα πλήκτρα της τηλεόρασης:

- **POWER**: για να ανάψετε ή να σβήσετε την τηλεόραση.
- **VOLUME** (ΕΝΤΑΣΗ) -/+ : για να ρυθμίσετε την ένταση του ήχου.
- **MENU** (ΜΕΝΟΥ): για να εμφανίσετε ή να εξέλθετε από τα μενού. Τα πλήκτρα PROGRAM -/+ σας επιτρέπουν να επιλέξετε μια ρύθμιση και τα πλήκτρα **VOLUME -/+** να πραγματοποιήσετε αυτή τη ρύθμιση.
- **PROGRAM** (ΠΡΟΓΡΑΜΜΑ) -/+ : για να επιλέξετε τα προγράμματα.

#### Πίσω πλευρά:

Οι βασικές συνδέσεις πραγματοποιούνται από κάτω από την τηλεόραση.

Για περισσότερες λεπτομέρειες σχετικά με τις συνδέσεις, δείτε τη σελίδα 12.

 $\bullet$  Είσοδος DVI και ήχου για σύνδεση μίας συσκευής HD (υψηλής ευκρίνειας) ή υπολογιοτή με έξοδο DVI.

- $\bullet$  Υποδοχή SCART EXT1/EXT2
- $\bullet$  Υποδοχές για τηλεοπτικές
- **Θ** Πλευρικές συνδέσεις

# <mark>Τηλεχειριστήριο</mark>

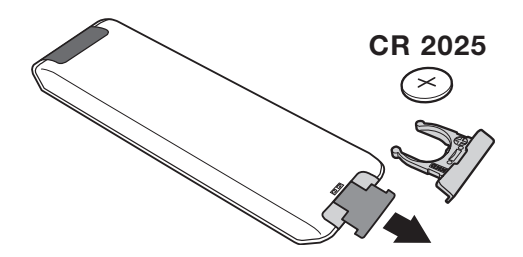

Tραβήξτε την μονωτική ταινία από την μπαταρία για να ενεργοποιηθεί το τηλεχειριστήριο.

H μπαταρία που που υπάρχει στην συσκευασία δεν περιέχει υδράργυρο ούτε νικέλιο-κάδμιο, για λόγους προστασίας του περιβάλλοντος. Προσέξτε να μην πετάξετε τις χρησιμοποιημένες μπαταρίες σας αλλά να χρησιμοποιήσετε τα μέσα ανακύκλωσης που υπάρχουν στη διάθεσή σας (συμβουλευτείτε τον πωλητή σας).

### Τα πλήκτρα του τηλεχειριστηρίου

### 1) <sup>(1</sup>) Αναμονή

Επιτρέπει να θέσετε τη συσκευή σας σε θέση αναμονής. Για να ανοίξετε την τηλεόραση πιέστε τα πλήκτρα **Ρ**  $-/-1,0/9$  ή AV

**2)** *C* Pixel + (ανάλογα με τύπο)

Για να ενεργοποίησετε / απενεργοποίησετε την διαδικασία λειτουργίας επίδειξης Pixel +.

3)  $\bullet$  **44**  $\blacksquare$   $\triangleright$   $\triangleright$ Συσκευή Βίντεο (σελ. 14)

#### **4)**  $\sum$  **H<sub>X</sub>oc** surround

Για την ενεργοποίηση/απενεργοποίηση του αποτελέσματος αύξησης της έντασης του ήχου. Σε stereo, τα ηχεία εμφανίζονται πιο μακριά το ένα από το άλλο. Στις εκδόσεις που διαθέτουν Virtual Dolby Surround \*, έχετε τα αποτελέσματα του ήχου Dolby Surround Pro Logic.

#### 5 ) AV

Για να εμφανιοτεί η **Πηγή** και να επιλέξετε TV ή όποια περιφερειακή συσκευή έχετε συνδέσει στα **EXT1, EXT2/S-VHS2, AV/S-VHS3, PC** ή HD (σελ. 12).

#### **6)**  $\bigcirc$  **Active Control**

Βελτιώνεί την ποιότητα της εικόνας ανάλογα με την ποιότητα λήψης και την κατάσταση του περιβάλλοντος φωτισμού.

#### 7) Μενού

Για την εμφάνιση των μενού ή την έξοδο από αυτά.

#### 8) Κέρσορας

 $( \wedge \vee \wedge)$ 

Αυτά τα 4 πλήκτρα επιτρέπουν την πλοήγηση στα μενού.

#### 9) Ένταση ήχου

Για τη ρύθμιση του επιπέδου του ήχου.

### 10) <sup>1</sup> Προ-ρυθμίσεις εικόνας και ήχου

Επιτρέπει την πρόσβαση σε μία σειρά προ-ρυθμίσεων εικόνας και ήχου.

Η θέση Προσωπικ αντιστοιχεί στις ρυθμίσεις που γίνονται μέσα στα μενού.

### 11) [i+] Πληροφορίες οθόνης/ σταθερός αριθμός

Για να εμφανιστεί/σβήσει ο αριθμός του προγράμματος, η ώρα, η λειτουργία ήχου και ο χρόνος που απομένει στο χρονοδιακόπτη. Πιέστε για 5 δευτερόλεπτα ώστε να ενεργοποιήσετε τη διαρκή εμφάνιση του αριθμού στην οθόνη.

\* Κατασκευάζεται με την άδεια της Dolby Laboratories. "Dolby" και το σύμβολο διπλό-D είναι σήματα της Dolby Laboratories.

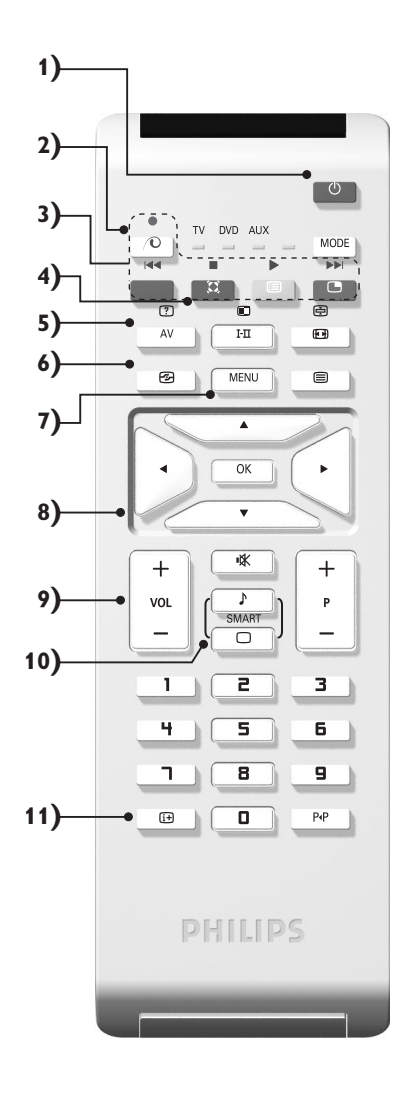

### Τα πλήκτρα του τηλεχειριστηρίου

#### 12) λειτουργία

Πιέστε αυτσ το πλήκτρο για εναλλαγή μεταξύ TV, DVD ή **AUX**.

**13) ■ Εμφάνιση PIP (σελ. 10)** 

#### 14) **[ε**] Κατάλογος προγραμμάτων

Εμφάνιση/απόκρυψη από την οθόνη του καταλόγου των προγραμμάτων. Χρησιμοποιήστε κατόπιν τα πλήκτρα λ V για να επιλέξετε το πρόγραμμα, και το πλήκτρο > για να εμφανιστεί στην οθόνη.

#### 15) **[**□ Αναλογία 16:9 (σελ. 8)

#### 16) I-II Hyoc surround

Για την ενεργοποίηση/απενεργοποίηση του αποτελέσματος αύξησης της έντασης του ήχου. Σε stereo, τα ηχεία εμφανίζονται πιο μακριά το ένα από το άλλο. Στις εκδόσεις που διαθέτουν Virtual Dolby Surround \*, έχετε τα αποτελέσματα του ήχου Dolby Surround Pro Logic.

**17)** Ÿ Å Ó ¤ ∫Ï‹ÛË teletext (ÛÂÏ. **9)**

#### 18) Δεν ισχύει για τη λειτουργία τηλεόρασης

#### **19)**  $I\mathbb{X}$  Προτιμήσεις ήχου

Για την κατάργηση ή την επαναφορά του ήχου.

#### **20) Ρ** -/+ Επιλογή προγραμμάτων

Πρόσβαση στο επόμενο ή προηγούμενο πρόγραμμα. Ο αριθμός και η λειτουργία ήχου εμφανίζονται στην οθόνη για μερικά δευτερόλεπτα. Για ορισμένα προγράμματα που διαθέτουν Teletext, στο κάτω μέρος της οθόνης εμφανίζεται ο τίτλος του προγράμματος.

#### 21) 0/9 Πλήκτρα αριθμών

Άμεση πρόσβαση στα προγράμματα. Για ένα πρόγραμμα με διψήφιο αριθμό, πρέπει να προσθέσετε το δεύτερο ψηφίο πριν σβήσει η παύλα.

#### 22) Ρ«Ρ Προηγούμενο πρόγραμμα

Πρόσβαση στο προηγούμενο πρόγραμμα που βλέπατε.

# Πλήκτρα VCR ή DVD (επιλογέας λειτουργίας)

Το τηλεχειριστήριο σας επιτρέπει να χειριστείτε τις κύριες λειτουργίες της συσκευής μαγνητοσκόπησης ή DVD.

Πατήστε το πλήκτρο MODE για να επιλέξετε την επιθυμητή λειτουργία: DVD ή AUX (μαγνητοσκόπηση). Το λαμπάκι του τηλεχειριστηρίου ανάβει για να δείξει την λειτουργία που επιλέξατε. Σβήνει αυτόματα μετά από 20 δευτερόλεπτα χωρίς να λειτουργήσει (επιστροφή στη λειτουργία TV).

Οσον αφορά στον εξοπλισμό, τα ακόλουθα πλήκτρα είναι λειτουργικά:

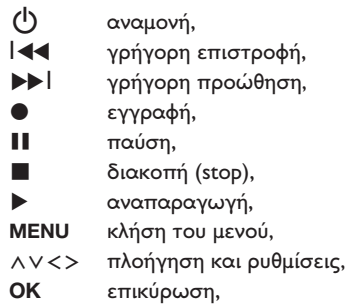

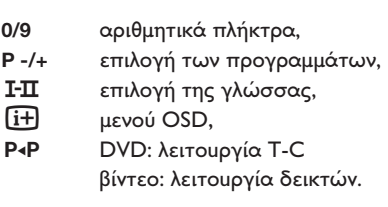

Το τηλεχειριστήριο είναι συμβατό με όλα τα βίντεο και τους δορυφορικούς δέκτες που χρησιμοποιούν το πρότυπο RC5 και με όλα τα DVD που χρησιμοποιούν το πρότυπο RC6.

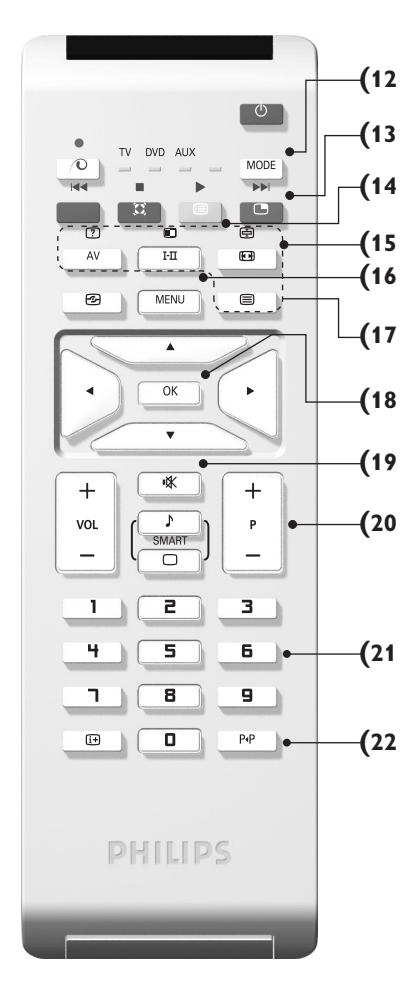
### Eγκατάσταση της τηλεόρασης

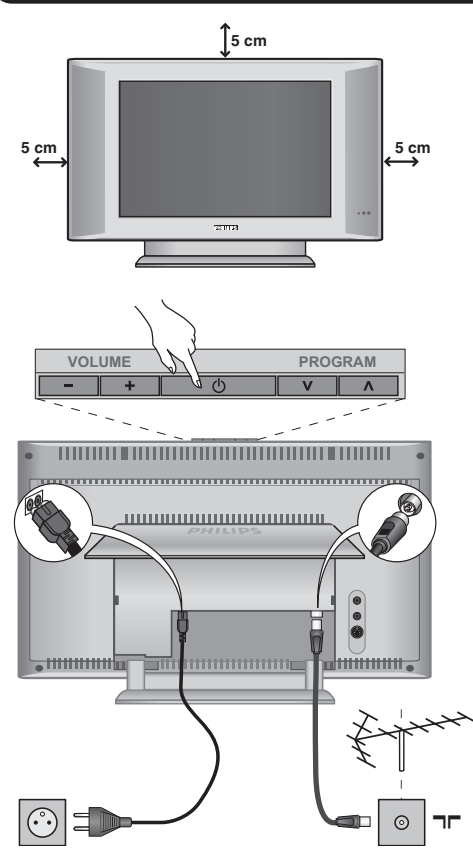

# Ο Τοποθέτηση της τηλεόρασης

Τοποθετήστε την τηλεόρασή σας σε μία Στέρεη και σταθερή επιφάνεια. Για να προλάβετε τυχόν επικίνδυνες καταστάσεις, μην εκθέτετε την τηλεόραση σε νερό, σε μία πηγή θερμότητας (λάμπα, κερί, καλοριφέρ, ...) και μην εμποδίζετε τα ανοίγματα θυρίδες εξαερισμού που βρίσκονται στην πίσω όψη.

# **Θ** Συνδέσεις των κεραιών

- Sοποθετήστε το βύσμα της κεραίας στην υποδοχή  $\Pi$  που βρίσκεται στο πίσω μέρος της συσκευής.
- Συνδέστε το καλώδιο ρεύματος στην τηλεόραση και στην πρίζα του τοίχου (220-240 V / 50 Hz). Για τη σύνδεση άλλων συσκευών, δείτε τη σ. 12.

# <sup>6</sup> Εναρξη λειτουργίας

Για να ανάψετε την τηλεόραση, πατήστε το πλήκτρο POWER. Μία λυχνία ανάβει πράσινη και η οθόνη φωτίζεται. Πηγαίνετε απευθείας στο κεφάλαιο **γρήγορη εγκατάσταση**. Εάν η τηλεόραση είναι σε αναμονή (κόκκινη λυχνία), πιέστε το πλήκτρο P -/+ του τηλεχειριστηρίου. Η λυχνία αναβοσβήνει όταν χρησιμοποιήσετε το τηλεχειριστήριο.

# <mark>γορη εγκατάστα<u>στ</u></mark>

Την πρώτη φορά που ανοίγετε την τηλεόραση, εμφανίζεται στην οθόνη ένα μενού. Αυτό το μενού σας καλεί να επιλέξετε τη χώρα καθώς και τη γλώσσα των μενού:

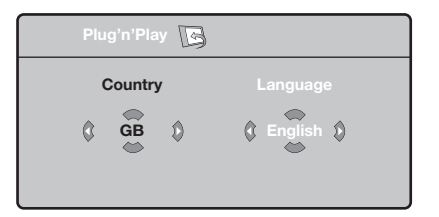

Αν το μενού δεν εμφανίζεται, κρατήστε πατημένα για 5 δευτερόλεπτα τα πλήκτρα **VOLUME** - και **VOLUME** + της τηλεόρασης, για να το κάνετε να εμφανιστεί.

**Ο**΄ Χρησιμοποιήστε τα πλήκτρα Λ V του τηλεχειριστηρίου για να επιλέξετε τη χώρα σας και στη συνέχεια επικυρώστε με το  $\geq$ . Αν η χώρα σας δεν εμφανίζεται στον κατάλογο, επιλέξτε την επιλογή "...".

# Plug & Play

**Θ** Επιλέξτε στη συνέχεια τη γλώσσα σας με τα  $\pi$ λήκτρα  $\wedge$  V και μετά επικυρώστε με το  $\geq$ .

<sup>3</sup> Η αναζήτηση ξεκινά αυτόματα. Ολα τα προγράμματα της τηλεόρασης και οι ραδιοφωνικοί σταθμοί που είναι διαθέσιμοι έχουν απομνημονευτεί. Η διαδικασία παίρνει μερικά λεπτά. Η ένδειξη δείχνει την πρόοδο της αναζήτησης και τον αριθμό των προγραμμάτων που έχουν βρεθεί. Στο τέλος, το μενού εξαφανίζεται. Για να εγκαταλείψετε ή να διακόψετε την αναζήτηση, πιέστε το **MENU**. Αν δεν έχει βρεθεί κανένα πρόγραμμα, ανατρέξτε στο κεφάλαιο συμβουλές σελ. 14

**Ο** Αν ο πομπός ή το καλωδιακό δίκτυο μεταδίδει το σήμα αυτόματης ταξινόμησης, τα προγράμματα θα αριθμηθούν σωστά. Η εγκατάσταση έχει τώρα τελειώσει.

**Θ** Αν αυτό δεν ισχύει, πρέπει να χρησιμοποιήσετε το μενού Ταξινόμηση για να τα αριθμήσετε εκ νέου. Ορισμένοι πομποί ή καλωδιακά δίκτυα διαδίδουν τις δικές τους παραμέτρους ταξινόμησης (περιφέρεια, γλώσσα...). Σε αυτή την περίπτωση, πρέπει να δηλώσετε την επιλογή σας με τα πλήκτρα  $\wedge$  V και στη συνέχεια να επικυρώσετε με το  $\geq$ .

### Ταξινόμηση των προγρα<u>μμάτων</u>

**<sup>1</sup>** Πιέστε το πλήκτρο **MENU**. Εμφανίζεται στην οθόνη το TV μενού.

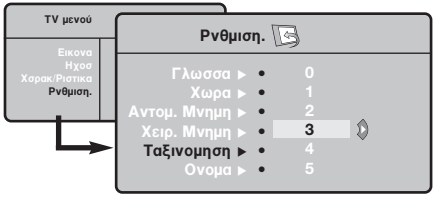

### Χειροκίνητος συντονισμός

Αυτό το μενού επιτρέπει την απομνημόνευση των προγραμμάτων ένα – ένα.

- **1** Πιέστε το πλήκτρο MENU.
- $\bar{\bm{\Theta}}$  Με τον κέρσορα, επιλέξτε το μενού Εγκατάσταση Και στη συνέχεια Απομνημόνευση με το Χέρι:

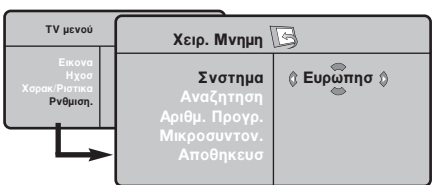

- 8 Σύστημα: επιλέξτε Ευρώπη (αυτόματη ανίχνευση<sup>\*</sup>) ή Δυτική Ευρώπη (πρότυπο BG), Ανατολική Ευρώπη (πρότυπο DK), Ηνωμένο Βασίλειο (πρότυπο Ι) ή Γαλλία (πρότυπο LL').
	- \* Εκτός από τη Γαλλία (πρότυπο LL'), πρέπει να επιλέξετε υποχρεωτικά την επιλογή Γαλλία.
- $\bullet$  Με τον κέρσορα επιλέξτε το μενού Εγκατάσταση και στη συνέχεια το μενού Ταξινόμηση.
- **Θ** Επιλέξτε το κανάλι που θέλετε να μετακινήσετε με τα πλήκτρα  $\wedge \vee$  και πιέστε  $\tau \circ \gt$ .
- $\bullet$  Χρησιμοποιήστε στη συνέχεια τα πλήκτρα χρησησιουρίο στη συνέχεια τα ιπηρίη<br>ΑV για να επιλέξετε το νέο αριθμό και επικυρώστε με το  $\lt$ .
- <sup>9</sup> Επαναλάβετε τα στάδια <sup>9</sup> και <sup>9</sup> όσες φορές υπάρχουν προγράμματα που πρέπει να αριθμήσετε εκ νέου.
- ε τρευμήσετε επίνεσα:<br>Ο Για να εγκαταλείψετε τα μενού, πιέστε το [i+].
- $\mathbf{o}$ Aναζήτηση: Πιέστε το >. Η αναζήτηση αρχίζει. Εφόσον ένα πρόγραμμα έχει βρεθεί, σταματά η αναζήτηση και εμφανίζεται το όνομα του προγράμματος (αν είναι διαθέσιμο). Προχωρήστε στο επόμενο στάδιο. Αν γνωρίζετε τη συχνότητα του επιθυμητού προγράμματος, συνθέστε απευθείας τον  $\alpha$ ριθμό της με τα πλήκτρα 0 έως 9. Αν δεν έχει βρεθεί καμία εικόνα, βλέπε συμβουλές  $(σελ. 14)$ .
- **Θ** Αριθμός Προγράμματος: εισάγετε τον επιθυμητό  $\alpha$ ριθμό με τα πλήκτρα  $\lt$  > ή 0 έως 9.
- **3** Τέλος Ρύθμισης: αν η λήψη δεν είναι ικανοποιητική, κάντε τη ρύθμιση με τα πλήκτρα  $\langle \rangle$ .
- **Θ** Απομνημόνευση: Πιέστε το >. Το πρόγραμμα έχει απομνημονευτεί.
- **۞** Επαναλάβετε τα στάδια ۞ έως ۞ όσες φορές υπάρχουν προγράμματα προς απομνημόνευση.

Για να εγκαταλείψετε: Πιέστε το πλήκτρο [i+].

### Αλλες ρυθμίσεις του μενού Εγκατάσταση

- **1** Πιέστε το πλήκτρο **MENU** και επιλέξτε το μενού Εγκατάσταση:
- **Θ** Γλώσσα: για να τροποποιήσετε τη γλώσσα ένδειξης των μενού.
- 3 Χώρα: για να επιλέξετε τη χώρα σας. Αυτή η ρύθμιση παρεμβαίνει στην αναζήτηση, στην αυτόματη ταξινόμηση των προγραμμάτων και στην ένδειξη του teletext. Αν η χώρα σας δεν εμφανίζεται στον κατάλογο, επιλέξτε την επιλογή "...".
- <sup>3</sup> Αυτόματη Απομνημόνευση: για να ξεκινήσετε μία αυτόματη αναζήτηση όλων των προγραμμάτων που υπάρχουν διαθέσιμα στην περιφέρειά σας. Αν ο πομπός ή το καλωδιακό δίκτυο μεταδίδει το σήμα αυτόματης ταξινόμησης, τα προγράμματα θα αριθμηθούν σωστά. Αν αυτό δεν ισχύει, πρέπει να χρησιμοποιήσετε το μενού Ταξινόμηση για να τα αριθμήσετε εκ νέου.

Ορισμένοι πομποί ή καλωδιακά δίκτυα διαδίδουν τις δικές τους παραμέτρους ταξινόμησης (περιφέρεια,

γλώσσα, ..). Σε αυτή την περίπτωση, πρέπει να επισημάνετε την επιλογή σας με τα πλήκτρα  $\operatorname{\mathsf{\Lambda}}\nolimits{\mathsf{V}}$ και στη συνέχεια να επικυρώσετε με το  $\triangleright$ . Για να εγκαταλείψετε ή για να διακόψετε την αναζήτηση, πιέστε το **MENU**. Αν δεν έχει βρεθεί καμία εικόνα, βλέπε συμβουλές (σελ. 14).

 $\overline{\mathbf{6}}$ Ονομα: Μπορείτε, αν θέλετε, να δώσετε ένα όνομα στα προγράμματα και στις εξωτερικές συνδέσεις. Χρησιμοποιήστε τα πλήκτρα  $\langle \rangle$ για να μετακινηθείτε στη ζώνη ένδειξης του ονόματος (5 χαρακτήρες) και τα πλήκτρα  $\wedge$  V για να επιλέξετε τους χαρακτήρες. Οταν έχει εισαχθεί το όνομα, χρησιμοποιήστε το πλήκτρο ετουχούτιο στομα, χρησιμοποιηστο το παιράμο<br>< για να βγείτε. Το όνομα έχει απομνημονευτεί. Σημείωση: Κατά την εγκατάσταση, τα προγράμματα ονομάζονται αυτόματα, όταν μεταδίδεται το σήμα αναγνώρισης.

ε επιστευται το σημα απαγταρμοης.<br>Ο Για να εγκαταλείψετε τα μενού, πιέστε το [i+].

# Ρυθμίσεις της εικόνας

**1** Πιέστε το πλήκτρο **MENU** και στη συνέχεια το >. Εμφανίζεται το μενού Εικόνα:

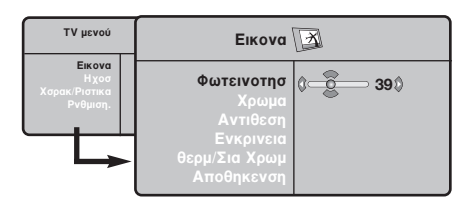

- $\bullet$  Χρησιμοποιήστε τα πλήκτρα  $\overline{\wedge}$  V για να επιλέξετε μία ρύθμιση και τα πλήκτρα  $\langle \rangle$  για να κάνετε τη ρύθμιση.
- **9** Οταν πραγματοποιηθούν οι ρυθμίσεις, επιλέξτε την επιλογή Απομνημόνευση και πιέστε το > για να τις καταγράψετε. Πιέστε το [i+] για να εγκαταλείψετε.

### Ρυθμίσεις του ήχου

 $\blacksquare$  Πιέστε το, επιλέξτε  $\mathsf{H}$ χος  $(\mathsf{V})$  και πιέστε το  $\mathsf{>}.$ Εμφανίζεται το μενού Ηχος:

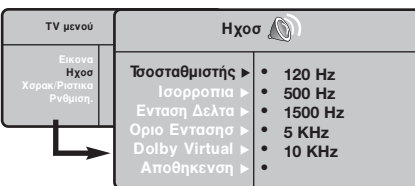

- $\bullet$  Χρησιμοποιήστε τα πλήκτρα  $\overline{\wedge}$  V για να επιλέξετε μία ρύθμιση και τα πλήκτρα  $<$   $>$ για να κάνετε τη ρύθμιση.
- **3** Οταν πραγματοποιηθούν οι ρυθμίσεις, επιλέξτε την επιλογή Απομνημόνευση και πιέστε  $\gamma$ το  $>$  για να τις καταγράψετε.
- ' Για να εγκαταλείψετε τα μενού, πιέστε το **[i+**].

#### Περιγραφή των ρυθμίσεων:

- Φωτεινότητα: επιδρά στη φωτεινότητα της εικόνας.
- Χρώμα: επιδρά στην ένταση του χρώματος.
- Κοντράστ (Αντίθεση): επιδρά στη διαφορά μεταξύ των φωτεινών τόνων και των σκοτεινών τόνων.
- Οξύτητα: επιδρά στην καθαρότητα της εικόνας.
- Θερμοκρασία χρώματος: επιδρά στην απόδοση των χρωμάτων: Ψυχρή (πιο μπλε), Κανονική (ισορροπημένη) ή Θερμή (πιο κόκκινη).
- Απομνημόνευση: για την απομνημόνευση των ρυθμίσεων της εικόνας.

#### Περιγραφή των ρυθμίσεων:

- ΙΣΟΣΤΑΘΜΙΣΤΗΣ: για τη ρύθμιση της τονικότητας του ήχου (από χαμηλές συχνότητες: 120 Hz έως υψηλές συχνότητες: 10 kHz).
- Ισορροπία: για εξισορροπήσετε τον ήχο στα ηχεία αριστερά και δεξιά.
	- Dέλτα ένταση: επιτρέπει την αντιστάθμιση των αποκλίσεων του ήχου που υπάρχουν ανάμεσα στα διαφορετικά προγράμματα ή στις πρίζες EXT. Αυτή η ρύθμιση είναι λειτουργική για τα προγράμματα 0 έως 40 και για τις Υποδοχές ΕΧΤ.
	- $\cdot$  AVL (Automatic Volume Leveler): αυτόματος έλεγχος της έντασης που επιτρέπει τον περιορισμό των αυξήσεων του ήχου, ιδιαίτερα κατά την αλλαγή των προγραμμάτων ή των διαφημίσεων.
- $\cdot$  **Dolby Virtual**: Για την ενεργοποίηση / απενεργοποίηση του αποτελέσματος αύξησης της έντασης του ήχου. Έχετε επίσης πρόσβαση στις ρυθμίσεις αυτές και με το πλήκτρο  $\sum$ .
- Απομνημόνευση: για την απομνημόνευση των ρυθμίσεων του ήχου.

# Ρύθμιση των επι<u>λογών</u>

- **<sup>1</sup>** Πιέστε το MENU, επιλέξτε Επιλογές ( $V$ ) και πιέστε το >. Μπορείτε να κάνετε τη ρύθμιση:
- **2** Αντίθεση +: Αυτόματη ρύθμιση της αντίθεσης στην εικόνα η οποία ρυθμίζει μόνιμα τα σκοτεινά μέρη σε μαύρο.
- $\bullet$  Μείωση Θορύβου: απαλύνει το θόρυβο της εικόνας (το χιόνι), σε περίπτωση δύσκολης λήψης.
- 1 Χρονοδιακόπης (διαθέσιμο αποκλειστικά σε ορισμένες εκδόσεις): για να επιλέξετε ένα χρονικό διάστημα αυτόματης ενεργοποίησης της αφύπνισης.
- **3** PIP: για να ρυθμίσετε το μέγεθος και τη θέση της οθόνης PIP.
- ο στου<sub>ης</sub>, ....<br>**Θ**΄ Για να εγκαταλείψετε τα μενού, πιέστε το [i+].

# Διαστάσεις εικόνας 16:9

Oι εικόνες που λαμβάνετε μπορεί να μεταδίδονται σε διαστάσεις 16:9 (πλατιά οθόνη) ή 4:3 (κλασσική οθόνη). Oι εικόνες σε διαστάσεις 4:3 έχουν μερικές φορές μία μαύρη λωρίδα στο πάνω και κάτω μέρος τους (διαστάσεις σινεμασκόπ). Η λειτουργία αυτή επιτρέπει την εξάλειψη των μαύρων λωρίδων και τη βελτίωση των εικόνων της οθόνης.

> $\Pi$ ιέστε τα πλήκτρα  $\Pi$  (έως  $\langle > \rangle$  για να επιλέξετε τις διάφορες Ρυθμίσεις: Η τηλεόραση διαθέτει λειτουργία αυτόματης εναλλαγής των διαστάσεων της οθόνης που αποκωδικοποιεί το ειδικό σήμα που εκπέμπεται από ορισμένα προγράμματα και επιλέγει τις σωστές διαστάσεις της οθόνης.

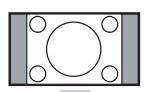

#### 4:3

Η εικόνα αναπαράγεται στις διαστάσεις 4:3, και μία μαύρη λωρίδα εμφανίζεται και από τις δύο πλευρές της εικόνας.

#### Διεύρυνοη 14:9

Η εικόνα μεγεθύνεται στις διαστάσεις 14:9, και μία μικρή μαύρη λωρίδα παραμένει σε κάθε πλευρά της εικόνας.

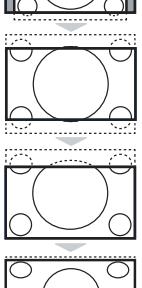

#### Διεύρυνοη 16:9

Η εικόνα μεγεθύνεται στις διαστάσεις 16:9. Η ρύθμιση αυτή συνιστάται για να εμφανιστούν οι εικόνες με μαύρη λωρίδα στο πάνω και κάτω μέρος (διαστάσεις σινεμασκόπ).

#### Zoom Υπο/Τλωυ

Η ρύθμιση αυτή επιτρέπει την εμφάνιση των εικόνων 4:3 σε όλη την επιφάνεια της οθόνης ενώ παραμένουν ορατοί οι υπότιτλοι.

#### Υπερευρεια

Η ρύθμιση αυτή επιτρέπει την εμφάνιση των εικόνων 4:3 σε όλη την επιφάνεια της οθόνης διευρύνοντας τις πλευρές της εικόνας.

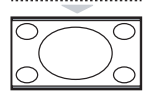

#### Ευρεια Οθσνη

Αυτή η λειτουργία επιτρέπει την επαναφορά των σωστών αναλογιών των εικόνων που μεταδίδονται σε διαστάσεις 16:9. Προσοχή: αν εμφανίσετε μία εικόνα 4:3, θα διευρυνθεί οριζόντια.

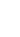

### **Teletext**

Το teletext είναι ένα σύστημα πληροφοριών που μεταδίδεται από ορισμένα κανάλια, το οποίο συμβουλεύεστε σαν μία εφημερίδα. Επιτρέπει επίσης την πρόσβαση σε υπότιτλους για άτομα με προβλήματα ακοής ή με  $\mu$ ικρή εξοικείωση στη γλώσσα μετάδοσης (καλωδιακά δίκτυα, δορυφορικά κανάλια,...).

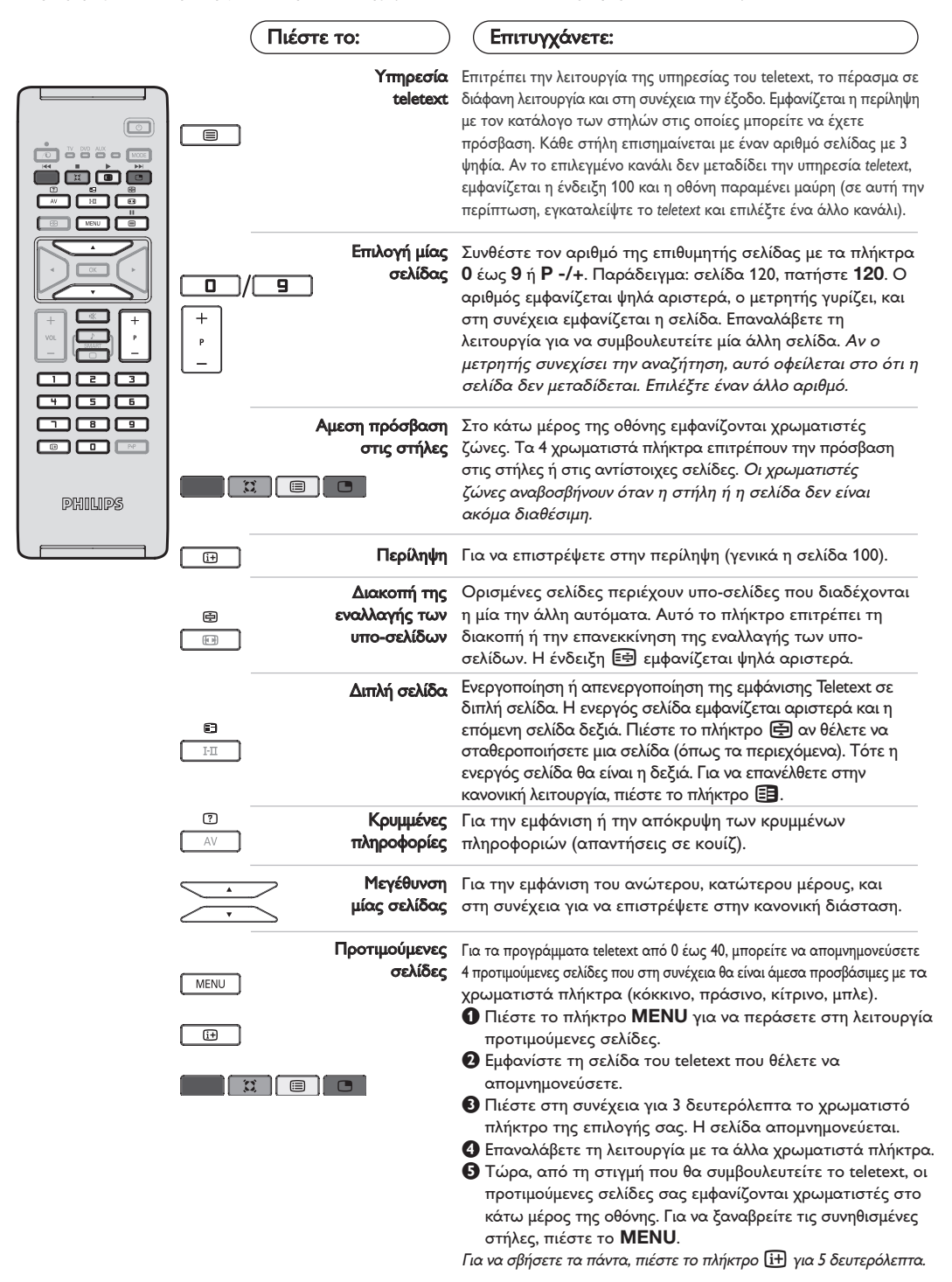

# Χρήση σε λειτουργία οθόνης PC

#### ΣΗΜΕΙΩΣΗ:

Όταν λειτουργείτε την τηλεόραση σας σαν μόνιτορ υπολογιστή, λεπτές διαγώνιες γραμμές παρεμβολής, παρατηρούνται όταν λειτουργεί κοντά σε ηλεκτρομαγνητικά πεδία αλλά δεν δημιουργείται πρόβλημα στην λειτουργία της συσκευής.

Éια καλύτερο αποτέλεσμα στη λειτουργία της σνσκευής προτείνεται ένα καλό καλώδιο VGA με καλό αντιπαρασιτικό φίλτρο.

#### Λειτουργία PC

Η τηλεόρασή σας μπορεί να χρησιμοποιηθεί σαν οθόνη ηλεκτρονικού υπολογιστή. Η λειτουργία PIP σας επιτρέπει να εμφανίσετε ταυτόχρονα μια ένθετη οθόνη για να βλέπετε τα τηλεοπτικά κανάλια.

Η λειτουργία PIP είναι διαθέοιμη μόνο αν το PC σας διαθέτει ψηφιακή έξοδο.

Πρώτα πρέπει να πραγματοποιήσετε τις συνδέσεις του υπολογιστή και να ρυθμίσετε την ανάλυση (δείτε τη σ.13).

#### Επιλογή λειτουργίας PC

- **Ο** Πιέστε το πλήκτρο AV οτο τηλεχειριστήρίο σας για να εμφνανιοτεί η Πηγή.
- é τες για τα ομφτάτιστοι η ταγρή.<br>Θέλογραμοποιήσετε τον κέρσορα Λ/V για να επιλέξετε PC και μετά πιέστε τον κέρσορα για εναλλαγή από TV σε PC (Είσοξος DVI). Για να επιστρέψετε στην λειτουργία TV πιέστε το πλήκτρο AV επιλέξετε TV και επιβεβαιώστε  $\mu$ ε το πλήκτρο  $\geq$ .

#### Χρήση της λειτουργίας PIP

Στη λειτουργία PC, μπορείτε να εμφανίσετε ένα παράθυρο για να βλέπετε τα τηλεοπτικά κανάλια. Προσοχή: η λειτουργία PIP είναι διαθέσιμη μόνο αν ο υπολογιστής είναι συνδεδεμένος στην υποδοχή DVI In.

- **Θ**Πιέστε το πλήκτρο **Θ** για να εμφανίσετε την οθόνη PIP. Η εικόνα της τηλεόρασης αναπαράγεται μέσα σε ένα μικρό ένθετο παράθυρο.
- **Θ**Πιέστε το πλήκτρο Παλι για να αλλάζετε το μέγεθος του παραθύρου, να αλλάζετε σε διπλή οθόνη και τέλος να φύγει από την οθόνη.
- **9** Πιέστε το πλήκτρα Ρ -/+ για να αλλάξετε κανάλια οτην δεύτερη εικόνα PIP).

#### Χρήση των μενού PC

Πιέστε το πλήκτρο **MENU** για να αποκτήσετε πρόσβαση στις ειδικές ρυθμίσεις κατά τη λειτουργία οθόνης PC. Χρησιμοποιήστε τον κέρσορα για να πραγματοποιήσετε τις ρυθμίσεις (οι ρυθμίσεις αποθηκεύονται αυτόματα στη μνήμη)

#### • Elkova:

- Φωτεινότηο/Αντίθεση: για να ρυθμίσετε τη φωτεινότητα και την αντίθεση.
- Οριζόντια/κάθετα\*: για να ρυθμίσετε την οριζόντια και κάθετη θέση της εικόνας.
- Θερμ/Σια Χρωμ: για να ρυθμίσετε την απόχρωση
- των χρωμάτων (ψυχρό, κανονικό ή θερμό).
- Επιλογή ήχου: για να επιλέξετε τον ήχο που αναπαράγεται στην τηλεόραση (PC ή TV / Radio). Μπορείτε, για παράδειγμα, να ακούτε ραδιόφωνο ενώ χρησιμοποιείτε τον υπολογιστή. Παρατήρηση : πρέπει να επιλέξετε τη λειτουργία TV ή ράδιο προτού περάσετε στη λειτουργία PC. Οταν εμφανίζεται η οθόνη PIP, δεν μπορείτε να ακούτε ραδιόφωνο.
- Χαρακ/Ριοτικα:
- Θφάση/Ρολόϊ<sup>\*</sup>: επιτρέπει την εξάλειψη των οριζόντιων (Θφάση) και κάθετων (Ρολόϊ) παρασιτικών γραμμών.
- Σχημα : για να επιλέξετε ανάμεσα στη μεγάλη οθόνη ή στην αυθεντική μορφή των οθονών PC.
- PIP: για να ρυθμίσετε το μέγεθος και τη θέση της οθόνης PIP.
- Αυτορύθμιση\*: η θέση ρυθμίζεται αυτόματα.
- Reset to Factory : για να επιστρέψετε στις εργοστασιακές ρυθμίσεις (προεπιλεγμένες ρυθμίσεις).
- \* Οι ρυθμίσεις αυτές είναι διαθέιμες όταν ο υπολογιστής είναι συνδεδεμένος στην υποδοχή DVI In.

# Χρησιμοπιώντας την λειτουργία HD (Υψηλή ευκρίνεια)

#### Λειτουργία υψηλής ευκρίνειας

Αυτή η λειτουργία σας τηλεόρασή σας επιτρέπει να απολαύσετε καθαρότερες και ευκρινέστερες εικόνες μέσω της εισόδου DVI αν χρηοιμοποιείται δέκτης υψηλής ευκρινέιας πού μπορεί να μεταφέρει προγράμματα υψηλής ευκρινέιας. Πρώτα από όλα πρέπει να συνδέσετε την συσκευή υψηλής ευκρινέιας  $(σελ. 13)$ .

#### Επιλογή λειτουργίας υψηλής ευκρινέιας

- **Ο** Πιέστε το πλήκτρο AV οτο τηλεχειριστήρίο σας για να εμφνανιοτεί η Πηγή.
- ε στις για να τριγνατιστοι η πηγή.<br>Ο Με το πλήκτρο του κέρσορα Λ/V επιλέξετε **HD** και μετά πιέστε το πλήκτρο του κέρσορα  $>$  για εναλλαγή από κανονική σε υψηλή ευκρίνεια.

Για να επιστρέψετε στην λειτουργία TV πιέστε το πλήκτρο AV επιλέξετε TV και επιβεβαιώστε  $\mu$ ε το πλήκτρο  $\geq$ .

#### Χρησιμοποιώντας τα μενού υψηλής ευκρίνειας

Πιέστε το πλήκτρο **MENU** οτο για να μπείτε οτο μενού της λειτουργίας υψηλής ευκρίνειας. Χρησιμοποιήστε τον κέρσορα για να κάνετε τις ρυθμίσεις που θέλετε (οι ρυθμίσεις αποθηκεύονται αυτόματα).

- Elkova:
	- Φωτεινότητα: επιδρά στη φωτεινότητα της εικόνας.
	- Χρώμα: επιδρά στην ένταση του χρώματος.
	- Κοντράστ (Αντίθεση): επιδρά στη διαφορά μεταξύ των φωτεινών τόνων και των σκοτεινών **τόνων**
	- Οξύτητα: επιδρά στην καθαρότητα της εικόνας.
	- Θερμοκρασία χρώματος: επιδρά στην απόδοση των χρωμάτων: Ψυχρή (πιο μπλε), Κανονική (ισορροπημένη) ή Θερμή (πιο κόκκινη).
	- Απομνημόνευση: για την απομνημόνευση των ρυθμίσεων της εικόνας.

#### • Ηχοσ:

- ΙΣΟΣΤΑΘΜΙΣΤΗΣ: για τη ρύθμιση της τονικότητας του ήχου (από χαμηλές συχνότητες: 120 Hz έως υψηλές συχνότητες: 10 kHz).
- Ισορροπία: για εξισορροπήσετε τον ήχο στα ηχεία αριστερά και δεξιά.
- **Dέλτα ένταση:** επιτρέπει την αντιστάθμιση των αποκλίσεων του ήχου που υπάρχουν ανάμεσα στα διαφορετικά προγράμματα ή στις πρίζες EXT. Αυτή η ρύθμιση είναι λειτουργική για τα προγράμματα 0 έως 40 και για τις Υποδοχές ΕΧΤ.
- AVL (Automatic Volume Leveler): αυτόματος έλεγχος της έντασης που επιτρέπει τον περιορισμό των αυξήσεων του ήχου, ιδιαίτερα κατά την αλλαγή των προγραμμάτων ή των διαφημίσεων.
- Dolby Virtual: Για την ενεργοποίηση / απενεργοποίηση του αποτελέσματος αύξησης της έντασης του ήχου. Έχετε επίσης πρόσβαση στις ρυθμίσεις αυτές και με το πλήκτρο  $\sum$ .
- Απομνημόνευση: για την απομνημόνευση των  $\rho$ υθμίσεων του ήχου.

#### • Χαρακ/Ριοτικα:

- Χρονοδιακόπτης (διαθέσιμο αποκλειστικά σε ορισμένες εκδόσεις): για να επιλέξετε ένα χρονικό διάστημα αυτόματης ενεργοποίησης της αφύπνισης.
- PIP: για να ρυθμίσετε το μέγεθος και τη θέση της οθόνης PIP.
- Οριζόντια: για να ρυθμίσετε την οριζόντια θέση της εικόνας.

# Σύνδεση περιφερειακών συσκευών

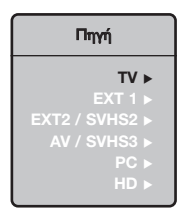

Η τηλεόραση διαθέτει 2 υποδοχές EXT1 και EXT2 που βρίσκονται στο πίσω μέρος της.

Πιέστε το πλήκτρο AV στο χειριστήριο σας για να εμφανιστεί Πηγή για να επιλέξετε TV ή την περιφερειακή συσκευή που είναι συνδεδεμένη στο EXT1, EXT2/S-VHS2, **AV/S-VHS3, PC**  $\acute{\eta}$  HD.

Η υποδοχή ΕΧΤ1 έχει είσοδο/έξοδο εικόνας και ήχου, καθώς και εισόδους RGB. Η υποδοχή ΕΧΤ2 έχει είσοδο/έξοδο εικόνας και ήχου καθώς και εισόδους S-VHS.

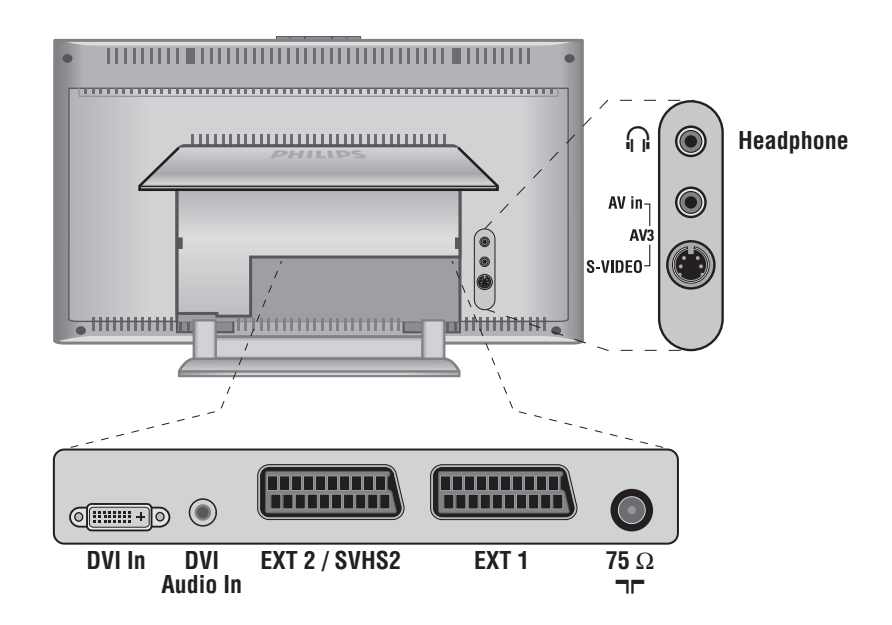

### Συσκευή Βίντεο

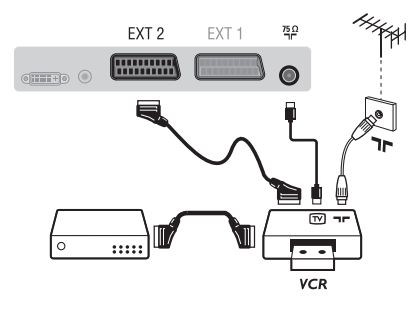

Κάνετε τις συνδέσεις που φαίνονται στο διπλανό σχέδιο. Χρησιμοποιήστε ένα καλώδιο σύνδεσης eνεωβύβμα καλής ποιότητας.

Aν το βίντεό σας δεν διαθέτει υποδοχή eνεωβύυμα, τότε η μόνη δυνατή σύνδεση είναι μέσω του καλωδίου της κεραίας. Πρέπει να αποδώσετε το πρόγραμμα 0 της τηλεόρασης στο δοκιμαστικό σήμα του βίντεο (βλέπε Χειρ. Μνήμη, σελ. 6). Κατόπιν, για να αναπαράγετε την εικόνα του βίντεο, πιέστε το 0.

#### **Βίντεο με Αποκωδικοποιητή**

Συνδέστε τον αποκωδικοποιητή στη δεύτερη Ευρο υποδοχή του βίντεο. Έτσι, μπορείτε να μαγνητοσκοπείτε τις κωδικοποιημένες εκπομπές.

# Άλλες συσκευές

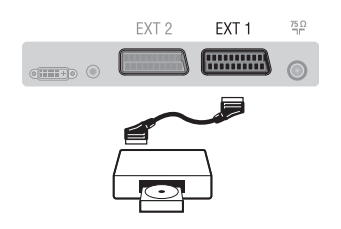

# Πλευρικές συνδέσεις

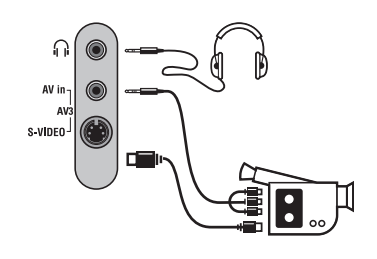

# HD συσκευές

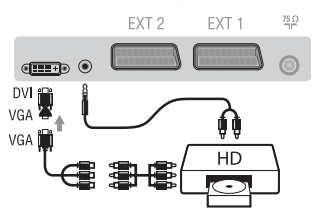

#### Δορυφορικός δέκτης, αποκωδικοποιητής, CDV, παιγνίδια κλπ.

Κάντε τις συνδέσεις που φαίνονται στο διπλανό σχέδιο. Για να βελτιστοποιήσετε την ποιότητα της εικόνας, συνδέστε στην υποδοχή EXT1 τις συσκευές που εκπέμπουν σήματα RGB (ψηφιακός αποκωδικοποιητής, και μερικούς οδηγούς CDV, παιγνίδια κλπ.) και στην υποδοχή ΕΧΤ2 τις συσκευές που εκπέμπουν σήματα S-VHS (συσκευές βίντεο S-VHS και Hi-8), ενώ όλες τις άλλες συσκευές στις υποδοχές ΕΧΤ1 ή ΕΧΤ2.

#### Επιλογή συνδεδεμένων συσκευών

 $\Pi$ ιέστε το πλήκτρο AV για να επιλέξετε τις ΕΧΤ1, ΕΧΤ2/S-VHS2 (σήματα S-VHS από την υποδοχή EXT2).

#### Πραγματοποιήστε τις παρακάτω ενώσεις.

Με το πλήκτρο AV, επιλέξτε AV/S-VHS3.

Για μονοφωνική συσκευή, συνδέστε το σήμα ήχου στην υποδοχή AUDIO L  $(n)$  AUDIO R).

#### **A**κουστικά

Οταν συνδεθούν τα ακουστικά, ο ήχος της τηλεόρασης διακόπτεται. Τα πλήκτρα VOLUME -/+ επιτρέπουν τη ρύθμιση της έντασης.

Η αντίσταση των ακουστικών πρέπει να περιλαμβάνεται μεταξύ 32 και 600 ohms.

Πραγματοποιήστε τις παρακάτω ενώσεις. Με το πλήκτρο AV, επιλέξτε HD. Για περισσότερες πληροφορίες σχετικά με τη χρήση της λειτουργίας HD, δείτε τη σελίδα 11.

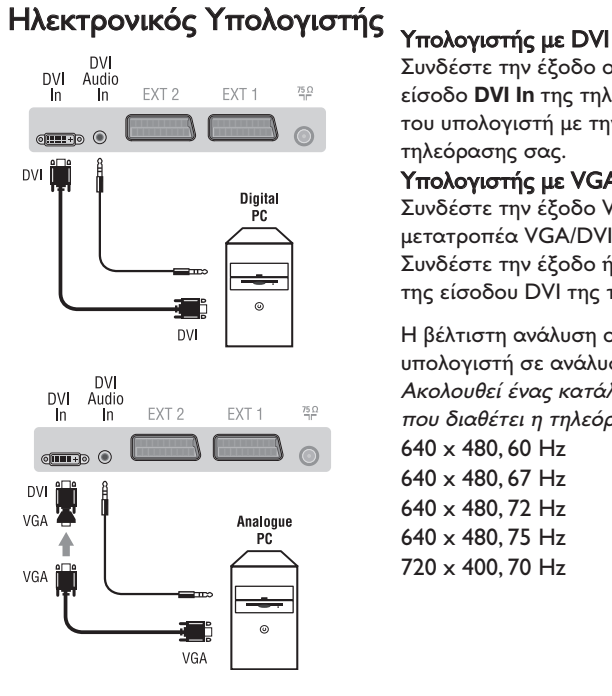

Συνδέστε την έξοδο οθόνης (DVI) του υπολογιστή σας στην είσοδο DVI In της τηλεόρασης σας. Συνδέστε την έξοδο ήχου του υπολογιστή με την είσοδο ήχου της είσοδου DVI της τηλεόρασης σας.

#### Υπολογιστής με VGA

Συνδέστε την έξοδο VGA του υπολογιστή σας με έναν μετατροπέα VGA/DVI στην είσοδο DVI της τηλεόρασης σας. Συνδέστε την έξοδο ήχου του υπολογιστή με την είσοδο ήχου της είσοδου DVI της τηλεόρασης σας.

Η βέλτιστη ανάλυση οθόνης επιτυγχάνεται διαμορφώνοντας τον υπολογιστή σε ανάλυση 1024 x 768, 60 Hz.

Ακολουθεί ένας κατάλογος των διάφορων αναλύσεων εικόνας που διαθέτει η τηλεόρασή σας:

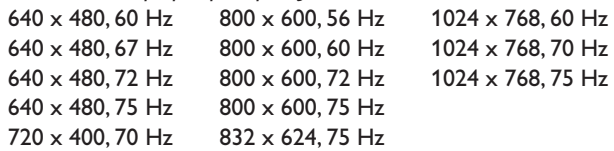

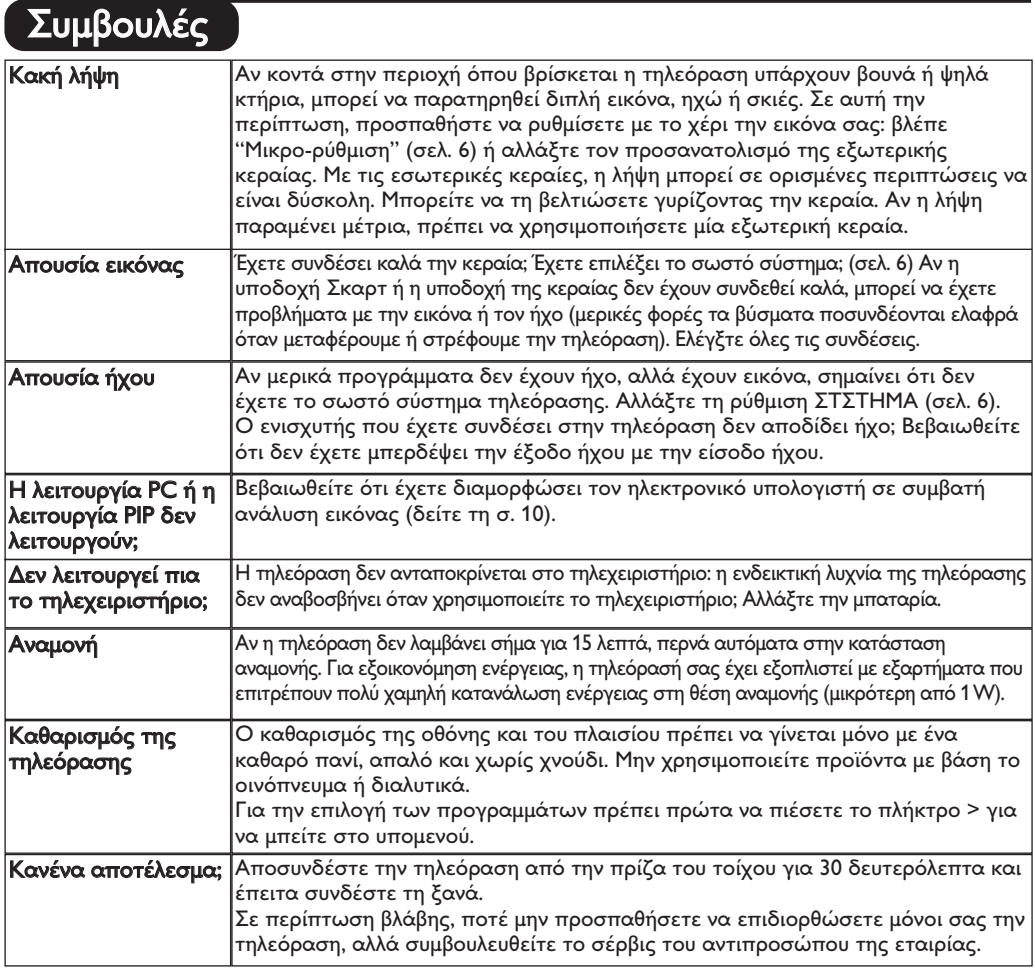

# Κεξιλόγιο

- DVI (Digital Visual Interface): Μια ψηφιακή σύνδεση, κατασκευασμένη από την Digital Display Working Group (DDWG), για να μετατρέπει αναλογικά σήματα σε ψηφιακά, ώστε να εξυπηρετεί οθόνες με αναλογικές και ψηφιακές εισόδους.
- VGA (Video Graphics Array): Μια απλή αναλογική έξοδος εικόνας από υπολογιστές.
- Σήματα RGB: Πρόκειται για 3 σήματα εικόνας για τα χρώματα Κόκκινο, Πράσινο Μπλε που συνθέτουν την εικόνα. Η χρήση αυτών των σημάτων επιτρέπει την επίτευξη μιας καλύτερης ποιότητας εικόνας.
- **Σήματα S-VHS:** πρόκειται για δύο ξεχωριστά σήματα βίντεο Y/C που προέρχονται από τα πρότυπα μαγνητοσκόπησης S-VHS και Hi-8. Sα σήματα φωτεινότητας Υ (μαύρο και άσπρο) και χρώματος C καταγράφονται χωριστά στην ταινία. Αυτό προσφέρει καλύτερη ποιότητα απ' ότι το σύνηθες βίντεο (VHS και 8 mm) όπου τα σήματα Υ/C

αναμειγνύονται ώστε να σχηματίσουν ένα και μοναδικό σήμα βίντεο.

Ήχος NICAM: μέθοδος μετάδοσης ψηφιακού ήχου. Σύστημα: G μετάδοση των εικόνων δεν γίνεται κατά τον

- ίδιο τρόπο σε όλες τις χώρες. Τπάρχουν διάφορα πρότυπα, όπως τα BG, DK, Ι, και LL'. G ρύθμιση ΣΤΣSGLA (σελ. 6) σας επιτρέπει να επιλέξετε ένα από αυτά τα πρότυπα. Lην τη συγχέετε με την κωδικοποίηση του χρώματος PAL ή SECAM. Το σύστημα Pal χρησιμοποιείται στις περισσότερες χώρες της Ευρώπης, το σύστημα Secam στη Γαλλία, στη Ρωσία και στις περισσότερες χώρες της Αφρικής. Οι Gνωμένες Πολιτείες και η Ιαπωνία χρησιμοποιούν ένα άλλο σύστημα που ονομάζεται NTSC. Οι είσοδοι ΕΧΤ1 και ΕΧΤ2 επιτρέπουν την ανάγνωση των μαγνητοσκοπήσεων που έχουν κωδικοποιηθεί σε NTSC.
- 16/9: Δηλώνει τις αναλογίες πλάτους/ύψους της οθόνης. Οι τηλεοράσεις με πλατιά οθόνη έχουν αναλογία οθόνης 16/9.

# **Giriş**

Bu televizyon cihazını seçtiğiniz için teşekkür ederiz. Bu elkitabı televizyon cihazınızı kurarken ve çalıştırırken size yardımcı olmak üzere düzenlenmiştir. Başından sonuna kadar okumanızı önemle tavsiye ederiz.

Teknolojik seviyemizden memnun kalacağınızı ummaktayız.

Ι.

# **içindekiler**

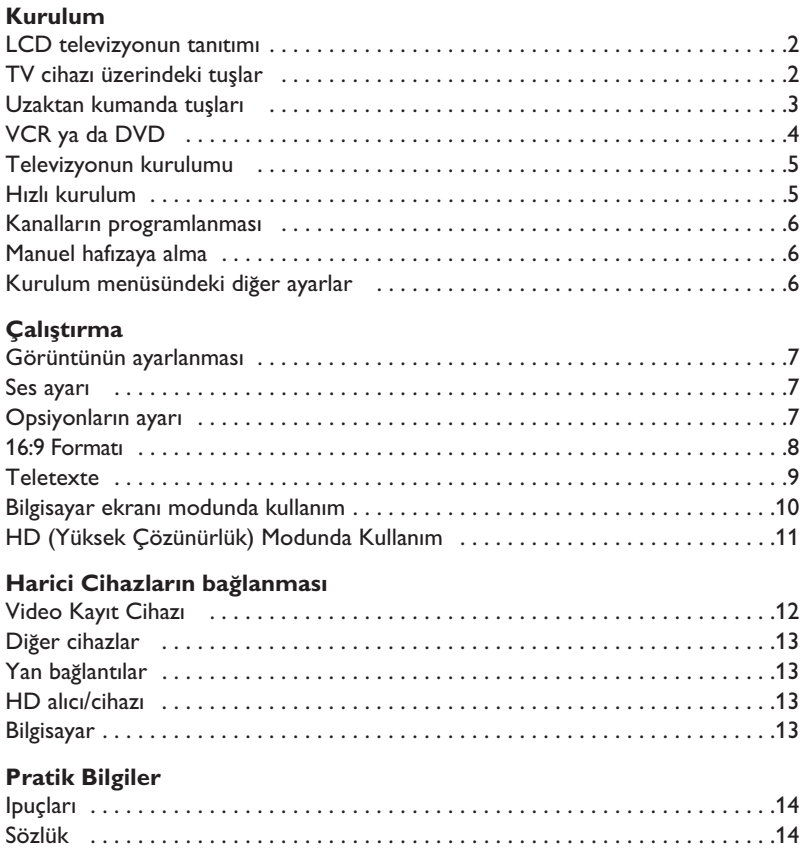

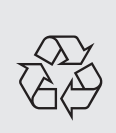

#### Dönüştürülebilir malzemelerle ilgili talimat

Televizyonunuzda yeniden kullanılabilir veya dönüştürülebilir malzemeler vardır. Çevredeki atıkları en aza indirmek için, konusunda uzmanlaşmış şirketler, sökmek ve yeniden kullanılabilir malzemeleri ayırmak amacıyla kullanılmış cihazları toplarlar (satıcınızdan bilgi alınız).

**TR**

### **LCD televizyonun tanıtımı**

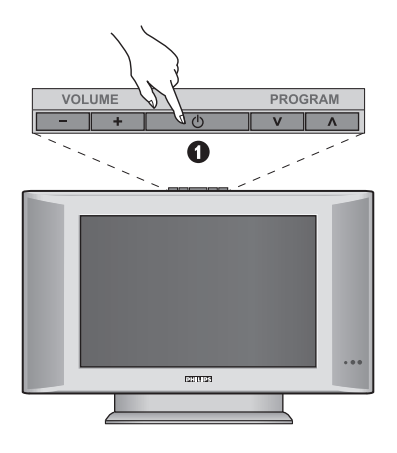

### $\bullet$  Televizyonun tuşları :

- **POWER** : televizyonu açma kapama düğmesi.
- **VOLUME -/+** : ses seviyesini ayarlamak için.
- **MENU** : menülere girmek ve çıkmak için. Sonra da ayarlamayı seçmek için **PROGRAM -/+** tuşlarına basın ve son olarak ayar yapmak için VOLUME -/+ tuşlarına basın.
- **PROGRAM -/+** : programları seçmek için.

#### **Arka yüz :**

Ana bağlantı yerleri televizyonun altında bulunmaktadır.

*Daha fazla bilgi için ba¤lant›lar bölümü, sayfa 12'e bak›n›z.*

- **<sup>O</sup>** Bir HD (çözünürlüğü yüksek) cihazının veya DVI çıkışlı bir bilgisayarın bağlanması için DVI ve ses çıkışı
- **B** EXT1/EXT2 peritel prizi
- TV anten prizi
- $\overline{\Theta}$  Yan bağlantılar

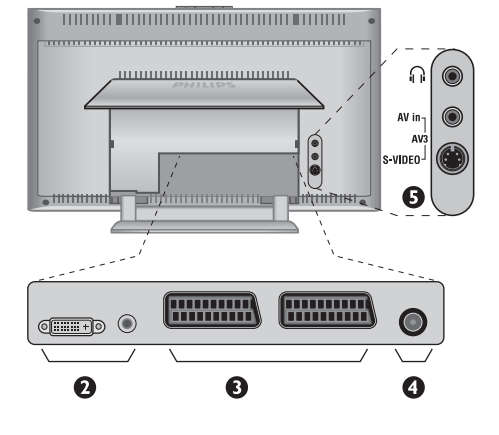

# **Uzaktan Kumanda**

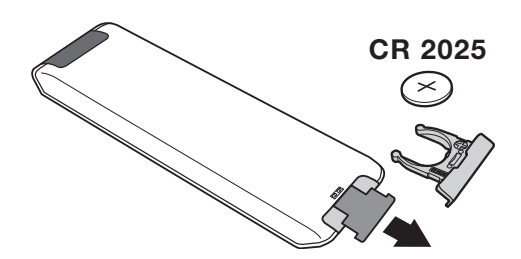

#### Kumandayı aktif hale getirmek için pil üzerindeki izolasyon bandını dışarı çekin.

*Çevreyi korumak amacıyla, cihazla birlikte verilmifl olan pil civa ve nikel kadmiyum içermemektedir.* Lütfen kullanılmış pillerinizi atmayınız, size sunulmuş *olan dönüfltürme olanaklar›ndan yararlan›n›z (satıcınıza danışınız). Değiştirmeniz gerektiğinde aynı* tip pil kullanınız.

### **Uzaktan Kumanda Tuşları**

### 1)  $\circlearrowleft$  Standby (Bekleme)

TV cihazını bekleme durumuna almak için kullanılır. TV cihazını tekrar açmak için P-/+, 0/9 veya AV tuşlarına basınız.

**2)** *O* **Pixel +** *(Versiyona göre)* 

Pixel + demo modunu Açık / kapalı duruma getirmek için.

3)  $\bullet$  **44**  $\blacksquare$   $\triangleright$   $\triangleright$ **Video Kay›t Cihaz› (s. 14)**

#### **4)** Q **Surround ses**

Sesi geniş alana yaymaya/daralaltmaya yarar. Stereo durumunda, hoparlörler mekanın her yerinde gibidirler. Virtual Dolby Surround\* donanımlı modeller için, Dolby Surround Por Logic olarak geriden gelen ses etkisi elde edersiniz.

#### **5) AV**

**EXT1, EXT2/SVHS2, AV/SVHS3, PC** veya **HD** çıkışına bağlı TV'yi veya harici cihazı seçmek üzere **Kaynak** görüntüleme (s. 12).

#### **6)**  $\bigcirc$  **Aktif Kontrol**

Dış ortam ışık koşullarına ve gelen sinyalin kalitesine göre görüntü kalitesini optimize eder.

- **7) Menu** Menüyü açma ya da terketme tuşu.
- 8) **Kürsör**  $(\land \lor \lt>)$

Bu 4 tuş menüde gezinmeye yardımcı olur .

**9) Ses**

Ses düzeyini ayarlar.

#### **10)** □ ♪ Resim ve sesin ön ayarı

Ses ve resim için bir seri ön ayar yapmaya izin verir. *Tercihli pozisyon menülerde belirlenen ayarlar ile sa¤lan›r.*

#### 11) **FH** Ekran Bilgileri

Program numarasını, saati ve zamanlayıcı üzerinde kalan süreyi göstermek/kaldırmak için kullanılır. Program numarasının ekranda devamlı kalması için 5 saniye süreyle basınız.

*\* Dolby Laboratories lisans› ile üretilmifltir. "Dolby" ve double-D* sembolleri Dolby Laboratories'ın markalandır.

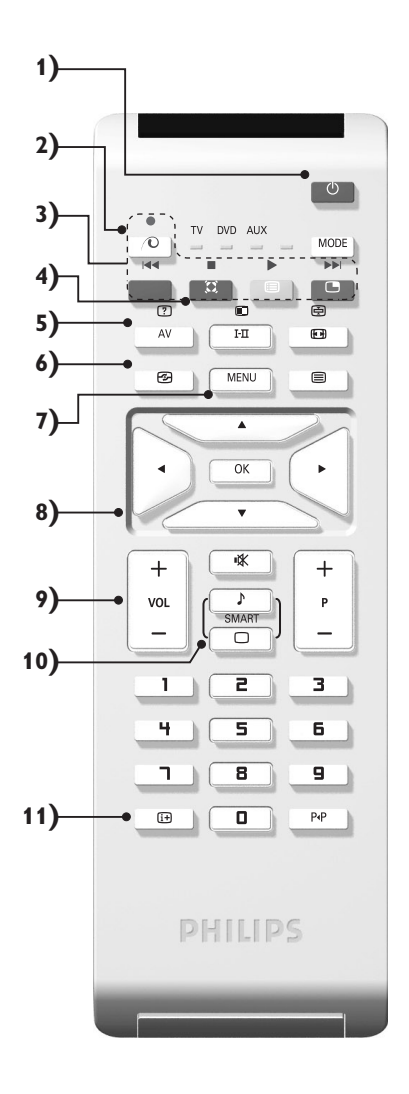

# **Uzaktan Kumanda Tuşları**

#### **12) Mode**

**TV, DVD** veya **AUX** arasında geçiş yapmak için bu tusa basın.

**13)** œ **PIP ça¤r›s› (s. 10)**

#### **14) E** Programların listesi

Programların listesini göstermek / silmek için. Bir programı seçmek için daha  $\wedge \vee$  tuşlarını ve onu göstermek için de  $>$  tuşunu kullanınız.

#### **15)** ∏**16:9 Format› (s. 8)**

#### 16) I-II Ses konumu

Yayınları STEREO ve NICAM STEREO ya da Mono şekline sokar veya iki dilden yayınlanan programlarda ÇIFT I ya da ÇIFT II**.** 

*MONO modu seçildiğinde gösterge kırmızı renktir.* 

#### **17)**  $\boxed{?}$   $\boxed{=}$   $\boxed{=}$   $\boxed{=}$  Teletext'i açma (s. 9)

#### 18) TV modunda kullanılamaz

#### **19)** [ **Ses kesme**

Sesi tamamen keser ya da tekrar eski düzeyine getirir.

#### 20) P -/+ TV Programlarının Seçilmesi

Program dizisi içinde aşağı veya yukarı hareket etmek için kullanılır. Programın numarası, varsa adı ve ses modu birkaç saniye süreyle ekranda gösterilir. Teletekstli bazı programlarda programın başlığı ekranın alt tarafında görüntülenir.

**21)** 0/9 Sayısal Tuşlar Rakam tuşları programlara doğrudan girmek için kullanılır. İki rakamlı bir program numarası için 2. Rakam çizgi ortadan kalkmadan girilmelidir.

#### 22) P<sub><sup>4</sub>P</sup> Bir önceki program</sub>

Daha önce izlenen programa dönmek için kullanılır.

# **VCR ya da DVD (mod seçicisi)**

Uzaktan kumanda videoyu da çalıştırmanıza yardımcı olur.

**İstenen aleti seçmek için MODE** tuşuna basın: **DVD** ya da **AUX** (video).

Telekumandanın ışıklı göstergesi seçinlen aleti göstermek için yanacaktır. Birşey yapılmaması durumunda 20 saniye sonra otomatik olarak söner (TV konumuna geçer).

Aletlere göre, tuşların fonksiyonları şunlardır:

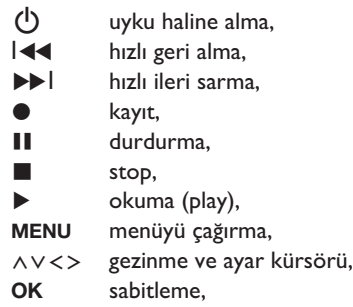

- 0/9 nümerik (numaralı) tuşlar,
- **P -/+** program seçimi,
- I-II dil seçimi,
- ËOSD menüsü,
- P<sub>4</sub>P DVD : T-C fonksiyonu, VCR : indeks fonksiyonu.

*Telekumanda, her RC5 standard›nda olan video ve uydu yay›nlar› al›c›s› ile RC6 standard›ndaki DVD'lerde kullan›labilir.*

**(12 (13** TV DVD AUX ò MODE **SN (14 IEL (15**  $F<sub>H</sub>$ Œ **(16** MENU  $\qquad \qquad \textcircled{\scriptsize{1}}$ 匝 **(17** Â  $\overline{\alpha}$ **(18**  $\overline{\mathbf{v}}$ **(19** 嗓  $\ddot{}$  $\overline{+}$ T **(20** VOL P **SMAP**  $\overline{\circ}$ ī 2 3 ч 5 6 **(21** ٦  $\overline{\mathbf{s}}$ 9 o PiP  $\mathbb{F}$ **(22** PHILIPS

### **Televizyonun kurulumu**

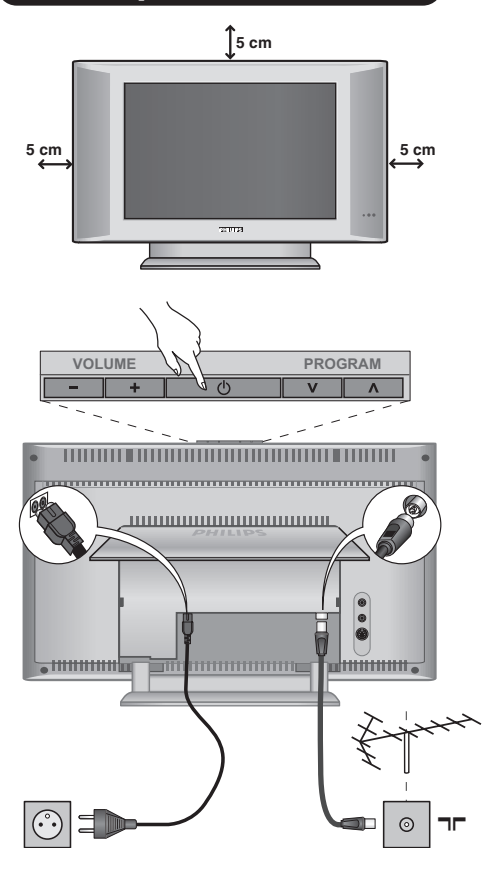

# & **Televizyonun pozisyonu**

Televizyonunuzu sağlam ve oynamayan bir yere koyun. Tehlikeli durumları önlemek açısından, televizyonunuzu herhangi bir suyun sıçramayacağı, aşırı bir sıcaklığın (lamba, mum, kalorifer, ...) bulunmayacağı ve arkasında vantilatör gibi havalandırma ızgaralarının olmayacağı bir yere yerlestirin.

# **<sup>0</sup>** Antenlerin bağlantısı

- Arkada bulunan  $\neg$ r prizine anten fişini sokunuz.
- Güç kablosunu televizyona ve fişi prize (-220-240V / 50Hz) takın.

*Di¤er aletleri ba¤lamak için, s. 12'e bak›n.*

# **<sup>0</sup> Çalıştırma**

Televizyonunuzu açmak için açma kapama tuşuna basın (POWER). Açtığınızda yeşil ışık yanacak ve ekran aydınlanacaktır. Direkt olarak sayfa 5'deki hızlı ayarlama bölümüne bakın. Eğer televizyonunuz uyku halinde duruyorsa (kırmızı ışık), uzaktan kumandanın P -/+ tusuna basın.

Uzaktan kumandayı kullandığınız sırada ışıklı gösterge *düzenli olarak yan›p sönecektir.*

### **H›zl› kurulum**

Televizyonu ilk açtığınızda, ekranda bir menü belirecektir. Bu menü ile ülkeyi belirleyeceğiniz gibi dili de belirleyeceksiniz:

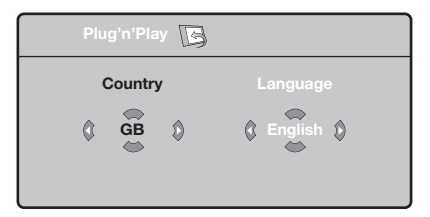

*E¤er, ekranda menü belirmezse, menüyü görüntüye alabilmek için televizyonun* **VOLUME**  ve **VOLUME +** *tuşlarına 5 saniye basılı bekleyin.* 

 $\bullet$  Uzaktan kumandanın  $\wedge \vee$  tuşuna basarak ülkeyi belirleyin, sonra  $>$  tuşu ile konfirme edin.

*E¤er sizin ülkeniz belirmezse ". . ." yi seçin.*

 $\bullet$   $\overrightarrow{\wedge}$  V tuşu ile dili seçin, sonra  $>$  ile konfirme edin.

**3** Otomatik arama derhal başlayacaktır. Mevcut olan bütün tv ve radyo programları otomatik olarak hafızaya alınacaktır. İşlem birkaç dakika sürecektir. Ekran göstergesi gelişmeleri ve hafızaya alınan kanal sayısını gösterecektir. İşlem sonuçlandığında menü silinir.

*Aramay› kesmek ya da ç›kmak için* **MENU** *'ya* basın. Eğer, hiçbir kanal bulunamamışsa s.14'deki *tavsiyeler bölümünü okuyun.*

- $\bullet$  Eğer verici ya da tv kablo sistemi otomatik ayar sinyali dağıtıyorsa kanallar sıra ile hafızaya alınacaktır. Böylece kuruluş sonçlanmış olur.
- $\Theta$  Aksi durumda, kanalları numaralandırmak için Sıralandırma sistemini kullanmak zorundasınız. *Baz› vericiler ya da kablo da¤›t›c›lar› kendis›ralama parametrelerini kullanmaktad›rlar (bölge, dil …). Bu durumda, ∧* V tuşu ile seçiminizi belirtip > *tuflu ile de konfirme etmelisiniz.*

Plug & Play

### **Kanallar›n programlanmas›**

 $\bullet$  **MENU** tuşuna basın. Ekranda TV Menü belirecektir.

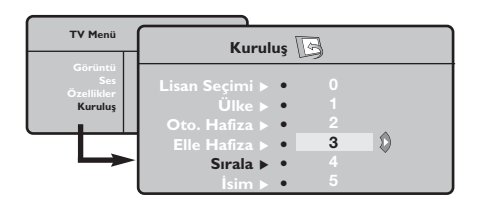

### **Manuel hafizaya alma**

Bu menü kanalları tek tek hafızaya almaya yardım eder.

- $\bullet$  **MENU** tuşuna basın.
- **<sup>2</sup>** Oklar yardımı ile, önce Yerleştirme sonra Memo Manuel tuşuna basın.

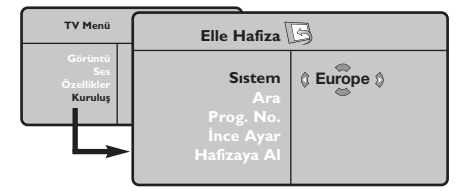

" **Sistem: Avrupa'y› seçin** (otomatik seçim\*) ya da Batı Avrupa'yı (BG normu), Doğu Avrupa'yı (DK normu), *ingiltere'yi* (*I normu*) ya da Fransa'yı (LL' normu) seçin.

*\* Sadece Fransa (LL' normu) için, kesinlikle* **Fransa***'y›*

- $\bullet$  Oklar yardımı ile, önce kuruluş sonra Programlama menüsüne basın.
- $\bullet\land\checkmark$  tuşu ile istediğiniz kanalı seçin ve  $>$ 'ya basın.
- $\bullet \land \lor$  tuşunu kullanarak yeni numarayı belirleyin ve  $\lt$  ile konfirme edin.
- $\Theta$  Belirlenecek numara sayısı kadar  $\Theta$  ve  $\Theta$ . etabı tatbik edin.
- <sup>3</sup> Menüden çıkmak için **i**i tuşuna basın.

#### seçmek durumundasınız.

**4 Arama : > tuşuna basın. Arama başlayacaktır.** Kanal bulunduğunda arama duracak ve kanalın adı belirecektir (eğer sistem müsade ediyorsa). Diğer etaba geçin. İstediğiniz kanalın frekansını biliyorsanız O'den 9'ye kadar direkt olarak numarayı tuşlayın.

Eğer hiç görüntü elde edememişseniz tavsiyeler *bölümü okuyun (s.14).*

- ( **Program numaras› :** ≤≥ ya da **0**'den **9**'ya kadar olan tuşlar ile istenen numarayı girin.
- **☉ i**nce ayar : Eğer görüntü net değilse <> tuşu ile netlestirin.
- Hafizaya alma : > tuşuna basın. Kanal hafızaya alınmıştır.
- $\bm{\Theta}$  Hafızaya alınacak kanal sayısı kadar  $\bm{\Theta}$ 'ten  $\bm{\Theta}$ 'e kadar olan etapları tekrarlayın.
- **O** Terketmek için :  $\overrightarrow{H}$  tuşuna basın.

### **Kurulum menüsündeki di¤er ayarlar**

- $\bullet$  MENU tuşu ile Yerleştirme menüsünü seçin.
- $\bullet$  Dil : menüdeki dili değiştirmek için.
- $\bullet$  Ülke: Ülkeyi seçmek için.

*Bu ayar, arama, otomatik kanal yerlefltirmesi ve teletext'in belirmesinde etkilidir. E¤er ülkeniz belirmiyorsa ". . ." seçin.*

 $\bullet$  Oto hafiza : Bölgenizdeki bütün kanalların otomatik olarak ayarkanması içindir. Eğer, verici sinyali ya da kablo otomatik kanal ayarlamasına müsaitse kanallar düzgün olarak sıralanır. Aksi durumda, numaralndırmak için Programlama tuşuna basın (s.4'e bakın). Bazı vericiler ya da kablo şebekeleri kendi

*programlama parametrelerini yay›nlarlar, böylece*

*programlama düzenli olarak gerçekleflir (bölge, dil …). Bu durumda, ∧V tuşu ile seçiminizi belirlemeniz ve* ≥ *ile konfirme etmeniz gerekir. Aramadan ç›kmak ya da durdurmak için* **MENU***'ya bas›n. E¤er hiç görüntü alam›yorsan›z tavsiyeler bölümünü okuyun (s.14).*

 $\Theta$  isim: Eğer isterseniz bir kanalı dış prize alabilir ve bir isim verebilirsiniz. < > tuşunu kullanarak, yeni numarayı seçin ve  $\wedge \vee$  ile konfirme edin. Isim girilince,  $\lt'$ ye basınız. Program adı hafızaya alınmıştır.

*Not: Yerlefltirme an›nda, kanal isimleri otomatik olarak, verici sinyalini al›nca belirlenir.*

**6** Terketmek için **ii**<sup>y</sup>ya basın.

### **Görüntünün ayarlanmas›**

**↑** Önce MENU tuşuna sonra > tuşuna basın. **Görüntü** menüsü belirecektir:

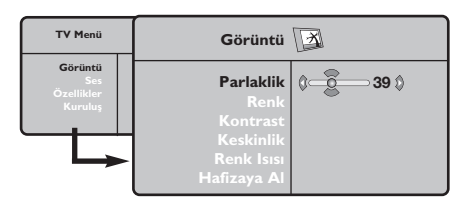

- $\bullet \land \lor$  tuşu ile bir ayar seçin ve  $\lt >$  tuşu ile ayarı gerçekleştirin.
- $\Theta$  Ayar tamamlandığında Hafızaya alma'yı seçin ve  $>$  tuşu ile kaydedin.  $\overrightarrow{H}$ 'ya basarak çıkabilirsiniz.

### **Ses ayar›**

**1** MENU 'ya basarak **Ses**'i (V) seçin ve sonra ≥'ya bas›n. **Ses** menüsü belirecektir:

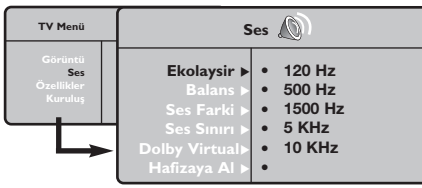

- $\bullet \land \lor$  tuşu ile ayarı seçip  $\lt >$  tuşu ile ayarı gerçekleştirin.
- $\bullet$  Ayar tamamlandığında **Hafizaya** alma'yıseçip > ile kaydedin.
- ' Menüden [i+] tuşu ile çıkın.

#### **Ayar tanımları**

- **Işık: Görüntünün işiğini ayarlar.**
- **Renk:** Renkleri ayarlar.
- Kontast: Tonlamayı sağlar.
- Tanımlama: Netlik kazandırır.
- **Renk Is›s›:** Renkleri belirler: **So¤uk** (mavi), **Normal** (dengeli) ya da Sıcak (kırmızı).
- Hafızaya alma: Görüntü ayarını hafızaya alır.

#### Ayar tanımları:

- **Ekolayzir:** Sesin tonalitesini ayarlar (bas : 120 Hz den tiz : 10 kHz'ye kadar).
- **Balans:** Sol ve s¤ hoparlörlere sesi dengeli dağıtır.
- Delta volüm: EXT çıkışında ya da mevcut çeşitli programlar arasında ses ayarını dengeler. Bu ayar, 0 ile 40 numaralı programlar ile EXT çıkışı için fonksiyoneldir.
- **AVL** (Otomatik ses ayarlayıcı): Sesin yükselmesi durumunda otomatik olarak devreye girerek ayarı dengede tutar, özellikle kanal değişikliklerinde ve reklamlarda etkilidir.
- Dolby Virtual:Sesi geniş alana yaymaya / daralaltmaya yarar.*Bu ayarlara* Q *tuflu ile de* erişirsiniz.
- Hafizaya alma: Ayarlanmış ses çıkışını hafizaya alır.

# **Opsiyonlar›n ayar›**

- **1** MENU tuşuna basarak Opsiyon'u (V) seçin ve > üzerine basın. Ayarı şöyle gerçekleştirebilirsiniz:
- é **Kontarst+:** Görüntüdeki koyu ve siyaha kaçan yerleri açarak otomatik olarak ayarlar.
- $\Theta$  Parazitlerin giderilmesi: Zor alınabilen bir yayında oluşabilecek parazitleri (karlanma), cızırtıları giderir.
- ' **Dakikalama** *(baz› modellerde vard›r)***:**
- kendiliğinden kapanacak zamanı belirler. **6** PIP: PIP ekranının pozisyonunu ve ebadını ayarlamanıza olanak verir.
- **3** Menüden  $\overline{H}$  ile çıkabilirsiniz.

# **16:9 Formatlar›**

Ekranda izleyeceğiniz görüntüler 16:9 formatında (Geniş Ekran) veya 4:3 (Normal Ekran) formatındadır. 4:3 formatındaki görüntüde bazen ekranın alt ve üst taraflarında siyah boşluklar olabilir (mektup kutusu formatı). Bu fonksiyon ile ekranın tamamında boşluk kalmadan en iyi görüntüyü alabilirsiniz.

#### Başka bir görüntü formatı seçmek için  $[$ **H** (ya da  $\langle \rangle$ ) tuşuna basınız.

4:3 formatında ekrana gelen görüntünün yan taraflarındaki siyah boşlukları.

Bu televizyon seti otomatik olarak doğru resim formatının seçilmesine yönelik özel sinyaller *tafl›yan ekipmanlarla donat›lm›flt›r.*

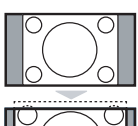

#### **Sinema açilimi 14:9**

**4:3**

14:9 formatındaki görüntüde ekranın her iki tarafındaki ince siyah boşluklar vardır.

#### **Sinema açilimi 16:9**

Görüntü 16:9 formatına büyütülmüştür. Bu format ekranın alt ve üst taraflarında meydana gelen siyah boşluklar olduğunda kullanılır (mektup kutusu formatı).

#### **Alt Yas› Zum**

4:3 formatında ekrana gelen görüntüde altyazılar bırakılarak görüntü tüm ekrana yayılmıştır.

#### **Süper Geniş**

4:3 formatındaki görüntülerde görüntünün yan tarafları genişletilerek ekrana tam olarak yayılabilmesi sağlanır.

#### **Geniş Ekran**

Bu mod 16:9 formatındaki yayınlarda resmin orantılı olarak ekrana yansımasına yardımcı olur.

**Not:** Geniş Ekran formatında iken 4:3 formatı uygularsanız.

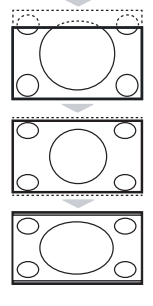

# **Teletexte**

Teletexte bazı kanallar tarafından yayınlanan, gazete gibi izlenebilen haber ulaştırma sistemidir. Sağır ve duyma özürlü kişiler için alt yazı sistemi olduğu gibi, yayın dilini de iyi anlayabilmek için alt yazı uygulamaları vardır (kablo şebekelerinde ve uydu yayınlarda vs... geçerlidir).

 $\mathbf{I}$ 

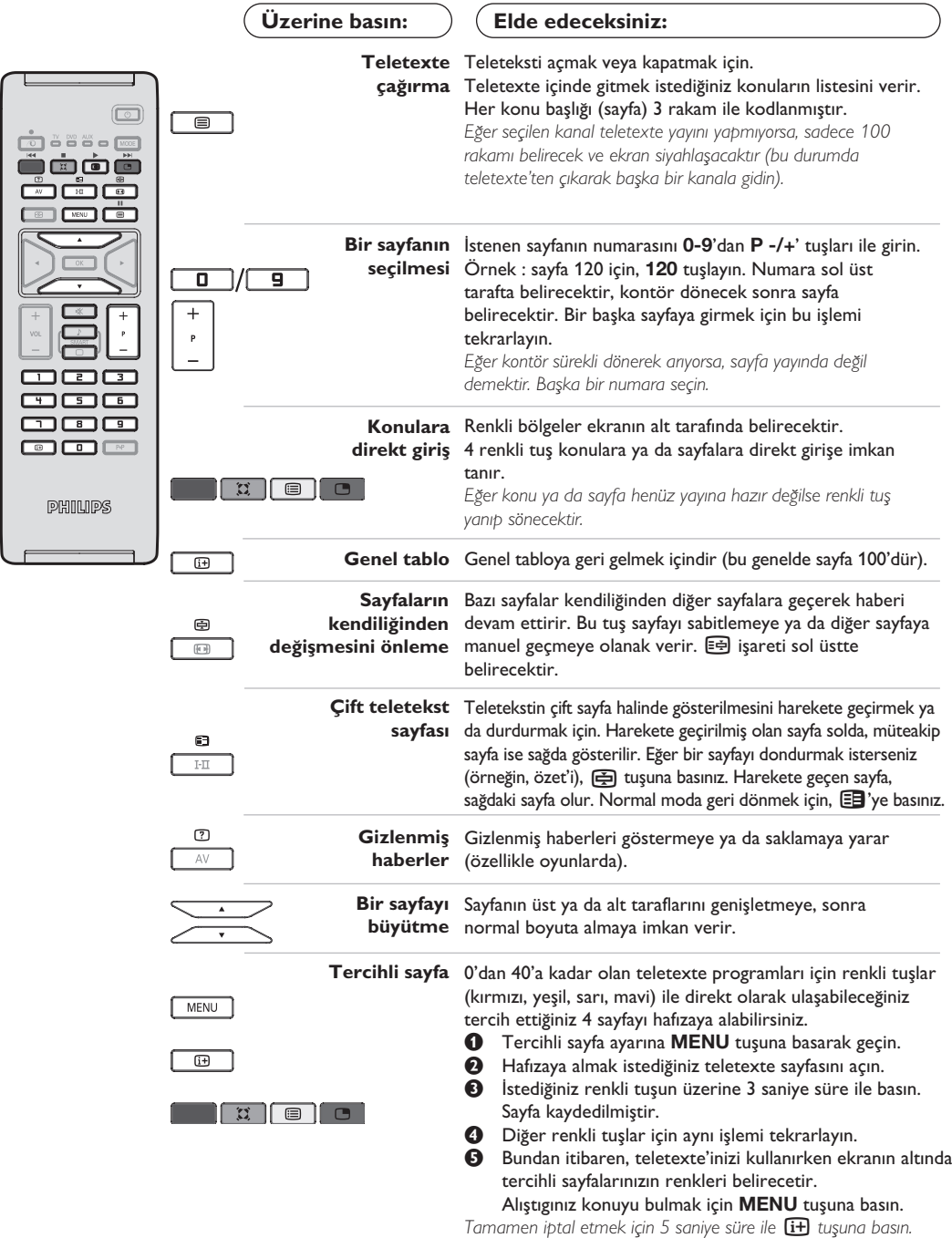

### **Bilgisayar ekran› modunda kullan›m**

#### **Not:**

- Televizyonunuzu PC monitörü olarak kullanırtken, elektromanyetik parazitli bir ortamda çalıştırılmasından
- dolayı ince diyagonal parazit çizgileri gözlemlenebilir fakat bu durum ürünün performansını etkilemez.
- Daha iyi bir performans için, iyi parazit yalıtım filtreli iyi kalitede VGA kablosu tavsiye edilir.

#### **Bilgisayar modu**

Televizyonunuzu bilgisayar ekranı gibi de kullanabilirsiniz. PIP fonksiyonu aynı zamanda ekranda ayrı bir yer açarak tv kanallarını izlemenize de olanak sağlar.

PIP fonksiyonu, sadece bilgisayarınızın bir dijital çıkışı varsa çalışır.

*Öncelikle bilgisayar ba¤lant›s›n› ve sonra geçifli gerçeklefltirmeniz gerekmektedir (s. 13'e bak›n).* 

#### **Bilgisayar modunun seçilmesi**

- & **Kaynak** görüntülemek için uzaktan kumanda üzerindeki **AV** tuşuna basın.
- **@ PC**'yi seçmek için  $\wedge/\vee$  imleç tuşunu kullanın, ardından TV'yi PC moduna almak için > imleç tuşuna basın (DVI girisi).

TV moduna dönmek için AV tuşuna basın, TV'yi seçin ve  $>$  tuşuyla onaylayın

#### **PIP kullanımı**

Bilgisayar modundayken tv kanallarını görmek için ekranda bir pencere açabilirsiniz. *Dikkat : PIP özelli¤i yalnızca bilgisayarınız DVI*

girişine bağlıysa mevcuttur (s. 13'e bakın).  $\bullet$  PIP ekranına ulaşmak için  $\bullet$  tuşuna basınız.

Televizyon görüntüsü küçük bir pencere içinde belirecektir.

 $\bullet$  Pencerenin boyutunu değiştirmek için  $t$ ekrar  $\Box$  tuşuna basın, çift ekrana dönüştürün, sonra kaybolacaktır.

<sup>9</sup> PIP ekranının programlarını değiştirmek için **P-/+** tuşlarına kullanın.

#### **Bilgisayar menülerinin kullan›m›**

Bilgisayar monitörü modunun özel ayarlarına girmek için **MENU** tuşuna basın. Ayar yapmak için okları kullanın (ayarlar otomatik olarak hafızaya kaydedilir) :

• **Görüntü** :

- Parlaklik/Kontrast: Kontrast ve ışık ayarları içindir.
- **Yatay/Dikey\*** : ekrandaki resmin yatay ve dikey olarak pozisyonunu ayarlamaya olanak verir.
- **Renk Isisi** : renklerin tonunu ayarlayabilirsiniz (soluk, normal, koyu).
- **Ses** : Televizyondan ç›kan sesi (PC ya da TV / Radyo modlarında) seçmek içindir. Örneğin, bilgisayar kullanırken radyo dinleyebilirsiniz.
- **Özllikler** :
	- **Safha/Saat\***: dikey (**Safha**) ve yatay (**Saat**) parazitleri yok etmeye olanak verir.
- Format : Bilgisayar ekranı ebadı için geniş ekran ile orijinal formattaki ekran arasında seçim yapmanızı sağlar.
- PIP: PIP ekranının pozisyonunu ve ebadını ayarlamanıza olanak verir.
- **Oto Ayar\***: Pozisyonu otomatik olarak ayarlar.
- Reset To Factory Setting : Fabrikada yapılmış olan ayarlara (sabit ayarlar) dönülmesine olanak verir.
- **Mode Select** : TV ya da radyo moduna dönmenize olanak verir.

\* *Bilgisayarınız DVI girifline ba¤lıysa bu ayarlar mümkün de¤ildir.*

# **HD (Yüksek Çözünürlük) Modunda Kullan›m**

#### **HD modu**

Çözünürlügu yüksek programları yayınlayabilen bir HD alıcı/cihazı kullandığınızda, HD (Yüksek Çözünürlük) modu, DVI girişi aracılığıyla net ve keskin görüntü almanızı sağlar.

*‹lk önce bir HD cihaz› ba¤lamal›s›n›z (bkz. sayfa 13).* 

#### **HD modunun seçilmesi**

- & **Kaynak** görüntülemek için uzaktan kumanda üzerindeki AV tuşuna basın.
- <sup>2</sup> HD'yi seçmek için ∧/∨ imleç tuşunu kullanın, ardından TV'yi HD moduna almak için > imleç tuşuna basın.

#### **HD menülerinin kullan›lmas›**

- HD modunun belli ayarlarına ulaşmak için **MENU** tuşuna basın. Bunları ayarlamak için imleç tuşlarını kullanın (ayarlamalar otomatik olarak hafızaya alınır) :
- **Görüntü** :
	- **Işık: Görüntünün ışığını ayarlar.**
	- **Renk:** Renkleri ayarlar.
	- $-$  **Kontast:** Tonlamayı sağlar.
	- $\blacksquare$  **Tanımlama:** Netlik kazandırır.
	- **Renk Is›s›:** Renkleri belirler: **So¤uk** (mavi), **Normal** (dengeli) ya da **S›cak** (k›rm›z›).
	- Hafızaya alma: Görüntü ayarını hafızaya alır.
- **Ses** :
	- **Ekolayzir:** Sesin tonalitesini ayarlar (bas : 120 Hz den tiz : 10 kHz'ye kadar).
	- **Balans:** Sol ve s¤ hoparlörlere sesi dengeli dağıtır.
	- **Delta volüm:** EXT çıkışında ya da mevcut çeşitli programlar arasında ses ayarını dengeler. Bu ayar, 0 ile 40 numaralı programlar ile EXT çıkışı için fonksiyoneldir.
	- **AVL** (Otomatik ses ayarlayıcı): Sesin yükselmesi durumunda otomatik olarak devreye girerek ayarı dengede tutar, özellikle kanal değişikliklerinde ve reklamlarda etkilidir.
	- Dolby Virtual: Sesi geniş alana yaymaya / daralaltmaya yarar.*Bu ayarlara* Q *tuflu ile de eriflirsiniz.*
- **Hafizaya alma:** Ayarlanmış ses çıkışını hafizaya alır.
- **Özllikler** :
- $-$  **Dakikalama** : kendiliğinden kapanacak zamanı belirler.
- **PIP**: PIP ekranının pozisyonunu ve ebadını ayarlamanıza olanak verir.
- **Yatay:** ekrandaki resmin yatay olarak pozisyonunu ayarlamaya olanak verir.

# **Harici Cihazların bağlanması**

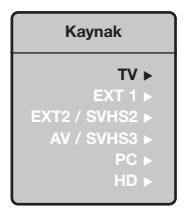

Televizyonda cihazın arkasında yeralan EXT1 ve EXT 2 soketleri bulunur. **Kaynak** görüntülemek ve **EXT1, EXT2/SVHS2, AV/SVHS3, PC** veya **HD** girişine bağlı TV'yi veya harici cihazı seçmek için uzaktan kumanda üzerindeki AV tusuna basın.

*EXT1* soketi ses ve video giriş/çıkışlan ve RGB girişlerine sahiptir. *EXT2 soketi ses ve video giriş/çıkışları ve S-VHS girişlerine sahiptir.* 

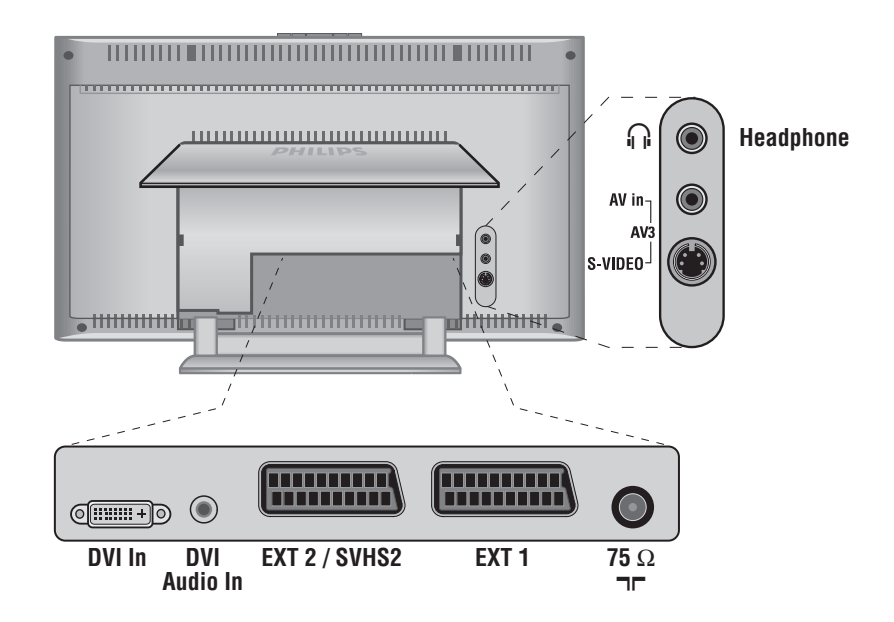

### **Video Kay›t Cihaz›**

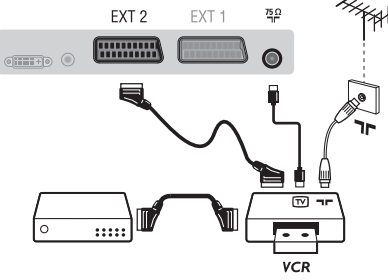

#### Karşısında gösterilen bağlantıları yapınız. İyi kaliteli bir scart (euro konnektör) kablo kullanınız.

*E¤er video kay›t cihaz›n›zda bir euro konnektör (scart) soketi mevcut* değilse mümkün olan tek bağlantı anten kablosu üzerinden olacaktır. Bu nedenle, video kayıt cihazınızın test sinyaline ayar yapmanız ve buna program numarası 0'ı teyit etmeniz gerekecektir. (Elle hafizaya alma, *Sayfa 6'ya bak›n›z). Video kay›t cihaz›n›zdan görüntü almak için* **0** *a* basınız.

#### **Dekoderli kay›t cihaz›:**

Dekoderi, video kayıt cihazının ikinci euro konnektör (scartına) bağlayınız. Böylece şifreli yayınları kayıt edebilirsiniz.

### Diğer cihazlar

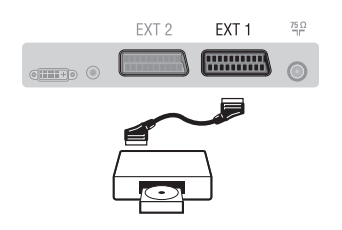

### Yan bağlantılar

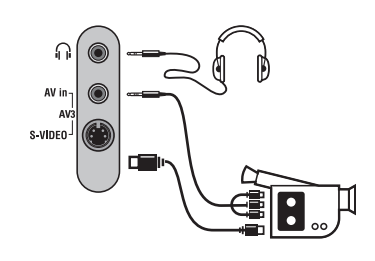

### **HD al›c›/cihaz›**

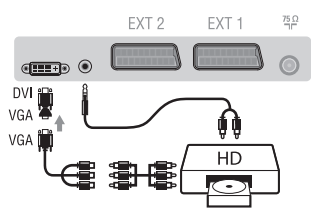

### **Bilgisayar**

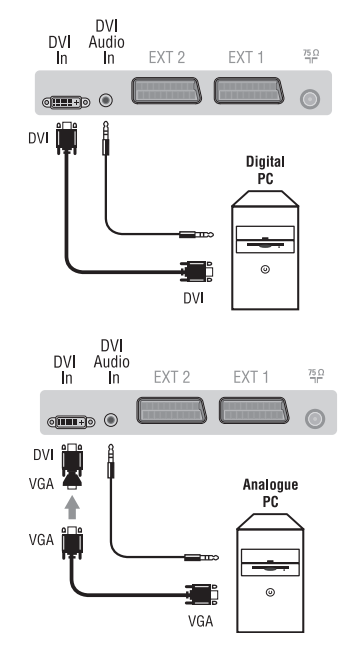

# Uydu alıcısı, dekoder (şifre çözücü), CDV, oyunlar v.s.

Yanda gösterilen bağlantıları yapınız.

Resim kalitesini, en iyi duruma getirmek için RGB sinyali üreten cihazları (dijital dekoder, oyunlar, üreten cihazları, v.s.) EXT 1'e ve S-VHS sinyallerini (S-VHS ve Hi-8 video kayıt cihazları, VS.) EXT 2'ye ve diğer tüm cihazları ya EXT 1 ya da EXT 2'ye bağlayınız.

#### **Ba¤lanan cihazlar›n seçilmesi**

**EXT 1**, **EXT 2**/**S-VHS 2** (EXT 2 soketinden S-VHS sinyalleri) seçmek için AV tuşuna basınız.

#### Bağlantıları yandaki şekilde gösterildiği gibi yapın. **AV** tusu iel **AV/S-VHS3** secin.

*Mono bir cihaz için, ses sinyalini AUDIO L (veya AUDIO R) girişine ba¤lay›n›z. Ses, otomatik bir biçimde televizyonun sol ve sa¤ hoparlörlerinden gelmeye bafllar.*

#### **Kulakl›k**

Kulaklık bağlandığında televizyonun sesi kaybolur. VOLUME -/+ tuşları ses ayarını sağlar.

Kulaklık 32 ile 600 ohm arasında bir güçte olmalıdır.

#### Bağlantıları yandaki şekilde gösterildiği gibi yapın. **AV** tuşu iel **HD** seçin.

*HD modunun kullanımı için daha detaylı bilgiyi s.11'de bulabilirsiniz.* 

#### **DVI girişli bilgisayar**

Bilgisayarınızın monitör çıkışını (DVI) TV'nin DVI-In girişine bağlayın.

Bilgisayarın Audio out ses çıkışını TV'nin DVI Audio In girişine bağlayın.

#### **VGA girisli bilgisayar**

VGA/DVI adaptörü aracılığıyla, bilgisayarınızın monitör çıkışını (VGA) TV'nin DVI-In girişine bağlayın.

Bilgisayarın Audio out ses çıkışını TV'nin DVI Audio In girişine bağlayın.

#### PC modunun kullanımı için daha detaylı bilgiyi s.10'de bulabilirsiniz

Ekrandan görüntü için en iyi sonucu alabilmek için bilgisayarın konfigürasyonunun 1024  $\times$  768, 60 Hz olmasında fayda vardır.

Televizyonunuzda mevcut olan konfigürasyon listesi söyledir :

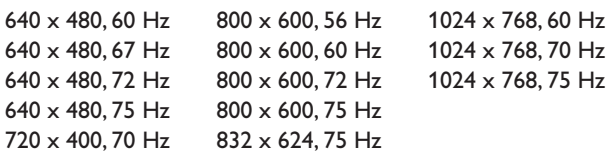

### **Ipuçlar›**

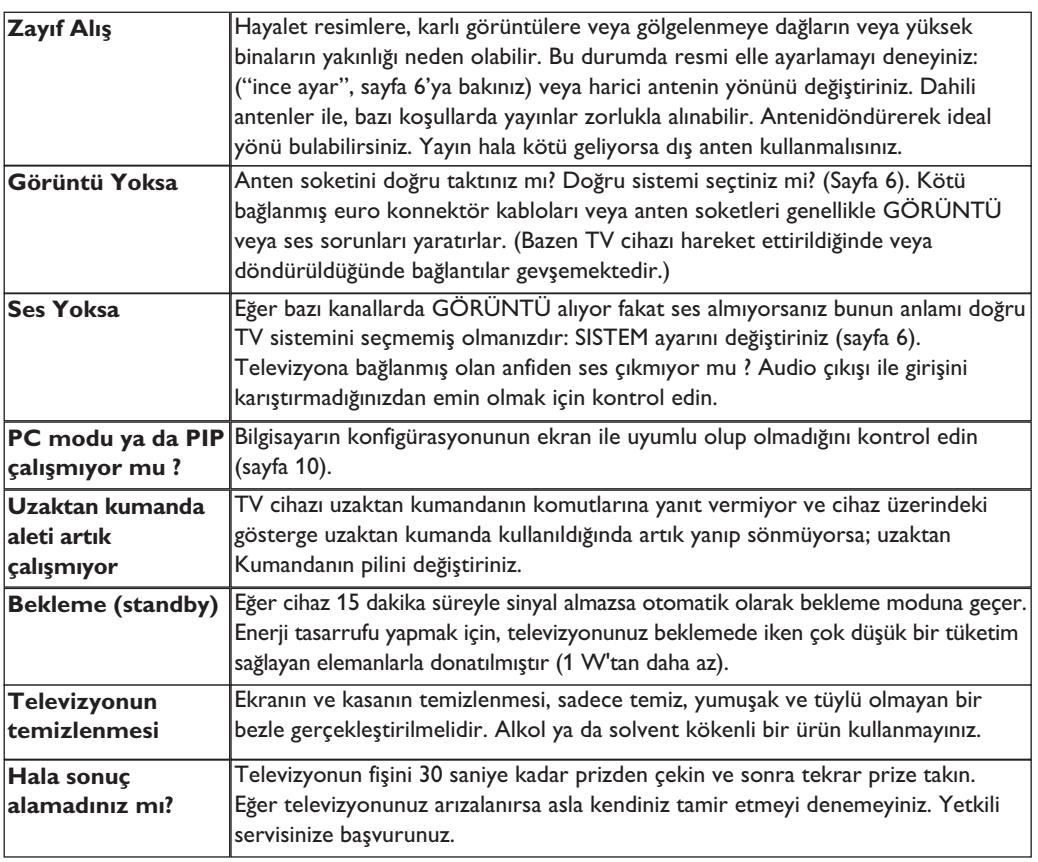

# **Sözlük**

- **DVI** (Digital Visual Interface): Digital Display Working Group (DDWG) tarafından, hem analog hem de dijital monitörlerde görünmesi için, analog sinyalleri dijital sinyallere dönüştürmek üzere geliştirilen bir dijital arayüz standardı.
- **VGA** (Video Graphics Array): Bilgisayarlar için genel bir standart grafik gösterge sistemi.
- RGB sinyalleri: Resmi belirleyen Kırmızı, Yeşil ve Mavi renkteki 3 video sinyalidir. Bu sinyaller sayesinde resim kalitesi daha da artar.
- **S-VHS Sinyalleri:** Bunlar, S-VHS ve Hi-8 kay›t standartlarından alınan 2 adet ayrı Y/C video sinyalidir. Parlaklık sinyalleri Y (siyah ve beyaz) ve renklilik sinyalleri C (renk) banda ayrı ayrı kaydedilir. Bu, sadece tek bir video sinyali sağlanacak şekilde Y/C sinyallerinin birleştirildiği standard video (VHS ve8 mm)'den daha iyi resim kalitesi verir.
- **NICAM sesi:** Dijital sesin gönderilebildiği bir prosestir.
- **System:** Televizyon resimleri ülkelerin tümünde aynı şekilde yayınlanmaz. Farklı sistemler mevcuttur. BG, DK, I, ve LL. **Sistem** ayar› (Sayfa 6) bu farklı standartları seçmek için kullanılır. Bu standartlar PAL veya SECAM renk kodlaması ile karıştırılmamalıdır. Pal sistemi Avrupa'nın birçok ülkesinde geçerlidir, Secam Fransa'da, Rusya'da ve birçok Afrika ülkesinde geçerlidir. Amerika Birleşik Devletleri ve Japonya'da NTSC denen farklı bir sistem kullanılmaktadır. EXT 1 ve EXT 2 girişleri NTSC renk kodlu kayıtların oynatılmasında kullanılabilir.
- **16:9 :** Ekranın uzunluk ve yüksekliği arasındaki orantıyla ilgilidir. Geniş ekranli televizyon 16/9'luk bir orantıya sahiptir, geleneksel televizyonların oranı ise 4/3 dür.

# **Bevezetés**

Új televíziót vásárolt. Köszönjük a márkánk iránti bizalmát.

Kérjük, a készülék által nyújtott szolgáltatások megismerése érdekében figyelmesen olvassa el a használati útmutatót.

Reméljük, hogy technológiánkat teljes megelégedéssel fogja használni.

# **Tartalomjegyzék**

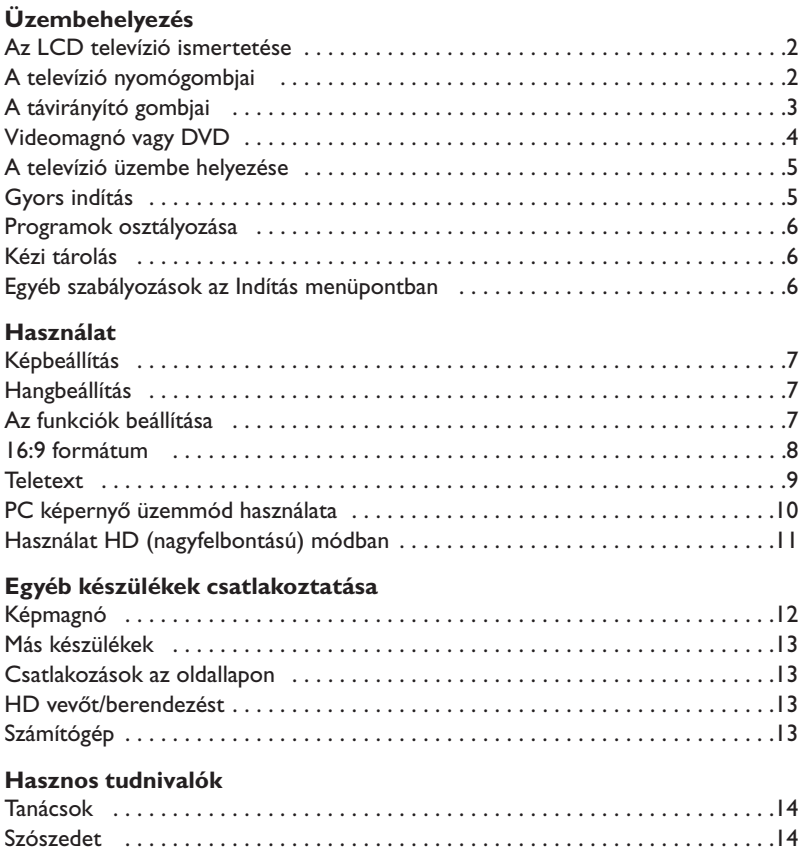

#### **Újrafelhasználási irányelv**

 $\overline{\mathbb{A}}$ 

A televízió újrafelhasználható anyagokat tartalmaz, melyek újra feldolgozhatók. A környezeti ártalmak minimumra csökkentése érdekében erre szakosodott vállalatok összegyűjtik a használt készülékeket, szétszerelik őket és összegyűjtik belőlük az újra felhasználható anyagokat (kérjen információt a kereskedőtől).

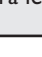

# **Az LCD televízió ismertetése**

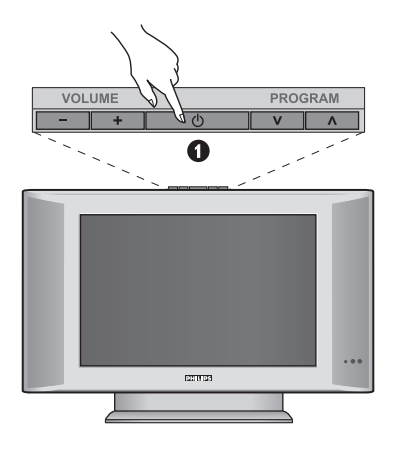

### & **A készülék kezelőgombjai :**

- **POWER** : a készülék be- vagy kikapcsolása.
- **VOLUME -/+** : a készülék hangerejének szabályozása.
- **MENU** : a különböző menüpontok ki. A beállítást a **PROGRAM -/+** gombok segítségével kiválaszthatja, a **VOLUME -/+** gombbal pedig elvégezheti.
- **PROGRAM -/+** : a programhelyek kiválasztása.

#### **Hátsó oldal :**

A fő csatlakoztatásokat a televíziókészülék alsó részén kell elvégezni.

*A csatlakozókról részletesebben lásd a 12. oldalt.*

- **<sup>2</sup>** DVI és audio bamenet DVI kimenettel rendelkező HD (nagyfelbontású) berendezés vagy számítógép csatlakoztatásához
- SCART EXTI/EXT2 csatlakozó
- $\bullet$  TV és csatlakozók
- **6** Csatlakozások az oldallapon

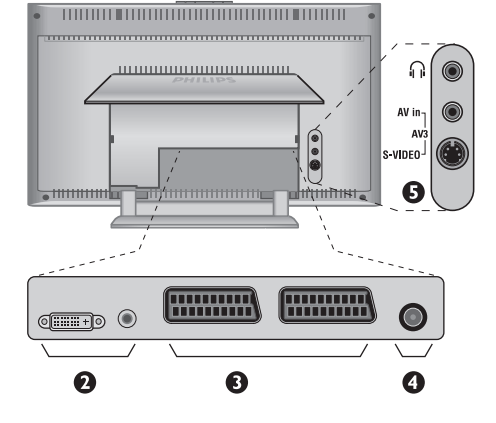

**Távkapcsoló**

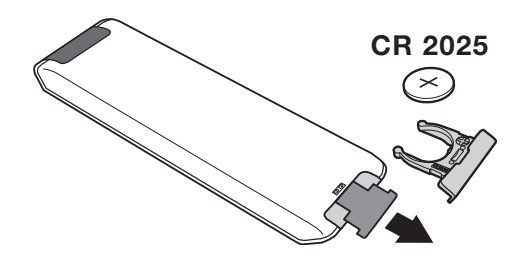

#### Távolítsa el az elemről a fóliát a távirányító üzembehelyezéséhez.

*A készülékkel szállított elem nem tartalmaz sem higanyt, sem nikkel-kadmiumot a környezet védelme érdekében. Ha a távirányító használata közben a televizíó fényjelz?je nem villog, cserélje ki az elemet. Ügyeljen arra, hogy az elhasznált elemeket ne dobja ki, hanem vegye igénybe a rendelkezésére álló újrafelhasználási lehetőségeket (érdeklődjön kereskedőjénél).*

# **A távirányító nyomógombjai**

- **1)** . **Készenléti helyzet** A televízió készenléti helyzetbe történő kapcsolása.Az újra bekapcsoláshoz nyomja meg a **P –/+, 0/9** vagy **AV** gombot.
- **2)** *Pixel + (a verziónak megfelel en)* A Pixel + jelfeldolgozás bemutató üzemmód be- illetve kikapcsolása.
- 3)  $\bullet$   $\cdot$  **E**  $\rightarrow$  **F Képmagnó (14. o)**
- **4)** Q **Surround háttérhanghatás** Háttérhanghatás aktiválásához és kikapcsolásához. Sztereó lejátszásnál a hangfalak távolsága nagyobbnak tűnik.A Virtual Dolby Surround \*-dal felszerelt változatoknál a Dolby Surround Pro Logic háttérhanghatást eredményez.
- **5) AV**

A **Forrás** megjelenítése a TV vagy más periféria kiválasztásához, ha az a következőhöz csatlakozik: **EXT1, EXT2/S-VHS2, AV/S-VHS3, PC** vagy **HD** (12. oldal).

#### **6)**  $\bigcirc$  **Aktive Kontrol**

Optimális képbeállítás az adás minőségének és a környezet fényviszonyainak megfelelően.

#### **7) Menü**

A menü lehívásához vagy a menüből történő kilépéshez.

#### **8) Kurzor**

**(**<>≤≥ **)**

Ez a 4 gomb lehetővé teszi a menüpontok közötti ke resést .

**9) Hangerő**

A hangerőszint beállításához.

- **10)** ª m **Hang és kép alapbeállítások** Lehetővé tesz egy sor kép és hang alapbeállítást. *A természetes* **beállítás** *helyzet megfelel a menükben elvégzett beállításoknak*
- 11) [i+] Képernyő információk / állandó számok A programnév és szám, az idő, a hangmód, az automatikus kikapcsolásig hátramaradt idő kijelzése vagy takarása.A szám állandó kijelzéséhez 5 másodpercig tartsa nyomva.
- *\* A Dolby Laboratories engedélyével gyártva.A "Dolby" és a dupla D szimbólum a Dolby Laboratories márkanevei.*

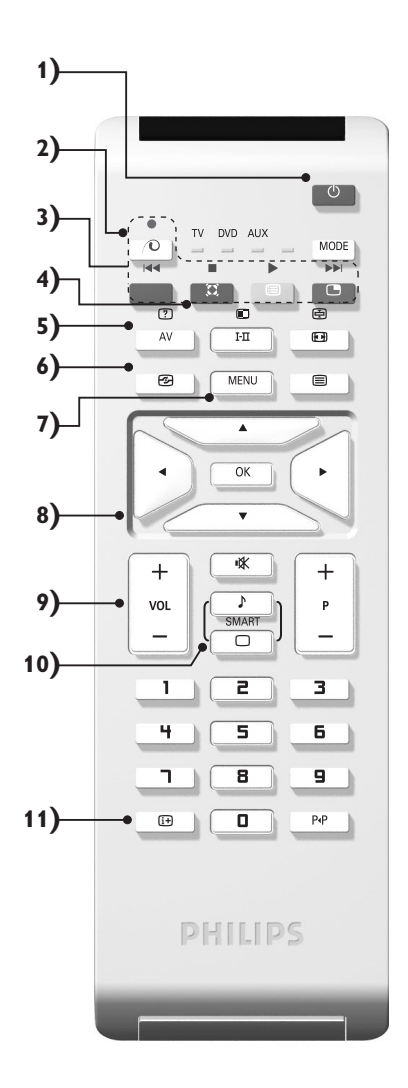

# **A távirányító nyomógombjai**

#### **12) Az üzemmód kiválasztása**

Est a gombot nyomja meg a **TV, DVD** vagy **AUX** közötti átkapcsoláshoz!

#### **13)** œ **PIP lehívása (10. o)**

#### 14) **a** programok listája

A programok listájának megjelenítésére / törlésére. Utána a  $\wedge \vee$  gombokkal válasszunk ki egy programot, majd a  $>$  gombbal jelenítsük meg.

#### **15)** ∏**16:9 formátum (8. o)**

#### 16) I-II Hangmód

Lehetővé teszi a STEREO (vagy NICAM STEREO) adások **MONO**-ba történő átalakítását, vagy, a kétnyelvű adások esetén a **DUAL I** vagy **DUAL II**

*A kék színű MONO jelzés azt jelenti hogy az adás más hangszínben is fogható.*

**17)**  $\boxed{?}$   $\boxed{=}$   $\boxed{=}$   $\boxed{=}$  Teletext megjelenítése  $(9, o)$ 

#### **18) A TV üzemmódra nem vonatkozik**

#### **19)** [ **Némító**

A hang ki- és visszakapcsolásához.

#### **20) P -/+ Programkiválasztás**

Az alsó vagy a felső program lehívása. Néhány másodpercre mejelenik a program száma és módja. *Egyes teletextet sugárzó csatornán, a képernyő alsó részén megjelenik a műsor címe.*

#### **21) 0/9 Számgombok**

A csatornák azonnali kiválasztása.

A két számjegyű programoknál a második számjegyet a vonal eltűnése elött kell hozzáadni.

#### **22)** Á**Előző program**

Az utoljára megjelenített program visszahívása.

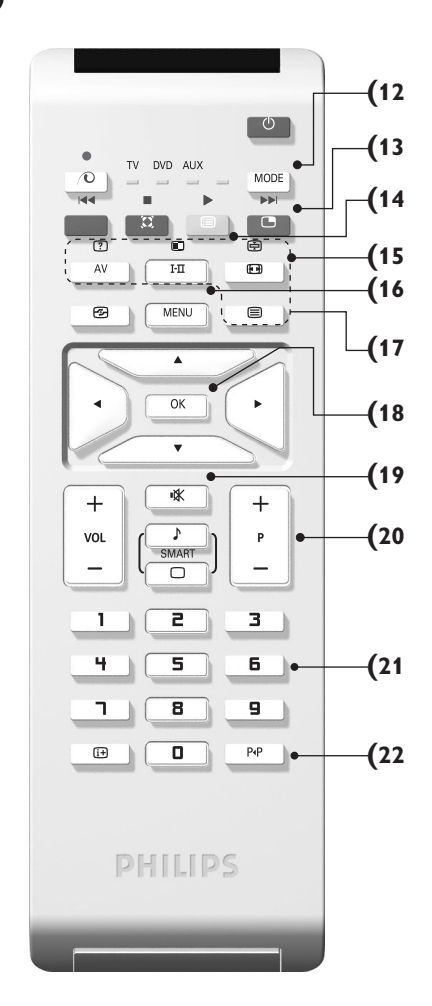

# **Videomagnó vagy DVD (az üzemmód kiválasztása)**

A TV távvezérlõjével müködtethetö a termékskálánk legtöbb audio- és videokészüléke:

Nyomja meg a **MODE** gombot a kívánt üzemmód kiválasztásához: **DVD** vagy **AUX** (videomagnetofon). A távirányító fényjelzőjének a világítása jelzi a választott üzemmódot. Ha a választott üzemmód aktiválása elmarad, akkor a fényjelző 20 másodperc múlva automatikusan kikapcsol (visszakapcsol TV üzemmódba). Berendezéstől függően a következő gombokkal rendelkezik:

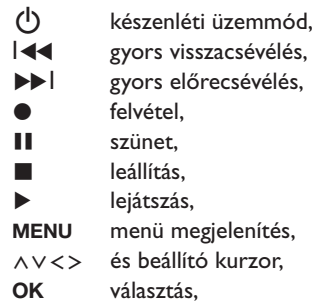

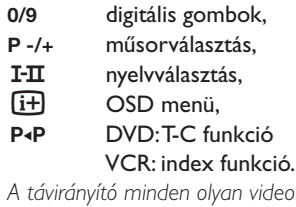

*A távirányító minden olyan videomagnóval és műholdvevővel kompatíbilis, amely az RC5 szabvány szerint készült és minden olyan DVD-vel, amely az RC6 szabvány szerint működik.*

# **A televízió üzembe helyezése**

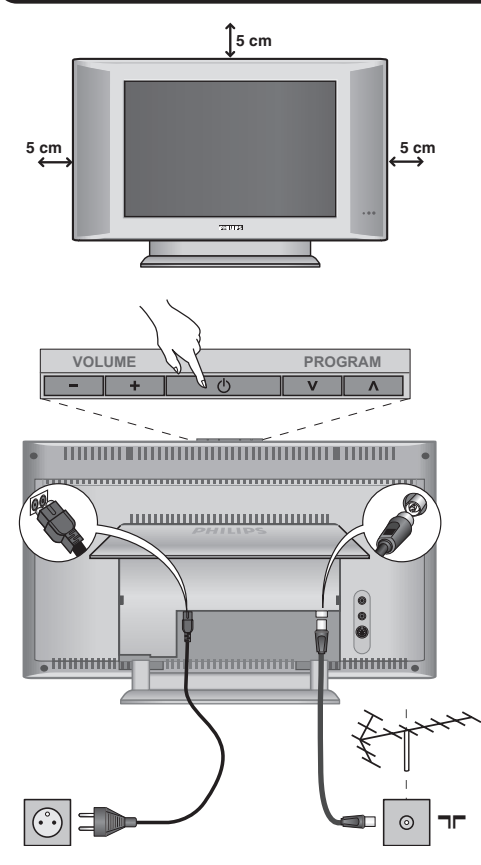

### & **A készülék elhelyezése**

A készüléket stabil, szilárd felületre helyezze.A biztonsági szempontokat figyelembe véve, a készüléket ne tegye vízsugár, hőforrás (lámpa, gyertya, radiátor stb.) közelébe és ne tömítse el a készülék hátoldalán található szellőzőrácsokat.

### é **Az antennák csatlakoztatása**

- Illesszük be az antennadugót a készülék hátoldalán található  $\P$  $\Gamma$  csatlakozóba.
- Csatlakoztassa a hálózati kábelt a televízióhoz és a fali csatlakozóhoz. (220-240 V/50 Hz).

*Egyéb készülékek csatlakoztatásához lásd a 12. oldalt.*

# **0 Üzembehelyezés**

A televíziókészülék üzembe helyezéséhez nyomja meg az áramellátás gombot (**POWER**).Egy zöld jelzőfény kezd világítani,majd a képernyő bekapcsol.Ekkor keresse meg a gyors telepítéssel foglalkozó fejezetet oldalon.Ha a televíziókészülék készenléti állapotban van (piros jelzőfény), nyomja meg a távirányító P-/+ gombját.

*A távirányító használata közben a jelzőfény villog.*

# Plug & Play

# **Gyors indítás**

A tévékészülék első bekapcsolásakor egy menü jelenik meg a képernyőn. Ez a menü arra szólítja Önt fel, hogy válassza ki a megfelelő országot és nyelvet :

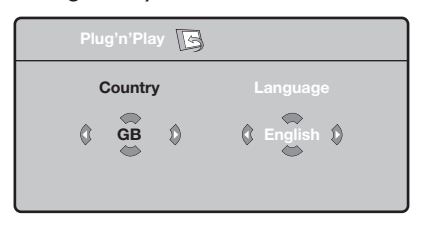

*Ha a menü nem jelenik meg, tartsa benyomva 5 másodpercig a tévékészülék* **VOLUME -** *és* **VOLUME +** *gombjait a megjelenítéséhez.*

 $\bullet$  A távirányító  $\overline{\wedge}$  V gombjai segítségével válassza ki az ön országát, majd nyomja meg az  $>$  gombot. *Ha az Ön országa nem szerepel a listán, akkor jelölje ki a ". . ." választást.*

 $\bullet$  Ezután válassza ki az Ön nyelvét a  $\wedge \vee$  gombok

segítségével, majd nyomja meg az > gombot.

 $\Theta$  A keresés automatikusan elindul. Minden hozzáférhető tévé- és rádióállomás a memóriában van.A művelet néhány percig tart.A kijelzés mutatja a keresés folyamatát és a megtalált programok számát.A keresés befejezésekor a kijelzés eltűnik. *Ha ki akar lépni vagy meg akarja szakítani a keresést, nyomja meg a* **MENU** *gombot. Ha egy programot sem talált, olvassa el a 14. oldalon található tanácsokat.*

 $\bullet$  Ha a tévéállomás vagy a kábelhálózat továbbítja az automatikus besorolást, akkor a programok számozása helyes lesz.Ekkor befejeződik a beállítás.

( Ellenkező esetben, a **Fajta** menüpont segítségével újra kell a programokat számozni. *Egyes tévéállomások vagy kábelhálózatok a saját osztályozási paramétereiket használják (régió, nyelv...*). Ebben az esetben a ∧∨ gombok *segítségével választhatja ki a programokat, majd a* ≥ *gomb segítségével tárolhatja választását.*

# **Programok osztályozása**

& Nyomja meg a **MENU** gombot. Ekkor a **TV Menü** megjelenik a képernyőn.

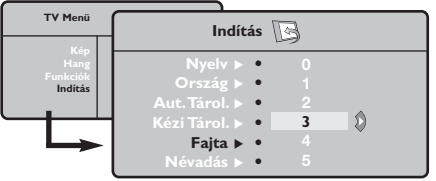

é A kurzor segítségével válassza ki a **Indítás** majd a **Fajta** menüpontot.

# **Kézi tárolás**

Ez a menüpont lehetővé teszi a programhelyek egyenként történő bevitelét a memóriába.

- & Nyomja meg a **MENU** gombot.
- é A kurzor segítségével jelölje ki az **Indítás** majd a **Kézi Tárol.** menüpontokat:

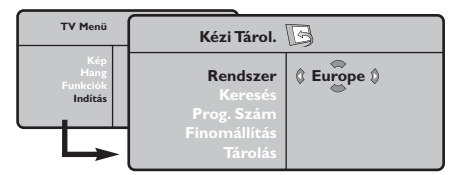

- " **Rendszer:** jelölje ki (automata kereséssel\*) **Európát** vagy **Nyugat-Európát** (BG szabvány), **Kelet-Európát** (DK szabvány),az **Egyesült Királyságot** (I szabvány) vagy **Franciaországot** (LL' szabvány).
	- *\* Franciaországot kivéve (LL' szabvány), ahol a keresés kizárólag* **Franciaország** *kiválasztásával történik.*
- $\bullet$  Válassza ki az átvinni kívánt programot a  $\wedge\vee$ gombok segítségével, majd tárolja a ≥ gomb megnyomásával.
- $\bullet$  Ezután a  $\wedge \vee$  gombok segítségével válassza ki az új programszámot, majd tárolja a ≤ megnyomásával.
- $\Theta$  A  $\Theta$  és  $\Theta$  műveletet annyiszor ismételje meg, ahány programot újra akar számozni.
- **6** Ha ki akar lépni a menüből, nyomja meg a  $\overline{F}$ gombot.
- **4** Keresés: Nyomja meg a > gombot.A keresés elkezdődik. Minden egyes program megtalálásakor a keresés leáll és megjelenik a program neve (ha van ilyen). Folytassa a keresést. Ha ismeri a kívánt műsor frekvenciáját, akkor üsse be közvetlenül a számát a **0** és **9** gombok segítségével. *Ha egyetlen programot sem talál, akkor olvassa el*

*a14. oldalon található tanácsokat.*

- **<sup>∂</sup>** Prog.Szám: üsse be a kívánt számot a  $\lt$  > vagy **0** és **9** gombok segítségével .
- § **Finomállítás:** ha a vétel nem megfelelő, szabályozza be a ≤≥ gombok segítségével.
- è **Tárolás:** nyomja be a ≥ gombot.A program tárolása megtörtént.
- $\boldsymbol{\Theta}$  A  $\boldsymbol{\Theta}$  és  $\boldsymbol{\Theta}$  műveletet annyiszor ismételje meg, ahány programot be akar vinni a memóriába.
- **O** Kilépéshez: nyomja meg a [i+] gombot.

# **Egyéb szabályozások az Indítás menüpontban**

- & Nyomja meg a **MENU** gombot és jelölje ki az **Indítás** menüpontot:
- é **Nyelv:** ha meg akarja változtatni a menükijelzés nyelvét.
- " **Ország:** ha ki akarja választani az Ön országát. *Ennek a szabályozásnak a keresésben, a programok automatikus osztályozásában és a teletext kijelzésében van szerepe. Ha az Ön országa nem szerepel a listán, akkor jelölje ki a ". . ." választást.*
- ' **Aut.Tárol.:** az Ön körzetében fogható programhelyek automatikus keresése. Ha a tévéállomás vagy a kábelhálózat továbbítja az automatikus besorolást, akkor a programok számozása helyes lesz. Ellenkező esetben, a **Fajta** menüpont segítségével újra kell a programokat számozni

*Egyes tévéállomások vagy kábelhálózatok a saját*

*osztályozási paramétereiket használják (régió, nyelv...*). Ebben az esetben a ∧∨ gombok *segítségével választhatja ki a programokat, majd a* ≥ *gomb segítségével tárolhatja választását. Ha ki akar lépni vagy meg akarja szakítani a keresést, nyomja meg a* **MENU** *gombot. Ha egy programot sem talált, olvassa el a 14. oldalon található tanácsokat.*

( **Névadás:**A programoknak és külső csatlakozásoknak nevet is adhat.A kijelzett név mezejébe (5 leütés) való belépéshez használja a ≤≥, a karakterek kiválasztásához pedig a <> gombokat.A név beírása után a ≤ gomb megnyomásával léphet ki.A név tárolva van. *Megjegyzés: beállításkor, az azonosítójel vételekor, a programok automatikusan nevet kapnak.*

**6** Ha ki akar lépni a menüből, nyomja meg a  $\overline{1}$ gombot.

# **Képbeállítás**

& Nyomja meg előbb a **MENU**, majd a ≥ gombot.Az **Kép** menüpont megjelenik:

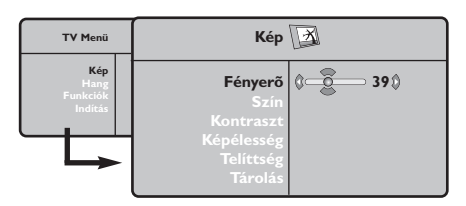

- $\bullet$  A  $\land$  V gombok megnyomásával válasszon ki egy szabályozást, és a ≤≥ gombok megnyomásával végezze el a szabályozást.
- $\Theta$  A beállítás elvégzése után, válassza a Tárolás

# **Hangbeállítás**

& Nyomja meg a **MENU** gombot, jelölje ki a **Hang-ot**  $(V)$  és nyomja meg a  $>$  gombot. A Son **Hang** menüpont megjelenik:

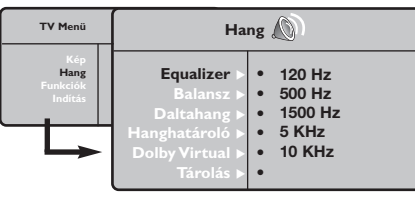

- $\bullet$  A  $\land$  V gombok megnyomásával válasszon ki egy szabályozást, és a ≤≥ gombok megnyomásával végezze el a szabályozást.
- $\Theta$  A beállítás elvégzése után, válassza a Tárolás menüpontot, majd a tároláshoz nyomja meg a ≥ gombot.
- $\bullet$  Ha ki akar lépni a menüből, nyomja meg a  $\overline{1+}$ gombot.

# **Az funkciók beállítása**

- & Nyomja meg a **MENU** gombot, jelölje ki a **Funkciók-at (∨) és nyomja meg a > gombot.** Így a következőket állíthatja be:
- é **Kontraszt +:** a képkontraszt automatikus beállítása, amely a kép sötét részét a még sötétebbé teszi.
- $\bullet$  NR (Zajcsökkentés): rossz vétel esetén csökkenti a kép zajszintjét (hangyás kép).

menüpontot, majd a tároláshoz nyomja meg a ≥ gombot. Ha ki akar lépni, nyomja meg a  $\overline{H}$  gombot.

#### **A beállítások leírása:**

- **Fényerő:** a kép fényerejét szabályozza.
- **Szín:** a szín telítettségét szabályozza.
- **Kontraszt:** a világos és sötét tónusok közötti különbséget szabályozza.
- **Képélesség:** a kép tisztaságát szabályozza.
- **Telítettség:** a színek árnyalatát szabályozza : **Hideg** (kékebb), **Normális** (kiegyensúlyozott) vagy **Meleg** (pirosabb).
- **Tárolás:** a képbeállítás memorizálása.

#### **A beállítások leírása:**

- **Equalizer:** a hangtónus beállítására (mélyhangok: 120 Hz-től magashangok: 10 kHz-ig).
- **Balansz:** a bal és jobb oldali hangszórókból jövő hang kiegyensúlyozása.
- **Deltahang:** a különböző programok és EXT csatlakozások közötti hangerő eltérések kiegyenlítését teszi lehetővé. Ez a beállítás a 0- 40 közötti programokra és az EXT csatlakoztatásokra vonatkozik.
- **AVL** (Hanghatároló): automatikus hangerő szabályozás, amely csökkenti a hangerő növekedést, különösen egy másik programra történő átkapcsoláskor vagy hirdetéseknél.
- **Dolby Virtual:** Háttérhanghatás aktiválásához és kikapcsolásához. *Ezeket a beállításokat a* Q *nyomógombbal is elérhetjük.*
- **Memorizálás:** a hangbeállítások memorizálása.
- ' **Elalváskapcs** *(csak bizonyos típusoknál)***:** Lehetővé teszi annak az időtartamnak a beállítását, amelynek elteltével a tévékészülék automatikusan készenléti üzemmódba kapcsol át.
- ( **PIP:** a PIP képernyő méretének és elhelyezkedésének beállítása.
- <sup>3</sup> Ha ki akar lépni, nyomja meg a <sup>[j]</sup> gombot.

# **16/9-es formátum**

A kép sugárzása 16:9 formátumban (széles képernyő) vagy 4:3 (hagyományos képernyő) történhet.A 4:3-as kép alsó és felső részén néha fekete csík látható (széles formátum). Ez a fukció eltünteti a fekete csíkokat és lehetővé teszi a legmegfelelőbb kép ábrázolását.

> <sup>A</sup>∏(vagy ≤≥) gombot lenyomásával a következő formátumot választhatja ki: *A televízió automatikus átkapcsolóval van felszerelve. Ez dekódolja egyes programok különleges szignálját és kiválasztja a képernyő helyes formátumát.*

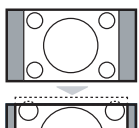

#### **4:3**

A kép 4:3 formátumban reprodukálódik, a képernyő két oldalán fekete csík látható.

#### **14:9 képformátum**

A kép 14:9 formátumban reprodukálódik, a két oldalon nem túl széles fekete csík marad.

#### **16:9 képformátum**

A kép 16:9 formátumban reprodukálódik. Ez a beállítás akkor használandó, ha a széles formátumban sugárzott képet akarunk nézni.

### **Nagy FelÍrat**

A kép 4:3 formátumban reprodukálódik a képernyő egész felületén és a felíratok láthatóak maradnak;

#### **Szuperszéles**

A kép 4:3 formátumban reprodukálódik a képernyő egész felületén.

#### **Szélesvásznú**

Ez a beállítás a 16:9 arányban sugárzott képek megfelelő arányainak visszaállítását teszi lehetővé.

*Vigyázat: A 4:3 formátumban reprodukált kép horizontálisan szélesedik ki.*

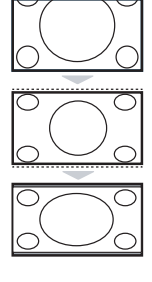

# **Teletext**

- 1

i,  $\sim$  1

A teletext egy újsághoz hasonlatos információs rendszer, amelyet egyes csatornák sugároznak. Segítségével a nagyothallók vagy az adás nyelvét nem ismerők feliratozva nézhetik a műsorokat (a kábeltévé műsorát és a műholdas adásokat...).

 $\mathbf{I}$ 

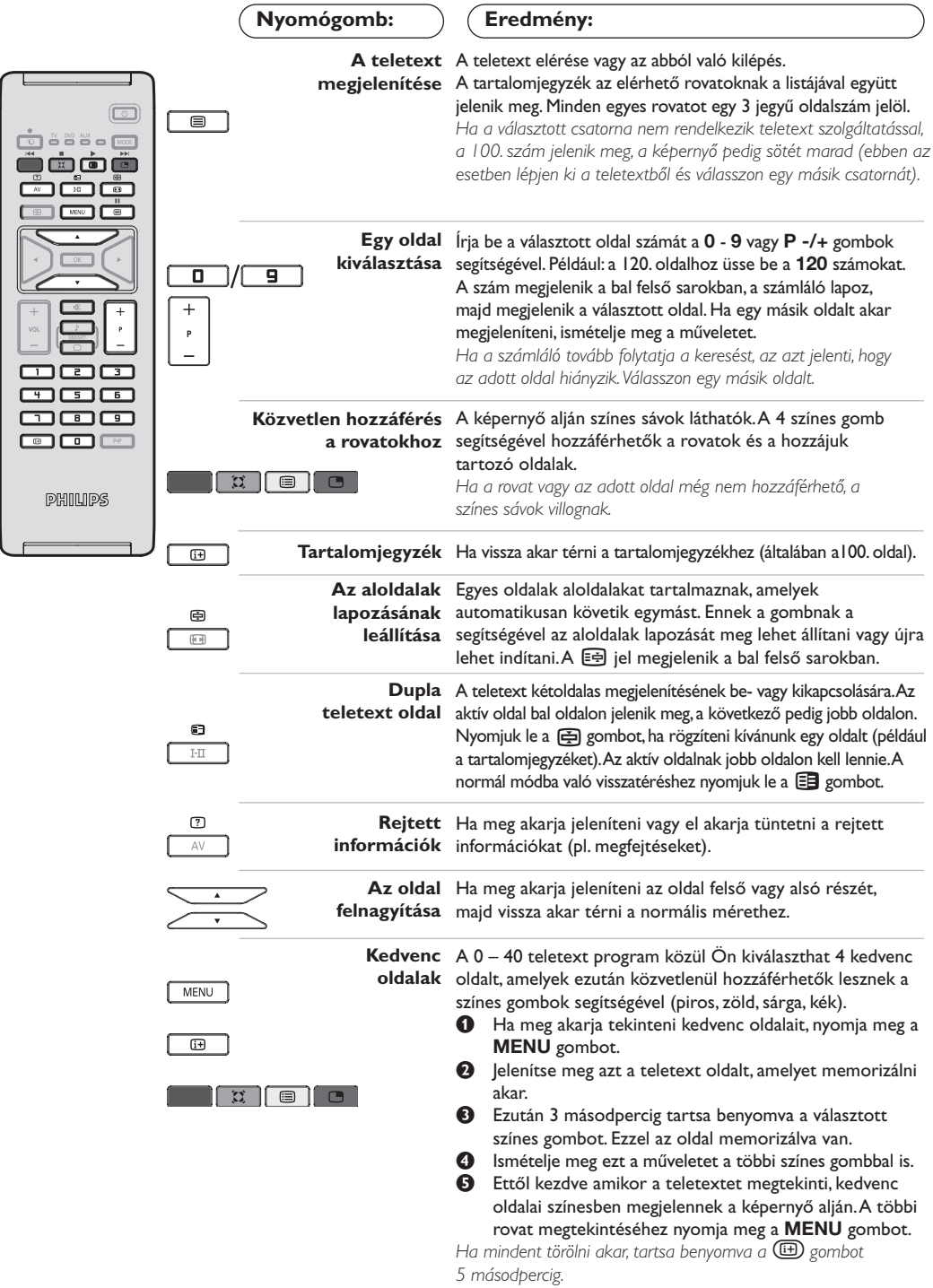

 $\mathbf{I}$ 

 $\mathbf{L}$ 

 $\mathbf{I}$ 

# **PC képernyő üzemmód használata**

#### **Figyelem:**

- *Amennyiben PC monitorként használja televízióját, átlós irányban megjelenthetnek gyenge interferencia vonalak ha elektromágneses interferencia környezetben működik, de ez nem befolyásolja a termék teljesítményét.*
- *A jobb teljesítmény eléréséhez jó minőségű, árnyékolt VGA kábel használata javasolt.*

#### **PC üzemmód**

A televíziókészülék számítógép monitorként is használható.A PIP funkció lehetővé teszi, hogy egy kisebb méretű képernyőt illesszen be, amelyen a televízió csatornáit kísérheti figyelemmel.

*A PIP funkció csak akkor működik, ha a PC jének van digitális kimenete.*

*Ehhez előbb el kell végeznie a csatlakoztatást a számítógéppel, valamint be kell állítania a képernyő felbontását (lásd a 13. oldalt).*

#### **PC üzemmód kiválasztása**

- & Nyomja meg a távvezérló **AV** gombját a **Forrás** megjelenítéséhez.
- é <sup>A</sup></> kurzorgombbal válassza ki a **PC**-t, majd a ≥ kurzorgombbal kapcsolja a TV-t PC módba (**DVI In**)!

A TV módba való visszatéréshez nyomja meg az **AV** gombot, válassza ki a **TV**-t, és ezt hagyja jóvá a ≥ gombbal!

#### **A PIP használata**

PC üzemmódban lehetősége nyílik a képernyő külön ablakot nyitni, amelynek segítségével megnézheti a tévécsatornákat.

*Figyelem: a PIP funkció csak akkor érhető el ha a számítógép a DVI bemenetre van csatlakoztatva (lásd a 13. oldalt).*

- $\bullet$  Nyomja meg a  $\bullet$  gombot, hogy megjelenjen a PIP képernyő.A televízió képernyője egy beillesztett, kisméretű ablakban lesz látható.
- **O** Nyomja meg ismételten a  $\Box$  gombot az ablak méretének megváltoztatásához, kapcsoljon kettős képernyőre, ill vissza.
- ' A **P -/+** gombokkal váltsa a programokat a PIP képernyőn.

#### **A PC menük használata**

A képernyő PC üzemmódban használható, specifikus beállításainak eléréséhez nyomja meg a **MENU** gombot.A beállításokhoz használja a kurzort (a beállításokat automatikusan tárolja a készülék):

- **Kép :**
	- **Fényerõ/Kontraszt:** a fényerő és a képélesség beállításához.
	- **Vízszintes/Függőleges\*:** a kép vízszintes és függőleges elhelyezkedésének beállításához.
	- **Telítettség:** a színek beállításához (matt, normál vagy élénk).
- **Auidó kivál. :** a televízió hangforrásának kiválasztására szolgál (PC vagy TV / Rádió). Például hallgathatja a rádiót, miközben használja a számítógépet.
- **Funkciók:**
	- **Szakasz/Óra\*:** kiiktatja a vízszintes (Szakasz) és függőleges (Óra) csíkokat a képből.
	- **Formátum :** széles képernyő és a PC eredeti formátuma közötti választás.
	- **Program. Info:** a PIP képernyő méretének és elhelyezkedésének beállítása.
	- **Autom. beáll\* :** a kép elhelyezkedésének automatikus beállítása.
- **Gyári beállítás :** visszaállítja a gyári alapbeállításokat (default beállítások).

*\*Ez a beállítás nem érhető el amikor a számítógép a DVI bemenetre van csatlakoztatva.*

# **Használat HD (nagyfelbontású) módban**

#### **HD mód**

A HD (nagyfelbontású) mód lehetővé teszi tisztább és élesebb kép élvezetét a DVI bemenetről, ha HD vevőt/berendezést használ, amely alkamas a nagyfelbontású programok ávitelére.

*Mindenekelőtt a HD berendezést kell csatlakoztatnia (lásd a 13. oldalt)!*

#### **A HD mód választása**

- & Nyomja meg a távvezérló **AV** gombját a **Forrás** megjelenítéséhez.
- **O** A A/V kurzorgombbal válassza a HD-t, majd <sup>a</sup>≥ kurzorgombbal kapcsolja át TV-t HD módba.

A TV módba való visszatéréshez nyomja meg az **AV** gombot, válassza ki a **TV**-t, és ezt hagyja jóvá a ≥ gombbal!

#### **A HD menük használata**

Nyomja meg a **MENU** gombot a HD mód különleges beállításainak eléréséhez! A kurzort segítségével állítsa be ezeket (a beállítások automatikusan eltárolódnak)!:

- **Kép :**
	- **Fényerő:** a kép fényerejét szabályozza.
	- **Szín:** a szín telítettségét szabályozza.
	- **Kontraszt:** a világos és sötét tónusok közötti különbséget szabályozza.
	- **Képélesség:** a kép tisztaságát szabályozza.
	- **Telítettség:** a színek árnyalatát szabályozza : **Hideg** (kékebb), **Normális** (kiegyensúlyozott) vagy **Meleg** (pirosabb).
	- **Tárolás:** a képbeállítás memorizálása.
- **Hang :**
	- **Equalizer:** a hangtónus beállítására (mélyhangok: 120 Hz-től magashangok: 10 kHz-ig).
	- **Balansz:** a bal és jobb oldali hangszórókból jövő hang kiegyensúlyozása.
	- **Deltahang:** a különböző programok és EXT csatlakozások közötti hangerő eltérések kiegyenlítését teszi lehetővé. Ez a beállítás a 0-40 közötti programokra és az EXT csatlakoztatásokra vonatkozik.
	- **AVL** (Hanghatároló): automatikus hangerő szabályozás, amely csökkenti a hangerő növekedést, különösen egy másik programra történő átkapcsoláskor vagy hirdetéseknél.
	- **- Dolby Virtual:** Háttérhanghatás aktiválásához és kikapcsolásához. *Ezeket a beállításokat a* Q *nyomógombbal is elérhetjük.*
- **- Memorizálás:** a hangbeállítások memorizálása.
- **Funkciók:**
- **Elalváskapcs** *(csak bizonyos típusoknál)***:** Lehetővé teszi annak az időtartamnak a beállítását, amelynek elteltével a tévékészülék automatikusan készenléti üzemmódba kapcsol át.
- **PIP:** a PIP képernyő méretének és elhelyezkedésének beállítása.
- **Vízszintes:** a kép vízszintes elhelyezkedésének beállításához.

# **Egyéb készülékek csatlakoztatása**

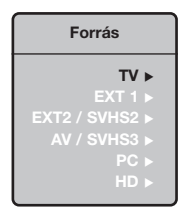

A televízió hátulsó részén 2 EURO-csatlakozó található.

Nyomja meg a távvezérlő **AV** gombját a **Forrás** megjelenítéséhez, majd válassza ki a TV-t, vagy az **EXT1, EXT2/S-VHS2, AV/S-VHS3, PC** vagy **HD** -hez csatlakoztatott egyéb perifériát!

*Az EXT1 csatlakozónak van audio és video kimenete / bemenete és RGB -bemenete. Az EXT2 csatlakozónak van audio és video kimenete / bemenete és S-VHS -bemenete.*

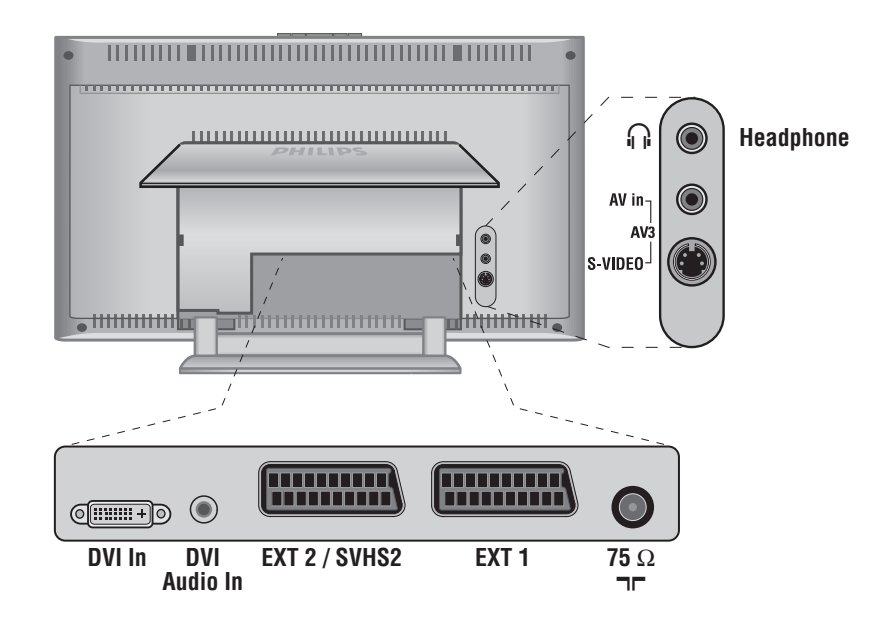

### **Képmagnó**

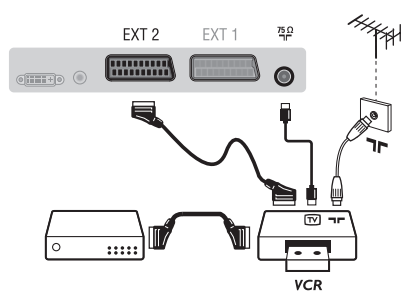

#### A mellékelt ábra szerint kösse össze a képmagnót a televízióval. Használjon jó minőségű EURO-csatlakozózsinórt.

*Ha a képmagnón nincs EURO-csatlakozó, a televízióval való összeköttetés csak az antennazsinóron keresztül valósítható meg. A televízió 0-ás programját a képmagnó tesztjelére kell hangolni (lásd a TÁROLÁS fejezetet, 6. old.).A képmagnó képének megjelenítéséhez nyomja meg a* **0** *gombot.*

#### **Képmagnó és Dekóder**

A képmagnó második EURO-csatlakozójára kösse a dekódert. Ezáltal a kódolt adásokat is felveheti.
### **Más készülékek**

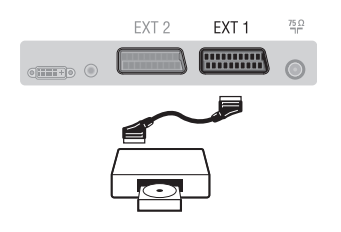

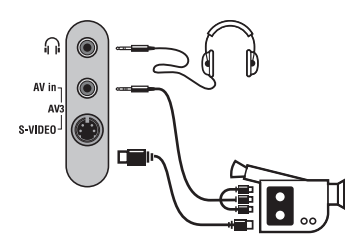

### **HD vevőt/berendezést**

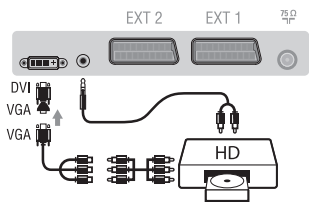

# **Számítógép DVI kimenetű PC**

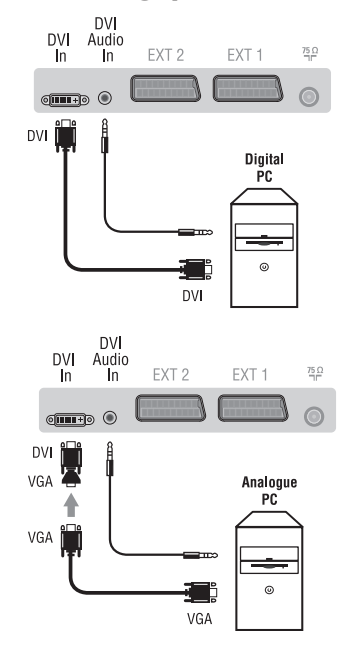

#### **Műhold antenna, dekóder, DVD, játékok...**

A csatlakoztatást a mellékelt ábra szerint végezze el. A legjobb minőség elérése érdekében az RVB jelekkel dolgozó készülékeket ( digitális dekóder, játékok, egyes DVD lejátszók, ...) kapcsolja az EXT1 csatlakozóba, azokat, amelyek S-VHS jeleket adnak le (Hi-8 és S-VHS képmagnók, ...) kapcsolja a EXT2 csatlakozóba.A többi készüléket egyaránt kapcsolhatja az EXT1 és EXT2 csatlakozóba.

**A csatlakoztatott készülékek kiválasztása** Az **EXT1**, **EXT2**/**S-VHS2** (az EXT2 csatlakozó S-VHS jele) csatlakozó kiválasztásához nyomja meg a **AV** gombot.

### Csatlakozások az oldallapon Végezze el az itt látható csatlakoztatásokat.

#### A **AV** gomb segítségével válassza az **AV/S-VHS3**.

*Monó készülék esetében a hang jelent az AUDIO L (vagy AUDIO R) bemenetre kössük.A hang automatikusan a televízió jobb és bal hangszórójából jön.*

#### **Fejhallgató**

Fejhallgató csatlakoztatása esetén a tévékészülék hangja ki van kapcsolva.A hangerősséget a **VOLUME -/+** gombok segítségével lehet szabályozni.

*A fejhallgató ellenállásának 32 és 600 ohm között kell lenni.*

### Végezze el az itt látható csatlakoztatásokat.

A **AV** gomb segítségével válassza az **HD**. *A készülék HD üzemmódban történő használatáról bővebb tájékoztatást a 11. oldalon talál.*

Számítógépe monitorkimenetét (DVI) csatlakoztassa a TV **DVI-In** bemenetéhez.A számítógépe hangkimenetét (Audio out) csatlakoztassa a TV **DVI-In** hangbemenetéhez (Audio in)!

#### **VGA kimenetű PC**

Számítógépe monitorkimenetét (VGA) egy VGA/DVI adapteren keresztül csatlakoztassa a TV **DVI-In** bemenetéhez.A számítógépe hangkimenetét (Audio out) csatlakoztassa a TV **DVI-In** hangbemenetéhez (Audio in)!

*A készülék PC üzemmódban történő használatáról bővebb tájékoztatást a 10. oldalon talál.*

A képernyő optimális képfelbontásához a számítógép képfelbontását 1024 x 768-es felbontásúra és 60 Hz-esre állítsa be.

A készüléken alkalmazható, különböző képfelbontások listája:

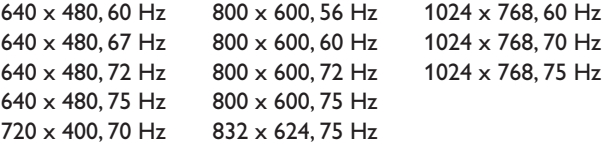

### **Tanácsok**

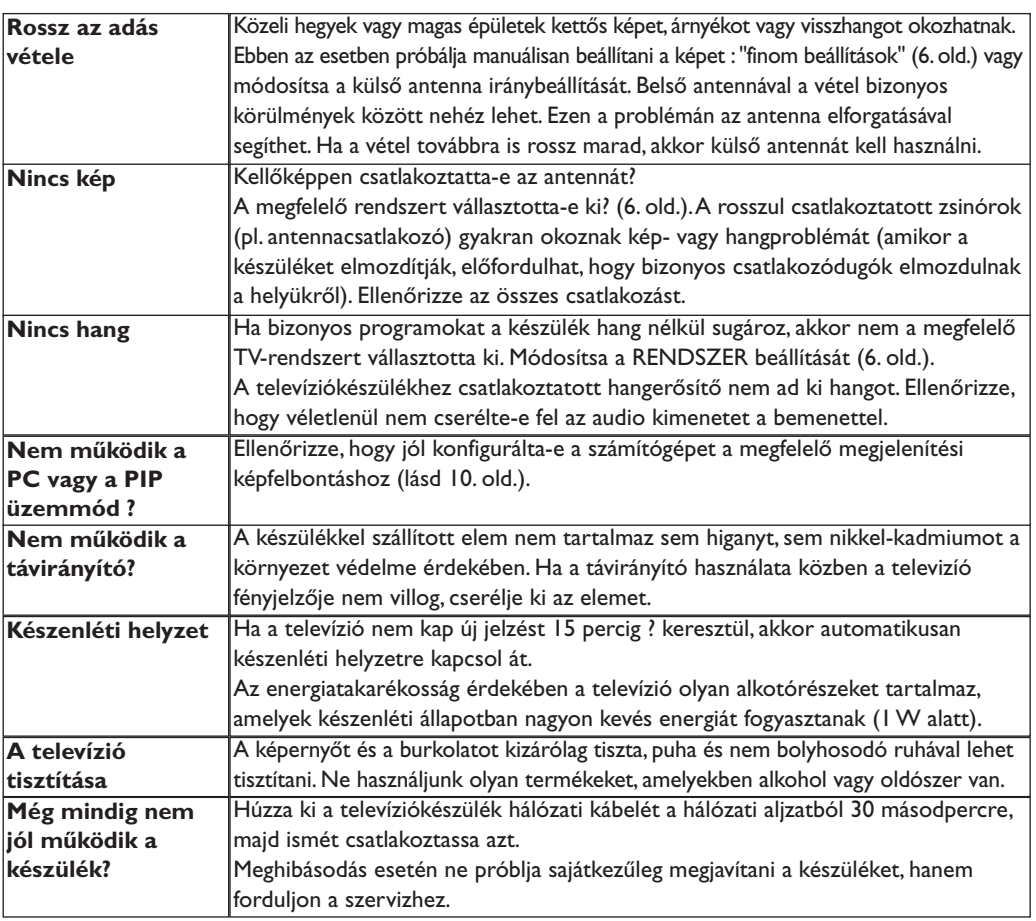

# **Szószedet**

- **DVI** (Digital Visual Interface):A Digital Display Working Group (DDWG) által megalkotott digitális interfészszabvány.Az analóg jeleket digitális jelekké alakítja azért, hogy mind az analóg, mind a digitális monitorok megfelelő bemeneti jelet kapjanak.
- **VGA** (Video Graphics Array): grafikus kijelzőrendszerek általános szabványa PC-k számára.
- **RGB jelek :** Három videojelet, a pirosat (Red), a zöldet (Green) és a kéket (Blue) jelöl, amelyek együttesen alkotják a képet.A jelek használata jobb képminőség elérését teszi lehetővé.
- **S-VHS jelek:** Két különálló videojelről van szó (Y/C), melyek az S-VHS és a Hi-8-as felvételi szabványból erednek A fényerő (fekete/fehér) és a színjelek külön-külön vannak felvéve a szalagra. Ezen eljárással jobb minőségű képet nyerünk, mint a hagyományos video rendszerrel (VHS és 8 mm), ahol az

összekevert Y/C jelek csak egy jelzést alkotnak. **NICAM hang:** Olyan eljárás, amely a hang

- digitális minőségben való átvitelét biztosítja. **Rendszer:**A televíziós műsorok sugárzása nem
- minden országban történik ugyanolyan módon. Különböző szabványok léteznek : BG, DK, I és LL'. A **Rendszer** beállítás lehetővé teszi ezeknek a szabványoknak a kiválasztását. Ne keverje össze az utóbbi szabványokat a színszabvánnyal, mely PAL vagy SECAM lehet. Európa legtöbb országában a Pal rendszert használják, míg Franciaországban, Oroszországban és a legtöbb afrikai országban a Secam rendszert.Az Egyesült Államokban és Japánban az NTSC nevű rendszert használják.Az EXT1 és EXT2 bemenet lehetővé teszi az NTSC rendszerben felvett kazetták lejátszását.
- **16/9:** A képernyő szélesség / magasság arányára vonatkozik.A széles képernyőjü televíziók aránya 16/9, a hagyományos képernyőnél 4:3.

# **Wstęp**

Dziękujemy za zakup naszego odbiornika telewizyjnego.

Niniejsza instrukcja została opracowana aby ułatwić instalację i użytkowanie Twojego odbiornika.

Prosimy o szczegółowe zapoznanie się z instrukcją.

Mamy nadzieję, że nasza technologia spełnia Twoje oczekiwania.

### **Spis treści**

#### **Instalacja**

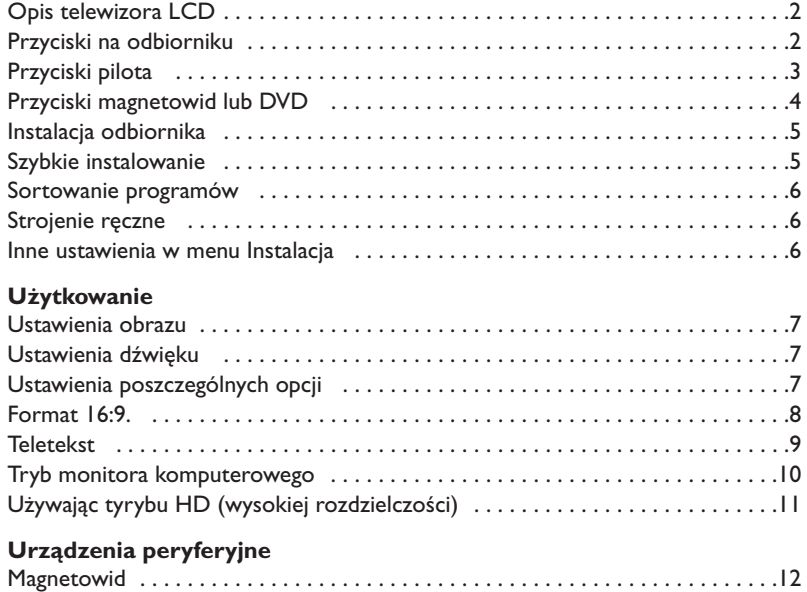

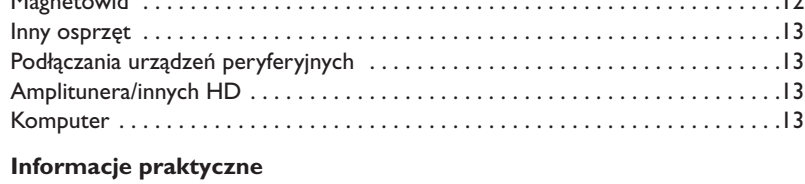

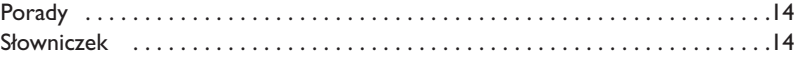

#### **Wskazówki dotyczące utylizacji**

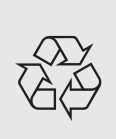

Twój odbiornik wykonany jest z materiałów, które mogą być ponownie wykorzystane lub poddane recyklingowi.W celu ograniczenia ilości odpadów w środowisku naturalnym specjalne zakłady odbierają zużyte odbiorniki, rozmontowują je na części i gromadzą materiały do ponownego wykorzystania (informacji udzieli sprzedawca).

# **Opis telewizora LCD**

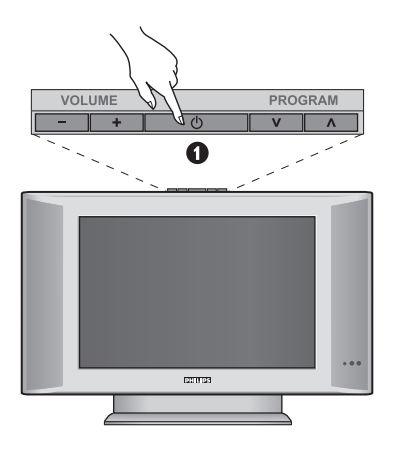

### & **Przyciski telewizora:**

- **POWER**:służy do włączania i wyłączenia telewizora.
- **VOLUME -/+**:służy do regulacji poziomu głośności.
- **MENU**: aby wywołać lub opuścić menu. Przyciski **PROGRAM -/+** umożliwiają wybór pożądanego ustawienia, a przyciski **VOLUME -/+** dokonanie regulacji.
- **PROGRAM -/+**:służy do wyboru programów.

#### **Ścianka tylna:**

Podstawowe podłączenia wykonywane są od spodu telewizora.

*Więcej informacji na temat podłączeń - patrz strona 12.*

- é Wejście DVI oraz audio do podłączenia urządzeń HD (wysokiej rozdzielczości) lub komputera z wyjściem DVI.
- **B** Gniazda SCART EXT1/EXT2
- **4** Gniazdo anten telewizyjnej
- ( Podłączania urządzeń peryferyjnych

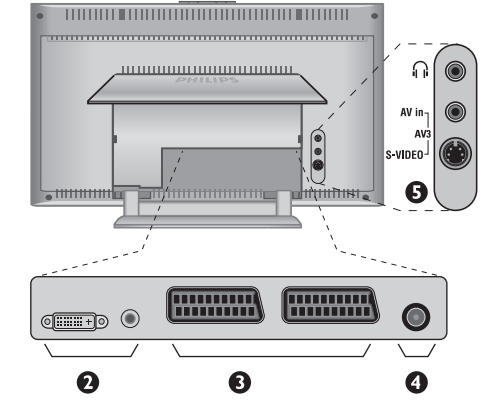

**Pilot**

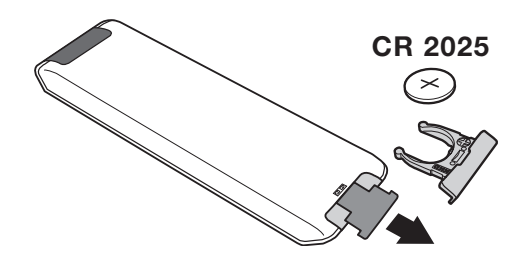

#### Zdejmij material izolacyjny z baterii pilota zdalnego streowania.

*Z myślą o ochronie środowiska naturalnego, baterie dostarczane z urządzeniem nie zawierają rtęci, kadmu ani niklu. Zużytych baterii nie należy wyrzucać, lecz przeznaczyć do ponownego wykorzystania (recyklingu) zgodnie z obowiązującymi przepisami.*

# **Przyciski pilota**

**1)** .**Tryb czuwania**

Przełączanie odbiornika w tryb czuwania.Aby ponownie włączyć odbiornik, należy nacisnąć przycisk, **P –/+, 0/9** lub **AV** albo przycisk klawiatury numerycznej.

**2)**  $\left\{\n \begin{matrix}\n \mathbf{O} & \mathbf{P} \mathbf{i} \times \mathbf{e} & \mathbf{I} + (z \cdot z) \times \mathbf{e} & \mathbf{I} \times \mathbf{e} & \mathbf{I} \times \mathbf{e} & \mathbf{I} \times \mathbf{e} & \mathbf{I} \times \mathbf{e} & \mathbf{I} \times \mathbf{e} & \mathbf{I} \times \mathbf{e} & \mathbf{I} \times \mathbf{e} & \mathbf{I} \times \mathbf{e} & \mathbf{I} \times \mathbf{e} & \mathbf{I} \times \mathbf{e} & \mathbf{I$ 

Do uruchomienia / wyłączenia trybu demonstracyjnego technologii Pixel +.

3)  $\bullet$  **44**  $\blacksquare$   $\triangleright$   $\triangleright$ **Magnetowid (str. 14)**

#### **4)** Q **Dźwięk Surround**

Służy do uruchamiania lub wyłączania efektu dźwięku otaczającego.W wersji stereo pozwala to uzyskać wrażenie, że głośniki są bardziej od siebie oddalone.W wersjach wyposażonych w Virtual Dolby Surround \*, umożliwia uzyskanie tylnych efektów dźwiękowych Dolby Surround Pro Logic.

#### **5) AV**

Aby wyświetlić **Źródło** (Dostępne źrodła) by wybrać TV lub urzadzenie peryferyjne podłácz do **EXT1, EXT2/SVHS2, AV/SVHS3, PC** lub **HD** (str. 12).

#### **6)**  $\bigcirc$  **Active Control**

Optymalizuje jakość obrazu w stosunku do jakości sygnału i oświetlenia otoczenia.

#### **7) Menu**

Wy świetlanie lub wyłączanie menu.

#### **8) Kursor**

 $(\wedge \vee \wedge)$ 

Te 4 przyciski umożliwiają poruszanie się w menu.

**9) Siła głosu**

Ustawianie natężenia dźwięku.

**10)** ª m**Wstępna regulacja obrazu i dźwięku** Służy do wybrania jednego z ustawionych wstępnie trybów odtwarzania dźwięku lub wyświetlania obrazu. *Pozycja* **Osobiste** *odpowiada ustawieniom wybranym w menu.*

#### 11) **i** Informacja na ekranie

Stosowany do wyświetlania/usuwania numeru i czasu, trybu dźwięku i ustawień wyłącznika czasowego. Przytrzymać przez 5 sekund dla stałego wyświetlania numeru programu na ekranie.

*\* Wyprodukowano na licencji Dolby Laboratories."Dolby" i symbol podwójnego D są znakami Dolby Laboratories.*

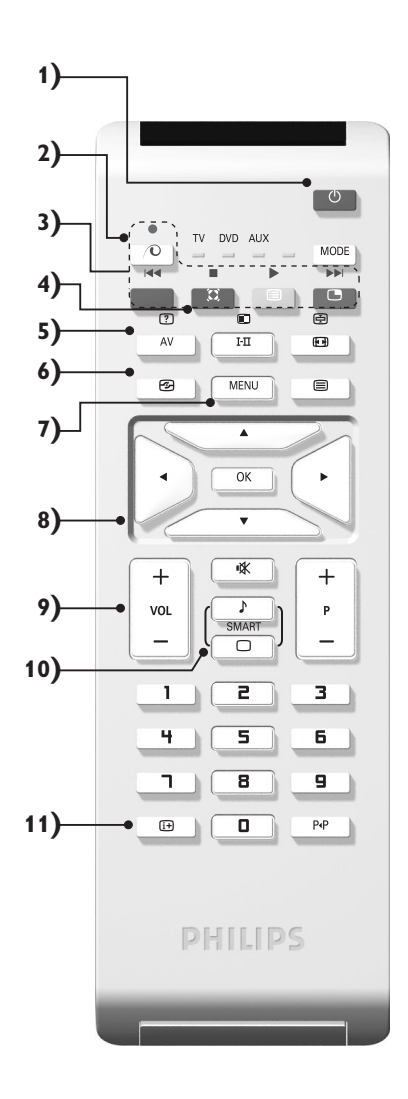

# **Przyciski pilota**

#### **12) Přepínač režimů**

Nacisnij przycisk by zmieniać pomiędz **TV**, **DVD** lub **AUX**.

13) Wywołanie PIP (str. 10)

#### 14) **E** Lista programów

Wyświetlanie / usuwanie listy programów. Naciśnij przyciski  $\wedge \vee$ , aby wybrać program i naciśnij przycisk ≥, aby go wyświetlić.

#### **15)** ∏**Format 16:9 (str. 8)**

#### **16)** ù**Tryb odtwarzania dźwięku**

Służy do przełączania programów z **Stereo** (lub **Nicam Stereo**) na **Mono** lub w przypadku programów nadawanych w dwóch wersjach językowych, do wybrania pomiędzy trybem **Dual I** lub **Dual II.** *Wskaźnik* **Mono** *świeci się na czerwono gdy ten tryb jest wybrany.*

- 17) **7** 国 回 国 Włączanie teletekstu (str. 9)
- **18) Nie mają zastosowania w trybie TV**

#### **19)** [**Wyłączenie dźwięku** Wyłączanie lub włączanie dźwięku.

#### **20) P -/+ Wybór programów TV**

Przemieszczanie się pomiędzy programami. Przez kilka sekund wyświetlane są: numer programu, nazwa i tryb dźwięku.

*Dla programów wyposażonych w telegazetę, tytuł; programu pojawia się w dolnej części ekranu.*

#### **21) 0/9 Klawiatura numeryczna**

Do bezpośredniego wyboru programów. Dla dwucyfrowych numerów programów, drugi przycisk musi być naciśnięty przed zniknięciem kreski na ekranie.

22) P<sub><sup>4</sub>P</sup> Poprzedni program</sub>

Dostęp do poprzednio oglądanego programu.

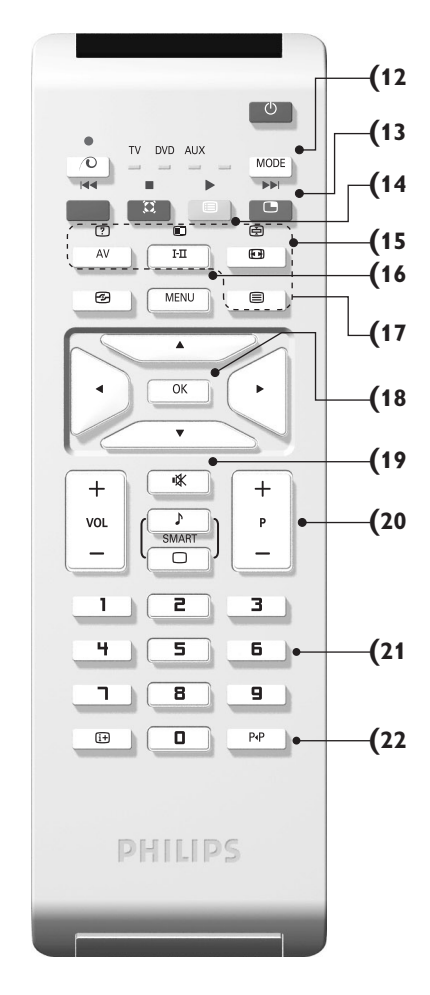

# **Przyciski magnetowid lub DVD (przelacznik trybu)**

Za pomocą pilota możesz regulować główne funkcje odtwarzacza wideo lub DVD.

Nacisnąć przycisk **MODE** w celu wybrania pożądanego trybu:

**DVD** lub **AUX** (magnetowid). Kontrolka na pilocie zapala się wskazując wybrany tryb. Gaśnie automatycznie po 20 sekundach bezczynności (powrót do trybu TV).

W zależności od wyposażenia, działają następujące przyciski:

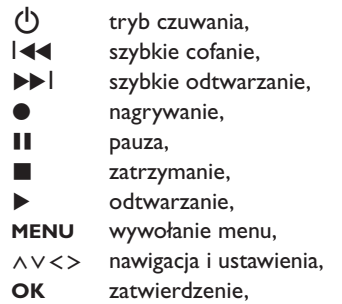

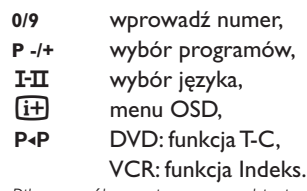

*Pilot współpracuje z wszystkimi magnetowidami wykorzystującymi standard RC5 i odtwarzaczami DVD wykorzystującymi standard RC6.*

### **Instalacja odbiornika**

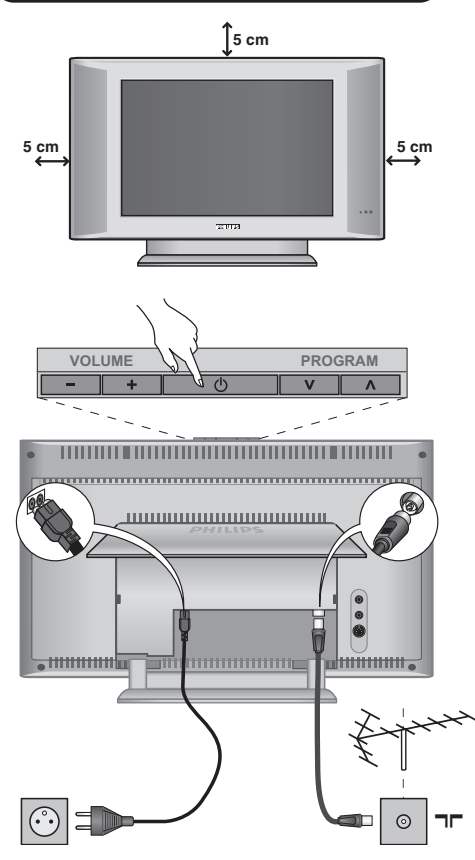

### & **Ustawienie telewizora**

Telewizor powinien zostać ustawiony na równej, stabilnej powierzchni.Aby uniknąć jakiegokolwiek niebezpieczeństwa, należy chronić telewizor przed działaniem wody, źródeł ciepła (lampa, świeca, kaloryfer, ...) i nie zasłaniać kratek wentylacyjnych znajdujących się z tyłu telewizora.

### é **Podłączenie anten**

• Podłącz wtyczkę antenową do gniazda  $\Pi$  z tyłu odbiornika.

• Podłącz przewód zasilajacy do telewizora oraz wtyczke do gniazda sieciowego (220-240 V/50Hz). *Podłączenie innych urządzeń - patrz str. 12.*

### **8 Włączanie**

Aby włączyć telewizor, należy nacisnąć przycisk **POWER**. Zapala się zielona lampka oraz ekran. Instrukcje dotyczące **szybkiej instalacji**. Jeżeli telewizor pozostaje w stanie czuwania (pali się czerwona lampka), wystarczy nacisnąć przycisk **P -/+** pilota.

*Przy każdym użyciu pilota lampka migoce.*

### Plug & Play

# **Szybkie instalowanie**

Podczas pierwszego uruchamiania odbiornika, na ekranie pojawi się menu główne. Należy wybrać w nim kraj oraz język wszystkich menu:

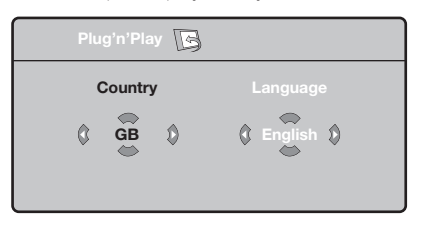

*Gdy po włączeniu odbiornika nie wyświetli się menu, naciśnij przyciski* **VOLUME -** *i* **VOLUME +** *odbiornika i przytrzymaj je wciśnięte przez 5 sekund.*

- $\bullet$  Wybierz kraj za pomocą przycisku  $\wedge \vee$  a następnie potwierdź wybór przyciskiem ≥. *Jeżeli wybrany przez Ciebie kraj nie jest wymieniony na liście, wybierz "..."*
- é Wybierz żądany język za pomocą przycisku <> i potwierdź wybór przyciskiem ≥.

 $\mathbf{\Theta}$  Automatycznie rozpocznie się dostrajanie kanałów. Wszystkie dostępne programy telewizyjne oraz stacje radiowe zostaną zapamiętane. Operacja trwa kilka minut.Wyświetlany jest stan wyszukiwania i ilość znalezionych programów. Po zakończeniu dostrajania menu zniknie.

*Aby opuścić menu lub przerwać dostrajanie, naciśnij* **MENU***. Jeżeli żaden program nie został znaleziony, przejdź do rozdziału "Dobre Rady" na stronie 14.*

- $\bullet$  Jeżeli nadajnik lub sieć kablowa nadaje sygnał automatycznego sortowania, programy zostaną ponumerowane w ustalonej kolejności. Instalowanie jest zakończone.
- $\Theta$  Jeżeli taki sygnał nie jest nadawany, musisz użyć menu **Sortowanie** aby ponumerować programy. *Niektóre nadajniki lub sieci kablowe wysyłają swoje własne parametry sortowania (według regionu, języka...).W takim wypadku możesz dokonać wyboru kryterium sortowania za pomocą przycisku* <> *i potwierdzić wybór przyciskiem* ≥*.*

### **Sortowanie programów**

& Naciśnij przycisk **MENU**. Na ekranie wyświetli się **Menu TV**.

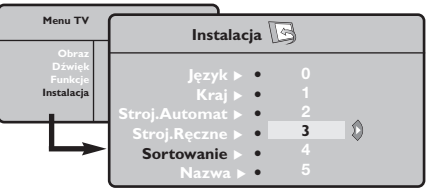

é Za pomocą kursora wybierz menu **Instalacja** a

### **Strojenie ręczne**

To menu umożliwia zapisywanie w pamięci poszczególnych programów pojedynczo,po kolei.

- & Naciśnij przycisk **MENU**.
- é Za pomocą kursora wybierz menu **Instalacja** a następnie **Stroj. ręczne**:

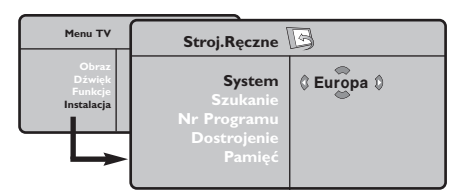

- " Opcja **System**: wybierz **Europa** (wykrywanie automatyczne\*) lub **Europa Zach.** (standard BG), **Europa Wsch.** (standard DK),**Wlk. Bryt.** (standard I) lub **Francja** (standard LL'). *\*Za wyjątkiem Francji (standard LL'), gdzie trzeba bezwzględnie wybrać opcję France (Francja).*
- ' Opcja **Szukanie**: naciśnij ≥. Rozpocznie się przeszukiwanie. Z chwilą odnalezienia programu,

### **Inne ustawienia w menu Instalacja**

- & Naciśnij przycisk **MENU** i wybierz menu **Instalacja** :
- é Wybierz **Język** aby zmienić język wyświetlanych menu.
- $\bullet$  Wybierz Kraj aby wybrać Twój kraj (PL dla Polski). *To ustawienie odgrywa rolę w przeszukiwaniu, automatycznym sortowaniu programów oraz wyświetlaczu teletekstu. Jeżeli Twój kraj nie jest wymieniony na liście, wybierz "..."*
- ' Wybierz **Stroj.automat.** aby rozpocząć automatyczne poszukiwanie wszystkich programów dostępnych w twoim regionie. Jeżeli nadajnik lub sieć kablowa nadaje sygnał automatycznego sortowania, programy zostaną odpowiednio uszeregowane w kolejności. Jeżeli taki sygnał nie jest nadawany, w celu uszeregowania programów w wybranej kolejności skorzystaj z menu **Sortowanie** . *Niektóre nadajniki oraz sieci kablowe nadają własne*

następnie menu **Sortowanie**.

- $\bullet$  Za pomocą przycisków  $\wedge \vee$  wybierz program, którego numer chcesz zmienić i potwierdź wybór przyciskiem ≥.
- $\bullet$  Za pomocą przycisków  $\wedge \vee$  wybierz nowy numer i potwierdź wybór przyciskiem ≥.
- **6** Powtarzaj czynności **0** i **0** odpowiednią ilość razy, aby dokonać zmiany numeracji wszystkich programów.
- $\bullet$  Aby opuścić menu, naciśnij  $\overline{H}$ .

przeszukiwanie zostaje zatrzymane.Wyświetlona zostanie nazwa programu (jeśli została nadana). Przejdź do następnego etapu. Jeżeli znasz częstotliwość, na której nadawany jest szukany program, po prostu wprowadź tę liczbę przy pomocy przycisków **0** do **9**.

*Jeżeli nie został znaleziony żaden program, przejdź do rozdziału "Dobre Rady" (strona 14).*

- ( Opcja **Nr programu**: wprowadź pożądany numer programu za pomocą przycisków ≤≥ lub od **0** do **9**.
- § Opcja **Dostrojenie** :jeżeli jakość odbioru nie jest zadowalająca, wyreguluj za pomocą przycisków ≤≥.
- è Opcja **Zapisz** : naciśnij ≥. Program został zapisany w pamięci.
- **1** Powtórz czynności od 4 do @ odpowiednią ilość razy, aby zapisać w pamięci ustawienia wszystkich programów.
- $\bullet$  Aby opuścić menu, naciśnij  $\overline{H}$ .

*parametry sortowania (według regionów, języka,...).W takim przypadku możesz dokonać wyboru kryterium sortowania za pomocą przycisku* <> *i potwierdzić wybór przyciskiem* ≥*.Aby wyjść lub przerwać przeszukiwanie, naciśnij* **MENU***. Jeżeli nie ukaże się żaden obraz, przejdź do rozdziału "Dobre Rady" (strona 14).*

- ( **Nazwa:**Jeżeli chcesz, możesz nadać nazwy programom i gniazdom zewnętrznym.W polu, w którym wyświetlona jest nazwa (5 pozycji), poruszaj się za pomocą przycisków ≤≥. Wybieraj znaki naciskając AV. Nazwa została wprowadzona.Wyjdź za pomocą przycisku ≤. Nazwa zostanie zapisana w pamięci. *Uwaga: Podczas instalowania odbiornika, nazwy programów nadawane są automatycznie, jeśli stacja wysyła sygnał identyfikacyjny.*
- $\bullet$  Aby opuścić menu, naciśnij  $\overline{H}$ .

### **Ustawienia obrazu**

& Naciśnij przycisk **MENU** a następnie ≥. Wyświetli się menu **Obraz**:

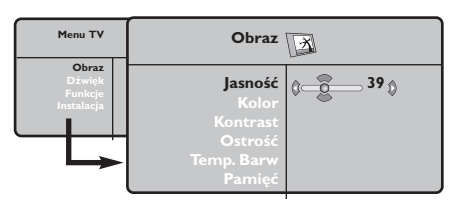

- **2** Za pomocą przycisków  $\bigwedge V$  wybierz dowolne ustawienie, następnie wyreguluj przyciskami ≤≥.
- $\bullet$  Po wykonaniu ustawień wybierz Pamięć i naciśnij ≥, aby zachować ustawienia. Naciśnij [i+] aby opuścić menu.

### **Ustawienia dźwięku**

 $\bullet$  Naciśnij MENU, wybierz Dźwięk (V) a następnie naciśnij ≥.Wyświetli się menu **Dźwięk**:

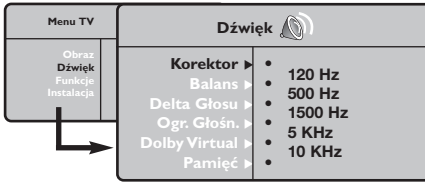

- $\bullet$  Za pomocą przycisków  $\wedge\vee$  wybierz dowolne ustawienie, następnie wyreguluj przyciskami ≤≥.
- " Po wyregulowaniu wybierz **Zapisz** i naciśnij ≥ aby zapisać ustawienia (ustawienia OSOBISTE).
- $\bullet$  Aby opuścić menu, naciśnij  $\overline{H}$ .

#### **Opis poszczególnych ustawień:**

- **Jasność**: zmienia stopień jasności obrazu.
- **Kolor**: zmienia intensywność barwy.
- **Kontrast**: zmienia różnicę pomiędzy barwami jasnymi i ciemnymi.
- **Ostrość**: zmienia ostrość obrazu.
- **Temp. barw**: zmienia równowagę barw: dostępne są opcje **Zimna** – barwy niebieskawe), **Normalna** – barwy zrównoważone) lub **Ciepła** – barwy czerwonawe.
- **Zapisz:** umożliwia zachowanie ustawień.

### **Opis poszczególnych ustawień**

- **Korektor**: do regulacji tonu (od niskiego: 120 Hz do wysokiego: 10 kHz)
- **Balans**: umożliwia wyrównanie dźwięku z głośników z lewej i prawej strony
- **Delta głosu**: umożliwia kompensowanie różnic głośności pomiędzy poszczególnymi programami lub gniazdami zewnętrznymi EXT. Ta możliwość regulacji jest dostępna dla programów od 0 do 40 oraz dla gniazd zewnętrznych EXT.
- **Ogr. głośn.** (AVL Automatyczne Wyrównywanie Dźwięku): automatyczna kontrola poziomu głośności stosowana w celu wyeliminowania nagłych zmian natężenia dźwięku, szczególnie podczas przełączania programów lub przy włączaniu się reklam.
- **Dolby Virtual**: Służy do uruchamiania lub wyłączania efektu dźwięku otaczającego. *Dostep do tych ustawien mozna uzyskac równiez przy pomocy przycisku*  $\Omega$ .
- **Zapisz**: aby zapisać ustawienia dźwięku.

# **Ustawienia poszczególnych opcji**

- **1** Naciśnij MENU, wybierz Opcje (V) a następnie naciśnij ≥.Teraz możesz ustawić:
- é **Kontrast+**: automatyczne ustawienie kontrastu obrazu tak, że najciemniejsza część obrazu pozostaje zawsze czarna.
- $\Theta$  **Red. szumów**: łagodzi zakłócenia obrazu

(śnieżenie obrazu).To ustawienie jest przydatne w warunkach utrudnionego odbioru.

- ' **Minutnik** *(dostępne wyłącznie w niektórych wersjach odbiorników)*: pozwala ustawić czas automatycznego czuwania.
- ( **PIP:** regulacja rozmiaru i położenia okienka PIP.
- $\bullet$  Aby opuścić menu, naciśnij  $\overline{H}$ .

# **Formaty 16:9**

Obraz może być odbierany w formacie 16:9 (szeroki ekran) lub 4:3 (ekran tradycyjny). Obraz w formacie 4:3 ma czasami czarny pas na górze i na dole ekranu (format letterbox). Funkcja 16:9 pozwala wyeliminować czarne pasy poprawiając wykorzystanie ekranu.

> Nacisnąć przycisku  $[□]$  (lub < > ) aby wybrać odpowiednią opcję: *Telewizor został wyposażony w funkcję automatycznego przełączanie formatu, która odkodowuje specjalny sygnał emitowany przez niektóre stacje i dobiera odpowiedni format pracy odbiornika.*

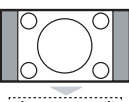

#### **4:3**

Obraz jest wyświctany w formacie 4:3 z czarnymi pasami po obu stronach.

# **Format 14:9**

Obraz jest powiększony do formatu 14:9, do obu stronach pozostają wąskię czarne pasy.

#### **Format 16:9**

Obraz jest powiększony do formatu 16:9.Ta opcja jest zalecana przy obrazach z czarnym pasem u góry i dołu ekranu (tzw. format panoramiczny).

#### **Zoom Napisy**

Opcja ta umożliwia oglądanie filmów o formacie 4:3 na całej powierzchni ekranu i przy widocznych napisach do filmów.

#### **Superszeroki**

Umożliwia oglądanie filmów o formacie 4:3 na całej powierzchni ekranu rozszerzając boki obrazu.

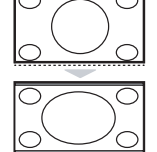

,,,,,,,,,,,,,,,,,,,,,,,,

#### **Szeroki Ekran**

Tryb ten umożliwia wyświetlanie w odpowiednich proporcjach obrazów nadawanych w formacie 16:9.

*Uwaga: jeśli obraz jest nadawany w formacie 4:3 będzie on rozciągnięty w poziomie.*

### **Teletekst**

 $\overline{1}$ 

Teletekst jest systemem informacyjnym nadawanym przez niektóre kanały telewizyjne.Wiadomości podawane w teletekście odczytuje się podobnie jak gazetę.System ten umożliwia również odbieranie napisów dialogowych u dołu ekranu,co jest pomocne dla osób z upośledzeniem słuchu lub osób nie znających języka,w którym nadawany jest program (nadawanie w sieciach kablowych,w kanałach satelitarnych,...).

-1

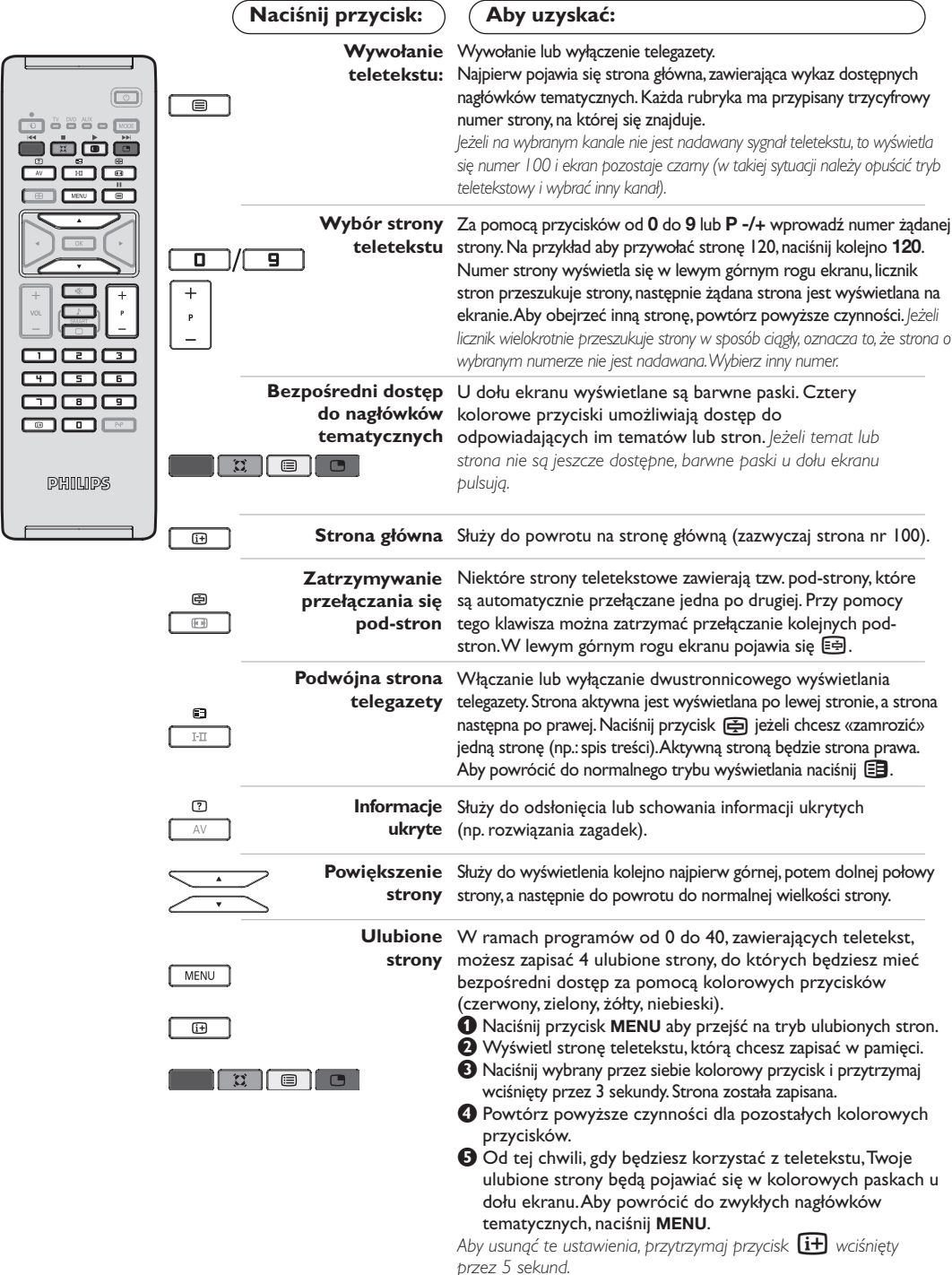

 $\overline{\phantom{a}}$ 

### **Tryb monitora komputerowego**

#### **Uwaga:**

- *Używając telewizora jako monitor PC, możliwe jest pojawianie sie delikatnych linii przekątnych spowodowanych intereferencją, mogącą wystąpić jesli urządzenie znajduje się w środowisku elektromagnetycznym. Zjawisko nie ma wpływu na parametry produktu.*
- *Aby zminimalizowac efekty interferencji zaleca się stosowanie wysokiej jakości przewodu VGA zabezpieczonego przed wpływem zakłoceń.*

#### **Tryb PC**

Telewizor może być wykorzystywany jako monitor komputerowy. Funkcja PIP umożliwia równoczesne wyświetlenie w tle programu telewizyjnego.

*Funkcja PIP działa tylko jeśli Twój komputer ma wyjscie cyfrowe.*

*Należy podłączyć komputer i wyregulować rozdzielczość (patrz str. 13).*

#### **Wybór trybu PC**

- &Nacisnąć przycisk **AV** na pilocie aby wyświetlíc **Źródło** (Dostępne źrodła).
- **@Użyj przycisków kursora ∧/V aby wybrać PC** i później naciśnij kursor ≥ aby przełączyć TV w tryb PC (**DVI In**).

By powrócic do trybu TV, naciśnij przycisk **AV**, wybierz TV í zatwierdź przez ≥.

#### **Funkcja PIP**

W trybie PC możliwe jest wyświetlenie okienka pozwalającego na oglądanie programu telewizyjnego.

*Uwaga: funkcja PIP jest dostepna tylko gdy komputer jest podłaczony do gniazda DVI (patrz str. 13).*

- **O**Nacisnąć przycisk aby uruchomić funkcję PIP.W niewielkim okienku pojawia się program telewizyjny.
- **O**Naciśnij przycisk **e** ponownie by zmienić rozmiar okna, przełącz na tryb dual screen, następnie wyjdź z tego trybu.
- "Użyj przycisków **P -/+** aby zmienic program w oknie PIP.

#### **Menu trybu PC**

Przycisk **MENU** umożliwia przejście do regulacji trybu monitora komputerowego. Regulacji można dokonać posługując się kursorem (ustawienia zostaną zapamiętane automatycznie):

- **Obraz:**
	- **Jasność/Kontrast:** regulacja jasności i kontrastu.
- **Poziomo/Pionowo\*:** regulacja poziomego i pionowego położenia obrazu.
- **Temp. Barw:** regulacja barwy koloru (zimna, normalna lub ciepła).
- **Tryb audio:** wybór źródła dźwięku odtwarzanego przez telewizor(komputer lub TV / Radio). Można na przykład słuchać radia podczas pracy z komputerem.
- **Funkcje:**
	- **Faza/Zegar\*:** umożliwia usunięcie zakłóceń poziomych (PHASE) i pionowych (CLOCK).
	- **Format:** wybór ekranu szerokiego lub klasycznego formatu monitorów komputerowych.
	- **PIP:** regulacja rozmiaru i położenia okienka PIP.
	- **Strojenie auto\*:** położenie ustawiane jest automatycznie.
- **Ustaw. Fabryczne:** powrót do ustawień fabrycznych (domyślnych).

*\* Te ustawienia nie są dostępne gdy komputer jest podłaczony do gniazda DVI.*

# **Używając tyrybu HD (wysokiej rozdzielczości)**

#### **Tryb HD**

Tryb HD (wysokiej rozdzielczości) pozwala cieszyć się czystszym i bardziej wyraźnym obrazem przy użyciu wejścia DVI jeśli użiważ amplitunera/innych urządzzeń HD, które mogą transmitować sygnał wysokiej rozdzielczości. *Misisz przede wszystkim podłączyć urządzenia HD (patrz str. 13).*

#### **Wybierając tryb HD**

&Nacisnąć przycisk **AV** na pilocie aby wyświetlíc **Źródło** (Dostępne źrodła).

**@Użyj przycisków kursora ∧/V aby wybrać HD** następnie naciśnij przycisk kursor ≥ aby przełączyć TV w tryb HD. By powrócic do trybu TV, naciśnij przycisk **AV**, wybierz TV í zatwierdź przez >.

#### **Używając menu trybu HD**

Naciśnij przycisk **MENU** aby uzyskác dsotęp do ustawień trybu HD. Użyj przycisków kursora aby je dostosować (ustawienia sa zapisywane automatycznie):

#### **• Obraz:**

- **Jasność:** zmienia stopień jasności obrazu.
- **Kolor:** zmienia intensywność barwy.
- **Kontrast:** zmienia różnicę pomiędzy barwami jasnymi i ciemnymi.
- **Ostrość:** zmienia ostrość obrazu.
- **Temp. barw:** zmienia równowagę barw: dostępne są opcje **Zimna** – barwy niebieskawe), **Normalna** – barwy zrównoważone) lub **Ciepła** – barwy czerwonawe.
- **Zapisz:** umożliwia zachowanie ustawień.
- **Dźwięk:**
- **Korektor:** do regulacji tonu (od niskiego: 120 Hz do wysokiego: 10 kHz)
- **Balans:** umożliwia wyrównanie dźwięku z głośników z lewej i prawej strony
- **Delta głosu:** umożliwia kompensowanie różnic głośności pomiędzy poszczególnymi programami lub gniazdami zewnętrznymi EXT.Ta możliwość regulacji jest dostępna dla programów od 0 do 40 oraz dla gniazd zewnętrznych EXT.
- **Ogr. głośn.** (AVL Automatyczne Wyrównywanie Dźwięku): automatyczna kontrola poziomu głośności stosowana w celu wyeliminowania nagłych zmian natężenia dźwięku, szczególnie podczas przełączania programów lub przy włączaniu się reklam.
- **Dolby Virtual:** Służy do uruchamiania lub wyłączania efektu dźwięku otaczającego. *Dostep do tych ustawien mozna uzyskac równiez przy pomocy przycisku* Q*.*
- **Zapisz:** aby zapisać ustawienia dźwięku.
- **Funkcje:**
	- **Minutnik** *(dostępne wyłącznie w niektórych wersjach odbiorników)*: pozwala ustawić czas automatycznego czuwania.
	- **- PIP:** regulacja rozmiaru i położenia okienka PIP.
	- **Poziomo:** regulacja poziomego położenia obrazu.

# **Podłączanie urządzeń peryferyjnych**

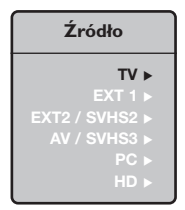

Odbiornik wyposażony jest w dwa gniazda EXT1 i EXT2 umieszczone w tylnej części.

Nacisnij przycisk **AV** na pilocie aby wyświetlíc **Źródło** (Dostępne źrodła) i wybierz TV lub urzadzenie peryferyjne podłácz do **EXT1, EXT2/SVHS2, AV/SVHS3, PC** lub **HD.** *Gniazdo EXT1 ma wejście i wyjście audio, wejście i wyjście video oraz wejście RGB. Gniazdo EXT2 ma wejście i wyjście audio i video oraz wejście S-VHS.*

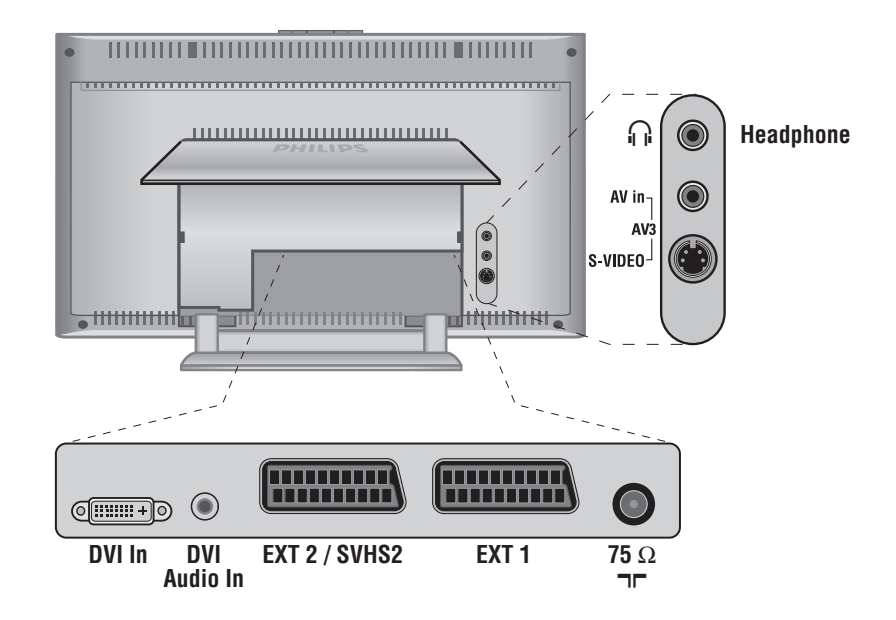

#### **Magnetowid**

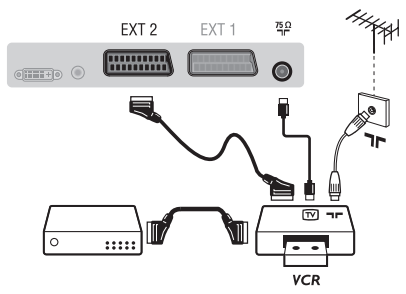

#### Podłączyć magnetowid wg schematu. Stosować kabel typu Euro o dobrej jakości.

*Jeśli Twój magnetowid nie posiada złącza Euro, jedynym sposobem jego podłączenia jest gniazdo antenowe.*

*Należy wtedy dostroić odbiornik do sygnału kontrolnego magnetowidu i przypisać mu program nr 0 (zob. ręczne ustawianie programów na str. 6).Aby wyświetlić obraz pochodzący z magnetowidu, należy nacisnąć przycisk* **0***.*

#### **Magnetowid z dekoderem**

Aby nagrywać transmisje kodowane, należy podłączyć dekoder do drugiego złącza Euro w magnetowidzie.

### **Inny osprzęt**

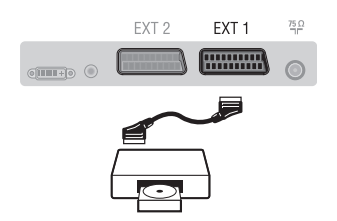

### **Podłączania urządzeń peryferyjnych**

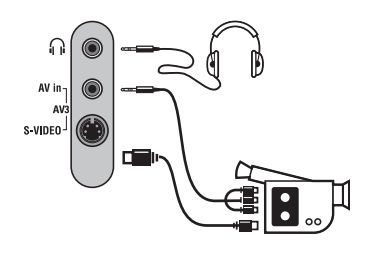

### **Amplitunera/innych HD**

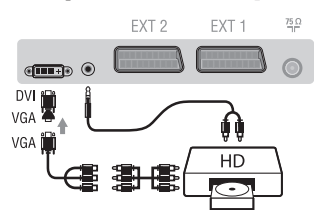

### **Komputer**

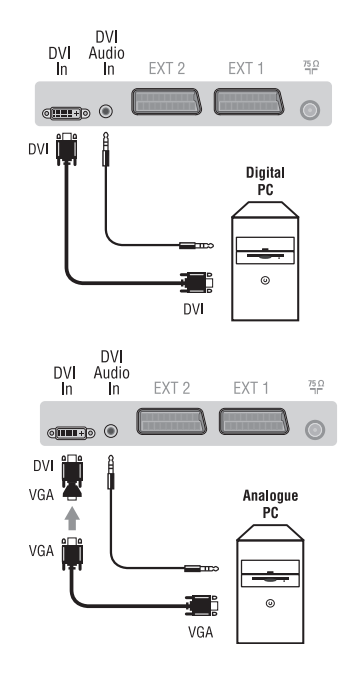

#### **Odbiornik satelitarny, dekoder,VideoCD, gry, itp.**

Podłączenia należy dokonać zgodnie ze schematem. Aby uzyskać najlepszą jakość obrazu, sprzęt generujący sygnał RGB (dekoder cyfrowy, gry, niektóre napędy VideoCD, itp.) do gniazda EXT1, zaś osprzęt generujący sygnał S-VHS (magnetowidy S-VHS i Hi-8) do gniazda EXT2.

#### **Wybór podłączonego osprzętu**

Przyciskiem **AV** dokonaj wyboru źródła sygnału: **EXT1, EXT2/S-VHS2** (sygnał S-VHS z gniazda EXT2)

#### Podłącz urządzenia w sposób pokazany na schemacie. Za pomocą przycisku **AV**, wybierz **AV/S-VHS3**.

*W odbiornikach monofonicznych dźwięk należy podłączyć do wejścia AUDIO L (lub AUDIO R). Dźwięk jest automatycznie rozdzielany do lewego i prawego głośnika telewizora.*

#### **Słuchawki**

Podłączenie słuchawek powoduje automatyczne wyłączenie dźwięku w głośnikach odbiornika telewizyjnego.Wyreguluj głośność za pomocą przycisków **VOLUME -/+**. *Impedancja słuchawek musi mieścić się w zakresie od 32 do 600 ohm.*

#### Podłącz urządzenia w sposób pokazany na schemacie. Za pomocą przycisku **AV**, wybierz **HD**.

*Więcej informacji na temat pracy w trybie HD - patrz str. 11.*

#### **PC z DVI**

Podłącz wyjście (DVI) monitora Twojego komputera do **DVI In** telewizora.

Podłącz wyjście Audio komputera z do wejścia do **DVI In Audio** w telewizorze.

#### **PC z VGA**

Podłącz wyjście (VGA) monitora Twojego komputera poprzez adapter VGA/DVI do wejścia **DVI In** w telewizorze.

Podłącz wyjście Audio komputera z do wejścia do **DVI In Audio** w telewizorze.

*Więcej informacji na temat pracy w trybie monitora komputerowego patrz str. 10.*

Należy skonfigurować komputer na optymalną rozdzielczość ekranu: 1280 x 1024, 60 Hz.

Oto lista rozdzielczości ekranu dostępnych w telewizorze:

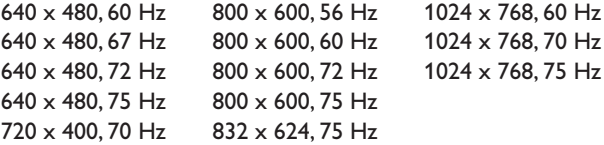

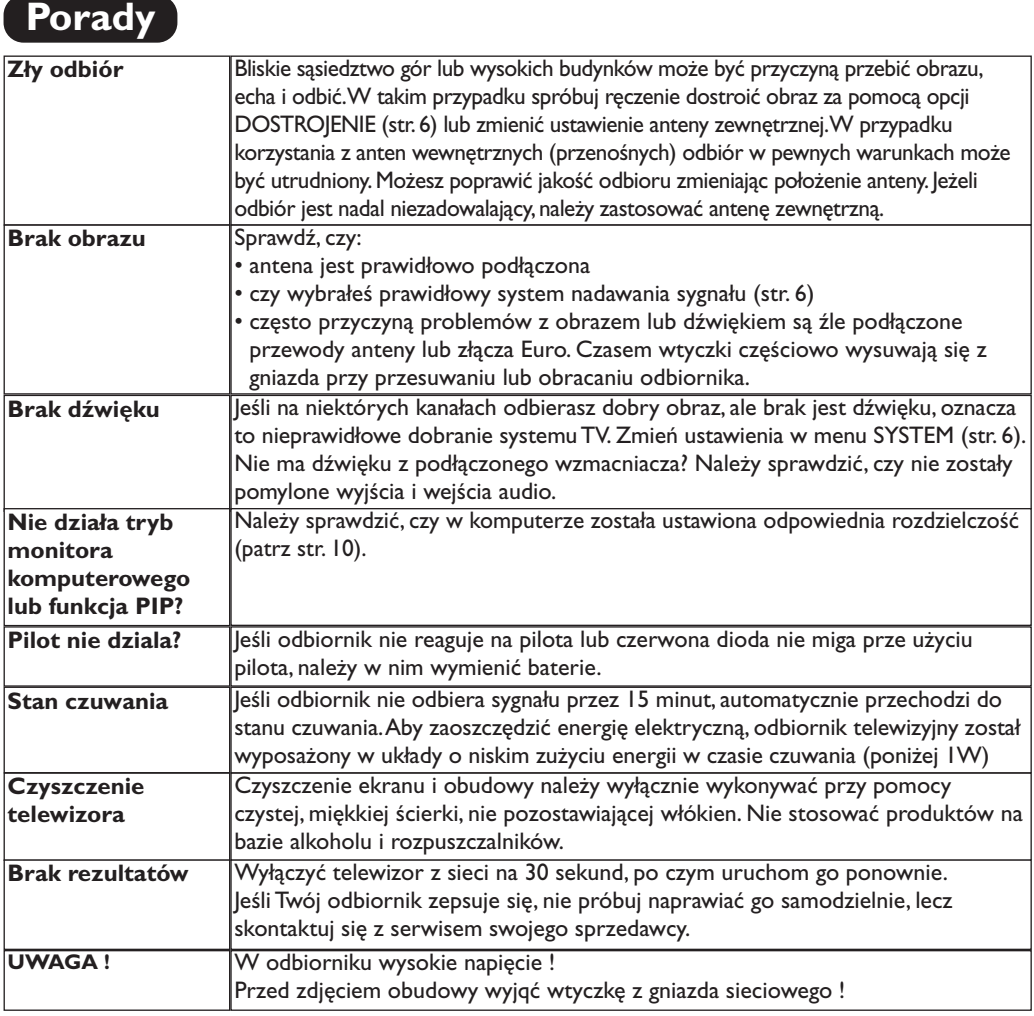

# **Słowniczek**

- **DVI** (Digital Visual Interface): Cyfrowy interfejs opracowany przez Digital Display Working Group (DDWG) w celu konwersji sygnałow analogowych w do postaci cyfrowej obsługujacej zarówno monitory cyfrowe i analogowe.
- **VGA** (Video Graphics Array): Standard wyświetlania grafiki dla komputerów klasy PC.
- **Sygnały RGB :** 3 sygnały wideo czerwony, zielony i niebieski, które składają się na kolorowy obraz telewizyjny.Wykorzystanie tych sygnałów umożliwia uzyskanie lepszej jakości ob`razu.
- **Sygnały S-VHS:**W standardzie S-VHS i Hi-8 przesyłane są dwa sygnały wideo Y/C. Sygnał luminancji Y (czarno-biały) i sygnał chrominancji C (kolor) nagrywane są na taśmie niezależnie. Zapewnia to lepszą jakość obrazu niż w standardowym sygnale wideo (VHS i 8 mm), gdzie sygnały Y/C są połączone w taki sposób, aby przesyłany był tylko jeden sygnał wideo.

**Dźwięk NICAM:** Proces, za pomocą którego przesyłany jest dźwięk w postaci cyfrowej.

- **System:** Obraz telewizyjny nie jest przesyłany w ten sam sposób we wszystkich krajach. Istnieją różne standardy: BG, DK, I oraz L L'. Ustawienie **System** (str. 5) stosowane jest do wyboru tych standardów. Nie należy tego pojęcia mylić z systemem kodowania barw PAL lub SECAM. System PAL jest używany w większości krajów Europy, a system Secam jest używany we Francji, w Rosji i w większości krajów Afryki. Stany Zjednoczone i Japonia używają innego standardu, zwanego NTSC.Wejścia EXT1 i EXT2 mogą odbierać sygnał w standardzie NTSC.
- **16:9:** Odnosi się do stosunku pomiędzy długością i wysokości ekranu. Odbiorniki szerokoekranowe mają stosunek 16:9, a ekrany tradycyjne: 4:3.

# **Úvodem**

Děkujeme vám, že jste si koupili náš televizor.

Ι.

Tento návod k použití vám má pomoci televizní přijímač nainstalovat a ovládat. Doporučujeme vám, abyste si jej nejprve důkladně pročetli. Věříme, že s naším výrobkem budete bezvýhradně spokojeni.

### **Obsah**

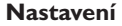

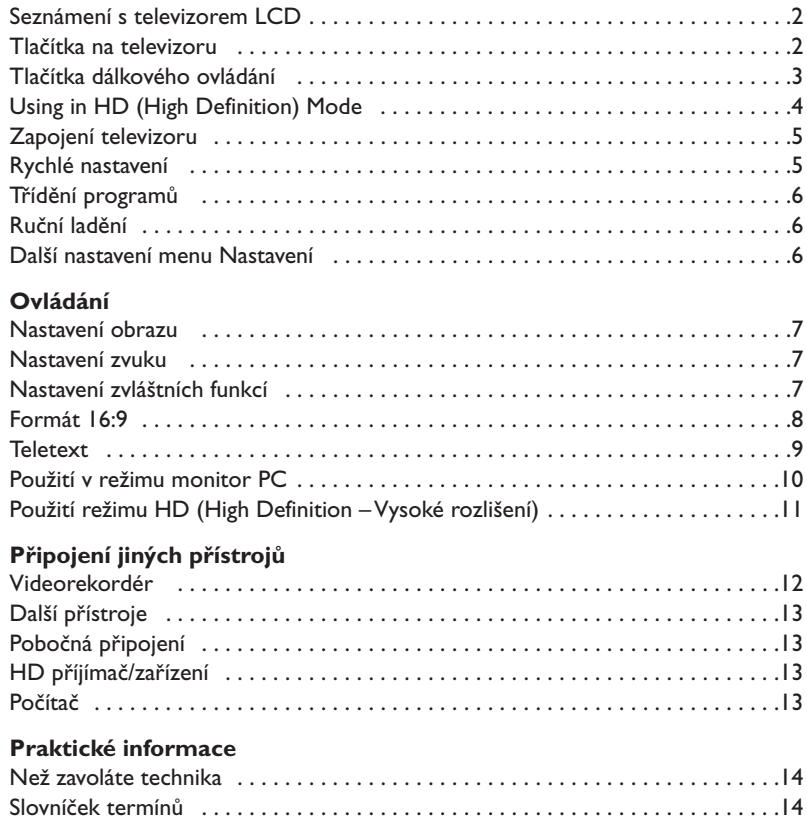

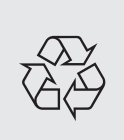

#### **Pokyny k recyklaci**

VeVašem televizoru je použito materiálů, které mohou být znovu využity nebo recyklovány. Specializované podniky sbírají staré televizní přijímače a soustřeďují z nich znovu použitelný materiál s cílem omezit množství odpadu (informujte se u prodejce).

**CZ**

### **Seznámení s televizorem LCD**

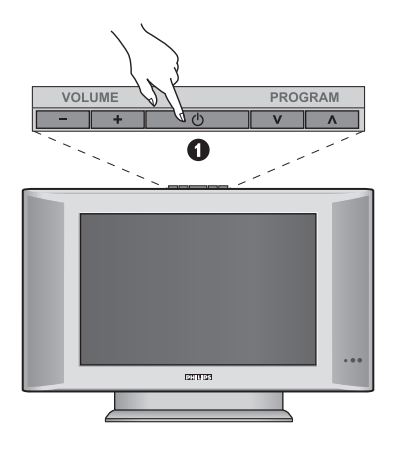

### & **Ovládací prvky televizoru :**

- **POWER**: pro zapínání a vypínání televizoru.
- **VOLUME -/+**: pro regulaci úrovně hlasitosti.
- **MENU** : chcete-li vyvolat nebo opustit nabídky. Tlačítka **PROGRAM -/+** umožňující zvolit nastavení a tlačítka **VOLUME -/+** nastavit.
- **PROGRAM -/+** : pro volbu programů.

#### **Zadní strana :**

Základní připojení se provádějí ze spodní strany televizoru.

*Bližší podrobnosti o zapojení viz na straně 12.*

- **O** DVI a audio vstup pro připojení HD (High Definition) zařízení nebo počítače s DVI výstupem.
- **B** Eurokonektor EXT1/EXT2
- $\bullet$  Zásuvky pro antény TV
- **O** Pobočná připojení

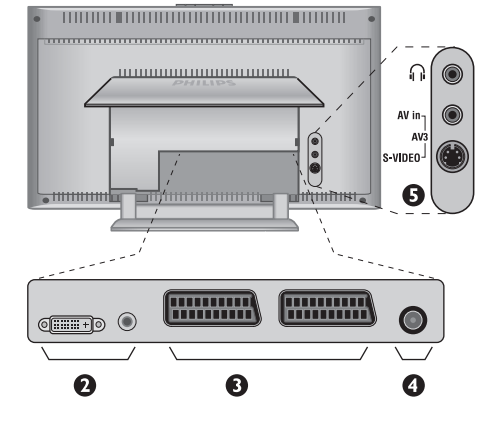

# **Dálkové ovládání**

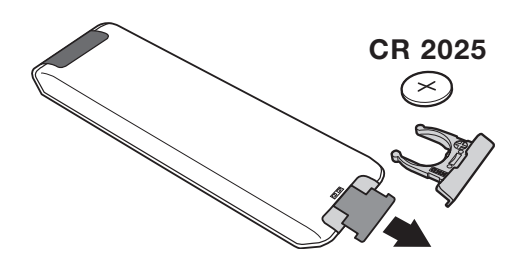

#### Odstraňte obal z baterie a aktivujte dálkové ovládání vložením baterie.

*Baterie dodané s přístrojem neobsahují ani rtuť ani kadmium, neboť dbáme na ochranu životního prostředí. Vybité baterie neodhazujte do odpadu, ale využijte dostupné prostředky recyklace (poraďte se se svým prodejcem).*

# **Tlačítka dálkového ovládání**

#### **1)** . **Pohotovostní reÏim**

Přepnutí televizoru do pohotovostní ho režimu. Televizor pak opět zapnete stisknutím **P –/+, 0**/ **9** nebo tlačítko **AV** .

- **2)** *O* Pixel + (podľa typu výrobku) Pro aktivaci / deaktivaci režimu předvádění technologie Pixel +.
- 3)  $\bullet$   $\cdot$  **E**  $\rightarrow$  **F Videorekordér (str. 14)**

#### **4)**  $\sum$  Zvuk Surround

Pro aktivování / zrušení efektu rozšíření zvuku. Při stereo zvuku dojde k rozšíření stereo báze. U verzí vybavených Virtual Dolby Surround \* vzikne dojem prostorového zvuku Dolby Surround Pro Logic.

#### **5) AV**

Pro zobrazení **Zdroj** pro volbu TV nebo externí zařízení připojení na **EXT1, EXT2/S-VHS2, AV/S-VHS3, PC** nebo **HD** (str. 12).

#### **6)**  $\odot$  **Active control**

Optimalizuje kvalitu obrazu podle kvality přijímaného signálu a podle okolního osvětlení. Optimalizuje kvalitu obrazu v závislosti na kvalitě příjmu.

#### **7) Menu**

Pro vyvolání nebo opuštění menu.

#### **8) Kursor**

 $(\wedge \vee \wedge)$ Tato 4 tlačítka umožňují pohyb v menu.

**9) Hlasitost**

Pro nastavení hladiny zvuku.

#### 10)  $□$  *♪* Pfiednastavení obrazu a zvuku UmoÏÀuje pfiístup ke skupinû pfiednastavení obrazu a

zvuku. *MoÏnost* **Osobní** *odpovídá nastavením uskuteãnûn˘m v menu.*

#### 11)  $\overline{H}$  Informace na obrazovce

Zobrazení/odvolání čísla programu,, hodin, zvukového režimu a zbývajícího času u časovače. Číslo programu na obrazovce nastálo zobrazíte, podržíte-li tlačítko stisknuté 5 sekund.

*\* Vyrobeno v licenci Dolby Laboratories.*

*"Dolby" a symbol dvojitého D-D jsou značkami Dolby Laboratories.*

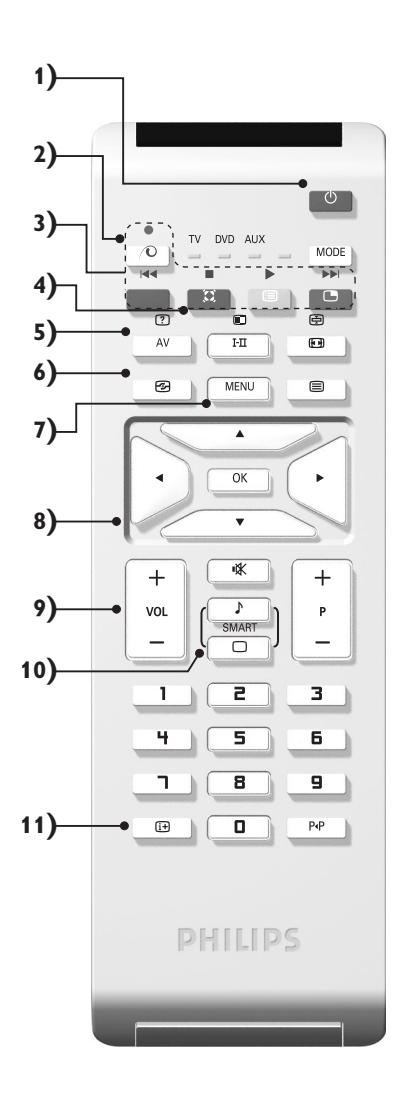

# **Tlačítka dálkového ovládání**

#### **12) Přepínač režimů**

Stiskněte toto tlačítko pro přepnutí mezi **TV**, **DVD** nebo **AUX**.

- **13)** œ **Aktivace PIP (str. 10)**
- **14) E** Seznam programů

Umožňuje zapnout/zrušit zobrazení seznamu programů. Pomocí tlačítek  $\wedge$  V zvolíte program a tlačítkem  $>$ jej zobrazíte.

**15)** ∏**Formát 16:9 (str. 8)**

#### 16) I-II Zvuk Surround

Pro aktivování / zrušení efektu rozšíření zvuku. Při stereo zvuku dojde k rozšíření stereo báze. U verzí vybavených Virtual Dolby Surround \* vzikne dojem prostorového zvuku Dolby Surround Pro Logic.

- **17)**  $\boxed{?}$   $\boxed{=}$   $\boxed{=}$   $\boxed{>}$  Vyvolání teletextu (str. 9)
- **18) Není použitelné v režimu televizoru.**
- **19)** [ **Vypnutí zvuku** Pro vypnutí nebo obnovení zvuku.
- **20) P -/+ Volba televizních programů** Listování programovou nabídkou. Na několik sekund se vždy zobrazí číslo programu a zvukový režim. *U některých programů s teletextem se název programu zobrazí v dolní části obrazovky.*
- **21) 0/9 Číselná tlačítka**

Přímý přístup k programům. U programu s dvojmístným číslem musíte druhou číslici stisknout dříve, než čárka zmizí.

22) P<sub><sup>4</sub>P</sup> Předchozí program</sub>

Přístup k předchozímu sledovanému programu.

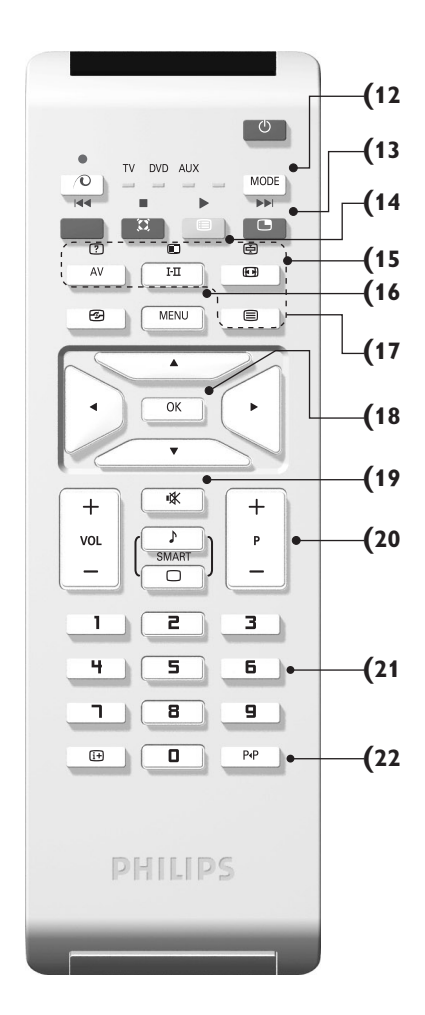

# **Tlačítka VCR nebo DVD (přepínač režimů)**

Dálkové ovládání vám umožňuje používání hlavních funkcí videa až DVD.

Stisknutím tlačítka **MODE** zvolíte požadovaný režim: **DMR** nebo **AUX** (videorekordér). Rozsvítí se kontrolka dálkového ovládání a označí zvolený režim. Po 20 sekundách nečinnosti se kontrolka automaticky zhasne (TV režim).

V závislosti na vybavení jsou funkční následující tlačítka:

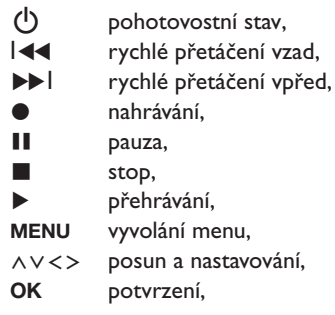

- **0/9** číselná tlačítka,
- **P -/+** volba programů,
- I-II volba jazyka.
- Ëmenu OSD,
- P<sub>4</sub>P DVD : funkce T-C *(titul - kapitola)* VCR : funkce indexu.

*Dálkový ovladač je kompatibilní se všemi videorekordéry přijímači používajícími standard RC5 a veškerými přehrávači DVD, které používají standard RC6.*

# **Zapojení televizoru 5 cm 5 cm 5 cm** ः<br>स्रोतिहरू **VOLUME PROGRAM THEFT IN THE REAL PROPERTY AND REAL PROPERTY.**  $\bullet$ <del>mmmmm</del> <del>luuuuu</del>, , <del>mmmm</del>

# & **Umístění televizoru**

Umístěte televizor na pevnou a stabilní plochu. Abyste předešli všem nebezpečným situacím, nevystavujte televizor proudu vody, zdroji tepla (lampa, svíčka, radiátor, ...) a nezakrývejte ventilační mřížky umístěné vzadu.

### é **Připojení antén**

- Zástrčku antény zasuňte do zdířky  $\Pi$  umístěné na zadní straně televizoru.
- Zapojte zástrčku elektrického přívodu do zásuvky (220-240V/50Hz).

*Připojení dalších přístrojů viz s. 12.*

### **<sup>0</sup>** Uvedení do provozu

Televizi zapnete stisknutím tlačítka (**POWER**) pro zapnutí a vypnutí. Rozsvítí se zelená kontrolka a rozjasní se obrazovka. Přejděte nyní ke kapitole popisující **rychlou instalaci**. Zůstane-li televizor v pohotovosti (červená kontrolka), stiskněte tlačítko **P -/+** dálkového ovládače.

*Při použití dálkového ovládače kontrolka bliká a tím indikuje příjem.*

# Plug & Play

# **Rychlé nastavení**

Když poprvé zapnete televizor, objeví se na obrazovce menu pro výběr země a jazyka všech menu.

ᇺ

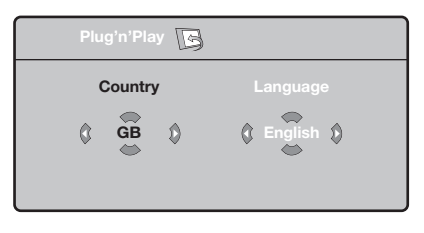

*Pokud se menu neobjeví, držte pro jeho vyvolání po dobu 5 sekund stisknutá tlačítka* **VOLUME -** *a* **VOLUME +** *na televizoru.*

- $\bullet$  Použijte tlačítka  $\wedge \vee$  na dálkovém ovládání pro volbu vaší země,poté potvrďte tlačítkem ≥. *Pokud se vaše země neobjeví v nabídce, zvolte "..."*
- $\bullet$  Pomocí tlačítek  $\wedge \vee$  dále zvolte svůj jazyk; výběr potvrďte tlačítkem ≥.

**3** Automaticky se zahájí ladění. Všechny dostupné televizní a rozhlasové kanály jsou ukládány do paměti.Tato operace trvá několik minut. Na obrazovce je zobrazen postup ladění a počet nalezených programů. Nakonec menu zmizí.

*Pro ukončení nebo přerušení ladění stiskněte* **MENU***. Není-li nalezen žádný program, prostudujte kapitolu Rady na straně 14.*

- ' Pokud vysílač nebo kabelová síť přenáší signál automatického třídění, budou programy správně očíslovány. Nastavení je v takovém případě ukončeno.
- **6** Není-li tomu tak, musíte pro přečíslování programů použít menu **Třídění**. *Některé vysílače nebo kabelové sítě přenášejí vlastní třídící parametry (oblast, jazyk...).V takovém případě musíte provést volbu tlačítky* <> *<sup>a</sup> potvrdit ji tlačítkem* ≥*.*

### **Třídění programů**

& Stiskněte tlačítko **MENU**. Na obrazovce se objeví **Hlavní menu**.

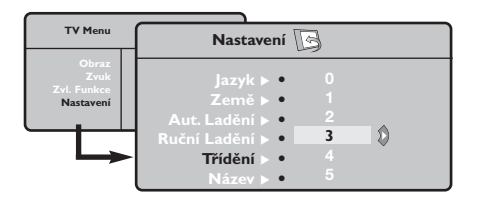

- é Kurzorem vyberte menu **Nastavení**, poté menu **Třídění**.
- $\bullet$  Pomocí tlačítek  $\wedge \vee$  zvolte program, který chcete přesunout, a stiskněte ≥.
- Tlačítky A V poté zvolte nové číslo; volbu potvrďte stisknutím ≤.
- **6** Opakováním kroků " a ' přečíslujete příslušné programy.
- $\bullet$  Menu opustite stisknutim  $\overline{H}$ .

### **Ruční ladění**

Toto menu umožňuje ukládat programy po jednom do paměti.

- & Stiskněte tlačítko **MENU**.
- é Kurzorem vyberte menu **Nastavení**, poté **Ruční ladění**:

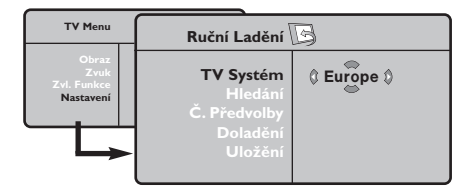

 $\bullet$  TV Systém: zvolte Evropa (automatické určení\*) nebo **Evropa -Západ** (norma BG), **Evropa - Východ** (norma DK),Velká **Británie** (norma I) či **Francie** (norma LL').

*\* Kromě Francie, kde je nezbytně nutné zvolit* **France***.*

- ' **Hledání:** stiskněte ≥. Začne vyhledávání. Jakmile je nalezen program, vyhledávání se zastaví a zobrazí se název programu (je-li dostupný). Přejděte k následujícímu kroku. Pokud znáte frekvenci žádaného programu, zadejte ji přímo pomocí tlačítek **0** až **9**. *Pokud není nalezen žádný program, prostudujte kapitolu Rady (str. 14).*
- ( **Č. předvolby:** zadat číslo tlačítky ≤≥ nebo **<sup>0</sup>** až **9**.
- § **Doladění:** není-li příjem uspokojivý, vylaďte ho tlačítky ≤≥.
- è **Uložení:** stiskněte ≥. Program je uložen.
- **3** Opakujte kroky **4** až  $\bullet$ , dokud neuložíte všechny programy.

Pro opuštění: stiskněte tlačítko [i+].

### **Další nastavení menu Nastavení**

- & Stiskněte tlačítko **MENU** a zvolte menu **Nastavení**:
- é **Jazyk:** Pro změnu jazyka, ve kterém jsou zobrazována menu.
- $\bullet$  Země: pro volbu vaší země. *Toto nastavení ovlivňuje vyhledávání, automatické třídění programů a zobrazování teletextu. Pokud Vaše země není na seznamu, zvolte "..."*
- $\bullet$  Aut. ladění: pro zahájení automatického vyladění všech programů dostupných v místě, kde se nacházíte. Pokud vysílač nebo kabelová síť přenáší signál automatického třídění, budou programy správně očíslovány. Není-li tomu tak, musíte pro přečíslování použít menu **Třídění** . *Některé vysílače nebo kabelové sítě přenášejí vlastní třídící parametry (oblast, jazyk...).V takovém*

*případě musíte provést volbu tlačítky* <> *<sup>a</sup> potvrdit ji tlačítkem* ≥*. Pro ukončení nebo přerušení vyhledávání stiskněte* **MENU***. Není-li nalezen žádný program, prostudujte kapitolu Rady (str. 14).*

( **Název:** Chcete-li, můžete pojmenovat jednotlivé programy a externí konektory.Tlačítky ≤≥ se můžete přesunovat v oblasti zobrazení jména (5 znaků), tlačítky  $\wedge \vee$  volíte jednotlivé znaky. Když je název zadán, stisknutím tlačítka ≤ se vraťte. Název je uložen do paměti. *Poznámka: pokud je přenášen identifikační signál,*

*jsou při instalaci programy pojmenovány automaticky.*

<sup>9</sup> Pro opuštění menu stiskněte [i+].

### **Nastavení obrazu**

& Stiskněte tlačítko **MENU** a potom ≥. Objeví se menu **Obraz**:

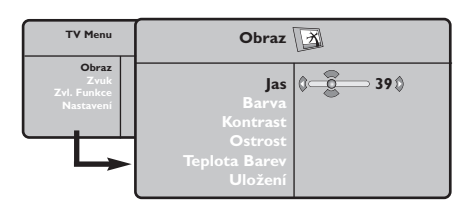

- **O** Použijte tlačítka  $\Lambda$  V pro výběr příslušného nastavení a tlačítka ≤≥ pro nastavení.
- $\bullet$  Po dokončení nastavení zvolte Uložení a potvrďte volbu stisknutím ≥. Tlačítkem [i+] opustíte menu.

### **Nastavení zvuku**

 $\bullet$  Stiskněte tlačítko **MENU**, zvolte Zvuk (V) a stiskněte ≥. Objeví se menu **Zvuk**:

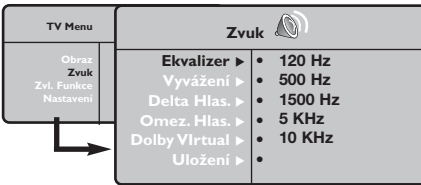

- **O** Použijte tlačítka  $\Lambda$  V pro výběr příslušného nastavení a tlačítka ≤≥ pro nastavení.
- $\Theta$  Po dokončení nastavení zvolte Uložení a potvrďte volbu stisknutím ≥.
- Tlačítkem [i+] opustíte menu.

#### **Popis nastavení:**

- **Jas:** ovlivňuje jas obrazu.
- **Barva:** ovlivňuje intenzitu barev.
- **Kontrast:** ovlivňuje rozdíl mezi světlými a tmavými odstíny.
- **Ostrost:** ovlivňuje ostrost obrazu.
- **Teplota barev:** ovlivňuje vzhled barev: **Studené** (modřejší), **Normální** (vyvážené) nebo **Teplé** (červenější).
- **Uložení:** pro uložení nastavení obrazu (a nastavení **Kontrast Plus** a **NR** z menu **Zvl. Funkce**) do paměti.

#### **Popis nastavení:**

- **Ekvalizer**:seřízení barvy zvuku (od hloubek: 120 Hz po výsky: 10 kHz).
- **Vyvážení:** pro rozdělení zvuku mezi levý a pravý reproduktor.
- **Delta Hlas.:** umožňuje kompenzovat rozdíly hlasitosti mezi jednotlivými programy nebo konektory EXT.Toto nastavení funguje pro programy 0 až 40 a konektory EXT.
- **AVL (Omez. Hlas.):** automatická kontrola hlasitosti, která umožňuje omezení zvyšování hlasitosti zejména při změně programů nebo při reklamách.
- **Dolby Virtual:** Pro aktivování / zrušení efektu rozšíření zvuku. *K těmto nastavením máte přístup i pomocí tlačítka* Q*.*
- **Uložení:** pro uložení nastavení zvuku do paměti.

# **Nastavení zvláštních funkcí**

- **1** Stiskněte MENU, zvolte Zvl. Funkce  $(V)$  a stiskněte ≥. Můžete nastavit:
- é **Kontrast Plus**: automatické nastavení kontrastu obrazu, která nejtemnější místo obrazu trvale převádí do černé barvy.
- $\bullet$  NR: omezuje poruchy signálu (zrnění) v případě slabého příjmu.
- ' **Aut. vyp.***(pouze u některých modelů)*: pro volbu doby, po níž se televizor automaticky přepne do pohotovostního režimu.
- ( **PIP**: pro nastavení rozměrů a polohy obrazovky PIP.
- § Stisknutím tlačítka [i+] opustíte menu.

# **Formát 16:9**

Váš obraz může být vysílán ve formátu 16:9 (široká obrazovka) nebo 4:3 (tradiční obrazovka). Obraz v 4:3 může mít občas nahoře a dole černý pruh (širokoúhlý formát). Tato funkce vám umožní zbavit se černých pruhů a vybrat optimální zobrazení obrazu.

> Stisknutím tlačítka HH (nebo <>) volíte následující typy formátů: *Televizor je vybaven automatickým přepínačem, který zajišt'uje optimální zobrazení obrazu.*

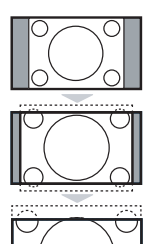

Obraz je reprodukován ve formátu 4:3, po stranách obrazu se objeví černý pruh.

**Film - 14:9** Obraz je zvětšen na formát 14:9, po stranách obrazu zůstane nevelký černý pruh.

**4:3**

### **Film - 16:9**

Obraz je zvětšen na formát 16:9.Tento formát je vhodný ke sledování obrazu s černým pruhem nahoře a dole (širokoúhlý formát).

#### **Obraz S Titulky**

Toto nastavení vám umožní sledovat obraz formátu 4:3 na celé ploše obrazovky a zároveň nechat titulky viditelné.

#### **Super Široký**

Toto nastavení vám umožní sledovat obraz formátu 4:3 na celé ploše obrazovky, protože obraz rozšíří do stran.

#### **Široký Obraz**

Režim umožňuje vrátit správné rozměry obrazů převedených na 16:9. *Pozor: pokud takto sledujete obraz 4:3, bude horizontálně rozšířen.*

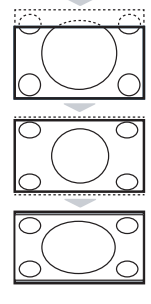

# **Teletext**

- I

 $\blacksquare$ 

Teletext je informační systém přenášený některými kanály, do něhož se nahlíží jako do novin. Umožňuje rovněž přístup k titulkům pro sluchově postižené nebo osoby, které nerozumí jazyku vysílání (kabelové sítě, satelitní programy…).

 $\mathbf{I}$ 

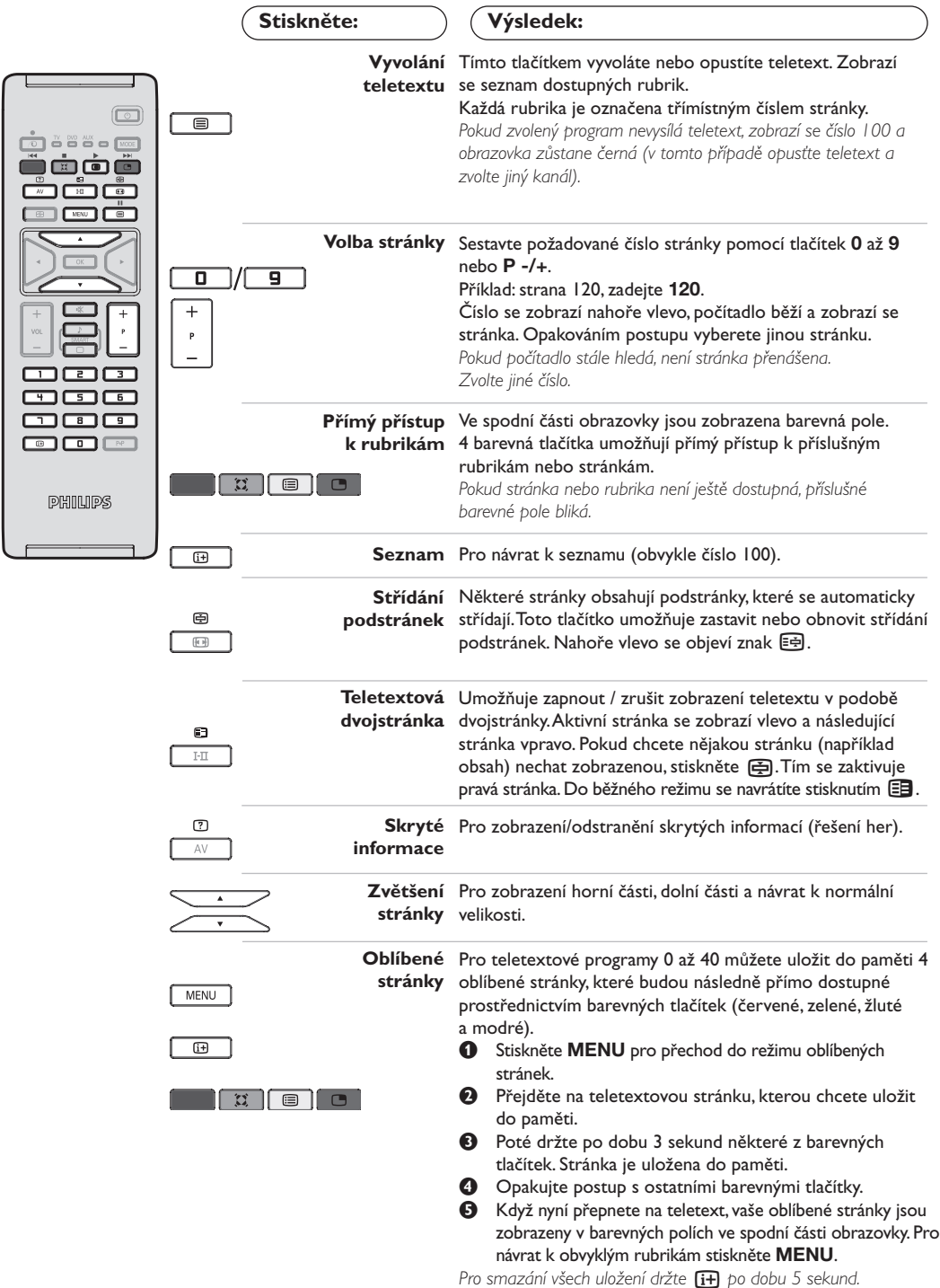

 $\mathbf{I}$ 

**9**

 $\mathbf{I}$ 

### **Použití v režimu monitor PC**

#### **POZNÁMKA**

- *Pokud používáte televizor jako PC monitor v prostředí s elektromagnetickými interferencemi, molou se na*
- *obrazovce objecvit tenké diagonální interferenční linky tento jev nemá vliv na funkčnost výrobku.*
- *Pro lepši obraz doporučujeme použit kvalitni VGA kabel s dobrým filtrem šumu.*

#### **Režim PC**

Televizi můžete použít jako monitor počítače. Funkce PIP vám umožňuje současně zobrazit vložený obraz s televizním pořadem.

*Funkce PIP pracuje pouze když vaše PC má digitální výstup.*

*Nejprve proveďte připojení počítače a nastavte rozlišení (viz str. 13).*

#### **Volba režimu PC**

- & Stiskněte tlačítko **AV** na dálkovém ovladací pro, zobrazení **Zdroj**.
- e Použíjte kurzorová tlačítka A/V pro volbu **PC** a stiskněte kurzor ≥ pro přepnutí TV do režimu PC (**DVI In**).

Pro návrat do režimu TV stiskněte tlačítko **AV**, zvolte **TV** a potvrd'te ≥.

#### **Použití PIP**

V režimu PC můžete zobrazit okno umožňující zobrazit televizní kanály.

*Upozornění: Funkce obraz v obraze je dostupná pouze pokud je počítač připojen na vstup DVI (viz str. 13)*

 $\bullet$  Stiskněte tlačítko  $\bullet$ , chcete-li zobrazit obrazovku PIP. Obraz televize se reprodukuje v malém vloženém okénku.

**O** Stiskněte opakovaně tlačítko  $\Box$  pro změnu velikosti okna, přepnutí do režimu dva obrazy vedle sebe anebo režim s jedním obrazem

" Použijte tlačítka **P -/+**, pro změnu programu pro obraz v obraze (PIP).

#### **Použití nabídek PC**

Stiskněte tlačítko **MENU**, pro dosažení specifických nastavení v režimu monitor PC. Pro nastavení použijte kurzor (nastavení se automaticky ukládají v paměti) :

- **• Obraz:**
	- **Jas/Kontrast:** k nastavení jasu a kontrastu.
	- **Vodorovně/Svisle \* :** pro nastavení horizontální a vertikální polohy obrazu.
	- **Teplota Barev:** pro nastavení odstínu barev (chladný, normální nebo teplý).
- **Volba zvuku:** pro volbu zvuku reprodukovaného v televizoru (PC nebo TV / Rádio). Například můžete poslouchat rádio, zatímco používáte počítač.
- **• Zvl. Funkce:**
	- **Fáze/Hodiny \*:** umožňuje potlačit parazitní horizontální (FÁZE) a vertikální linky (CLOCK).
	- **Formát:** pro volbu mezi velkým zobrazenim nebo původním formátem obrazu PC.
	- **PIP:** : pro nastavení rozměrů a polohy obrazovky PIP.
	- **Aut. nastavit\*:** umístění se nastavuje automaticky.
- **Tov. nastavení:** pro návrat k hodnotám nastaveným výrobcem (standardní nastavení). *\* Tyto nastavení nejsou k dispozici pokud je počítač připojen ke vstupu DVI.*

# **Použití režimu HD (High Definition)**

#### **Režim HD**

Režim HD (High Definition) vám umožňuje sledovat čistý a ostrý obraz prostřednictvím DVI vstupu pokud používáte HD

příjímač/zařízení, které umí poskytovat obraz s vysokým rozlišením.

*Nejprve však takový přistroj musíte připojit (viz str. 13).*

#### **Volba režimu HD**

- & Stiskněte tlačítko **AV** na dálkovém ovladací pro, zobrazení **Zdroj**.
- **O** Použíjte kurzorová tlačítka  $\Lambda/\nu$  pro volbu **HD** a pak stiskněte kurzor ≥ pro přepnutí TV do režimu HD.

Pro návrat do režimu TV stiskněte tlačítko **AV**, zvolte **TV** a potvrd'te ≥.

#### **Použití HD menu**

- Stiskněte tlačítko **MENU** pro přístup k detailnímu nastavení režimu HD. Použíjte kurzor pro nastavení (nastavení se uloží automaticky) :
- **• Obraz:**
	- **Jas:** ovlivňuje jas obrazu.
	- **Barva:** ovlivňuje intenzitu barev.
	- **Kontrast:** ovlivňuje rozdíl mezi světlými a tmavými odstíny.
	- **Ostrost:** ovlivňuje ostrost obrazu.
	- **Teplota barev:** ovlivňuje vzhled barev: **Studené** (modřejší), **Normální** (vyvážené) nebo **Teplé** (červenější).
	- **Uložení:** pro uložení nastavení obrazu (a nastavení **Kontrast Plus a NR** z menu **Zvl. Funkce**) do paměti.
- **• Zvuku:**
	- **Ekvalizer:** seřízení barvy zvuku (od hloubek: 120 Hz po výsky: 10 kHz).
	- **Vyvážení:** pro rozdělení zvuku mezi levý a pravý reproduktor.
	- **Delta Hlas.:** umožňuje kompenzovat rozdíly hlasitosti mezi jednotlivými programy nebo konektory EXT.Toto nastavení funguje pro programy 0 až 40 a konektory EXT.
	- **AVL (Omez. Hlas.):** automatická kontrola hlasitosti, která umožňuje omezení zvyšování hlasitosti zejména při změně programů nebo při reklamách.
	- **Dolby Virtual:** Pro aktivování / zrušení efektu rozšíření zvuku. *K těmto nastavením máte přístup i pomocí tlačítka* Q*.*
	- **Uložení:** pro uložení nastavení zvuku do paměti.
- **• Zvl. Funkce:**
	- **Aut. vyp.***(pouze u některých modelů)*: pro volbu doby, po níž se televizor automaticky přepne do pohotovostního režimu.
	- **PIP:** pro nastavení rozměrů a polohy obrazovky PIP.
	- **Vodorovně:** pro nastavení horizontální polohy obrazu.

# **Připojení jiných přístrojů**

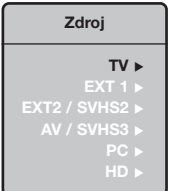

Na zadní straně televizoru se nacházejí dva konektory EXT1 a EXT2. Pro usnadnění propojení odstraňte kryt stolku a zadní část televizoru. Stiskněte tlačítko **AV** na dálkovém ovladači pro zobrazení **Zdroj** a zvolte TV nebo externí zaŕizení pŕipojené k **EXT1, EXT2/S-VHS2, AV/S-VHS3, PC** nebo **HD**. *Konektor EXT1 má vstupy/výstupy audio a video a vstupy RGB. Konektor EXT2 má vstupy/výstupy audio a video a vstupy S- VHS.*

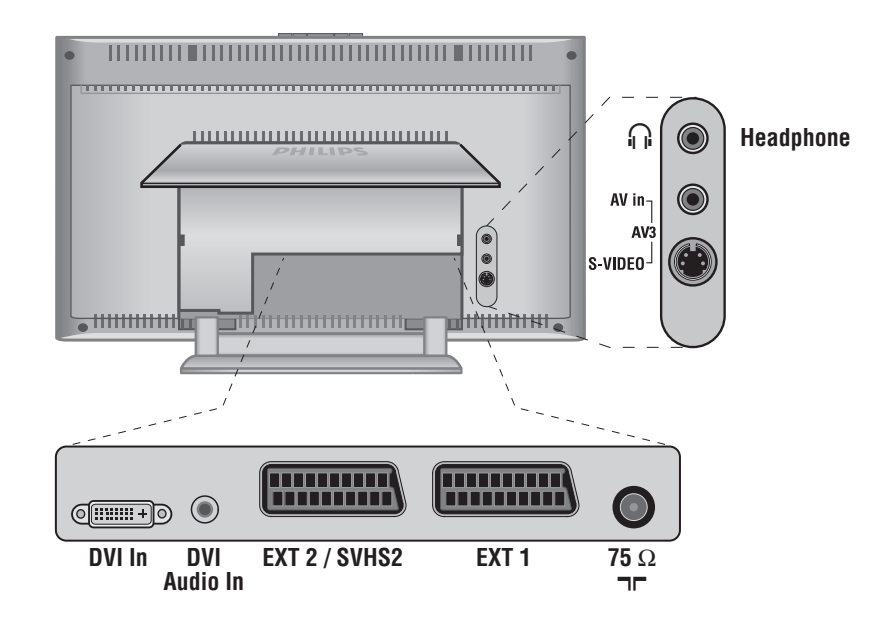

### **Videorekordér**

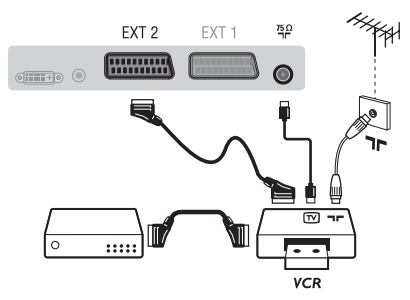

#### Proveďte zapojení znázorněné na obrázku. Použijte kvalitní kabel SCART.

*Pokud na videorekordéru nemáte eurokonektor je jediné možné spojení možné pouze pomocí kabelu antény.*

*V tom případě musíte na televizoru naladit testovací signál videorekordéru a přiřadit mu programové číslo 0 (viz ruční ladění str. 6). Chcete-li sledovat videorekordér, stiskněte* **0***.*

#### **Videorekordér s dekodérem**

Dekodér připojte na druhý eurokonektor videorekordéru. Nyní můžete nahrávat kódované přenosy.

### **Další přístroje**

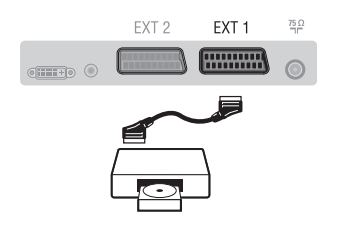

### **Pobočná připojení**

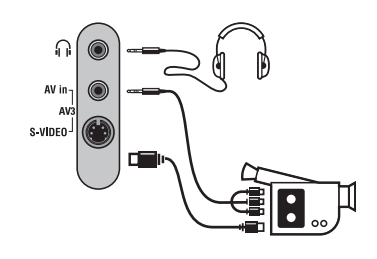

### **HD příjímač/zařízení**

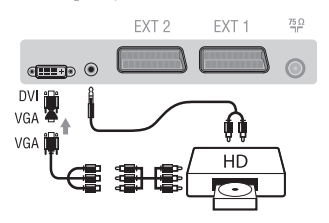

### **Počítač**

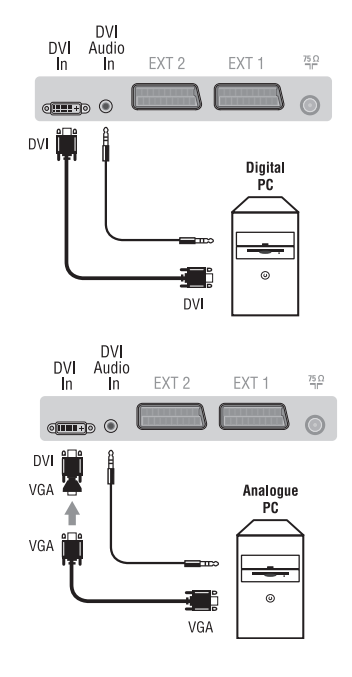

#### **Satelitní přijímač, dekodér, CDV, hry atd.**

Proveďte zapojení znázorněné na obrázku. Chcete-li získat lepší kvalitu obrazu, připojte přístroje se signály RGB (DVD, digitální dekodéry, hry atd.) na konektor EXT1 a přístroje se signály S-VHS (videorekordéry S-VHS a Hi-8, některé přehrávače Video CD) na EXT2 a veškeré ostatní zařízení buď na EXT1 nebo EXT2.

#### **Volba připojeného přístroje**

Pomocí tlačítka **AV** volíte **EXT1**, **EXT2**/**S-VHS2** (S-VHS signály z konektoru EXT2).

#### Proveďte připojení zobrazená na protější stránce. Tlačítkem **AV** zvolte **AV/S-VHS3**.

*U monofonních přístrojů napojte zvukový signál na vstup AUDIO L (nebo AUDIO R). Zvuk bude automaticky reprodukován na pravém i levém reproduktoru televizoru.*

#### **Sluchátka**

Pokud jsou sluchátka zapojena, je zvuk televizoru vypnut.Tlačítka **VOLUME -/+** umožňují nastavení hlasitosti.

*Impedance sluchátek musí být mezi 32 a 600 ohmy.*

Proveďte připojení zobrazená na protější stránce. Tlačítkem **AV** zvolte **HD**. *Podrobnější informace o použití v režimu HD viz strana 11.*

#### **PC s DVI**

Připojte výstup pro monitor (DVI) vašeho počítače k **DVI-In** na TV. Propojte zvukový výstup Audio vašeho počítače ke vstupu **DVI Audio In** na TV.

#### **PC s VGA**

Připojte výstup pro monitor (VGA) vašeho počítače pomoci adaptéru VGA/DVI k **DVI-In** na TV. Propojte zvukový výstup Audio vašeho počítače ke vstupu **DVI Audio In** na TV. *Podrobnější informace o použití v režimu PC viz strana 10.*

Optimální rozlišení obrazovky získáte nastavení počítače na hodnoty 1024 x 768, 60 Hz.

Zde je seznam různých rozlišení zobrazení, která váš televizor umožňuje

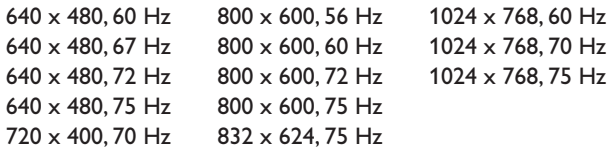

# **Než zavoláte technika**

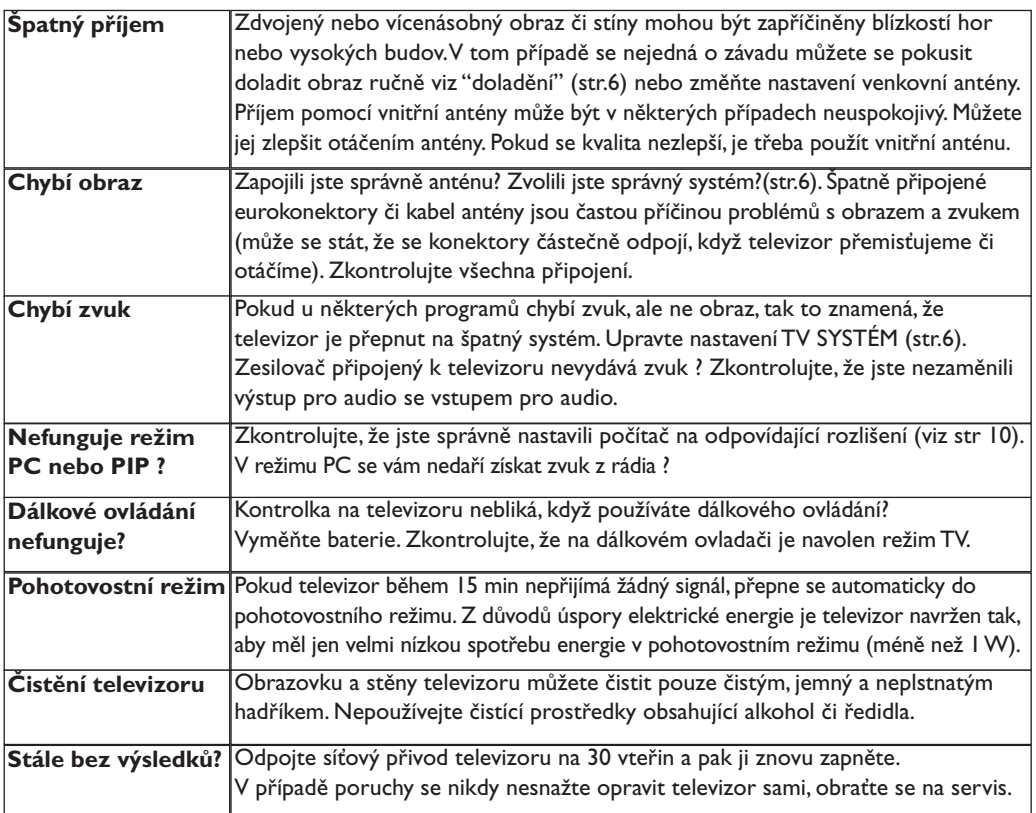

# **Slovníček termínů**

- **DVI** (Digital Visual Interface): Digitální rozhraní vytvořené skupinou Digital Display Working Groupe (DDWG) pro převod analogových signálů do digitální podoby vhodné pro digitální i analogové monitory.
- **VGA** (Video Graphics Array): Běžný standard zobrazovacího zařízení pro PC.
- **Signály RGB :** Jedná se o 3 videosignály Červený, Zelený, Modrý, které vytváří obraz. Použití těchto signálů umožňuje docílit lepší kvality obrazu.
- Signály S-VHS: *dedná se o 2 oddělené* videosignály Y/C používané při záznamu S-VHS a Hi-8. Signály jasu Y a barvy C jsou na pásku zaznamenány odděleně. Získá se tak lepší kvalita obrazu ež s obvyklým video standardem (VHS a 8 mm), kde jsou signály Y/C smíchány a tvoří pouze jeden videosignál.
- **Zvuk NICAM:** Postup umožňující přenos zvuku v digitální podobě.
- **Systém:** Televizní signál není vysílán ve všech zemích stejně. Existují různé normy: BG, DK, I a LL'.Volit mezi těmito různými normami umožňuje nastavení TV **Systém** (str.6). Což je něco jiného než systém kódování barev PAL, SECAM a NTSC. Pal je používán ve většině zemí Evropy, Secam ve Francii, v Rusku a ve většině zemí Afriky. Pouze ze vstupů EXT1 a EXT2 lze reprodukovat nahrávky se systémem kódování barev NTSC.
- **16:9:** Označuje poměr mezi šířkou a výškou obrazovky.Televizory se širokou obrazovkou mají poměr 16:9, tradiční obrazovky 4:3.

# **Úvod**

Ďakujeme Vám, že ste si kúpili tento televízny prijímač.

Ι.

Táto príručka bola zostavená s cieľom pomôcť Vám pri zapojení a ovládaní Vášho televízneho prijímača.

Odporúčame Vám, aby ste si príručku dôkladne prečítali.

Dúfame, že naša technológia do dôsledkov zabezpečí Vašu spokojnosť.

# **Obsah**

#### **Inštalácia**

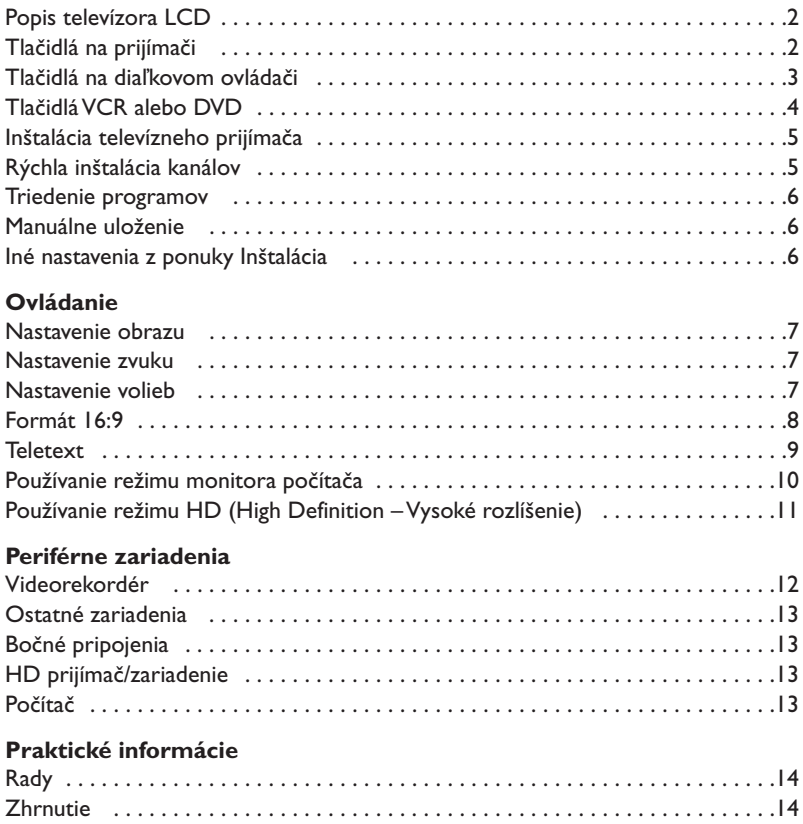

#### **Smernica pre recykláciu**

**RA** 

Váš televízny prijímač využíva znovu využiteľné alebo recyklovateľné materiály. Aby sa minimalizovalo množstvo odpadu do prostredia, špecializované firmy sa zaoberajú zberom opotrebovaných prijímačov, rozoberajú ich a zhromažďujú použiteľné materiály (informujte sa u predajcu).

**SK**

# **Popis televízora LCD**

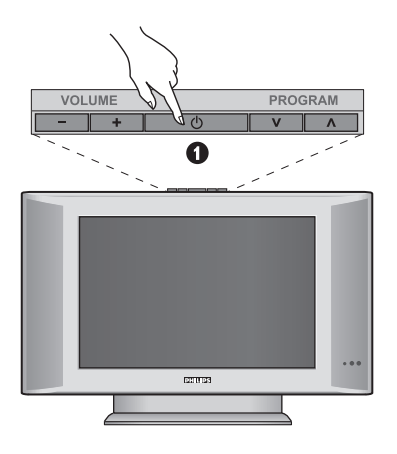

### Ω  $\odot$ AV $in$  $\bullet$ s video <sup>j</sup>  $Q$   $Q$  $\boldsymbol{\Omega}$  $\mathbf 6$ Q

#### & **Tlačidlá televízora:**

- **POWER**: zapnutie a vypnutie televízora.
- **VOLUME -/+**: regulácia hladiny zvuku.
- **MENU**: na aktiváciu alebo deaktiváciu ponuky. Následne môžete tlačidlami **PROGRAM -/+** vybrať príslušné nastavenie a tlačidlami **VOLUME -/+** vykonať nastavenie.
- **PROGRAM -/+**: výber programov.

#### **Zadný panel:**

Hlavné pripojenia sa vykonávajú zospodu televízora. *Podrobnejší popis pripojení je na strane 12.*

- é DVI a audio vstup pre pripojenie HD (High Definition) zariadena alebo počítača s DVI výstupom.
- **B** Eurokonektor EXT1/EXT2
- $\bullet$  Anténové vývody pre televízor
- **6** Bočné pripojenia

# **Diaľkové ovládanie**

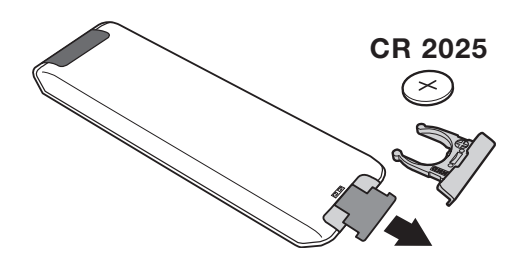

#### Odstráňte izolačný pásik z batérie, čím aktivujete diaľkové ovládanie.

*V snahe napomôcť ochrane životného prostredia, dodávaná batéria neobsahuje ortuť, nikel ani kadmium.*

*Vymeňte batériu. Vybité batérie nezahadzujte, ale využite dostupné možnosti recyklácie (informujte sa u vášho predajcu).*

# **Tlačidlá na diaľkovom ovládači**

1)  $\left(\frac{1}{2}\right)$  Pohotovostný režim

Ak chcete nastaviť TV prijímač do režimu standby.Ak chcete znovu zapnúť TV prijímač stlačte **P –/+, 0/9** alebo **AV.**

- **2)** *O* Pixel + (podle typu výrobku) Pre aktiváciu / deaktiváciu režimu predvádzania technológie Pixel +.
- 3)  $\bullet$  **44**  $\blacksquare$   $\triangleright$   $\triangleright$ **Videorekordér (strana 14)**

#### **4)** Q **Zvuk Surround**

Na aktivovanie / zrušenie efektu roztiahnutia zvuku.V režime stereo sa reproduktory zdajú byť postavené d'alej od seba. Pri verziách vybavených Virtual Dolby Surround \* získate zadné zvukové efekty Dolby Surround Pro Logic.

#### **5) AV**

Pre zobrazenie **Izvor** pre vol'bu TV alebo externého zariadenia propojeného na **EXT1, EXT2/S-VHS2, AV/S-VHS3, PC** alebo **HD** (str. 12).

#### **6)**  $\bigcirc$  **Active Control**

Funkcia, ktorá optimalizuje kvalitu obrazu v závislosti na kvalite prijímaného signálu a okolitom osvetlení.

**7) Menu**

Pre vyvolanie alebo opustenie menu.

**8) Kurzor**

 $(\wedge \vee \wedge)$ Tieto 4 tlačidlá umožňujú pohyb v menu.

- **9) Hlasitosť** Na nastavenie úrovne zvuku.
- **10)** ª m **Predbežné nastavenie obrazu a zvuku** Umožňuje prístup ku skupine predbežného nastavenia obrazu a zvuku. *Poloha* **Osobné nastavenie** *zodpovedá nastaveniam uskutočneným v menu.*

#### **11) i** Informácie na obrazovke

Zobrazenie/zrušenie zobrazenia čísla programu, času, zvukového režimu a času zostávajúceho na časovači.Ak tlačidlo podržíte po dobu 5 sekúnd na obrazovke sa bude permanentne zobrazovať číslo programu.

*\* Vyrobené v licencii Dolby Laboratories."Dolby" a symbol dvojitého D-D sú značkami Dolby Laboratories.*

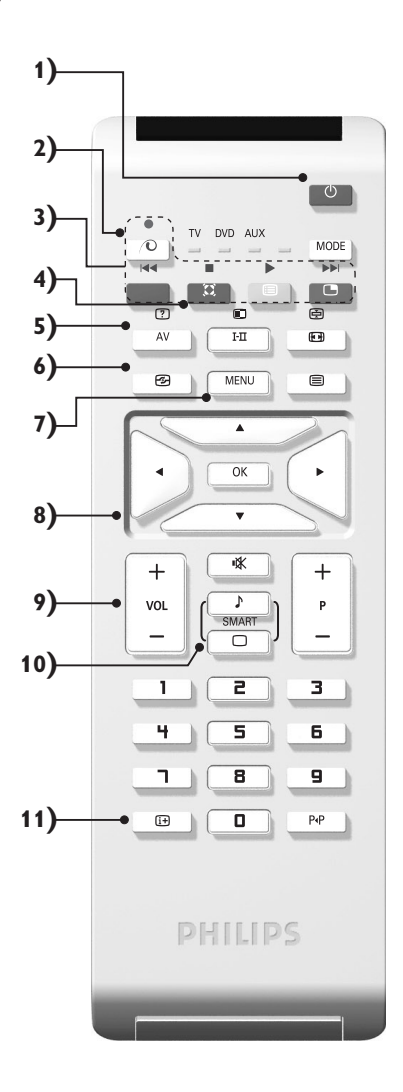

# **Tlačidlá na diaľkovom ovládači**

**12) Volič režimu**

Stlačte toto tlačidlo pre prepnutie medzi **TV, DVD** alebo **AUX**.

- **13)** œ **Aktivácia režimu PIP (strana 10)**
- **14)**  $\mathbb{E}$  Zoznam programov

Zobraziť / vymazať zoznam programov. Použite tlačidlá <> pre voľbu programu a tlačidlo ≥ pre zobrazenie.

**15)** ∏**Formát 16:9 (strana 8)**

#### **16)** ù **Režim zvuku**

Umožňuje prepnúť programy vysielané v **Stereo** a **Nicam Stereo** na **Mono** alebo, pri dvojjazyčných programoch, voliť medzi **Dual I** alebo **Dual II**. *Symbol* **Mono** *je v prípade núteného prepnutia zobrazený červeno.*

- 17) **① 国** *B**B* **Privolanie teletextu (strana 9)**
- **18) Neplatí pre režim TV**
- **19)** [ **Vypnutie zvuku** Na vypnutie alebo obnovenie zvuku.
- **20) P -/+ Voľba TV programov** Presun na ďalší alebo predchádzajúci program. Číslo a zvukový režim sa zobrazia na niekoľko sekúnd. *U niektorých programov vybavených teletextov sa názov programu objaví na spodnej časti obrazovky.*
- **21) 0/9 Číselné klávesy** Pre priamy prístup k programom.V prípade programov s dvojciferným označením musíte druhú číslicu vložiť
- 22) P<sub><sup>4</sub>P</sup> Predošlý program</sub> Návrat na predtým sledovaný program

kým nezmizne pomlčka.

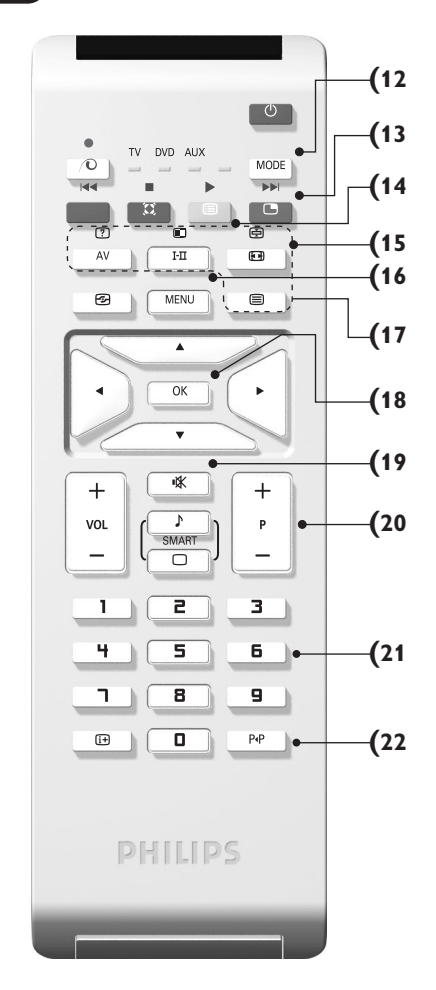

# **Tlačidlá VCR alebo DVD (volič režimu)**

Diaľkové ovládanie Vám umožní riadiť hlavné funkcie videorekordéra.

Stlačením tlačidla **MODE** si zvolíte požadovaný režim: **DVD** alebo **AUX** (videorekordér).

Rozsvieti sa kontrolka dial'kového ovládania a označí zvolený režim.

Po 20 sekundách nečinnosti kontrolka automaticky zhasne (TV režim).

V závislosti od vybavenia sú funkčné nasledujúce tlačidlá:

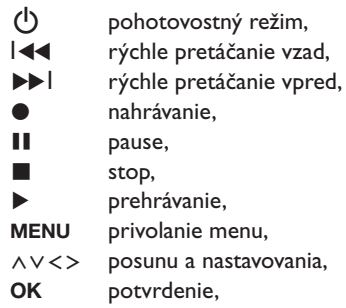

- **0/9** číselné tlačidlá,
- **P -/+** vol'ba programov,
- I-II vol'ba jazyka,
- Ëmenu OSD,
- P<sub>4</sub>P DVD:T-C funkcia VCR: Funkcia "Index".

*Dial'kový ovládač je kompatibilný so všetkými videorekordérmi a satelitnými prijímačmi používajúcimi štandard RC5 a všetkými prehrávačmi DVD, ktoré používajú štandard RC6.*

# **Inštalácia televízneho prijímača**

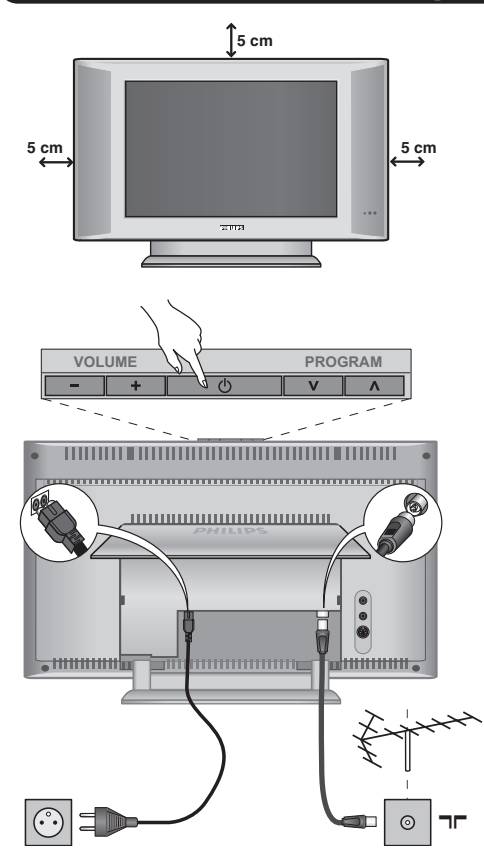

### & **Umiestnenie televízora**

Televízor umiestnite na pevnú a stabilnú plochu. Aby sa zabránilo možným nebezpečným situáciám, televízor neumiestňujte do blízkosti striekajúcej vody, k zdroju tepla (lampa, sviečka, radiátor atď.) a nezakrývajte vetracie mriežky umiestnené vzadu.

### é **Pripojenie antén**

*bliká.*

- Konektor antény zasuňte do zdierky  $\P$ r na zadnej strane prijímača.
- Pripojte napájací kábel k televízoru a zasuňte do elektrickej siete (220-240V/50Hz).

*Ak chcete pripojiť ďalšie prístroje, pozrite si stranu 12.*

### $\bullet$  Uvedenie do prevádzky

Televízor zapnite stlačením vypínača (**POWER**). Kontrolný indikátor zapnutia sa rozsvieti na zeleno a zapne sa obrazovka. Prejdite priamo ku kapitole s informáciami o rýchlej inštalácii.Ak televízor zostane v úspornom režime (červený kontrolný indikátor), stlačte tlačidlo **P -/+** na diaľkovom ovládači. *Kontrolný indikátor pri používaní diaľkového ovládania*

### Plug & Play

# **Rýchla inštalácia kanálov**

Keď prvýkrát zapnete televízor, objaví sa na obrazovke ponuka.Táto ponuka Vás vyzýva k voľbe krajiny a jazyka z ponuky: *Ak sa ponuka neobjavuje, podržte tlačidlá*

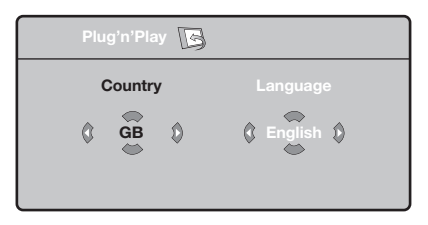

*televízora* **VOLUME -** *a* **VOLUME +** *stlačené 5 sekúnd, aby sa objavila.*

 $\bullet$  Pre voľbu vašej krajiny použite tlačidlá  $\wedge\vee$ diaľkového ovládania, potom potvrďte tlačidlom ≥.

*Ak sa vaša krajina v zozname neobjaví, vyberte voľbu "…"*

**O** Potom si tlačidlami  $\Lambda$  a  $\vee$  zvoľte jazyk a potvrďte tlačidlom ≥.

 $\bullet$  Vyhľadávanie sa spustí automaticky. Všetky TV programy a rozhlasové stanice, ktoré sú k dispozícii, sú uložené v pamäti. Úkon potrvá niekoľko minút. Na obrazovke vidíme postup vyhľadávania a počet nájdených programov. Nakoniec sa ponuka stratí.

*Ak chcete ukončiť, v alebo prerušiť vyhľadávanie, stlačte tlačidlo* **MENU***. Ak ste nenašli žiaden program, pozrite sa do kapitoly rád str. 14.*

- ' Ak vysielač alebo káblová sieť prenáša signál automatického triedenia, programy budú správne očíslované. Inštalácia je vtedy skončená.
- **6** Ak to tak nie je, musíte použiť ponuku **Triedenie**, aby ste ich znova očíslovali. *Niektoré vysielače alebo káblové televízie vysielajú vlastné parametre triedenia (región, jazyk…). V tomto prípade musíte označiť svoju voľbu tlačidlami* <> *a potom potvrdiť* ≥*.*

### **Triedenie programov**

& Stlačte tlačidlo **MENU**. **TV menu** sa zobrazí na obrazovke.

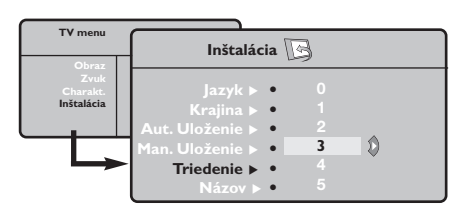

- **O** Pomocou kurzorového tlačidla zvoľte ponuku **Inštalácia** a potom ponuku **Triedenie**.
- $\bullet$  Zvoľte si program, ktorý chcete prečíslovať použitím tlačidiel  $\wedge \vee$ , a stlačte  $\geq$ .
- $\bullet$  Potom použite tlačidlá  $\wedge \vee$  a zadajte nové želané číslo a potvrďte ≤.
- **6** Zopakujte kroky **0** a **0** toľkokrát, koľko programov treba prečíslovať.
- <sup>6</sup> Ponuku opustíte stlačením [i+].

### **Manuálne uloženie**

Táto ponuka umožňuje ukladať programy po jednom.

### & Stlačte **MENU**.

é Vyberte ponuku **Inštalácia** a potom **Manuálne uloženie**.

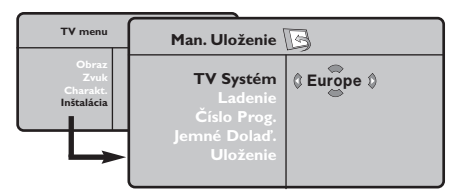

**3 Systém: zvoľte Európa (automatická detekcia\*)** alebo **Západná Európa** (norma BG), **Východná Európa** (norma DK), **Spojené kráľovstvo** (norma I) alebo **Francúzsko** (norma LĽ). *\* Mimo Francúzska (norma LĽ) musíte vždy zvoliť*

#### *voľbu* **France***.*

' **Vyhľadávanie:** stlačte ≥. Začne sa vyhľadávanie. Ak sa nájde nejaký program, vyhľadávanie sa zastaví a zobrazí sa číslo programu (ak je k dispozícii). Pokračujte ďalej. Ak poznáte frekvenciu požadovaného programu, môžete jeho číslo vložiť priamo pomocou tlačidiel **0** až **9**.

*Ak nenájdete žiaden program, obráťte sa na kapitolu Rád (str. 14).*

- ( **Číslo progr.:** pomocou tlačidiel ≤≥ alebo **<sup>0</sup>** až **9**. vložte príslušné číslo.
- § **Jemné doladenie:** ak je príjem nedostatočný, nastavte pomocou tlačidiel ≤≥.
- è **Uloženie**:stlačte ≥. Program je uložený.
- **1** Opakujte kroky  $\bullet$  až  $\bullet$ .
- **O** Ponuku opustíte stlačením [i].

### **Iné nastavenia z ponuky Inštalácia**

- & Stlačte tlačidlo **MENU** a zvoľte ponuku **Inštalácia**:
- é **Jazyk:** zmena jazyka zo zobrazenej ponuky

```
\bullet Krajina: voľba Vašej krajiny.
```
*Toto nastavenie zasiahne vyhľadávanie, automatické triedenie programov a zobrazenie teletextu. Ak sa Vaša krajina v zozname neobjaví, vyberte voľbu "…"*

 $\bullet$  Automatické uloženie: na automatické spustenie vyhľadávania všetkých programov, ktoré sú vo vašom regióne k dispozícii. Ak vysielač alebo káblová sieť prenáša signál automatického triedenia,programy budú správne očíslované. Ak to tak nie je,na prečíslovanie musíte použiť ponuku **Triedenie**.

*Niektoré vysielače alebo káblové siete vysielajú vlastné parametre triedenia (región jazyk…). V tomto* prípade musíte označiť svoju voľbu tlačidlami  $\wedge \vee$  a *potom potvrdiť* ≥*. Ak chcete ukončiť alebo prerušiť vyhľadávanie, stlačte tlačidlo* **MENU***. Ak ste nenašli žiaden program, obráťte sa na kapitolu Rady (str.14).*

( **Názov:**Ak si želále, môžete programy a vonkajšie vstupy pomenovať. Pomocou tlačidiel ≤≥ sa premiestnite do pásma zobrazenia názvu (5 znakov) a pomocou tlačidiel  $\wedge$  V zvoľte znaky. Keď je názov zadaný, stlačte tlačidlo ≤. Názov programu je uložený. *Poznámka: V priebehu inštalácie sú programy pomenované automaticky, keď sa vysiela identifikačný signál.*

 $\bullet$  Ponuku opustíte stlačením  $\overline{H}$ .
### **Nastavenie obrazu**

& Stlačte tlačidlo **MENU**, potom tlačidlo ≥. Objaví sa ponuka **Obraz**:

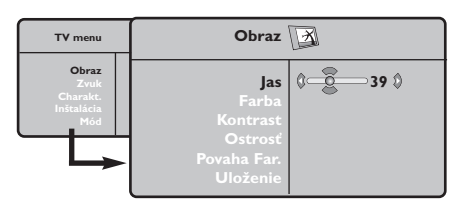

- **O** Použite tlačidlá  $\wedge \vee$  na voľbu nastavenia a nastavte je tlačidlami ≤≥.
- 8 Akonáhle sú nastavenia vykonané, vyberte voľbu **Uložiť** a stlačte ≥, aby ste ich uložili. Ponuku opustite stlačením  $\overline{H}$ .

# **Nastavenie zvuku**

**1** Stlačte MENU, vyberte Zvuk (∨)a stlačte >. Objaví sa ponuka **Zvuk**.

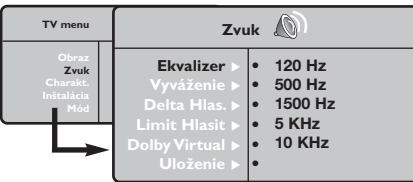

- **O** Použite tlačidlá  $\Lambda$  V na vybratie nastavenia a tlačidlá ≤≥ na nastavenie.
- 8 Akonáhle budú nastavenia vykonané, vyberte voľbu **Uložiť** a stlačením ≥ ich uložte.
- **O** Ponuku opustíte stlačením [i+].

#### **Popis nastavení:**

- **Jas:** pôsobí na svetelnosť obrazu.
- **Farba:** pôsobí na intenzitu farby.
- **Kontrast:** pôsobí na rozdiel medzi svetlými a tmavými tónmi.
- **Kvalita obrazu:** pôsobí na čistotu obrazu.
- **Tepl. farieb:** nastavuje teplotu farieb obrazu. K dispozícii sú tri nastavenia farieb: **Chladná** (modrejšia), **Bežná** (vyvážená) alebo **Teplá** (červenšia).
- **Uložiť:** uloží nastavenie obrazu.

#### **Popis nastavení :**

- **Ekvalizer:** na úpravu farby zvuku (od hlbokého: 120 Hz k prenikavému: 10 kHz).
- **Vyváženie:** na vyváženie zvuku pravého a ľavého reproduktora.
- **Rozdiel hlasitosti:** umožňuje vyrovnávať odchýlky medzi rôznymi programami alebo vonkajšími vstupmi. Toto nastavenie je aktívne pre programy 0 až 40 a vonkajšie vstupy.
- **AVL** (automatic Volume Leveler): automatické kontrola hlasitosti umožňujúca obmedziť zvýšenie zvuku najmä pri zmenách programov a reklame.
- **Dolby Virtual:**Na aktivovanie / zrušenie efektu roztiahnutia zvuku.*Tieto nastavenia sú prístupné rovnako tlačidlom* Q*.*
- **Uložiť** : uložiť nastavenie zvuku.

# **Nastavenie volieb**

- & Stlačte **MENU**, vyberte **Options Voľby (**>) a stlačte ≥. Môžete nastavovať.
- é **Kontrast+:** automatické nastavenie kontrastu obrazu, ktoré nepretržite obnovuje najtmavšiu časť obrazu na čiernu.
- $\bullet$  Zníženie šumu zmierňuje šum obrazu (sneženie).Toto nastavenie je vhodné pri slabšom príjme.
- ' **Časovač automatického vypnutia** *(k dispozícii len pri niektorých verziách)***:** zvolíme určitý čas automatického pohotovostného stavu.
- ( **PIP:** nastavenie veľkosti a umiestnenia obrazovky PIP
- <sup>9</sup> Ponuku opustíte stlačením [i+].

# **Formát 16:9**

Obrazy, ktoré prijímate môžu byť prenášané vo formáte 16:9 (široká obrazovka), alebo 4:3 (tradičná obrazovka). Obrazy 4:3 majú niekedy čierny pruh hore i dolu (širokouhlý formát).Táto funkcia vám umožní odstrániť čierne pruhy a optimalizovať zobrazenie na obrazovke.

### Stlačte tlačidlom **H** (lebo <>) pre voľbu rôznych režimov:

*Televízor je vybavený automatickým prepínaním a dešifruje špecifický signál vysielaný určitými programami a zvolí správny formát obrazovky.*

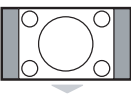

# **4:3**

Obraz je reprodukovaný vo formáte 4:3, čierny pruh sa objavuje na každej strane obrazu.

**Film - 14:9**

Obraz je zväčšený na formát 14:9, malý čierny pruh pretrváva na každej strane obrazu.

#### **Film - 16:9**

Obraz je zväčšený na formát 16:9.Tento režim sa doporučuje pre zviditeľnenie obrazov s čiernym pruhom hore a dolu (širokouhlý formát).

### **Titulk. Zoom**

Tento režim dovoľuje zviditeľniť obrazy 4:3 na celej ploche obrazovky s ponechaním viditeľných titulkov.

#### **SuperWide**

Tento režim dovoľuje zviditeľniť obrazy 4:3 na celej ploche obrazovky rozšírením bočných častí obrazu.

#### **Widescreen**

Tento režim umožňuje obnoviť správne proporcie obrazu vysielaného s pomerom strán 16:9.

*Pozor: ak zviditeľňujete obraz 4:3, bude rozšírený v horizontálnej rovine.*

### **Teletext**

Teletext je informačný systém vysielaný určitými TV stanicami, ktorý môžete prezerať podobne ako noviny.Taktiež poskytuje titulky pre sluchovo postihnutých ľudí, alebo tých, ktorí neovládajú jazyk, v ktorom je príslušný program vysielaný (káblové vysielanie, satelitné kanály…).

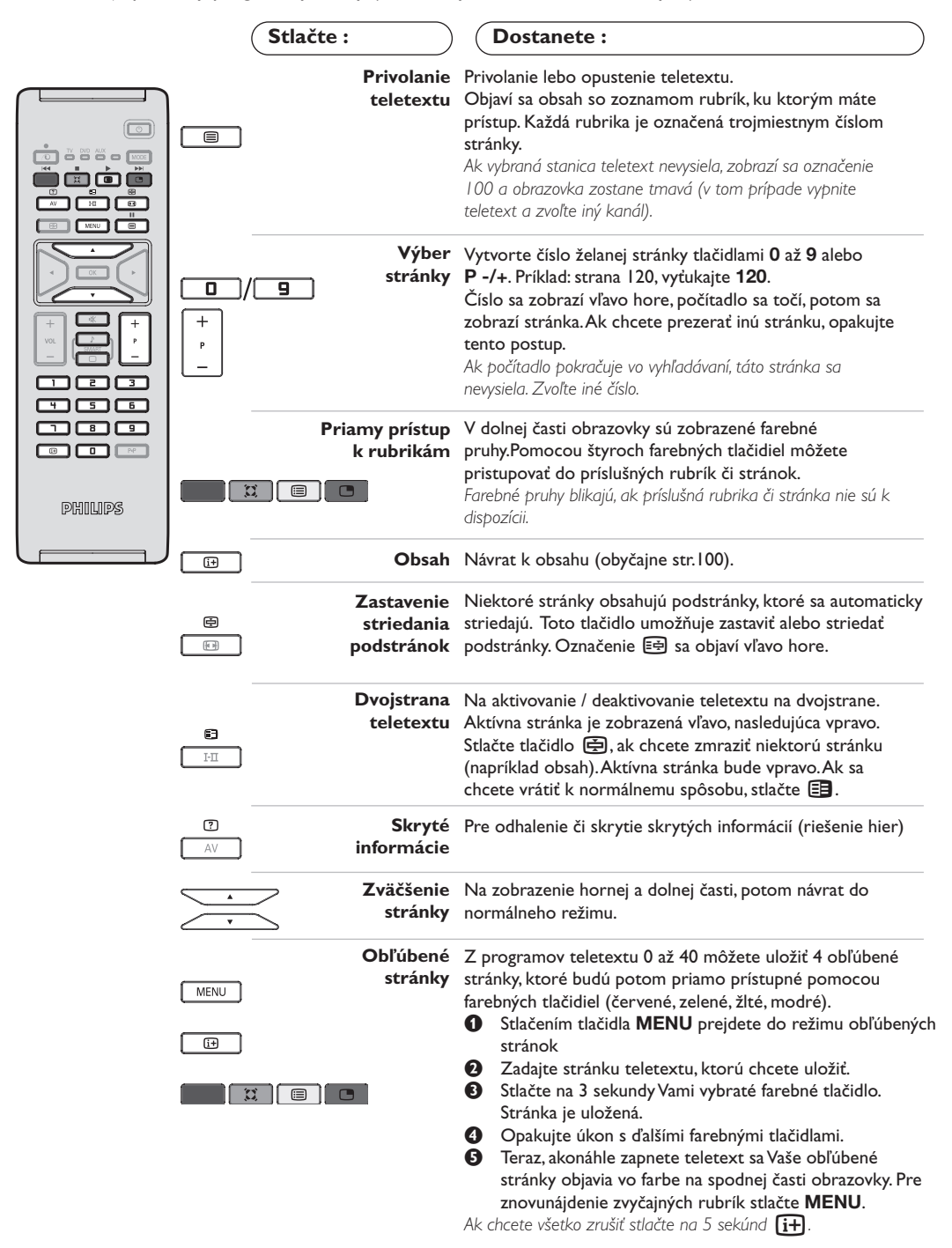

## **Používanie režimu monitora počítača**

#### **Poznámka:**

- *Pokiaľ použivate televízor ako PC monitor v prostredí s elektromagnetickými interferenciami môzū sa na obrazovke objaviť tenké diagonálne interferenčné linky.Tento jav nemá vplyv na funkčnosť výrobku.*
- *Pre lepší obraz doporučujeme použiť kvalitný VGA kábel s dobrým filtrom šumu.*

#### **Režim PC**

Váš televízor sa dá používať ako monitor počítača. Funkcia PIP umožňuje zároveň zobraziť na obrazovke televízne stanice. *Funkcia PIP pracuje len ok má vaše PC digitálny výstup. Najprv musíte vykonať pripojenia k počítaču a*

*upraviť nastavenia (pozrite si stranu 13).*

#### **Výber režimu PC**

- & Stlačte tlačidlo **AV** na diaľkovom ovládaní pre zobrazenie **Izvor**.
- **●** Použite kurzorové tlačidlá ∧/∨ pre voľbu PC a stlačte kurzor  $>$  pre prepnutie do režimu PC **(DVI In)**.

Pre navrát do režimu TV stlačte tlačidlo **AV**, zvol'te **TV** a potvrďte ≥.

#### **Použitie funkcie PIP**

V režime PC môžete aktivovať okno na sledovanie televíznych staníc.

*Upozornenie: funkcia PIP je dostupná len ak je počítač pripojený cez DVI vstup (pozrite si stranu 13)*

- **O** Stlačením tlačidla **□** zapnite obrazovku funkcie PIP.Televízny obraz je reprodukovaný v malom okienku.
- **O** Opakovaným tlačením tlačítka **veda** zmeníte veľkosť okna, prepnete do dvojitého zobazenia a zrušíte.
- " Používajte tlačidlá **P -/+** pre zmenu programu pre obraz v obraze (PIP).

#### **Používanie ponuky PC**

Stlačením tlačidla **MENU** získate prístup k špecifickým nastaveniam režimu monitora počítača. Použitím kurzora môžete upravovať nasledujúce nastavenia (nastavenia sa ukladajú automaticky):

- **Obraz:**
	- **Jas/Kontrast:** nastavenie jasu a kontrastu.
	- **Horizontálne/Vertikálne\*:** nastavenie horizontálneho a vertikálneho umiestnenia obrazu.
	- **Povaha Far.:** nastavenie odtieňa farieb (studený, normálny alebo teplý).
- **Audio:** výber zvuku reprodukovaného na televízore (PC alebo TV a rádio). Môžete napríklad počúvať rádio počas používania počítača.
- **Charakt.:**
- **Fáza/Hodiny \*:** umožňuje odstrániť horizontálne (Fáza) alebo vertikálne (Hodiny) rušivé čiary.
- **Format:** výber medzi širokouhlou obrazovkou a originálnym formátom obrazovky počítača.
- **PIP:** nastavenie veľkosti a umiestnenia obrazovky PIP.
- **Autom. nast. \*:** automatické nastavenie umiestnenia obrazu.
- **Obnovit' pôvod.:** obnovenie nastavení od výrobcu (predvolené nastavenia).

*Tieto nastavenia nie sú dostupné ak je počítač propojený cez DVI vstup.*

# **Používanie režimu HD (High Definition)**

#### **Režim HD**

Režim HD (High Definition) vám umožňuje sledovať čistý a ostrý obraz prostredníctvom DVI vstupu pokiaľ použivate HD

prijímač/zariadenie, ktoré dokáže poskytovať obraz s vysokým rozlíšením.

*Najskôr však taký prístroj musíte pripojiť (viď str. 13).*

#### **Voľba režimu HD**

- & Stlačte tlačidlá **AV** na diaľkovom ovládaní pre zobrazenie **Izvor**.
- $\bullet$  Použite kurzorové tlačidlá  $\wedge$ / $\vee$  pre voľbu **HD** a potom stlačte kurzor > pre prepnutie TV do režimu HD.

Pre navrát do režimu TV stlačte tlačidlo **AV**, zvol'te **TV** a potvrďte ≥.

#### **Použítie HD menu**

Stlačte tlačidlo **MENU** pre prístup k detailnému nastaveniu režimu HD. Použite kurzor pre nastavenie (nastavenie sa iloží automaticky):

#### **• Obraz:**

- **Jas:** pôsobí na svetelnosť obrazu.
- **Farba:** pôsobí na intenzitu farby.
- **Kontrast:** pôsobí na rozdiel medzi svetlými a tmavými tónmi.
- **Kvalita obrazu:** pôsobí na čistotu obrazu.
- **Tepl. farieb:** nastavuje teplotu farieb obrazu. K dispozícii sú tri nastavenia farieb: **Chladná** (modrejšia), **Bežná** (vyvážená) alebo **Teplá** (červenšia).
- **Uložiť:** uloží nastavenie obrazu.

#### **• Audio:**

- **Ekvalizer:** na úpravu farby zvuku (od hlbokého: 120 Hz k prenikavému: 10 kHz).
- **Vyváženie:** na vyváženie zvuku pravého a ľavého reproduktora.
- **Rozdiel hlasitosti:** umožňuje vyrovnávať odchýlky medzi rôznymi programami alebo vonkajšími vstupmi. Toto nastavenie je aktívne pre programy 0 až 40 a vonkajšie vstupy.
- **AVL** (automatic Volume Leveler): automatické kontrola hlasitosti umožňujúca obmedziť zvýšenie zvuku najmä pri zmenách programov a reklame.
- **Dolby Virtual:** Na aktivovanie / zrušenie efektu roztiahnutia zvuku.*Tieto nastavenia sú prístupné rovnako tlačidlom* Q*.*
- **Uložiť :** uložiť nastavenie zvuku.
- **Charakt.:**
	- **Časovač automatického vypnutia** *(k dispozícii len pri niektorých verziách)***:** zvolíme určitý čas automatického pohotovostného stavu.
	- **PIP:** nastavenie veľkosti a umiestnenia obrazovky PIP
	- **Horizontálne:** nastavenie horizontálneho umiestnenia obrazu.

# **Pripojenie periférnych zariadení**

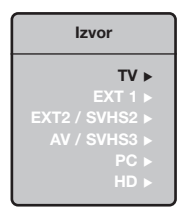

Prijímač má 2 konektory EXT1 a EXT2 na zadnej strane. Stlačte tlačidlo **AV** na diaľkovom ovládaní pre zobrazenie **Izvor** a zvoľteTV alebo externého zariadenia propojeného na **EXT1, EXT2/S-VHS2,AV/S-VHS3, PC** alebo **HD.** *EXT1 konektor má audio a video vstupy/výstupy a RGB vstupy. EXT2 konektor má audio a video vstupy/výstupy a S-VHS vstupy.*

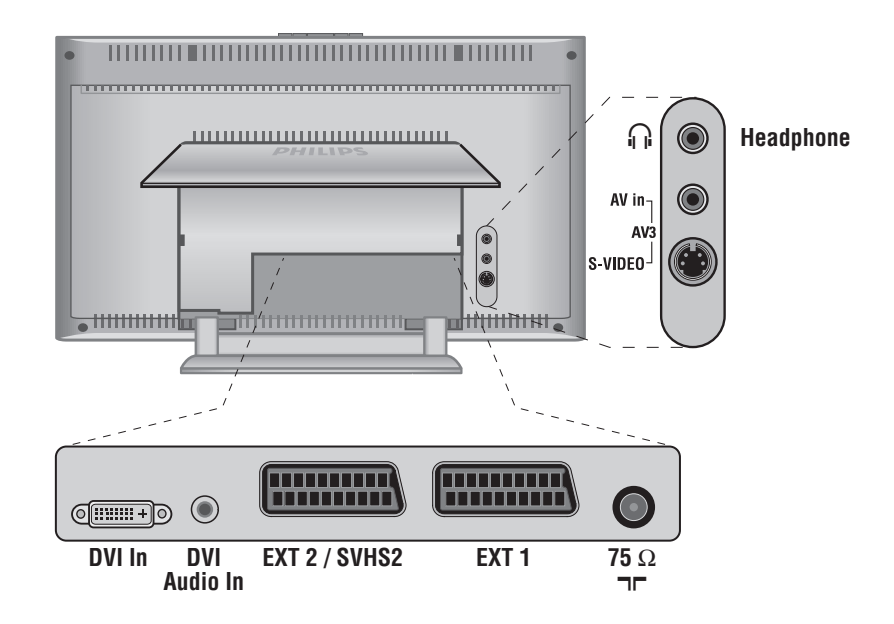

### **Videorekordér**

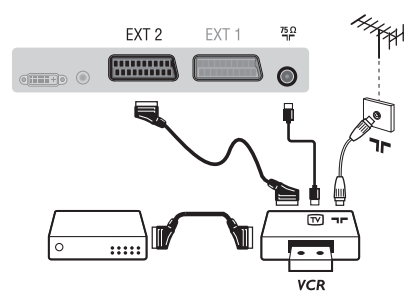

#### Vykonajte zapojenia uvedené oproti. Používajte kvalitný eurokonektorový kábel.

*Ak váš videorekordér nie je vybavený eurokonektorom, jediný možný spôsob pripojenia je pomocou anténneho kábla. Preto budete musieť naladiť prijímač na signál videorekordéra a priradiť mu programové číslo 0 (pozri ručné ukladanie, str. 6). Ak chcete prehrávať obraz z videorekordéra, stlačte* **0***.*

#### **Videorekordér s dekóderom**

Pripojte dekóder k druhej eurokonektorovej zástrčke videorekordéra.Takto budete môcť nahrávať kódované vysielanie.

### **Ostatné zariadenia**

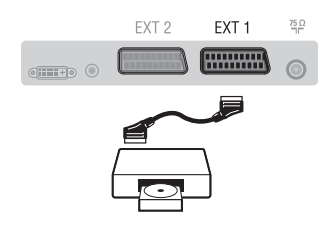

### **Bočné pripojenia**

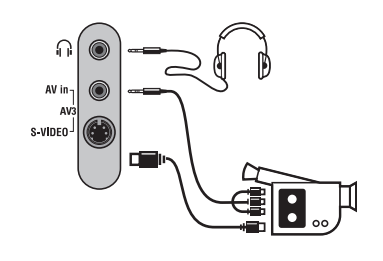

### **HD prijímač/zariadenie**

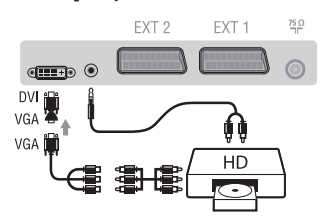

### **Počítač**

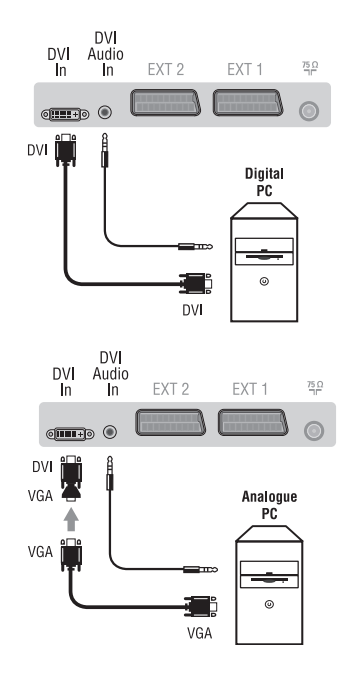

#### **Satelitný prijímač, dekóder, CDV, hry, atď.**

Vykonajte zapojenia uvedené oproti.

Pre optimalizáciu kvality obrazu, pripojte zariadenia vytvárajúce RGB signál (digitálny dekóder, hry, určité CDV prehrávače, atď.) na EXT1, zariadenia, ktoré tvoria S-VHS signál (S-VHS a Hi-8 videorekordéry) na EXT2 a všetky ostatné zariadenia buď k EXT1 alebo EXT2.

#### **Navolenie pripojeného zariadenia**

Stlačte tlačidlo **AV**, čím zvolíte **EXT1**, **EXT2**/**S-VHS2** (S-VHS signály zo zásuvky EXT2)

### Vykonajte zapojenia uvedené oproti.

#### Pomocou tlačidla **AV**, zvoľte **AV/S-VHS3.**

*Pri monofónnom prístroji zapojte signál na vstup AUDIO L (lebo AUDIO R). Zvuk bude automaticky reprodukovaný ľavým i pravým reproduktorom televízora.*

#### **Slúchadlá**

Akonáhle sú slúchadlá pripojené, preruší sa zvuk televízora. Tlačidlá **VOLUME -/+** umožnia nastaviť hlasitosť zvuku. *Impedancia slúchadiel sa musí pohybovať od 32 do 600 ohmov.*

Vykonajte zapojenia uvedené oproti. Pomocou tlačidla **AV**, zvoľte **HD.** *Ďalšie informácie o použití režimu HD nájdete na strane 11.*

#### **PC s DVI**

Pripojte výstup pre monitor (DVI) vašeho počítača k **DVI In** na TV. Pripojte zvukový výstup Audio vašeho počítače k vstupu **DVI Audio in** na TV.

#### **PC s VGA**

Pripojte výstup pre monitor (VGA) vašeho počítača pomocou adaptéra VGA/DVI k **DVI In** na TV.

Pripojte zvukový výstup Audio vašeho počítače k vstupu **DVI Audio in** na TV.

*Ďalšie informácie o použití režimu PC nájdete na strane 10.*

Optimálne rozlíšenie obrazovky získate nastavením počítača do režimu 1024 x 768, 60 Hz.

Nasleduje zoznam dostupných rozlíšení zobrazenia na vašom televízore:

640 x 480, 60 Hz 800 x 600, 56 Hz 1024 x 768, 60 Hz 640 x 480, 67 Hz 800 x 600, 60 Hz 1024 x 768, 70 Hz 640 x 480, 72 Hz 800 x 600, 72 Hz 1024 x 768, 75 Hz 640 x 480, 75 Hz 800 x 600, 75 Hz 720 x 400, 70 Hz 832 x 624, 75 Hz

# **Rady**

**FR**

**GB**

**NL**

**DE**

**IT**

**DK**

**NO**

**SU**

**SF**

**RU**

**ES**

**PT**

**GR**

**TR**

**HU**

**PL**

**CZ**

**SK**

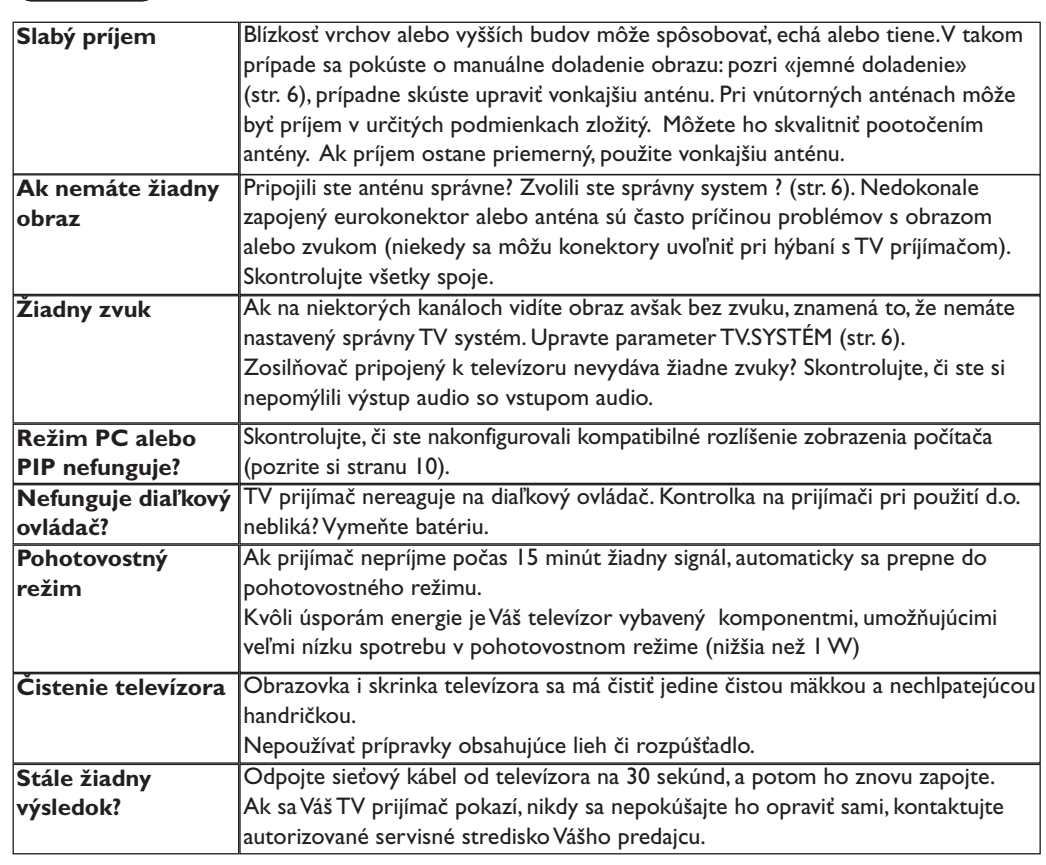

## **Zhrnutie**

- **DVI** (Digital Visual Interface): Digitálne rozhranie vytvorené skupinou Digital Display Working Group (DDWG) pre prevod analógových signálov do digitálnej podoby vhodnej pre digitálne i analógové monitory.
- **VGA** (Video Graphics Array): Běžný štandard zobrazovacieho zariadenia pre PC.
- **Signály RGB :** Sú to signály troch farieb videa (červená, zelená a modrá), z ktorých sa skladá obraz. Použitie týchto signálov umožňuje získať lepšiu kvalitu obrazu.

**Signál S-VHS:** Ide o dva osobitné Y/C videosignály odvodené od záznamových noriem S-VHS a Hi-8. Jasový signál Y (čierna a biela) a farebný signál C sa zaznamenávajú na pásku osobitne.Takto sa zabezpečuje lepšia kvalita obrazu v porovnaní s štandardným videosignálom (VHS a 8 mm) kde sú Y/C signály zmiešané a zaznamenáva sa iba jeden videosignál.

- **Zvuk NICAM:** Proces prenosu zvuku v digitálnom formáte.
- **Systém:** Televízny obraz nie je vysielaný v rovnakej forme vo všetkých krajinách. Existujú rozličné normy: BG, DK, I, a L L'. Parameter **TV.Systém** (str. 6) sa používa na nastavenie týchto odlišných noriem. Je potrebné, aby nedošlo k zámene so systémom farebného kódovania PAL alebo SECAM. Systém PAL sa používa vo väčšine európskych krajín, systém SECAM vo Francúzsku, v Rusku a vo väčšine afrických krajín. USA a Japonsko používajú odlišný systém - NTSC. Vstupy EXT1 a EXT2 umožňujú pripojenie zdrojov s farebným kódovaním NTSC.
- **16:9:** Tento pomer sa týka pomeru šírky a výšky obrazovky. Širokouhlé TV prijímače majú pomer 16:9, tradičné obrazovky 4:3.

Table of TV frequencies. Frequenztabelle der Fernsehsender. Liste des fréquences TV. Frequentietabel TV-Zenders. Tabella delle frequenze TV. Lista de frecuencias TV.

- 1

 $\overline{a}$  $\sim$  1 Lista das frequências TV<br>Liste over TV senderne.<br>Tabell over TV-frekvenser. Tabell över TV-frekvenser. TV-taajuustaulukko. Κατάλογος συχνοτήτων πομπών.

 $\overline{\phantom{a}}$ 

Список частот передатчиков. A televizió-adóállomások frekvenciáinak a listája. Lista częstotliwości stacji nadawczych. Seznam frekvenčních pásem vysílačů. Zoznam frekvenčných pásiem vysielačov.

 $\mathbf{I}$  $\overline{a}$ 

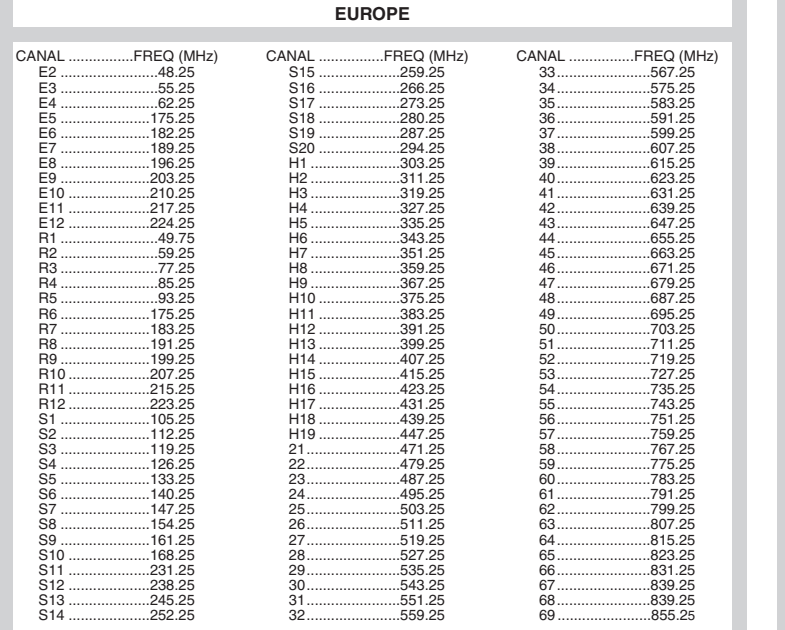

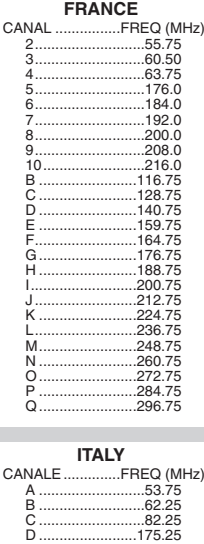

..179.29<br>..183.75<br>..192.25<br>..210.25

 $.217.25$ 

 $\mathbf{L}$ 

 $E_{F}$  $\begin{bmatrix} G & \cdots & \cdots & G \\ \vdots & \ddots & \ddots & \vdots \\ H & \cdots & \cdots & \cdots & \cdots \end{bmatrix}$ Нï

 $\mathbb{R}$ 

**PROD. NO:** 

 $\mathbf{I}$ 

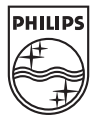

 $\sim$  1.

 $\overline{a}$ 

 $\overline{a}$ 

 $\overline{a}$ 

 $\sim 10$ 

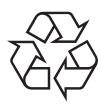

÷

 $\mathbf{H}^{\mathrm{max}}$ 

 $\mathbf{I}$ 

 $\overline{a}$